# **Remote-I/O-System u-remote Manual**

Let's connect.

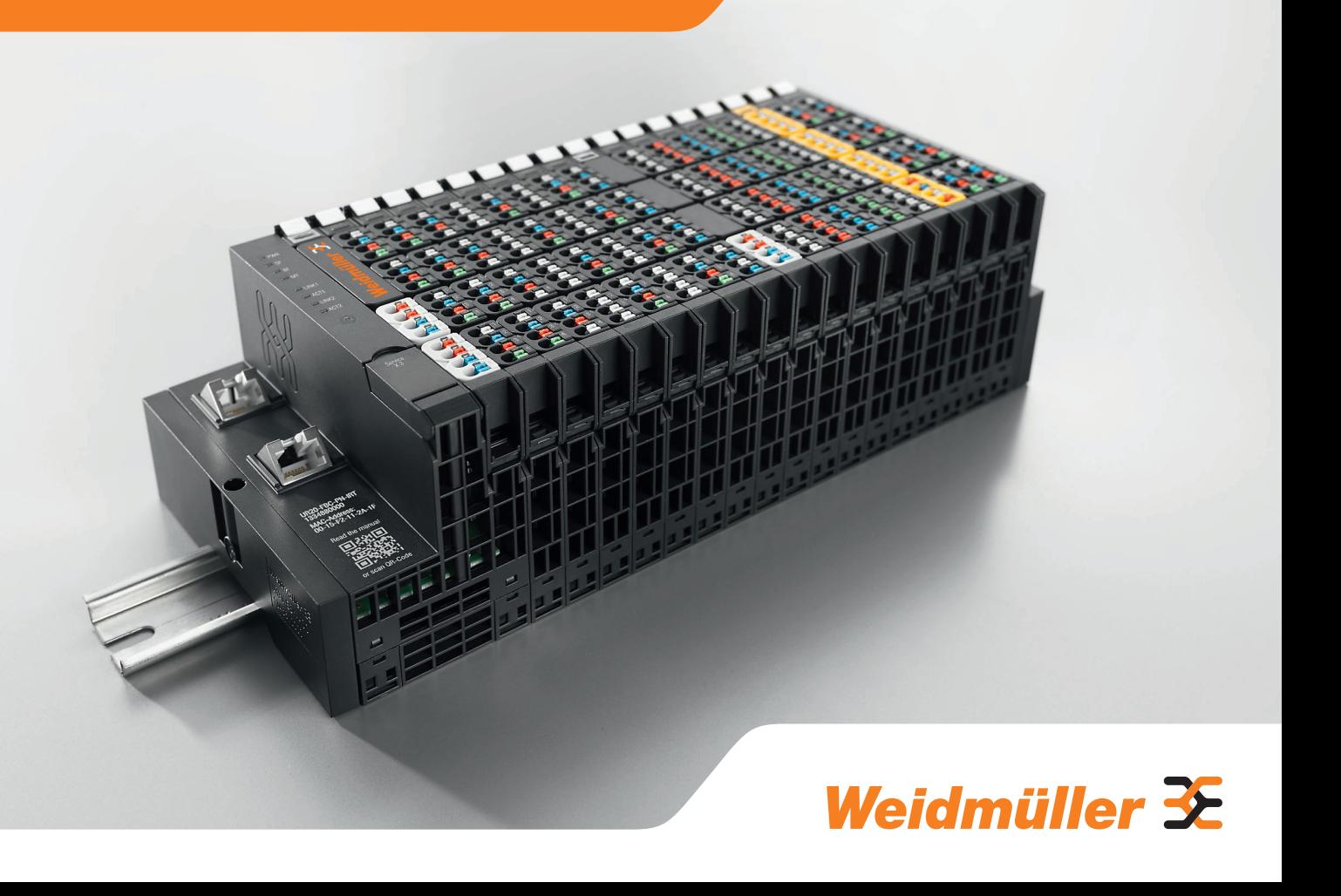

## **Content**

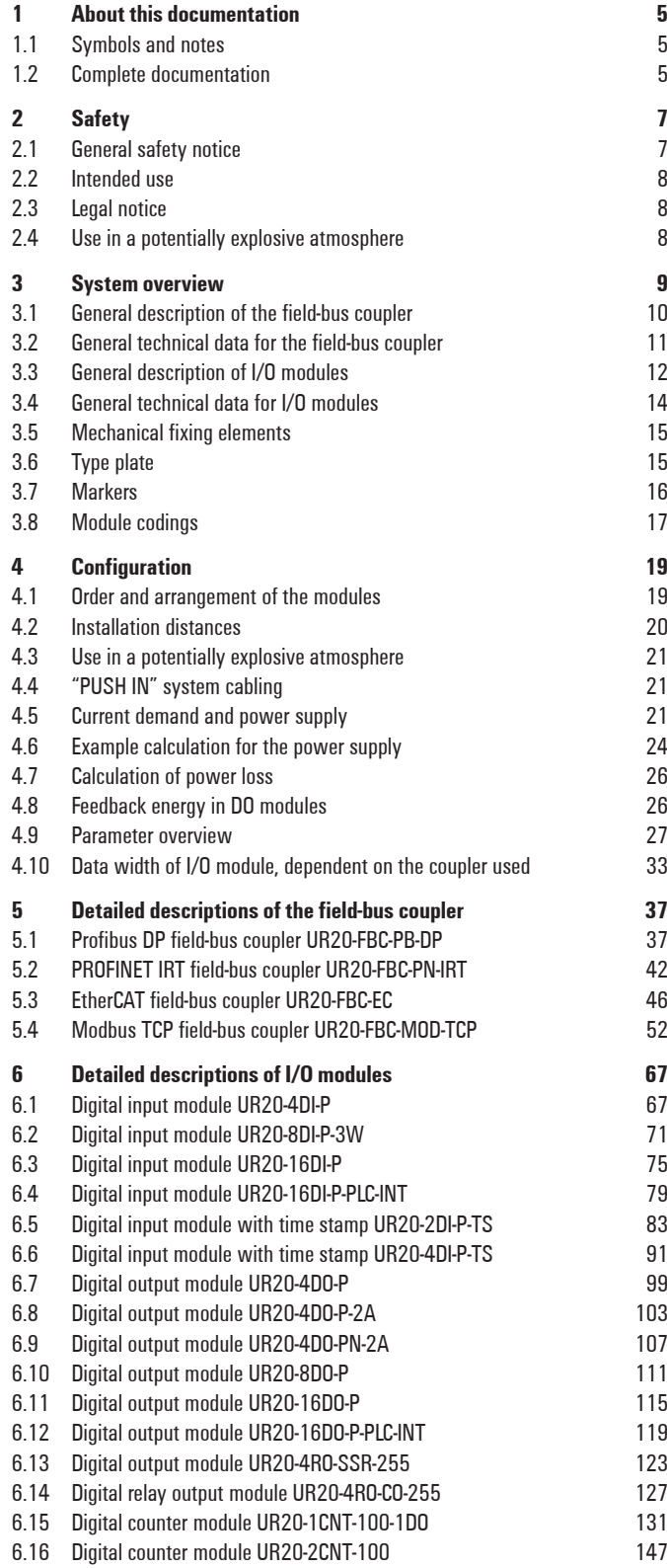

### **Manufacturer**

Weidmüller Interface GmbH & Co. KG Klingenbergstraße 16 32758 Detmold, Germany Phone +49 5231 14-0<br>Fax +49 5231 14-2 Fax +49 5231 14-292083 info@weidmueller.com www.weidmueller.com

Document No. 1432790000 Revision 03/February 2014

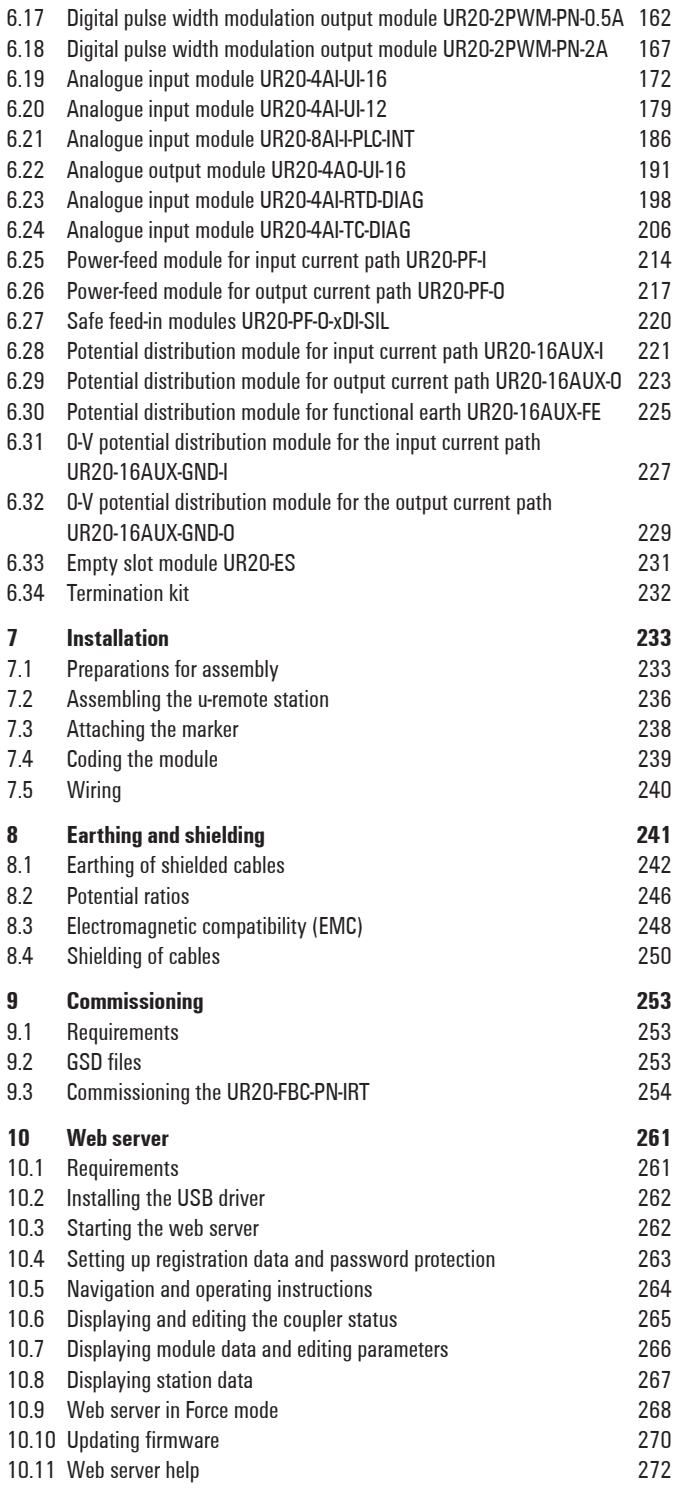

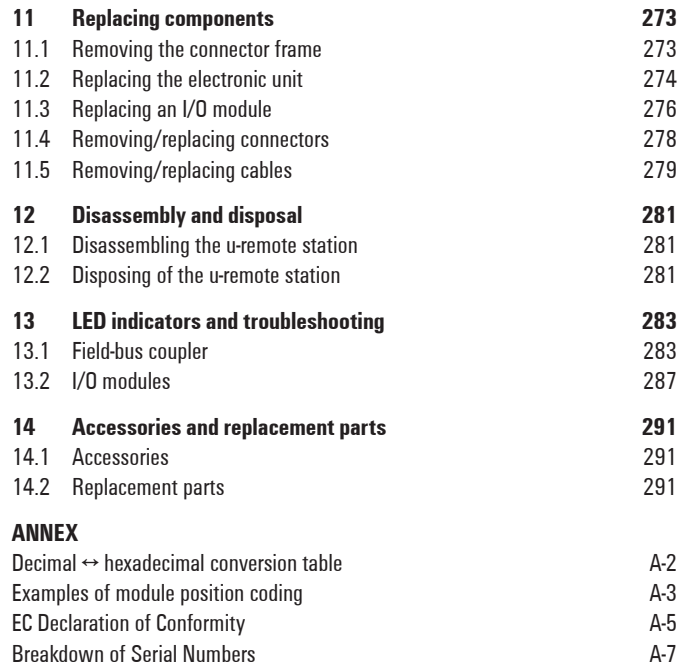

[Breakdown of Serial Numbers](#page-300-0)<br>Service A-8 Service A-8

**Content**

## <span id="page-4-0"></span>**1 About this documentation**

## **1.1 Symbols and notes**

The safety notices in this documentation are designed according to the severity of the danger.

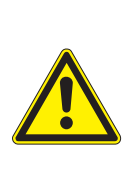

#### *DANGER*

**Imminent risk to life!**

Notes with the signal word "Danger" warn you of situations which will result in serious injury or death if you do not follow the instructions given in this manual.

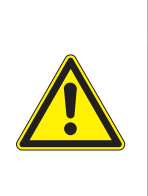

## *WARNING*

**Possible danger to life!** Notes with the signal word "Warning" warn you of situations which may result in serious injury or death if you do not follow the instructions given in this manual.

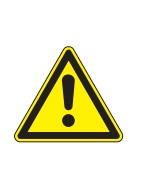

## *CAUTION* **Risk of injury!**

Notes with the signal word "Caution" warn you of situations which may result in injury if you do not follow the instructions given in this manual.

## *ATTENTION*

#### **Material damage!**

Notes with the signal word "Attention" warn you of hazards which may result in material damage.

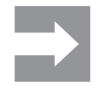

Text next to this arrow are notes which are not relevant to safety, but provide important information about proper and effective work procedures.

The situation-dependent safety notices may contain the following warning symbols:

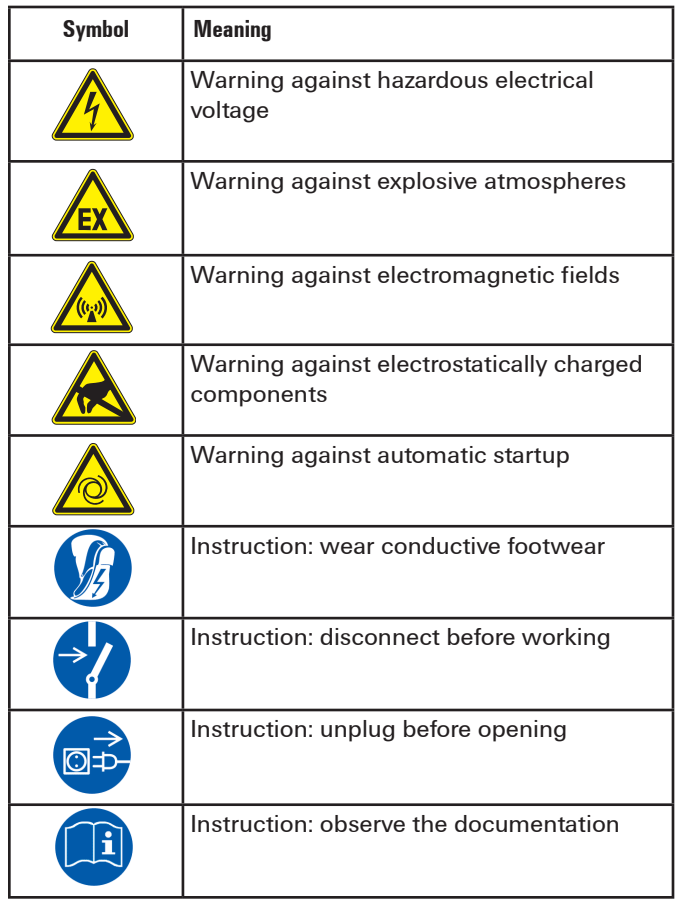

- **▶** All instructions can be identified by the black triangle next to the text.
- **–** Lists are marked with a tick.

## **1.2 Complete documentation**

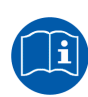

When using u-remote PF-O-xDI-SIL modules, please also observe the **Module for Functional Safety Manual.**

The manual is available to download from the Weidmüller website.

**About this documentation** | Complete documentation

## <span id="page-6-0"></span>**2 Safety**

This section includes general safety instructions for handling the u-remote system. Specific safety instructions for specific tasks and situations are given at the appropriate places in the documentation.

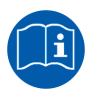

When using u-remote PF-O-xDI-SIL modules, please also observe the **Module for Functional Safety Manual.**

The manual is available to download from the Weidmüller website.

## **2.1 General safety notice**

Work on the u-remote products may only be performed by qualified electricians with the support of trained persons. As a result of their professional training and experience, an electrician is qualified to perform the necessary work and identify any potential risks.

Before any work is carried out on the products (installation, maintenance, retrofitting), the power supply must be switched off and secured against being switched on again. Work may be carried out with safety extra-low voltage.

When working during continued operations, the emergency stop mechanisms must not be made ineffective.

If a malfunction on a u-remote product cannot be fixed after following the recommended measures (see Chapter 13), the product in question must be sent back to Weidmüller. Weidmüller does not assume any liability if the base or electronic module has been tampered with!

#### **Electrostatic discharge**

u-remote products can be damaged or destroyed by electrostatic discharge. When handling the products, the necessary safety measures against electrostatic discharge (ESD) according to EN 61340-5-1 and EN 61340-5-2 must be observed.

All devices are supplied in ESD-protected packaging. The packing and unpacking as well as the installation and disassembly of a device may only be carried out by qualified personnel and in accordance with the ESD information.

#### **Open equipment**

u-remote products are open equipment that may only be installed and operated in lockable housings, cabinets or electrical operations rooms. Only trained and authorised personnel may access the equipment.

For applications requiring functional safety, the surrounding housing must meet at least IP 54.

The standards and guidelines applicable for the assembly of switch cabinets and the arrangement of data and supply lines must be complied with.

#### **Fusing**

The operator must set up the equipment so that it is protected against overloading. The upstream fuse must be designed such that it does not exceed the maximum load current. The maximum permissible load current of an I/O module can be found in the technical data.

The I/O-module inputs are protected against voltage pulses and overcurrent in accordance with IEC 61131-2, Zone B. Voltages that exceed +/-30 V may cause the destruction of the module.

In the case of modules without fused sensor/actuator power supplies, all lines to the connected sensors/actuators must be fused corresponding to their conductor cross-section (as per VDE 0298 Part 4).

To meet UL specifications in accordance with UL 248-14, a 10 A fuse with a medium time-lag must be used (e.g. ESKA Part No. 522.227).

A feed-in power supply with secure isolation must be used.

#### **Earthing (functional earth FE)**

Each u-remote I/O module is fitted with an FE spring on the underside which creates an electrical connection to the DIN rail. In order to establish a secure connection, the assembly must be carried out carefully in accordance with the instructions (see Chapter 7). The module is earthed by connecting the DIN rail to the protective earth via the earth terminal.

Modules UR20-16AUX-FE, UR20-4DI-P, UR20-4DO-P, UR20-4AI-UI-12 and UR20-4AI-UI-16 have connections with green pushers. An FE potential is also provided at these connections. They must not be used as a PE!

#### <span id="page-7-0"></span>**Shielding**

Shielded lines are to be connected with shielded plugs and fixed on a shield bus in compliance with the relevant standard (see Chapter 10).

### **2.2 Intended use**

The products of the u-remote series are intended for use in industrial automation. A u-remote station with bus coupler and connected modules is intended for the decentralised control of systems or sub-systems. Via the fieldbus bus coupler every module of a station is integrated into a fieldbus structure and connected to the superordinate control unit. The u-remote products conform to protection class IP 20 (in accordance with DIN EN 60529), they can be used in potentially explosive atmospheres rated as Zone 2 (as per Directive 94/9/EC) and in safe zones.

The observance of the supplied documentation is part of the intended use. The products described in this manual may only be used for the intended applications and only in connection with certified third-party devices or components.

## **2.3 Legal notice**

The u-remote series products are CE-compliant in accordance with Directive 2004/108/EC (EMC Directive) and Directive 2006/95/EC (Low Voltage Directive). They also meet the requirements of the ATEX Directive 94/9/EG.

Components of the following free software products are integrated into the u-remote products:

## **2.4 Use in a potentially explosive atmosphere**

If u-remote products are used in potentially explosive atmospheres, the following notes are **also** applicable:

- **–** Staff involved in assembly, installation and operation must be qualified to perform safe work on electrical systems protected against potentially explosive atmospheres.
- **–** For applications in potentially explosive atmospheres, the requirements according to DIN EN 60079-15 must be observed, in particular the housing enclosing the system must meet the requirements of explosion protection type Ex n or Ex e and protection class IP54.
- **–** Sensors and actuators that are located in Zone 2 or in a safe zone can be connected to the u-remote station.
- **–** When the temperature under rated conditions exceeds 70 °C at the conductor or conduit entry point, or 80 °C at the contact, the temperature specification of the selected cable shall be in compliance with the actual measured temperature values.
- **–** When using relais modules UR20-4RO-CO-255 in explosive atmosphere:
	- **–** Condensation shall be avoided.
	- **–** If the switching voltage exceeds 63V, a surge protection device shall be provided that limits the transients to a peak voltage of 500V or less.
- **–** A visual inspection of the u-remote station is to be performed once per year.

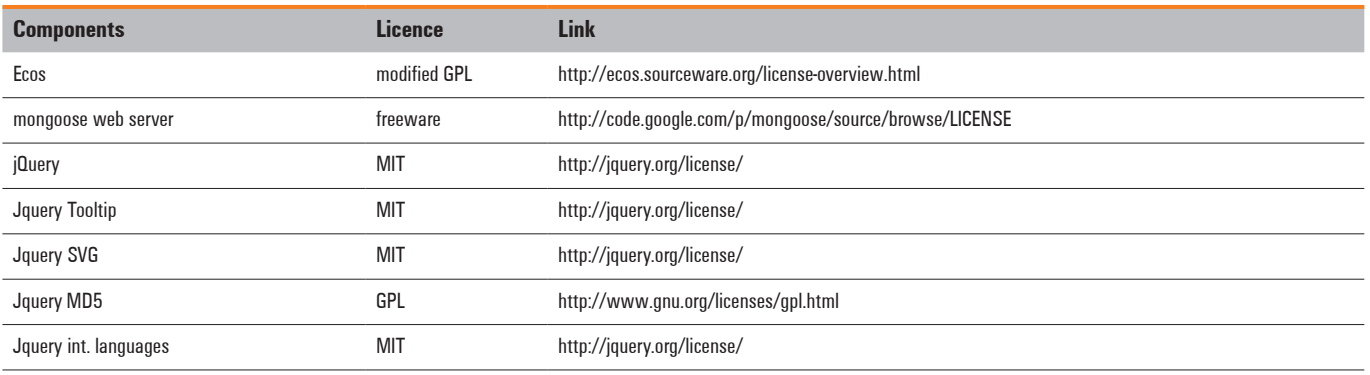

## <span id="page-8-0"></span>**3 System overview**

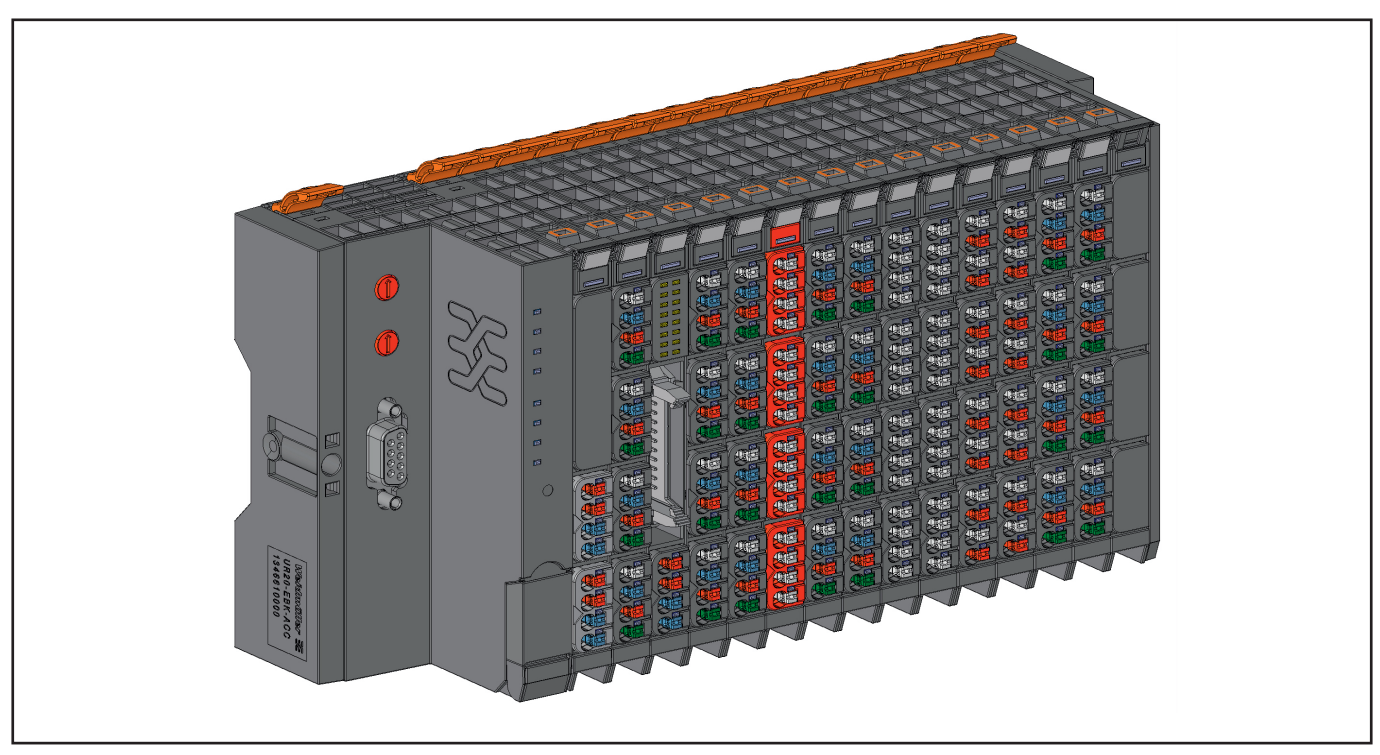

**Example arrangement of a u-remote station**

The modular u-remote system supports common fieldbus systems and conforms to IEC 61131-2. Each station is assigned a bus address in the fieldbus structure. Only the coupler is fieldbus-specific; the I/O modules are independent of the fieldbus.

Up to 64 active I/O modules can be combined in a u-remote station. The largest expansion possible depends on the maximum amount of data transmitted by the selected fieldbus, in particular the configuration, parameter, or process data for the module types provided.

The following components belong to the u-remote product series:

- **–** Field-bus coupler (gateway): Head station for converting the respective fieldbus protocol on the u-remote system bus
- **–** Active I/O modules:
	- **–** Modules with digital input (DI) or digital output (DO) with 2, 4, 8 or 16 channels
	- **–** Modules with analogue input (AI) or analogue output (AO) with 4 or 8 channels
	- **–** Pulse width modulation modules (PWM)
	- **–** Digital counter modules (CNT)
- **–** Passive I/O modules (no fieldbus communication)
	- **–** 24-V power-feed modules (PF) for input or output current
	- **–** Potential distribution modules (AUX)
	- **–** Empty modules acting as placeholders (ES)

#### **–** Mechanical fixing elements

- **–** End bracket
- **–** End plate

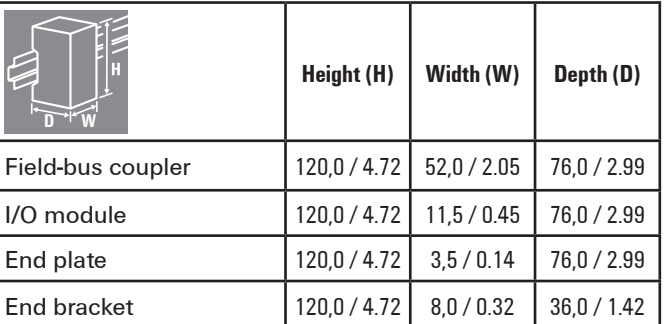

**Dimensions of the u-remote components (mm / inch)**

#### **"Double-click" installation**

The u-remote station modules can be installed quickly and simply. When attaching the module to the DIN rail, a clear clicking noise can be heard, which means that the module has clicked into place. In the second step, which involves pushing the module being installed together with the neighbouring module, a further clicking noise indicates that the modules have been correctly connected to each other.

## <span id="page-9-0"></span>**3.1 General description of the field-buscoupler**

A field-bus coupler is used to connect the station I/O modules to the fieldbus. All of the data traffic with the programmable logic controller including the diagnostic messages is exchanged via the coupler. The integrated power supply provides the coupler and all connected modules with power. A detailed description of the individual coupler types is available in Chapter 5.

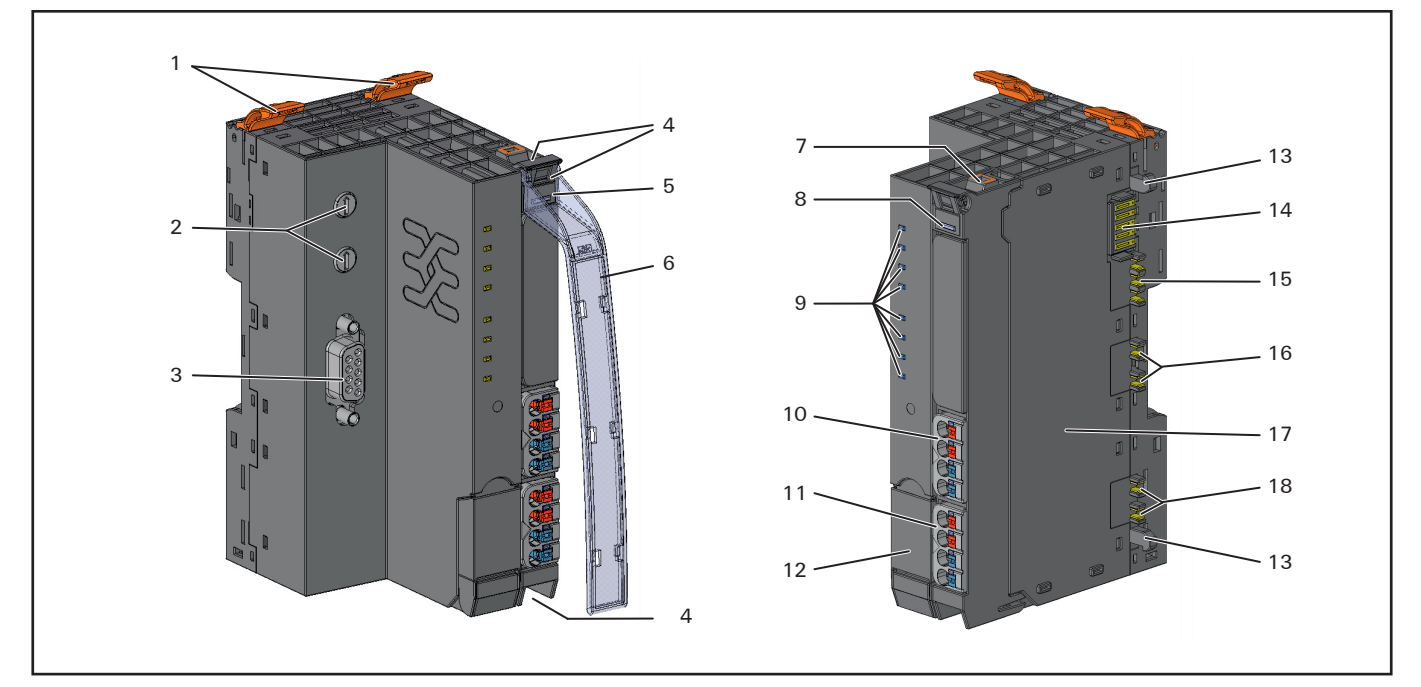

#### **Field-bus coupler (example: UR20-FBC-PB-DP)**

- **1** Catch lever for securing the DIN rail<br>**2** Rotary switch (only Profibus)
- **2** Rotary switch (only Profibus)<br>**3** Data line connection (e.g. SUE
- **3** Data line connection (e.g. SUB-D socket)<br>**4** Seats for module markers
- **4** Seats for module markers<br>**5** Type designation
- **5** Type designation<br>**6** Optional: swivel n
- **6** Optional: swivel marker for labelling modules and channels
- **7** Connector frame unlocking device<br>**8** LED power supply coupler
- 
- **8** LED power supply coupler<br>**9** Fieldbus/coupler status LE
- **9** Fieldbus/coupler status LEDs<br>**10** Power supply connector for the **10** Power supply connector for the system and input modules
- **11** Power supply connector for output modules
- 12 Service flap<br>**13** Latching hor
- 13 Latching hook for latching onto module sides<br>14 System bus
- 14 System bus<br>15 System curr
- **15** System current path<br>**16** Input current path
- **16** Input current path<br>**17** Type plate with blo
- **17** Type plate with block diagram<br>**18** Output current path
- **18** Output current path

## <span id="page-10-0"></span>**3.2 General technical data for the field-buscoupler**

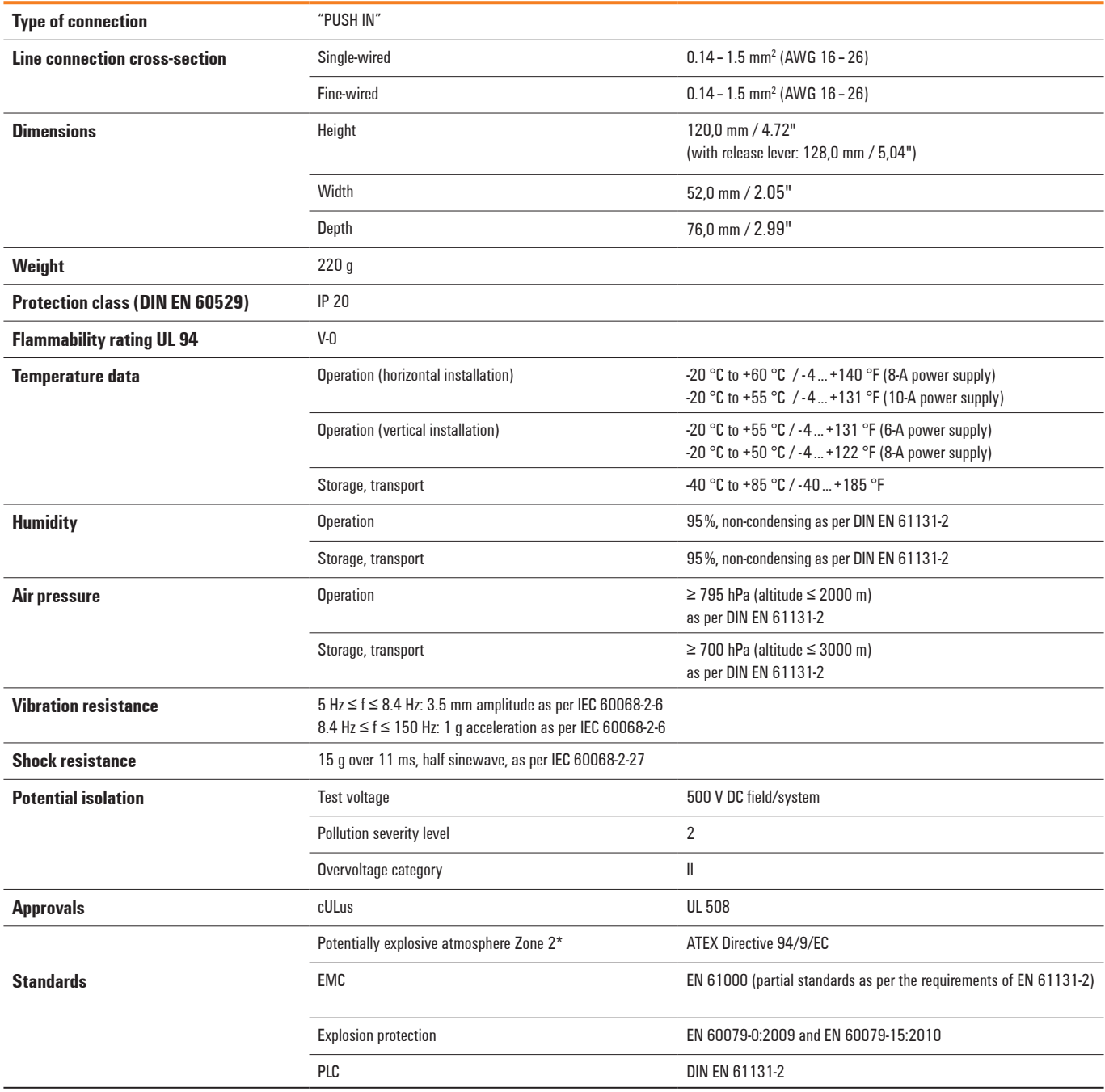

All product-specific technical data is available in the corresponding product description in Chapter 5.

\* unless otherwise noted within the product-specific technical data.

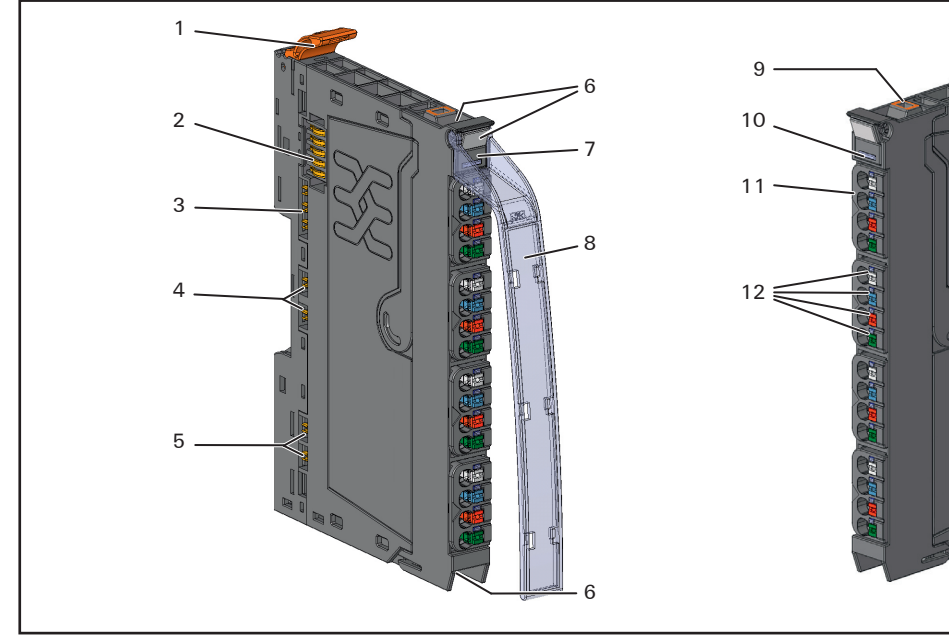

## <span id="page-11-0"></span>**3.3 General description of I/O modules**

**I/O module (Example UR20-4-DI-P)**

- **1** Catch lever for securing the DIN rail<br>**2** System bus
- **2** System bus<br>**3** System curr
- **3** System current path<br>**4** Input current path
- **4** Input current path<br>**5** Output current pat
- **5** Output current path<br>**6** Seats for module ma
- **6** Seats for module markers<br>**7** Type designation
- **7** Type designation<br>**8** Optional: swivel n
- Optional: swivel marker for labelling modules and channels
- Connector frame unlocking device
- Module status LED (collective message)
- Connector
- Channel status LEDs
- Latching hook for latching onto module sides
- DIN rail foot
- Type plate

### **Colour coding**

The removal levers for the electronic unit and the connectors are colour-coded as follows:

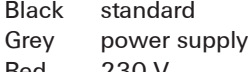

Red 230 V Yellow SIL products

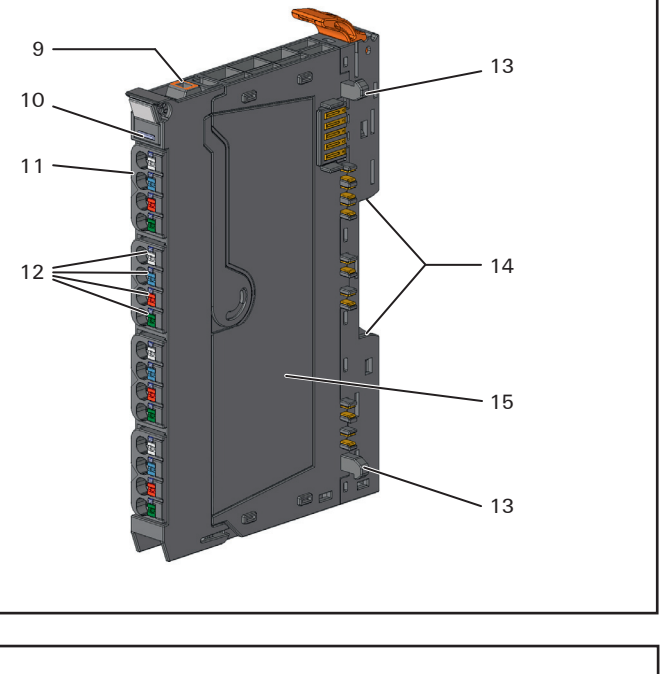

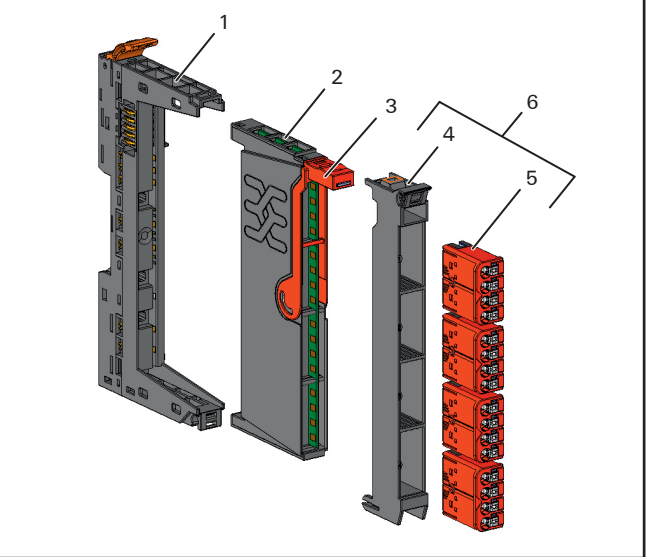

#### **I/O module components**

- **1** Basic module<br>**2** Electronic unit
- **2** Electronic unit<br>**3** Removal lever
- **3** Removal lever for electronic unit<br>**4** Connector frame
- Connector frame
- **5** Connector<br>**6** Plug-in uni
- Plug-in unit

The connection frame can take up to four connectors, and four conductors can be connected to each connector. "PUSH IN" technology allows for fine-wired conductors with crimped wire-end ferrules or ultrasonically welded conductors, each with a maximum cross-section of 1.5 mm², to be inserted easily through the opening in the clamping terminal without having to use tools. To insert fine-wired conductors without wire-end ferrules, the pusher must be pressed in with a screwdriver.

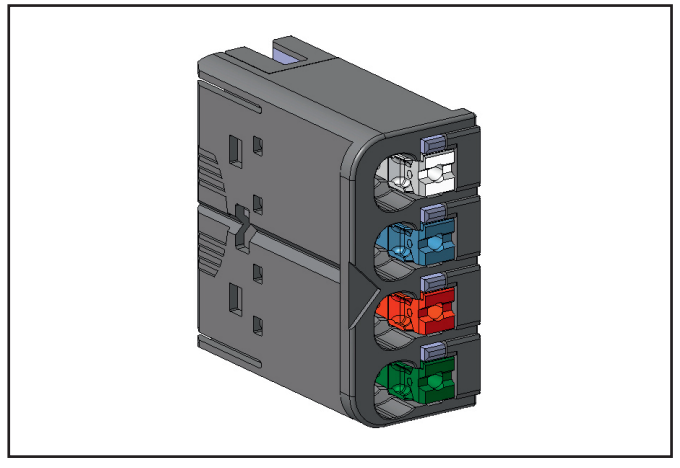

**Connectors with four conductor connectors**

The pushers are colour-coded for the following connections:

Grey Signal<br>Blue GND **GND** Red 24 V DC Green Functional earth (FE)

Detailed descriptions of the individual module types are available in Chapter 6.

#### **Cable protection**

The modules listed in the following table do not have a fused sensor/activator power supply. Here, all cables to the connected sensors/actuators must be fused corresponding to their conductor cross-sections (as per Standard EN 60204-1, section 12).

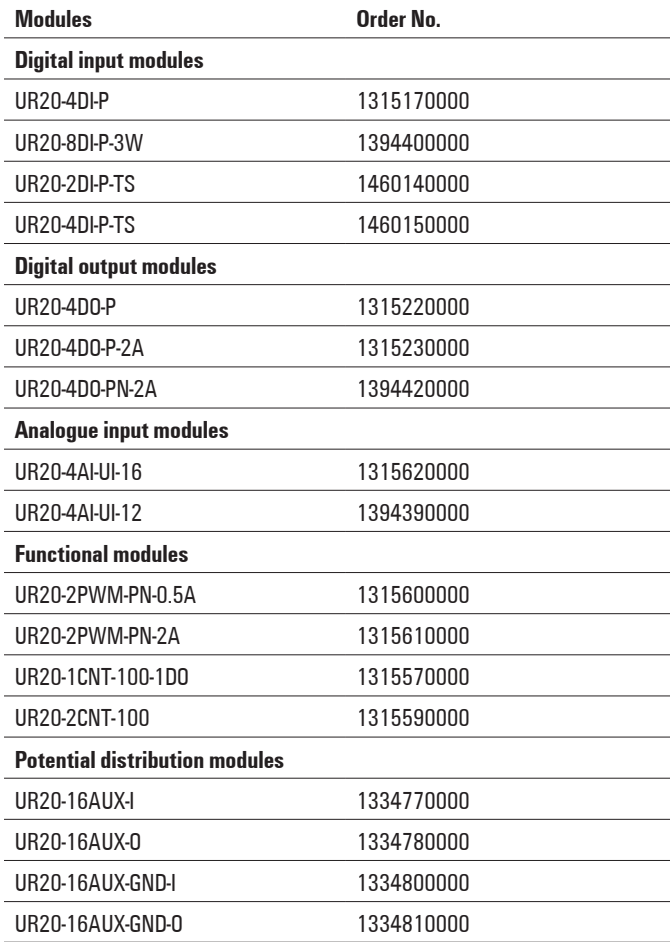

## <span id="page-13-0"></span>**3.4 General technical data for I/O modules**

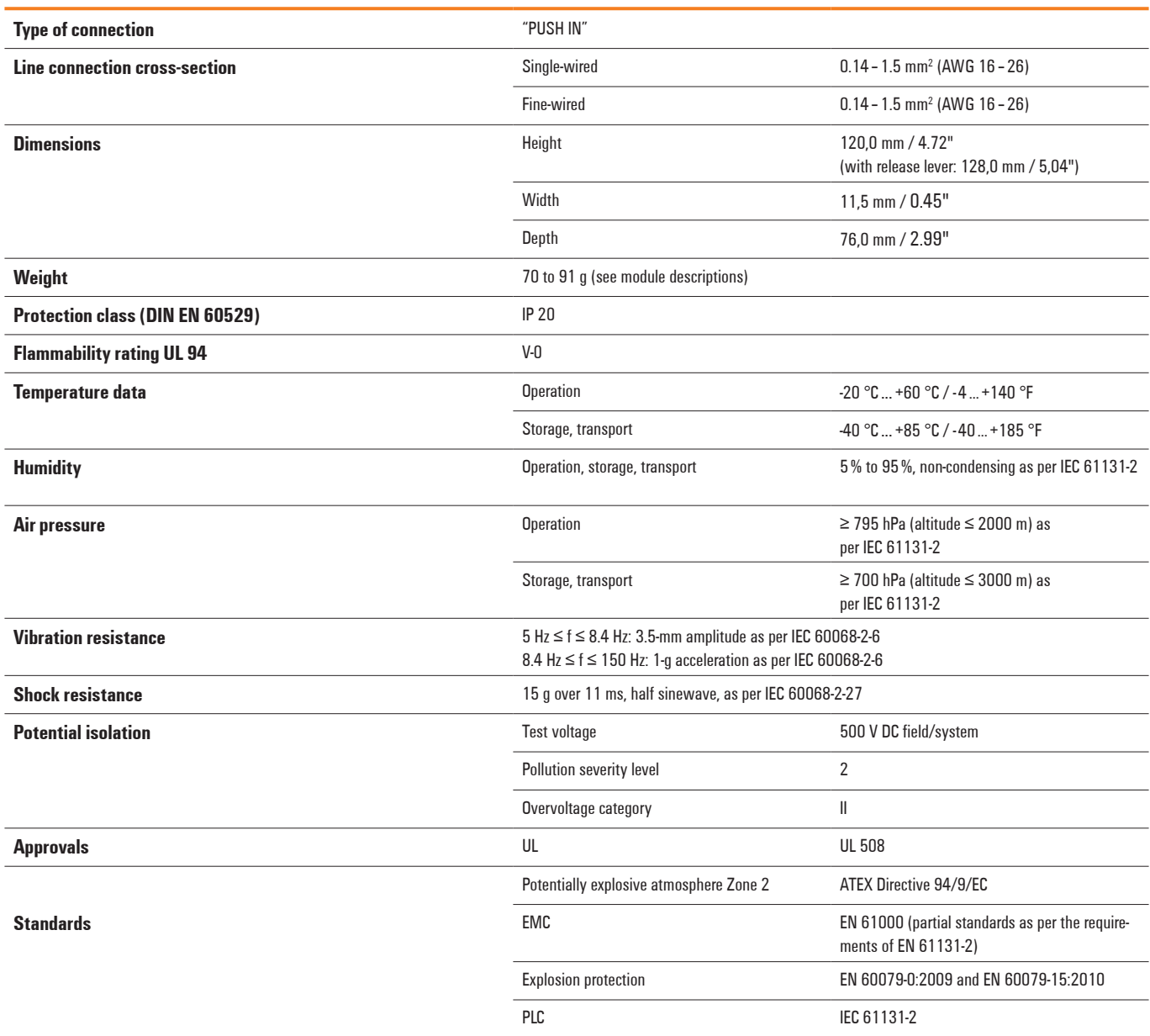

All product-specific technical data is available in the corresponding product description in Chapter 6.

## <span id="page-14-0"></span>**3.5 Mechanical fixing elements**

The station is fixed in the installation position by an end bracket at either side. The last I/O module is protected against dust by a cover plate, into which the second end bracket is inserted and screwed to the mounting rail. Every u-remote coupler is supplied with a termination kit.

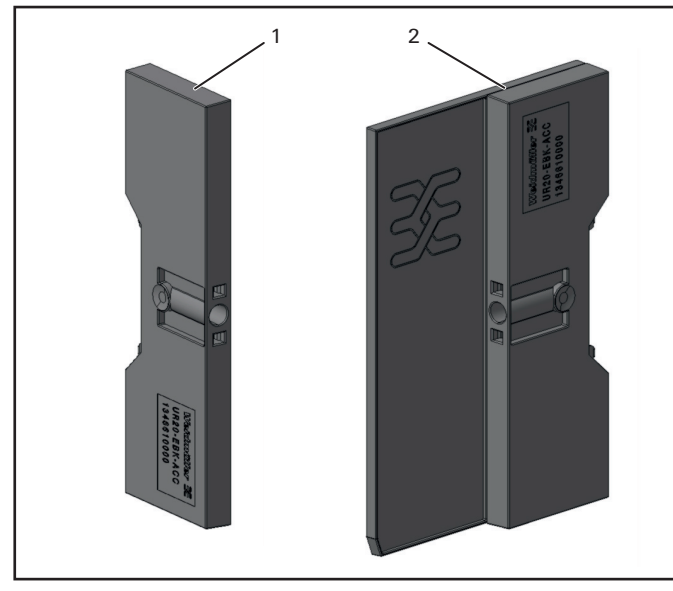

**u-remote station fixing elements**

- **1** End bracket (left end, on the coupler side)
- **2** Terminatio n kit with end plate and end bracket (right end)

For vertical installation, a special end bracket (Order No. 1162600000 WEW 35/1 SW) must also be installed below the station.

## **3.6 Type plate**

Each field-bus coupler and each module features a type plate, which includes identification information, the key technical specifications and a block diagram. In addition, a QR code allows for direct online access to the associated documentation. The software for reading the QR code must support inverted QR codes. A breakdown of the serial numbers can be found in the table provided in the annex.

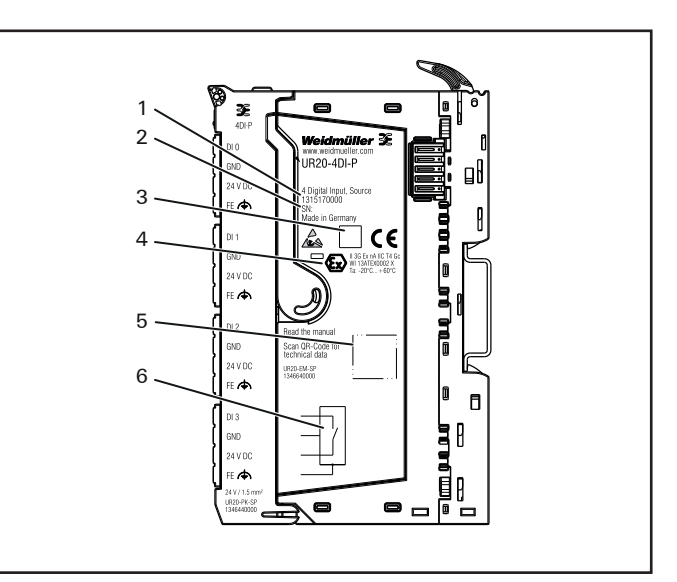

#### **Type plate (example of UR20-4 DI-P)**

- 
- **1** Product number<br>**2** Serial number **2** Serial number
	- **3** Manufacturing code
- **4** ATEX marking
- **5** QR code
- **6** Block diagram

## <span id="page-15-0"></span>**3.7 Markers**

A wide range of markers are available as accessories for labelling equipment.

#### **Module marker**

Each I/O module can be labelled at three points using the markers. This ensures clear allocation when replacing individual modules or electronic units.

The following markers are available as accessories:

- **–** With custom printing as per customer specifications (Order No. 1341610000)
- **–** Blank (Order No. 1341630000), can be printed with the Weidmüller PrintJet ADVANCED (Order No. 1324380000)

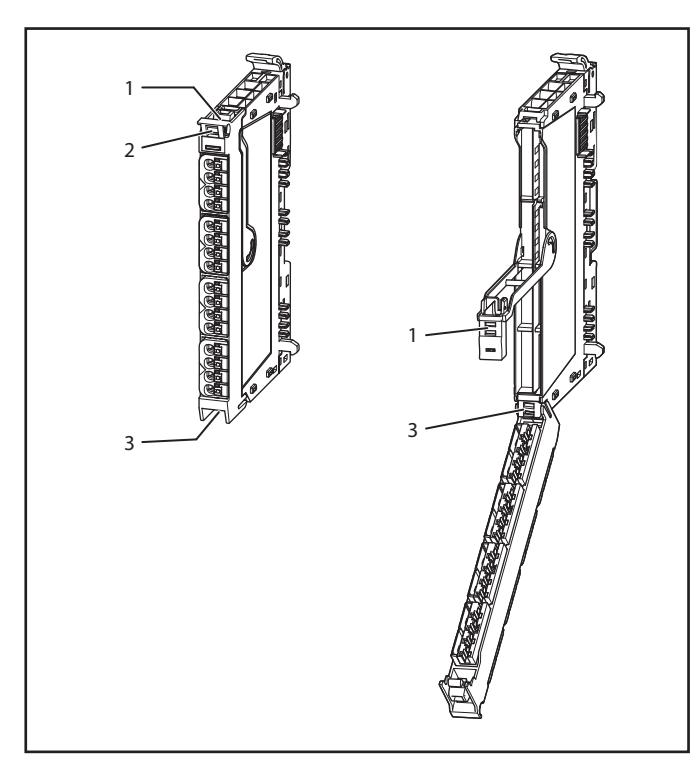

**Three attachment points for module markers**

#### **Connection marker for lines and channels**

The connection marker is used to label lines and channels, and is attached to the pusher for the connector.

The following markers are available as accessories:

- **–** With custom printing as per customer specifications (Order No. 1323700000)
- **–** Blank (Order No. 1323710000) or yellow (Order No. 1435010000) can be printed with the Weidmüller Print-Jet ADVANCED (Order No. 1324380000)

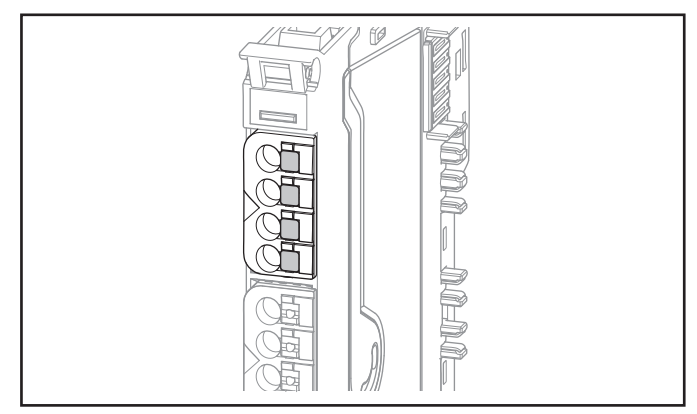

**Connection marker**

#### **Swivel marker**

Swivel markers (Order No. 1339920000) allow for modules and all respective channels and lines to be labelled in detail. They are attached to the connector frame.

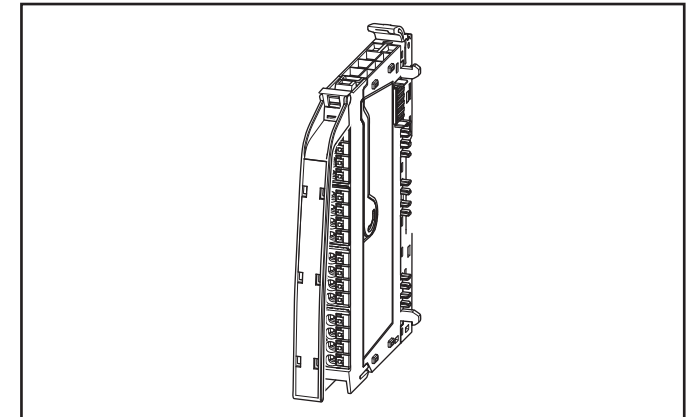

#### **Module with swivel marker**

The following labels are available for the labelling:

- **–** Thermal transfer printer labels for printing with a thermal transfer printer (such as Order No. 1276230000)
	- **–** Order No. 1429420000 THM UR20 WS
	- **–** Order No. 1429910000 THM UR20 GE
- **–** Paper labels for printing with laser printers (Order No. 1429430000, ESO UR20 DIN A4 WS)

#### <span id="page-16-0"></span>**End bracket marker EM 8/30**

The end bracket of the u-remote station can be fitted with an end bracket marker (Order No. 1806120000).

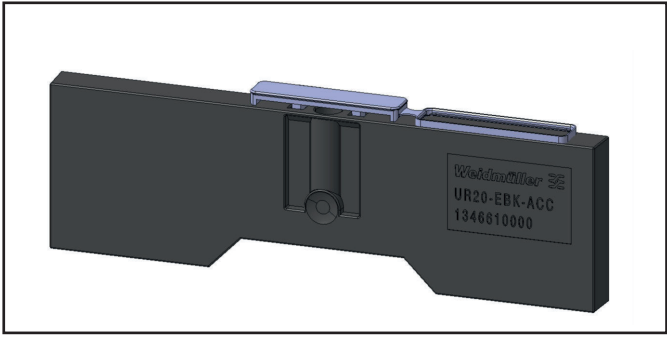

**End bracket with end bracket marker**

The following labels are available for the labelling:

- **–** Paper labels for printing with laser printers
	- **–** Order No. 1607720000, ESO 7 white
	- **–** Order No. 1634780000, ESO 7 yellow
- **–** Polyester labels for printing with laser printers
	- **–** Order No. 1670390000, ESO 7POLY white
	- **–** Order No. 1670400000, ESO 7POLY yellow

### **3.8 Module codings**

#### **Position coding**

In order to prevent an electronic module being mismated, the modules can be coded by the customer. Coding is carried out by two small components: the orange coding socket and the black coding pin. Three codings can be applied to each basic module.

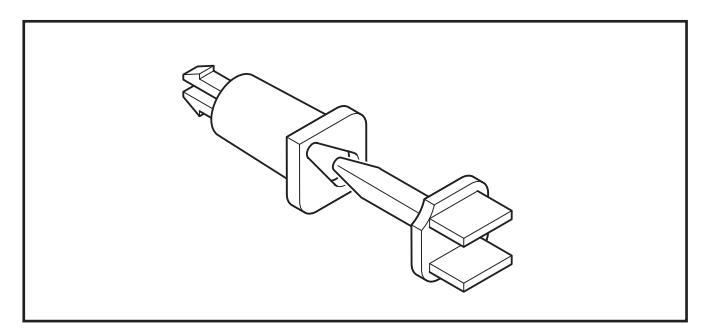

**Socket and pin for position coding**

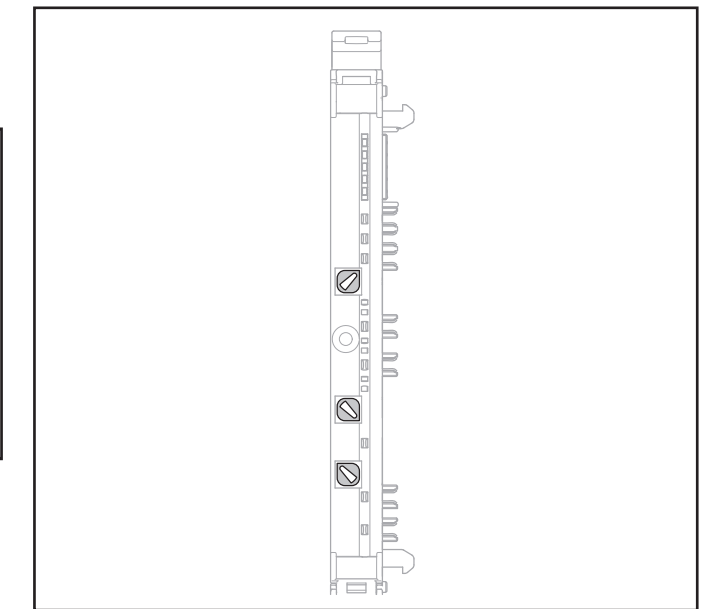

**Basic module with inserted coding sockets**

#### **Functional coding**

The I/O modules are mechanically coded using three cutouts in the circuit board. There are four different function codes for:

- **–** I/O modules
- **–** Power-feed modules for the input current path (UR20-PF-I)
- **–** Power-feed modules for the output current path (UR20-PF-O)
- **–** Safe power-feed modules (UR20-PF-O-xDI-SIL)

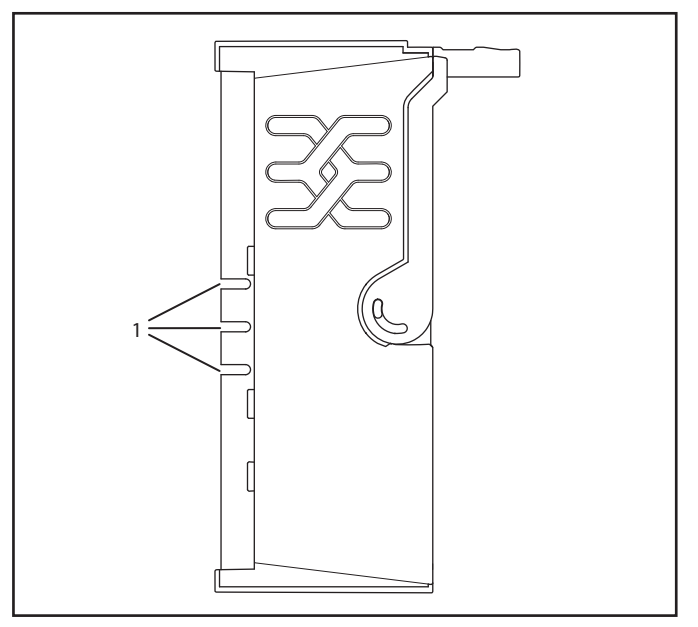

**Electronic unit with coding cut-outs (1) in the PCB**

**System overview | Module codings** 

## <span id="page-18-0"></span>**4 Configuration**

### **4.1 Order and arrangement of the modules**

The u-remote system elements are designed to be installed on a profile rail according to EN 60715 (35  $\times$  7.5 mm), a steel strip in accordance with Annex A of EN 60715, or a tin-plated steel strip.

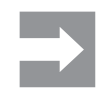

A u-remote station may be built up to a maximum length of 1 m. Therefore at most 82 modules can be aligned on a coupler.

The u-remote station is usually installed on a horizontally positioned DIN rail.

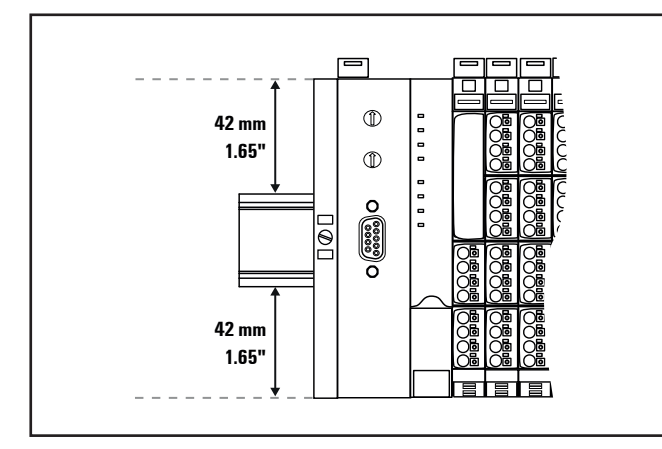

**Installation position of the u-remote station on the DIN rail (horizontal installation)**

Installation on vertically positioned DIN rails is also possible. In this case however, the heat dissipation is reduced such that the derating values change (see Section 4.5). In the case of vertical mounting, the field-bus coupler must always be arranged as the first module at the bottom and secured with a MEW 35/1 end bracket for vertical mounting (Order No. 1805610000).

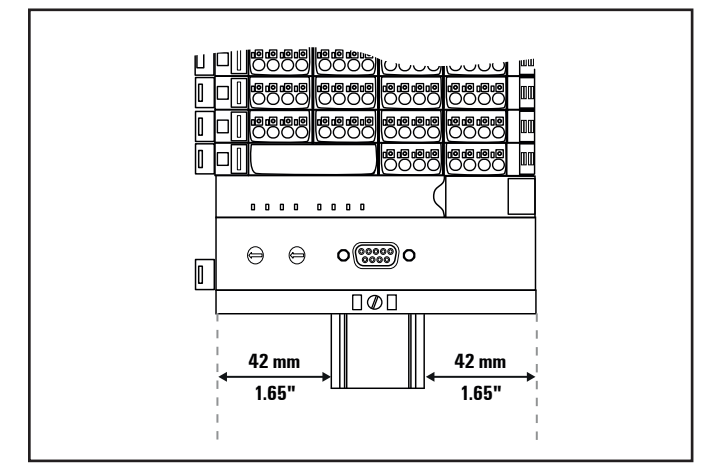

**Installation position of the u-remote station on the DIN rail (vertical installation)**

A u-remote station may only be installed in this sequence (starting from the left/bottom):

- **–** End bracket
- **–** Bus coupler
- **–** Up to 82 modules (including max. 64 active modules)
- **–** End plate and end bracket

### *ATTENTION*

A maximum of three passive modules (potential distribution module, power-feed module or blank module) may be placed in successive positions. Then at least one active module must follow.

#### **Arrangement of SIL modules**

A UR20-PF-O SIL module can be positioned anywhere in the u-remote station. All of the following output modules (except for the UR20-4RO-CO-255 and UR20-4RO-SSR-255 relay modules) up to the next PF-O module are safely disconnected (safety segment). Multiple UR20-PF-O SIL modules/safety segments can be arranged within a station.

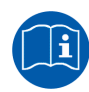

When using u-remote PF-O-xDI-SIL modules, please also observe the **Module for Functional Safety Manual.**

The manual is available to download from the Weidmüller website.

## <span id="page-19-0"></span>**4.2 Installation distances**

In order to be able to carry out the installation and subsequent maintenance work and to ensure sufficient ventilation, the u-remote station must be installed while observing the following minimum distances (see the following figures).

## *ATTENTION*

Depending on how the station shielding is implemented, the specified distances may have to be made larger, where necessary.

The minimum permissible conductor bending radii must also be observed. Earth terminals already installed can be ignored when calculating the distance.

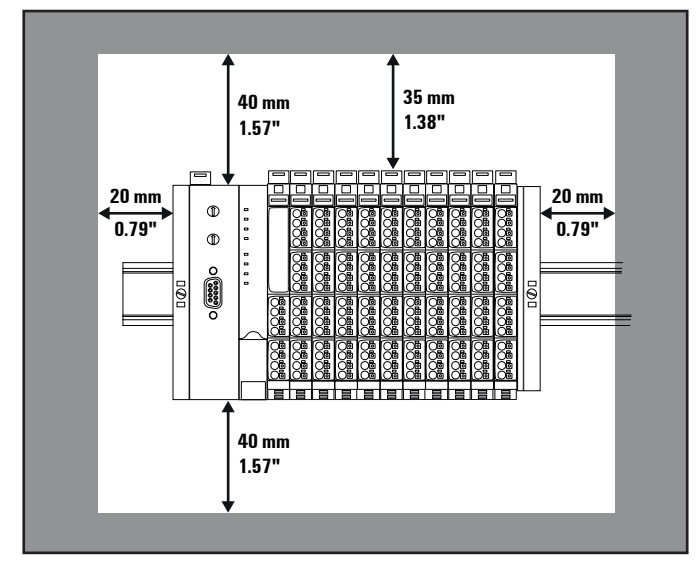

**Minimum distances for horizontal installation**

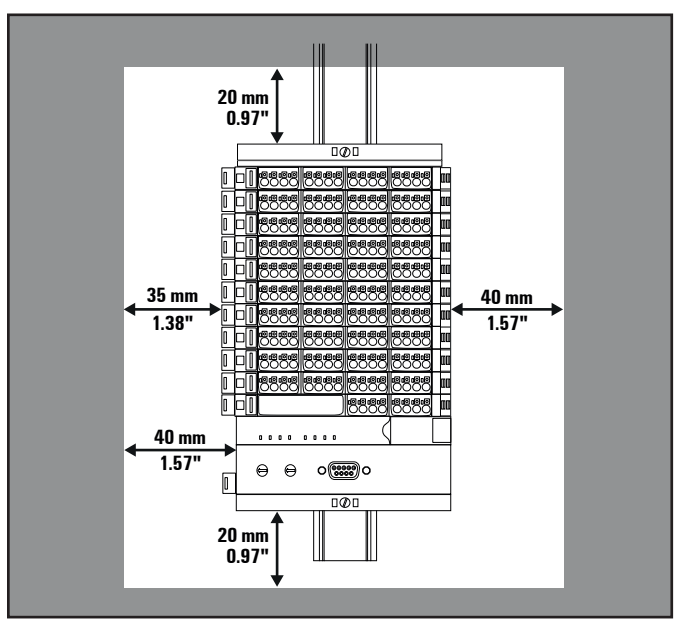

**Minimum distances for vertical installation**

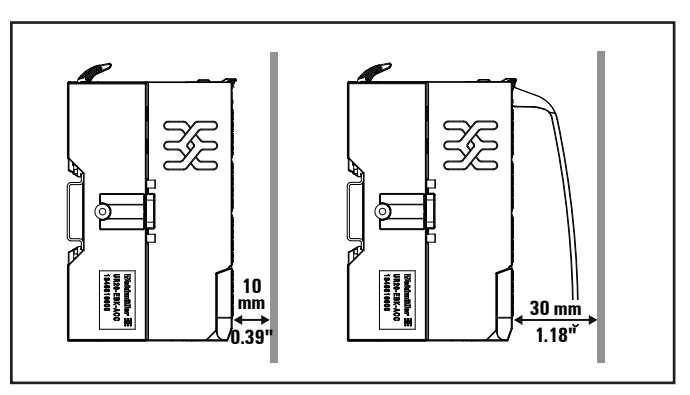

**Minimum distance for electrical cabinet door (without/with swivel marker)**

#### **Example calculation for space requirements**

The space requirements for the horizontal installation of a uremote station with n modules are calculated as follows:

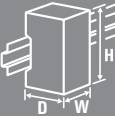

Height: 120 mm / 4.72"

- + 2 x 40 mm / 1.57" (distances at top and bottom)  $= 200$  mm / 7.87"
- Width: 8 mm / 1.57" (end bracket)
	- + 52 mm / 2.05" (bus coupler)
	- + n x 11.5 mm / 0.45" (n modules)
	- + 11.5 mm / 0.45" (end plate and end bracket)
	- + 2 x 20 mm / 0.79" (distances to the sides)
	- $= 111.5 / 4.39" + n \times 11.5$  mm / 0.45"

<span id="page-20-0"></span>For vertical installation interchange height and width. When calculating the width, 4,5 mm / 0.18" for the must be added for the end bracket MEW 35/1.

#### **4.3 Use in a potentially explosive atmosphere**

If the u-remote station is used in a potentially explosive atmosphere rated as Zone 2, the housing must meet the requirements of explosion protection type Ex n or Ex e and protection class IP54. Sensors and actuators that are located in Zone 2 or in a safe zone can be connected. All cable glands on the housing must be approved for Ex e.

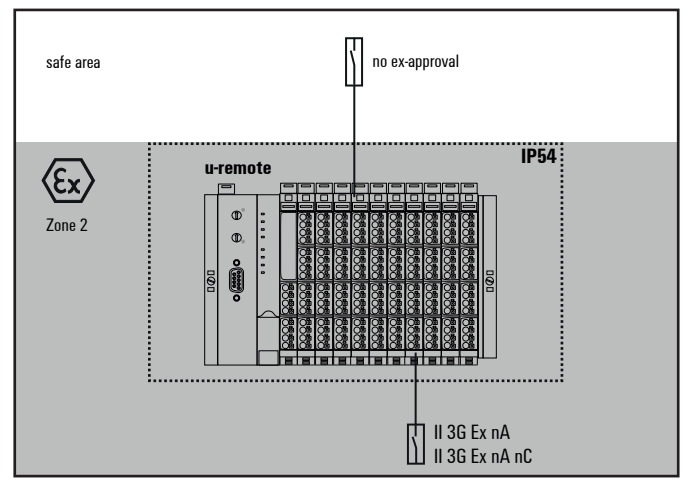

**Use in a potentially explosive atmosphere**

#### **ATEX marking**

 II 3 G Ex nA IIC T4 Gc WI 13ATEX0002 X Ta: -20 °C ... +60 °C

## **4.4 "PUSH IN"system cabling**

u-remote modules and field-bus couplers are equipped with the "PUSH IN" connector system. Single-strand and finestrand lines with wire-end ferrules can be inserted without the need for a tool. Lines with a cross-section measuring between 0.14 mm<sup>2</sup> and 1.5 mm<sup>2</sup> can be connected.

We recommend using the following wire-end ferrules:

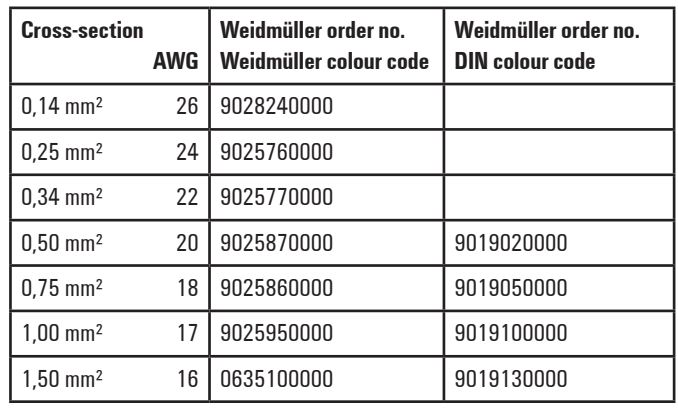

**Wire-end ferrules for the wiring**

The external dimensions of the crimped wire-end ferrules must conform with IEC-60947-1. For crimping, we recommend crimp shape A and the following tools:

- **–** Crimping tool for wire-end ferrules from 0.25 mm² to 1.5 mm² (AWG 24 to 16) with a trapezoidal indentation crimp, type: PZ 6/5 ZERT (Order No. 9017900000)
- **–** Crimping tool for wire-end ferrules from 0.14 mm² to 0.75 mm² (AWG 26 to 18) with a trapezoidal crimp, type: PZ 1.5 ZERT (Order No. 9017310000)

### **4.5 Current demand and power supply**

The u-remote system uses three internal current paths:

The **I<sub>SYS</sub> system current path** supplies the communication part of the I/O modules; it is fed from the coupler input supply and cannot be interrupted by any module. The maximum current-carrying capacity of I<sub>SYS</sub> allows a u-remote station to be expanded with a maximum of 64 active modules without having to refresh the power.

The **I<sub>IN</sub>** input current path supplies the input circuit of the input modules as well as the connected  $I_S$  sensors. The current must be refreshed with UR20-PF-I (power feed in) modules as required. These UR20-PF-I modules isolate the input current path towards the left (towards the coupler), and as a result start a new electricity segment towards the right.

The **I<sub>OUT</sub> output current path** supplies the output circuit of the output modules with power, as well as the  $I_L$  connected actuators. The current must be refreshed with the UR20-PF-O (power feed-out), as required. These UR20-PF-O modules isolate the output current path to the left (towards the coupler), and as a result start a new electricity segment to the right.

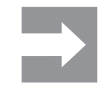

The design of the power supply being used must take start-up peaks into account.

#### **Power supply derating**

The power supply is restricted according to the temperature. The following values apply for the horizontal and vertical positioning of the u-remote station:

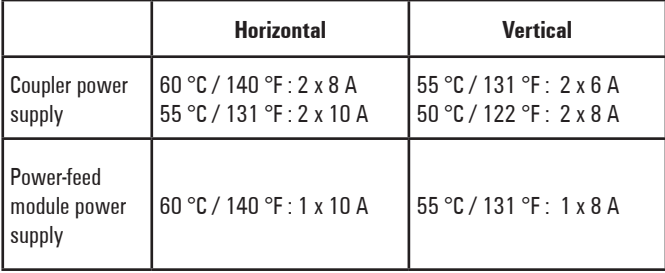

**Temperature-dependent values for the power supply**

### *ATTENTION*

#### **Equipment may become damaged if improperly rated circuit protection is used!**

- **▶** A UL-approved Type-B automatic circuit breaker must be used.
- **▶** Use a fuse with a maximum of 10 A protection, which is matched to the rated current (example: fuse rated at ≤ 5 A for a 5 A power supply).

#### **Current demand**

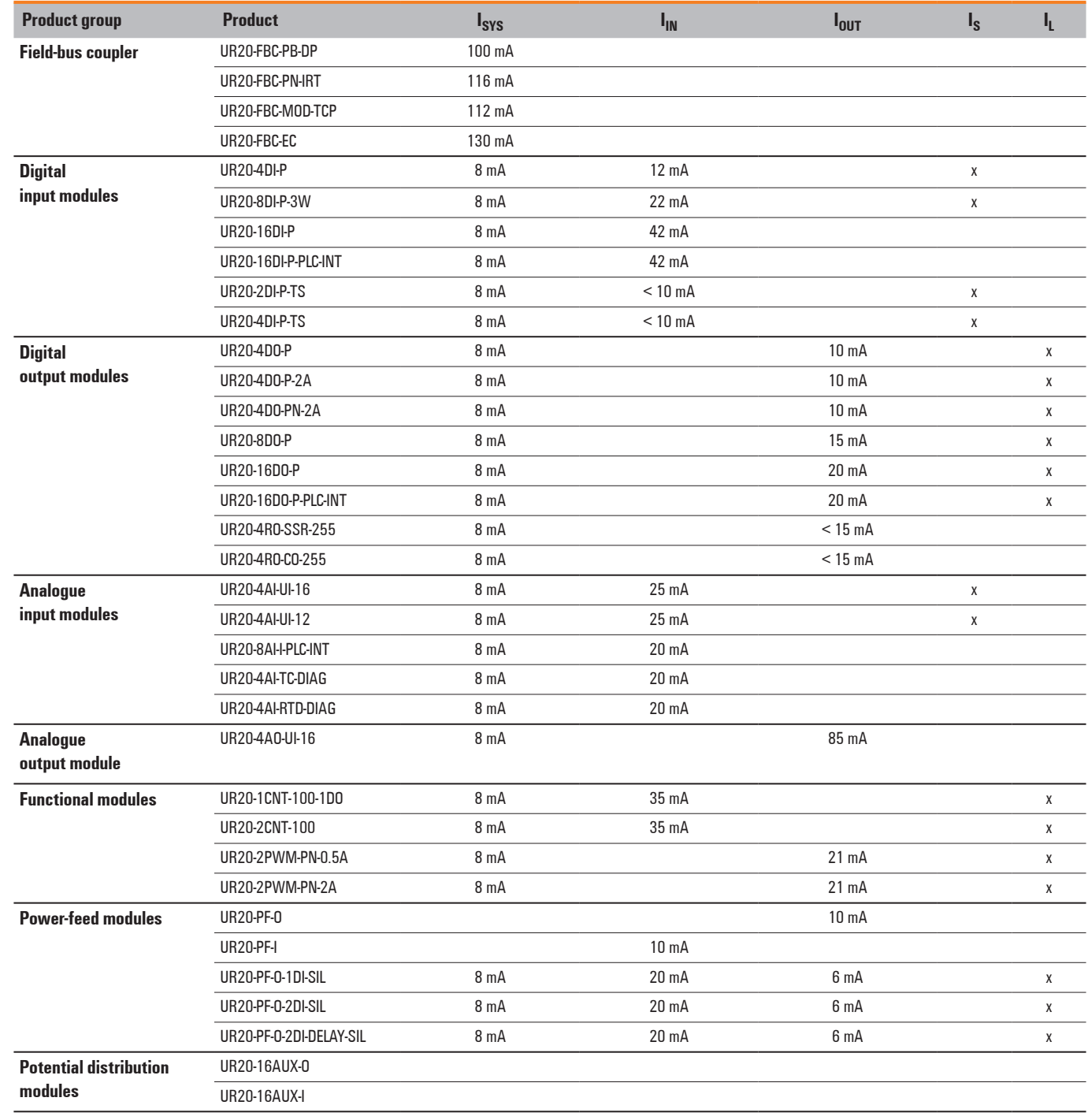

I  $I_{\text{SYS}}$  Current consumption from the system current path

I  $I_{IN}$  Power consumption from input current path

I  $V_{\text{OUT}}$ <br>  $V_{\text{OUT}}$  Power consumption from output current path<br>  $V_{\text{S}}$ <br>  $V_{\text{L}}$  Current demand of the connected actuators

I Current demand of the connected sensors

I <sup>L</sup> Current demand of the connected actuators

## <span id="page-23-0"></span>**4.6 Example calculation for the power supply**

The power supply must be calculated individually for each station installation. Therefore the simultaneity factor g and the current demand of each module, as well as the devices to be connected must be established (see the example calculation table).

In the **example station**, a PROFINET-IRT coupler is configured with four UR20-4DI-P modules and eight UR20-8DO-P modules. The cumulative current demand for each module is now calculated to determine whether and at which point a UR20-PF-I power-feed module must be positioned to refresh the current path. A power-feed module must always be used where the current demand exceeds 10 A.

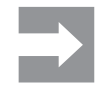

The power refresh must be separately calculated for the input and output current paths. The system voltage need not be considered during this step.

#### **Calculation of the current demand for the input current**

The current consumption of the field-bus coupler must be considered for the **main power supply**, and the sum of consumption values is multiplied by the simultaneity factor g for each following module:

I<sub>SYS</sub> coupler + ( $I_{SYS}$  +  $I_{IN}$ ) + ( $I_{S}$  x g) module 1  $+(I_{SYS} + I_{IN}) + (I_S \times g)$  module 2 +  $\sum$  (( $I_{SYS} + I_{IN}$ ) + ( $I_{S}$  x g)) modules 3 to 4 = Cumulative current demand

I  $I<sub>SYS</sub>$  Current consumption from the system current path

I  $I_{IN}$  Current consumption from the input current path  $I_S$  Power supplies for the connected sensors

I Power supplies for the connected sensors

In the case of an additional power supply (**power refresh**) with a UR20-PF-I power-feed module, only the sensor power supplies and the module current consumption have to be considered:

 $((I_{IN} + I_S \text{ module } x) \times g)$  $+$  (( $I_{IN}$  +  $I_S$  module y) x g)  $+ \sum (I_{IN} + I_S) \times g$ ) n modules

= Cumulative current demand

I  $I_{\text{IN}}$  Current consumption from the input current path

I  $I_s$  Power supplies for the connected sensors

#### **Calculation of current demand for the output current**

The current consumption of each module and the current demand of the connected actuators must be considered for the output current. There is no difference in the calculation of the main power supply and power refresh:

 $(I<sub>OUT</sub> + (I<sub>L</sub> x g)$  module 1

 $+$  ( $I<sub>OUT</sub>$  + ( $I<sub>L</sub>$  x g) module 2

 $+ \sum (I_{OUT} + (I_L \times g))$  n modules

= Cumulative current demand

I  $I<sub>olIT</sub>$  module current consumption from the output current path

I IL Current demand of the connected actuators

#### **Example:**

The values in the following table are used to calculate the current demand of the example station (cumulative for each module). The input current is: Module 1:

 $I = 0.116 A + (0.008 A + 0.012 A) + (0.06 A x 1) = 0.196 A$ 

Module 2:

 $I = 0.196 A + (0.008 A + 0.012 A) + (0.06 A \times 1) = 0.276 A$ 

The values for the other modules are calculated accordingly. The result shows that the accumulated value for up to 12 modules remains under 10 A, and therefore a power-feed module need not be used for the input current path. Results for the output current path: Module 5:

 $I = 0.015 A + (0.5 A \times 2) = 1.015 A$ 

Modul6 6:  $I = 1.015 A + (0.015 A + (0.5 A \times 4) = 3.03 A$ 

Module 10:  $I = 6.175 A + (0.015 A + (0.5 A x 4) = 8.19 A$ 

Module 11 (without power refresh):  $I = 8.19 A + (0.015 A + (0.5 A x 4) = 10.205 A$ 

Therefore the available 10 A would be exceeded. As a result, a PF-O power-feed module must be positioned e 11th module, which will supply anocalculation of current consumption is repeated for each power-feed module. Unused current values may not be included.

Module 11 (as per PF-O):  $I = (0.015 A + (0.5 A \times 4) = 2.015 A$ 

Module 12 (as per PF-O):  $I = 2.015 A (0.015 A + (0.5 A x 4) = 4.030 A$ 

#### **Example calculation** for the current demand (all current values in A)

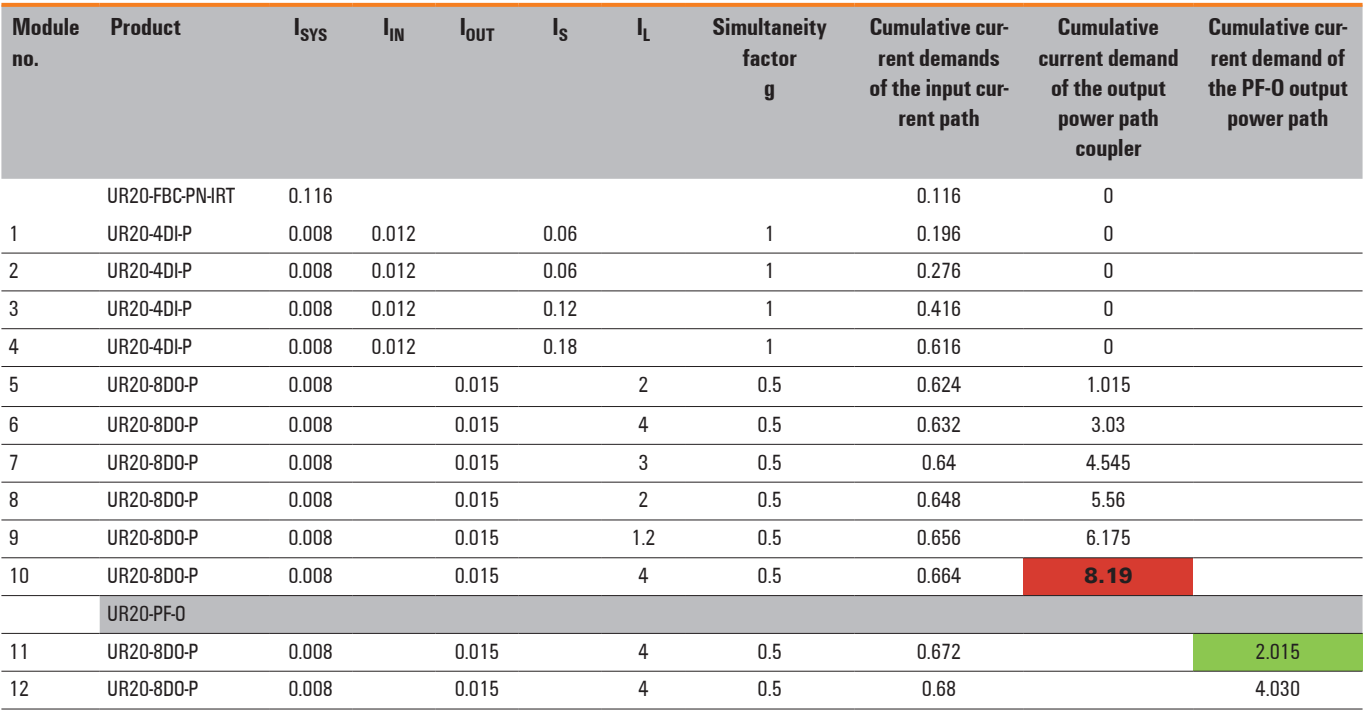

I I<sub>SYS</sub> Current consumption from the system power supply

I  $I_{IN}$  Power consumption from input current path

I  $I<sub>OUT</sub>$  Power consumption from output current path  $I<sub>S</sub>$  Current demand of the connected sensors

I  $I_S$  Current demand of the connected sensors<br> $I_L$  Current demand of the connected actuator

I Current demand of the connected actuators

> The current demand is just under 10 A! The output current path must therefore be refreshed **before the 11th module**.

10 A is supplied by the UR20-PF-O module. The 1.81 A calculated as remaining after the 10th module must **not** be added to the 10 A after the UR20-PF-O module!

## <span id="page-25-0"></span>**4.7 Calculation of power loss**

The power loss of the field bus coupler is calculated als follows:

## $P_{\text{coupler}} = P_0 + N * P_{\text{mod}} + I_{\text{in}} * \Delta U_{\text{in}} + I_{\text{out}} * \Delta U_{\text{out}}$

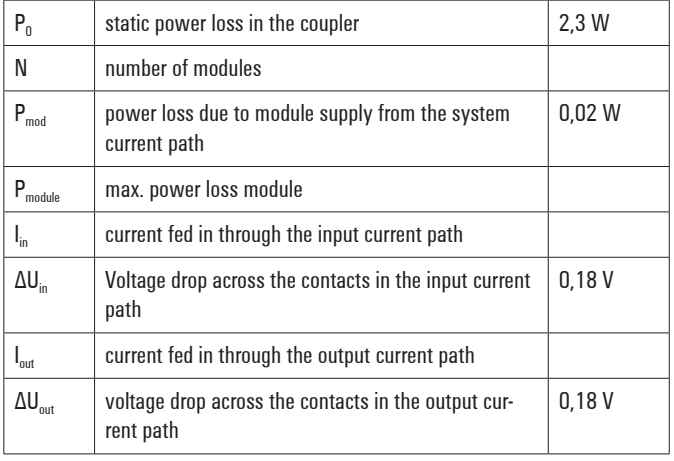

The power loss of a u-remote station is calculated using the power loss of the coupler and the power loss of the individual modules. It depends on the current in both current paths. It is assumed that there is a maximum power loss of 2 watts for the module

Maximum values were assumed for these calculations. If you need detailed calculations, please contact Weidmüller Service.

## $P_{\text{station}} = P_{\text{koubler}} + N * P_{\text{module}}$

## **4.8 Feedback energyin DO modules**

With digital output modules, power is fed back through the channels during operation. The sum of the power fed back through all channels is the output module's feedback energy. It varies with the ambient temperature.

If the maximum permissible feedback energy for a module is exceeded, the module shuts down temporarily.

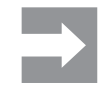

Feedback energy can be prevented by installing external freewheeling protection. With it, the same switching rate can be achieved with an inductive load as with a resistive load.

#### **Calculation of feedback energy**

The feedback energy for a digital output module can be calculated as follows:

## **P** = ∑<sub>all channels 1/2  $n_i$  \* L<sub>i</sub> \* I<sub>i</sub><sup>2</sup></sub>

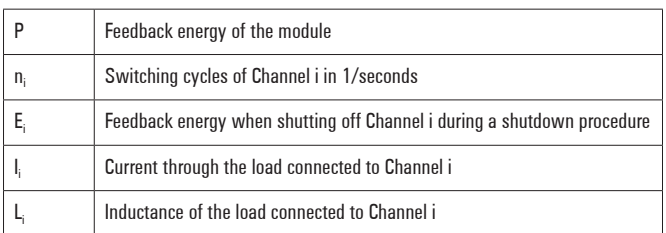

Once the maximum permissible feedback energy  $E_{\text{max}}$  is reached, the module shuts down.

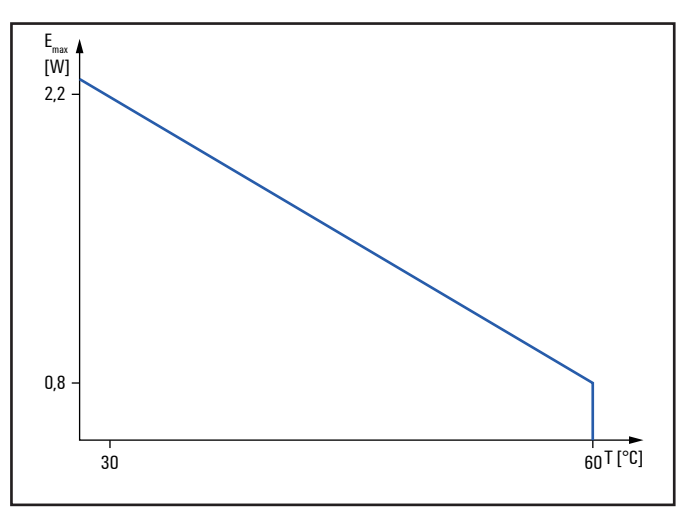

**The maximum feedback energy varies with the ambient temperature**

## <span id="page-26-0"></span>**4.9 Parameter overview**

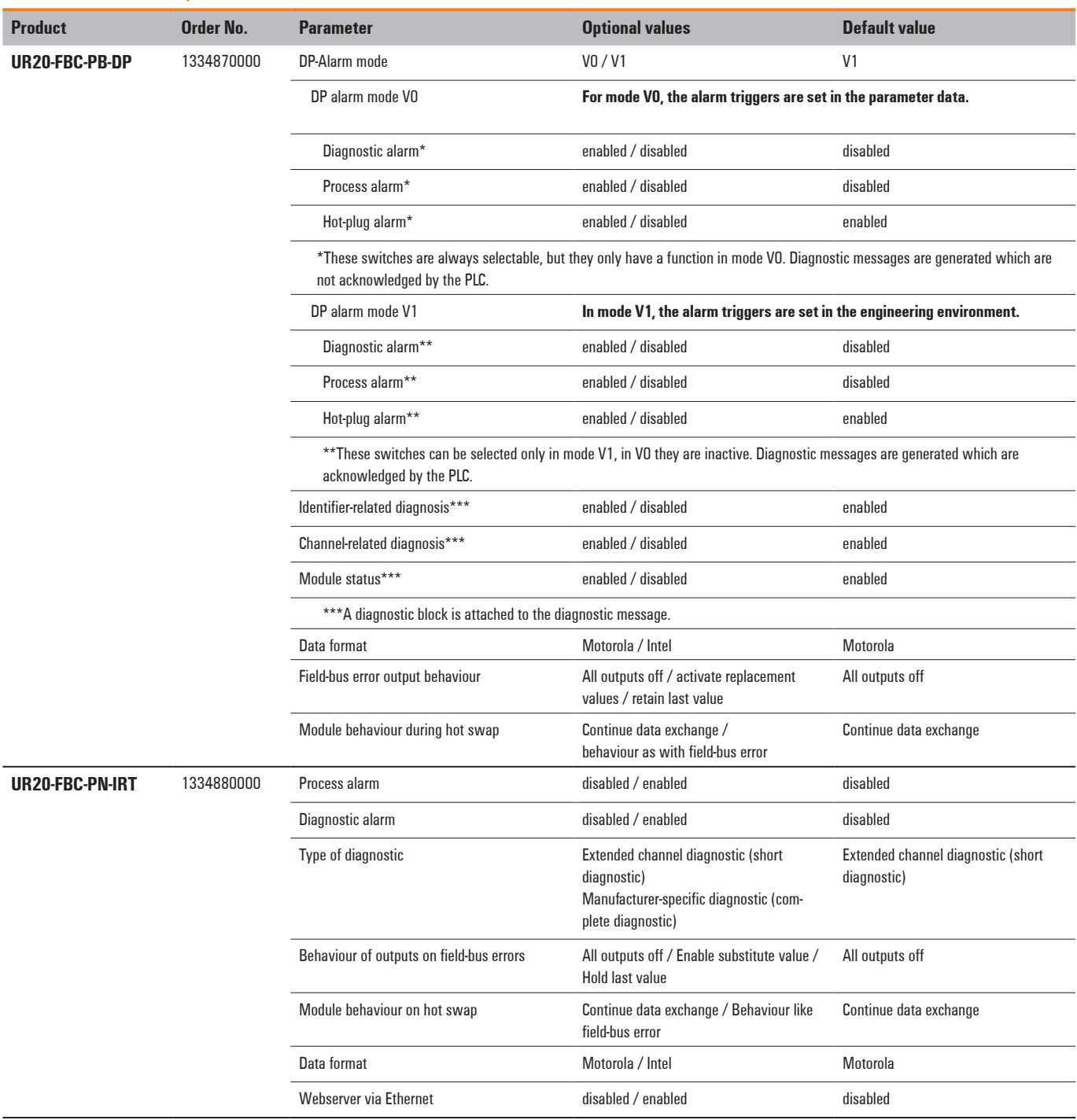

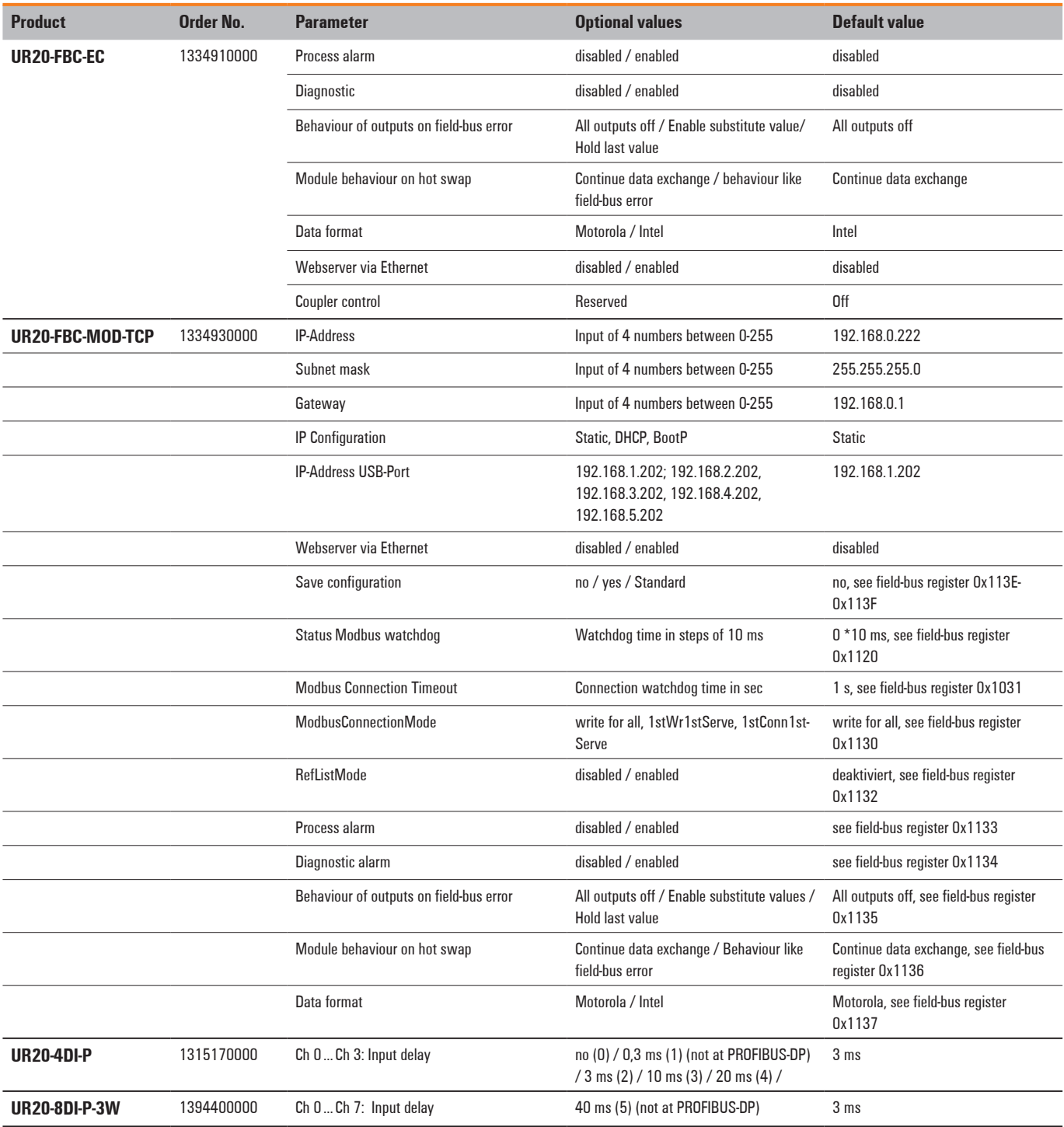

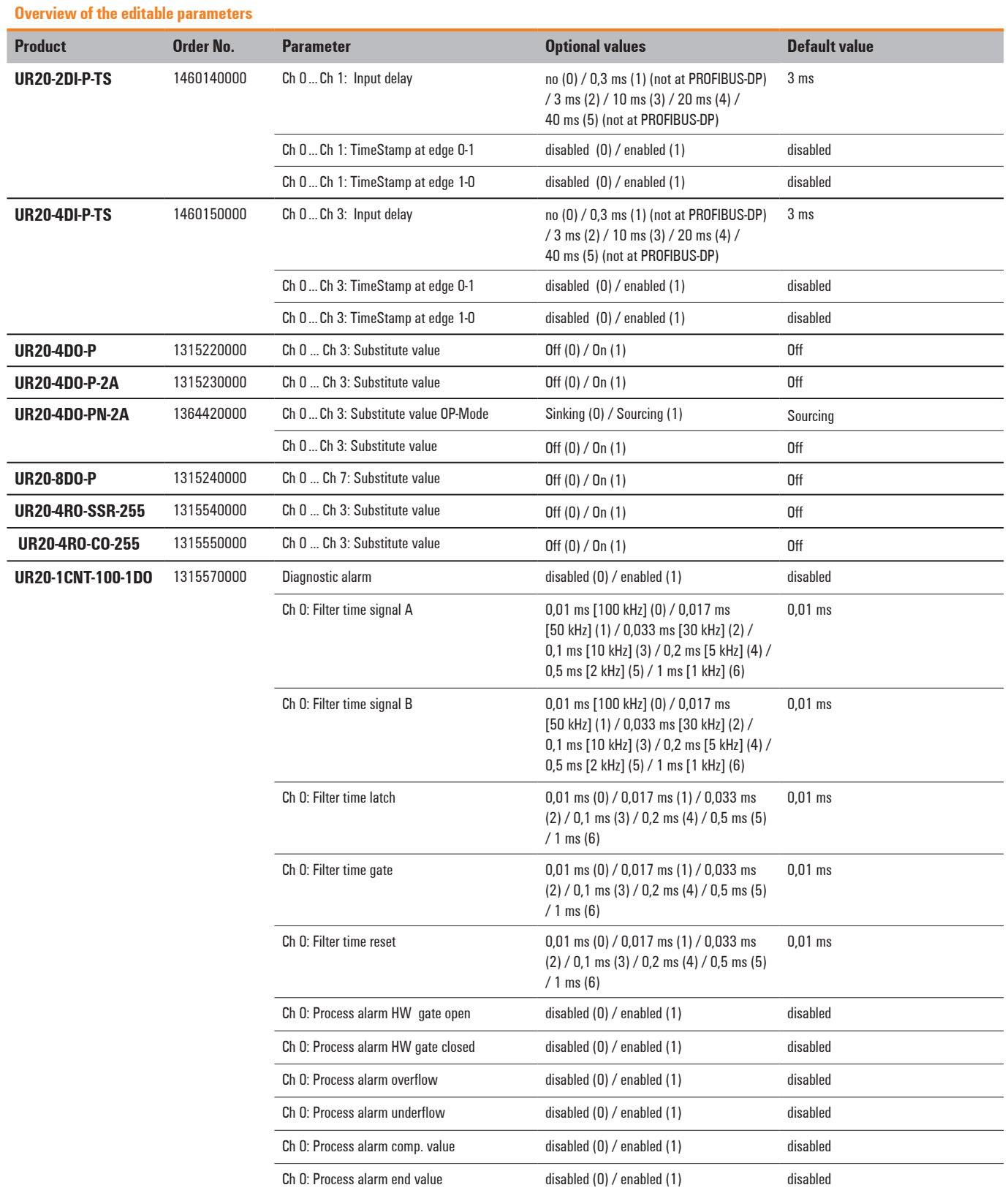

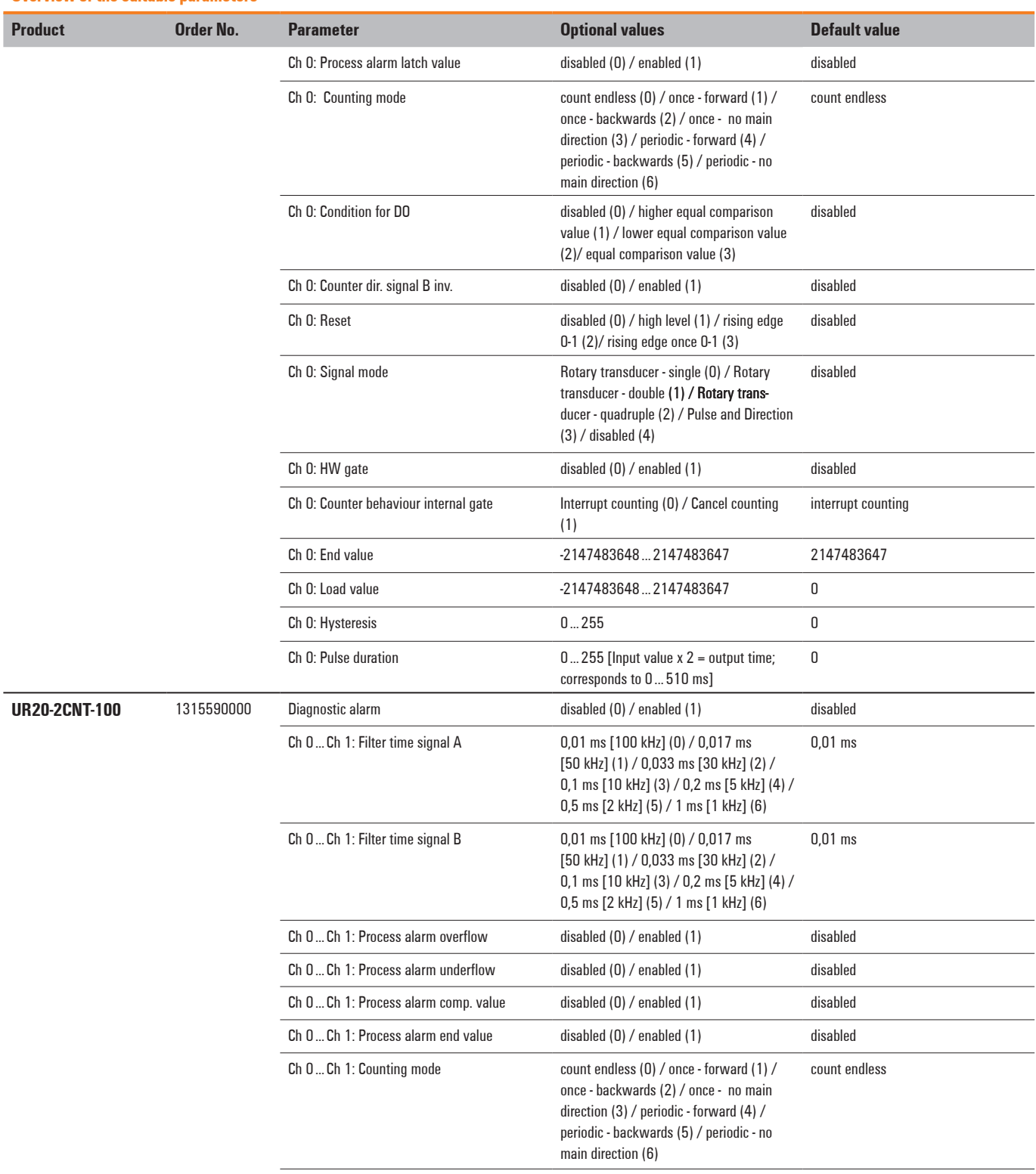

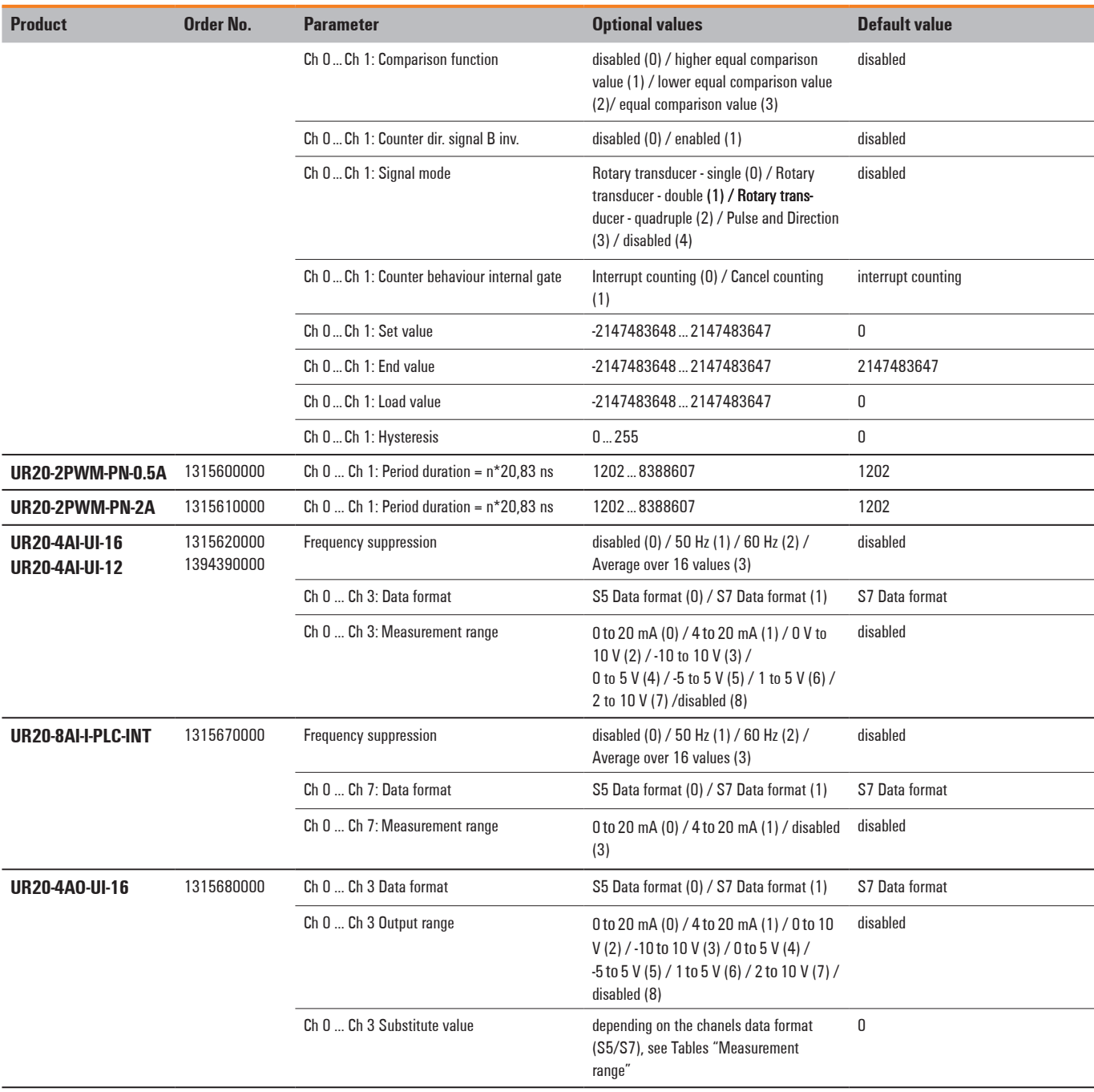

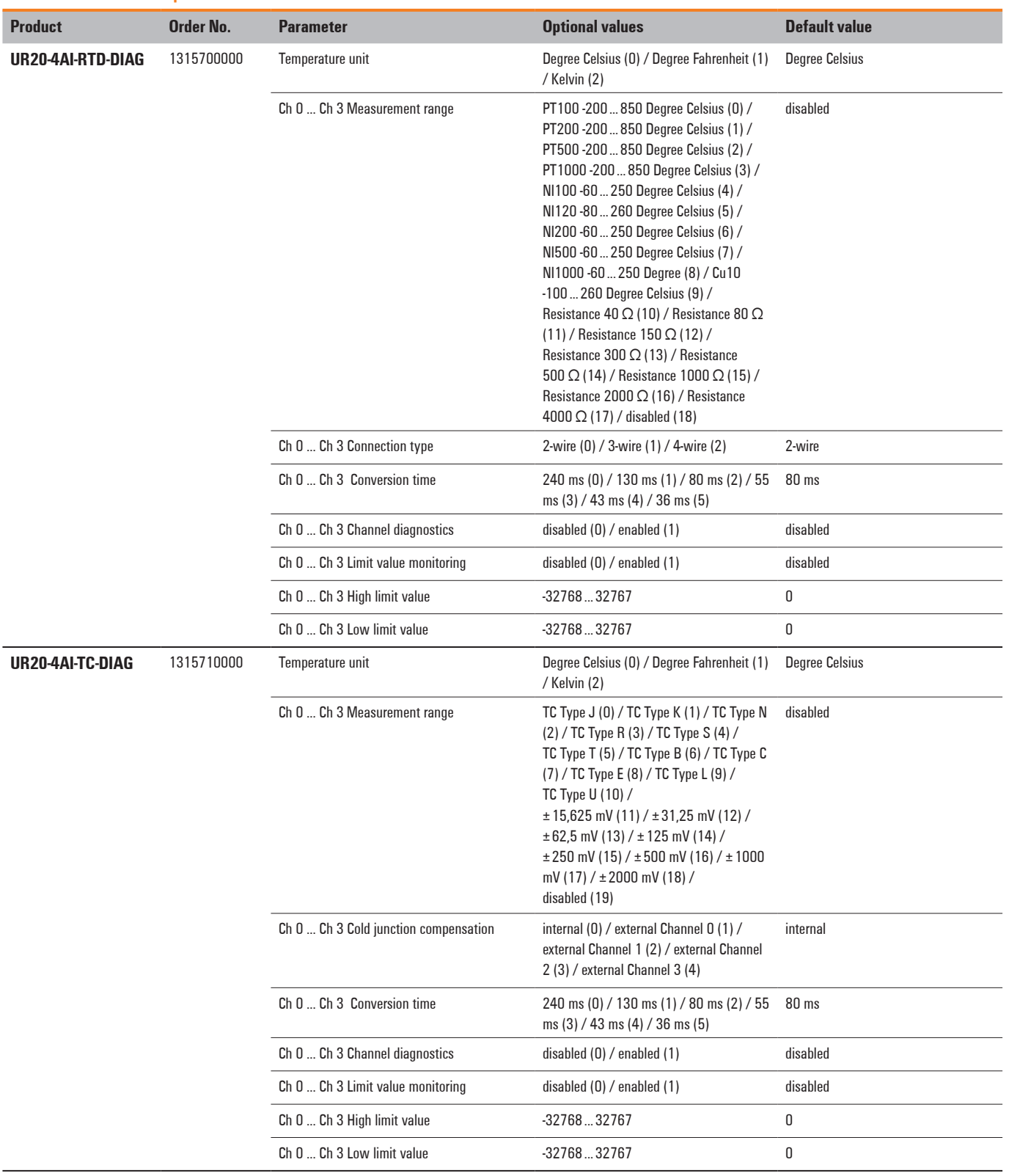

## <span id="page-32-0"></span>**4.10 Data width of I/O module, dependent on the coupler used**

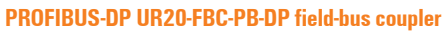

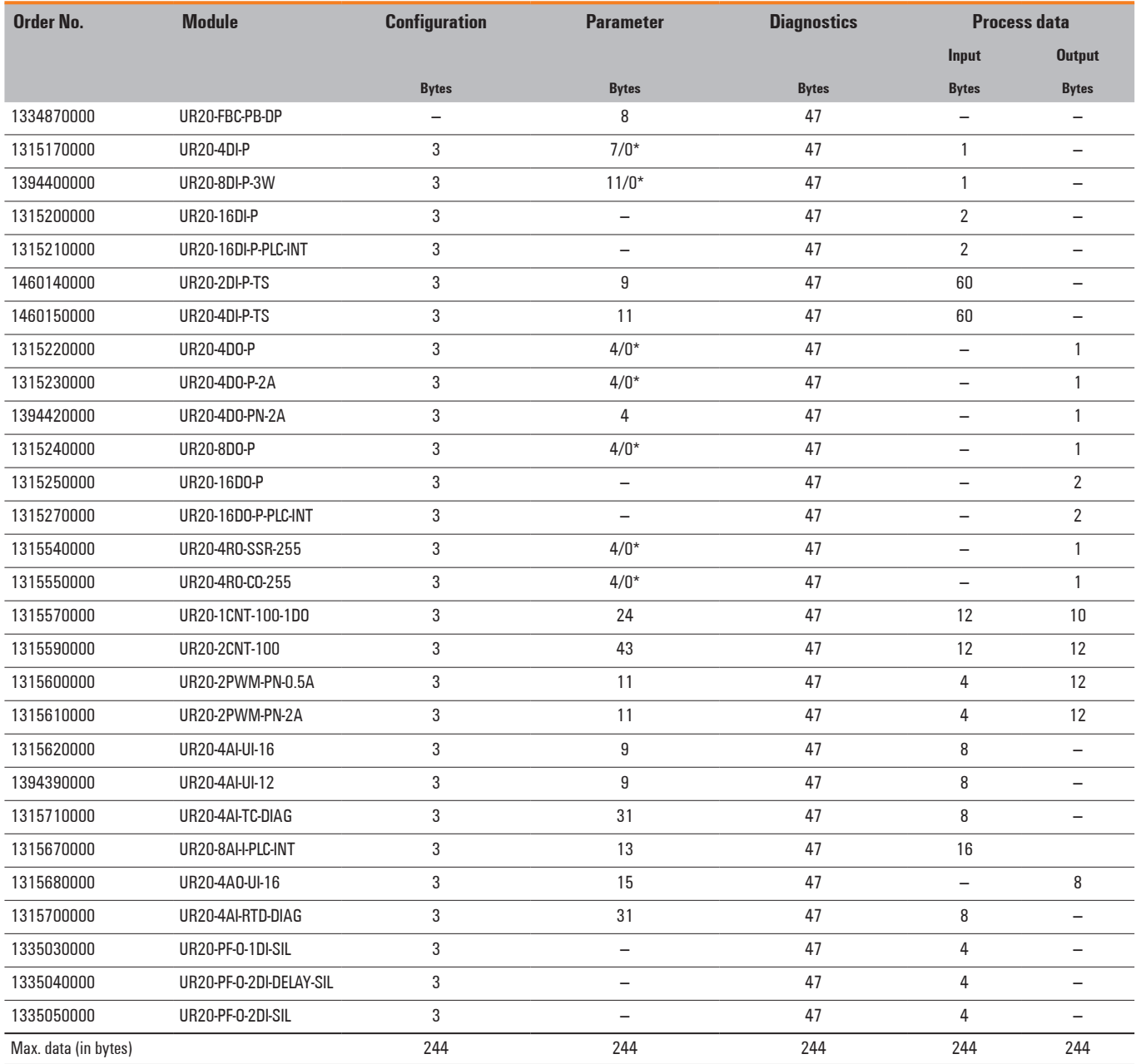

\*Modules with /0, such as UR20-8DO-P-NoParam, are present in the GSD and then have no parameters.

#### **PROFINET field-buscoupler UR20-FBC-PN-IRT**

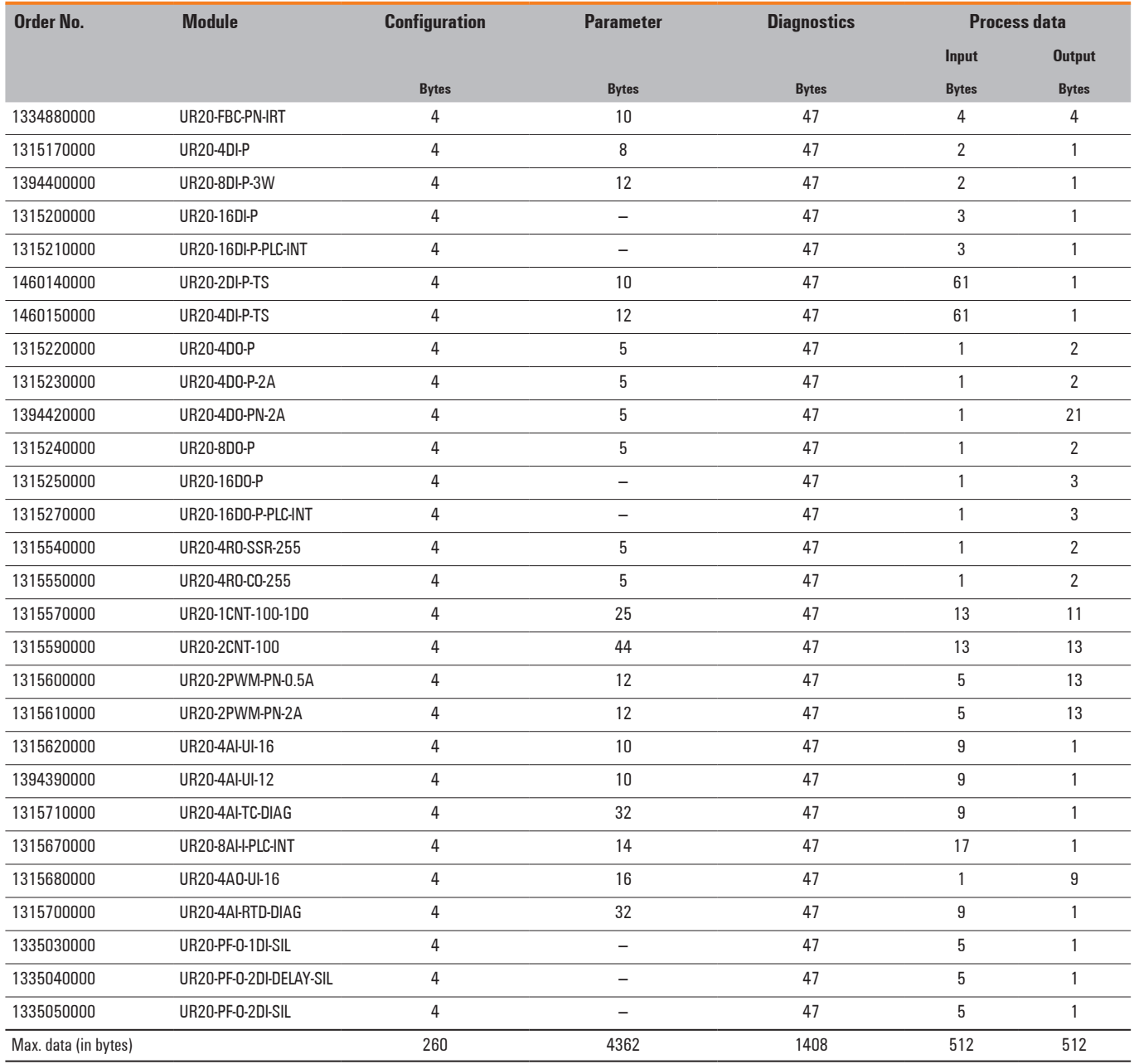

#### **EtherCAT field-buscoupler UR20-FBC-EC**

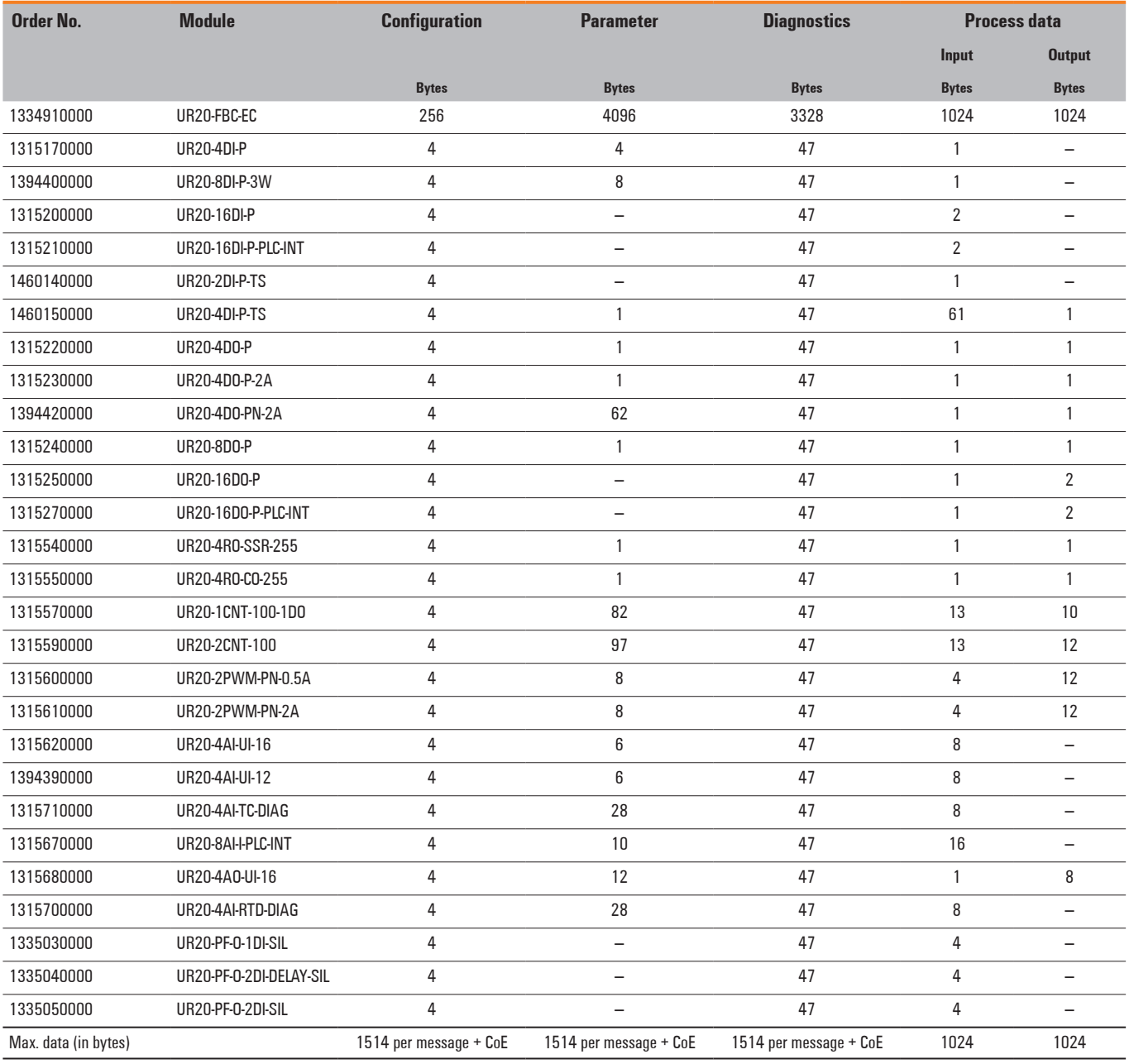

**Configuration** | Data width of I/O module, dependent on the coupler used
# **5 Detailed descriptions of the field-buscoupler**

# **5.1 Profibus DP field-buscoupler UR20-FBC-PB-DP**

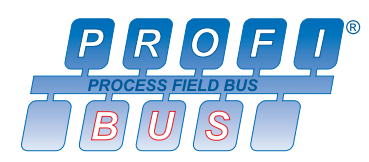

The UR20-FBC-PB-DP field-bus coupler is a PROFIBUS-DP participant certified by the PROFIBUS user organisation. The coupler is the head module for the u-remote system bus, to which up to 64 active u-remote modules can be connected. The PROFIBUS-DP coupler has a Sub-D socket and supports all services in accordance with the DP-V1 specification.

The coupler can be activated with a system-independent web server application via the USB service interface. In addition, all information, such as diagnostics, status values and parameters, can be exported and all connected modules can be simulated or forced.

The station's main power supply is integrated in the coupler. Power is supplied via two 4-pole connectors, separated into the input and output current paths.

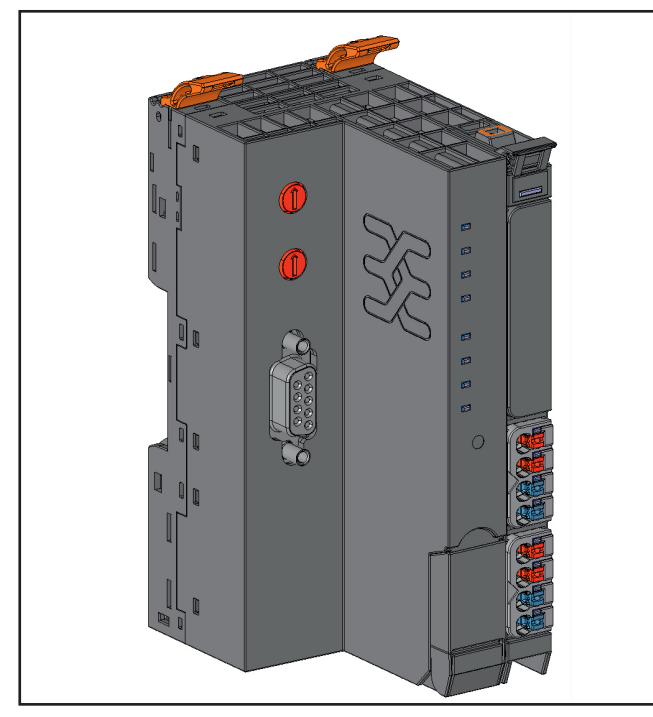

**Field-bus coupler UR20-FBC-PB-DP (Order No. 1334870000)**

## **Status indicators**

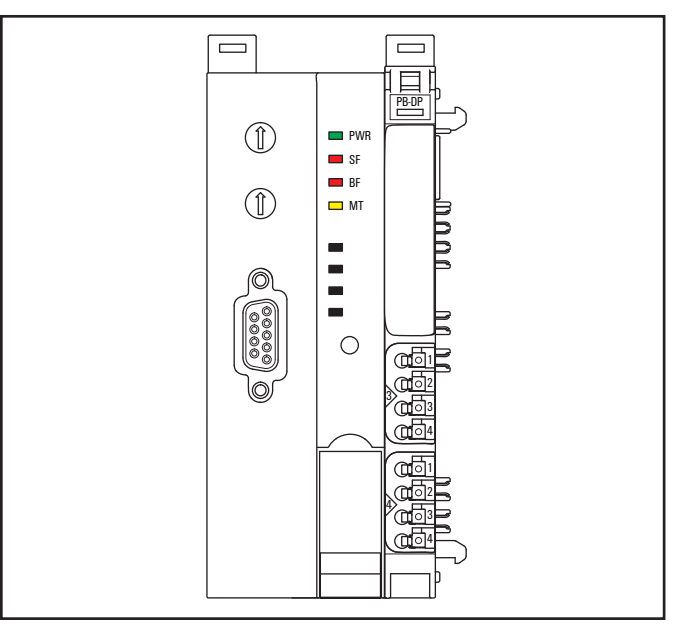

#### **LED status indicators UR20-FBC-PB-DP**

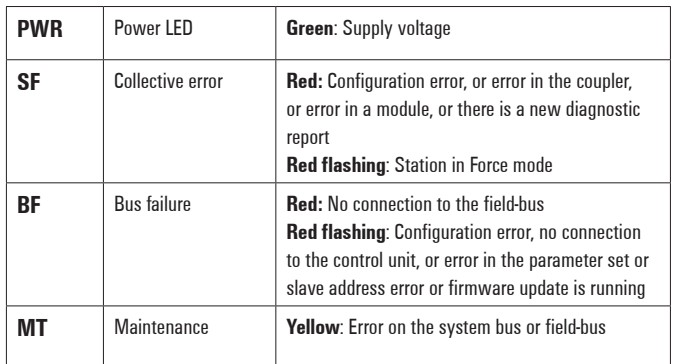

**LED status indicators**

#### **Addressing**

The field-bus coupler on the PROFIBUS-DP is addressed via the two rotary switches.

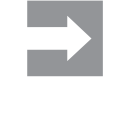

A maximum of 125 addresses (1 to 125) can be assigned. Each address may be assigned only **once** in the overall bus structure. Addresses 1 and 2 are generally used by the control systems. Bus addresses 000 plus 126 and higher may not be used!

The most significant digit is set with rotary switch **H**, the least significant digit with rotary switch **L** . The switches are labelled in the hexadecimal numbering system (0 to 9, A=10, B=11, C=12, ...  $F = 15$ ). A hexadecimal to decimal conversion table is provided in the annex.

#### **Coding: Address = (H\*16) + L**

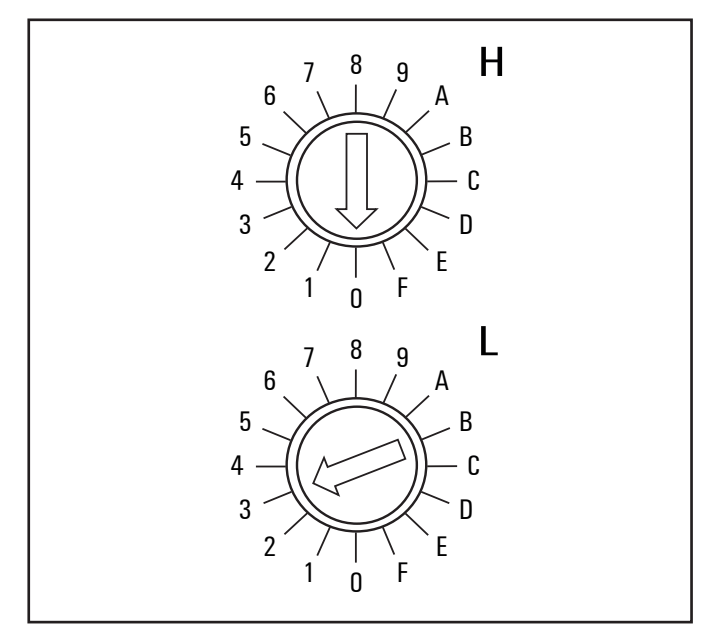

**Default setting UR20-FBC-PB-DP: Address = 3**

#### **Addressing examples:**

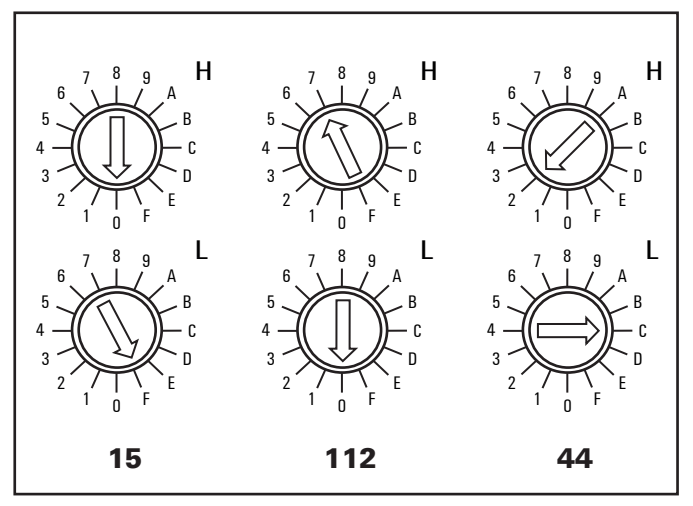

**Examples for addressing the UR20-FBC-PB-DP**

PROFIBUS address **15**: H = 0, L = F PROFIBUS address **112**: H = 7, L = 0 PROFIBUS address  $44$ : H = 2, L = C

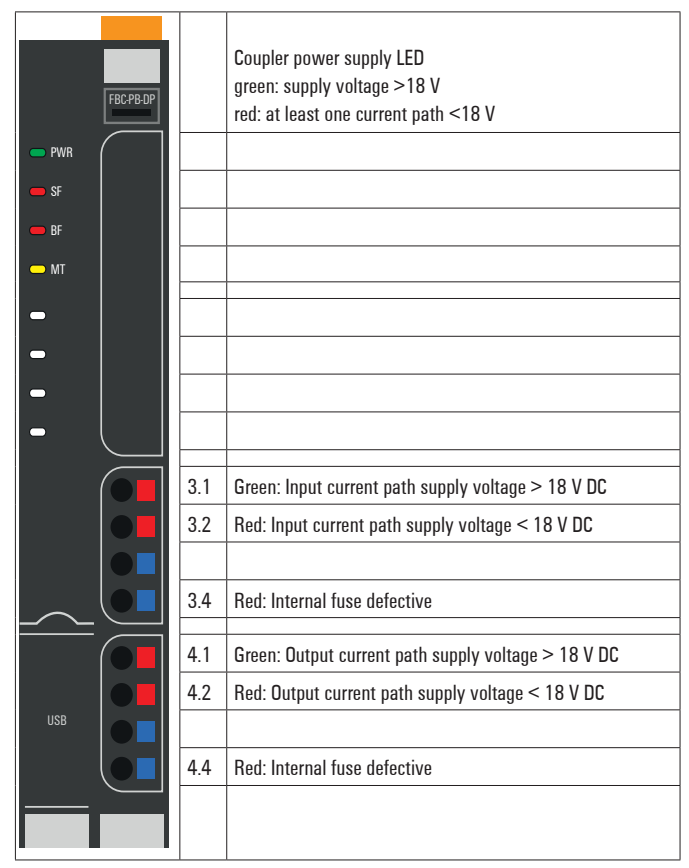

**LED indicators UR20-FBC-PB-DP, error messages, see Chapter 13**

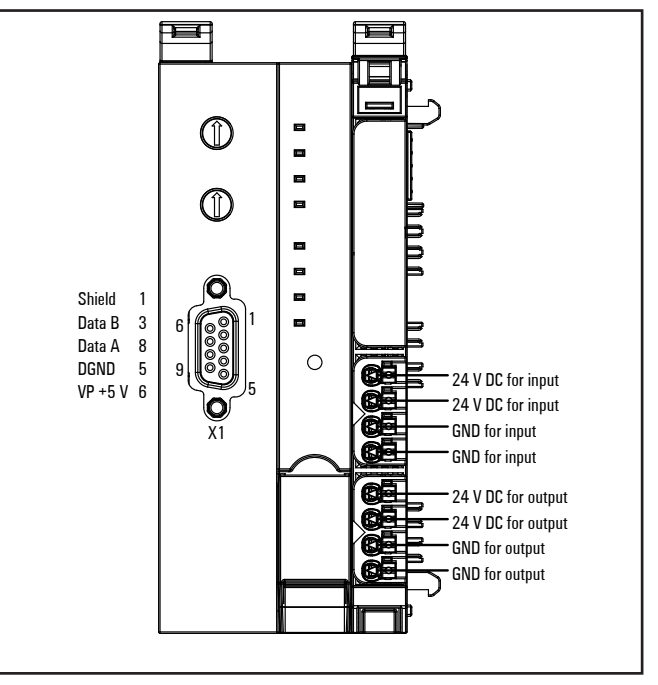

**Connection diagram UR20-FBC-PB-DP**

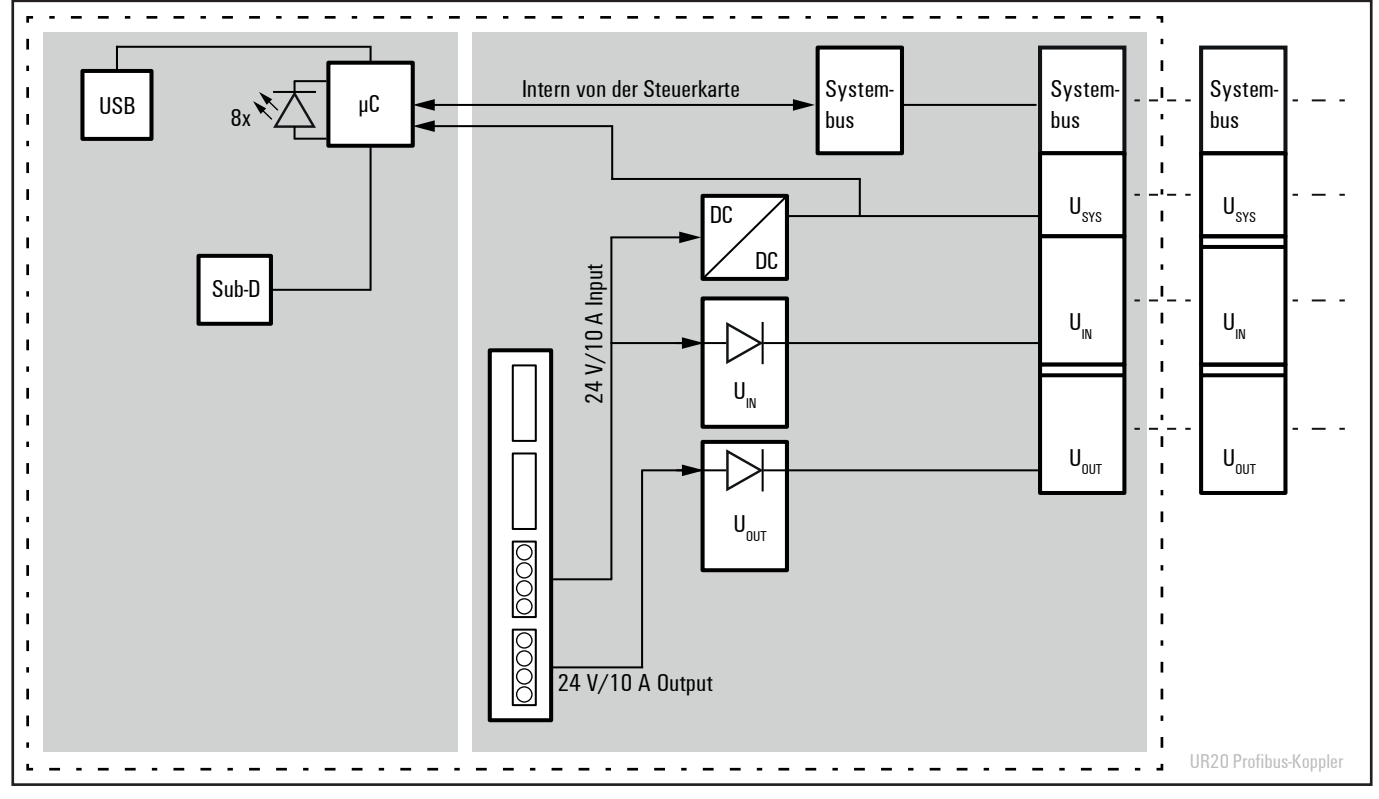

**Block diagram UR20-FBC-PB-DP**

# *ATTENTION*

## **Risk of material damage!**

In the case of a maximum power supply of >8 A and a maximum temperature of > +55 °C, all four contacts must be connected with 1.5 mm² wiring!

## **Technical data UR20-FBC-PB-DP Order No. 1334870000)**

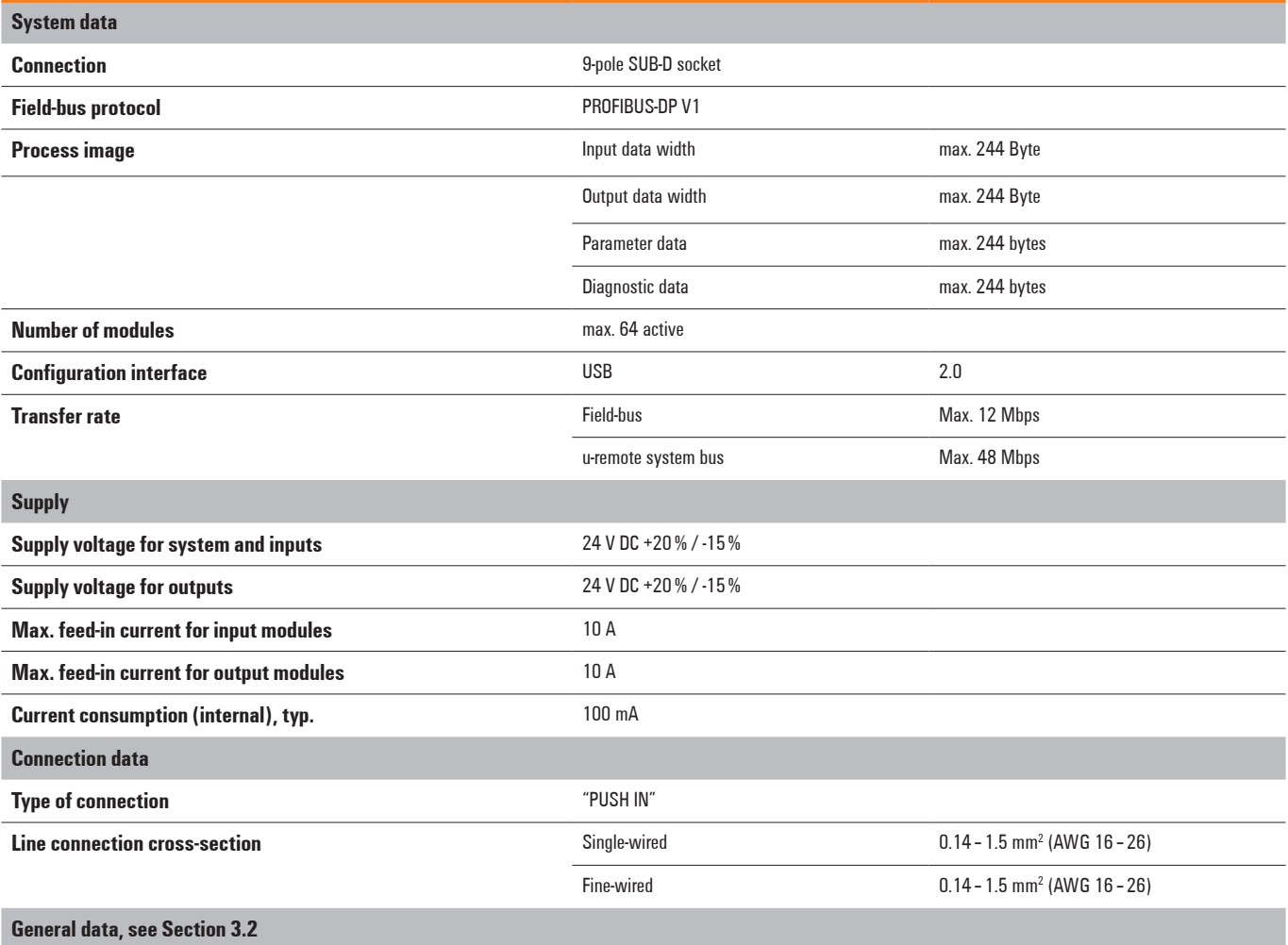

## **Overview of editable parameters UR20-FBC-PB-DP**

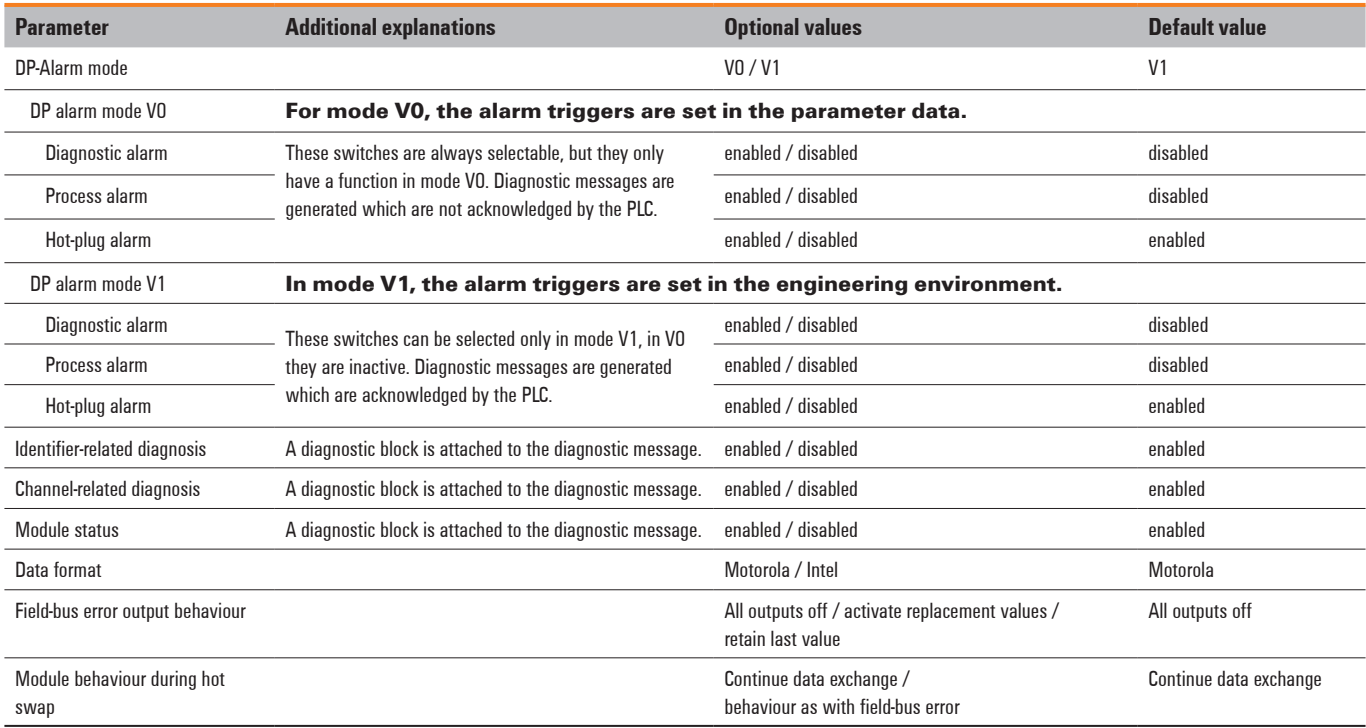

# **5.2 PROFINET IRT field-buscoupler UR20-FBC-PN-IRT**

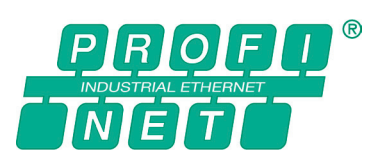

The UR20-FBC-PN-IRT field-bus coupler is a PROFINET IRT participant certified by the PROFINET user organisation. The coupler is the head module for the u-remote system bus, to which up to 64 active u-remote modules can be connected. The PROFINET coupler has two Ethernet ports, and the integrated switch supports a line network structure. The coupler can be activated with a system-independent web server application via the USB service interface or the Ethernet. In addition, all information, such as diagnostics, status values and parameters, can be exported and all connected modules can be simulated or forced.

The station's main power supply is integrated in the coupler. Power is supplied via two 4-pole connectors, separated into the input and output current paths.

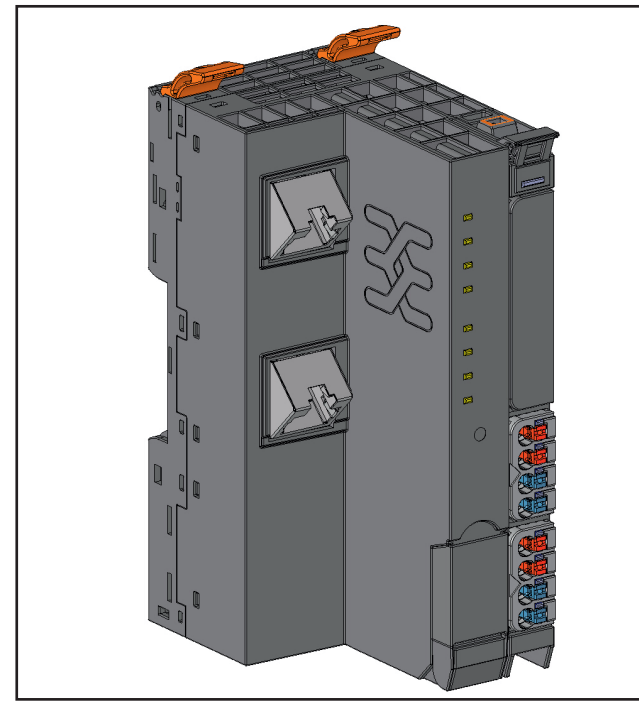

**Field-bus coupler UR20-FBC-PN-IRT (Order No. 1334880000)**

## **Status indicators**

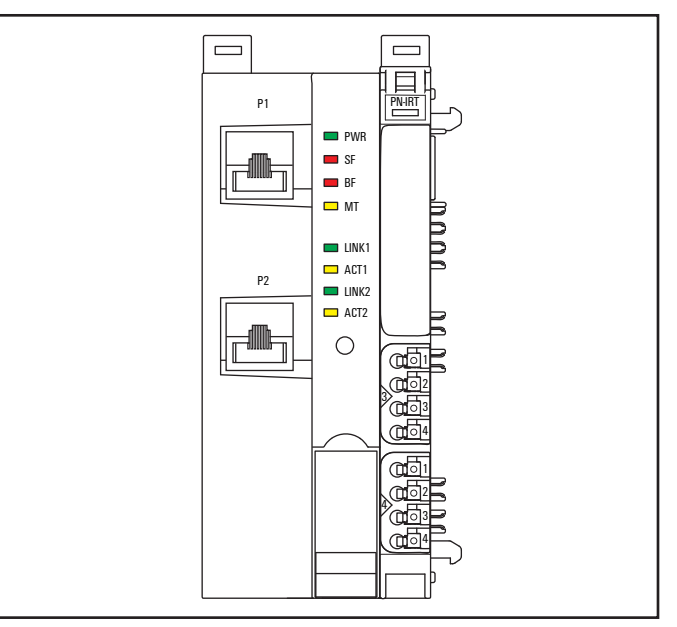

#### **LED status indicators UR20-FBC-PN-IRT**

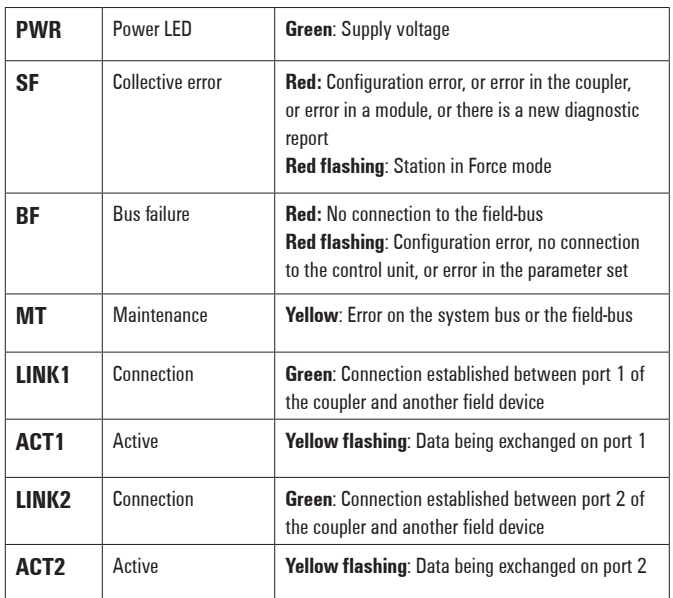

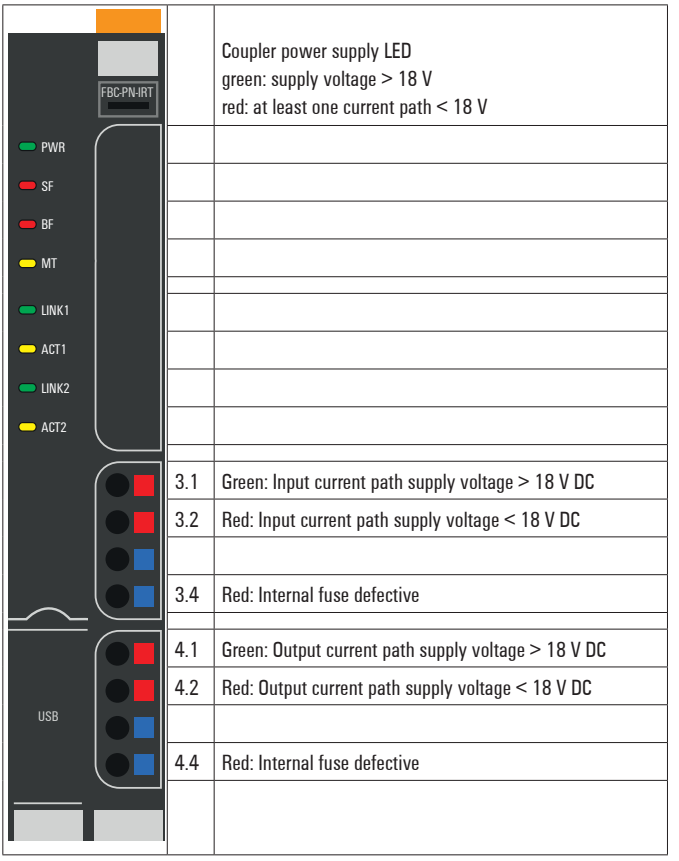

**LED indicators UR20-FBC-PN-IRT, error messages, see Chapter 13**

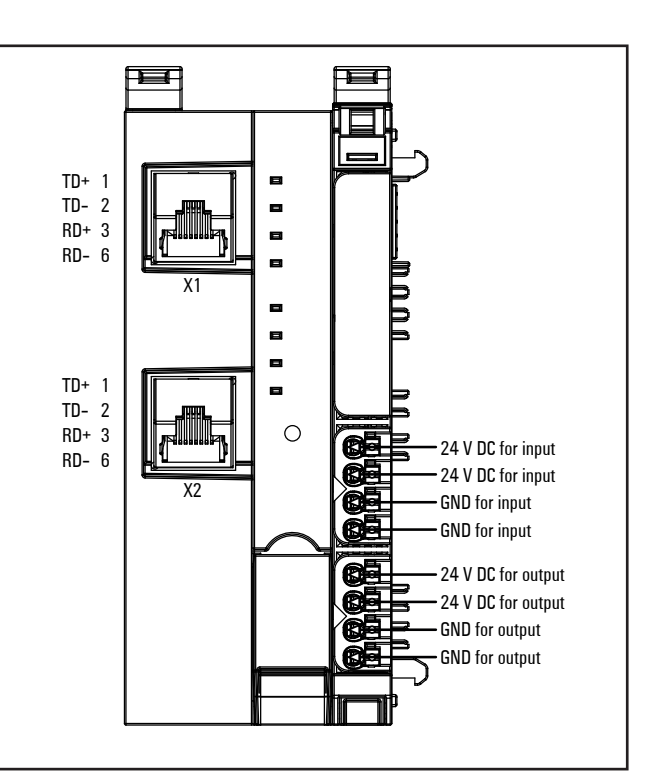

**Connection diagram UR20-FBC-PN-IRT**

# *ATTENTION*

#### **Risk of material damage!**

In the case of a maximum power supply of >8 A and a maximum temperature of > +55 °C, all four contacts must be connected with 1.5 mm<sup>2</sup> wiring!

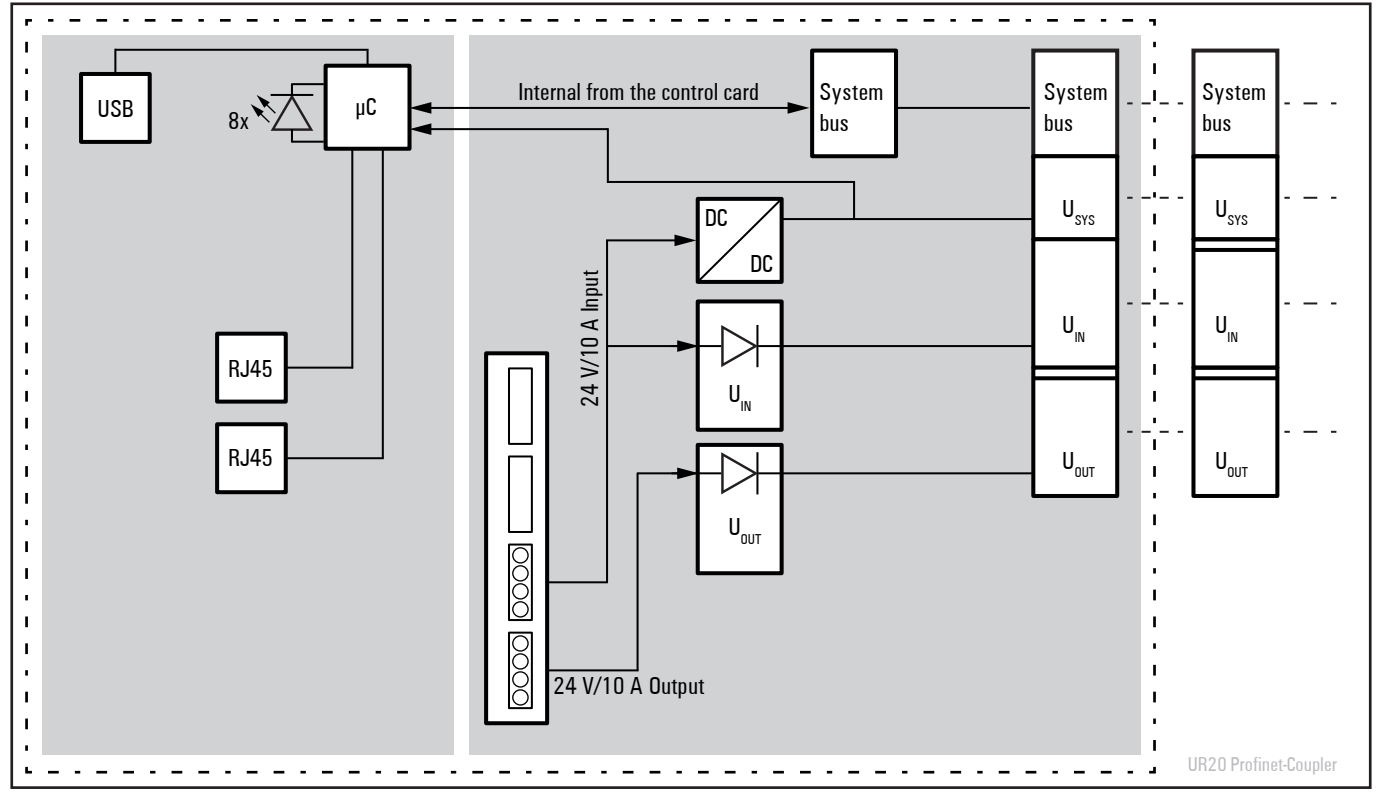

**Block diagram UR20-FBC-PN-IRT**

## **Technical data UR20-FBC-PN-IRT (Order No. 1334880000)**

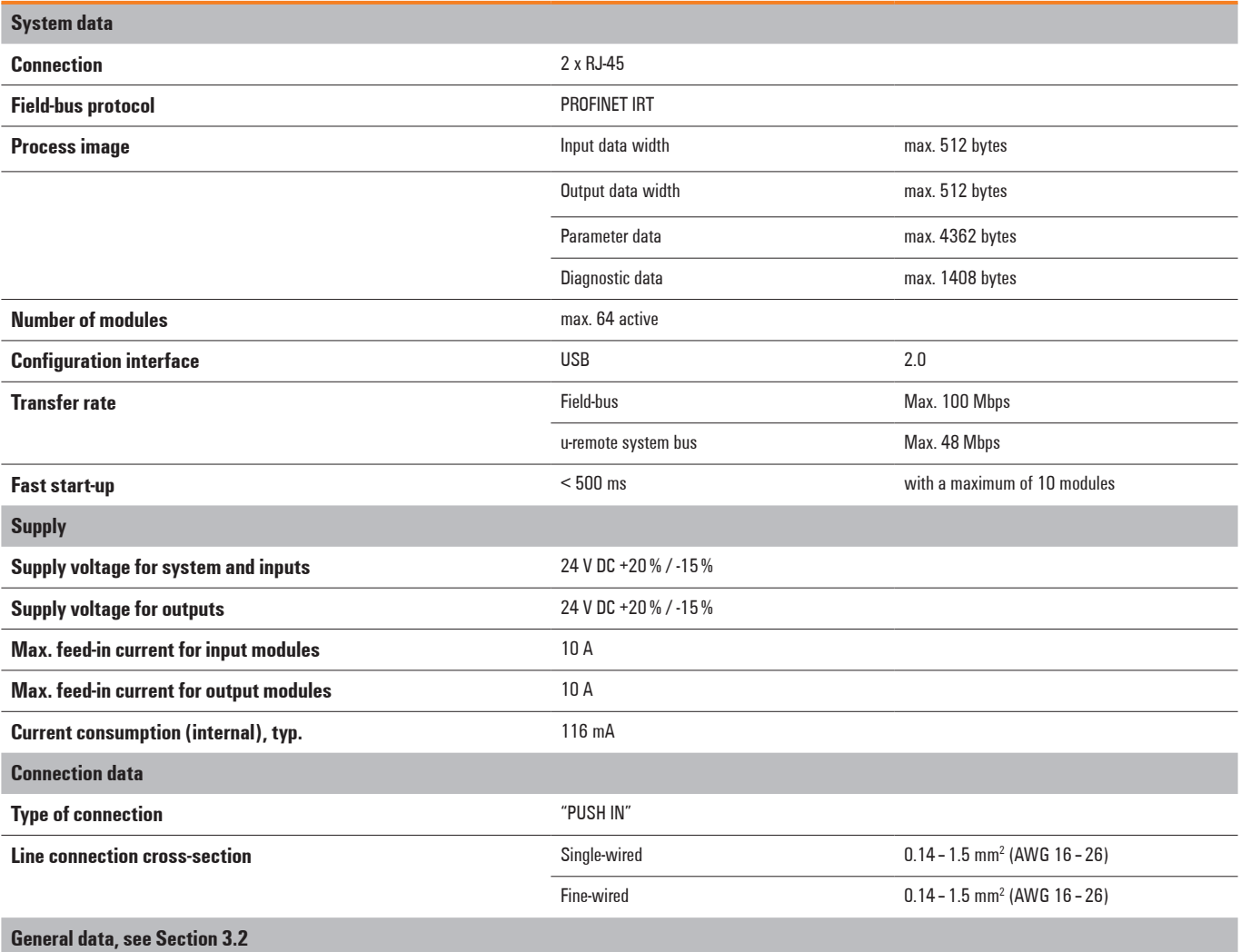

## **Overview of editable parameters UR20-FBC-PN-IRT**

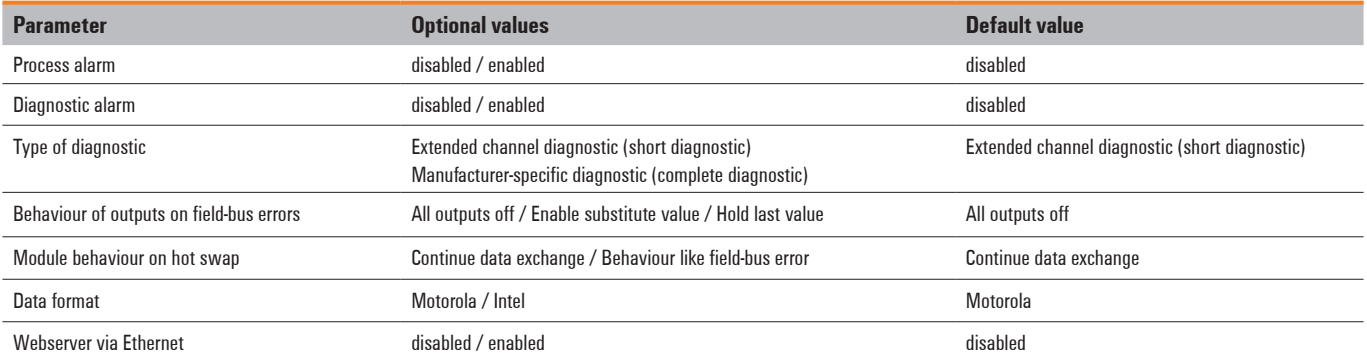

# **5.3 EtherCAT field-buscoupler UR20-FBC-EC**

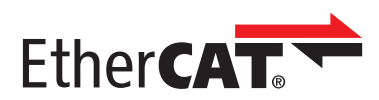

The UR20-FBC-EC field-bus coupler is an EtherCAT participant certified by the EtherCAT\* Technology Group. The coupler is the head module for the u-remote system bus, to which up to 64 active u-remote modules can be connected. The EtherCAT coupler has two Ethernet ports, and the integrated switch supports a line network structure. The coupler can be activated with a system-independent web server application via the USB service interface or the EtherCAT. In addition, all information, such as diagnostics, status values and parameters, can be exported and all connected modules can be simulated or forced.

The station's main power supply is integrated in the coupler. Power is supplied via two 4-pole connectors, separated into the input and output current paths.

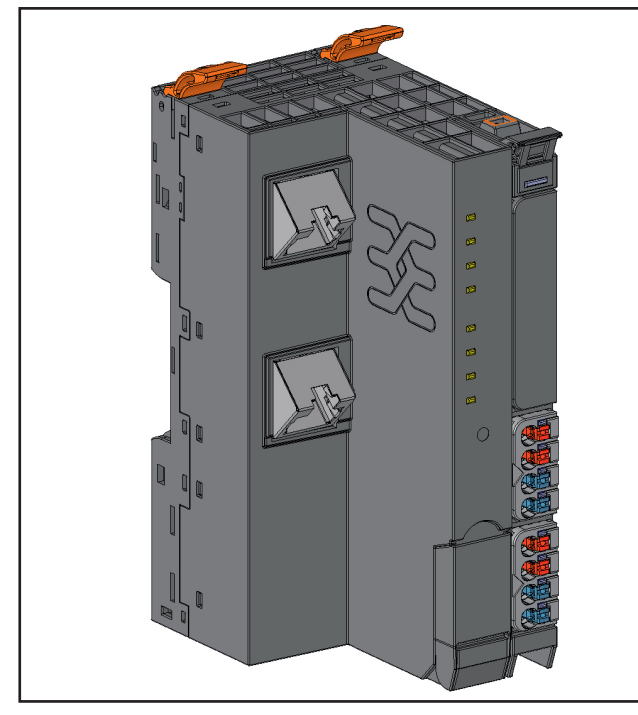

**Field-bus coupler UR20-FBC-EC (Order No. 1334910000)**

#### **Status indicators**

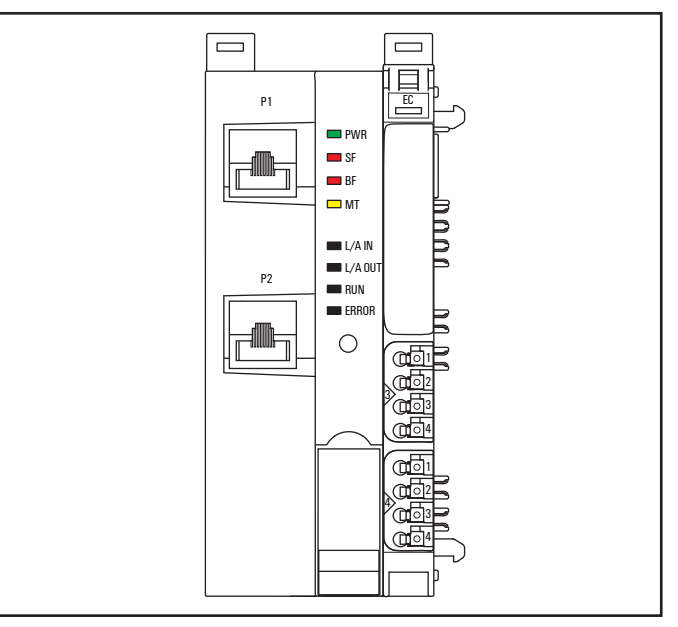

#### **LED status indicators UR20-FBC-EC**

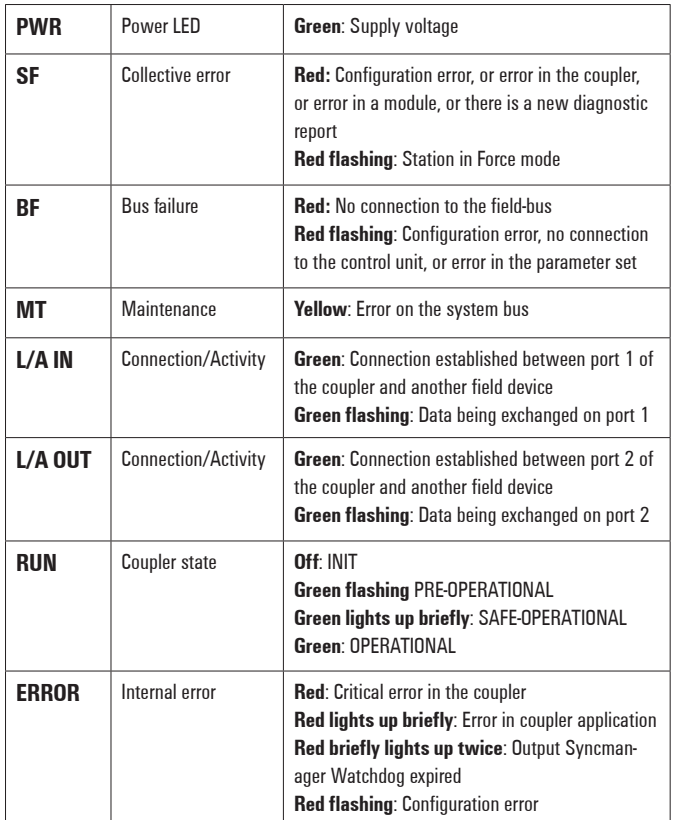

 $*$  EtherCAT<sup>®</sup> is a registered trademark and patented technology, licensed by Beckhoff Automation GmbH, Germany

|                    | <b>FBC-EC</b> |     | Coupler power supply LED<br>green: supply voltage $> 18$ V<br>red: at least one current path < 18 V |
|--------------------|---------------|-----|----------------------------------------------------------------------------------------------------|
| PWR                |               |     |                                                                                                    |
| SF                 |               |     |                                                                                                    |
| $\blacksquare$ BF  |               |     |                                                                                                    |
| $\blacksquare$ MT  |               |     |                                                                                                    |
| L/A IN             |               |     |                                                                                                    |
| $L/A$ OUT          |               |     |                                                                                                    |
| $\blacksquare$ RUN |               |     |                                                                                                    |
| $\equiv$ ERROR     |               |     |                                                                                                    |
|                    |               | 3.1 | Green: Input current path supply voltage > 18 V DC                                                  |
|                    |               | 3.2 | Red: Input current path supply voltage < 18 V DC                                                    |
|                    |               |     |                                                                                                    |
|                    |               | 3.4 | Red: Internal fuse defective                                                                        |
|                    |               | 4.1 | Green: Output current path supply voltage > 18 V DC                                                 |
|                    |               | 4.2 | Red: Output current path supply voltage < 18 V DC                                                   |
| <b>USB</b>         |               |     |                                                                                                    |
|                    |               | 4.4 | Red: Internal fuse defective                                                                        |
|                    |               |     |                                                                                                    |
|                    |               |     |                                                                                                    |

**LED indicators UR20-FBC-EC, error messages, see Chapter 13**

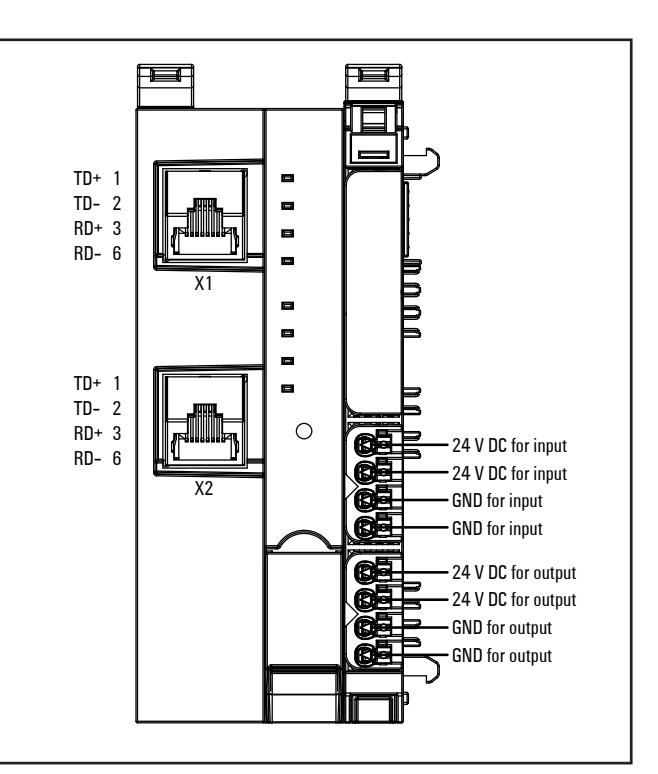

**Connection diagram UR20-FBC-EC**

# *ATTENTION*

#### **Risk of material damage!**

In the case of a maximum power supply of >8 A and a maximum temperature of > +55 °C, all four contacts must be connected with 1.5 mm<sup>2</sup> wiring!

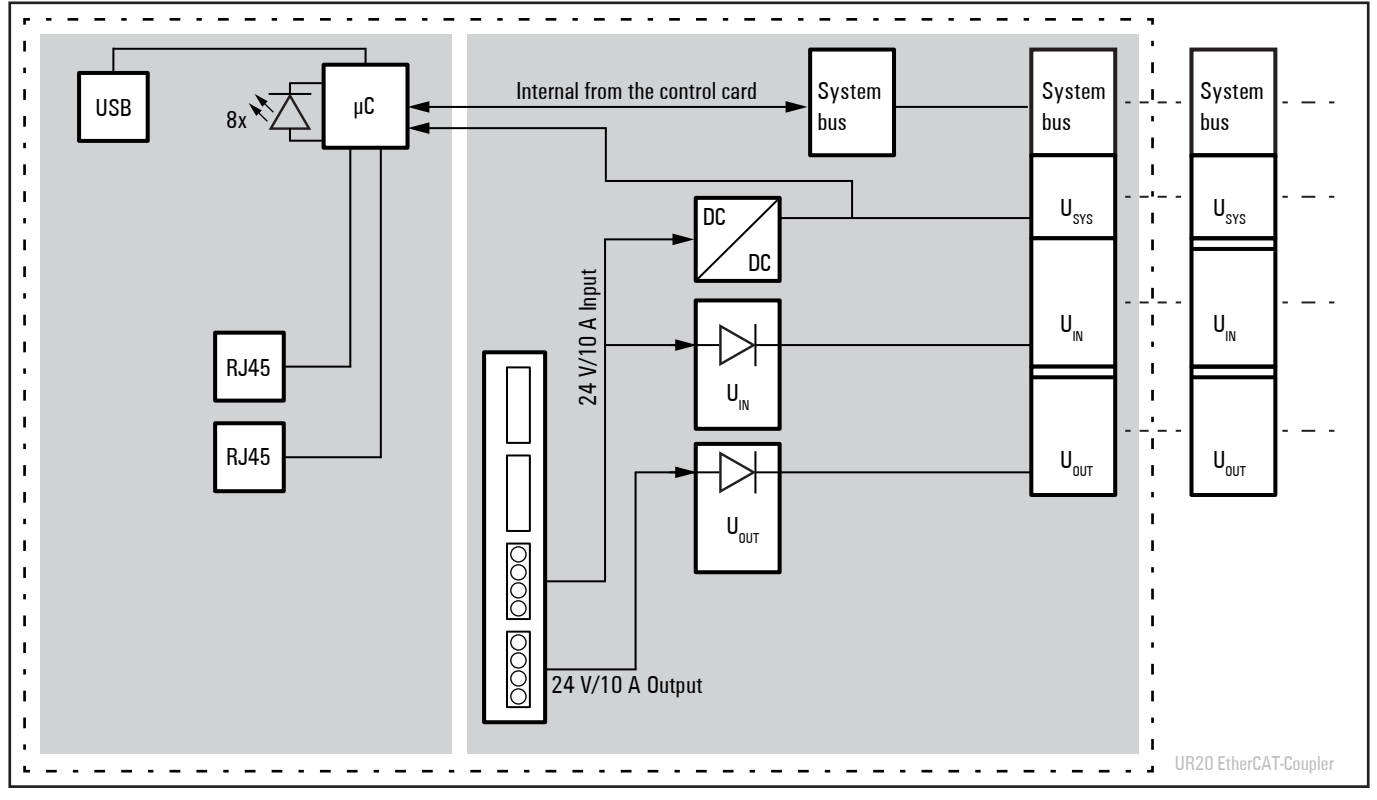

**Block diagram UR20-FBC-EC**

## **Technical data UR20-FBC-EC (Order No. 1334910000)**

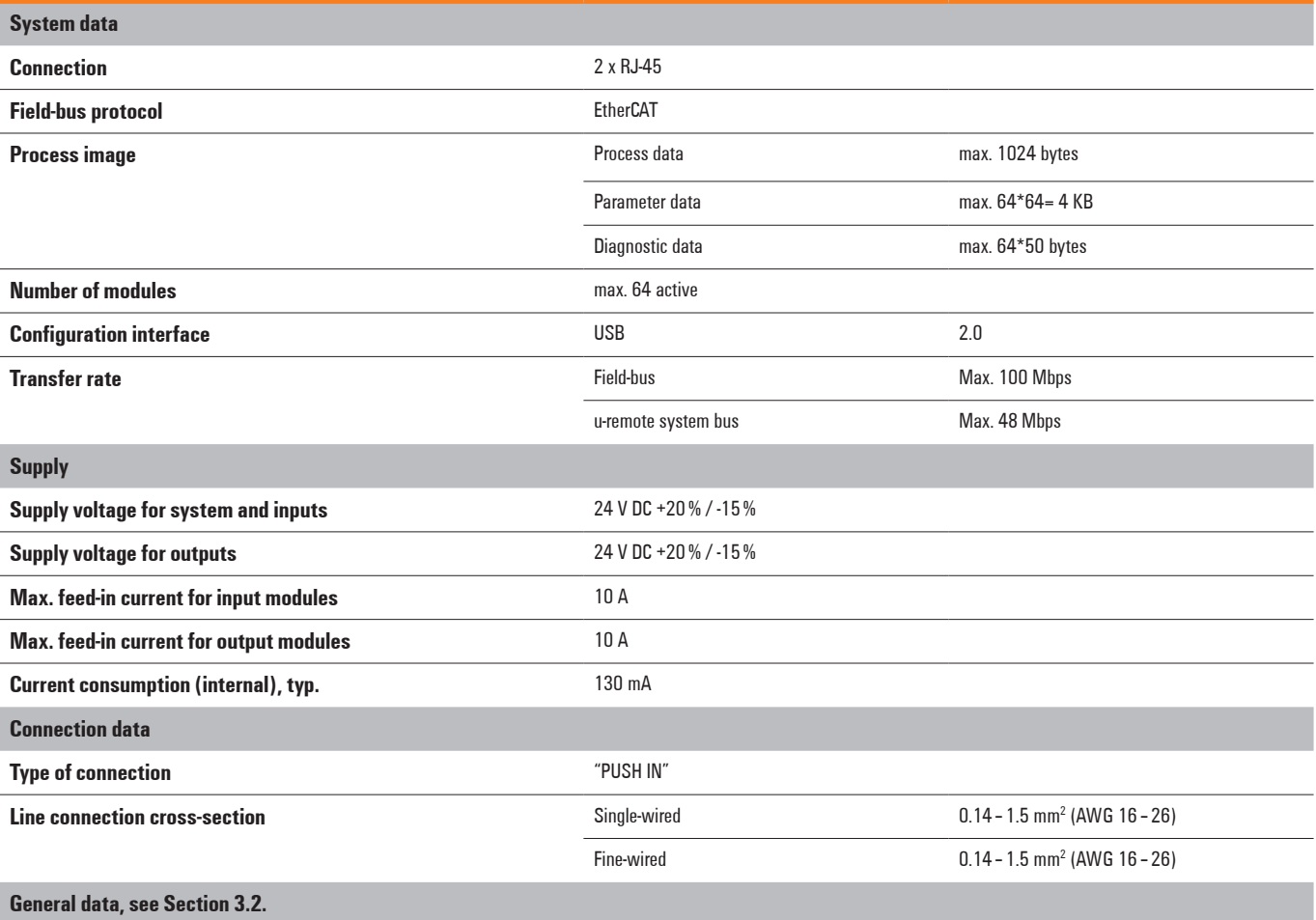

#### **Overview of the editable parameters UR20-FBC-EC**

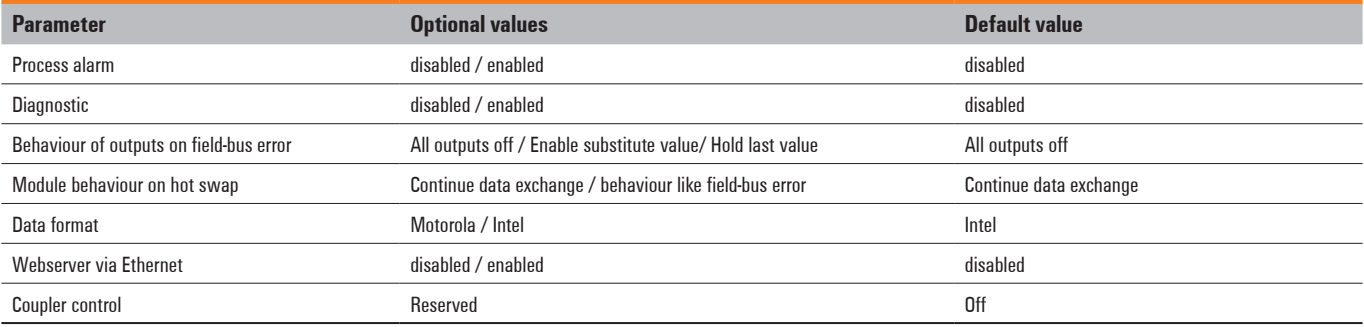

#### **u-remote status messages**

In order to directly and quickly access diagnostic and status messages from the u-remote through the PLC, status bytes are provided which serve as supplemental process input data for the EtherCAT coupler UR20-FBC-EC and the module.

#### **Coupler status**

One status word is defined, and it is appended to the coupler as a process input word. With the status word, the process data can be used to query the status of the u-remote station in a PLC program at any time.

#### **Couplerstatus bits UR20-FBC-EC**

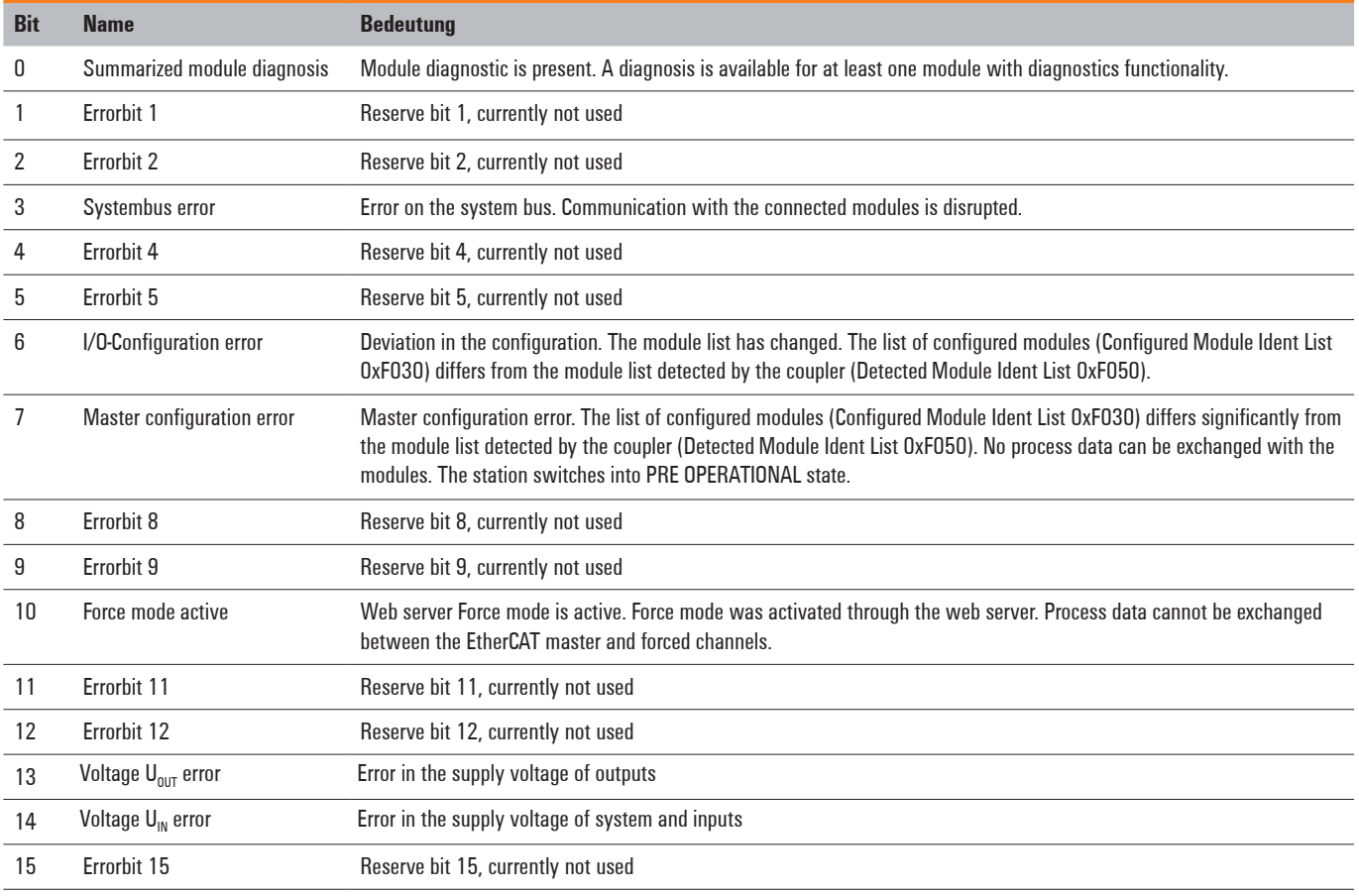

## **Module status messages**

Every module in an EtherCAT u-remote station also gets a status word which is appended to the relevant process data. This status word makes it possible to directly display the status of a module while it is operating.

## **Module status messagesin an EtherCAT u-remote station**

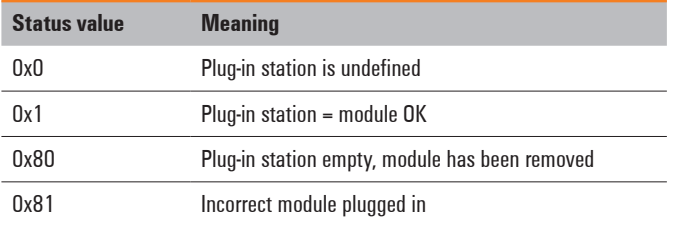

# **5.4 Modbus TCP field-buscoupler UR20-FBC-MOD-TCP**

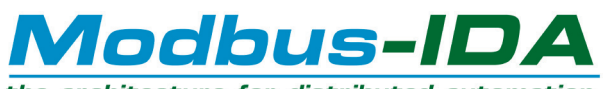

the architecture for distributed automation

The UR20-FBC-MOD-TCP field-bus coupler is a Modbus TCP participant developed according to IEC 61158. The coupler is the head module for the u-remote system bus, to which up to 64 active u-remote modules can be connected. The Modbus TCP coupler has two Ethernet ports, and the integrated switch supports a line network structure.

The coupler can be activated with a system-independent web server application via the USB service interface or the Ethernet. In addition, all information, such as diagnostics, status values and parameters, can be exported and all connected modules can be simulated or forced.

The station's main power supply is integrated in the coupler. Power is supplied via two 4-pole connectors, separated into the input and output current paths.

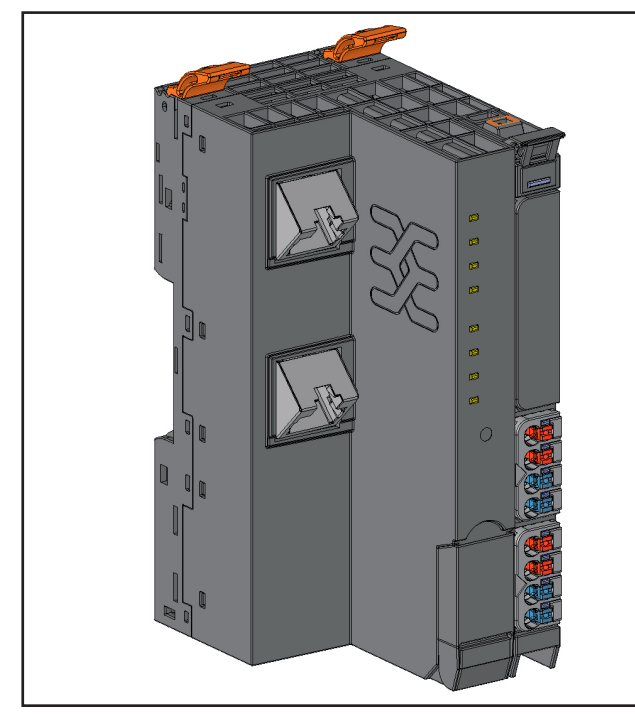

**Field-bus coupler UR20-FBC-MOD-TCP (Order No. 1334930000)**

**Status indicators**

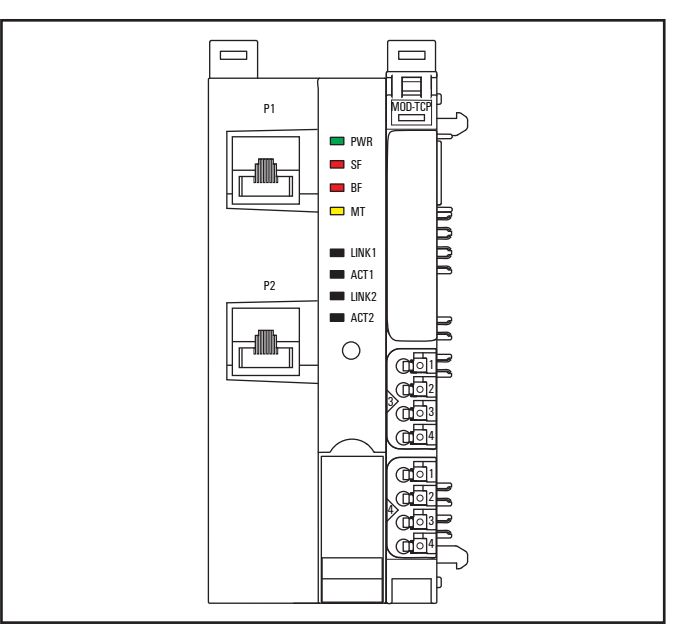

#### **LED status indicators UR20-FBC-MOD-TCP**

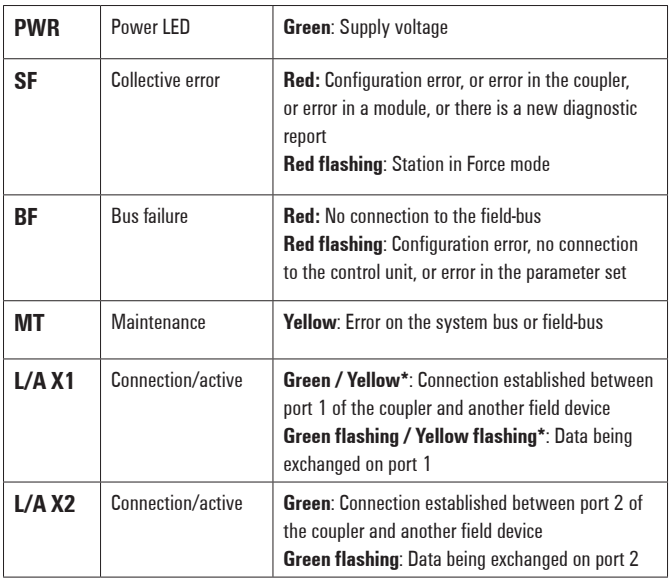

**\* Green: Transfer rate 100 MBit/s Yellow: Transfer rate 10 MBit/s**

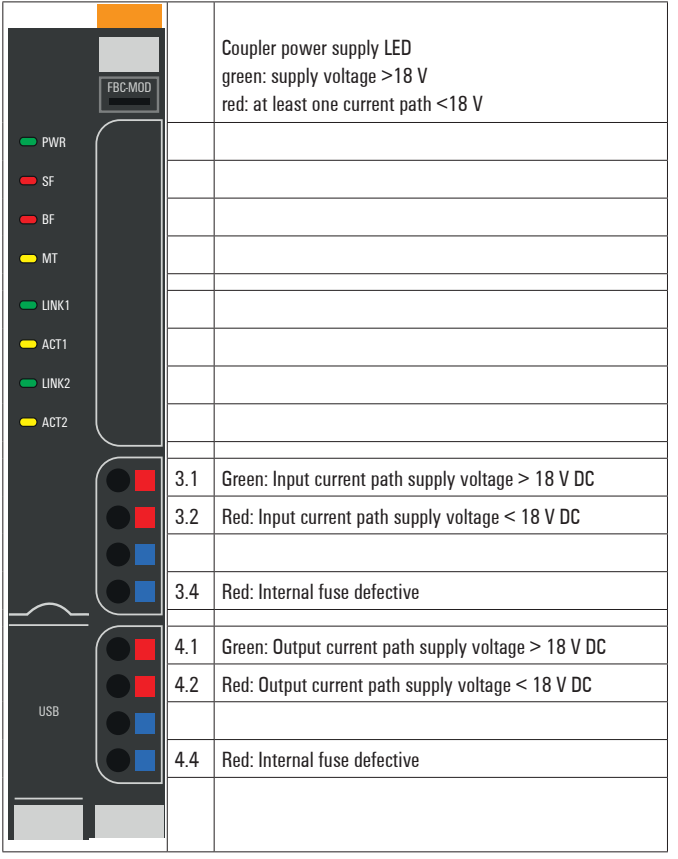

**LED indicators UR20-FBC-MOD-TCP, error messages, see Chapter 13**

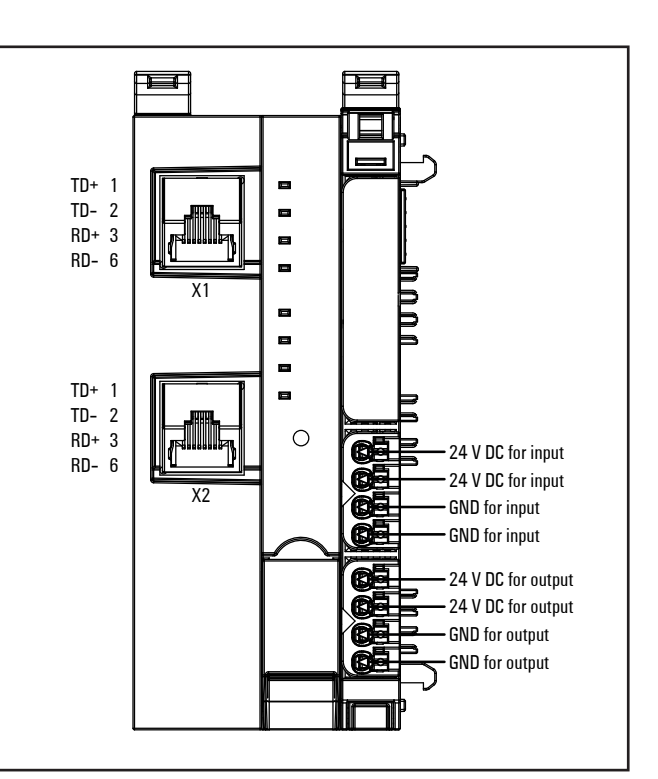

**Connection diagram UR20-FBC-MOD-TCP**

# *ATTENTION*

#### **Risk of material damage!**

In the case of a maximum power supply of >8 A and a maximum temperature of > +55 °C, all four contacts must be connected with 1.5 mm<sup>2</sup> wiring!

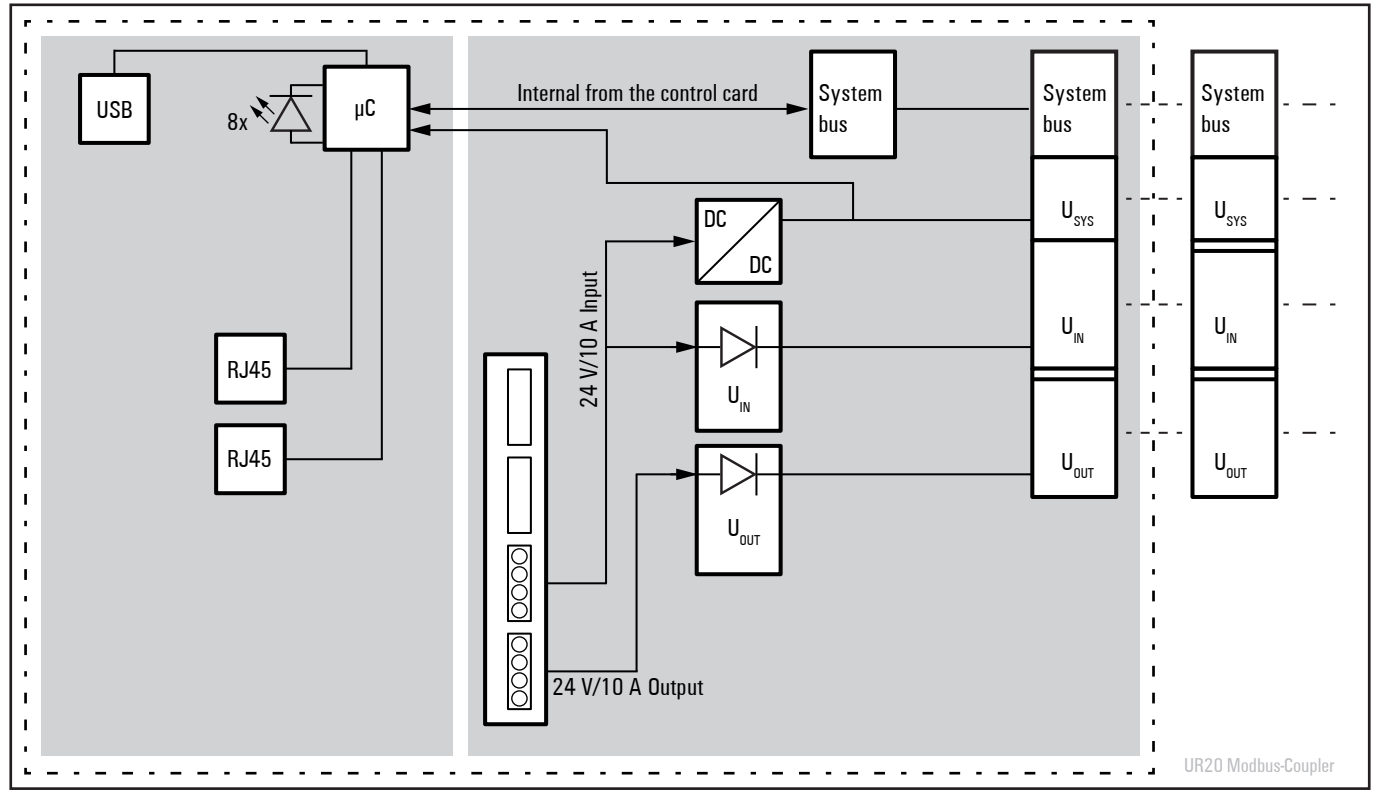

**Block diagram UR20-FBC-MOD-TCP**

#### **Technical data UR20-FBC-MOD-TCP (Order No. 1334930000)**

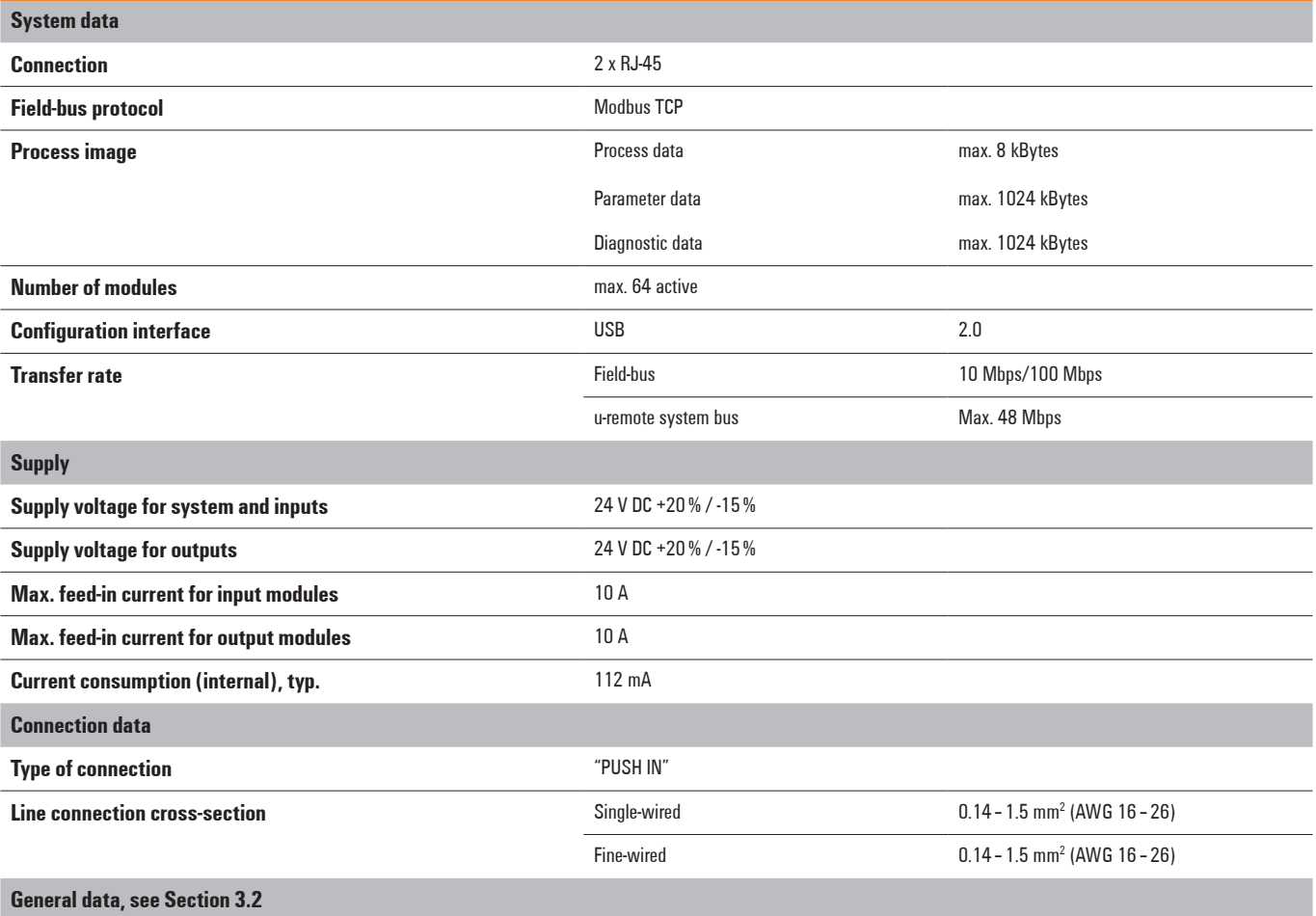

## **Addressing using DHCP mode**

The web server can be used to define whether a static IP address should be used (default) or if the address is automatically assigned (DHCP/BootP). In case of an automatically assigned address, the DHCP server assigns an IP address to the client. This can be read using the web server.

## **Overview of the editable parameters UR20-FBC-MOD-TCP**

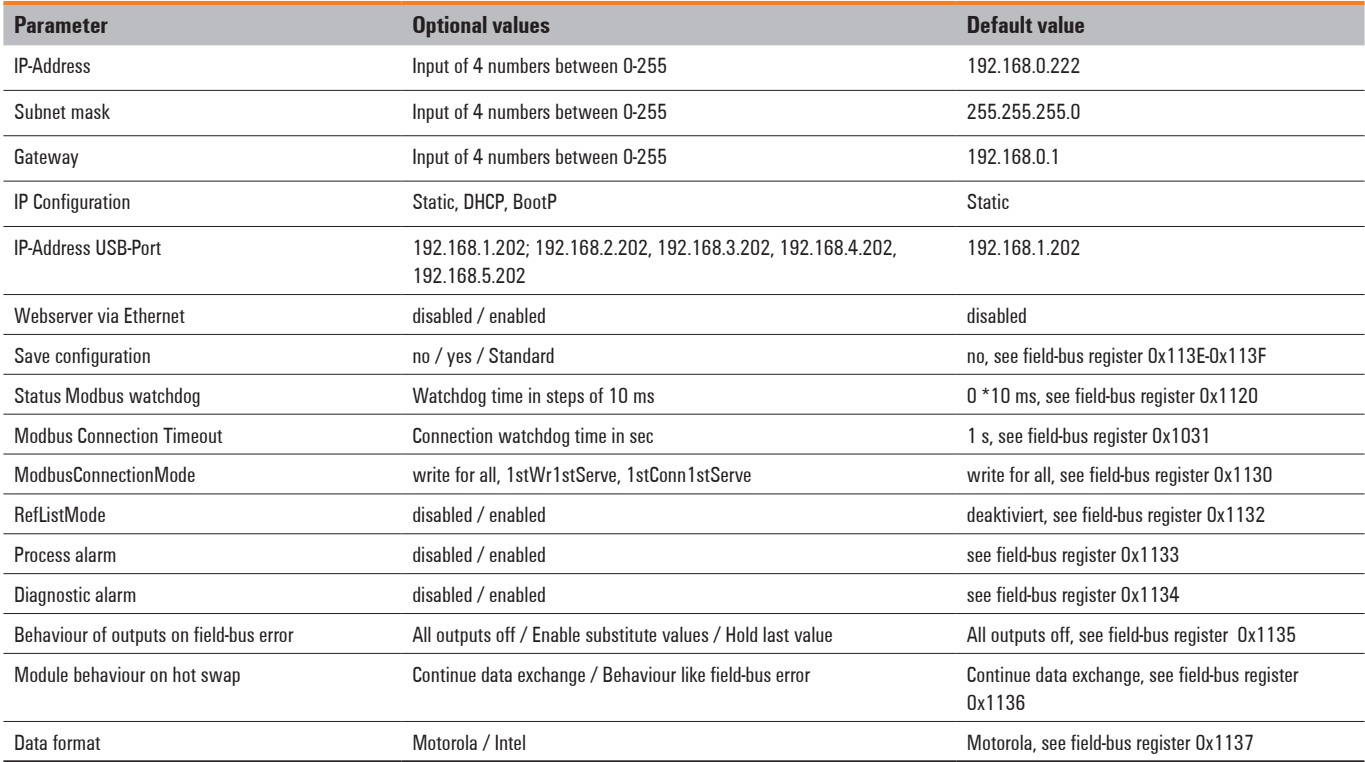

## **Registerstructure (ro: read only = input register, rw: read write = holding register)**

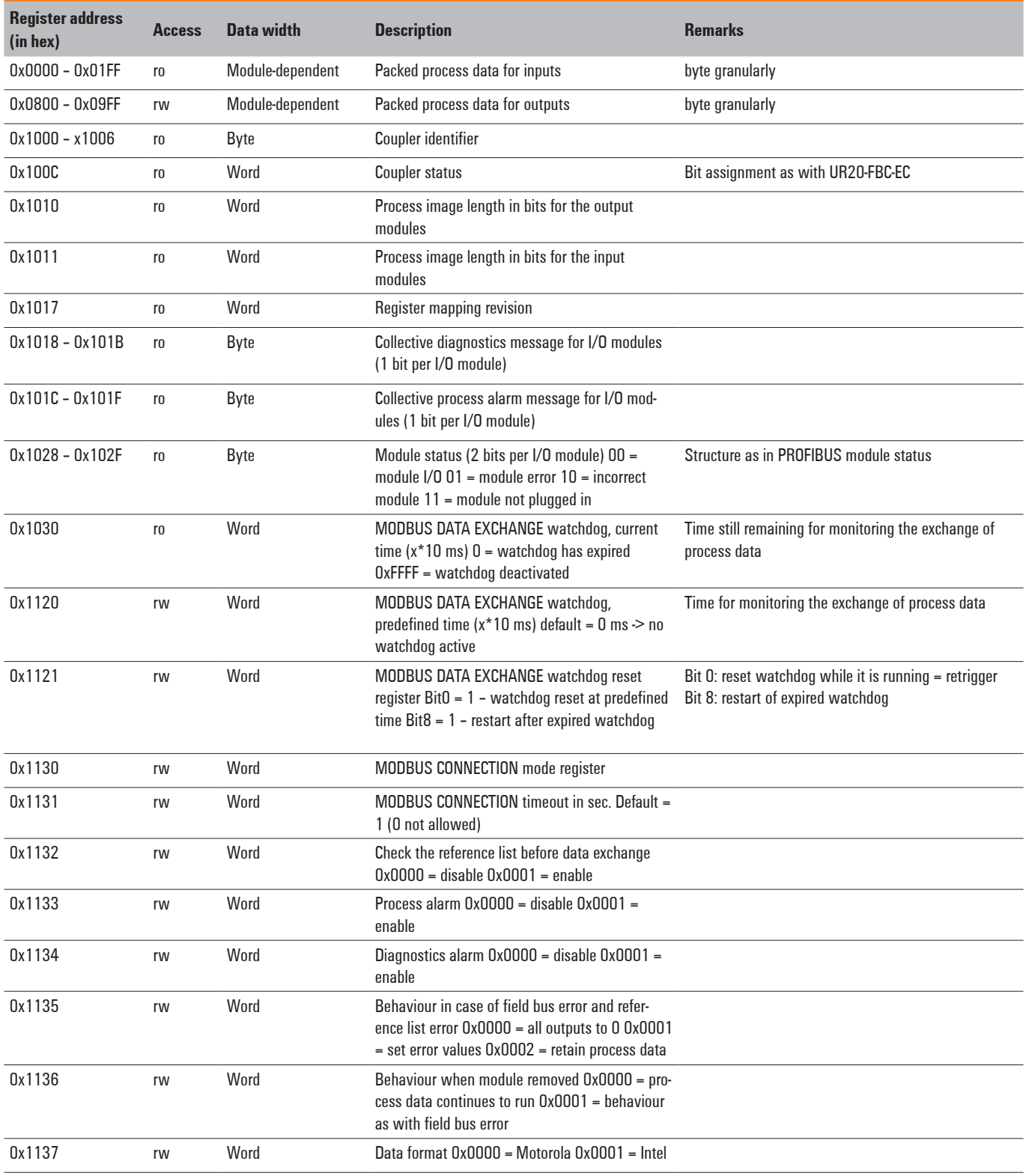

## **Registerstructure (ro: read only = input register, rw: read write = holding register)**

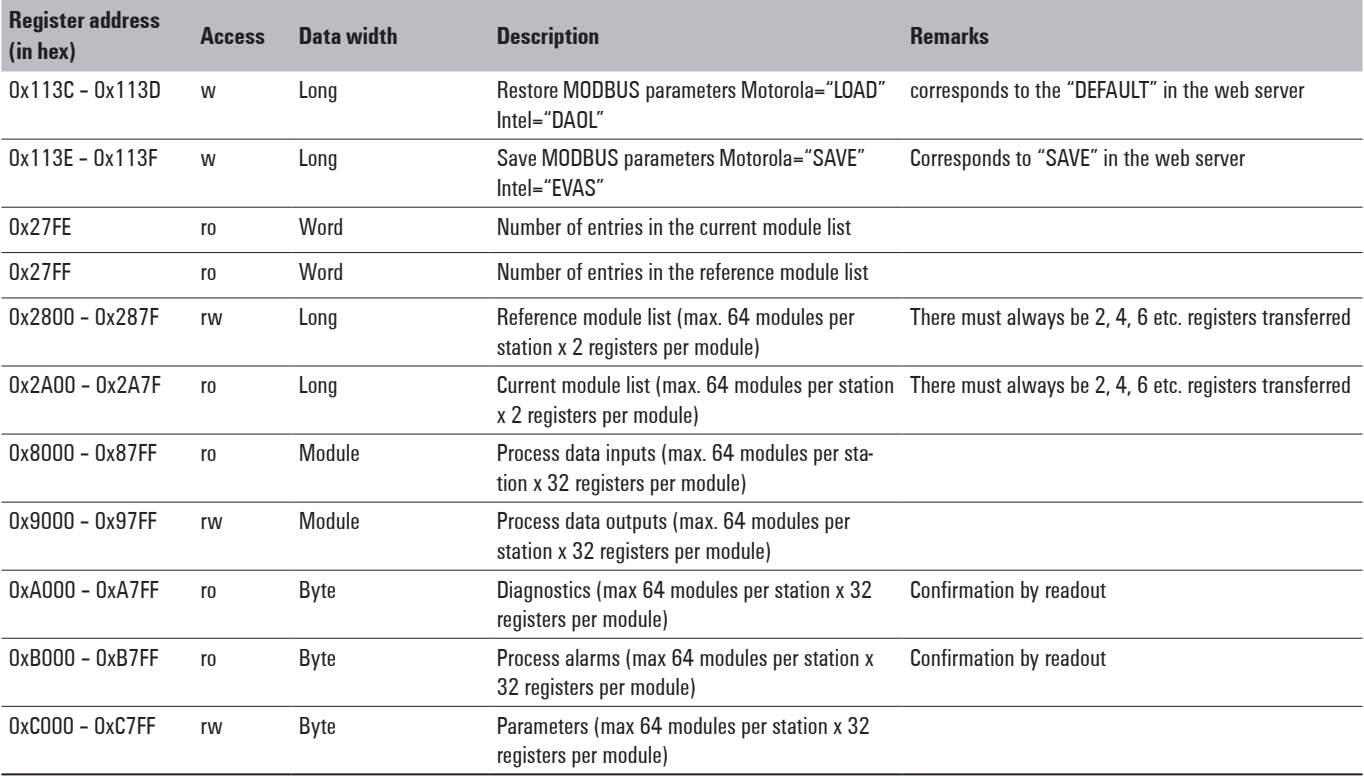

#### **Implemented modbus functions**

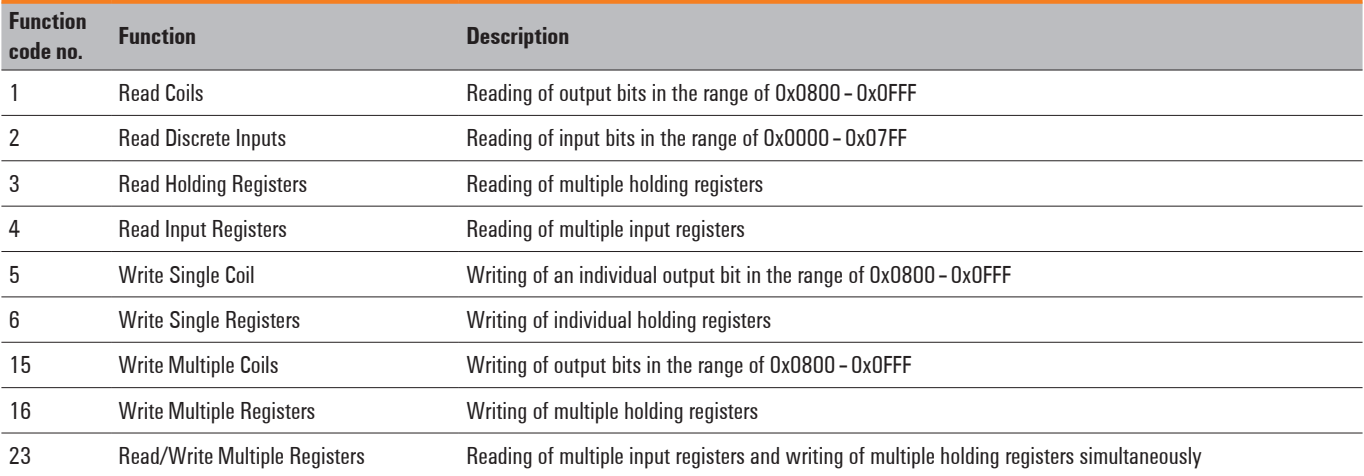

#### **Overview of module IDs**

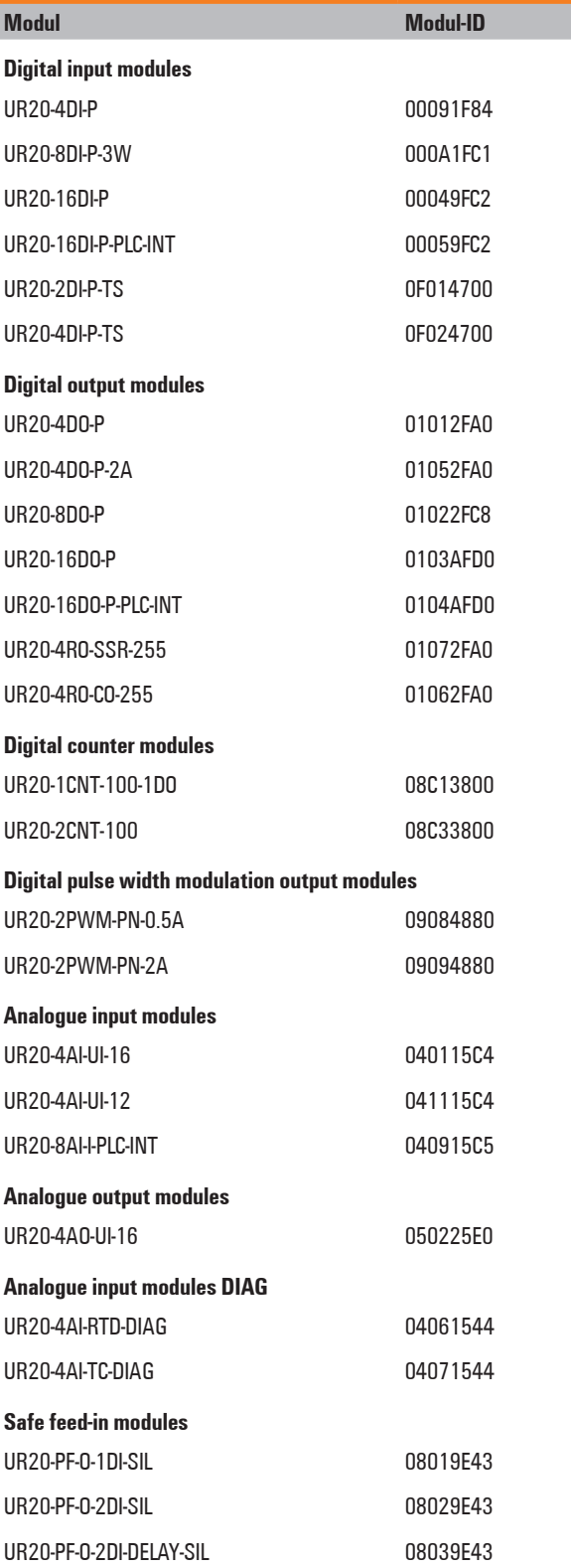

## **Packed process data**

## **Packed input process data**

Input register range: 0x0000 to 0x01FF

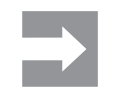

Access to all 512 registers is always possible regardless of the I/O structure. Unused registers respond with "0".

## **Packed output process data**

Output register range: 0x0800 to 0x09FF

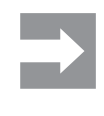

Access to all 512 registers is always possible regardless of the I/O structure. Unused registers send "0" during a read access, write accesses are ignored.

## **Structure of packed process data**

The byte granularly packed process data contains all input data (register range 0x0000 to 0x01FF) and output data (register range 0x0800 to 0x09FF) of the u-remote station.

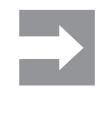

**Process data is mapped according to the modules are arranged.** To avoid larger gaps in the process data, the different modules should be arranged in an optimal manner.

## **Example of an optimal module arrangement**

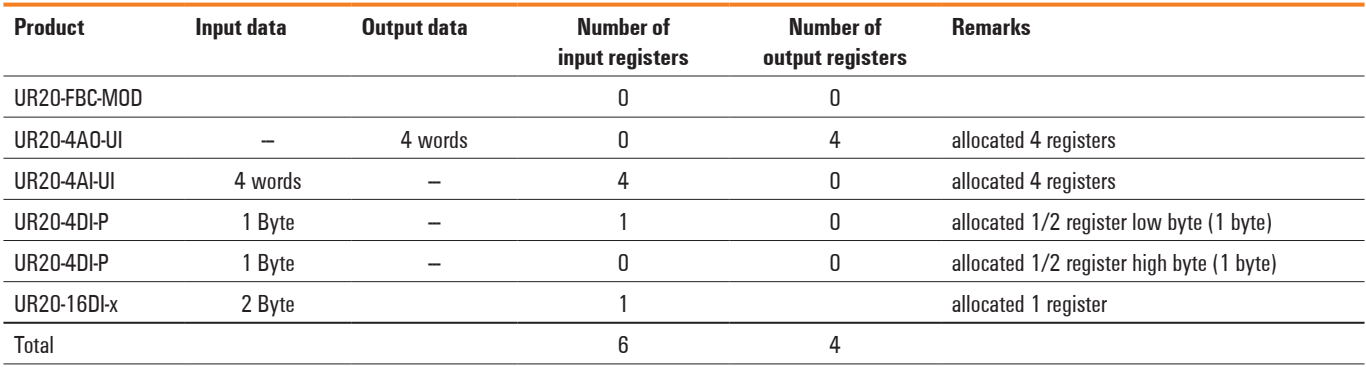

## **Example of an suboptimal module arrangement**

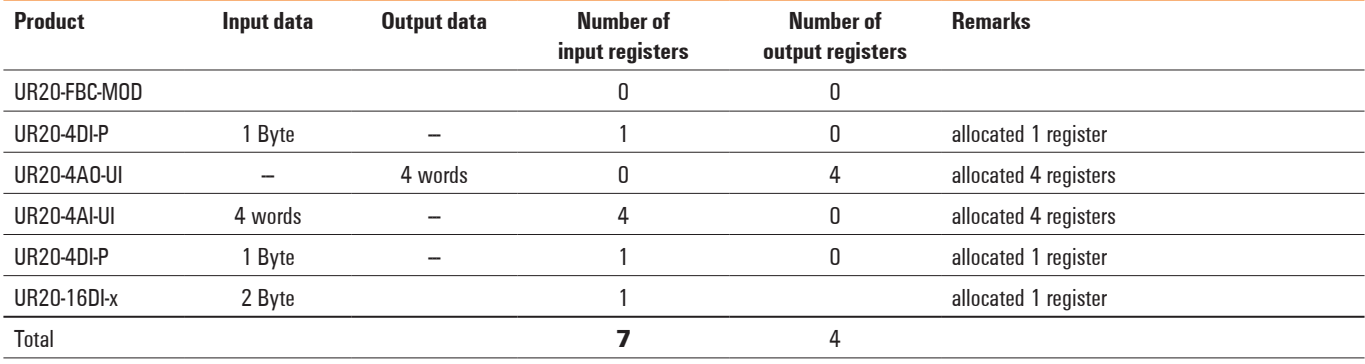

## **Data widths of I/O modulesin the modbusregister range**

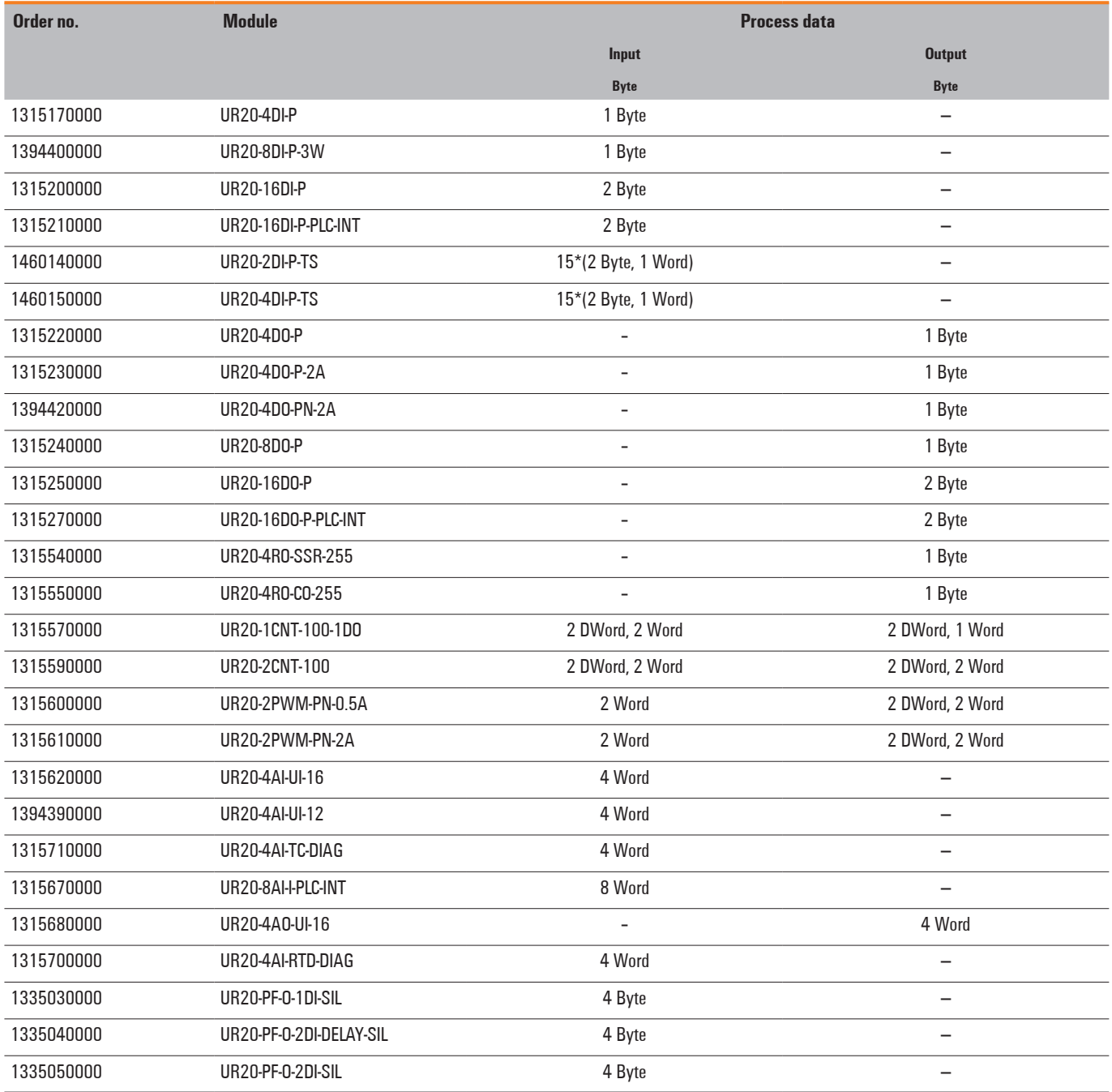

## **0x1000 – 0x1006 Coupler identifier**

The identifier is the "product designation": UR20-FBC-MOD.

## **0x100CCoupler status**

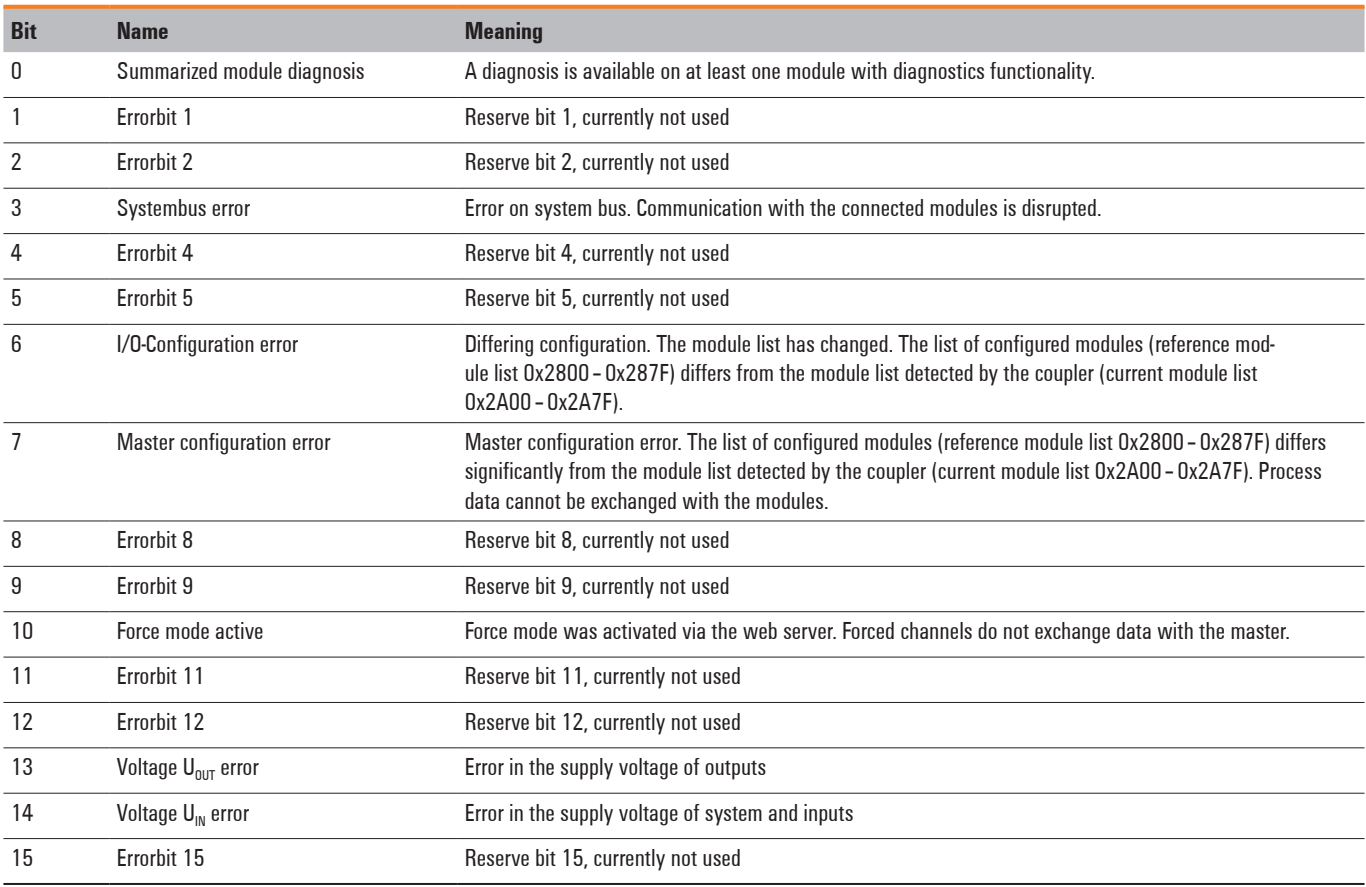

## **0x1010 Processimage length in bitsfor the output modules**

**0x1011 Processimage length in bitsfor the input modules**

## **0x1017 Register – mapping revision**

Version of the register structure

## **0x1018 – 0x101B Collective diagnostics message for I/O modules**

If a diagnostic alarm is activated (Register 0x1134) and there is a diagnostic message for a module, it is indicated here with a set bit. A module's slot position corresponds to its position in the 64-bit data field (minus passive modules without slot recognition). Example: 0x0000 0000 0000 0002 = There is a diagnostic alarm for module 2.

Reading the module's diagnostic memory (0xAXXX) confirms the diagnosis and resets the corresponding bit. In case of multiple diagnoses for one module, only the most up-to-date diagnosis is displayed. The next diagnostic is then placed in a wait loop and only becomes active once the current one has been confirmed.

## **0x101C – 0x101F Collective process alarm message for the I/O modules**

If a process alarm is activated (Register 0x1133) and there is an alarm for a module, this is indicated here with a set bit. A module's slot position corresponds to its position in the 64-bit data field (minus passive modules without slot recognition). Example: 0x0000 0000 0000 0002 = These is a process alarm for module 2.

Reading the module's process alarm memory (0xBXXX) confirms the alarm and resets the corresponding bit. In case of multiple process alarms for one module, only the latest alarm is displayed. The next alarm is then placed in a wait loop and only becomes active once the current one has been confirmed.

## **0x1028 – 0x102F Module status**

The module status (2 bits per module) is displayed in the corresponding bit positions of the 128 bits.

- 0 0 Valid data from this module<br>0 1 Invalid data, faulty module
- Invalid data, faulty module
- 10 Invalid data, incorrect module
- 1 1 Invalid data, missing module

## **0x1030 MODBUS DATA EXCHANGE watchdog,current time**

Amount of time (input value x 10 ms) still remaining on the active watchdog to monitor the exchange of process data. If a 0 is read, the watchdog has expired and must be restarted.

If 0xFFFF is read, the watchdog is deactivated.

## **0x1120 MODBUS DATA EXCHANGE watchdog, predefined time**

In this register, the watchdog is activated/deactivated and the watchdog time is set. An input can be made as long as the watchdog is deactivated or it is activated and still running. But it is accepted only after a watchdog reset to the current time. The length is calculated with the input value x 10 ms. Entering 0 deactivates the watchdog.

## **0x1121 MODBUS DATA EXCHANGE Watchdog Reset Register**

If Bit 0 in this register is set, the predefined time is loaded into the watchdog time (watchdog reset). If Bit 8 in this register is set, an expired watchdog (value 0 in register 1030) is reactivated.

## **0x1130 MODBUS CONNECTION mode register**

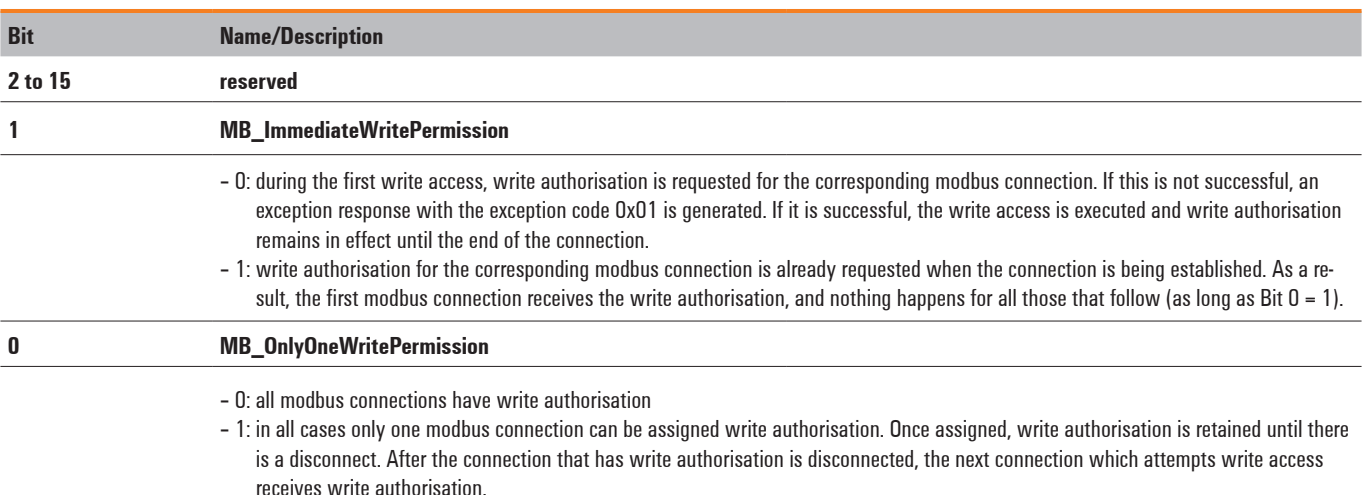

## **0x1131 MODBUS CONNECTION timeout in sec.**

This register determines how long a modbus connection must be inactive before it is ended with a disconnect.

#### **0x1132 Check reference list prior to data exchange**

If the value in register 0x1132 is set to 0, the data exchange begins without checking the reference module list (0x2800 and the following) against the current module list (0x2A00 and the following). The reference module list must also not be described.

If the value in in register 0x1132 is set to 1, the data exchange only starts if the reference module list (0x2800 and the following) matches the current module list (0x2A00 and the following).

## **0x1133 Process alarm**

If the value in this register is set to 0, process alarms are reported, but it is not necessary to confirm or read them. If the value in this register is set to 1, process alarms are reported and they must be confirmed by reading the corresponding register.

## **0x1134 Diagnostic alarm**

If the value 0 is set in this register, the diagnostic alarm is deactivated. Pending diagnostics do not have any effect on the exchange of process data and must not be confirmed. They are, however, displayed locally on the UR20 hardware with red LEDs (SF and module) and also can be read in the module-specific diagnostic registers 0xAXXX.

If the value in this register is set to 1, diagnostics alarms are reported, and they must be confirmed by reading the corresponding register.

#### **0x1135Field bus or reference list error behaviour**

If the value in this register is set to 0, in case of a field bus or reference list error all outputs are set to 0.

If the value in this register is set to 1, in case of a field bus error all outputs are set to the substitute values.

If the value in this register is set to 2, in case of a field bus error all outputs are held at the last process value.

#### **0x1136Module removal behaviour**

If the value in this register is set to 0, the exchange of process data continues.

If the value in this register is set to 1, the behaviour during a field bus error is used.

## **0x1137Data format**

If the value in this register is set to 0, data is transferred in Motorola format.

If the value in this register is set to 1, data is transferred in Intel format.

#### **0x113C – 0x113F MODBUS parameter restore/save** Inputs in the **Modbus Parameter Restore** register (0x113C – 0x113D) and **Modbus Parameter Save**

(0x113E – 0x113F) register in a Motorola format follow this scheme:

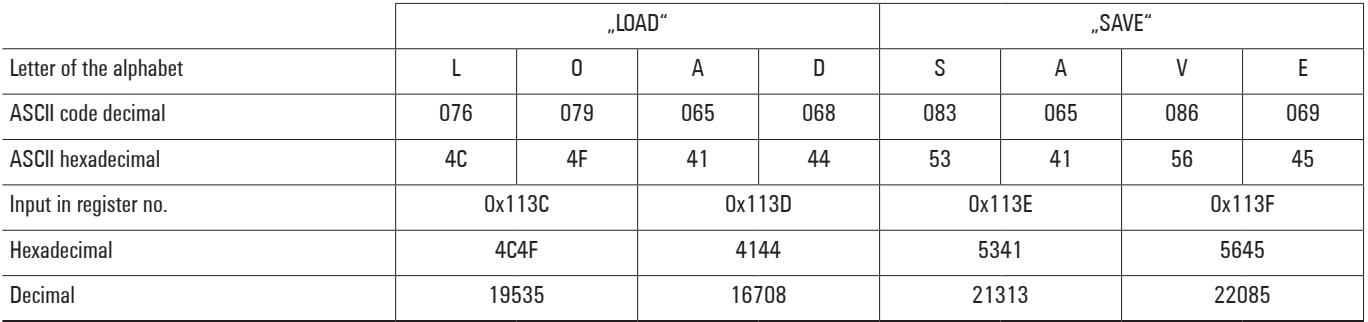

"LOAD" loads the default parameter set of all modules and deletes parameters stored in the coupler.

"SAVE" stores all current module parameters in the coupler, and because of this there is no need to enter parameters again after restarting the coupler.

Using the Intel format the inputs follow "DAOL" and "EVAS":

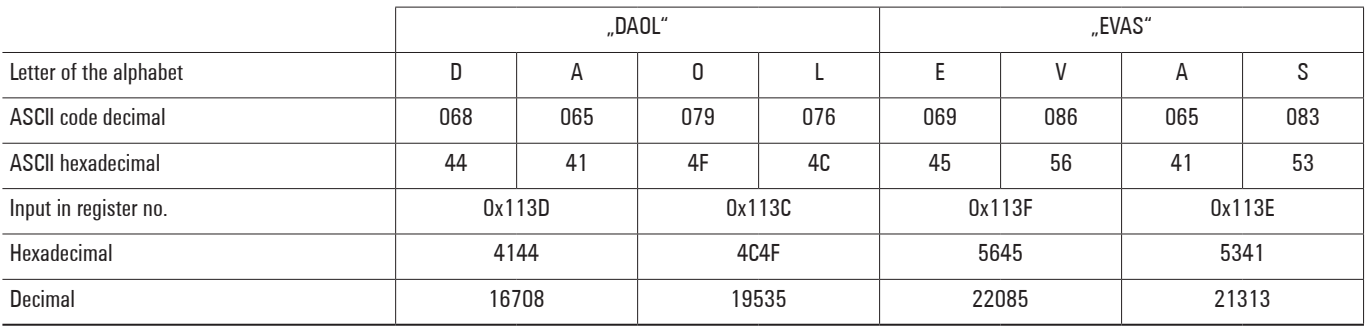

## **0x27FE Number of entries in the current module list**

This displays the number of modules that were connected when the coupler was started.

## **0x27FF Number of entries in the reference module list**

This displays the number of modules that were entered into the reference list.

## **0x2800 – 0x287F Reference module list**

Each module identifier is made up of 4 bytes (2 registers) (see the Overview of module IDs on page 58). If a 1 is set in register 1132, the reference module list must be identical to the current module list before the data exchange can begin.

## **0x2A00 – 0x2A7F Current module list**

Each module identifier is made up of 4 bytes (2 registers) (see the Overview of module IDs). The modules that were connected when the coupler was started are entered here. To simplify configuration, the current module list can be copied into the reference module list.

#### **0x8000 – 0x87FF Process data inputs**

For each module a data length of 64 Byte (32 Register) is reserved. Example: Module 3 starts at address 0x8040.

#### **0x9000 – 0x97FF Process data outputs**

For each module a data length of 64 Byte (32 Register) is reserved.

Example: Module 3 starts at address 0x9040.

## **0xA000 – 0xA7FF Diagnostics**

For each module a diagnostics data length of 64 Byte (32 Register) is reserved.

Example: Module 3 starts at address 0xA040. In case of a diagnostics message, the 47 bytes of the module diagnosis are entered here from the corresponding tables (see the table of diagnostic data in the corresponding module description in the Module chapter).

If a 1 is set in register 0x1134, reading out the corresponding diagnosis results in a confirmation of the alarm.

#### **0xB000 – 0xB7FF Prozess alarms**

For each module a process alarm data length of 64 Byte (32 Register) is reserved.

Example: Module 3 starts at address 0xB040.

In case of a process alarm, the 4 bytes of the module are entered here from the corresponding table (see the table of process alarms in the corresponding module description in the Module chapter).

#### **0xC000 –0xC7FF Parameters**

For each module a parameter data length of 64 Byte (32 Register) is reserved.

Example: Module 3 starts at address 0xC040.

To parameterise a module, use the web server (see the Web Server chapter). After parameterisation, you can read out the parameter set for the corresponding module using the modbus command function code 3 Read Holding Registers You can copy this data into your project.

# **Detailed descriptions of I/O modules**

# **6.1 Digital input module UR20-4DI-P**

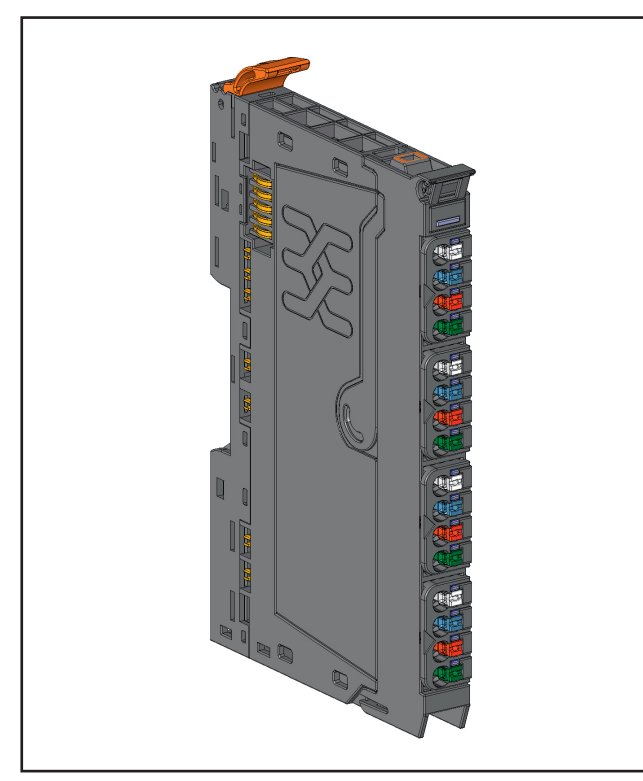

**Digital input module UR20-4DI-P (Order No. 1315170000)**

The digital input module UR20-4DI-P can detect up to 4 binary control signals. A sensor can be connected to each connector using a 2-wire, 3-wire or 3-wire + FE connection. A status LED is assigned to each channel. The module electronics supply the connected sensors with power from the input current path  $(U_{\text{IN}})$ .

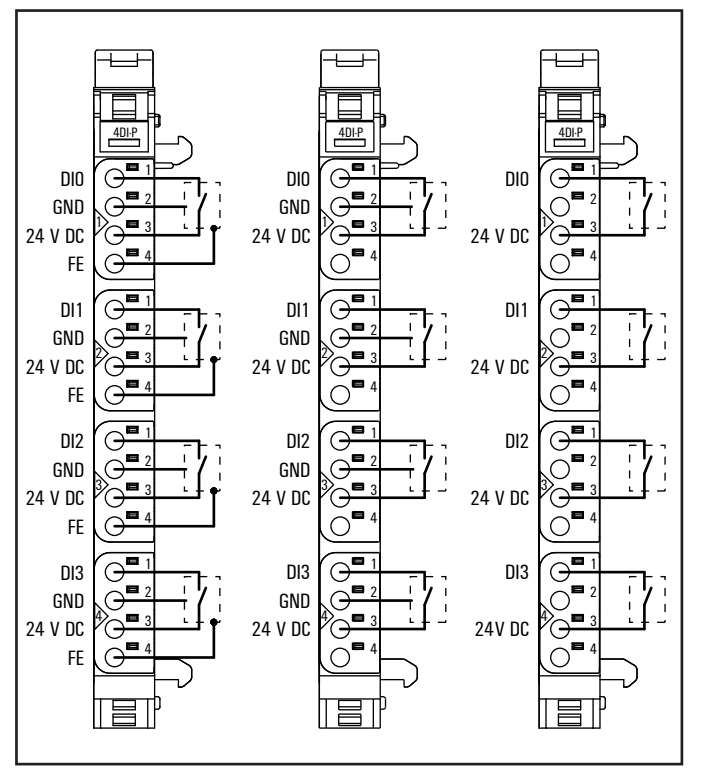

**Connection diagram UR20-4DI-P**

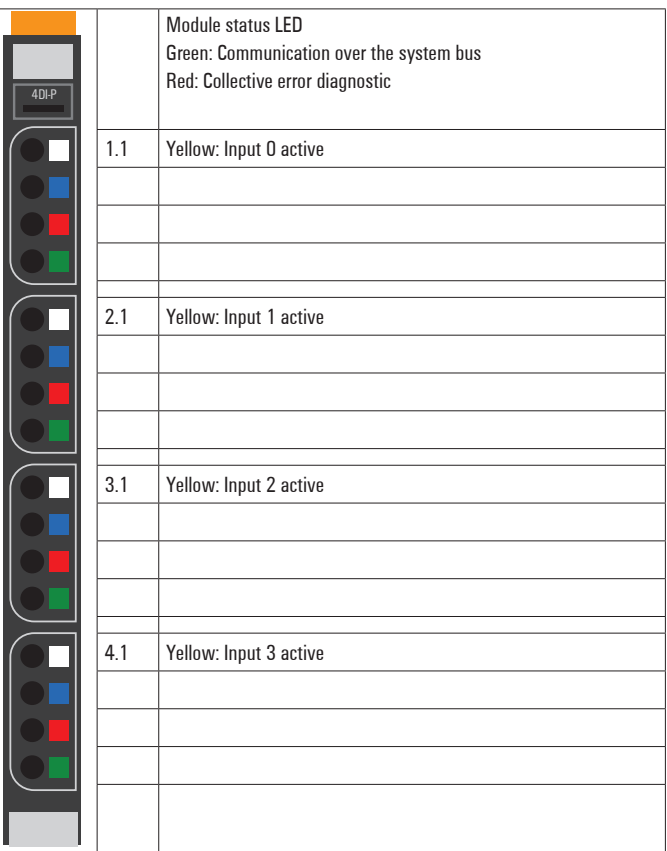

**LED indicators UR20-4DI-P, error messages see Chapter 13**

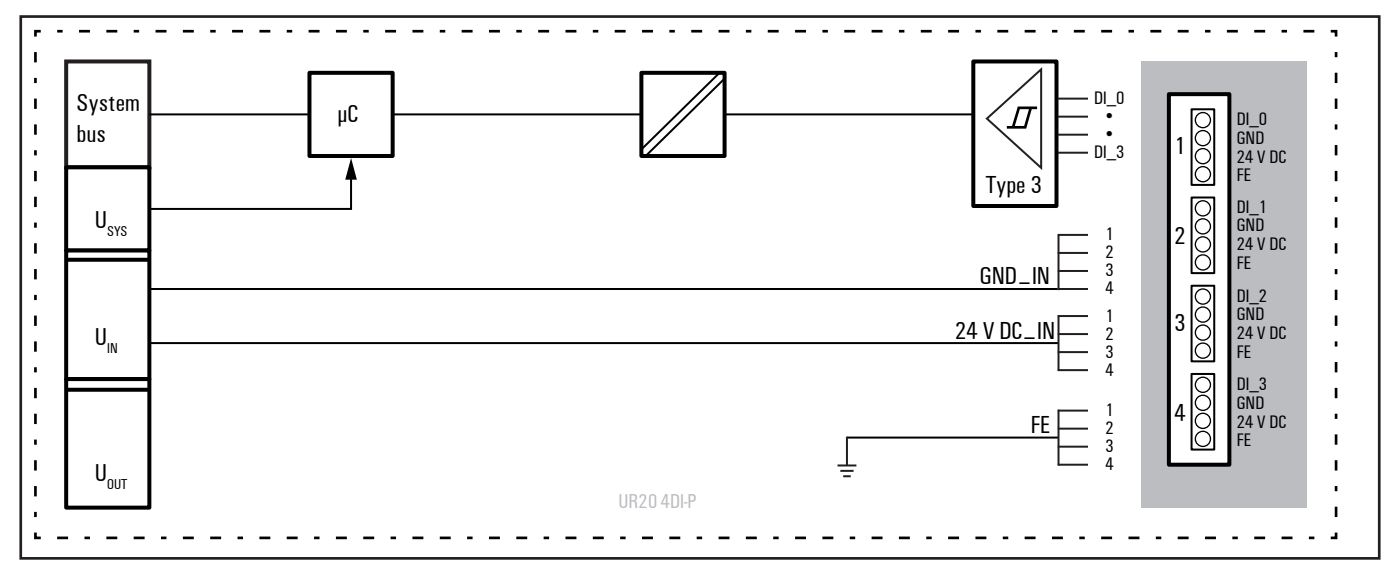

**Block diagram UR20-4DI-P**

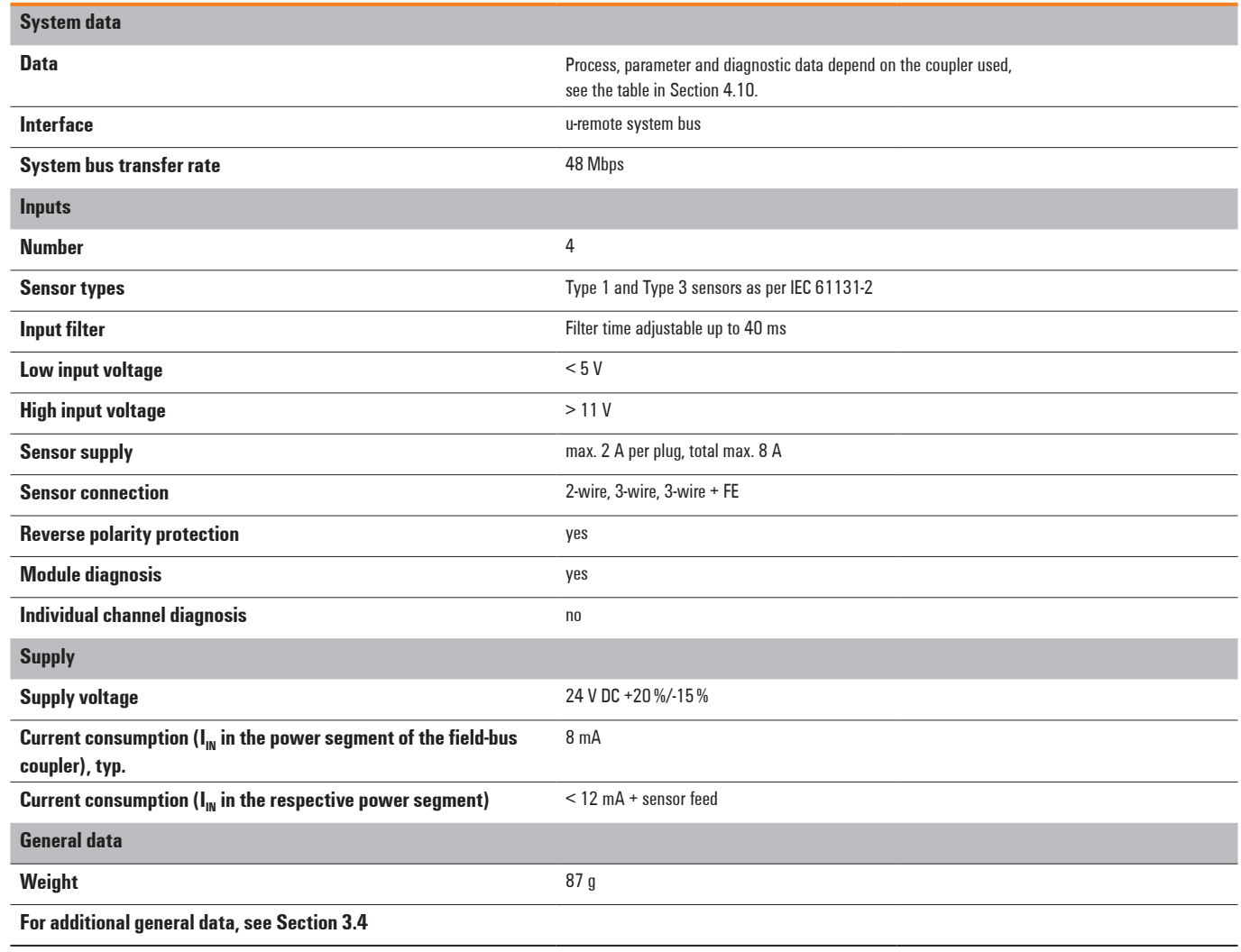

## **Technical data UR20-4DI-P (Order No. 1315170000)**

## **Overview of the editable parameter UR20-4DI-P**

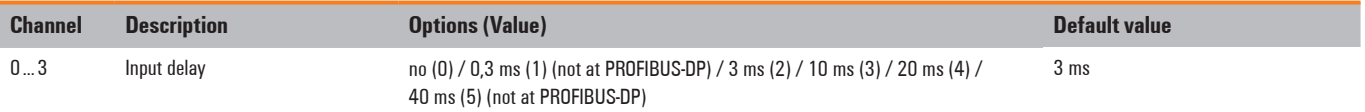

## **Diagnostic data UR20-4DI-P**

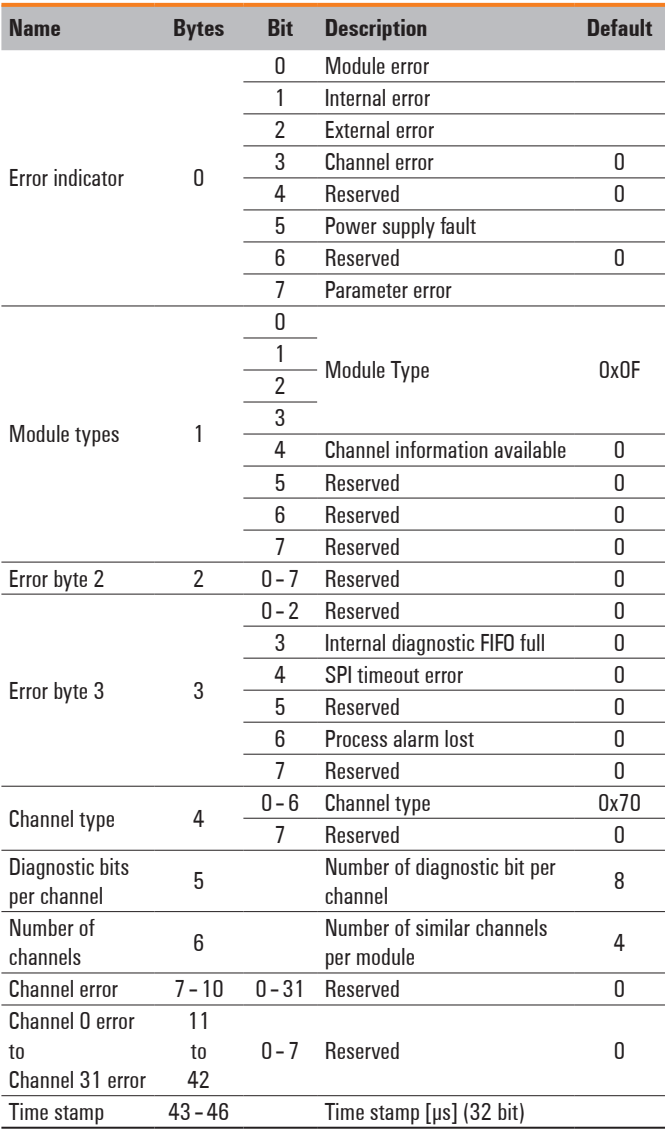

## **Process data inputs UR20-4DI-P**

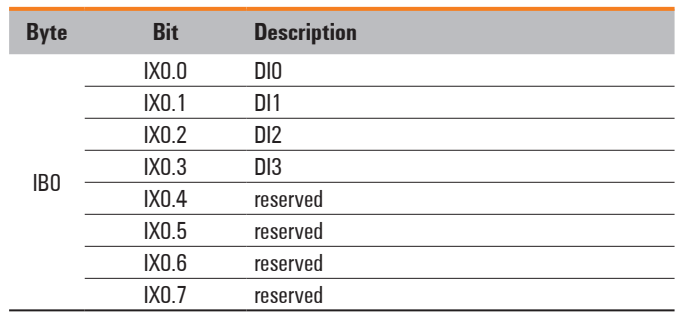

# **6.2 Digital input module UR20-8DI-P-3W**

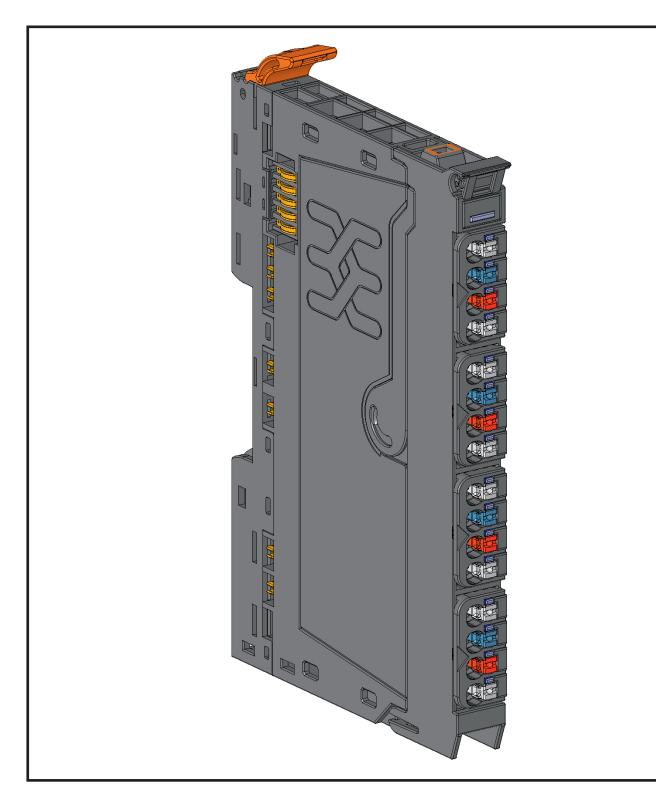

**Digital input module UR20-8DI-P-3W (Order No. 1394400000)**

The digital input module UR20-8DI-P-3W can detect up to eight binary control signals. Two sensors can be connected to each connector using a 2-wire or 3-wire connection. A status LED is assigned to each channel. The module electronics supply the connected sensors with power from the input current path  $(U_{N})$ .

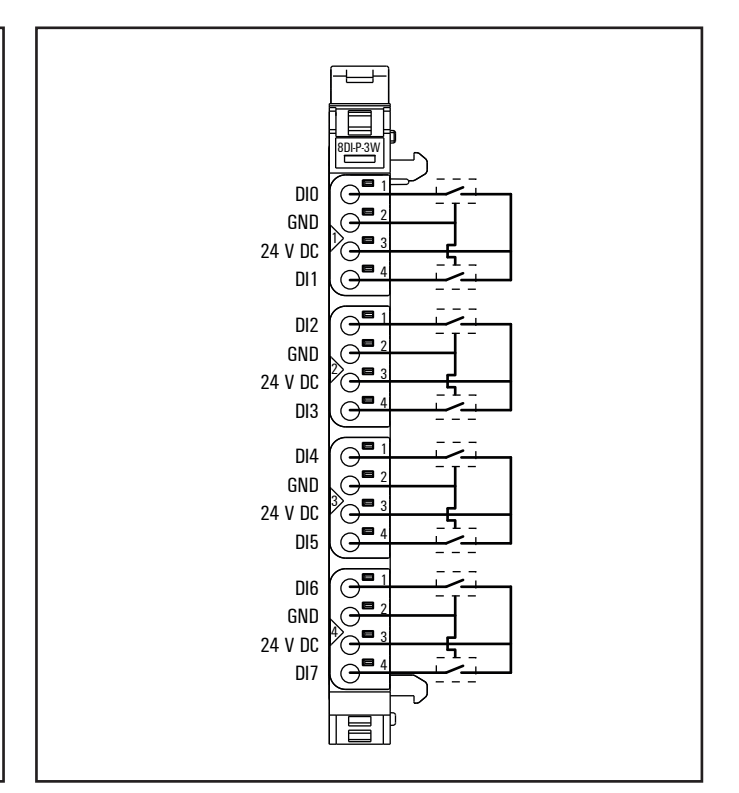

**Connection diagram UR20-8DI-P-3W**

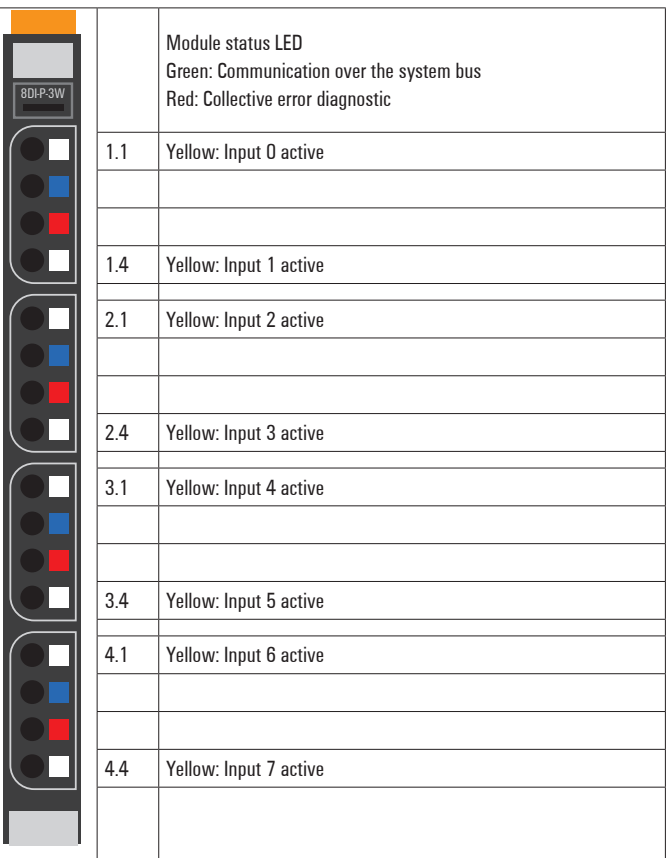

**LED indicators UR20-8DI-P-3W, error messages see Chapter 13**

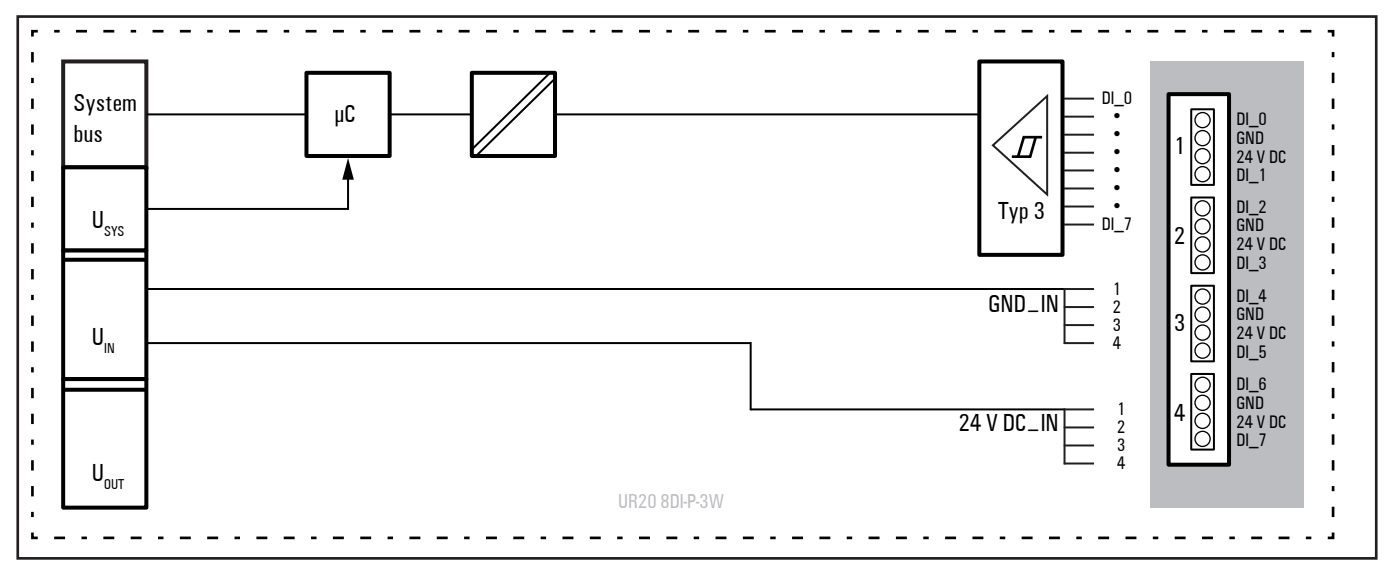

**Block diagram UR20-8DI-P-3 W**
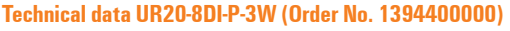

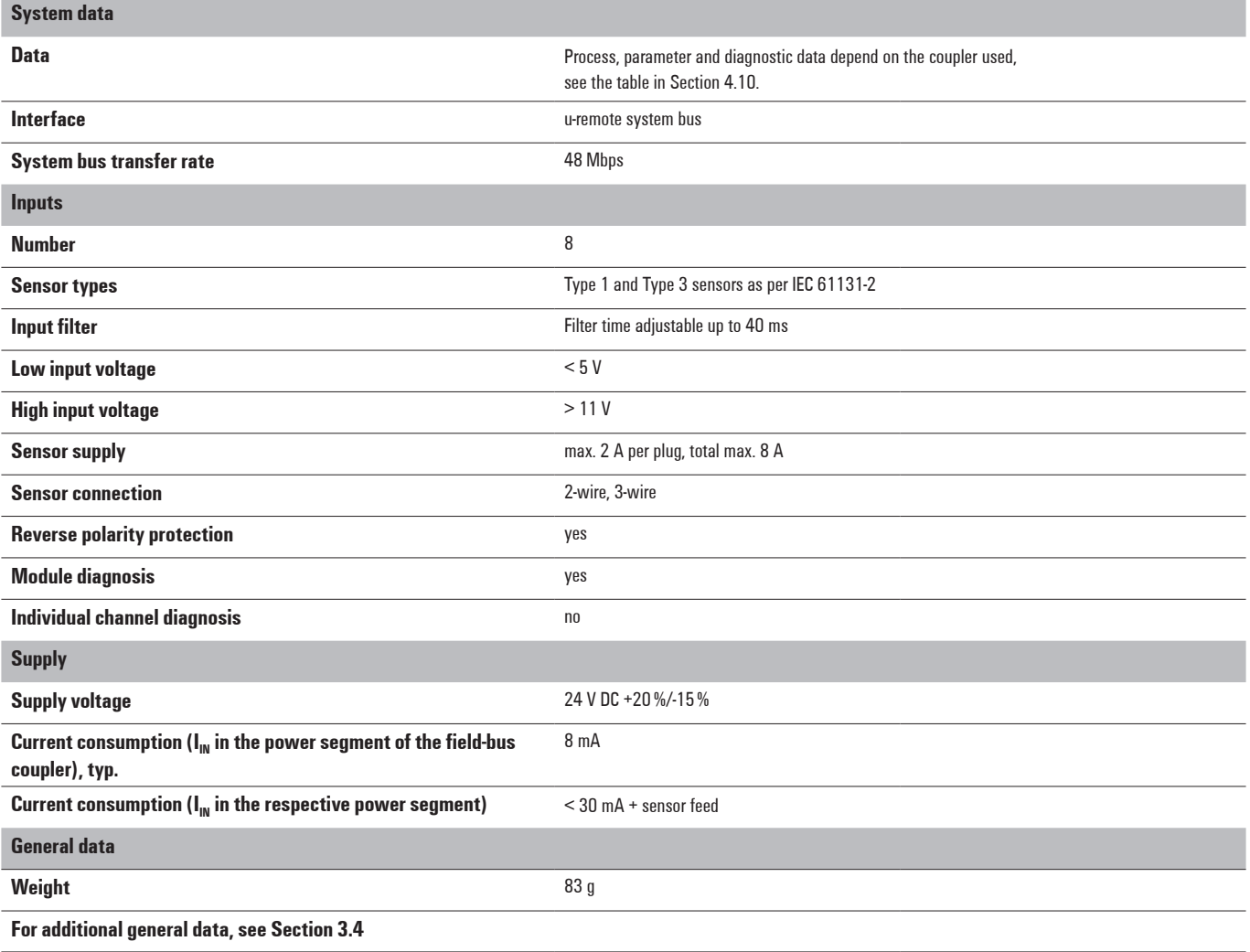

### **Overview of the editable parameters UR20-8DI-P-3W**

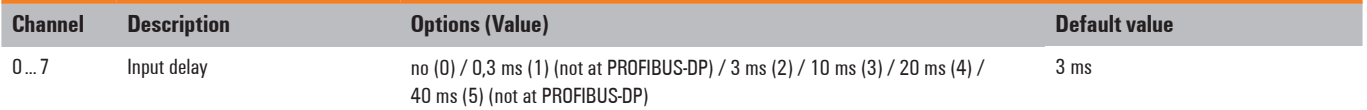

### **Diagnostic data UR20-8DI-P-3W**

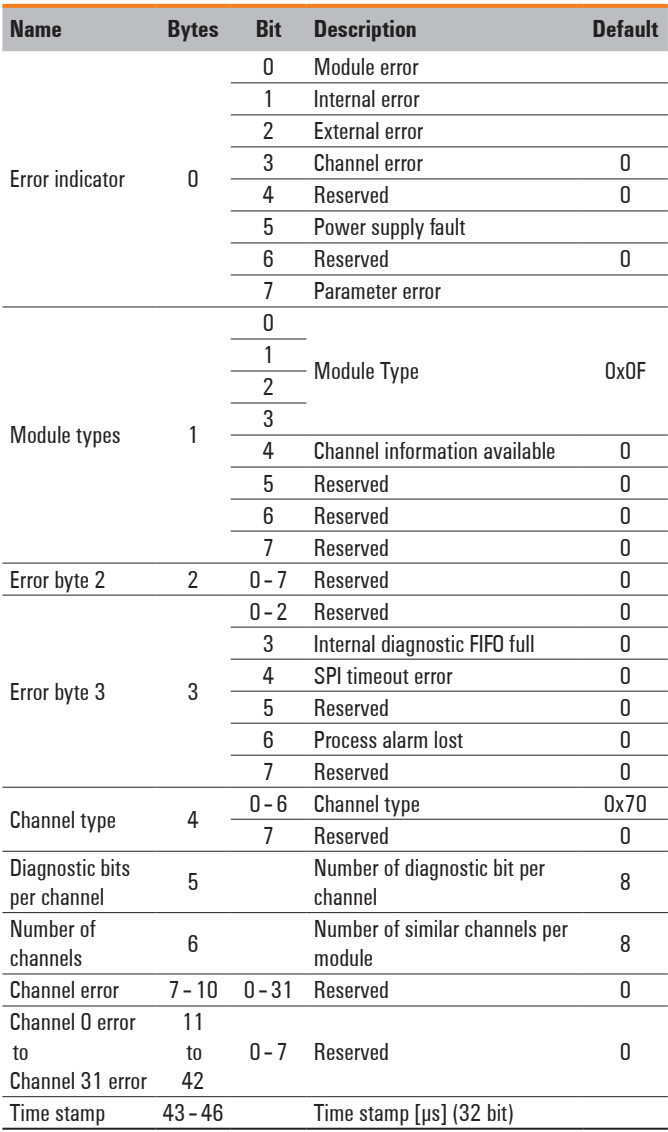

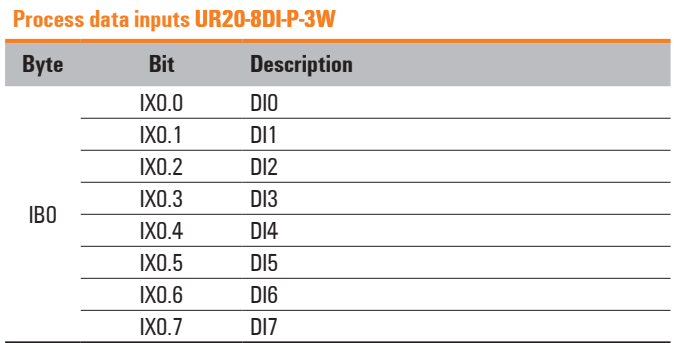

# **6.3 Digital input module UR20-16DI-P**

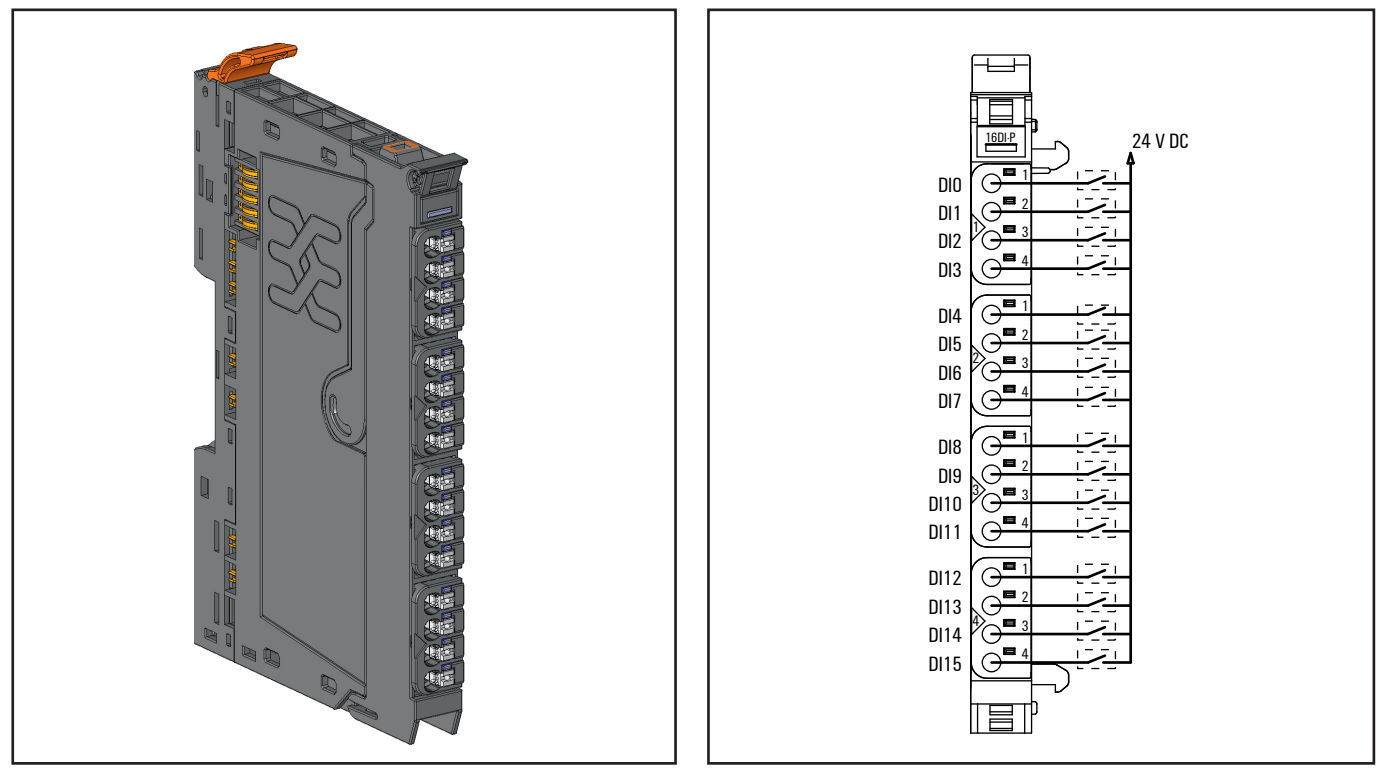

**Digital input module UR20-16DI-P (Order No. 1315200000)**

The UR20-16 DI-P digital input module can detect up to 16 binary control signals. Four sensors can be connected to each connector in a 1-wire connection. A status LED is assigned to each channel. The connected sensors must be supplied with power from external sources.

**Connection diagram UR20-16DI-P**

|          |     | Module status I FD                       |
|----------|-----|------------------------------------------|
|          |     | Green: Communication over the system bus |
| $16D1-P$ |     | Red: Collective error diagnostic         |
|          |     |                                          |
|          | 1.1 | Yellow: Input 0 active                   |
|          | 1.2 | Yellow: Input 1 active                   |
|          | 1.3 | Yellow: Input 2 active                   |
|          | 14  | Yellow: Input 3 active                   |
|          |     |                                          |
|          | 2.1 | Yellow: Input 4 active                   |
|          | 22  | Yellow: Input 5 active                   |
|          | 2.3 | Yellow: Input 6 active                   |
|          | 2.3 | Yellow: Input 7 active                   |
|          | 3.1 | Yellow: Input 8 active                   |
|          | 3.2 | Yellow: Input 9 active                   |
|          | 3.3 | Yellow: Input 10 active                  |
|          | 3.4 | Yellow: Input 11 active                  |
|          |     |                                          |
|          | 4.1 | Yellow: Input 12 active                  |
|          | 4.2 | Yellow: Input 13 active                  |
|          | 4.3 | Yellow: Input 14 active                  |
|          | 44  | Yellow: Input 15 active                  |
|          |     |                                          |
|          |     |                                          |

**LED indicators UR20-16DI-P, error messages see Chapter 13**

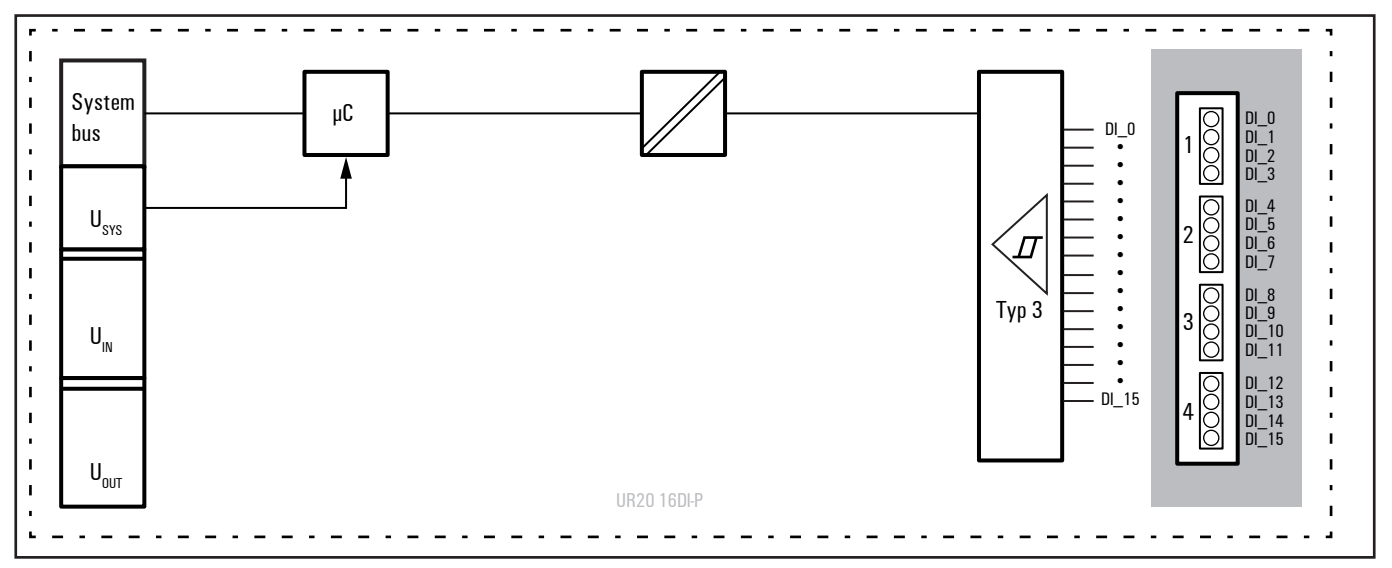

**Block diagram UR20-16DI-P**

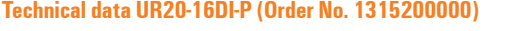

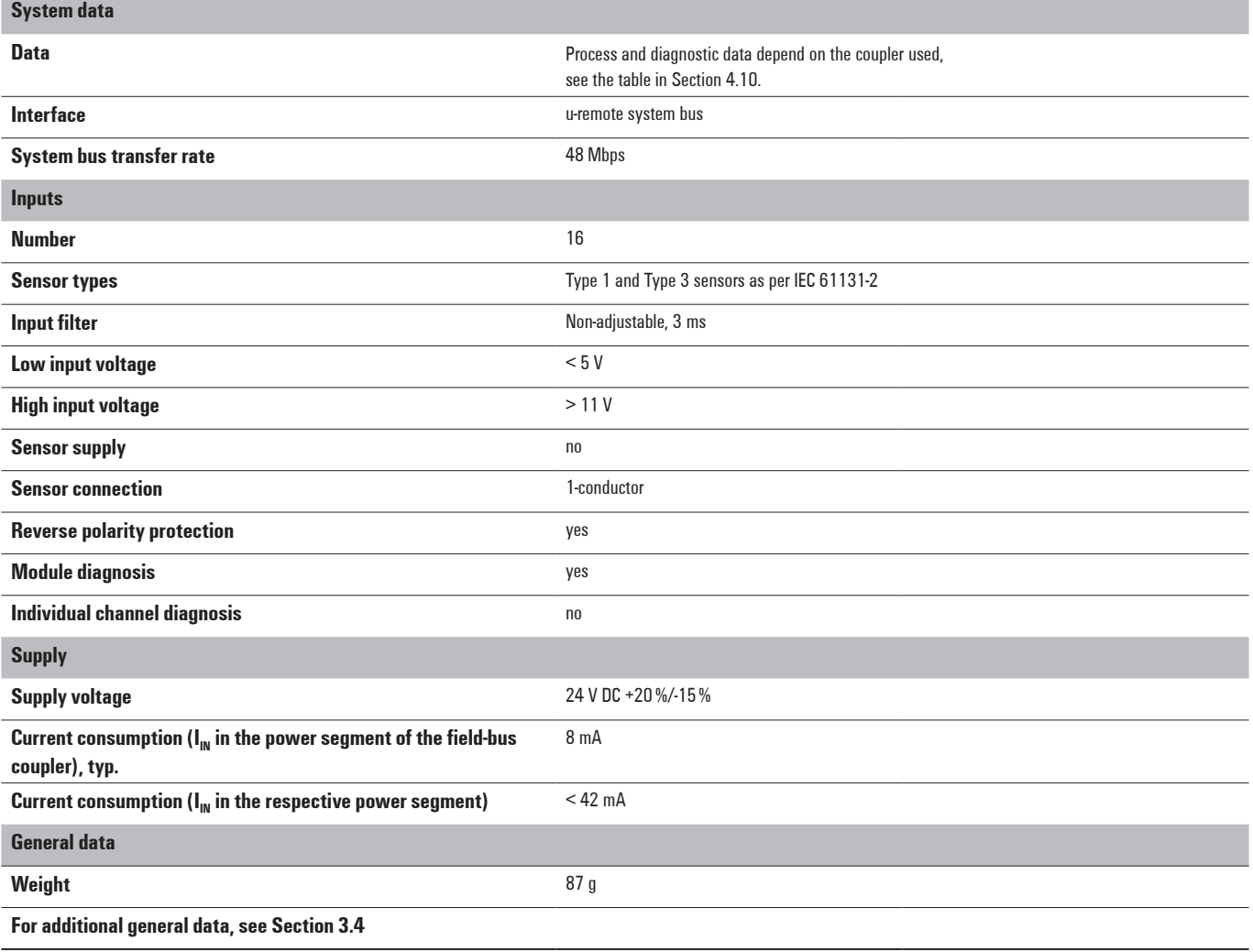

## **Diagnostic data UR20-16DI-P**

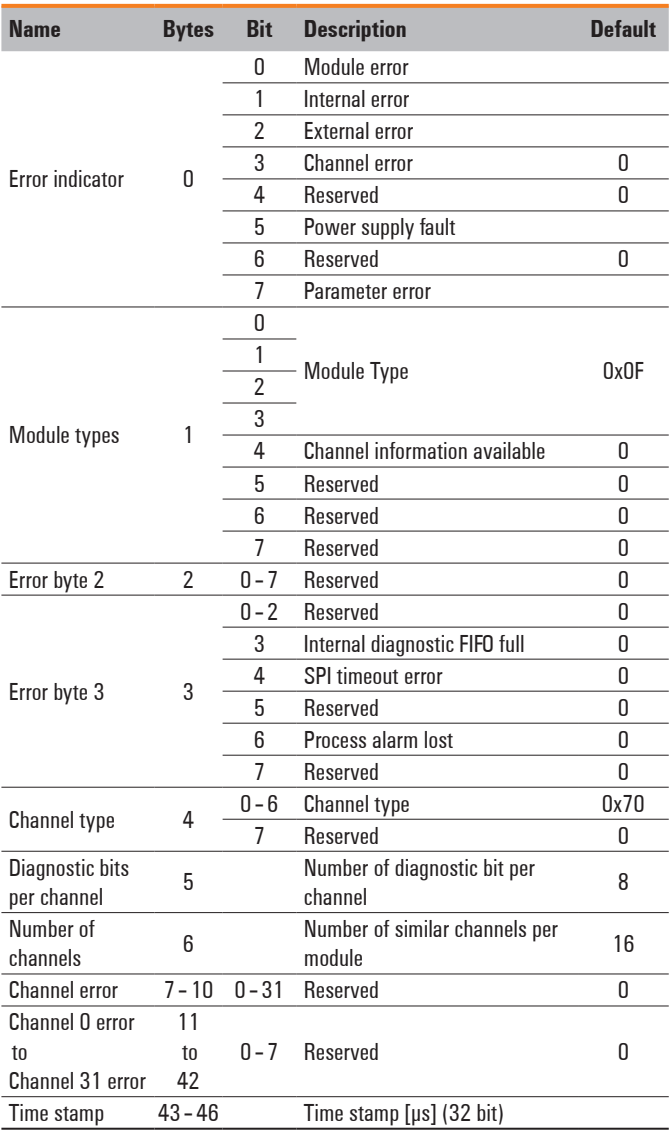

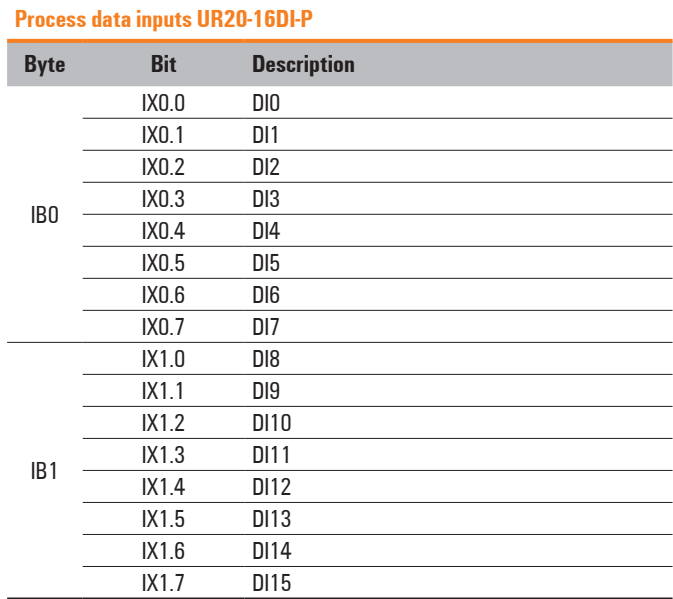

# **6.4 Digital input module UR20-16DI-P-PLC-INT**

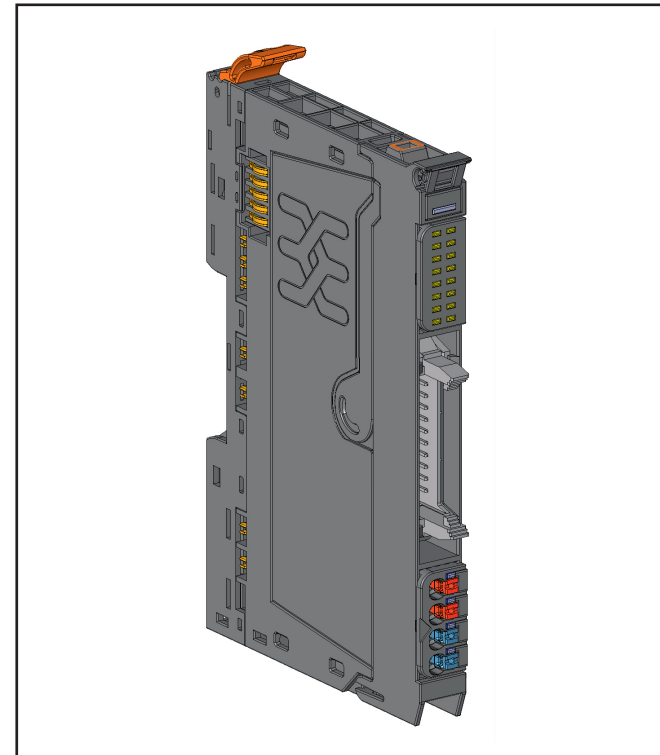

**Digital input module UR20-16DI-P-PLC-INT (Order No. 1315210000)**

The UR20-16DI-P-PLC-INT digital input module can detect up to 16 binary control signals. The sensors are connected via a standard flat ribbon cable connector. A status LED is assigned to each channel in a separate block. The module electronics supplies the sensors with power through the flat ribbon cable connector from the separate 4-pole connector.

For the PLC connection, the following applies: a maximum current of 2 A (with a max. of 1 A per contact) can be taken from the +24 V connections or fed through the 0 V connections. In the case of a total current greater than 2 A, the common ground wire must be connected to the separate 4-pin plug-in connector.

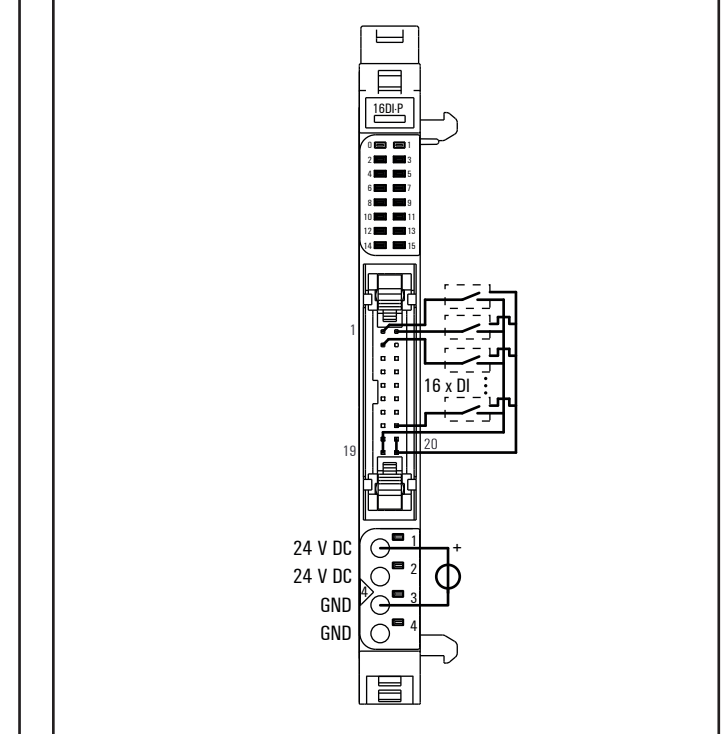

**Connection diagram UR20-16DI-P-PLC-INT**

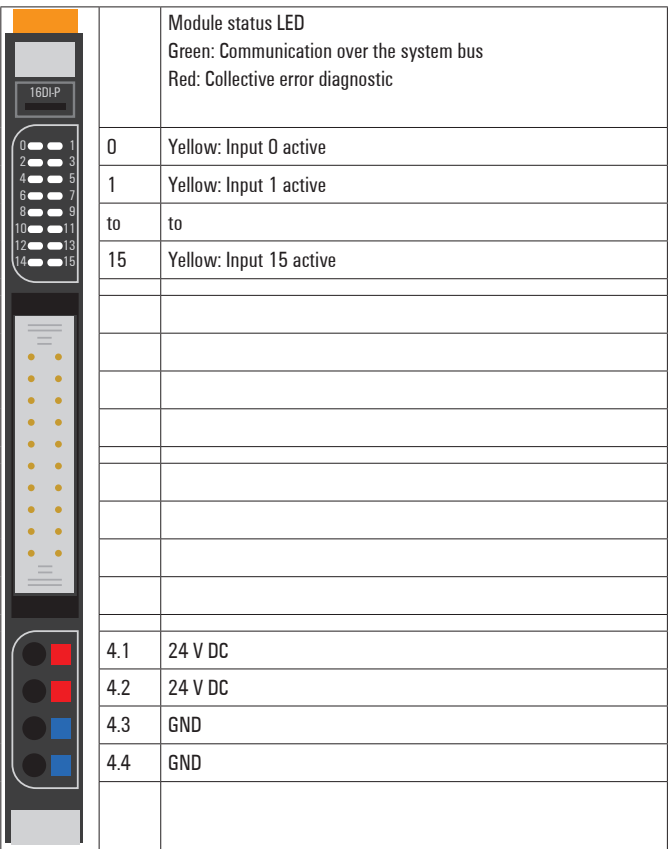

**LED indicators UR20-16DI-P-PLC-INT, error messages see Chapter 13**

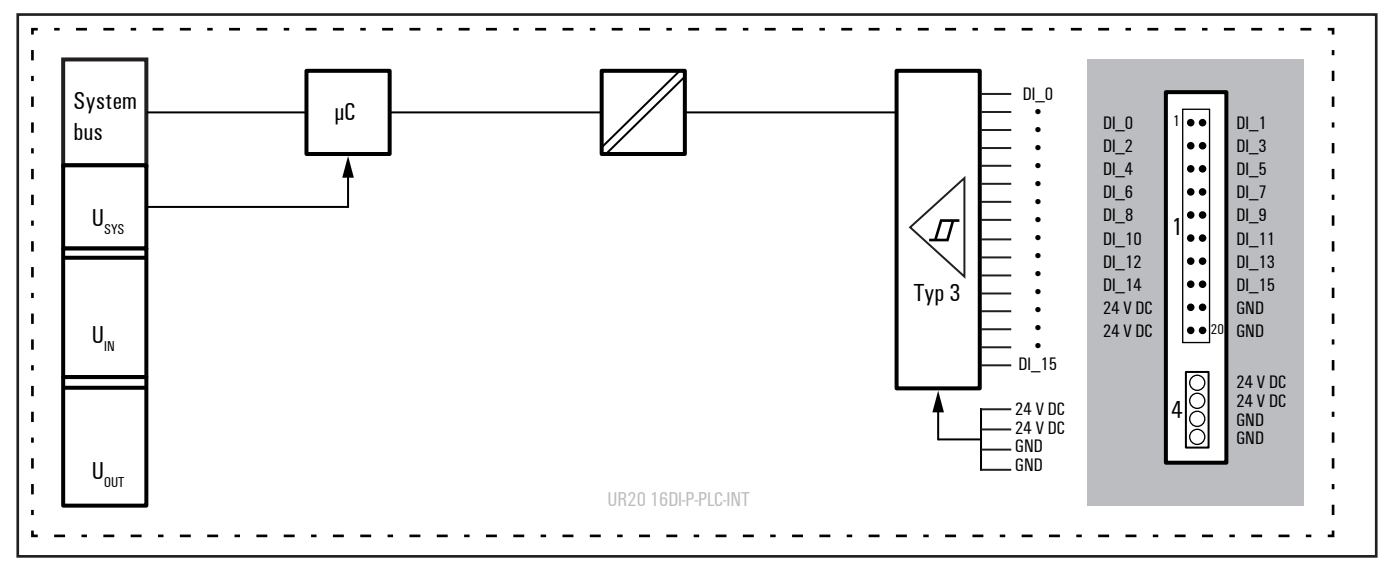

**Block diagram UR20-16DI-P-PLC-INT**

## **Technical data UR20-16DI-P-PLC-INT (Order No. 1315210000)**

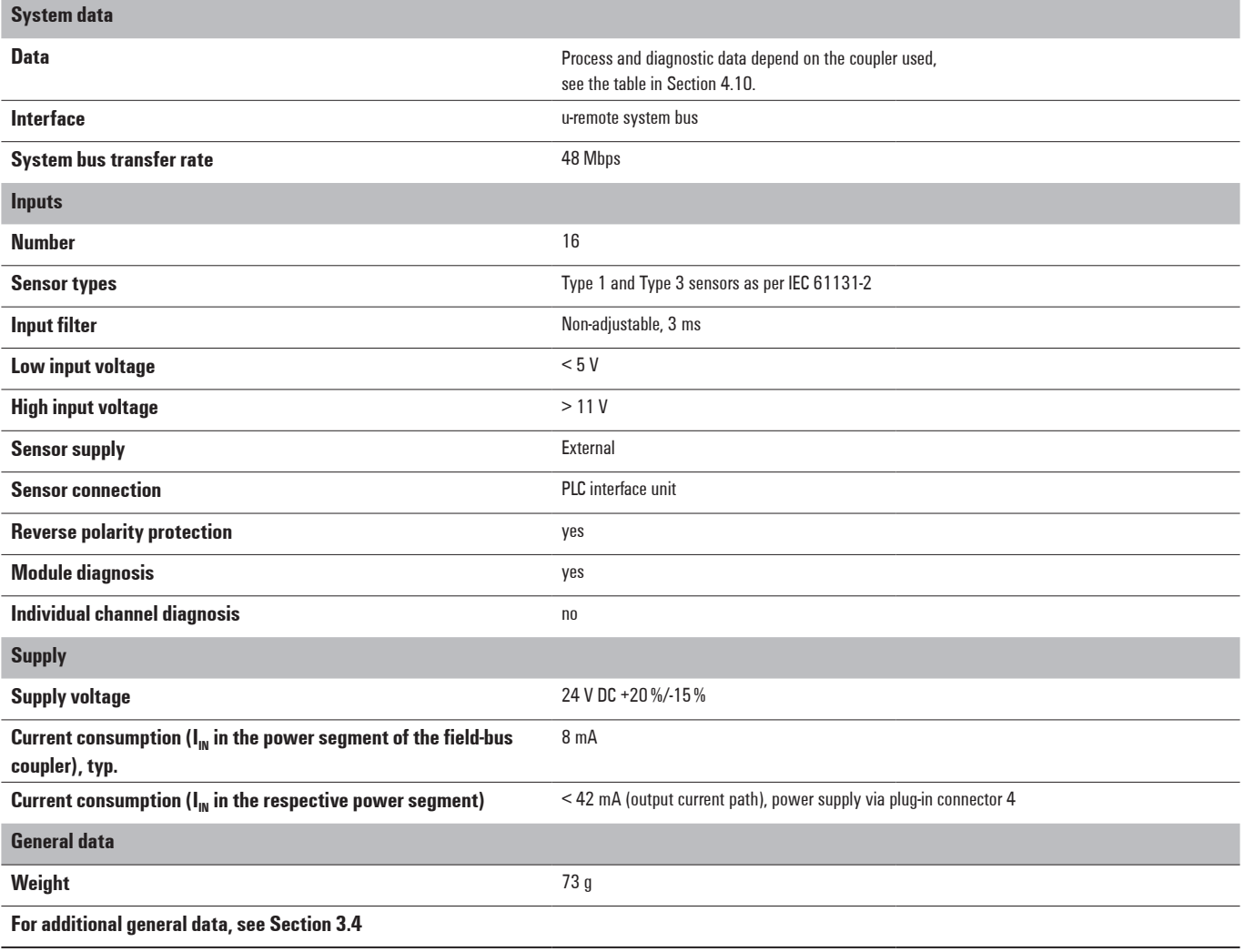

### **Diagnostic data UR20-16DI-P-PLC-INT**

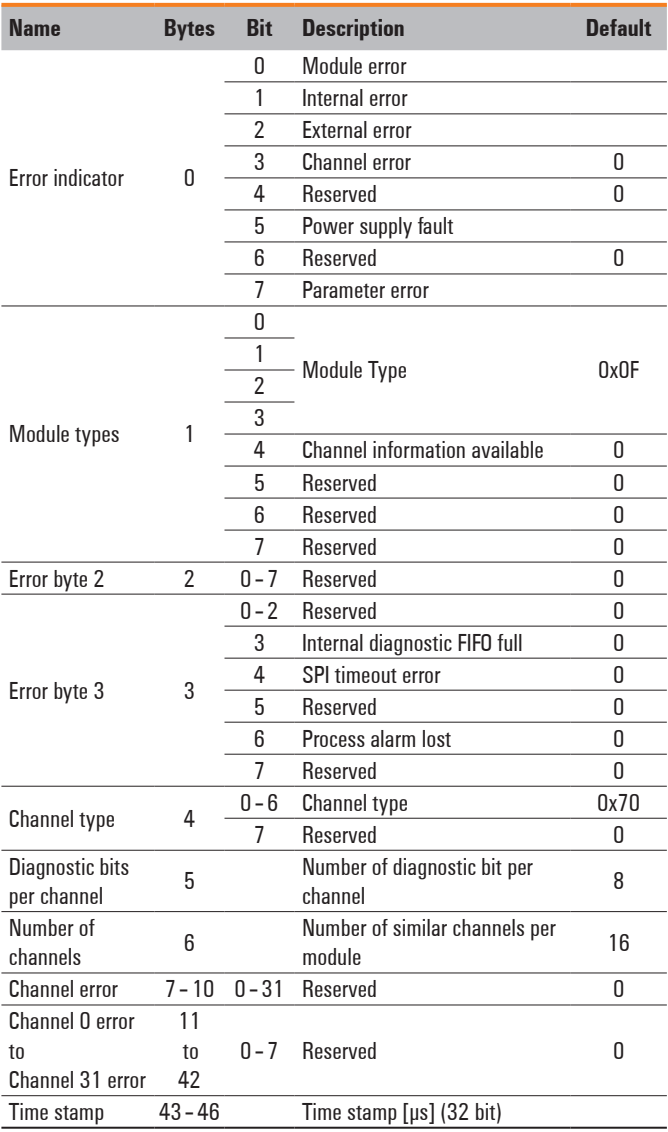

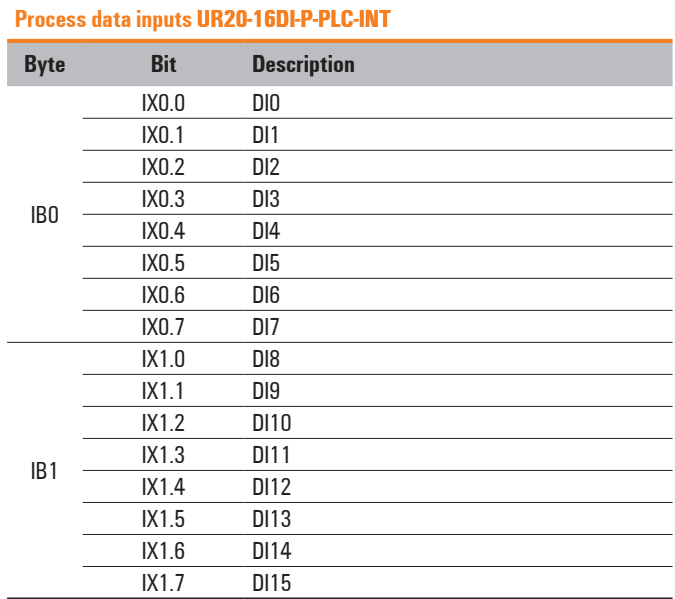

# **6.5 Digital input module with time stamp UR20-2DI-P-TS**

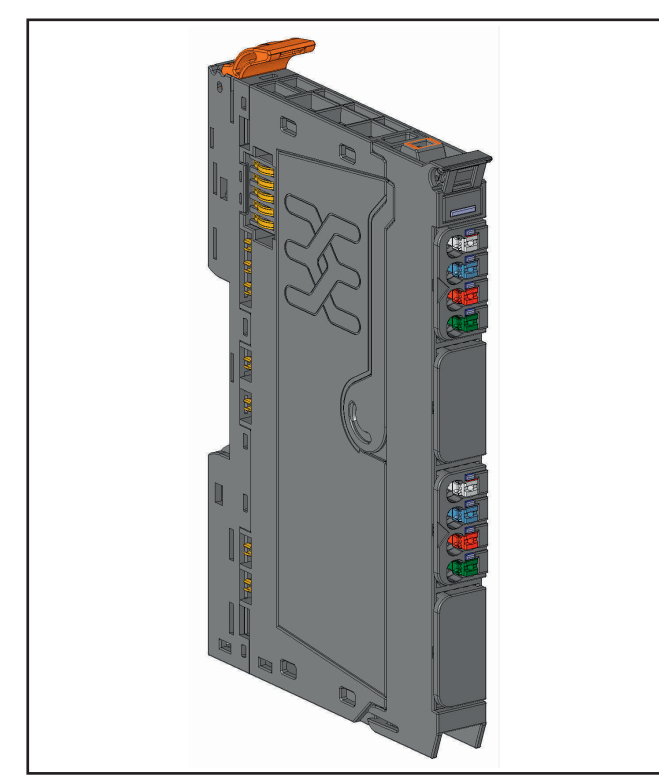

**Digital input module UR20-2DI-P-TS (Order No. 1460140000)**

The digital input module with a time stamping function UR20-2DI-P-TS can detect up to 2 binary control signals and provide them with a time stamp (resolution 1 µs). Depending on the configuration of the module, up to 5 or 15 time stamp entries can be evaluated.

1 sensor can be connected to each connector using a 2-wire connection or a 3-wire connection + FE. A status LED is assigned to each channel. The module electronics supply the connected sensors with power from the input current path  $(U_{IN})$ .

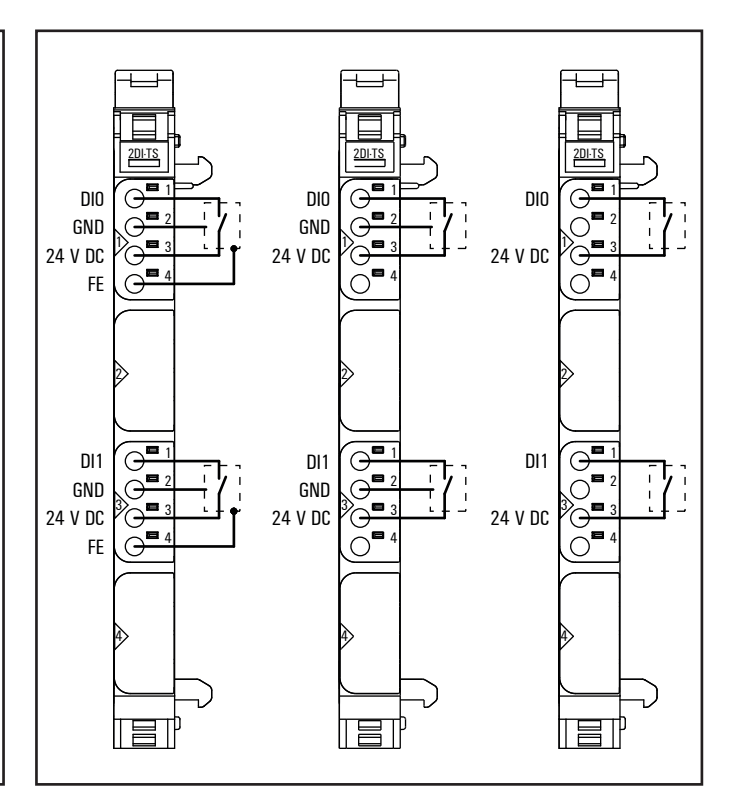

**Connection diagram UR20-2DI-P-TS**

|       |     | Module status LED                        |
|-------|-----|------------------------------------------|
|       |     | Green: Communication over the system bus |
| 2DFTS |     | Red: Collective error diagnostic         |
|       | 1.1 | Yellow: Input 0 active                   |
|       |     |                                          |
|       |     |                                          |
|       |     |                                          |
|       |     |                                          |
|       |     |                                          |
|       |     |                                          |
|       |     |                                          |
|       |     |                                          |
|       | 3.1 | Yellow: Input 1 active                   |
|       |     |                                          |
|       |     |                                          |
|       |     |                                          |
|       |     |                                          |
|       |     |                                          |
|       |     |                                          |
|       |     |                                          |
|       |     |                                          |
|       |     |                                          |

**LED indicators UR20-2DI-P-TS, error messages see Chapter 13**

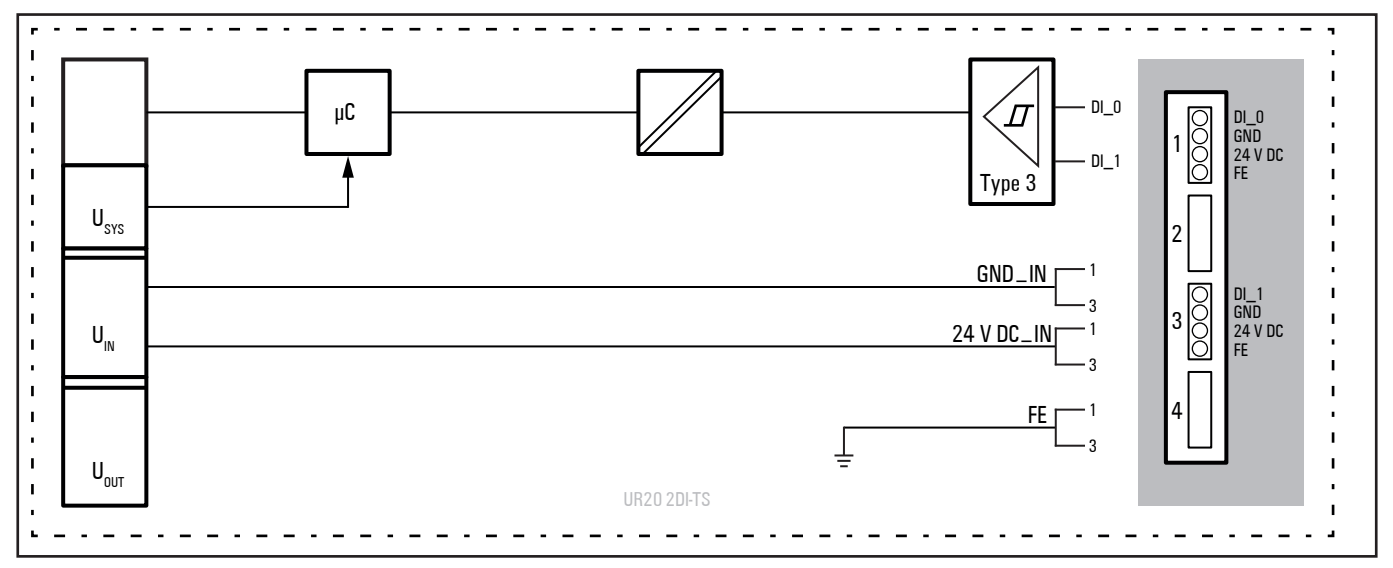

**Block diagram UR20-2DI-P-TS**

## **Technical data UR20-2DI-P-TS (Order No. 1460140000)**

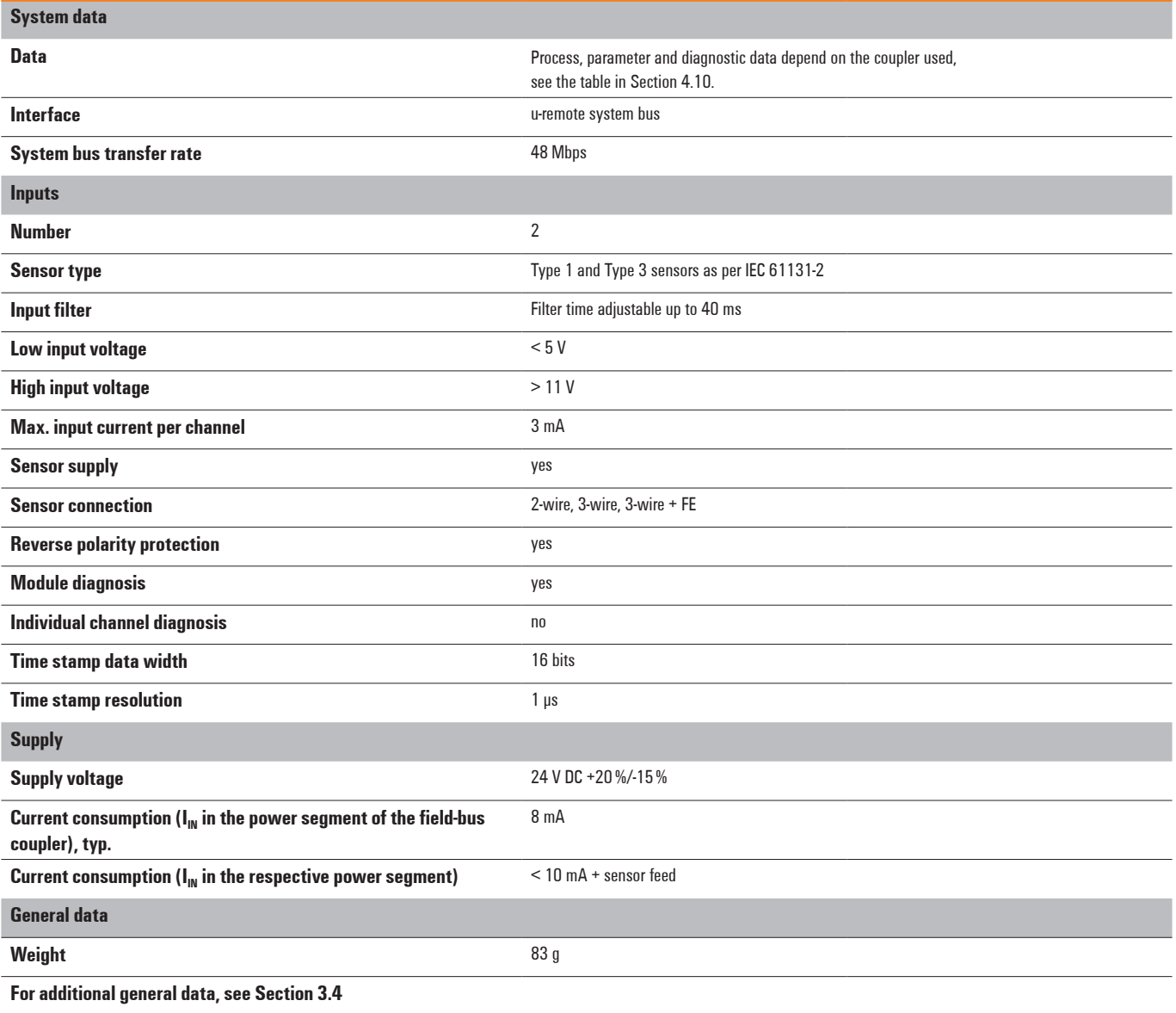

### **Overview of the editable parameter UR20-2DI-P-TS**

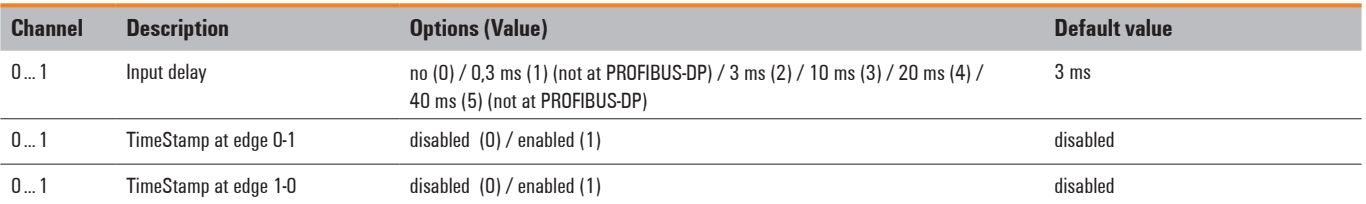

### **Diagnostic data UR20-2DI-P-TS**

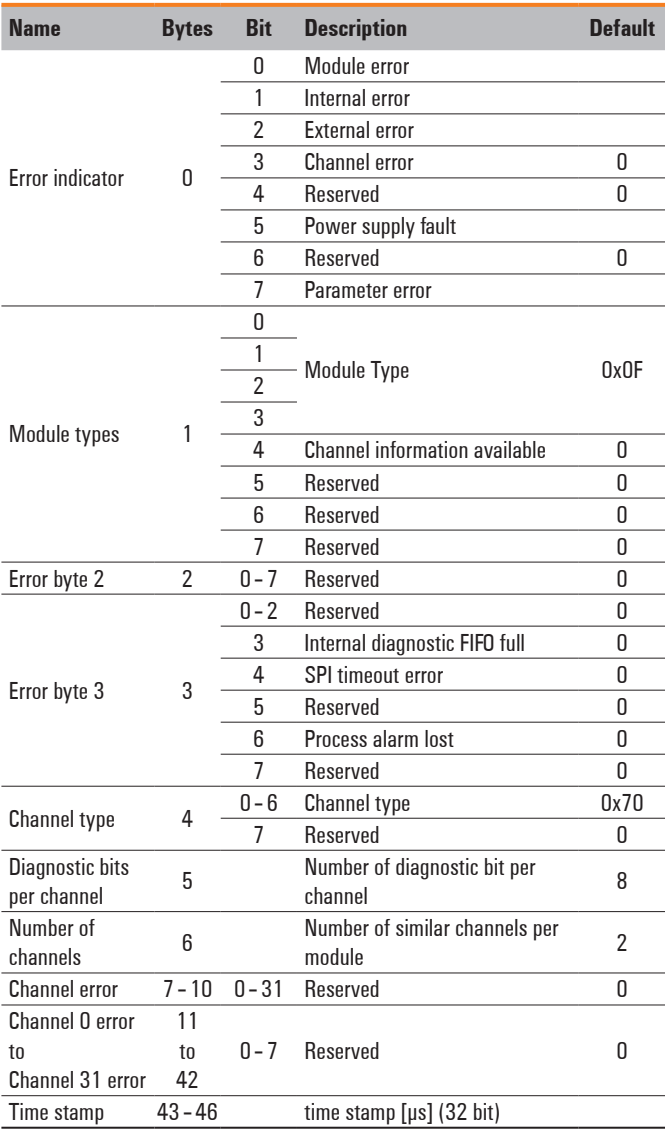

### **Process data inputs UR20-2DI-P-TS**

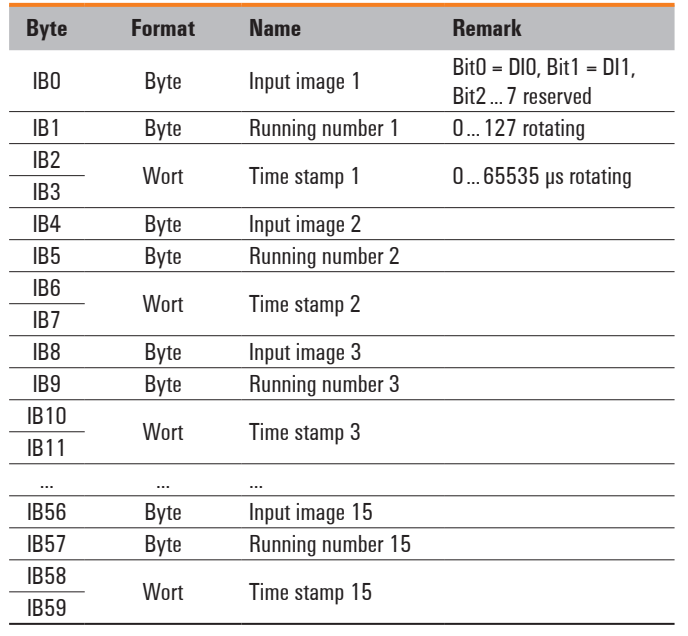

### **Time stamp function**

With time stamp function (ETS = edge time stamp) enabled, at every corresponding edge the time value of the timer is stored in the process image as an ETS entry together with the status of the inputs and a running number.

The module does not use any bytes in the output range. It uses 60 Bytes in the input range for 15 ETS entries each with 4 bytes.

### **Structure of an ETS entry**

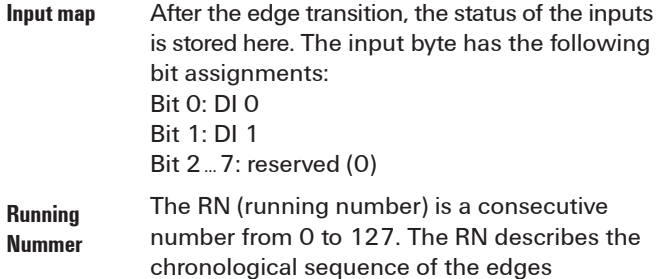

**Time stamp** The 16-bit timer (0 ... 65535μs) in the u-remote module is started as soon as the power supply ist switched on and after  $(2^{16}-1)$  µs restarts at 0.

Structure of the ETS entries in the input range in chronological order.

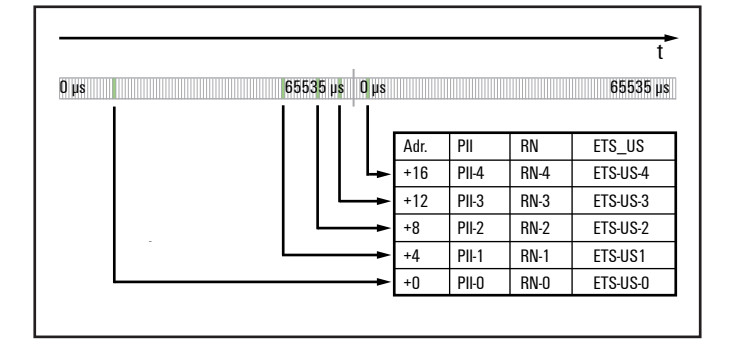

### **Example for the mode of operation**

The following example shows the sequence in which ETS entries are stored. The input channels are predefined as follows:

DI 0 and DI 1: time stamp at edge 0-1 enabled DI 0 and DI 1: time stamp at edge 1-0 enabled The ETS entries available at time "t" are designated by the green area in the diagram. ETS entries that are not (or no longer) available have a grey background

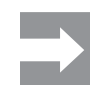

New ETS entries are always entered starting at address + 0 and already existing ETS entries are each shifted by 4 bytes.

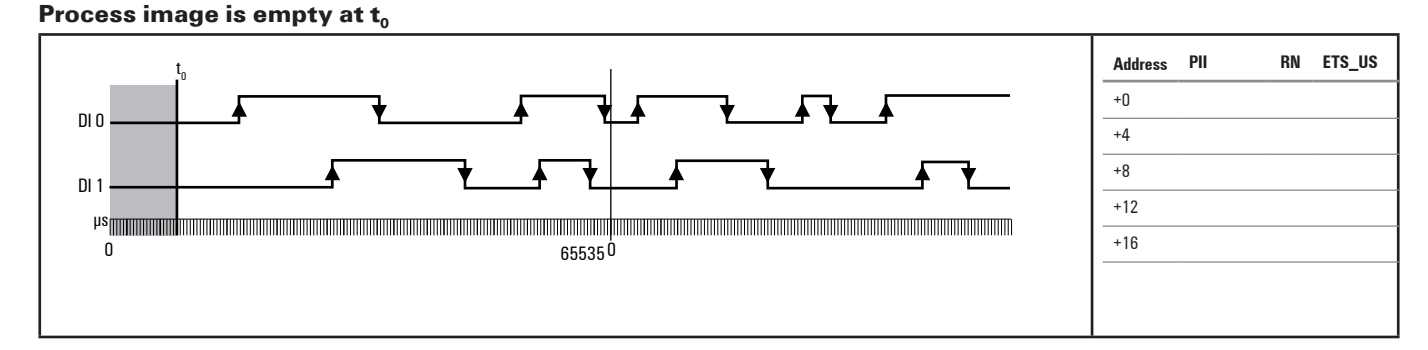

### **1st ETS entry at t<sub>1</sub>**

A rising 0-1 edge on DI 0 causes the 1st ETS entry at ad $dress + 0$ .

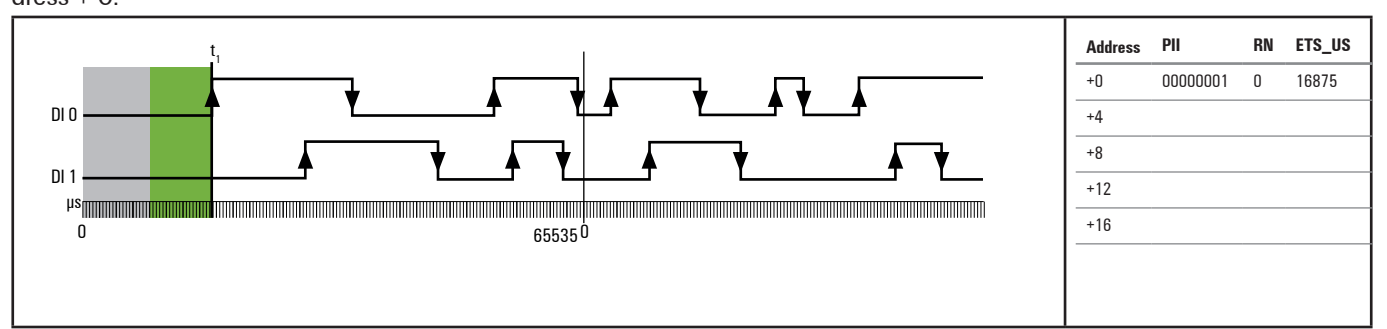

### **2nd ETS entry at t.**

A rising 0-1 edge on DI 1 causes the 2nd ETS entry at address + 0. The 1st ETS entry is shifted by 4 bytes.

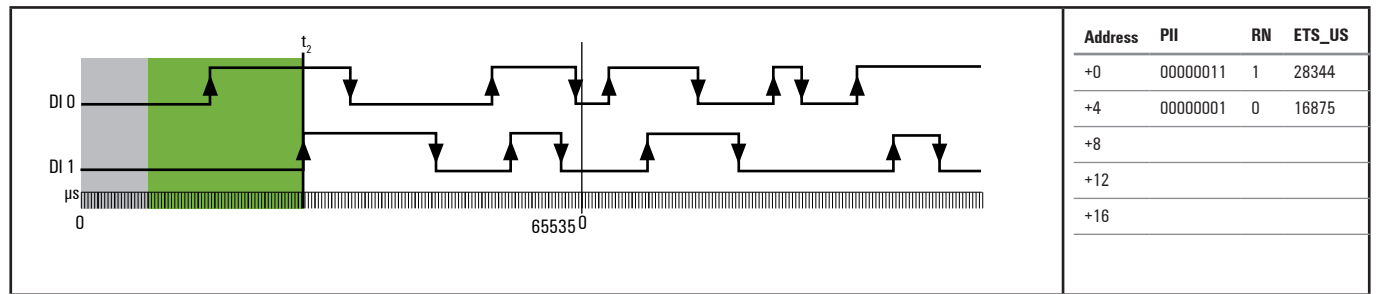

### 3rd ETS entry at t<sub>3</sub>

A falling 1-0 edge on DI 0 causes the 3rd ETS entry.

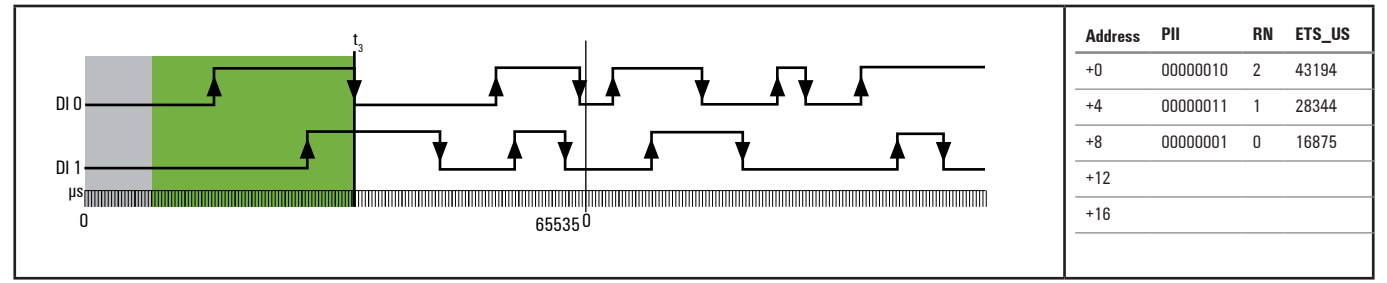

### **... 4th to14th ETS entry ...**

### **15. ETS entry at t**<sub>15</sub>

A rising 0-1 edge on DI 0 causes the15th ETS entry.

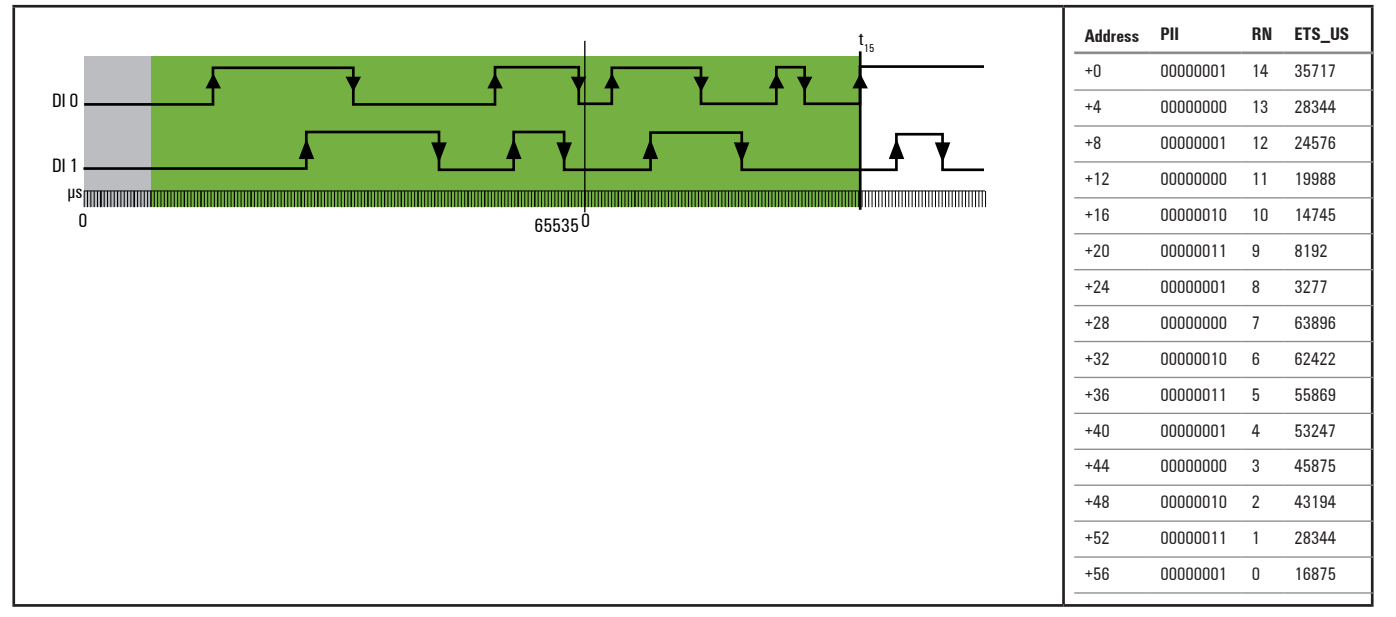

### **16th ETS entry at t<sub>16</sub>**

A rising 0-1 edge on DI 1 causes the16th ETS entry. The 1st ETS entry is deleted and not available anymore.

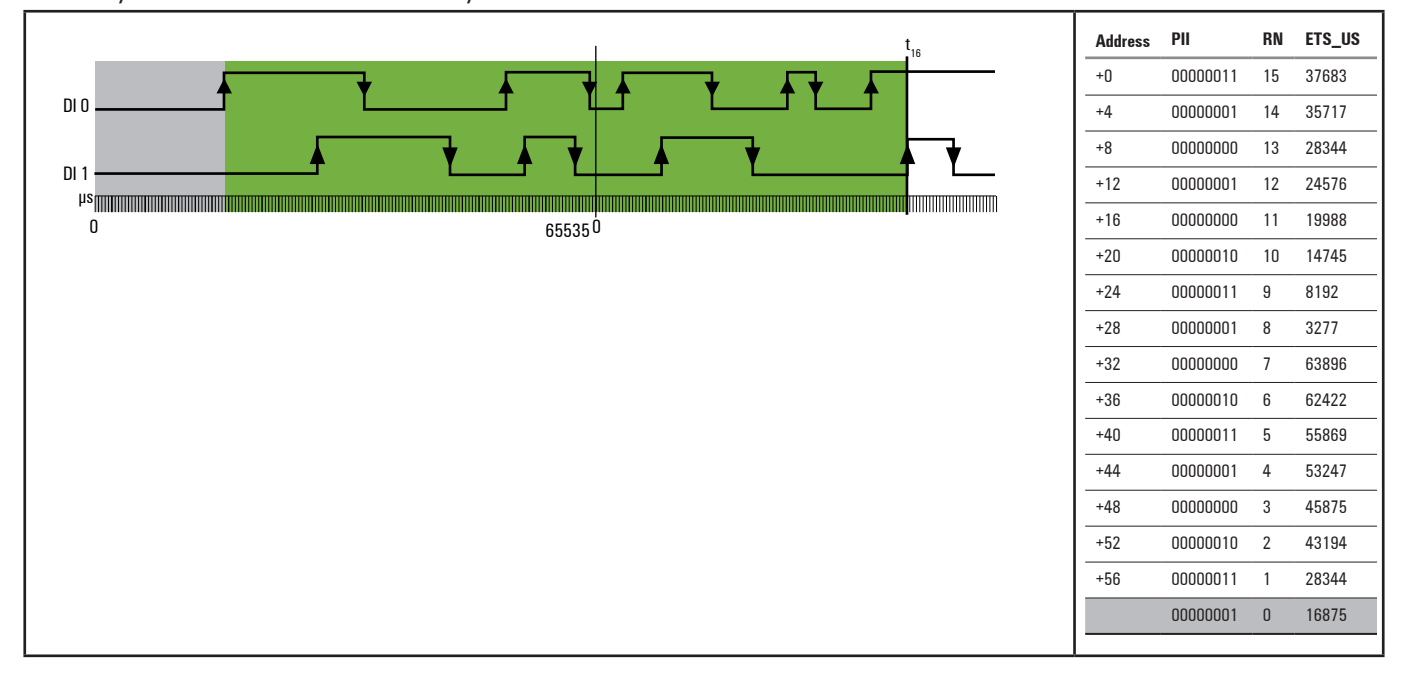

### **17. ETS entry at**  $t_{17}$

A falling 1-0 edge on DI 1 causes the17th ETS entry. The 2nd ETS entry is deleted and not available anymore.

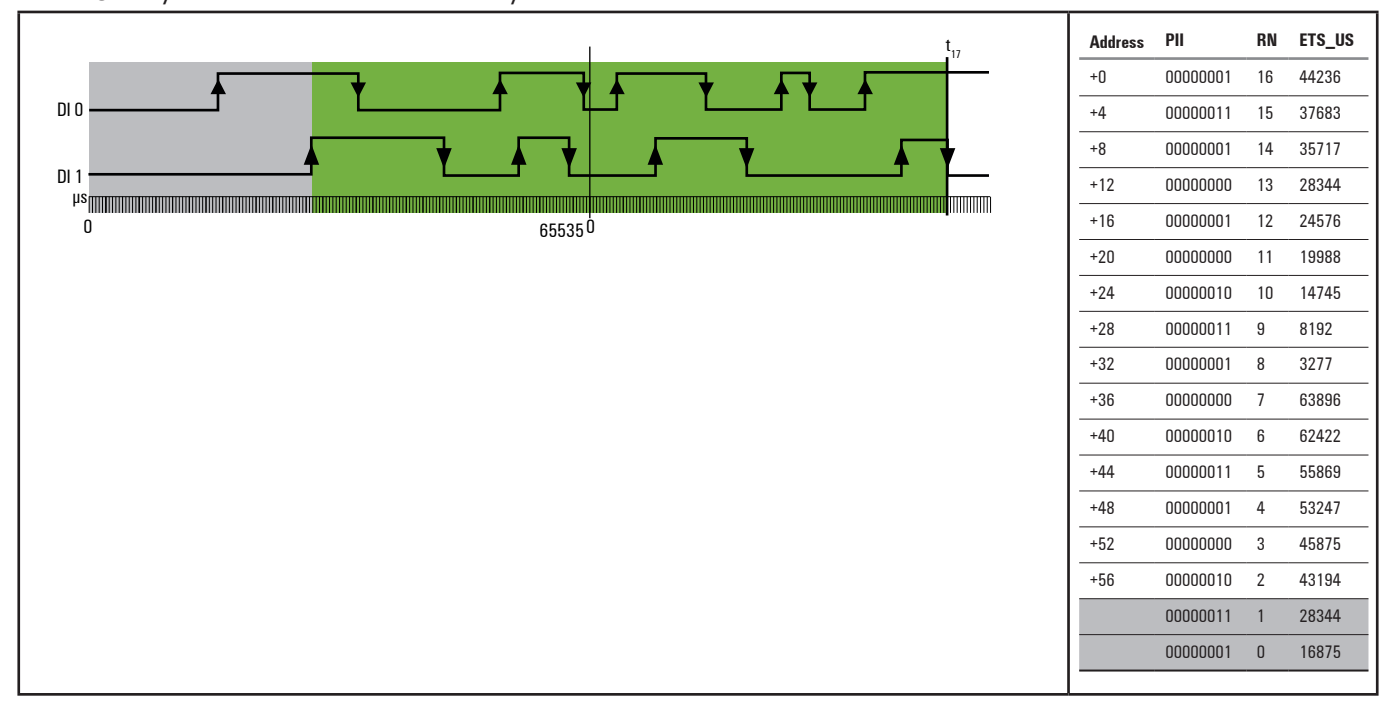

# **6.6 Digital input module with time stamp UR20-4DI-P-TS**

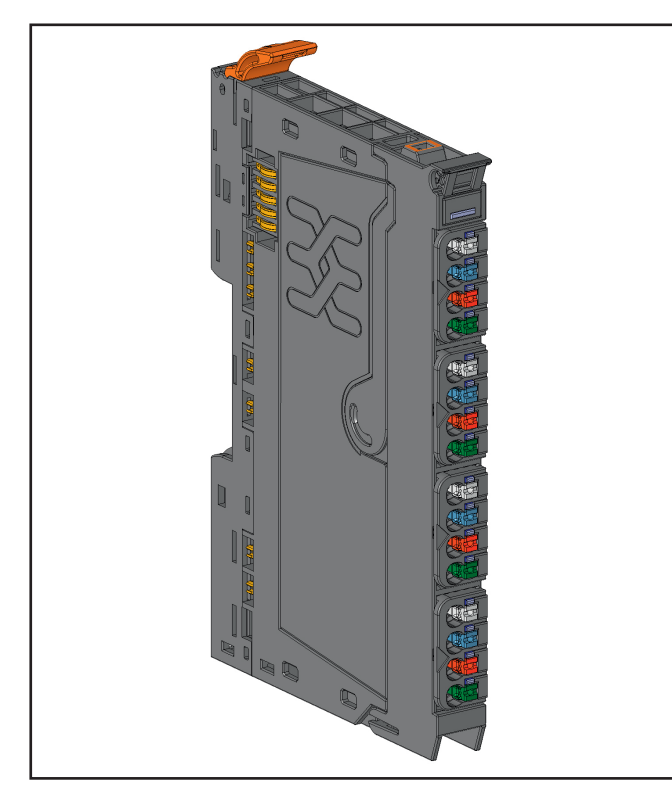

**Digital input module UR20-4DI-P-TS (Order No. 1460150000)**

The digital input module with time stamp functionality UR20-4DI-P-TS can detect up to 4 binary control signals and provide them with a time stamp (resolution 1 µs). Depending on the configuration of the module, up to 5 or 15 time stamp entries can be evaluated.

1 sensor can be connected to each connector using a 2-wire connection or a 3-wire connection + FE. A status LED is assigned to each channel. The module electronics supply the connected sensors with power from the input current path  $(U_{IN})$ .

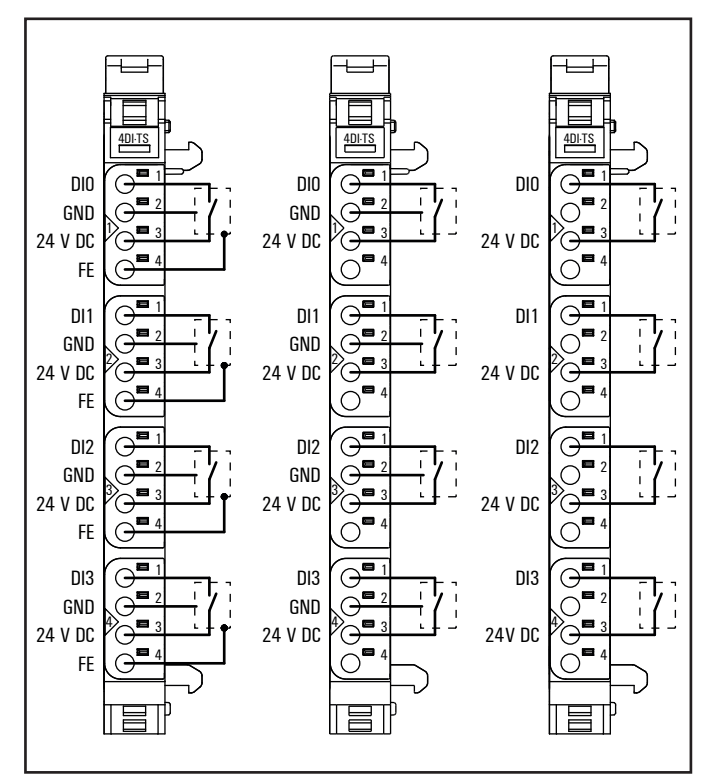

**Connection diagram UR20-4DI-P-TS**

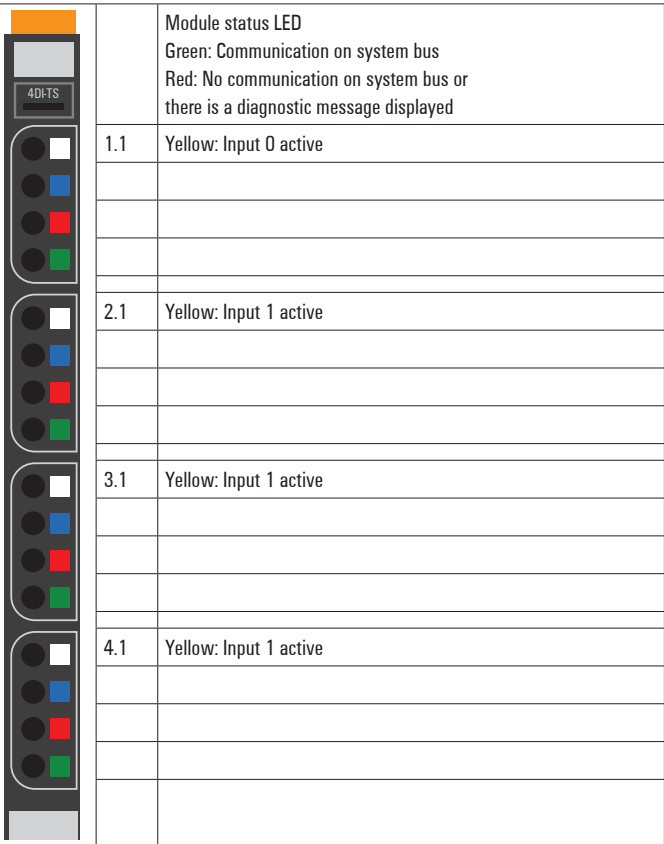

**LED indicators UR20-4DI-P-TS, error messages see Chapter 13**

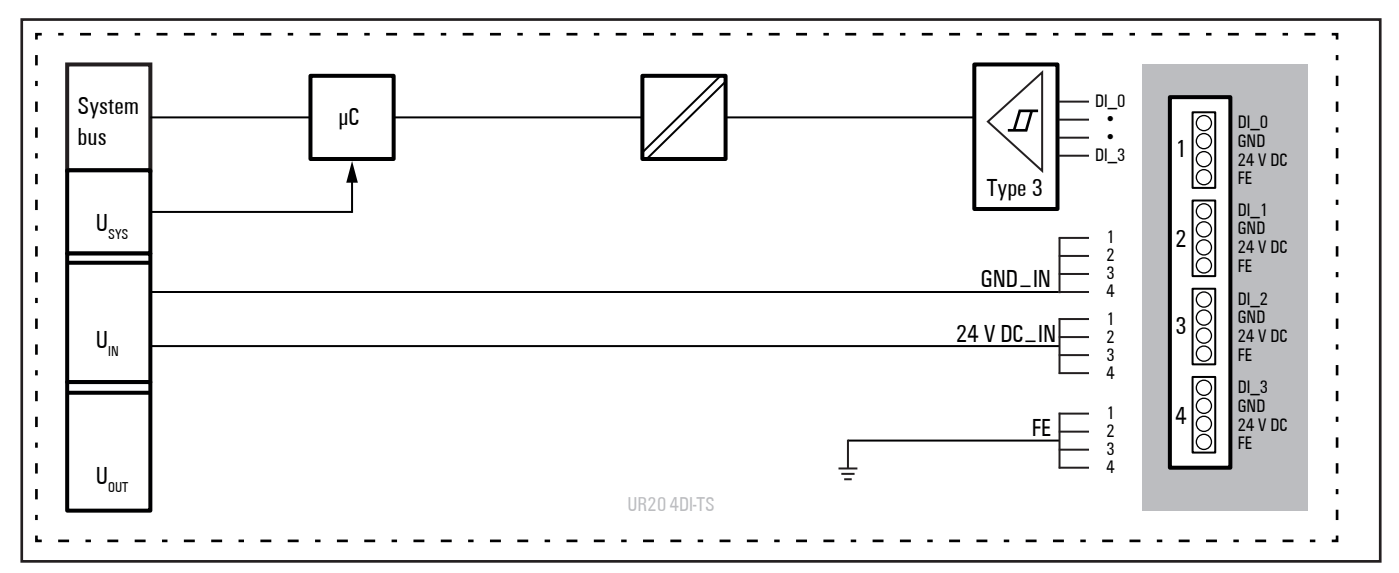

**Block diagram UR20-4DI-P-TS**

## **Technical data UR20-4DI-P-TS (Order No. 1460150000)**

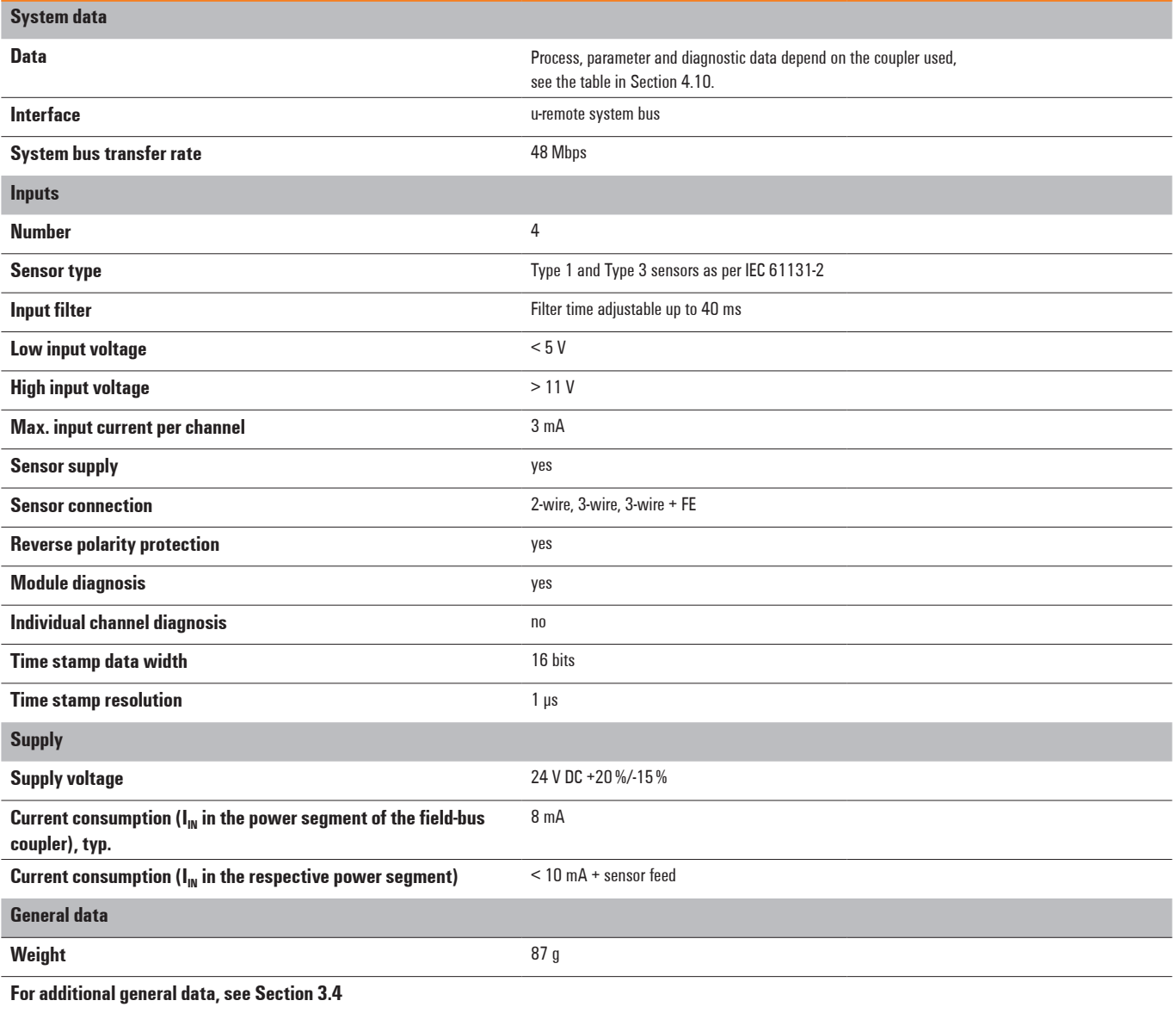

### **Overview of the editable parameter UR20-4DI-P-TS**

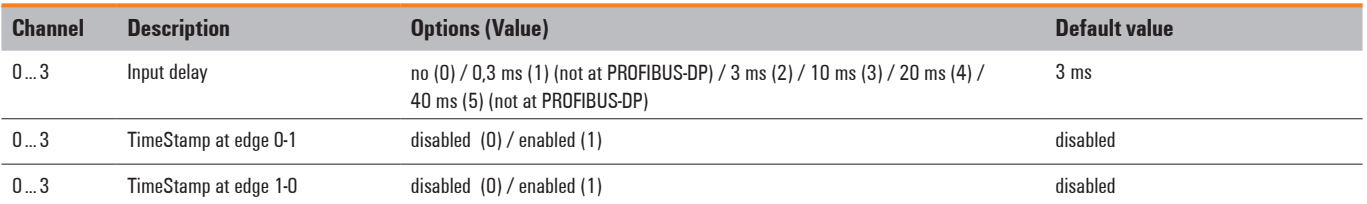

### **Diagnostic data UR20-4DI-P-TS**

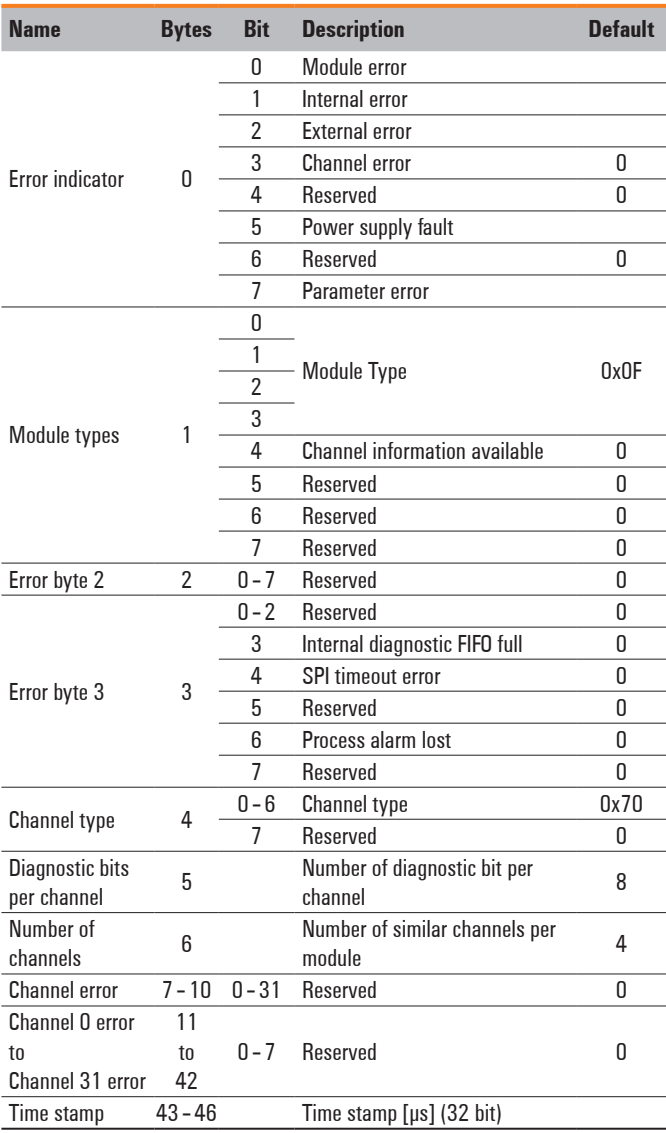

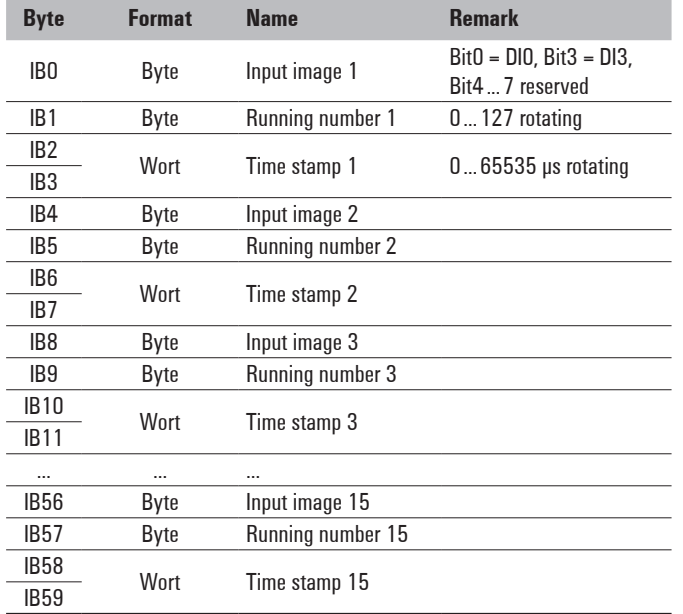

**Process data inputs UR20-4DI-P-TS**

### **94 Weidmüller ジ** 1432790000/03/02.2014

### **Time stamp function**

With time stamp function (ETS = edge time stamp) enabled, at every corresponding edge the time value of the timer is stored in the process image as an ETS entry together with the status of the inputs and a running number.

The module does not use any bytes in the output range. It uses 60 Bytes in the input range for 15 ETS entries each with 4 bytes.

### **Structure of an ETS entry**

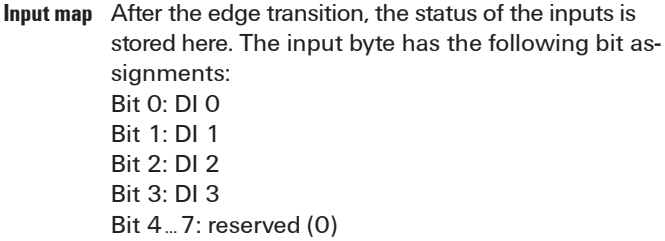

- **Running Nummer** The RN (running number) is a consecutive number from 0 to 127. The RN describes the chronological sequence of the edges
- **Time stamp**The 16-bit timer (0 ... 65535μs) in the u-remote module is started as soon as the power supply ist switched on and after  $(2^{16}-1)$  µs restarts at 0.

Structure of the ETS entries in the input range in chronological order.

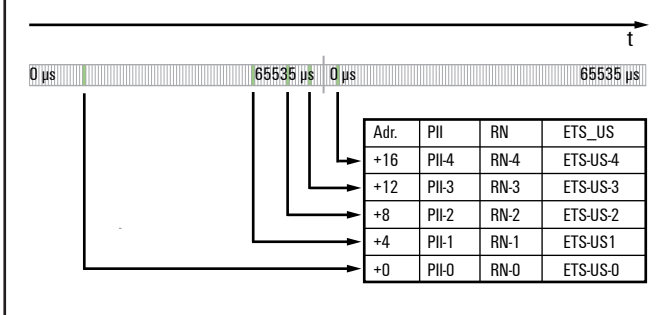

### **Example for the mode of operation**

The following example shows the sequence in which ETS entries are stored. The input channels are predefined as follows:

DI 0 and DI 1: time stamp at edge 0-1 enabled DI 2 and DI 3: time stamp at edge 0-1 disabled DI 0 and DI 1: time stamp at edge 1-0 enabled DI 2 and DI 3: time stamp at edge 1-0 disabled The ETS entries available at time "t" are designated by the green area in the diagram. ETS entries that are not (or no longer) available have a grey background

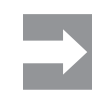

New ETS entries are always entered starting at address + 0 and already existing ETS entries are each shifted by 4 bytes.

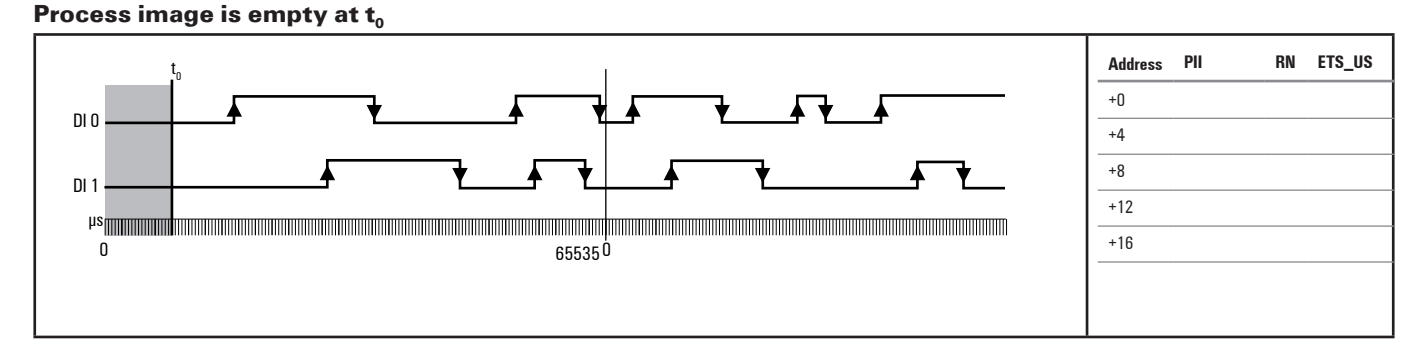

### **1st ETS entry at t**<sub>1</sub>

A rising 0-1 edge on DI 0 causes the 1st ETS entry at ad $dress + 0$ .

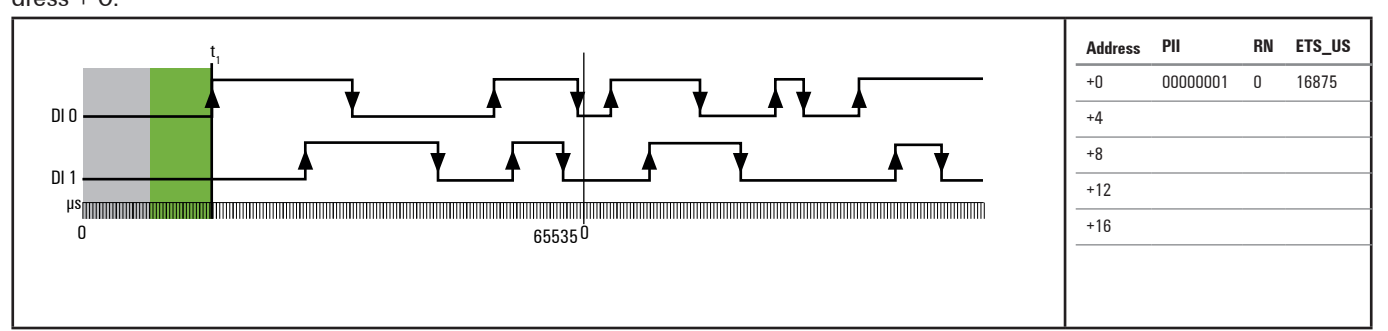

### **2nd ETS entry at t.**

A rising 0-1 edge on DI 1 causes the 2nd ETS entry at address + 0. The 1st ETS entry is shifted by 4 bytes.

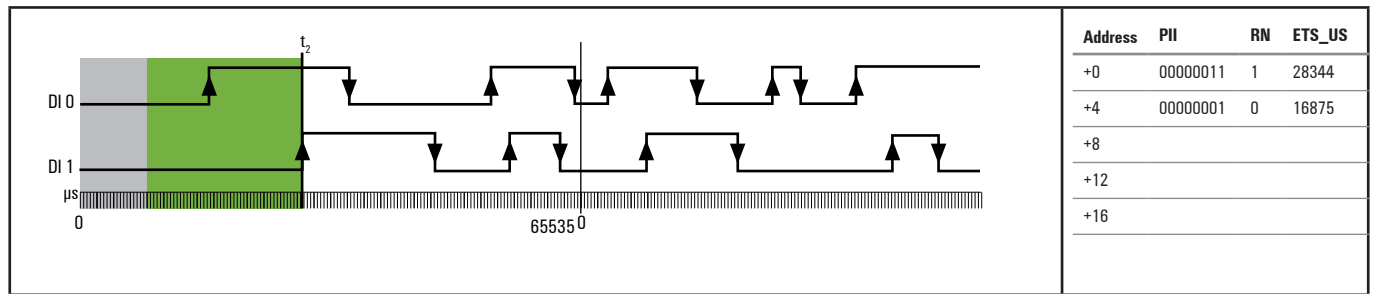

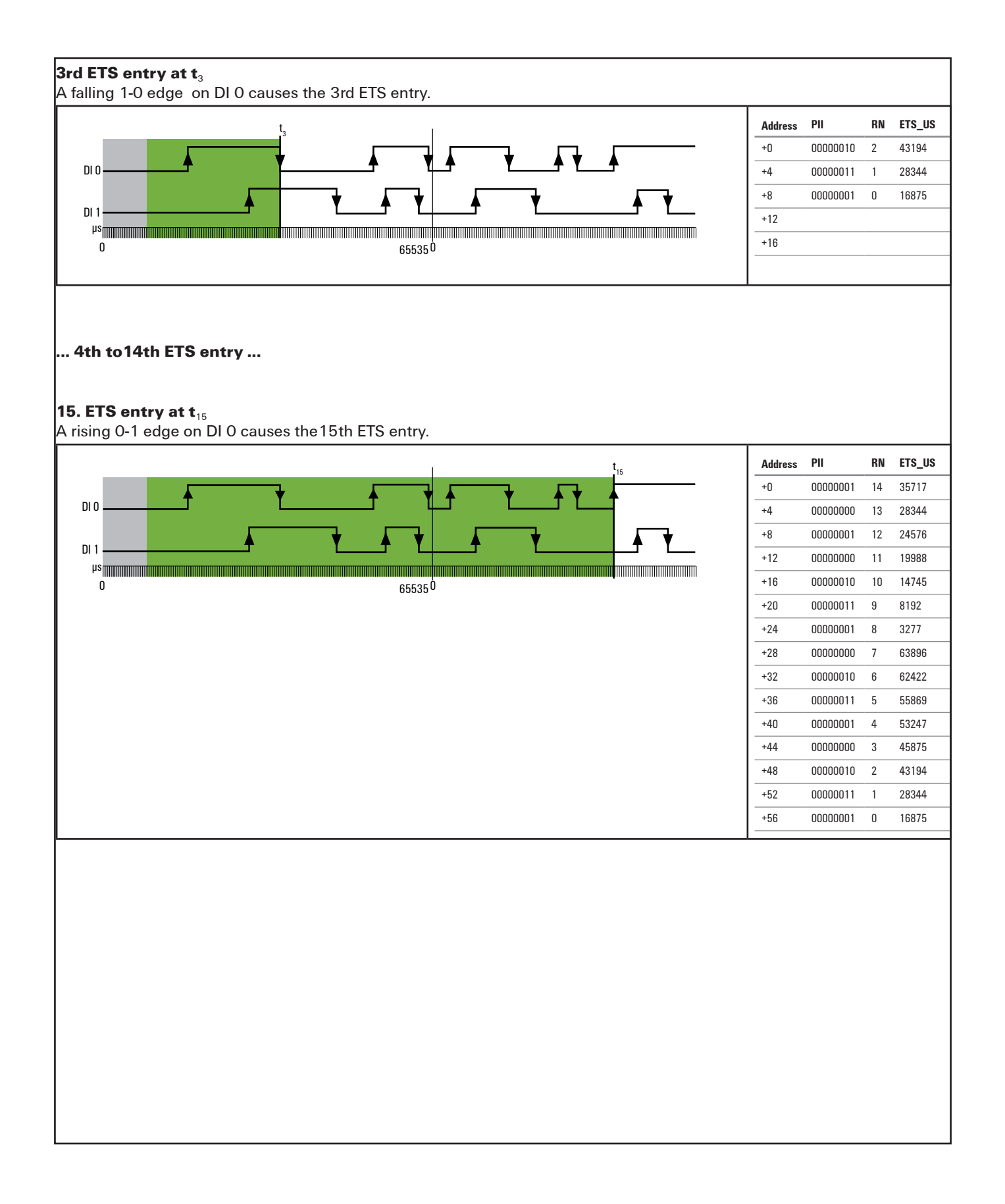

### **16th ETS entry at t<sub>16</sub>**

A rising 0-1 edge on DI 1 causes the16th ETS entry. The 1st ETS entry is deleted and not available anymore.

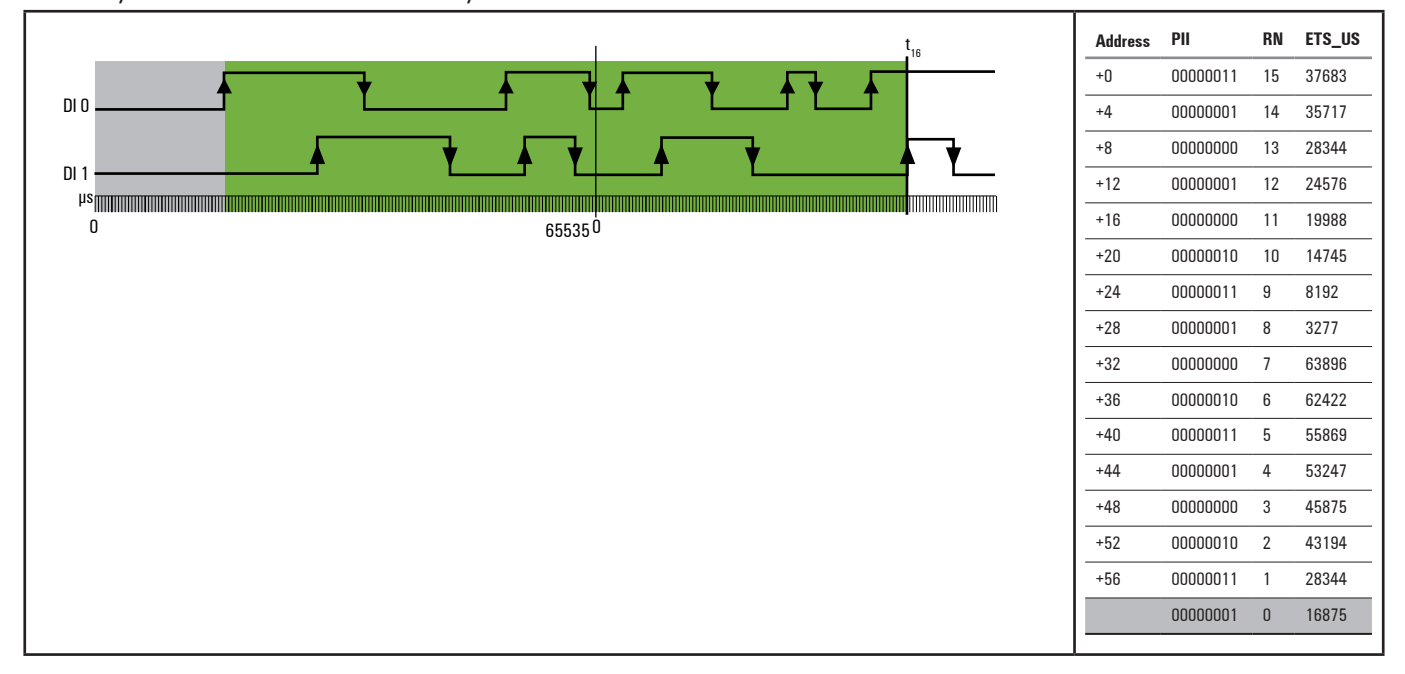

### **17. ETS entry at**  $t_{17}$

A falling 1-0 edge on DI 1 causes the17th ETS entry. The 2nd ETS entry is deleted and not available anymore.

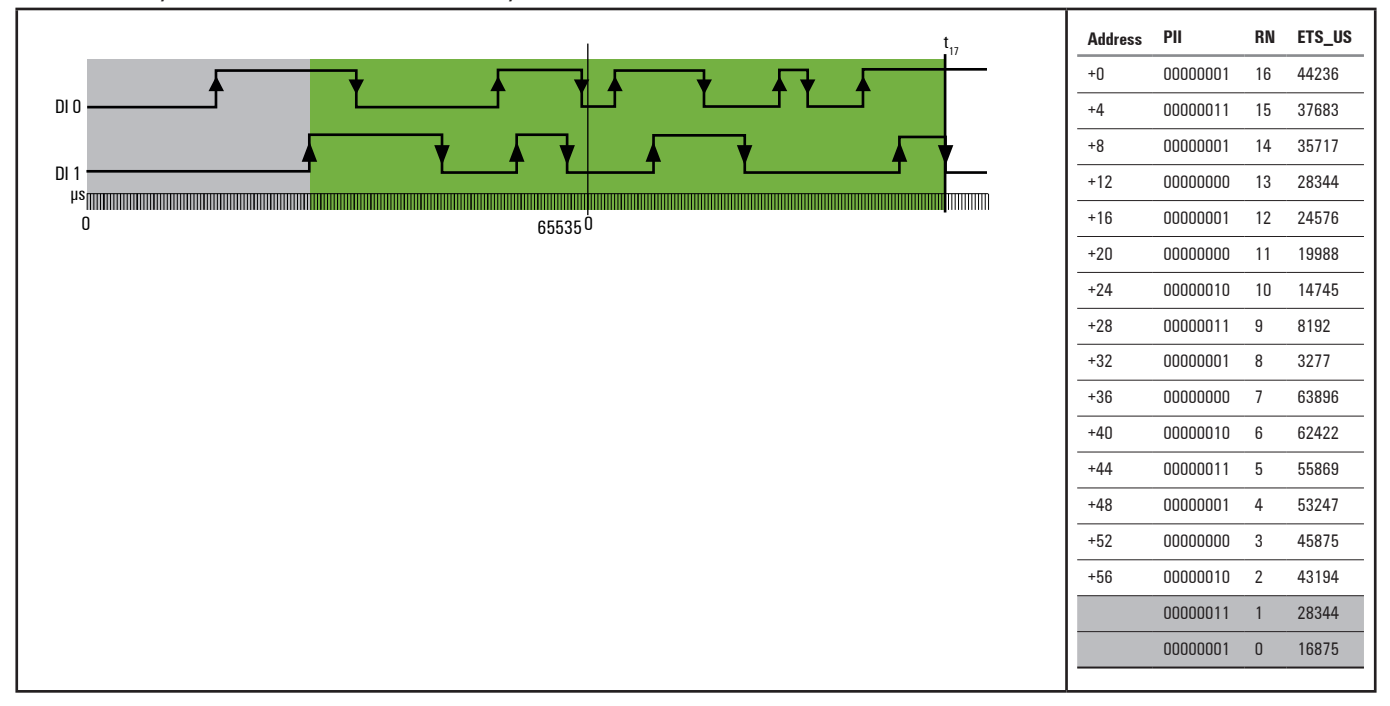

# **6.7 Digital output module UR20-4DO-P**

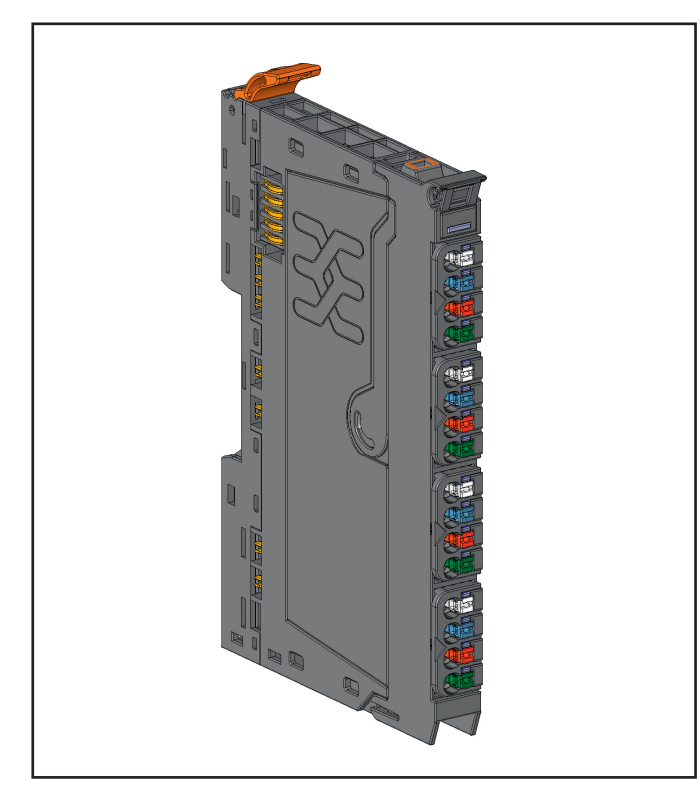

**Digital output module UR20-4DO-P (Order No. 1315220000)**

The UR20-4DO-P digital output module can control up to 4 actuators each with a maximum of 0.5 A. 1 sensor can be connected to each connector using a 2-wire connection, 3-wire connection or 3-wire connection + FE. A status LED is assigned to each channel. The outputs are supplied with power from the output current path  $(U_{OUT})$ .

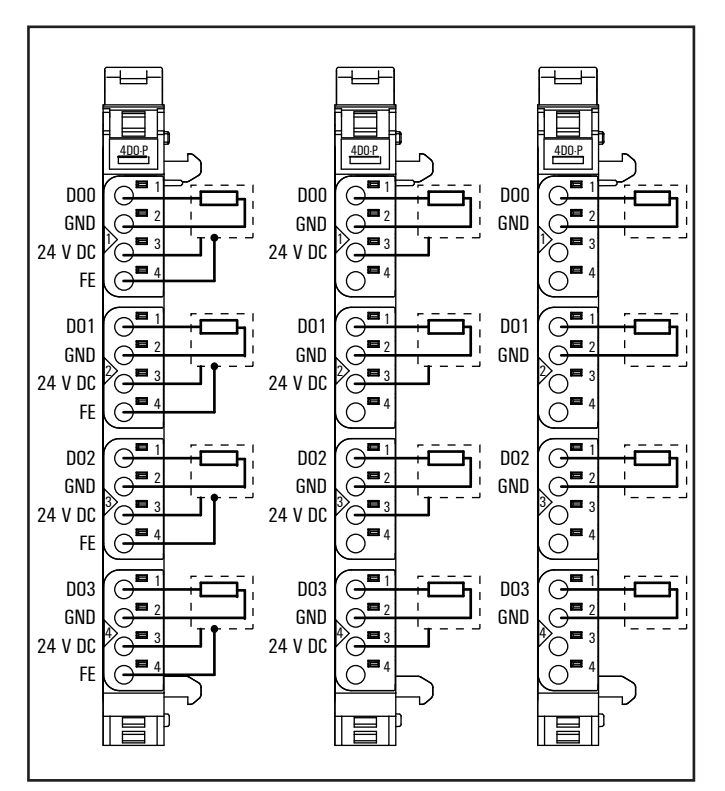

**Connection diagram UR20-4DO-P**

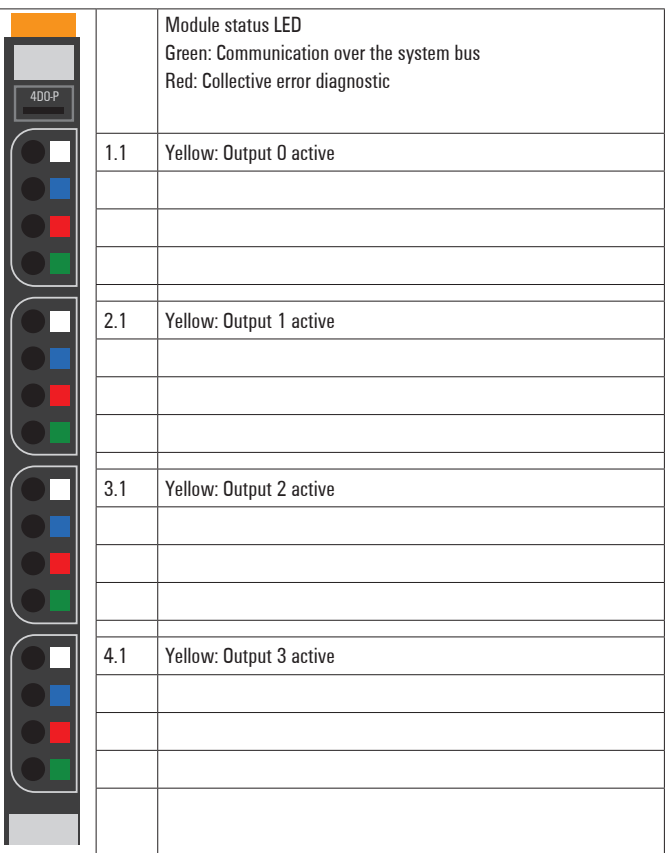

**LED indicators UR20-4DO-P, error messages see Chapter 13**

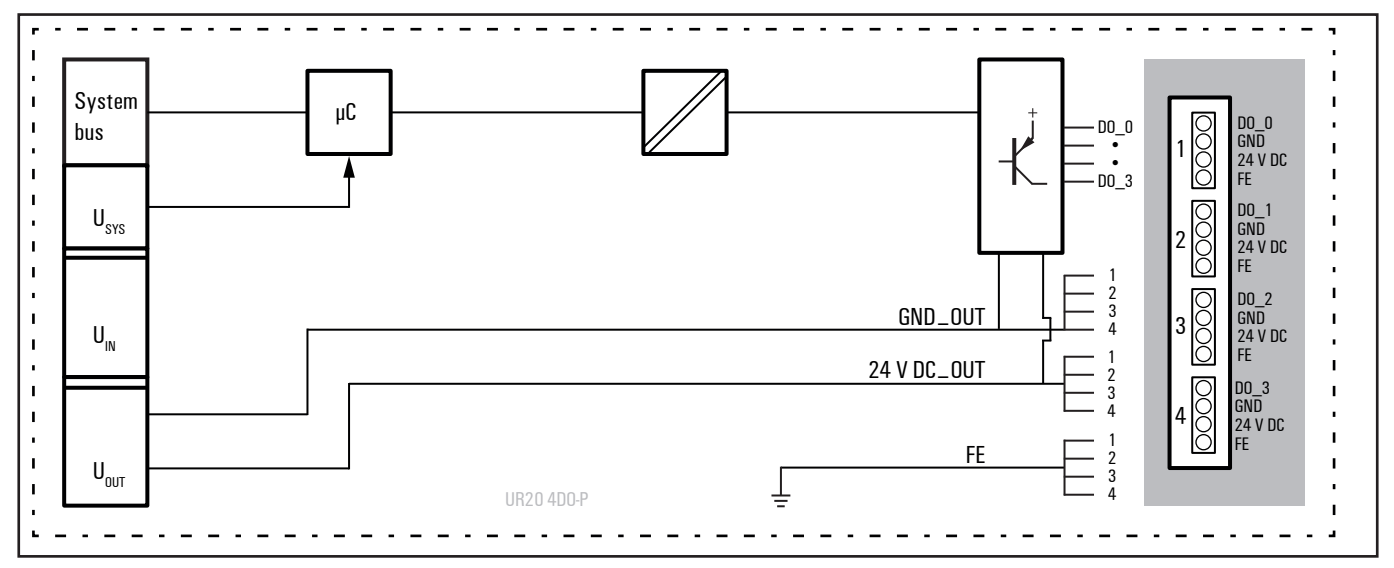

**Block diagram UR20-4DO-P**

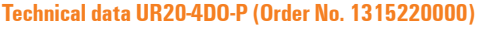

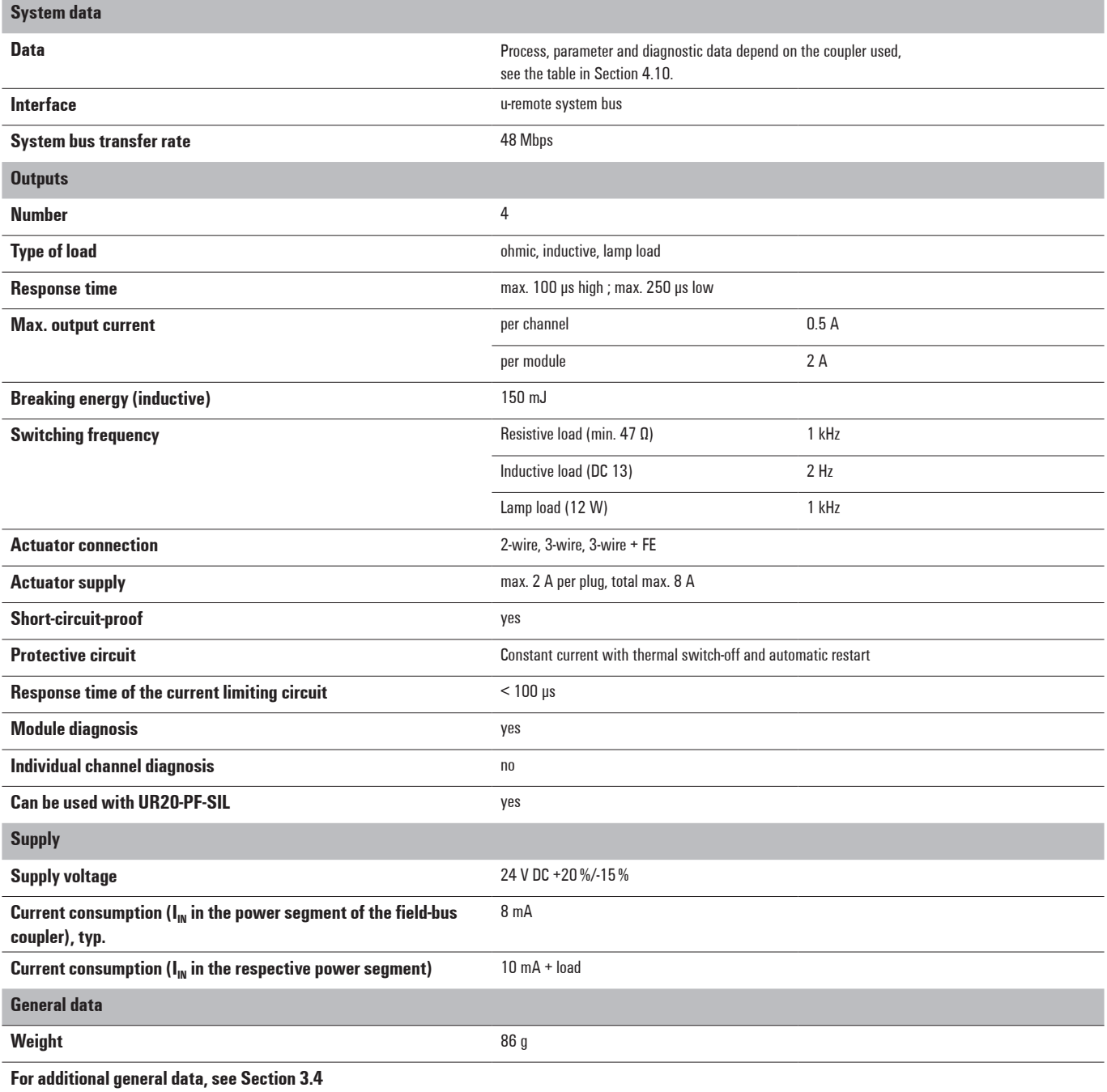

### **Overview of the editable parameter UR20-4DO-P**

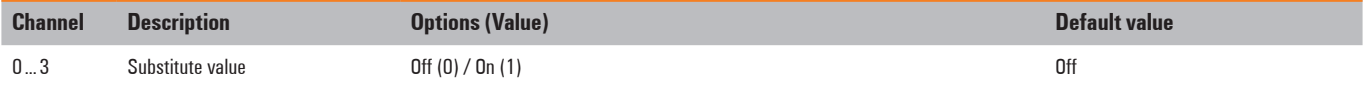

### **Diagnostic data UR20-4DO-P**

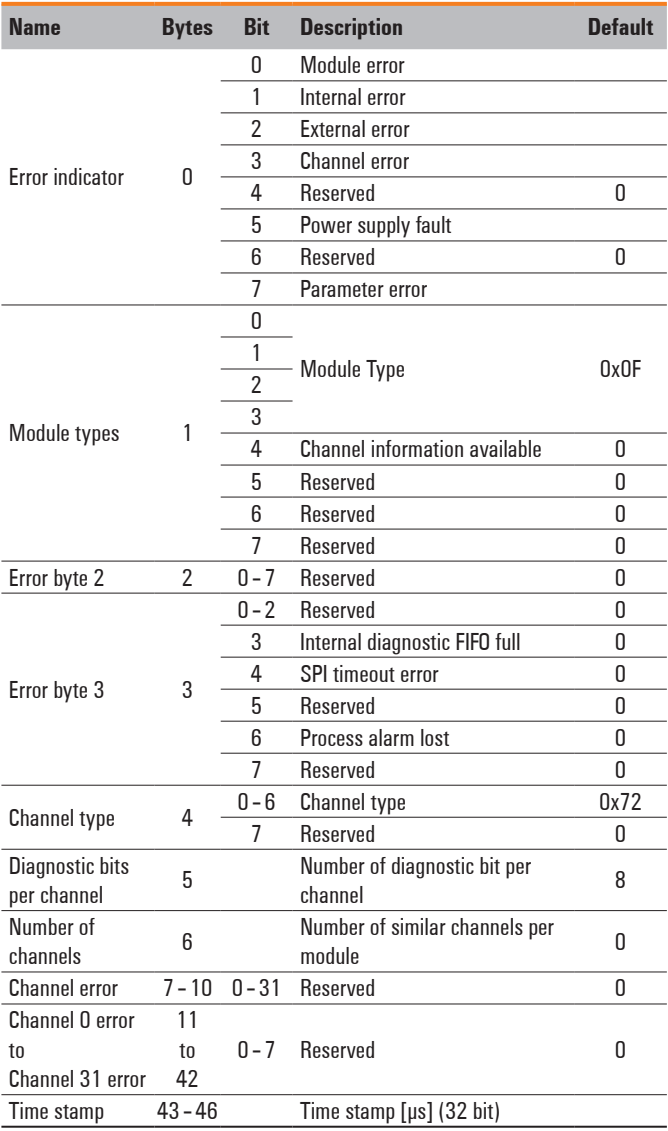

### **Process data outputs UR20-4DO-P**

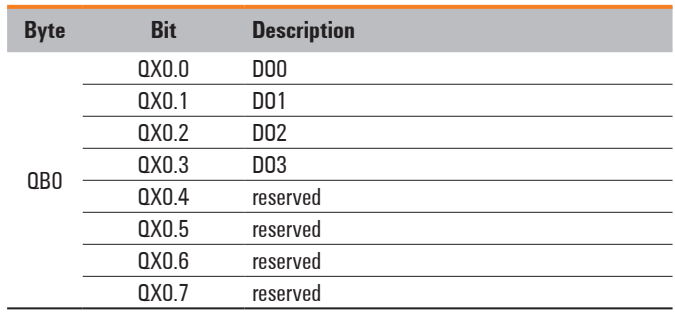

# **6.8 Digital output module UR20-4DO-P-2A**

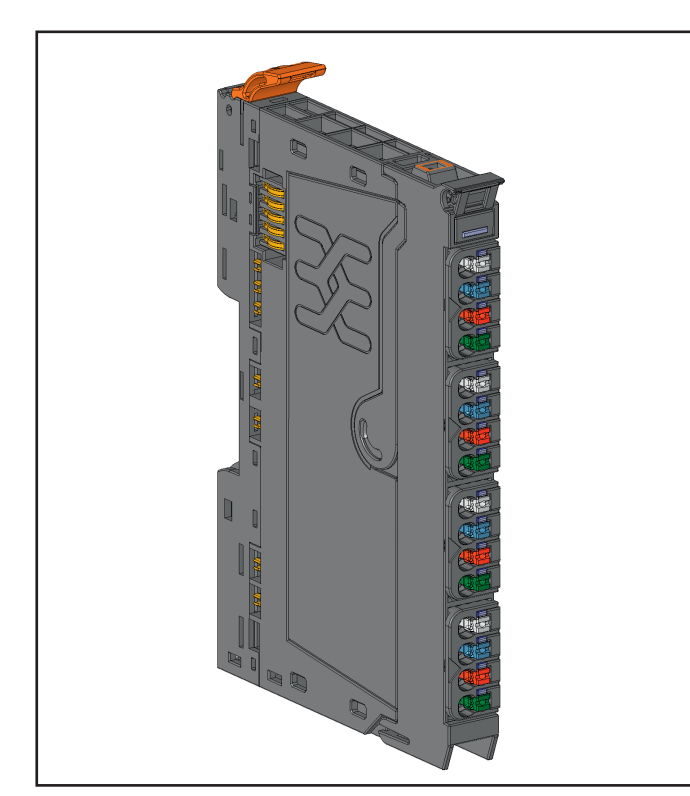

**Digital output module UR20-4DO-P-2A (Order No. 1315230000)**

The digital output module UR20-4DO-P-2A can control up to 4 actuators, each with a maximum of 2 A. 1 sensor can be connected to each connector using a 2-wire connection, 3-wire connection or 3-wire connection + FE. A status LED is assigned to each channel. The outputs are supplied with power from the output current path  $(U_{OUT})$ .

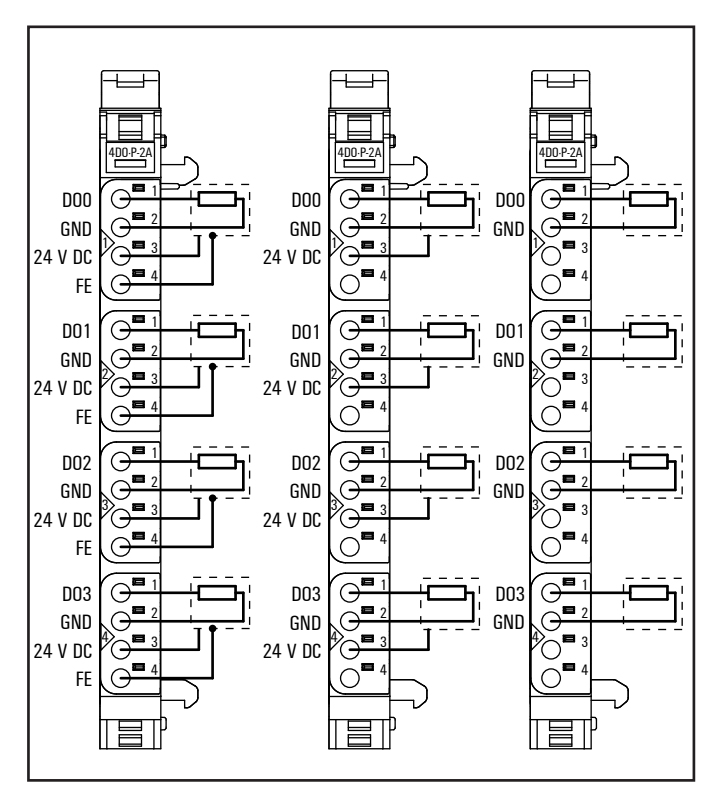

**Connection diagram UR20-4DO-P-2A**

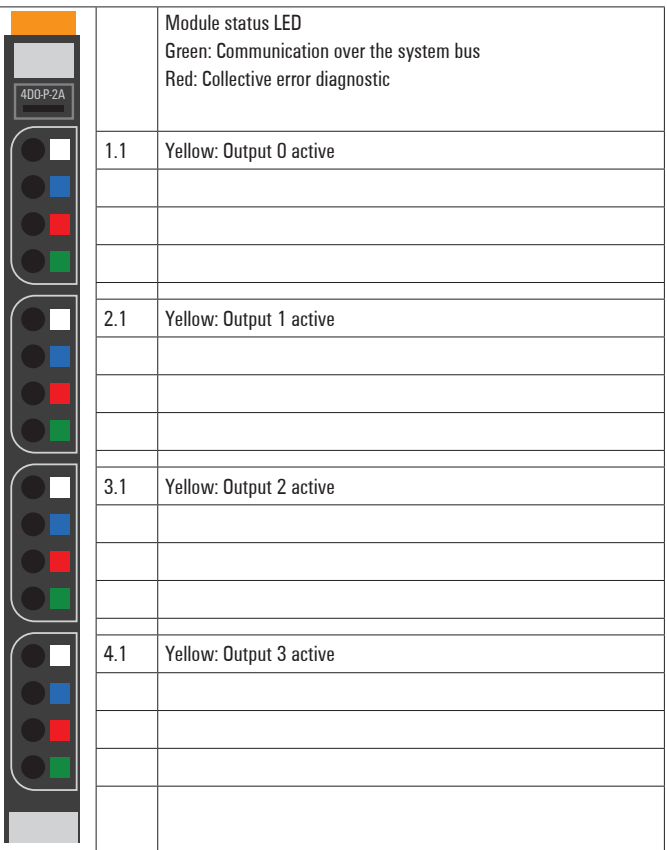

**LED indicators UR20-4DO-P-2A, error messages see Chapter 13**

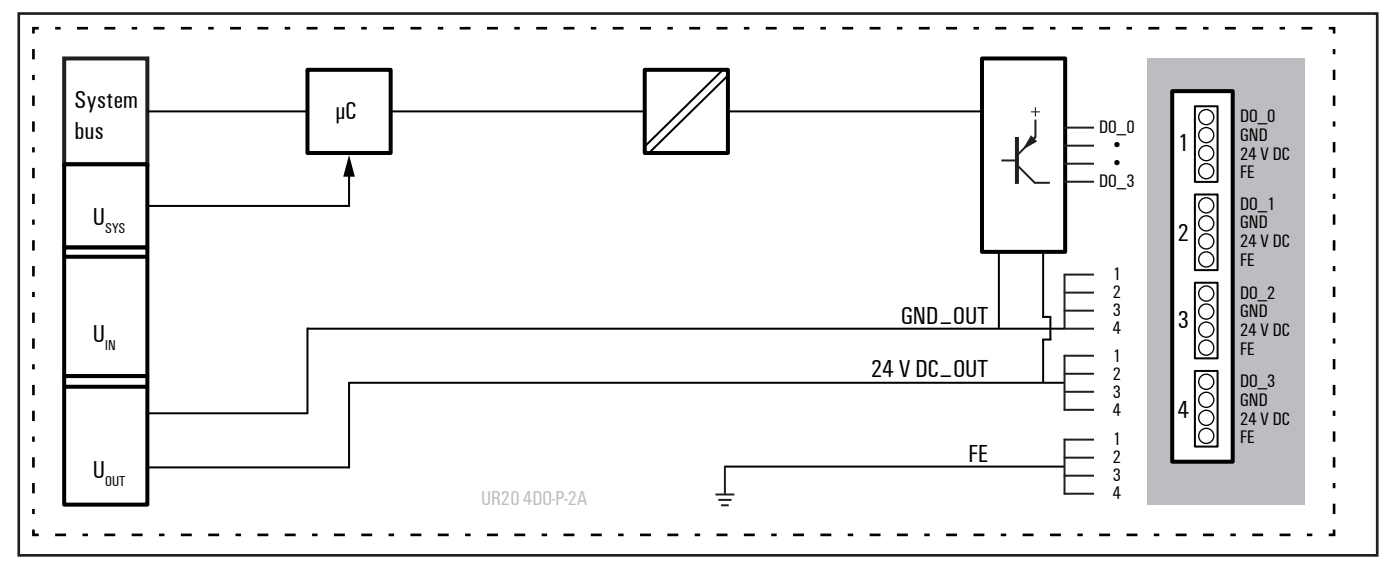

**Block diagram UR20-4DO-P-2A**

### **Technical data UR20-4DO-P-2A (Order No. 1315230000)**

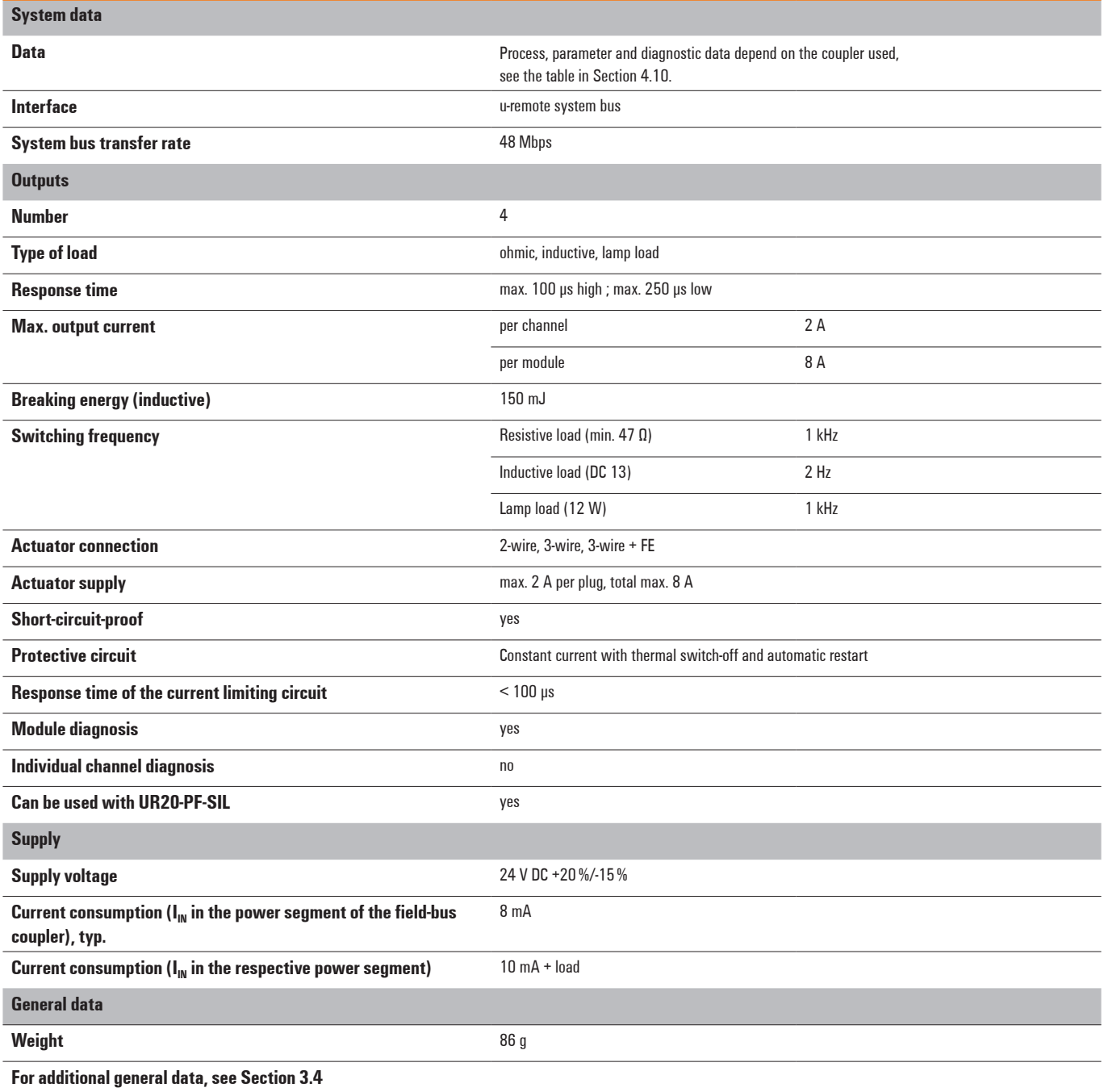

### **Overview of the editable parameter UR20-4DO-P-2A**

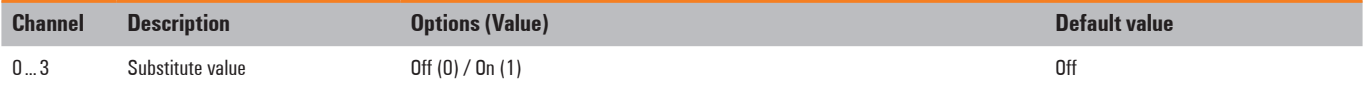

### **Diagnostic data UR20-4DO-P-2A**

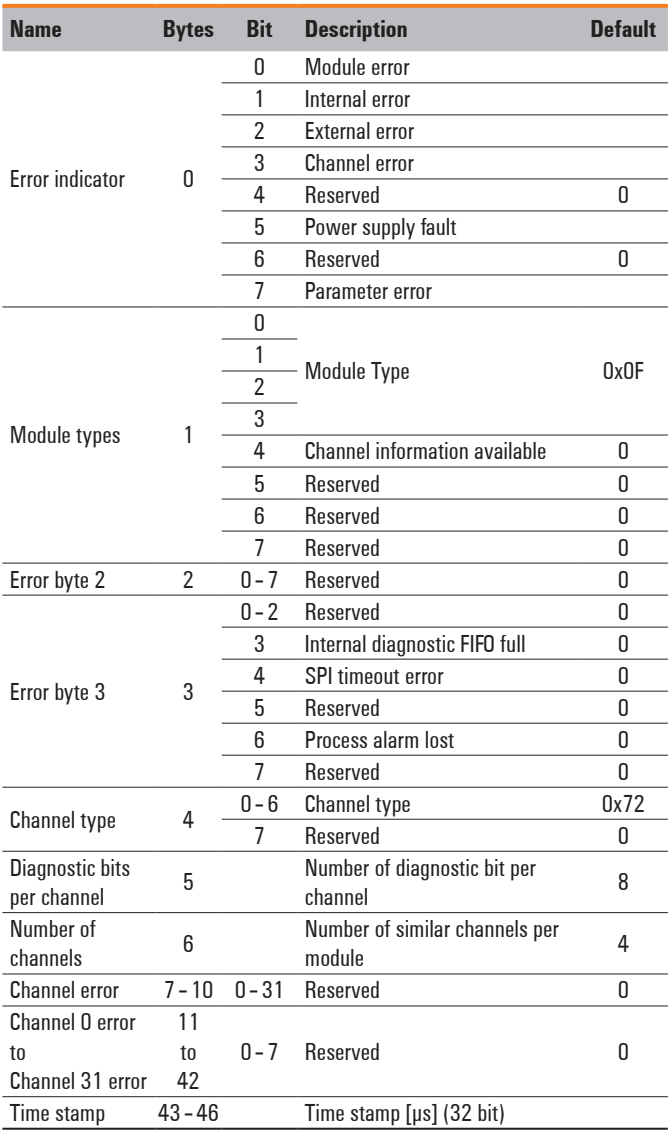

### **Process data outputs UR20-4DO-P-2A**

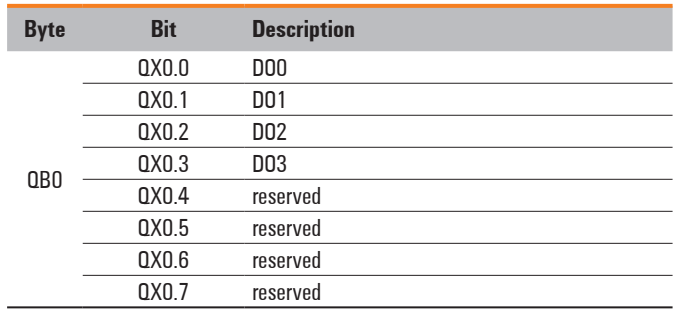

## **6.9 Digital output module UR20-4DO-PN-2A**

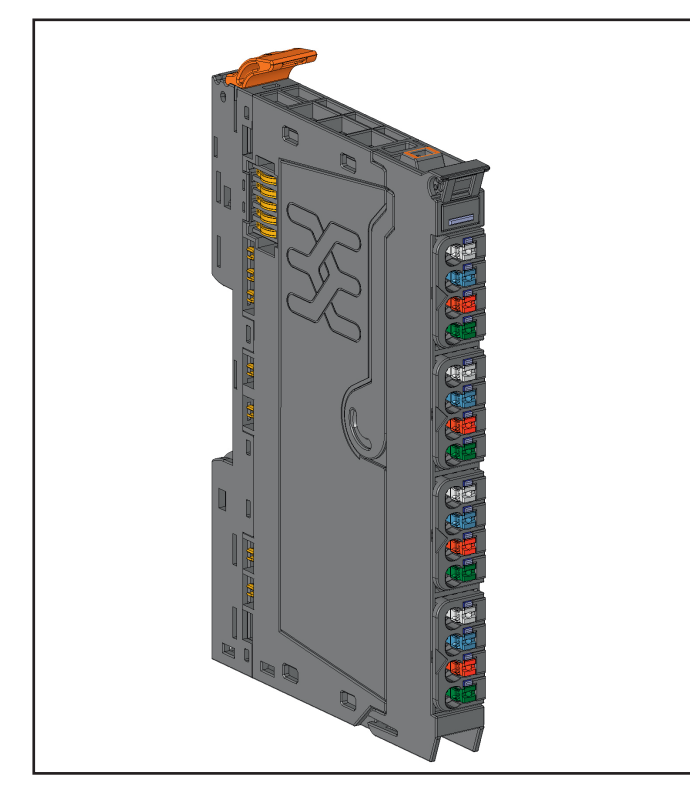

**Digital output module UR20-4DO-PN-2A (Order No. 1394420000)**

The digital output module UR20-4DO-PN-2A can control up to 4 actuators each with a maximum of 2 A. 1 actuator can be connected to each connector in a 2-wire or 3-wire + FE connection. A status LED is assigned to each channel. The outputs are supplied with power from the output current path  $(U<sub>OUT</sub>)$ .

Each channel can be switched between positive and negative switching. This allows, among other things, a switch in rotational direction if an DC motor is connected between two outputs. For this purpose, an output byte is reserved for the physical outputs, and each channel is assigned two bits in this byte. The switching characteristics of each output are set in the low nibble of the byte. If a bit is set, the corresponding channel has positive switching, if it is 0 then it has negative switching. The outputs are switched in the high nibble. Example: If you write the value 185 decimal (1011 1001 binary) in the output byte, Channel 1 is set to 24 V, Channel 2 is set to GND, Channel 3 is deactivated and Channel 4 is set to 24 V.

The module is protected against external voltages between 0 V and the operating voltage.

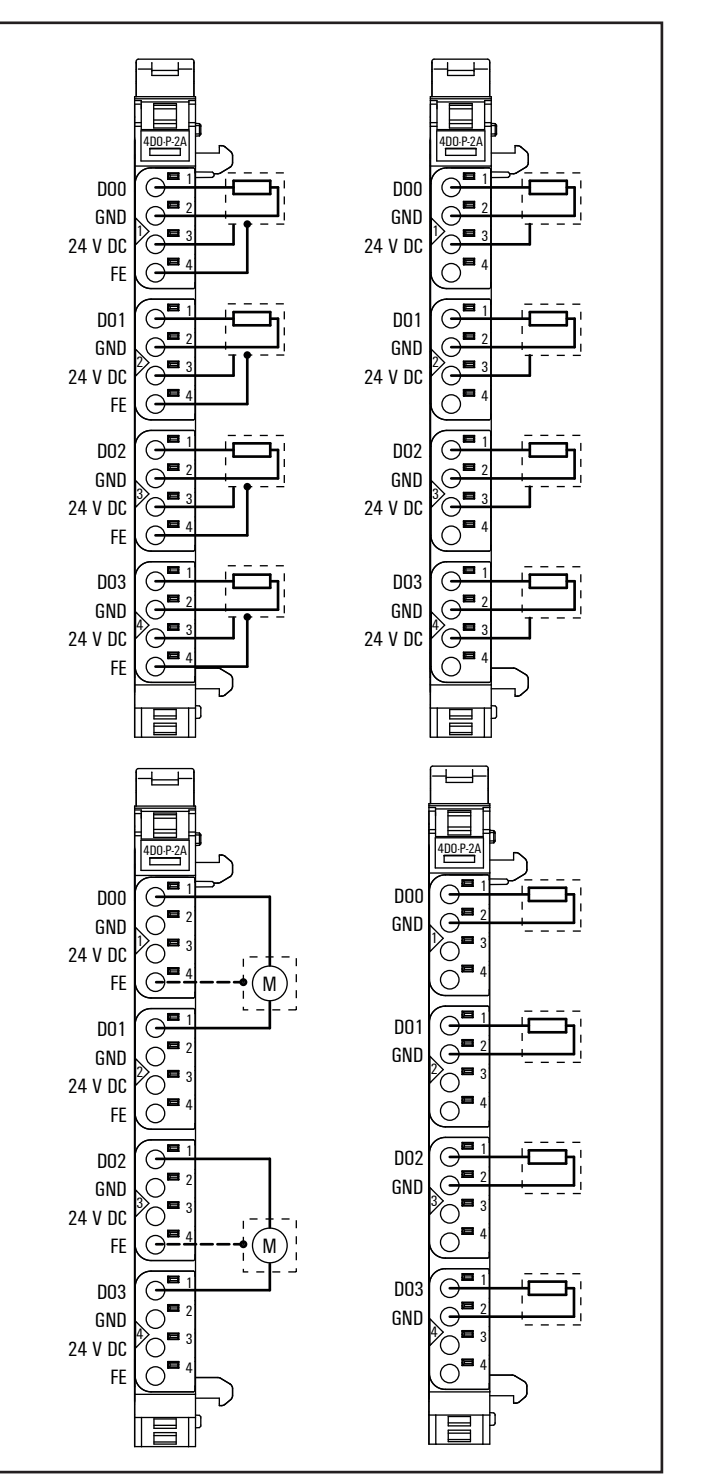

**Connection diagram UR20-4DO-PN-2A**

|           |     | Module status LED                              |
|-----------|-----|------------------------------------------------|
|           |     | Green: Communication over the system bus       |
|           |     | Red: Collective error diagnostic               |
| 400-PN-2A |     |                                                |
|           |     |                                                |
|           | 1.1 | Yellow: Output O active, p- or n-switching     |
|           |     |                                                |
|           |     |                                                |
|           |     |                                                |
|           |     |                                                |
|           |     |                                                |
|           |     |                                                |
|           | 2.1 | Yellow: Output 1 = 100%, p- or n-switching     |
|           |     |                                                |
|           |     |                                                |
|           |     |                                                |
|           |     |                                                |
|           |     |                                                |
|           |     |                                                |
|           | 3.1 | Yellow: Output $2 = 100\%$ , p- or n-switching |
|           |     |                                                |
|           |     |                                                |
|           |     |                                                |
|           |     |                                                |
|           |     |                                                |
|           |     |                                                |
|           | 4.1 | Yellow: Output 3 = 100%, p- or n-switching     |
|           |     |                                                |
|           |     |                                                |
|           |     |                                                |
|           |     |                                                |
|           |     |                                                |
|           |     |                                                |
|           |     |                                                |
|           |     |                                                |

**LED indicators UR20-4DO-PN-2A, error messages see Chapter 13**

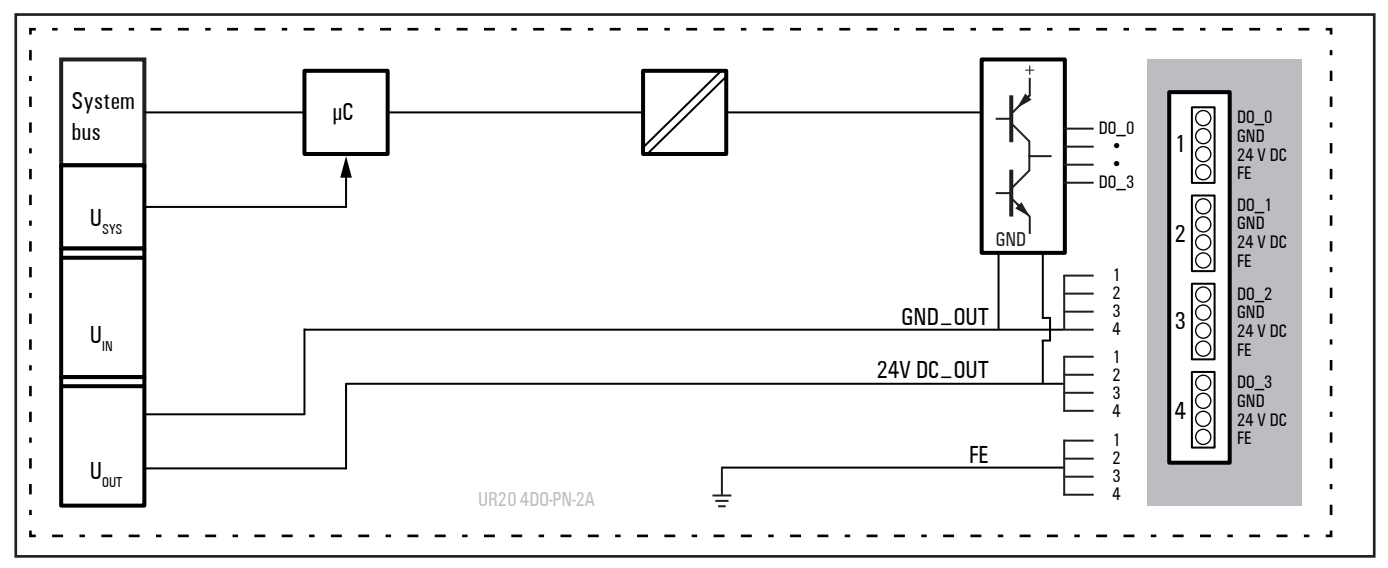

**Block diagram UR20-4DO-PN-2A**
## **Technical data UR20-4DO-PN-2A (Order No. 1364420000)**

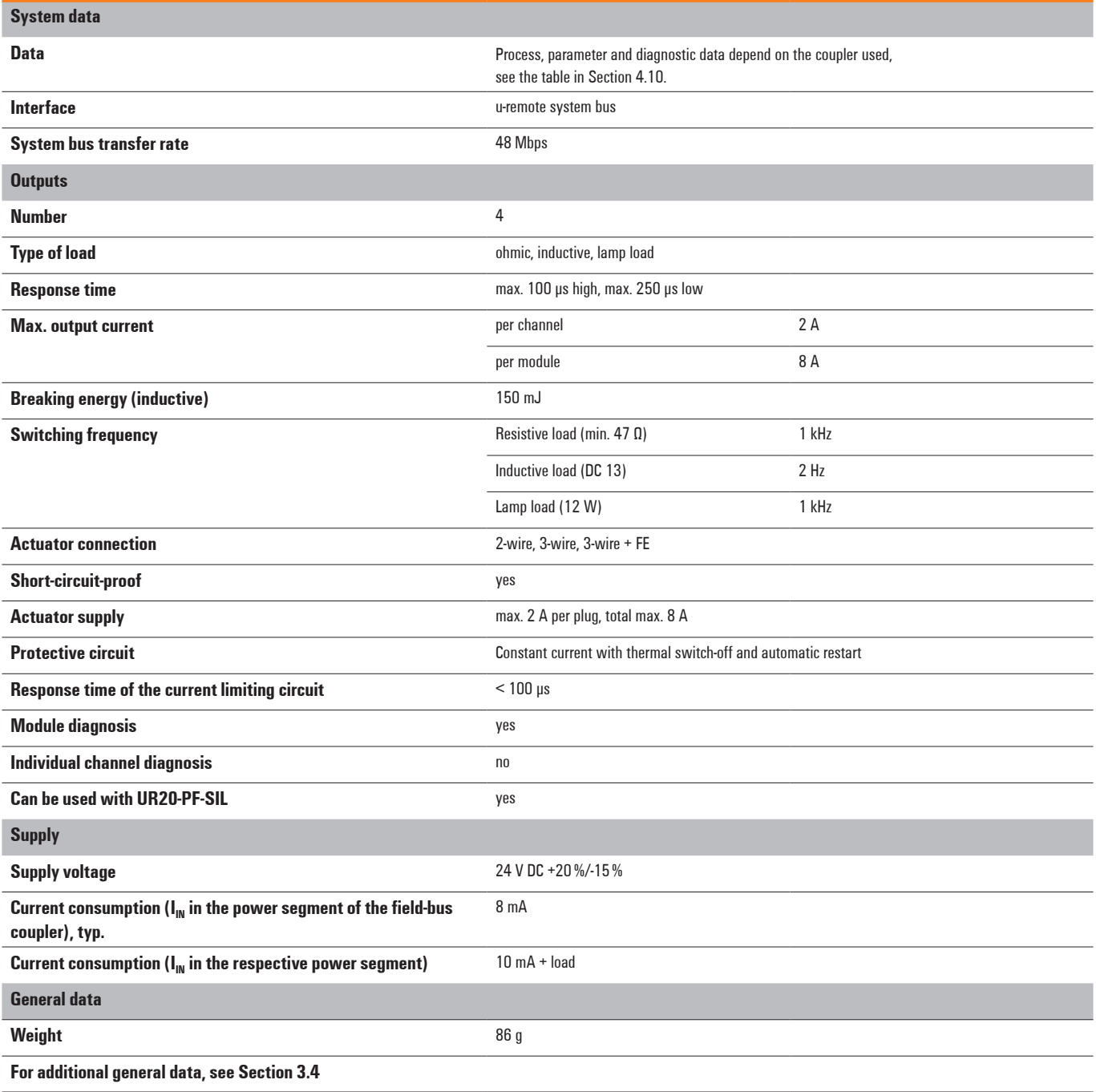

## **Overview of the editable parameter UR20-4DO-PN-2A**

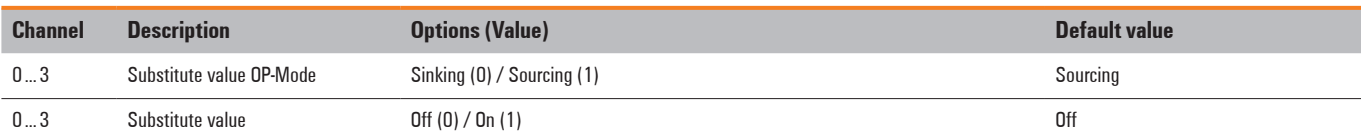

## **Diagnostic data UR20-4DO-PN-2A**

## **Process data outputs UR20-4DO-PN-2A**

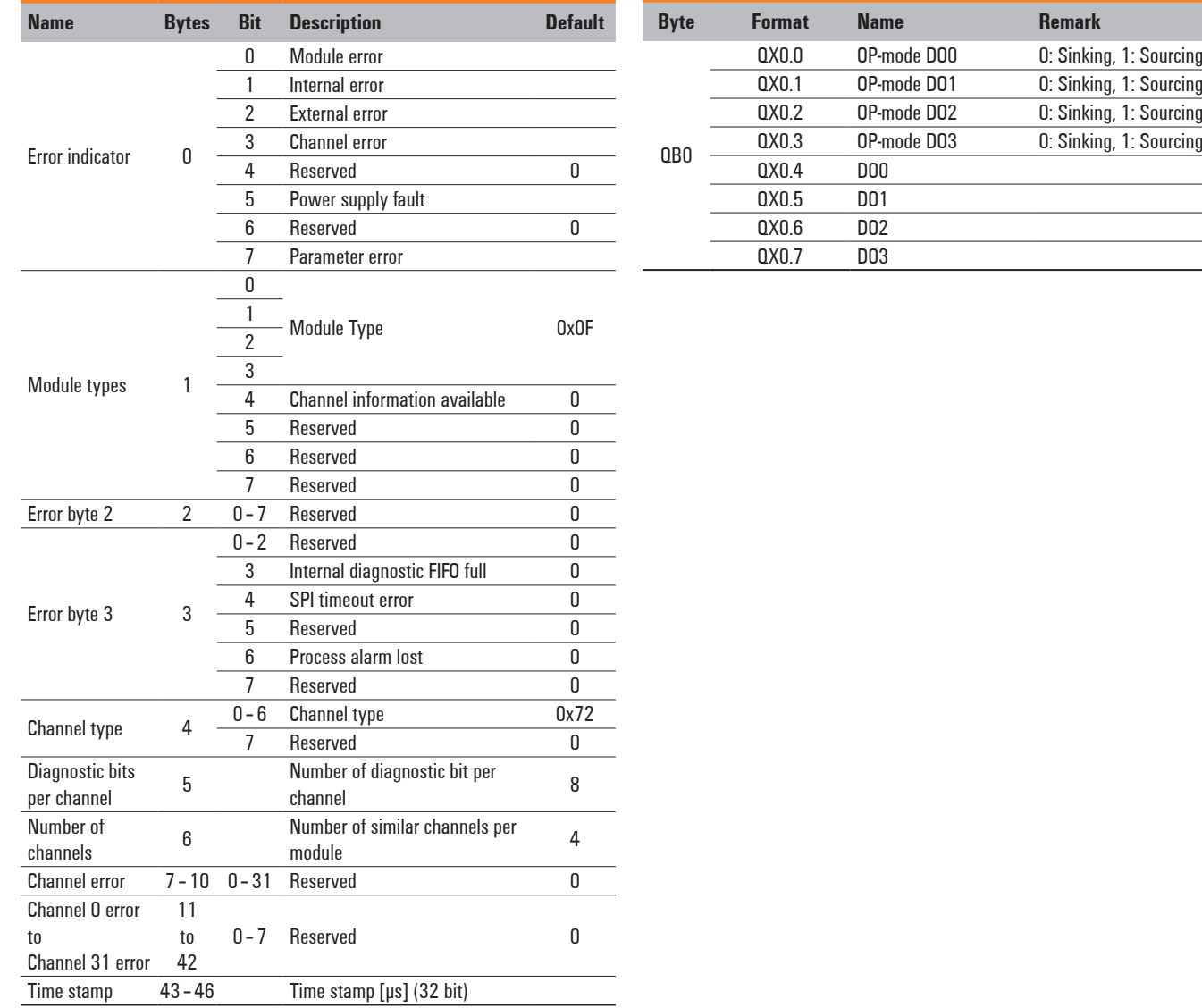

 $\overline{a}$ 

# **6.10 Digital output module UR20-8DO-P**

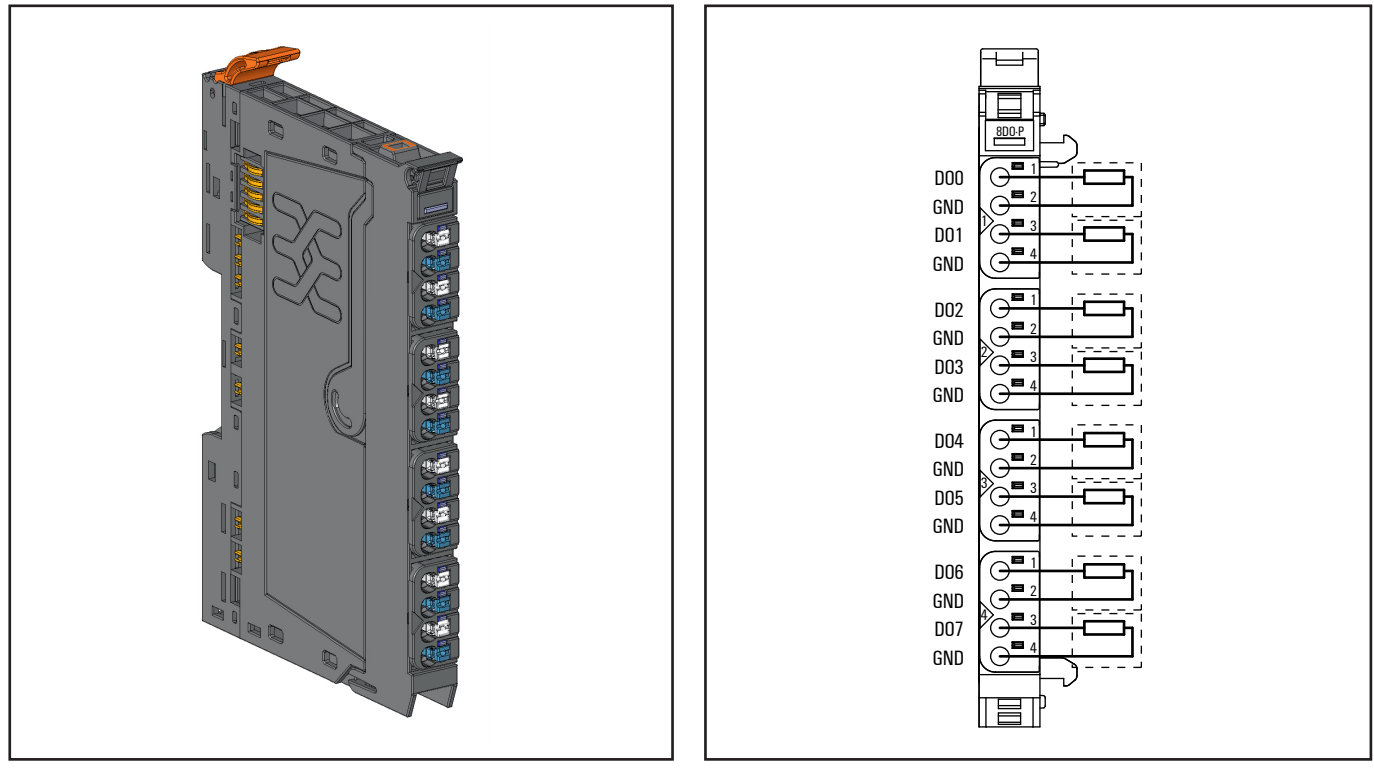

**Connection diagram UR20-8DO-P**

**Digital output module UR20-8DO-P (Order No. 1315240000)**

connected to each connector in a 2-wire connection. A status LED is assigned to each channel The outputs are supplied with power from the output current path ( $U_{\text{OUT}}$ ).

The UR20-8DO-P digital output module can control up to 8 actuators each with a maximum of 0.5 A. Actuators can be

|         |     | Module status LED                        |
|---------|-----|------------------------------------------|
|         |     | Green: Communication over the system bus |
| $8D0-P$ |     | Red: Collective error diagnostic         |
|         |     |                                          |
|         | 1.1 | Yellow: Output O active                  |
|         |     |                                          |
|         |     |                                          |
|         | 1.3 | Yellow: Output 1 active                  |
|         |     |                                          |
|         |     |                                          |
|         | 2.1 | Yellow: Output 2 active                  |
|         |     |                                          |
|         | 2.3 | Yellow: Output 3 active                  |
|         |     |                                          |
|         |     |                                          |
|         | 3.1 | Yellow: Output 4 active                  |
|         |     |                                          |
|         | 3.3 | Yellow: Output 5 active                  |
|         |     |                                          |
|         |     |                                          |
|         | 4.1 | Yellow: Output 6 active                  |
|         |     |                                          |
|         | 4.3 | Yellow: Output 7 active                  |
|         |     |                                          |
|         |     |                                          |
|         |     |                                          |
|         |     |                                          |

**LED indicators UR20-8DO-P, error messages see Chapter 13**

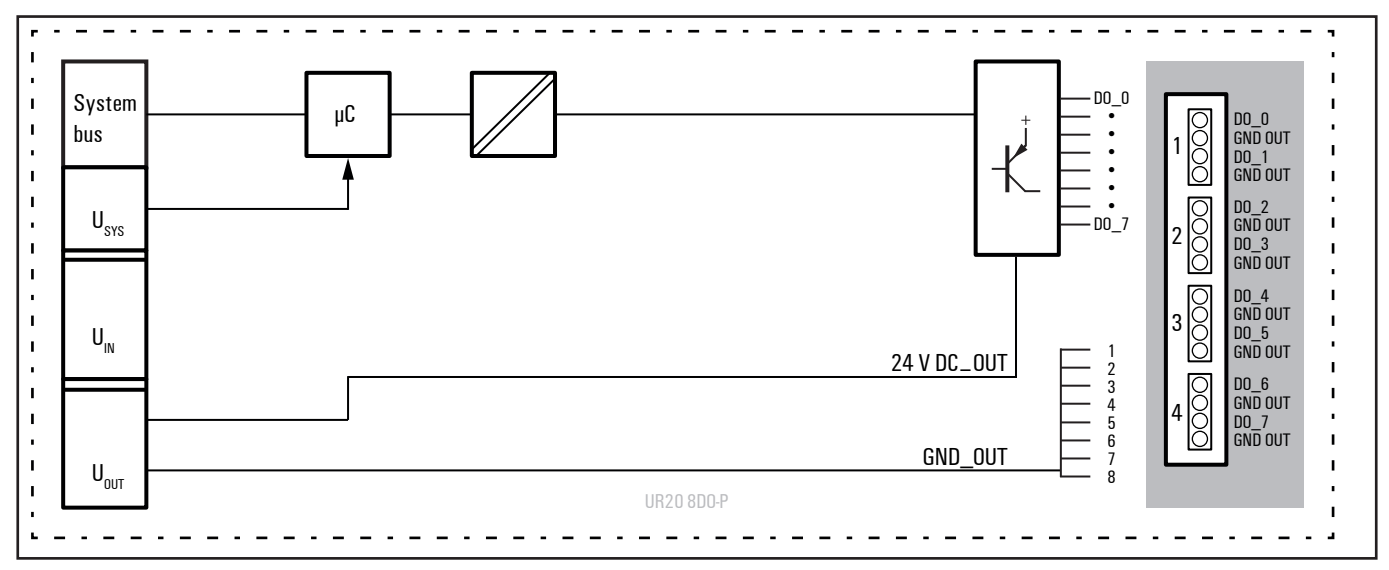

**Block diagram UR20-8DO-P**

## **Technical data UR20-8DO-P (Order No. 1315240000)**

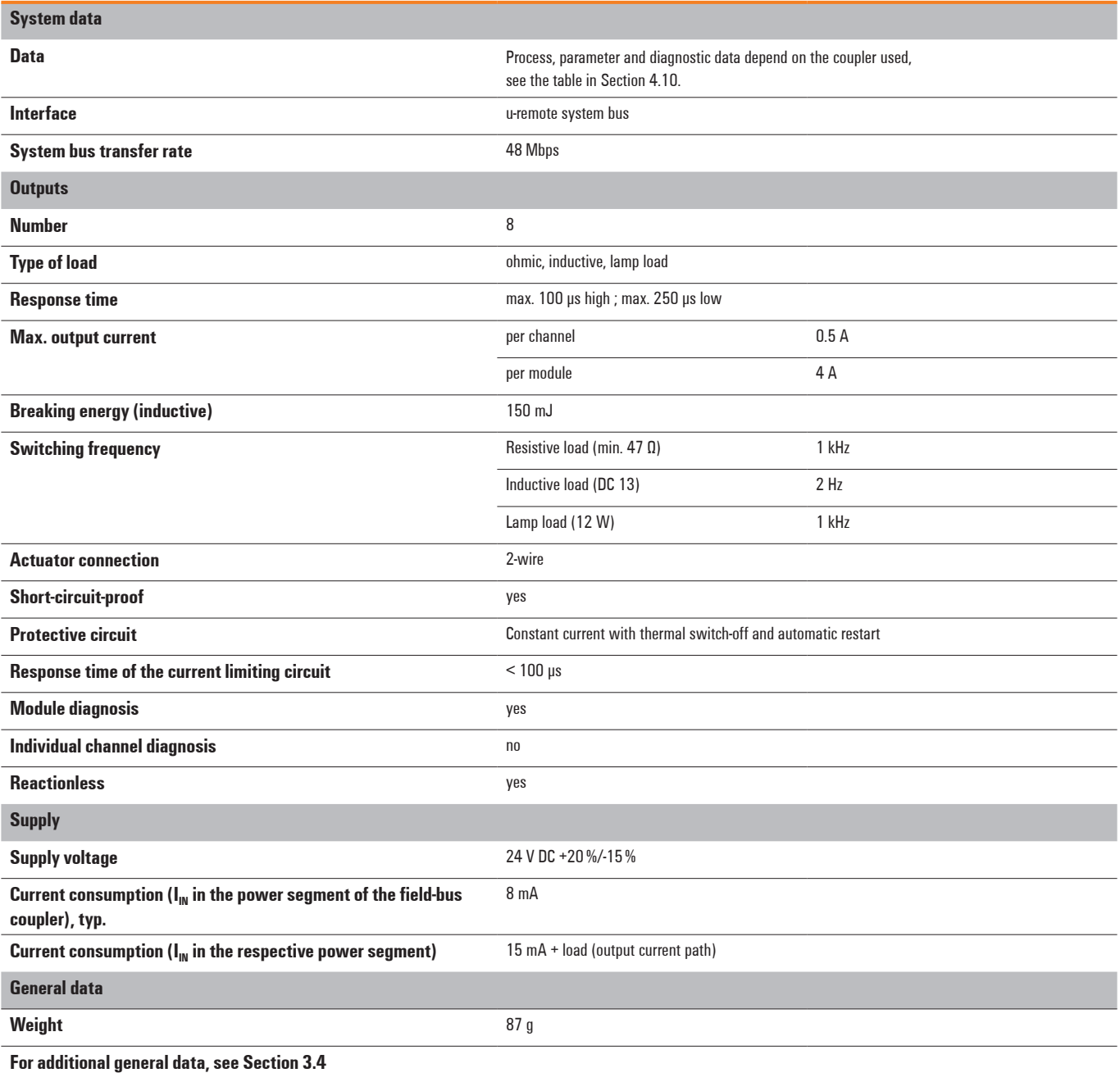

## **Overview of the editable parameter UR20-8DO-P**

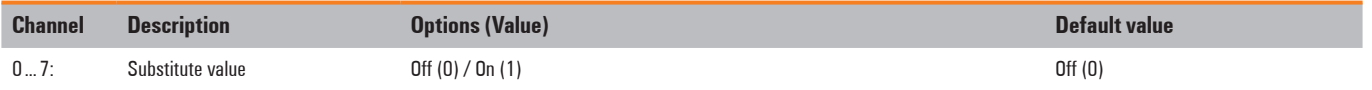

## **Diagnostic data UR20-8DO-P**

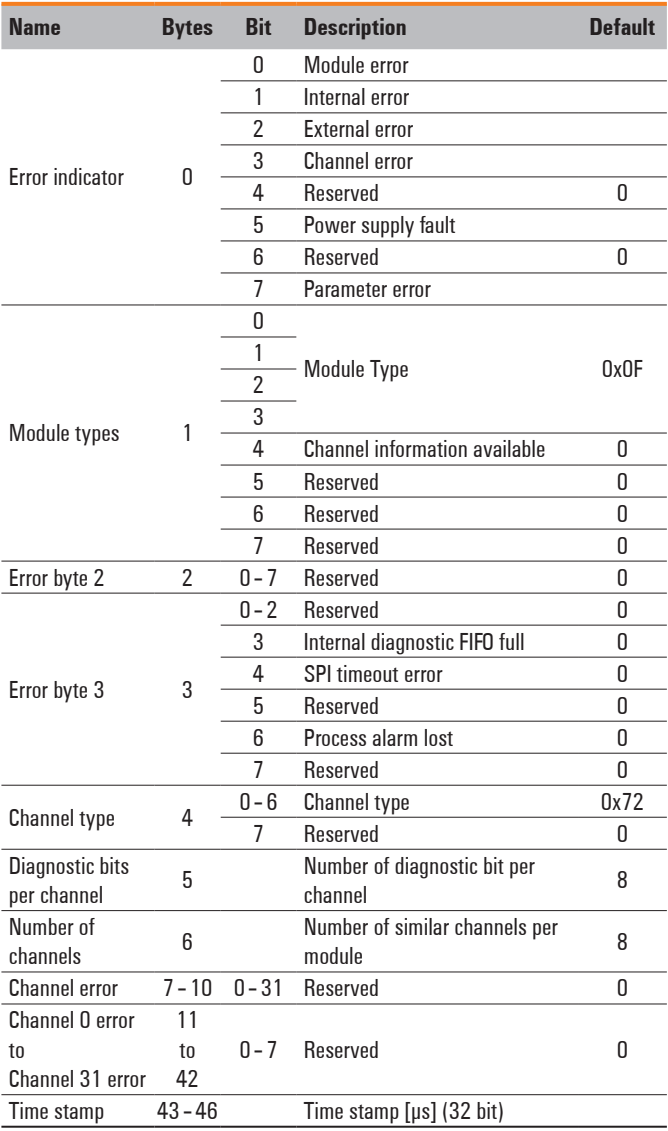

## **Process data outputs UR20-8DO-P**

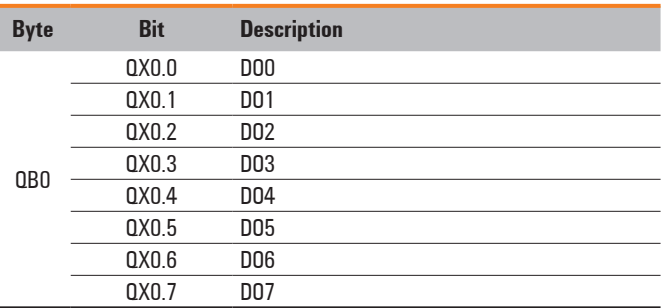

# **6.11 Digital output module UR20-16DO-P**

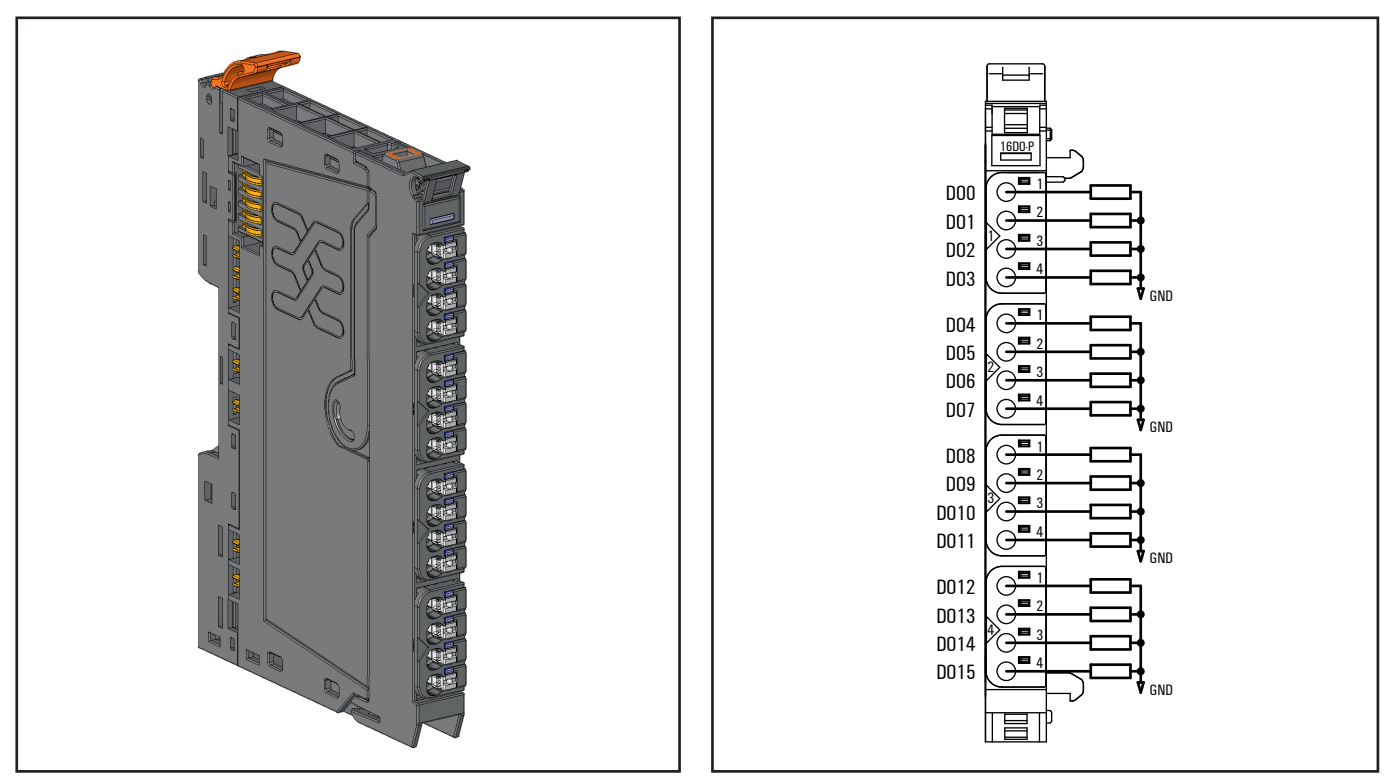

**Digital output module UR20-16DO-P (Order No. 1315250000)**

The UR20-16DO-P digital output module can control up to 16 actuators each with a maximum of 0.5 A. Four actuators can be connected to each connector. A status LED is assigned to each channel. The outputs are supplied with power from the output current path  $(U_{OUT})$ .

**Connection diagram UR20-16DO-P**

| 16D0-P |     | Module status I FD<br>Green: Communication over the system bus<br>Red: Collective error diagnostic |
|--------|-----|----------------------------------------------------------------------------------------------------|
|        | 1.1 | Yellow: Output O active                                                                            |
|        | 12  | Yellow: Output 1 active                                                                            |
|        | 13  | Yellow: Output 2 active                                                                            |
|        | 1.4 | Yellow: Output 3 active                                                                            |
|        | 2.1 | Yellow: Output 4 active                                                                            |
|        | 2.2 | Yellow: Output 5 active                                                                            |
|        | 2.3 | Yellow: Output 6 active                                                                            |
|        | 24  | Yellow: Output 7 active                                                                            |
|        | 3.1 | Yellow: Output 8 active                                                                            |
|        | 33  | Yellow: Output 9 active                                                                            |
|        | 33  | Yellow: Output 10 active                                                                           |
|        | 3.4 | Yellow: Output 11 active                                                                           |
|        | 4.1 | Yellow: Output 12 active                                                                           |
|        | 4.2 | Yellow: Output 13 active                                                                           |
|        | 43  | Yellow: Output 14 active                                                                           |
|        | 4.4 | Yellow: Output 15 active                                                                           |
|        |     |                                                                                                    |

**LED indicators UR20-16DO-P, error messages see Chapter 13**

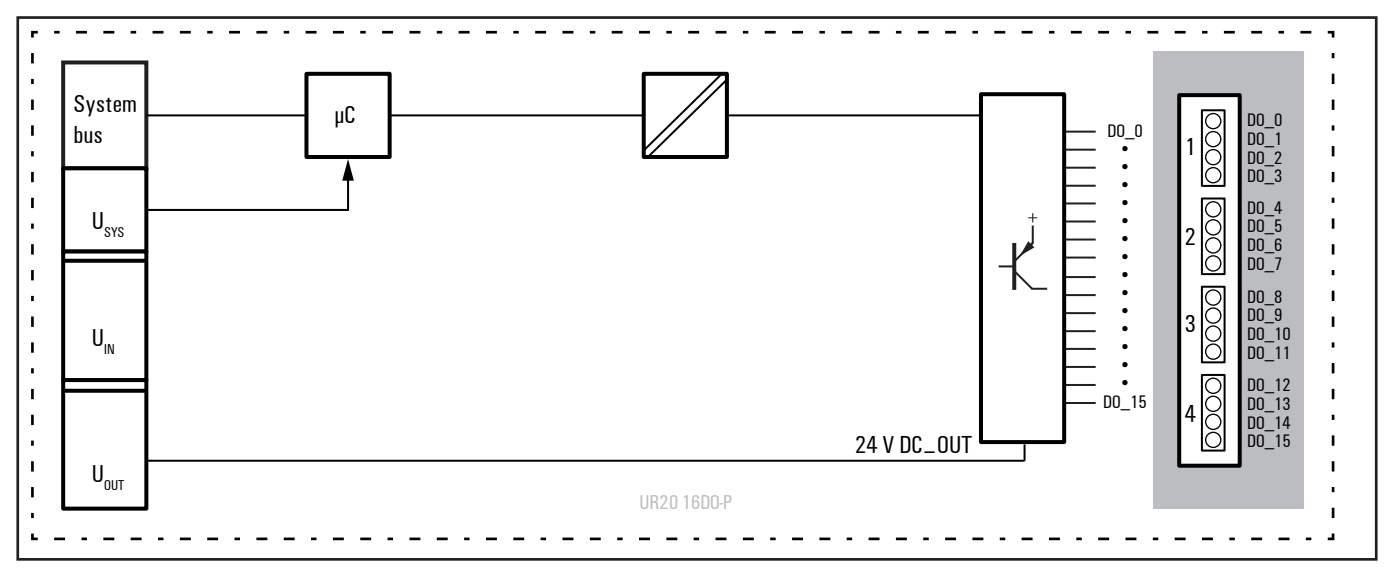

**Block diagram UR20-16DO-P**

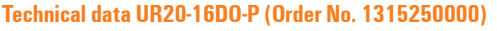

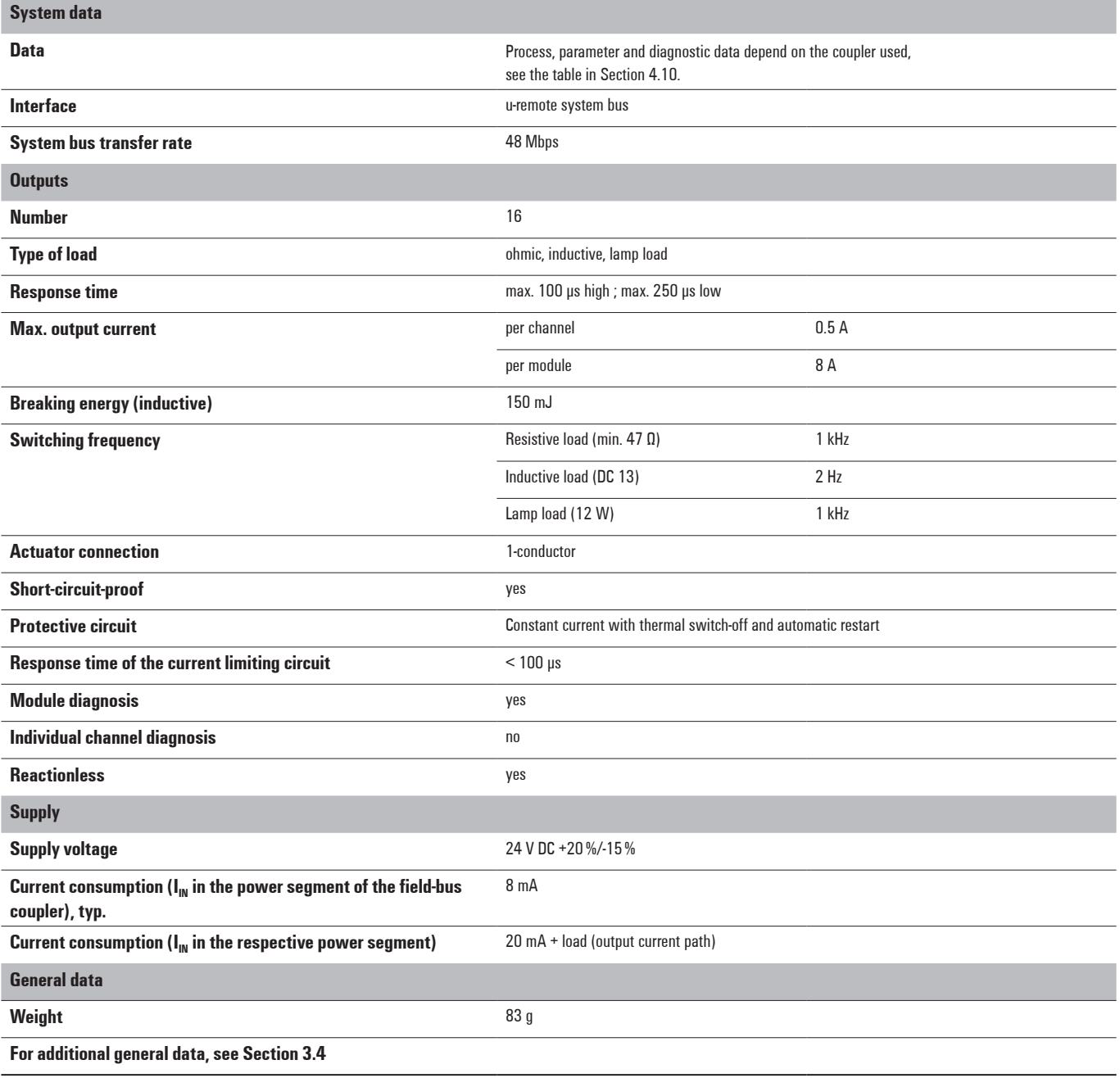

### **Diagnostic data UR20-16DO-P**

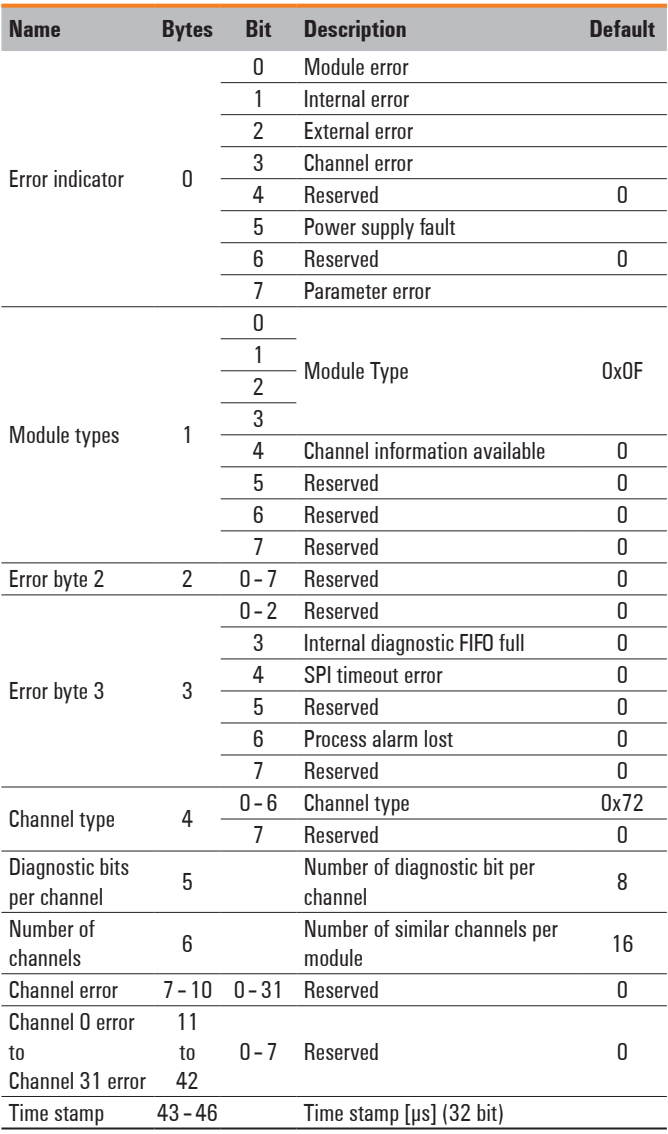

## **Process data outputs UR20-16DO-P**

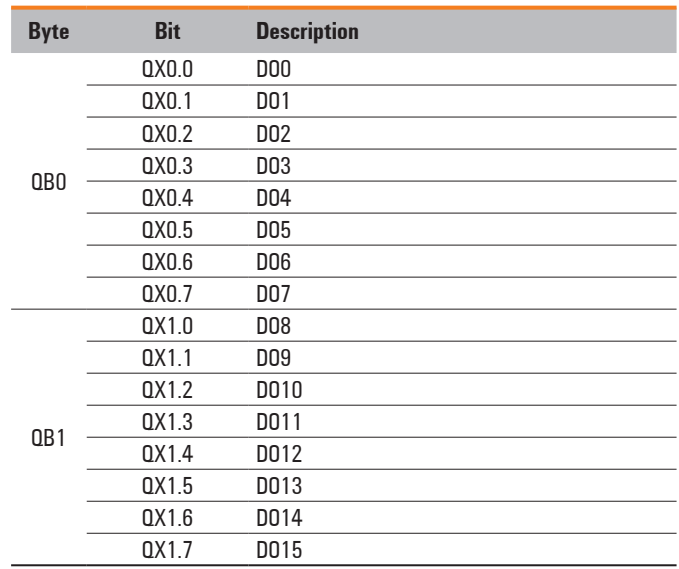

## **6.12 Digital output module UR20-16DO-P-PLC-INT**

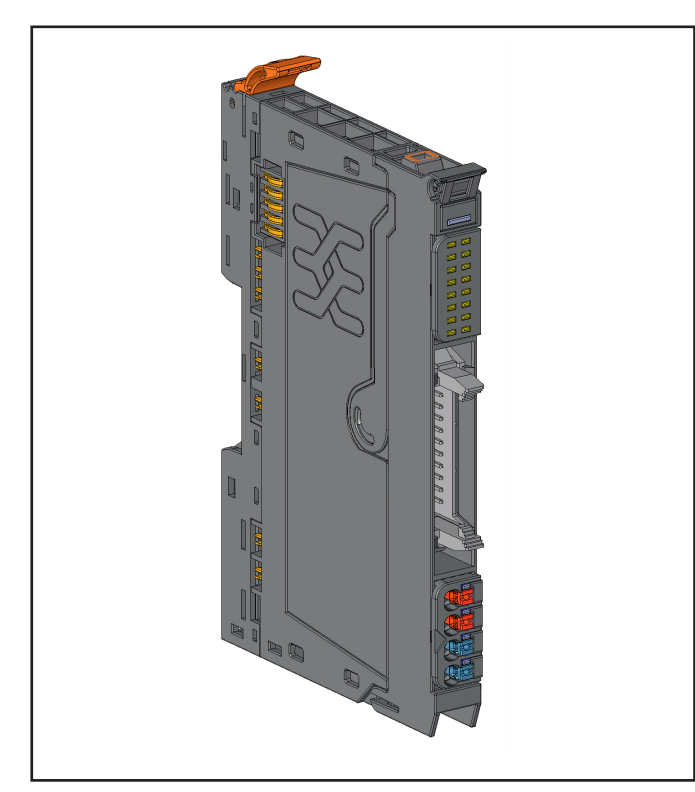

**Digital output module UR20-16DO-P-PLC-INT (Order No. 1315270000)**

The digital output module UR20-16DO-P-PLC-INT can control up to 16 actuators each with a maximum of 0.5 A. The actuators are connected via a standard flat ribbon cable connector. A status LED is assigned to each channel in a separate block. The module electronics supplies the outputs with power through the flat ribbon cable connector from the separate 4-pole connectors.

For the PLC connection, the following applies: a maximum current of 2 A (with a max. of 1 A per contact) can be taken from the +24 V connections or fed through the 0 V connections. In the case of a total current greater than 2 A, the common ground wire must be connected to the separate 4-pin plug-in connector.

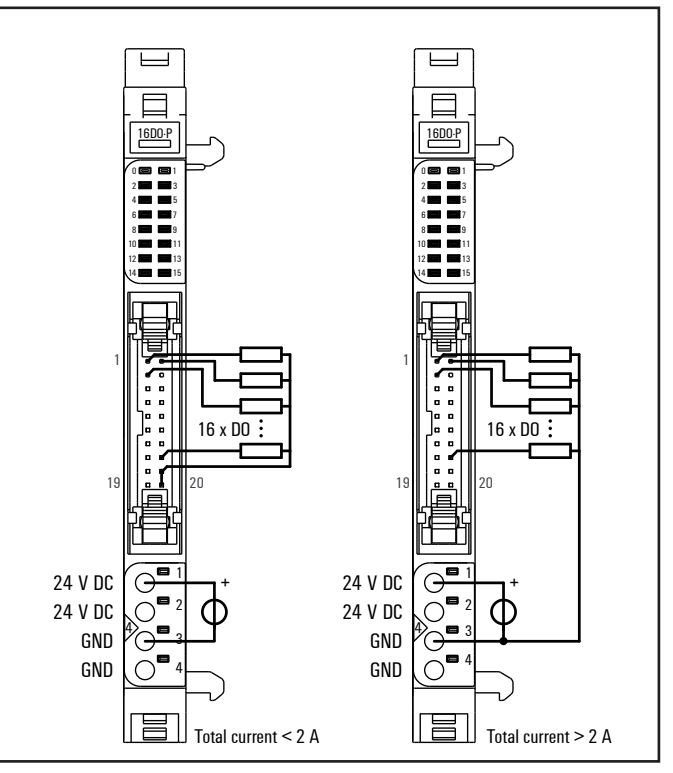

**Connection diagram UR20-16DO-P-PLC-INT**

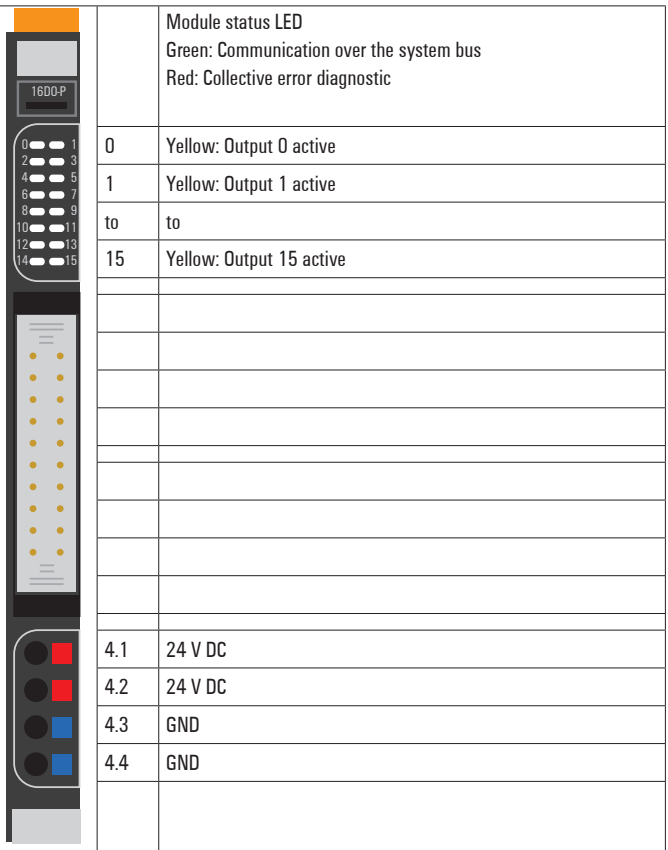

**LED indicators UR20-16DO-P-PLC-INT, error messages see Chapter 13**

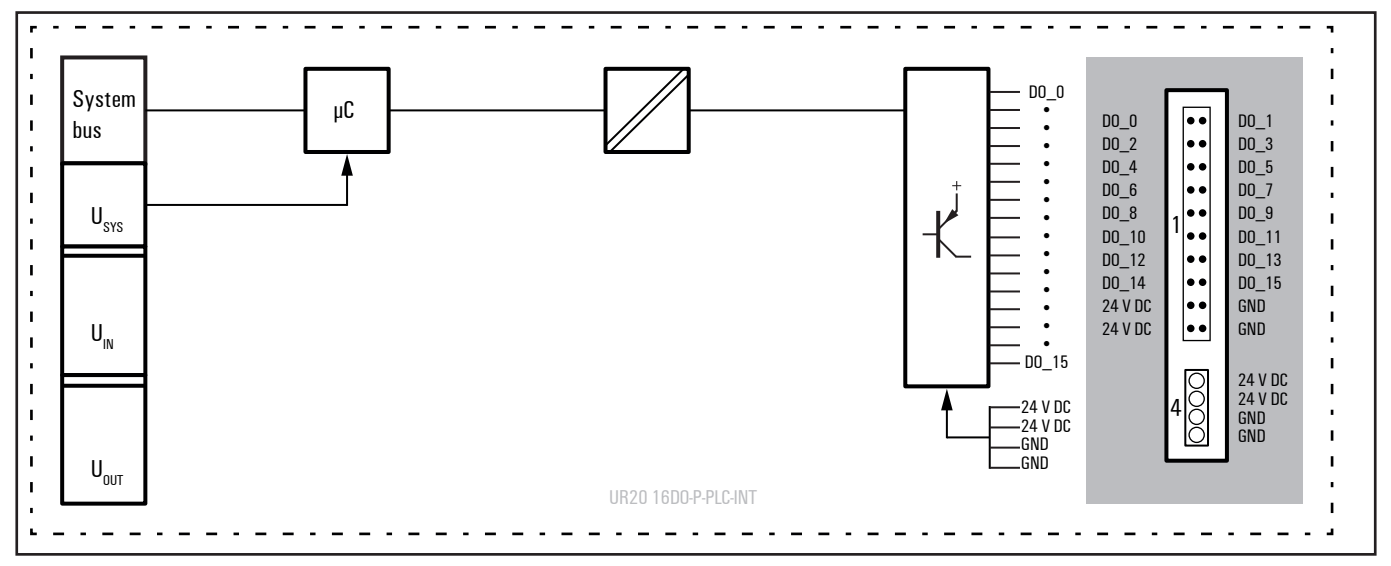

**Block diagram UR20-16DO-P-PLC-INT**

## **Technical data UR20-16DO-P-PLC-INT (Order No. 1315270000)**

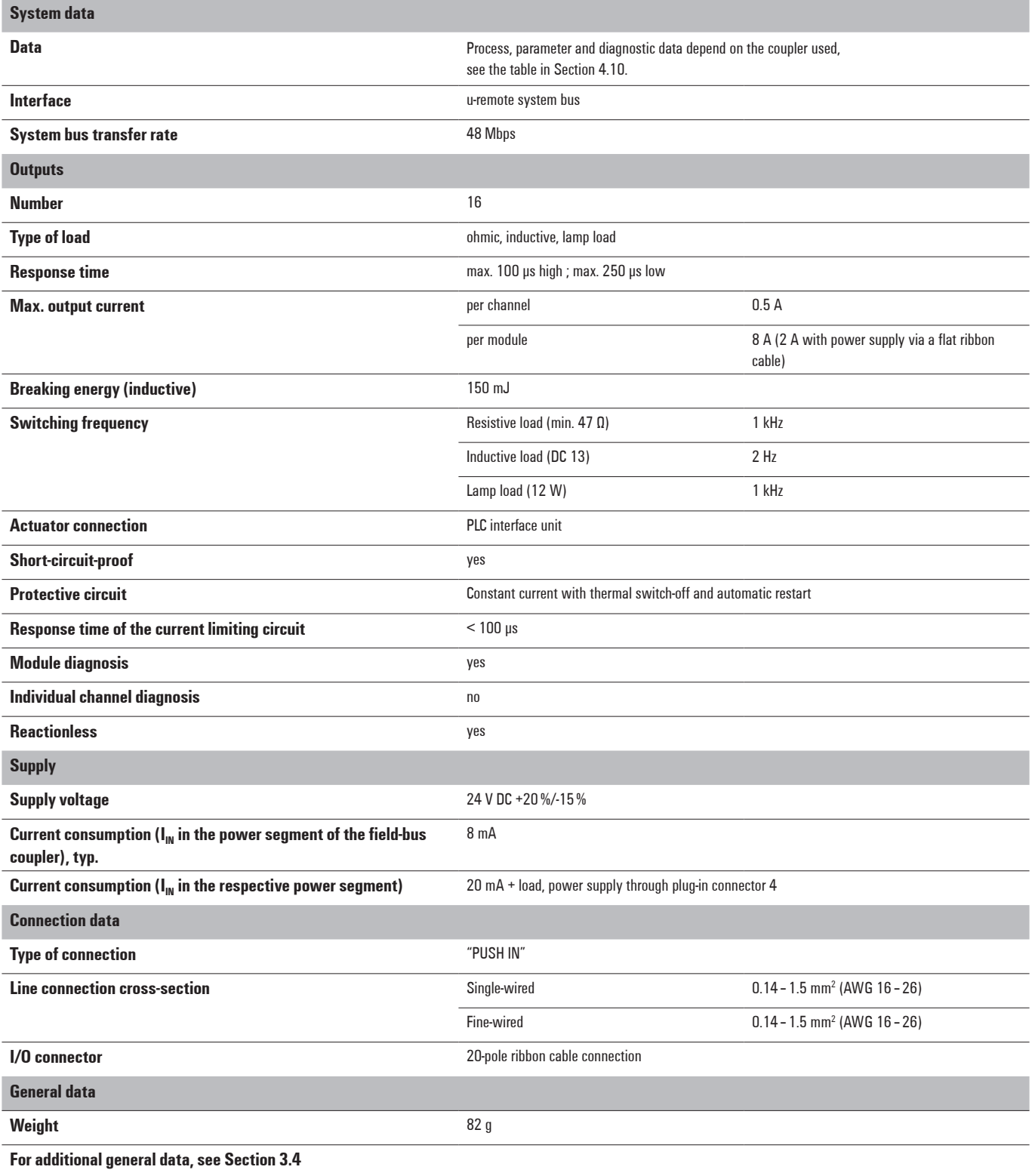

## **Diagnostic data UR20-16DO-P-PLC-INT**

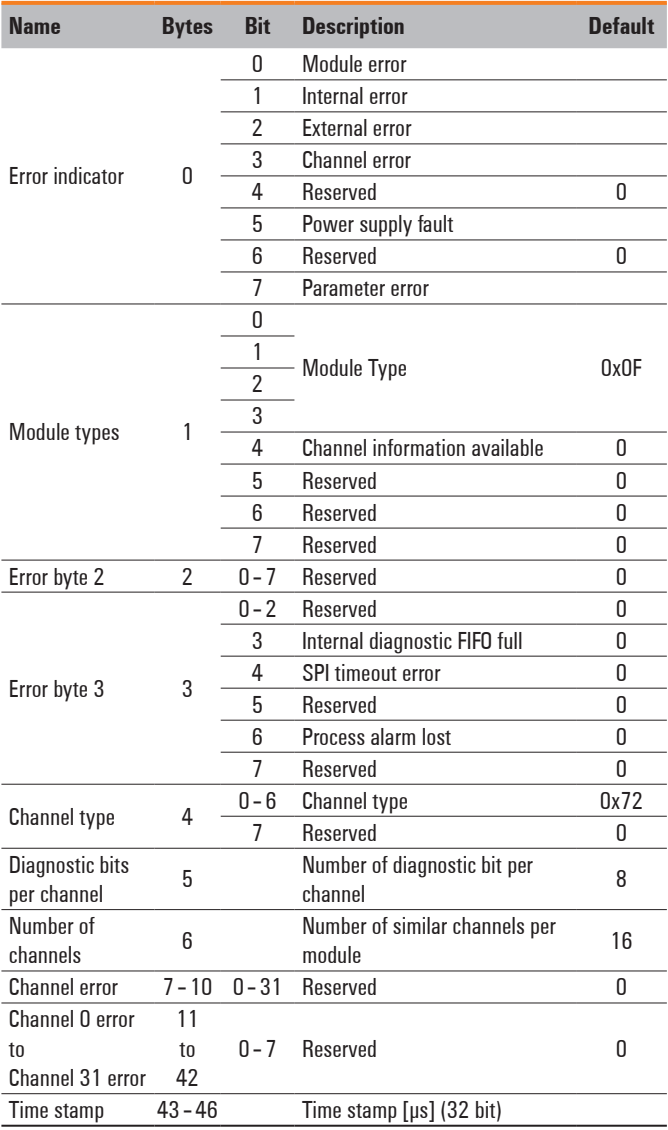

## **Process data outputs UR20-16DO-P-PLC-INT**

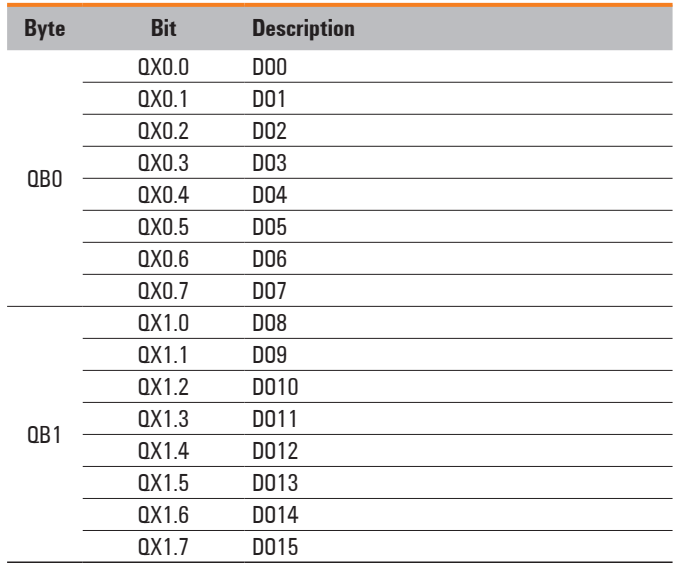

## **6.13 Digital output module UR20-4RO-SSR-255**

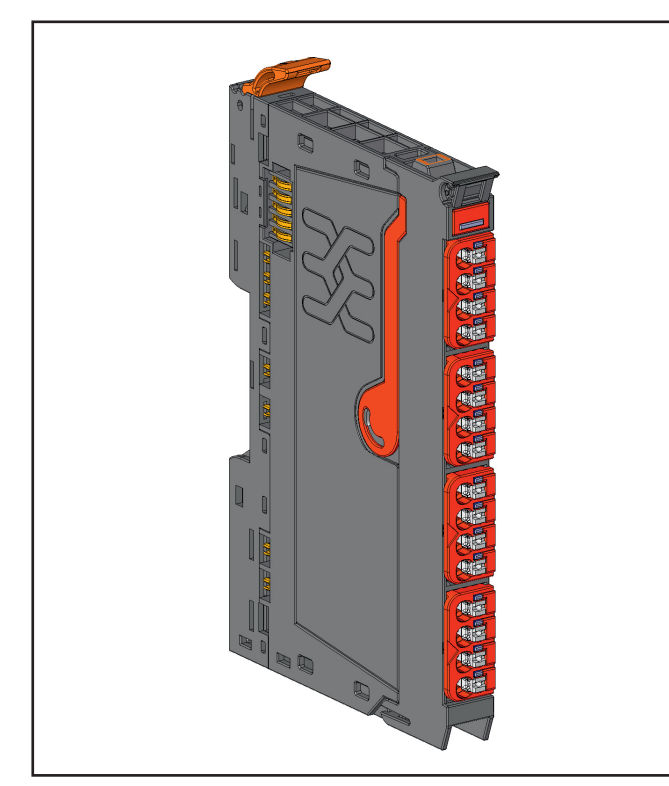

**Digital output module UR20-4RO-SSR-255 (Order No. 1315540000)**

The digital output module UR20-4RO-SSR-255 uses four semiconductor switches to control up to four actuators, each with a maximum of 0.5 A at 255 V AC. The switching characteristics of the semiconductor switch have it as being closed when the voltage crosses zero and open when the current crosses zero. Each connector features a potential-free NO contact. A status LED is assigned to each channel.

## *ATTENTION*

**I/O modules can be destroyed by surge voltage.**  If surge voltages can be expected, the switch input must be protected externally, e.g. with a VSSC6 MOV 240 VAC/DC surge voltage protection terminal (Order No. 1064630000), see connection diagram on the right.

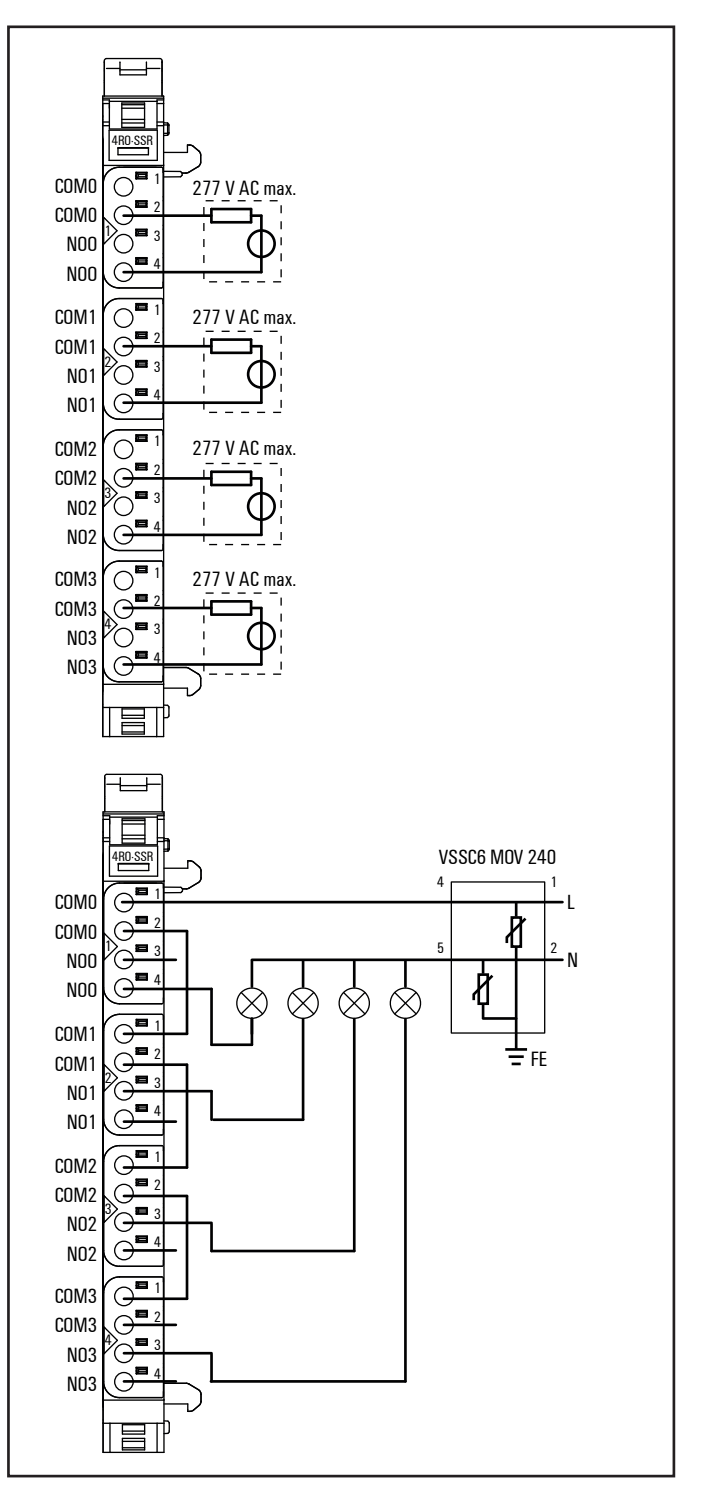

**Connection diagram UR20-4RO-SSR-255**

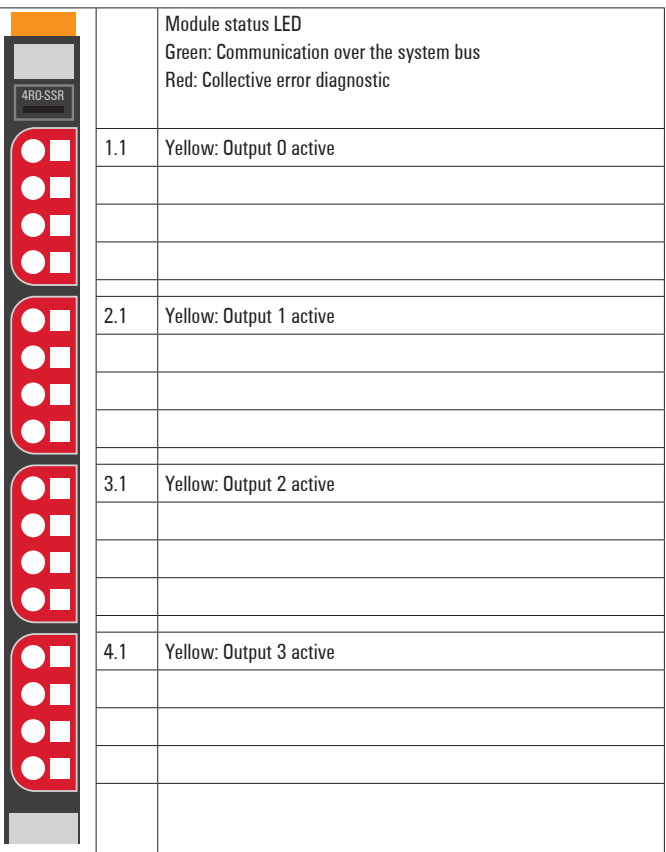

**LED indicators UR20-4RO-SSR-255, error messages see Chapter 13**

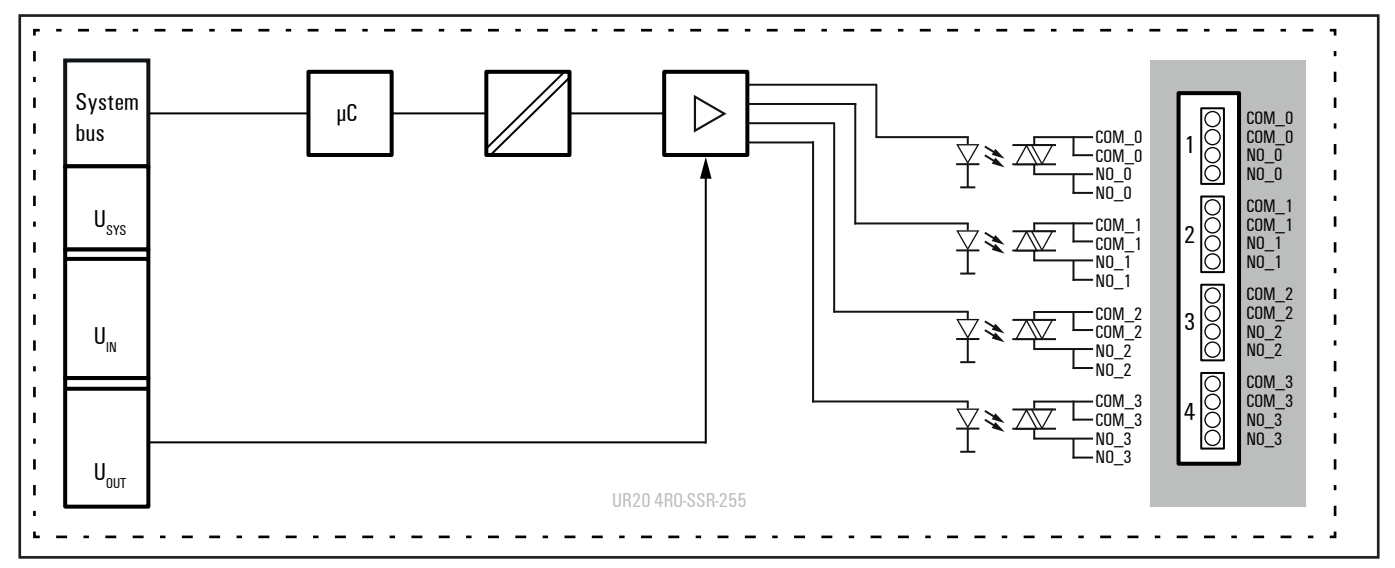

**Block diagram UR20-4RO-SSR-255**

## **Technical data UR20-4RO-SSR-255 (Order No. 1315540000)**

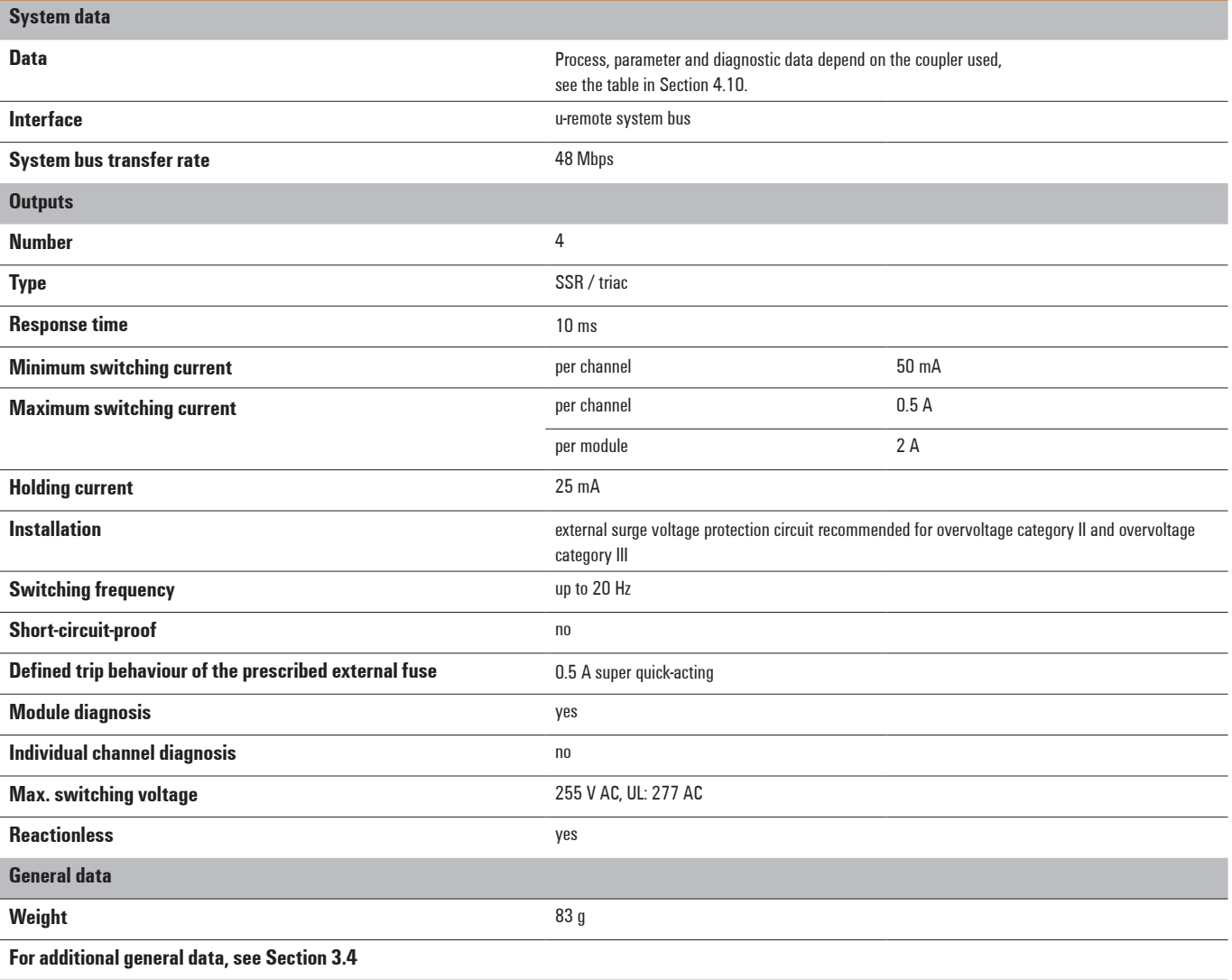

## **Overview of the editable parameter UR20-4RO-SSR-255**

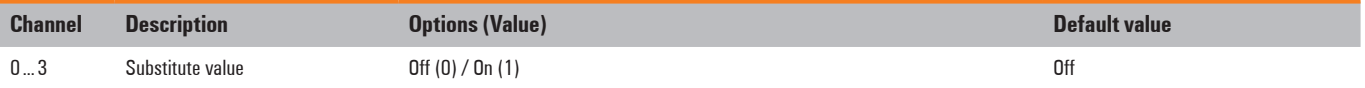

## **Diagnostic data UR20-4RO-SSR-255**

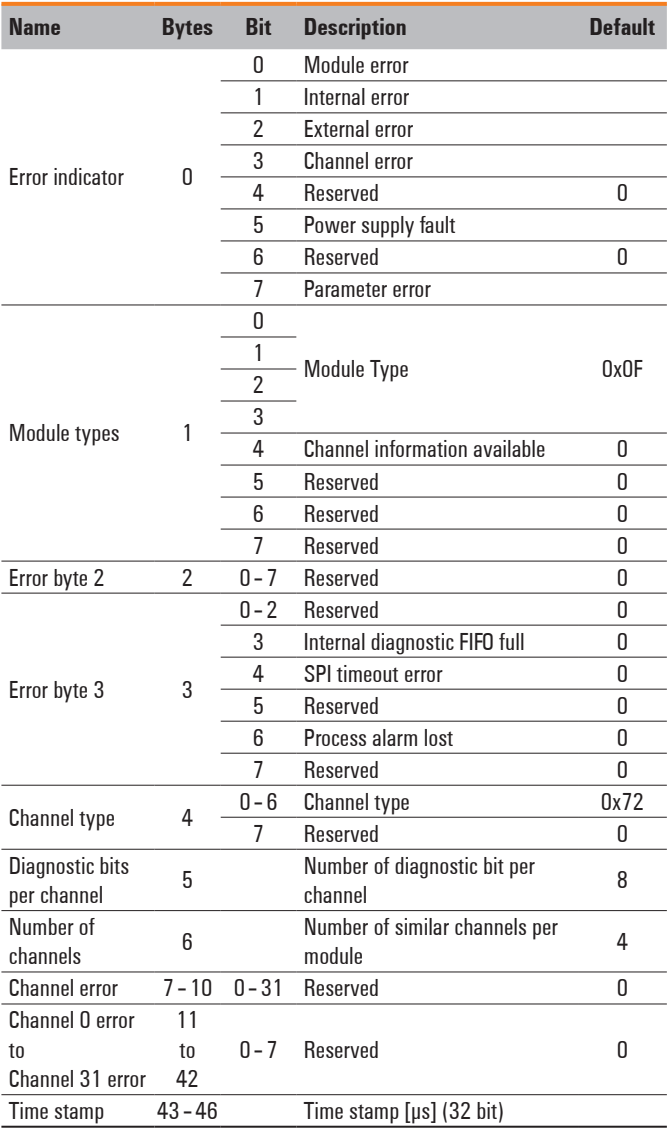

## **Process data outputs UR20-4RO-SSR-255**

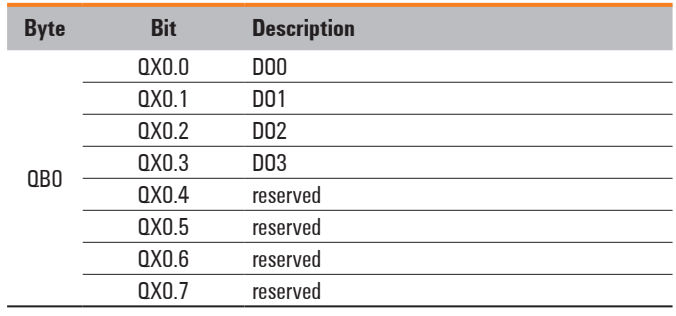

## **6.14 Digital relay output module UR20-4RO-CO-255**

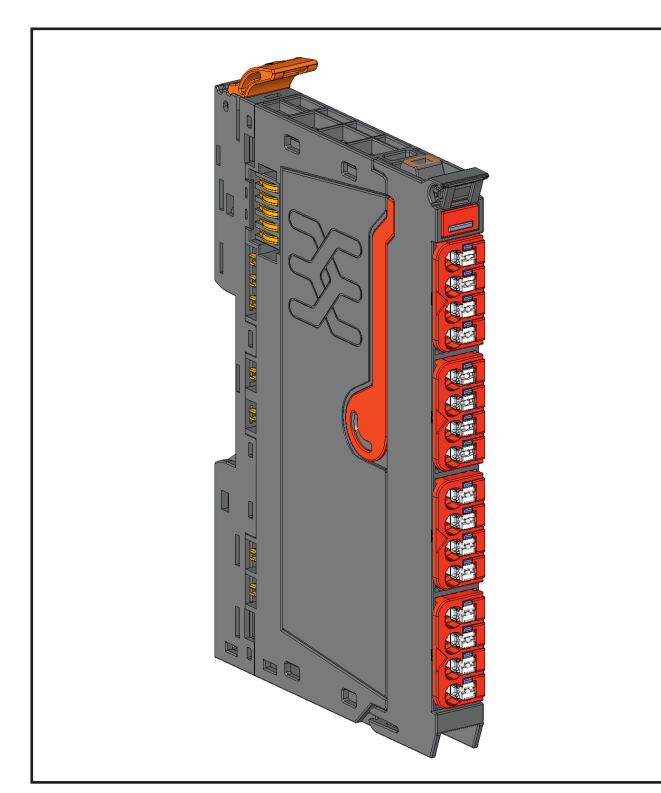

**Digital relay output module UR20-4RO-CO-255 (Order No. 1315550000)**

The digital relay output module UR20-4 RO-CO-255 can control up to 4 actuators each with a maximum of 6 A. Each connector features a potential-free changeover contact. A status LED is assigned to each channel.

## *ACHTUNG*

When using relais modules UR20-4RO-CO-255 in explosive atmosphere:

- **–** Condensation shall be avoided.
- **–** If the switching voltage exceeds 63V, a transient protection device shall be provided that limits the transients to a peak voltage of 500V or less.

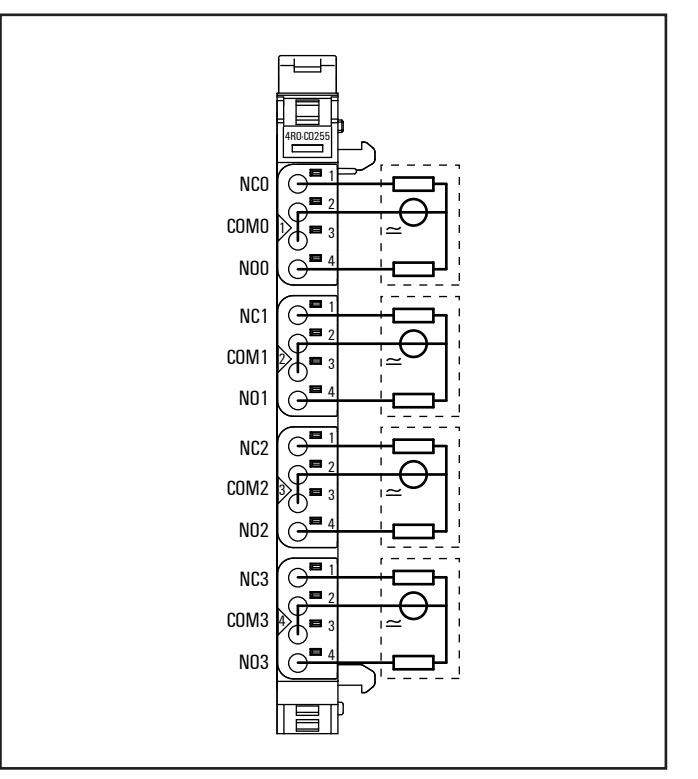

**Connection diagram UR20-4RO-CO-255**

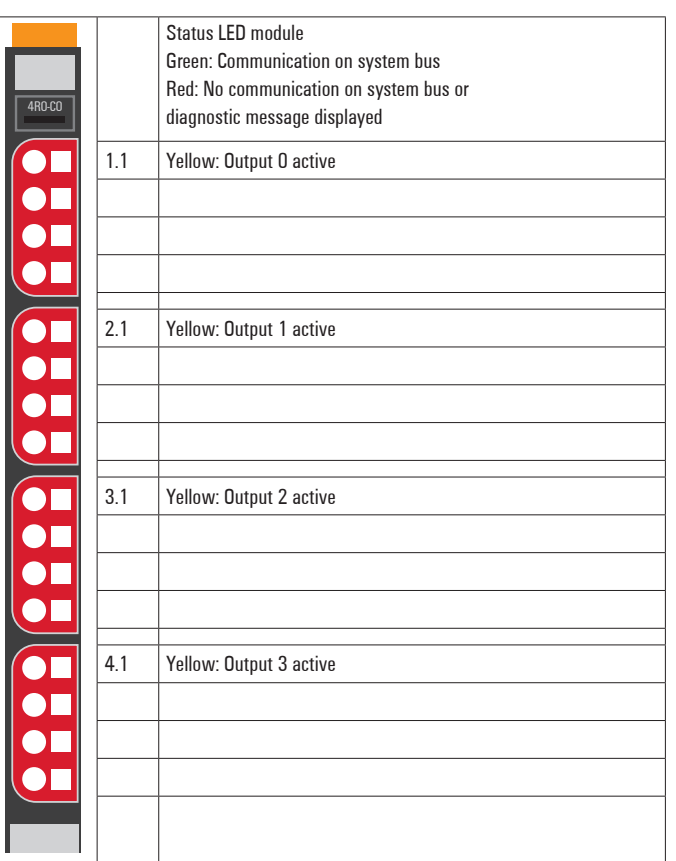

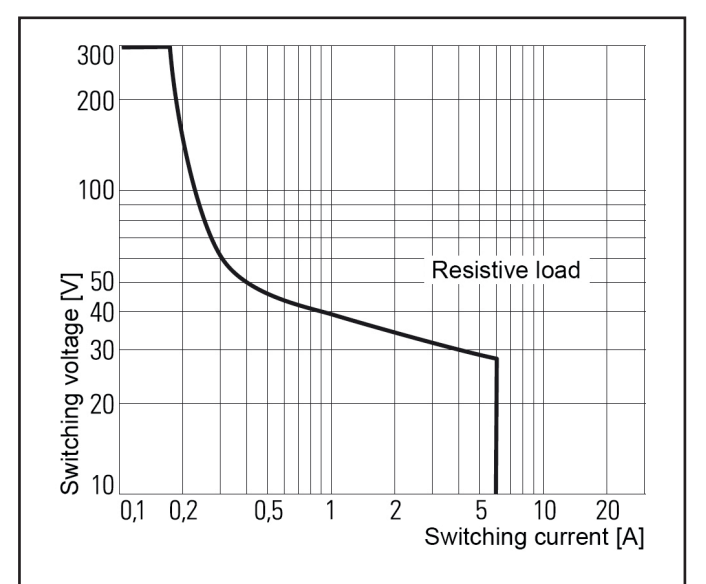

**Derating curve**

**LED indicators UR20-4RO-CO-255, error messages see Chapter 13**

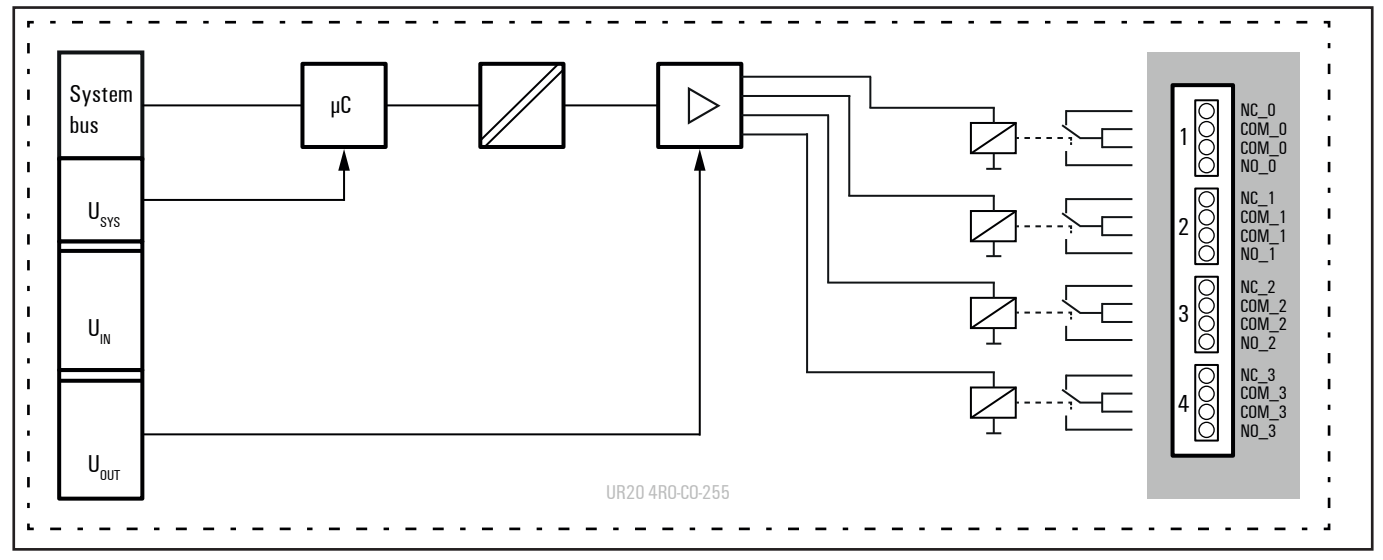

**Block diagram UR20-4RO-CO-255**

## **Technical data UR20-4RO-CO-255 (Order No. 1315550000)**

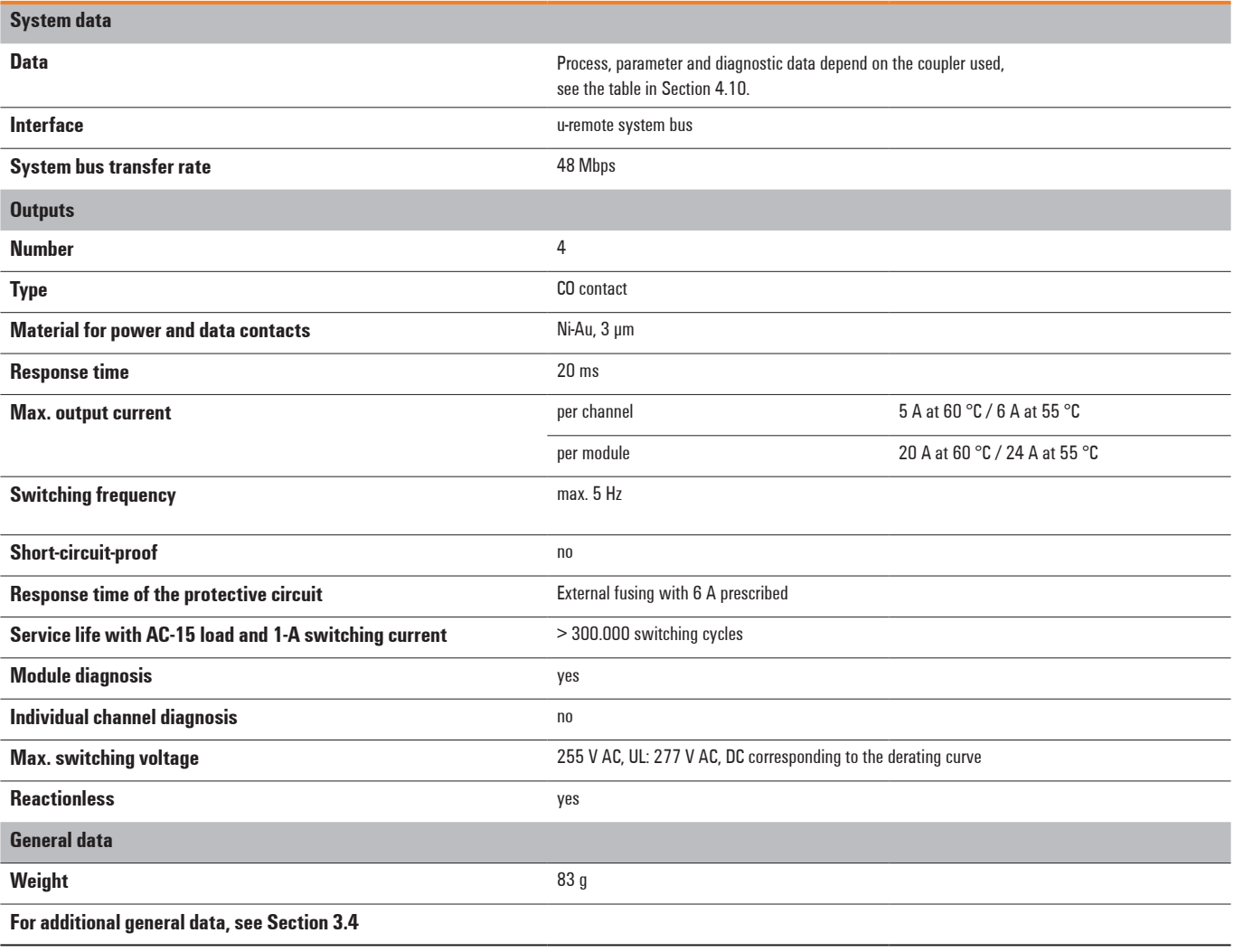

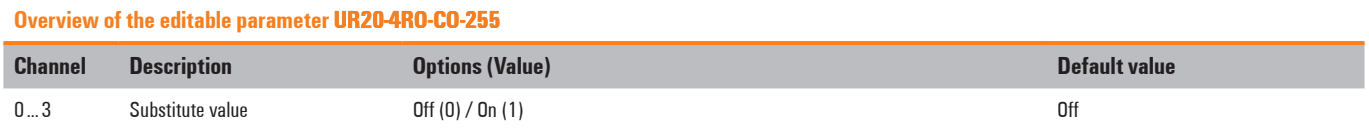

## **Diagnostic data UR20-4RO-CO-255**

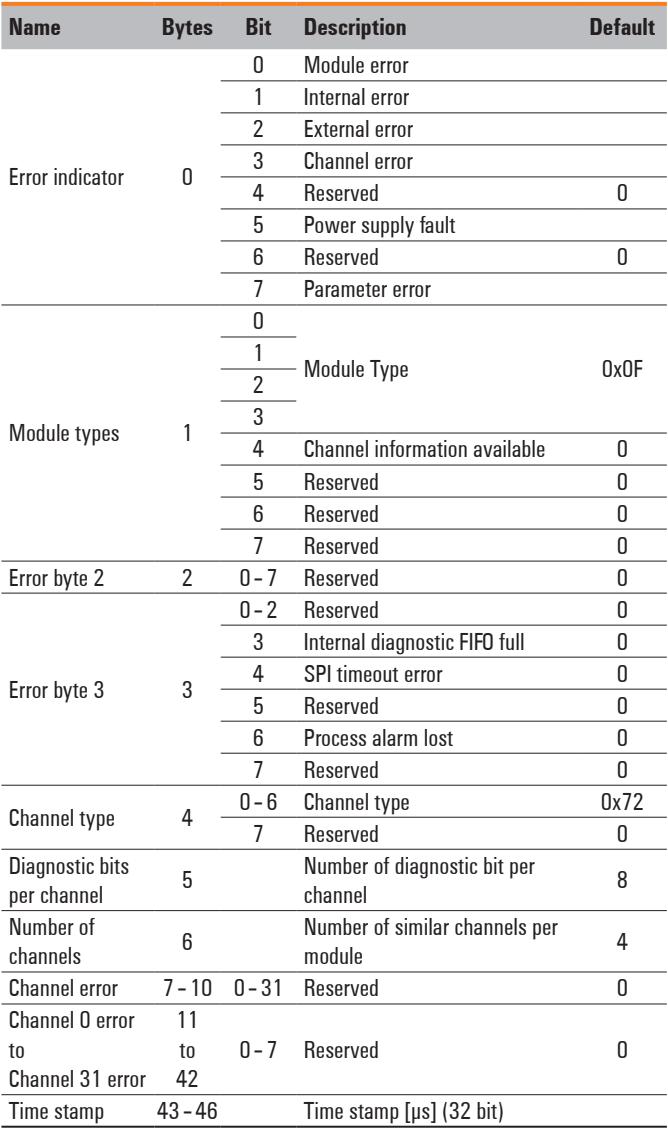

## **Process data outputs UR20-4RO-CO-255**

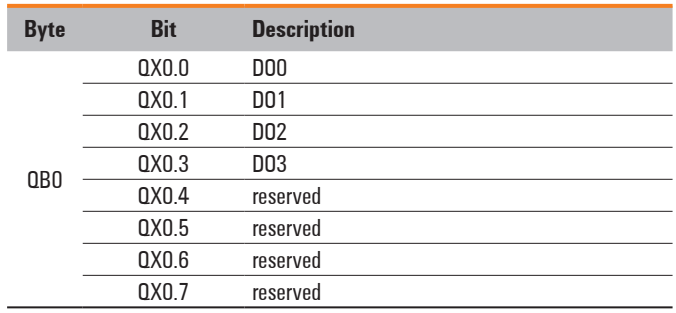

## **6.15 Digitalcounter module UR20-1CNT-100-1DO**

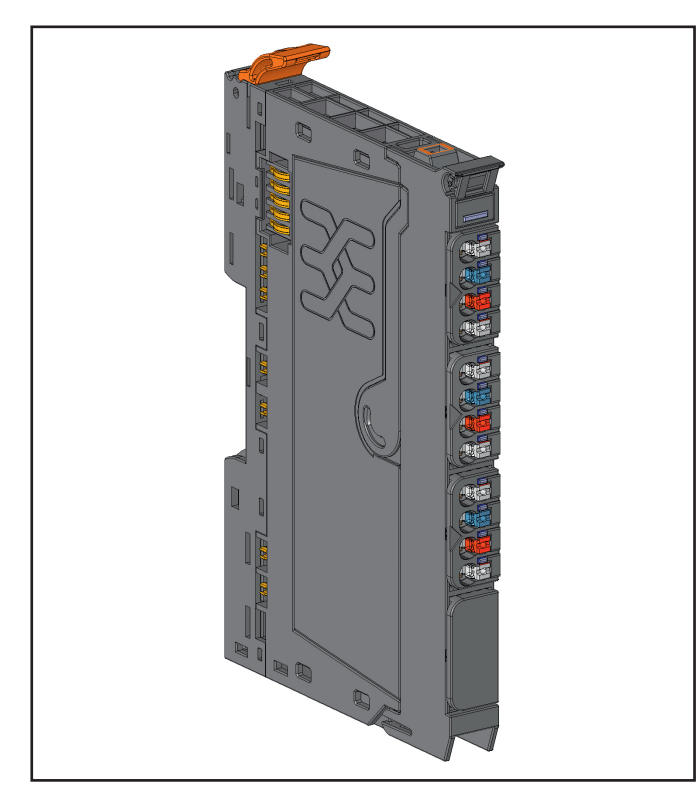

**Counter module UR20-1CNT-100-1DO (Order No. 1315570000)**

The counter module UR20-1CNT-1DO-100 can read signals (e.g. from an incremental encoder) with a max. input frequency of 100 kHz. The 32-bit counter can count up or down within a predetermined range of values. The counter can be controlled using software or externally through the latch, gate and reset inputs. A digital output can be parametrized to be activated immediatly upon dropping below, meeting or exceeding the set comparison value. In order to make it possible for the PLC to always recognise the signal in its sequential operations in case of very fast events, an overrun time can be provided with the parameter **Pulse duration**.

In counter mode, CH0 A on plug-in connector 1 can be used as the input and CH0 B as a direction-detection input. In incremental mode, an incremental encoder with track A and B can be connected and at the same time supplied with operating voltage. The control inputs are then connected to the other plug-in connectors. A status LED is assigned to each channel. The module electronics supply the connected sensors with power from the input current path  $(U_{\text{IN}})$ .

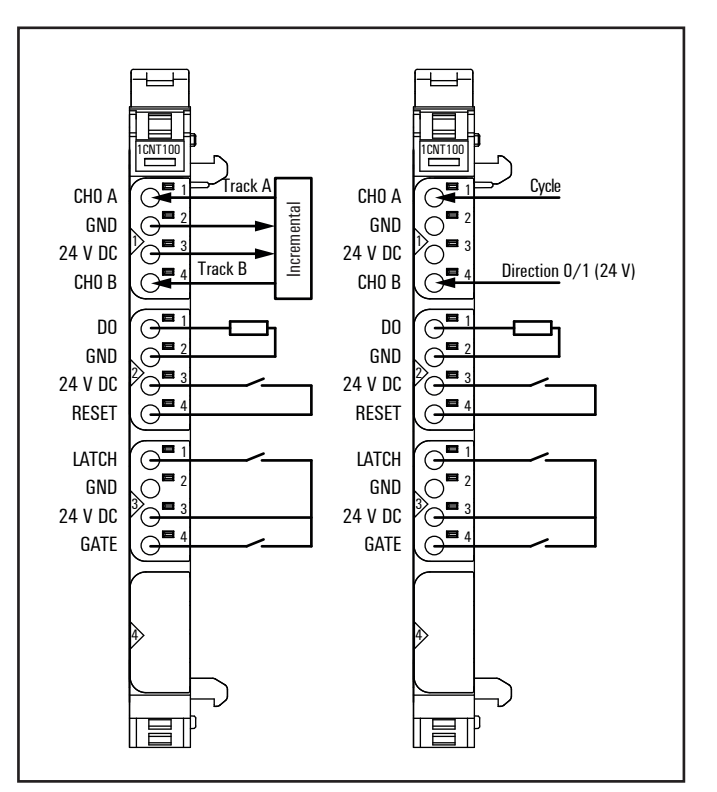

**Connection diagram UR20-1CNT-100-1DO**

- **–** 1 32-bit counter (AB) invertible, 24 V DC
- **–** Counting frequency 100 kHz max (AB 1/2/4-times sampling or pulse and direction)
- **–** Latch value, comparision value, setting value, input filter (parametrizable)
- **–** HW gate reset, digital output for comparison
- **–** Alarm and diagnostic function with μs time stamp
- **–** μs time stamp for counting value (e.g. for speed measurements)

| 1CNT100 |     | Module status LED<br>Green: communication over system bus |
|---------|-----|-----------------------------------------------------------|
|         | 1.1 | Yellow: A / pulse controlled                              |
|         |     |                                                           |
|         | 1.4 | Yellow: B / direction controlled                          |
|         |     |                                                           |
|         | 2.1 | Yellow: output controlled                                 |
|         |     |                                                           |
|         |     |                                                           |
|         | 2.4 | Yellow: Reset controlled                                  |
|         |     |                                                           |
|         | 3.1 | Yellow: latch controlled                                  |
|         |     |                                                           |
|         |     |                                                           |
|         | 3.4 | Yellow: hardware gate controlled                          |
|         |     |                                                           |
|         |     |                                                           |
|         |     |                                                           |
|         |     |                                                           |
|         |     |                                                           |
|         |     |                                                           |

**LED indicators UR20-1CNT-100-1DO, error messages see Chapter 13**

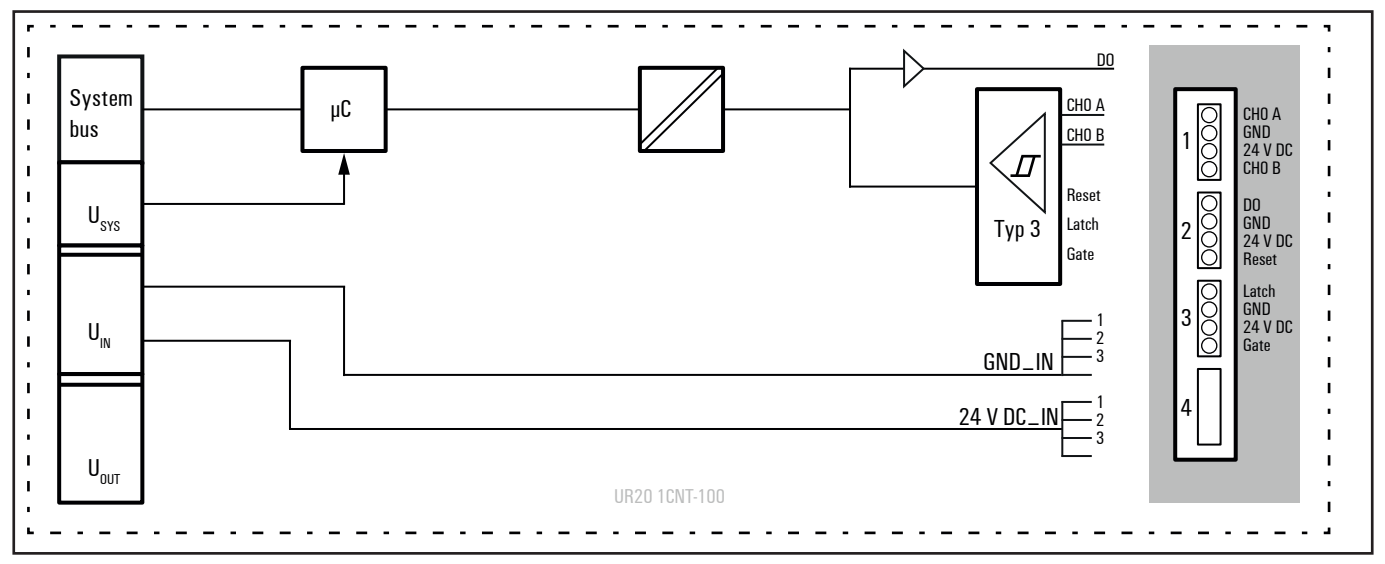

**Block diagram UR20-1CNT-100-1DO**

## **Technical data UR20-1CNT-100-1DO (Order No. 1315570000)**

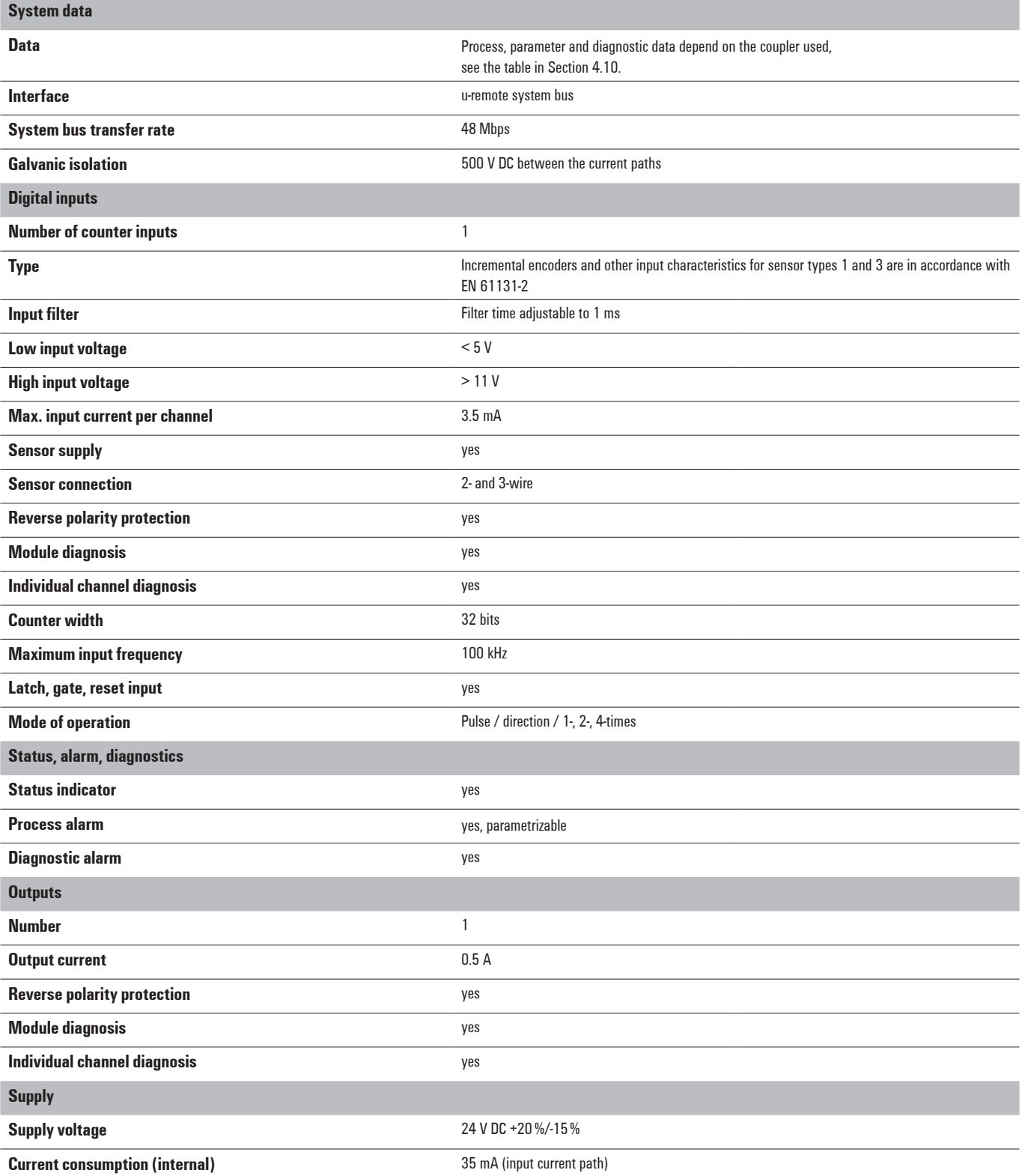

## **Technical data UR20-1CNT-100-1DO (Order No. 1315570000)**

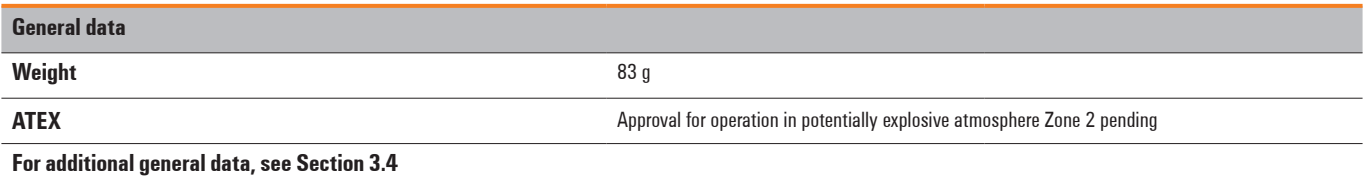

### **Overview of the editable parameter UR20-1CNT-100-1DO**

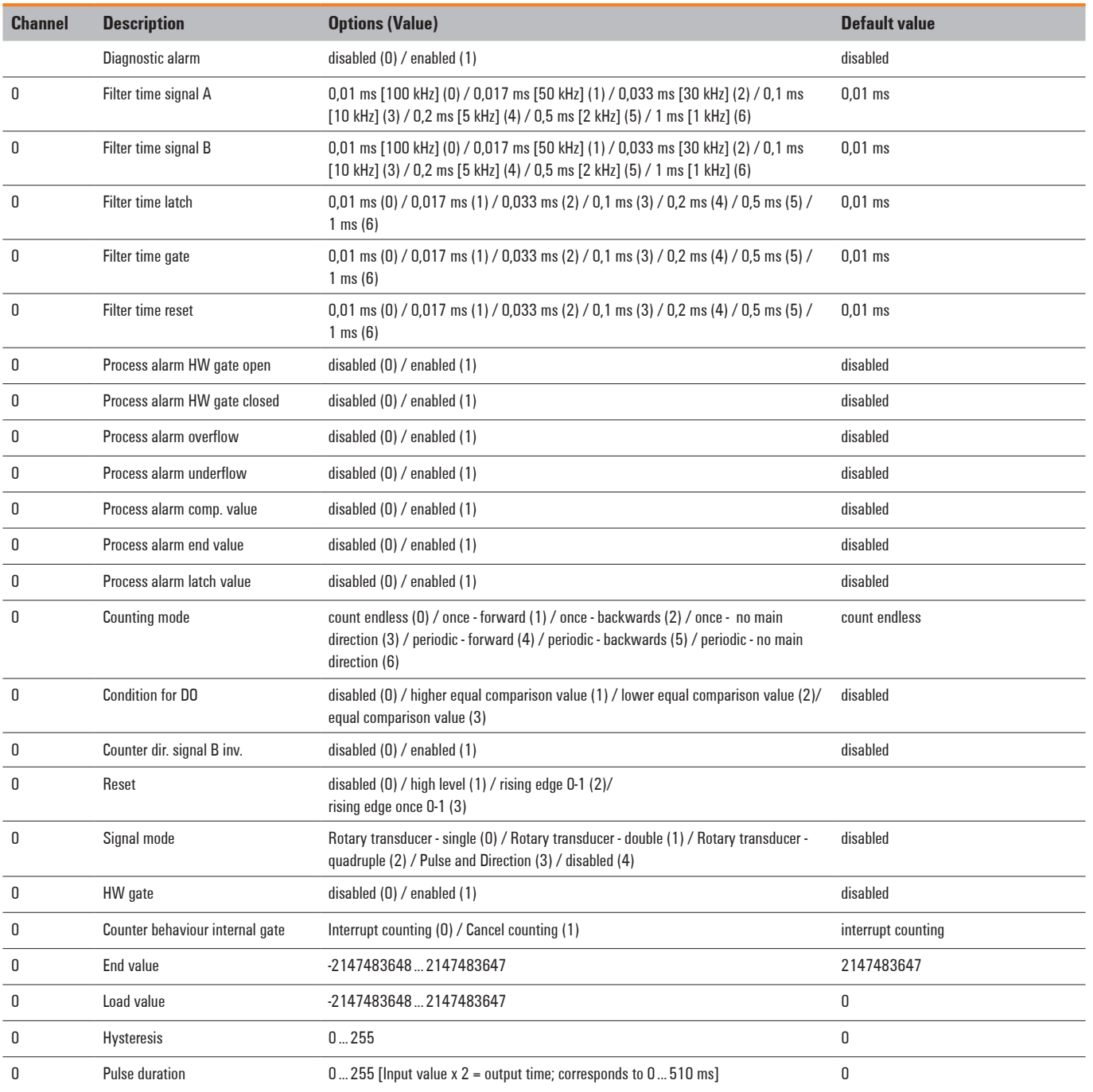

**Diagnostic data UR20-1CNT-100-1DO**

═

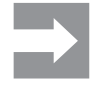

The parameter setting in the coupler for the **Behaviour of outputs on field bus error** affects the control word and thus the behaviour of the counter module:

## **–** The **Hold last value** setting

The counter continues to count during the error. Once normal operating conditions have been restored, the counter continues to count starting at the previous value.

- **–** The **Enable substitute value** setting The counter value is frozen. Once normal operating conditions have been restored, the counter value is reset to the parameterised load value.
- **– All outputs off** setting The UR20-1CNT-100-1DO module behaves in the same was as for **Enable substitute value**.

The UR20-2CNT-100 module behaves in the same way as for **Hold last value**.

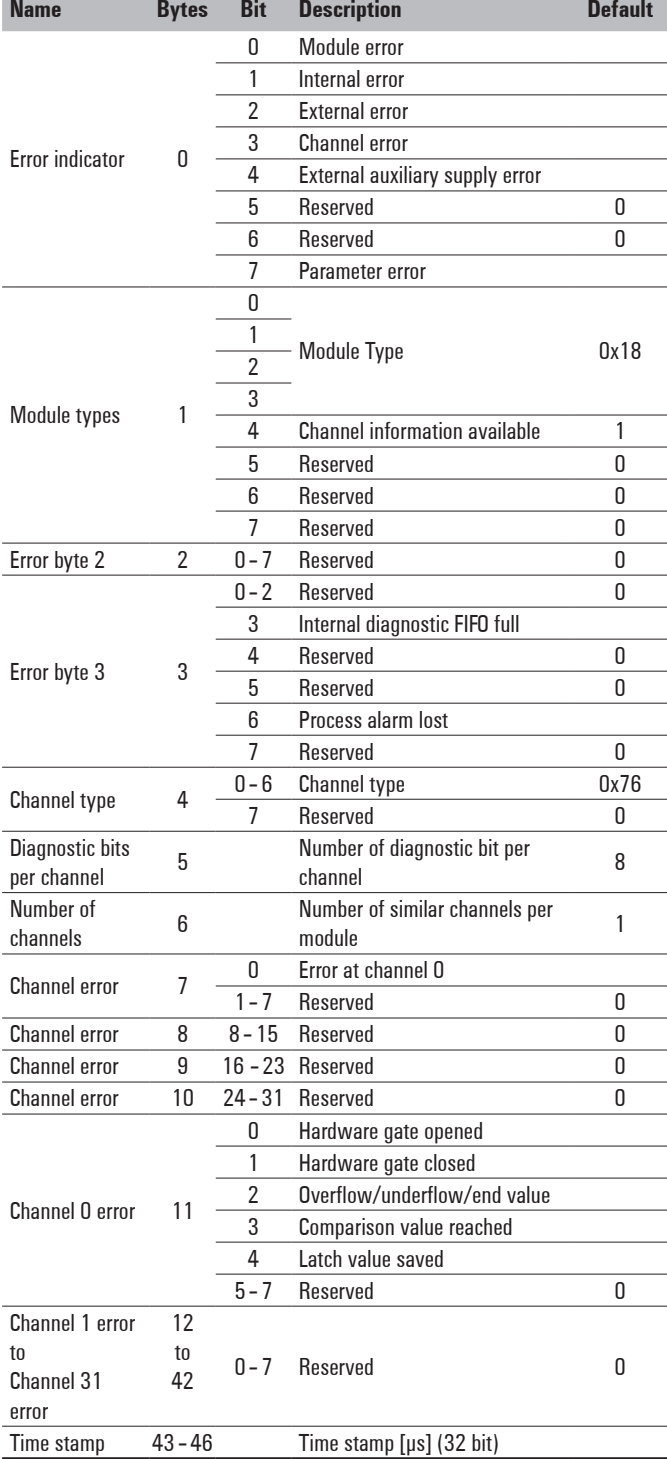

## **Process data inputs UR20-1CNT-100-1DO**

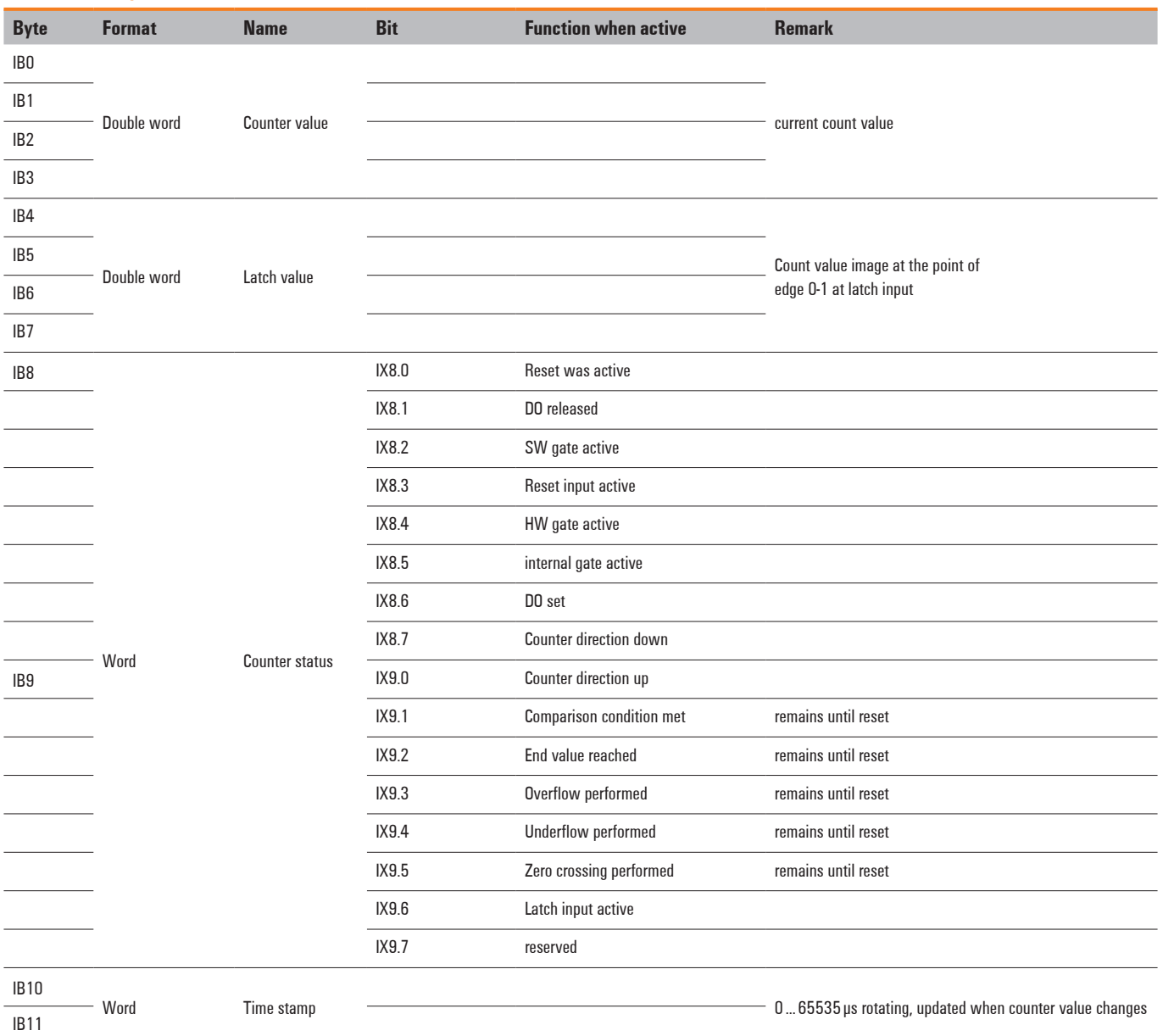

## **Process data outputs UR20-1CNT-100-1DO**

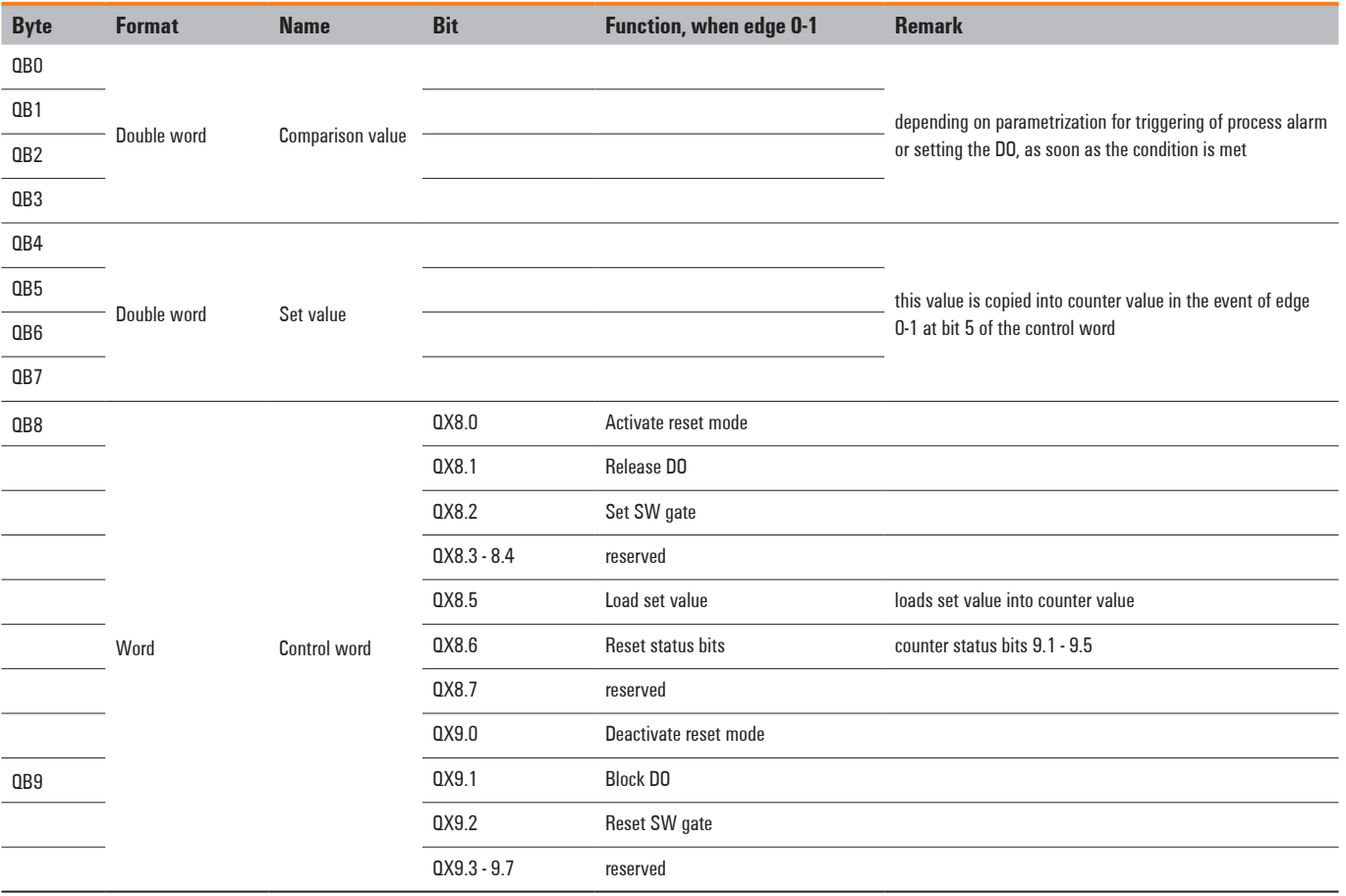

## **Counter functions**

#### **Overview**

As essential conditions to start counting the signal mode needs to be parametrized and a rising flank at the bit "Set SW gate" of the control word is required.

Counting can be carried out up or down, during which time the following functions are available:

- **–** 1-time counting, e.g. for counting products up to a maximum limit
- **–** Continuous counting, e.g. for detecting the position with an incremental encoder
- **–** Periodic counting, e.g. repeated identical pick-and-place operations

Through parametrization, a counting range with a start and stop value can be defined in the "1-time counting" and "periodic counting" operating modes.

Parameterizable additional functions are available with the counter in the form of the gate function, comparator, hysteresis and process alarm.

#### **Primary counting direction**

A primary counting direction can be predetermined for the counter through parametrizing.

When "none" is selected, the entire counting range is available.

#### **Counting range**

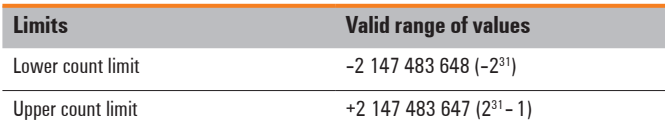

#### **Primary counting direction up**

The counting range is limited at the top. Starting at 0 or the load value, the counter counts to the parametrized end value -1 and is reset to the load value with the next encoder pulse.

#### **Primary counting direction down**

The counting range is limited at the bottom. Starting from a parametrized start or load value, the counter counts until the parametrized end value +1 and is reset to the start value with the next encoder input.

#### **Gate function** cancelling / interrupting

The counter is activated and deactivated using an internal gate (I-gate). If the hardware gate (HW gatephysical input "Gate") is deactivated in parameters the internal gate is identical to the software gate. With activated hardware gate the internal gate is a logic AND connection of hardware gate and software gate. When the HW gate is released, the gate functions operate only on the HW gate. In this case, opening and closing the SW gate has only an interrupting effect.

The software gate is activated using a 0-1 edge at the bit "Set SW gate" in the control word. It is deactivated with a 0-1 edge at the bit "Reset SW gate" in the control word (see table "Process data outputs").

Cancelling the counting process

After closing the gate and a new gate start, the counting process starts over from the load value.

Interrupting the counting process

After closing the gate and a new gate start, the counting process starts again from the last updated counter reading.

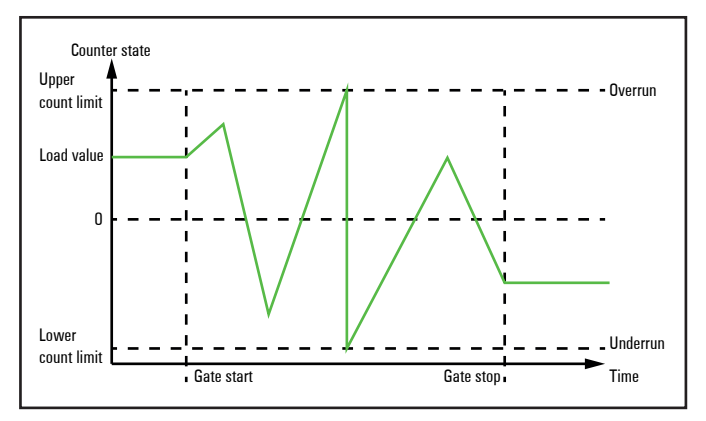

**Overview of gate functions**

#### **Continuous counting**

In this case, counting starts with the load value. If the upper count limit is reached during up-counting, an additional counting pulse in the positive direction leads to a jump to the lower count limit. Counting continues from there.

If the lower count limit is reached during down-counting, an additional counting pulse in the negative direction leads to a jump to the upper count limit. Counting continues from there.

Because of the register size, the count limits are fixed and cannot be changed.

#### **Counting range**

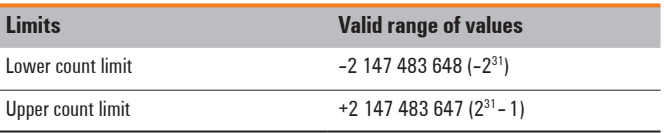

The status bits "Overflow performed" and "Underflow performed" are set in the case of an overflow or underflow. They remain set until they are reset with the bit "Reset status bits" in the control word.

In addition, a process alarm can be triggered if it is provided.

### **1-time counting**

No primary counting direction

- **–** 1-time counting from the load value
- **–** Counting up or down
- **–** Fixed setting of the count limit to the maximum counting range
- **–** If the upper or lower count limits are exceeded, the counter always jumps to the other count limit. This allows the status bits "overflow performed" or "underflow performed" to be set and the internal gate to be automatically closed. In addition, a process alarm can be triggered if it is parametrized.
- **–** To start the counting process once again, the internal gate must be reopened.
- **–** If the gate controls are interrupted, the counting process continues from the current counter reading.

#### **Counting range**

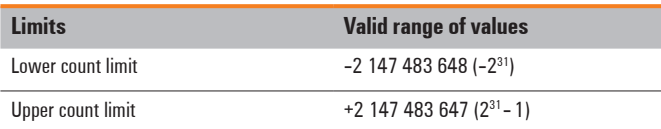

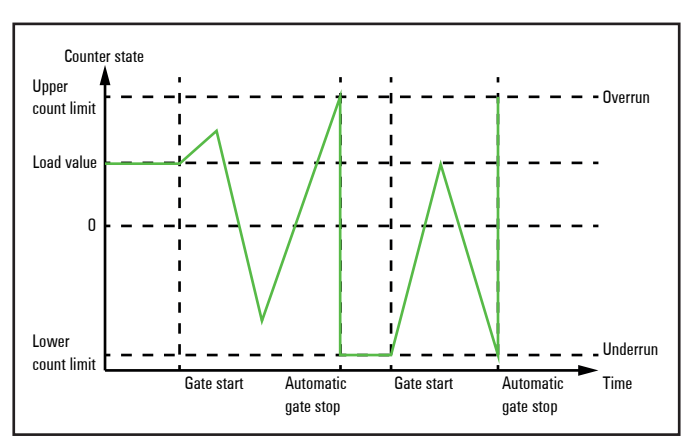

#### **1-time counting, interrupted gate controls**

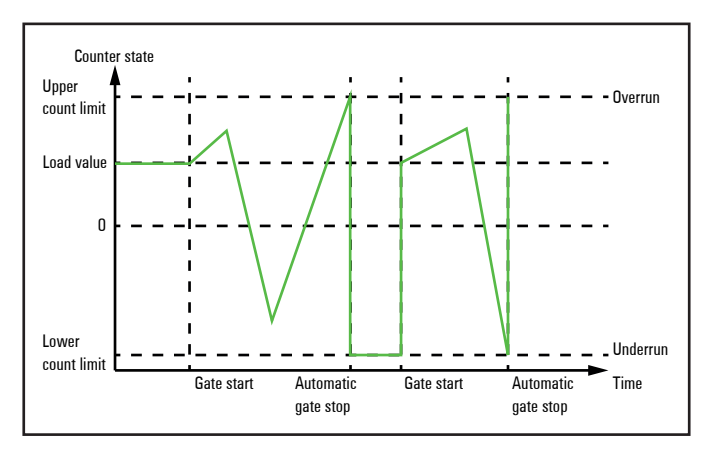

**1-time counting, cancelled gate controls**

Primary counting direction up

- **–** Up-counting starting at the load value
- **–** If the end value -1 is reached during counting in the positive direction, the counter jumps to the load value at the next positive count pulse and the internal gate is automatically closed. In addition, a process alarm can be triggered if it is parametrized.
- **–** To restart the counting process, the internal gate must be reopened and the counting starts at the load value.
- **–** It is possible to count beyond the lower count limit.

#### **Counting range**

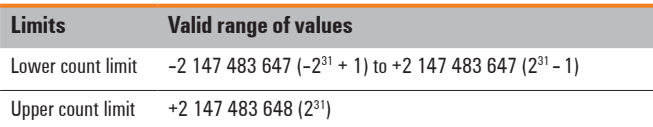

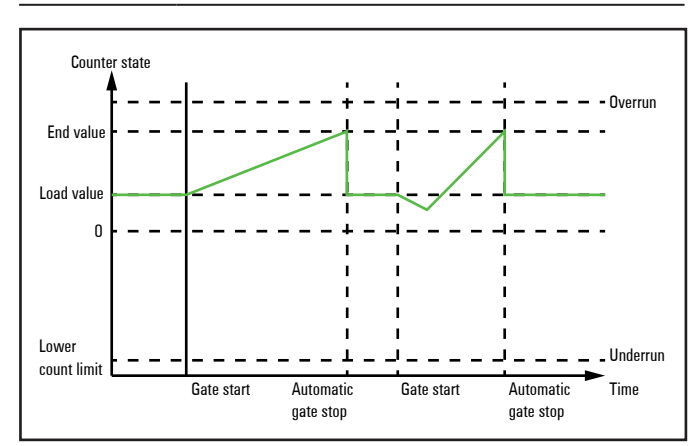

#### **1-time counting, primary counting direction up**

Primary counting direction down

- **–** Down-counting from the load value
- **–** If the end value +1 is reached during counting in the negative direction, the counter jumps to the load value at the next count pulse and the internal gate is automatically closed. In addition, a process alarm can be triggered if it is parametrized.
- **–** To restart the counting process, the internal gate must be reopened and the counting starts at the load value.
- **–** It is possible to count beyond the upper count limit.

#### **Counting range**

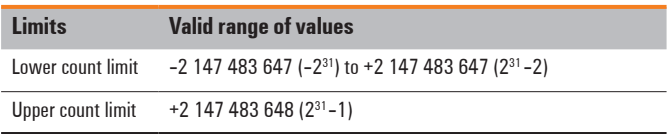

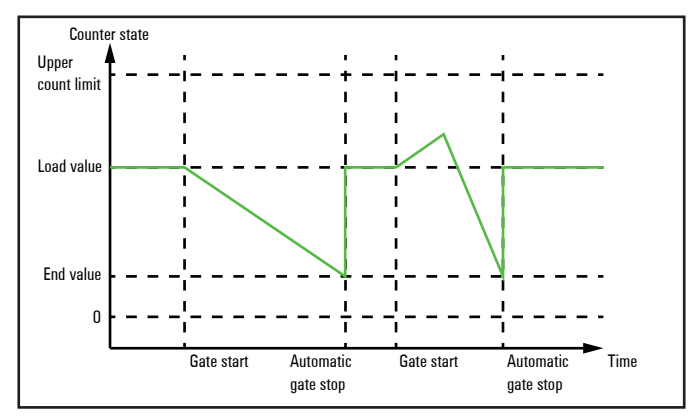

**1-time counting, primary count direction down.**

#### **Periodic counting**

No primary counting direction

- **–** Counting starting at the load value, up or down.
- **–** Upon reaching the corresponding count limit, the counter jumps to the load value and starts counting again from there. In addition, a process alarm can be triggered if it is parametrized.
- **–** Because of the register size, the count limits are fixed and cannot be changed.

#### **Counting range**

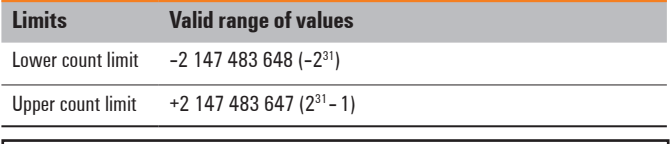

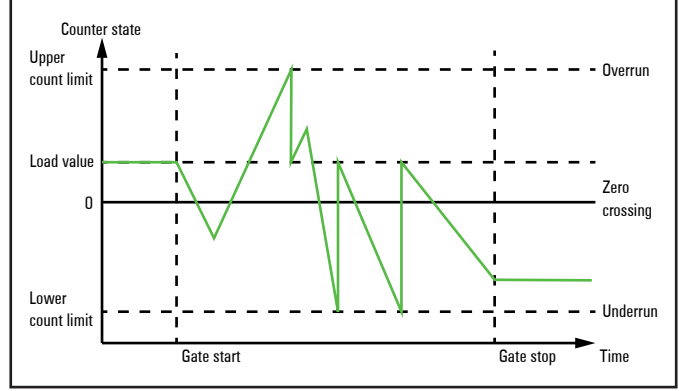

**Periodic counting, no primary counting direction**

Primary counting direction up

- **–** Up-counting starting at the load value
- **–** If the end value -1 is reached during counting in the positive direction, the counter jumps to the load value at the next positive count pulse and continues counting from there. In addition, a process alarm can be triggered if it is parametrized.
- **–** It is possible to count beyond the lower count limit.

#### **Counting range**

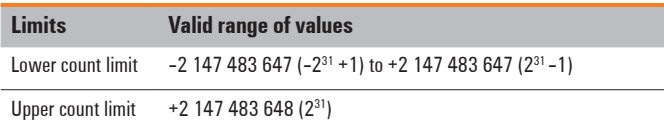

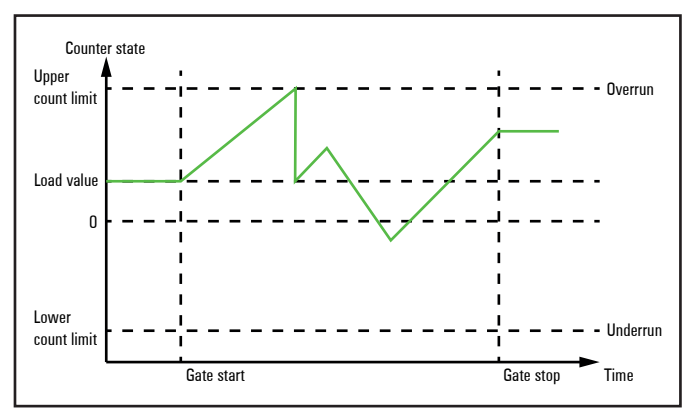

**Periodic counting, primary counting direction up.**

Primary counting direction down

- **–** Down-counting from the load value
- **–** If the end value +1 is reached during counting in the negative direction, the counter jumps to the load value at the next count pulse and continues counting from there. In addition, a process alarm can be triggered if it is parametrized.
- **–** It is possible to count beyond the lower count limit.

#### **Counting range**

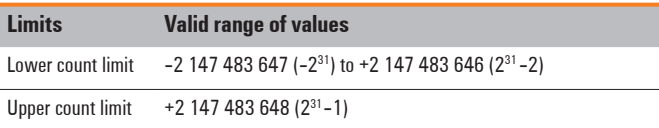

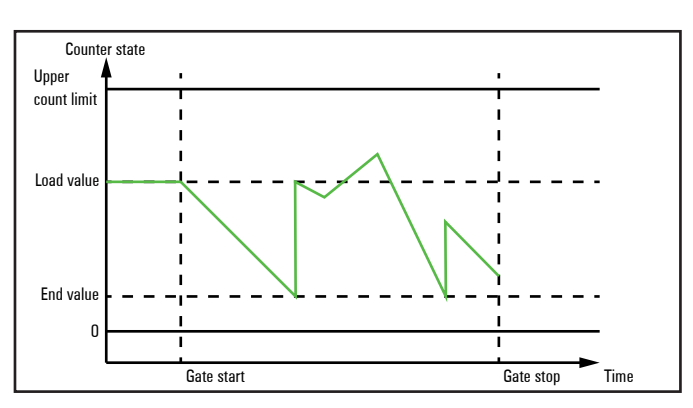

**Periodic counting, primary counting direction down.**

## **Additional counter features**

## **Overview**

You can set the additional features for the counter listed below by parametrizing the UR20-1CNT-100-1DO:

**–** Latch function

If a 0-1 edge appears at the latch input, the current count value is stored in the latch register

**–** Comparator

By entering a comparison value, the digital output is activated or a process alarm is triggered depending on the counter value

**–** Hysteresis

It is possible to prevent frequent switching of the output and/or triggering of the alarm, e.g. when the value of a sensor signal fluctuates around the comparison value, by setting the hysteresis

The figure illustrates how counting behaviour is affected by the additional features. These additional features are explained in the following pages.

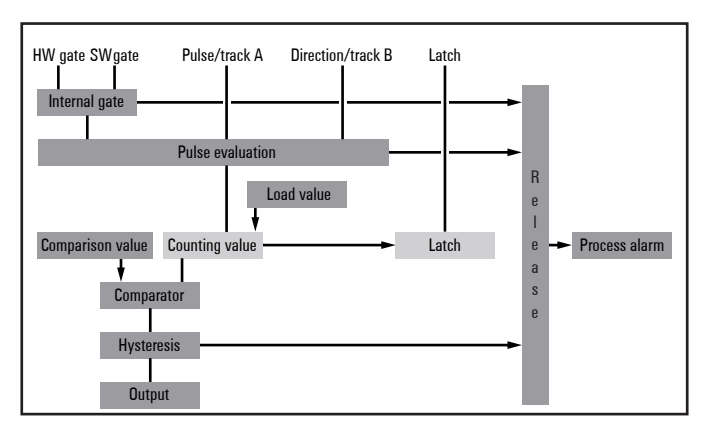

**Additional counter functions.**

## **Latch function**

If a 0-1 edge appears at the "latch" input during a counting process, the current counter value is stored in the latch register.

The latch register is accessed through the input range. The latch is always 0 after a STOP-RUN transition.

## **Comparison function**

The comparison value is preset using the first double word of the process data outputs. If the digital output was released via control word the bit "Comparison condition met" of the status word is activated as soon as the comparison condition is met.

The behaviour of the counter output can be determined via prametrizing:

- **–** Output never switches
- **–** Output switches if the counter value ≥ comparison value
- **–** Output switches if the counter value ≤ comparison value
- **–** Output switches at the comparison value

## *Output never switches*

The output never switches.

*Output switches if the counter value ≥ comparison value* The output remains set as long as the counter value is larger than or equal to the comparison value.

*Output switches if the counter value ≤ comparison value* The output remains set as long as the counter value is less than or equal to the comparison value.

## *Pulse at comparison value*

The output is set for the parametrized pulse duration if the counter reaches the comparison value.

If the pulse duration  $= 0$ , the output remains set until the comparison condition is no longer met.

If a primary counting direction has been set, the output switches only upon reaching the comparison value from the primary counting direction.

## *Pulse duration*

The pulse duration indicates how long the output should remain set. It can be preselected between 0 and 522.24 ms in steps of 2.048 ms.

The pulse duration begins with the setting of the corresponding digital output. The inaccuracy of the pulse duration is less than 2.048 ms.

If the comparison value is left during a pulse output and is reached again, there is no post-triggering of the pulse duration.

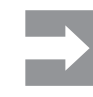

The bit "comparison condition met" is activated together with the bit "DO set" of the status word. In contrast to the "DO set" bit it remains active until it is reset with the bit "Reset status bits" of the control word..

#### **Hysteresis**

It is possible to prevent frequent switching of the output and/ or triggering of the alarm, e.g. if the value of a sensor signal fluctuates around the comparison value, by setting the hysteresis. A range between 0 and 255 can be preset for the hysteresis. Hysteresis is deactivated with the values 0 and 1. Hysteresis affects a zero-crossing, overflow/underflow and comparison value.

Active hysteresis remains active after the change. The new hysteresis range is active during the next hysteresis event. The behaviour of the output for hysteresis 0 and hysteresis 3 is shown in the following diagram for the corresponding conditions:

*Operating principle when counter value ≥ comparison value*

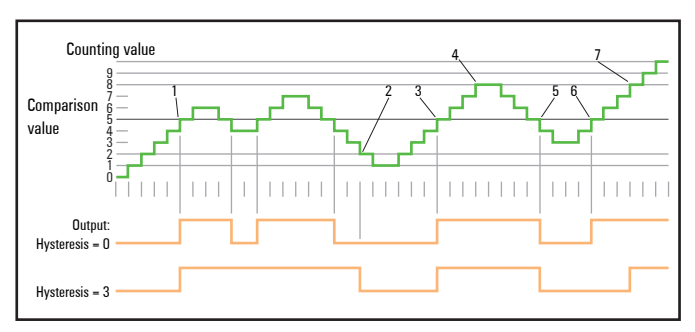

- **1** Counter value ≥ comparison value  $\rightarrow$  output is set and hysteresis activated **2** Leaving the hysteresis range  $\rightarrow$  output is reset
- **2** Leaving the hysteresis range  $\rightarrow$  output is reset **3** Counter value  $\geq$  comparison value  $\rightarrow$  output is
- **3** Counter value  $\ge$  comparison value  $\rightarrow$  output is set and hysteresis activated **A intervalue of the counterpart of the counterpart of the counterpart of the counterpart of the counterpart of the counterpart of the**
- **4** Upon leaving the hysteresis range, the output remains set because the counter value ≥ comparison value
- **5** Counter value < comparison value and hysteresis active  $\rightarrow$  output is reset **6** Counter value  $\geq$  comparison value  $\rightarrow$  output is not set because bysteres
- Counter value  $\geq$  comparison value  $\rightarrow$  output is not set because hysteresis is activated
- **7** Upon leaving the hysteresis range, the output is set because the counter value ≥ comparison value

Hysteresis becomes active upon reaching the comparison condition. The comparison result remains unchanged during active hysteresis until the counter value leaves the set hysteresis range. After leaving the hysteresis range, hysteresis is reactivated only upon reaching the comparison condition again.

#### *Operating principle when counter value = comparison value*

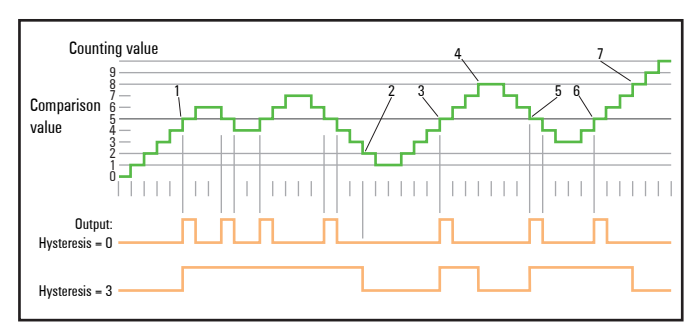

- 
- **1** Counter value = comparison value  $\rightarrow$  output is set and hysteresis activated<br>**2** Leaving the hysteresis range  $\rightarrow$  output is reset and counter value < com Leaving the hysteresis range  $\rightarrow$  output is reset and counter value  $\leq$  com parison value
- **3** Counter value = comparison value  $\rightarrow$  output is set and hysteresis activated **4** Output is reset because of leaving the bysteresis range and counter value  $\geq$
- **4** Output is reset because of leaving the hysteresis range and counter value > comparison value
- **5** Counter value = comparison value  $\rightarrow$  output is set and hysteresis activated **6** Counter value = comparison value and hysteresis active  $\rightarrow$  output remains
- **Counter value = comparison value and hysteresis active**  $\rightarrow$  **output remains** set
- **7** Leaving the hysteresis range and counter value  $>$  comparison value  $\rightarrow$ output is reset

Hysteresis becomes active upon reaching the comparison condition. The comparison result remains unchanged during active hysteresis until the counter value leaves the set hysteresis range. After leaving the hysteresis range, hysteresis is reactivated only upon reaching the comparison condition again.

## *Operating principle of comparison value with pulse duration not equal to zero*

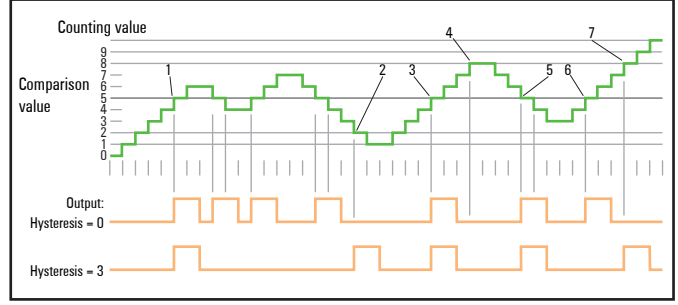

- **1** Counter value = comparison value  $\rightarrow$  pulse of the parametrized duration is output, hysteresis is activated and the counting direction is stored
- **2** Leaving the hysteresis range against the stored counting direction  $\rightarrow$  pulse with the parametrized duration is output and hysteresis-is deactivated
- **3** Counter value = comparison value  $\rightarrow$  a pulse of the parametrized pulse dura tion is output, hysteresis is activated and the counting direction is stored
- **4** The hysteresis range is left without changing the counting direction  $\rightarrow$ hysteresis is deactivated
- **5** Counter value = comparison value  $\rightarrow$  a pulse of the parametrized pulse dura tion is output, hysteresis is activated and the counting direction is stored
- **6** Counter value = comparison value and hysteresis active  $\rightarrow$  no pulse<br>**7** Leaving the hysteresis range against the stored counting direction  $\rightarrow$
- Leaving the hysteresis range against the stored counting direction  $\rightarrow$  a pulse of the parametrized duration is output and hysteresis is deactivated

Hysteresis becomes active upon reaching the comparison condition and the output is set for the time preset in the parameter "pulse duration". For a counter value within the hysteresis range, the output is not set again. The counting direction is retained in the module with the activation of hysteresis. If the counter value leaves the hysteresis range against the stored counting direction, the output is set again for the parametrized pulse duration. There is no pulse output upon leaving the hysteresis range without a change in direction.

## **Diagnostics and alarm**

#### **Overview**

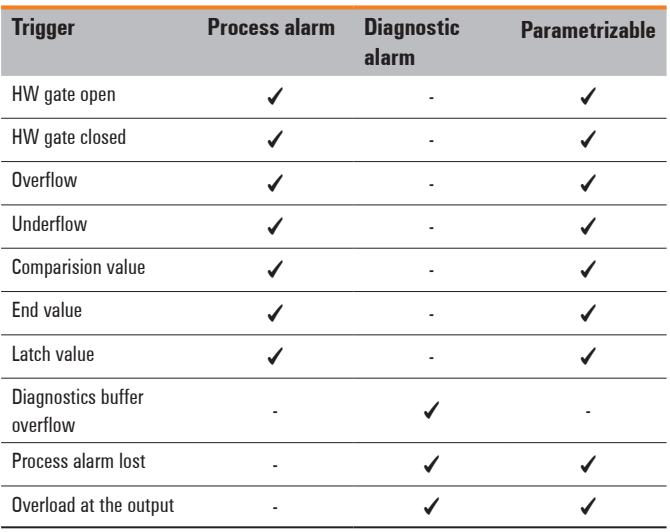

## **Process alarm data**

In order to react to asynchronous events, there is the option of activating process alarms. Linear program flow is interrupted by the process alarm and it branches to a specific interrupt routine depending on the master system. At this place, it is possible to respond appropriately to the process alarm.

#### **Process alarm data UR20-1CNT-100-1DO**

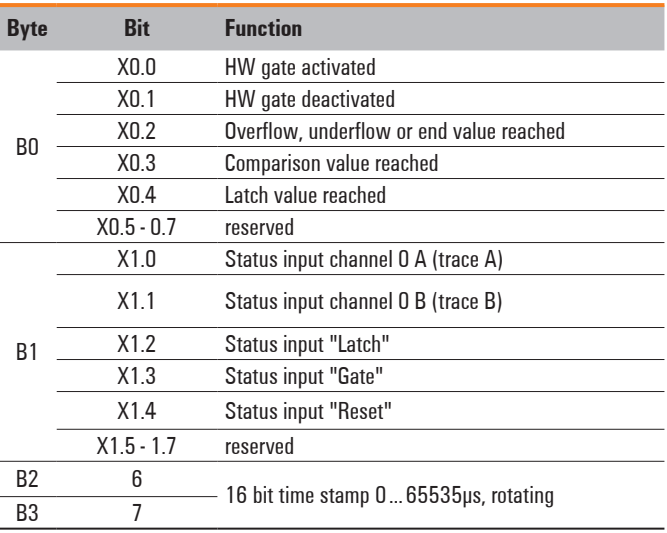

#### **Diagnostic data**

A diagnostic alarm for the module can be activated through parametrizing.

Upon triggering of a diagnostic alarm, the diagnostic data from the module is made available for diagnosis<sub>incoming</sub>. As soon as the causes of the triggering of a diagnostic alarm are no longer present, an automatic diagnostic alarm<sub>outgoing</sub> is activated.

If a diagnostic alarm $_{\rm incoming}$  is triggered for a channel due to a process alarm going missing, all events up until the corresponding diagnostic alarm $_{\text{outgoing}}$  are lost.

Within this period of time (1st diagnostic alarm<sub>incoming</sub> until the last diagnostic alarm<sub>outgoing</sub>), the module's dome LED lights up.
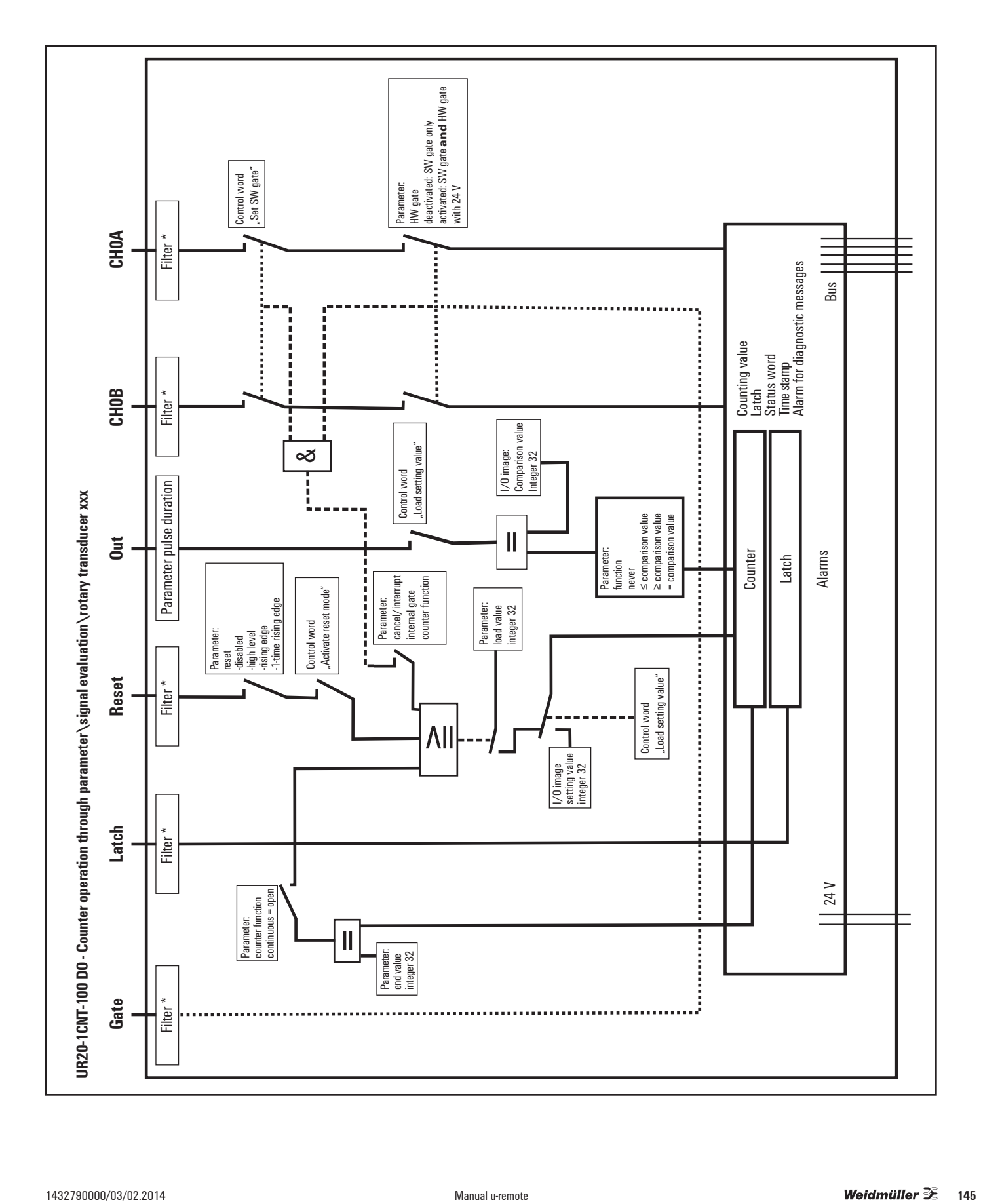

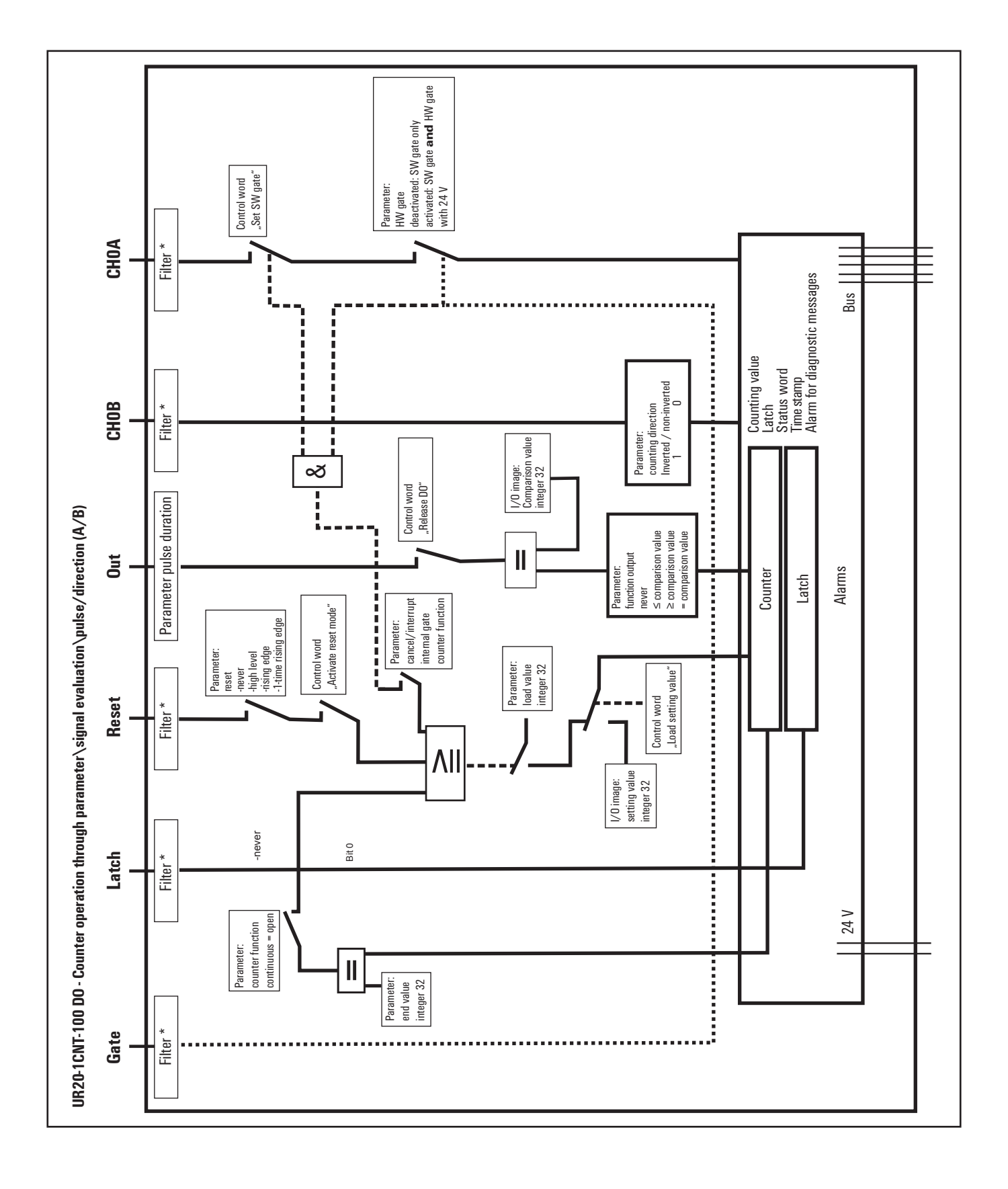

# **6.16 Digitalcounter module UR20-2CNT-100**

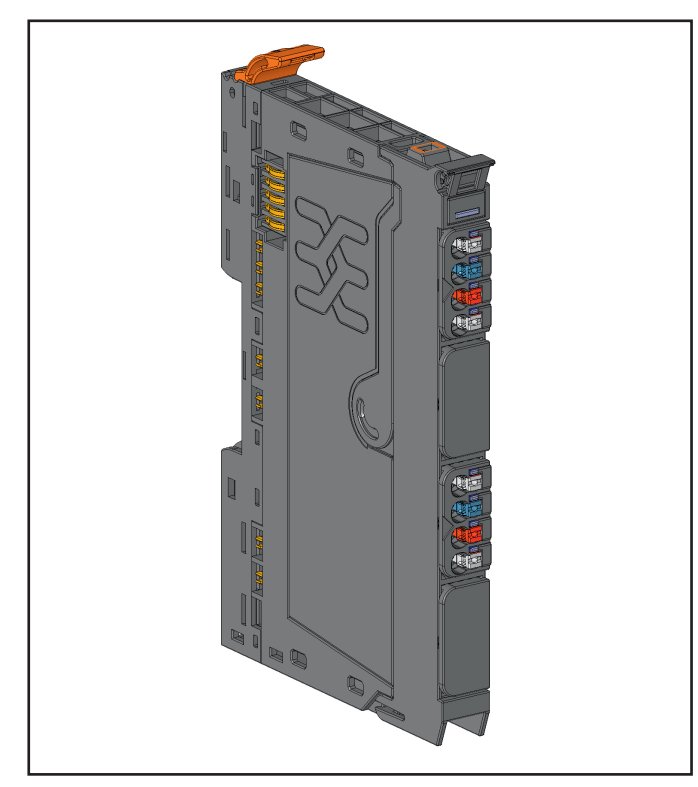

**Digital counter module UR20-2CNT-100 (Order No. 1315590000)**

The digital counter module UR20-2CNT-100 can read signals (e.g. from an incremental encoder) with a maximum input frequency of 100 kHz. Depending on the operating mode, both 32-bit counters can count up or down independent of each other in a preset range of values.

In counter mode, CH0 A on plug-in connector 1 or 3 can be used as the input. In incremental mode, an incremental encoder with track A and B can be connected and at the same time supplied with operating voltage. A status LED is assigned to each channel. The module electronics supply the connected sensors with power from the input current path  $(U_{IN})$ .

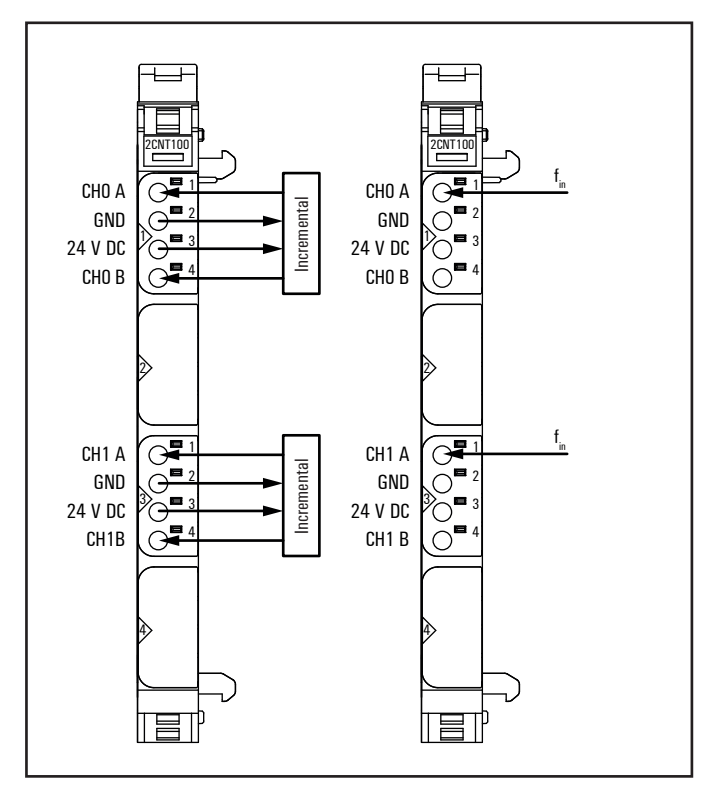

**Connection diagram UR20-2CNT-100**

- **–** 2 32-bit counters (AB), invertible, DC 24 V
- **–** Counting frequency 100 kHz max (AB 1/2/4-times sampling or pulse and direction)
- **–** Comparison value, setting value, input filter (parametrizable)
- **–** Alarm and diagnostic function with μs time stamp
- **–** μs time stamp for value counting (e.g. for speed measurements)

| <b>2CNT100</b> |     | Module status LED<br>Green: Communication on system bus |
|----------------|-----|---------------------------------------------------------|
|                | 1.1 | Yellow: CHO A pulse controlled                          |
|                | 1.4 | Yellow: CHO B direction controlled                      |
|                |     |                                                         |
|                | 3.1 | Yellow: CH1 A pulse controlled                          |
|                | 3.4 | Yellow: CH1 B direction controlled                      |
|                |     |                                                         |
|                |     |                                                         |

**LED indicators UR20-2CNT-100, error messages see Chapter 13**

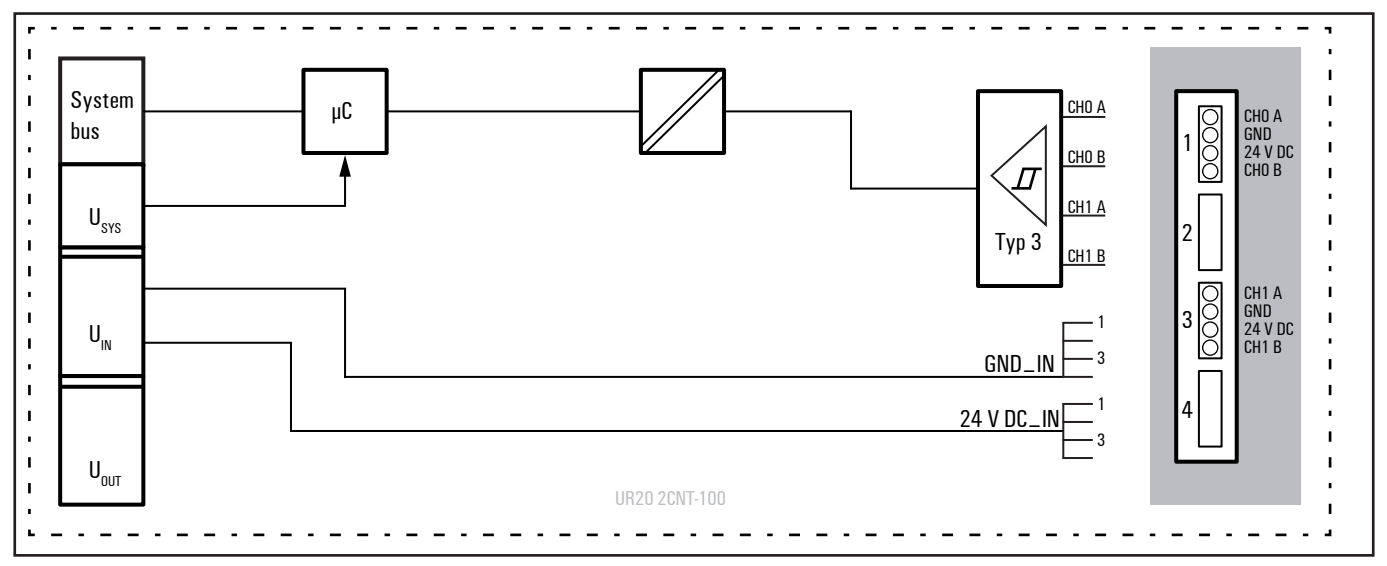

**Block diagram UR20-2CNT-100**

# **Technical data UR20-2CNT-100 (Order No. 1315590000)**

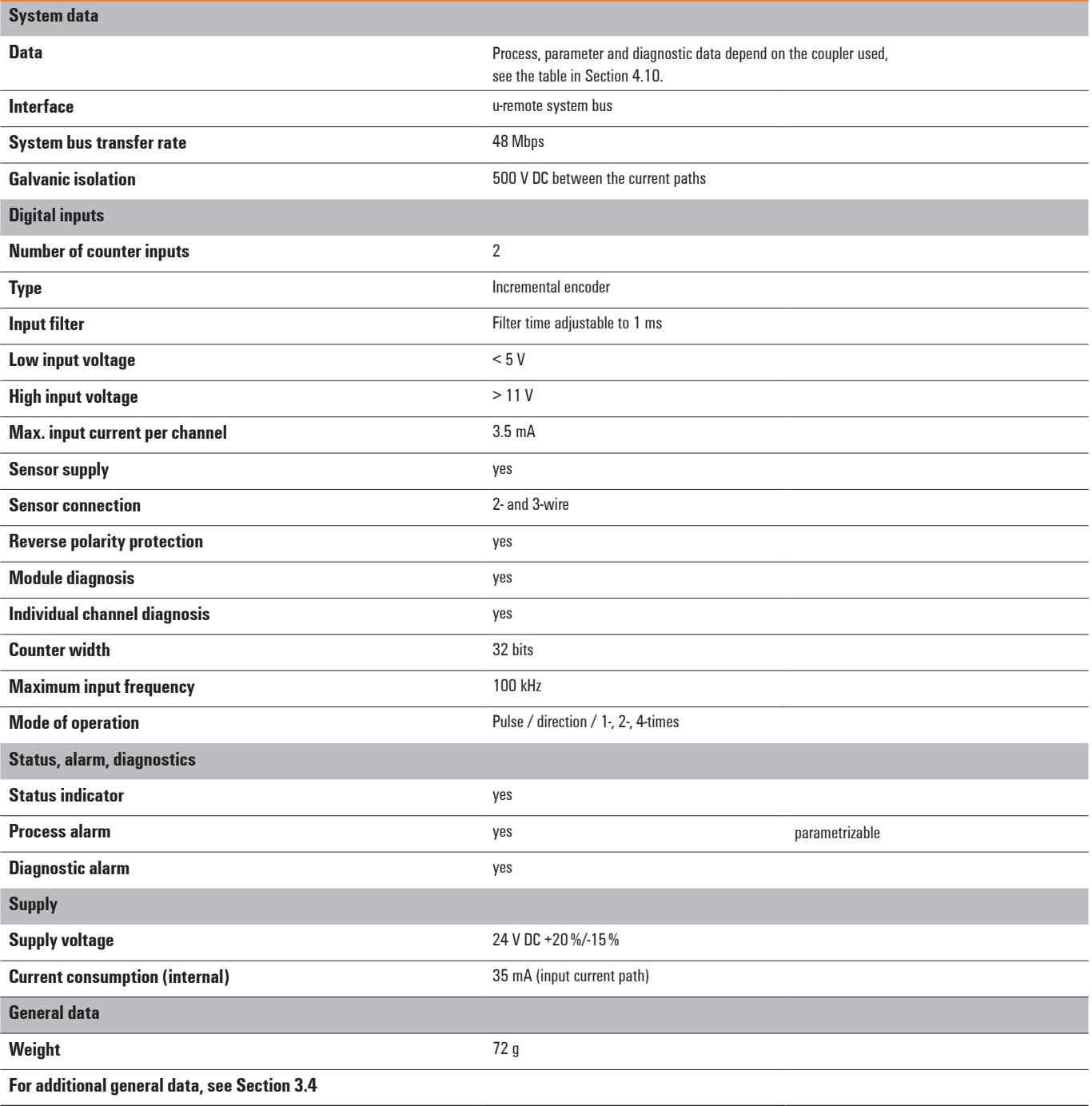

# **Overview of the editable parameter UR20-2CNT-100**

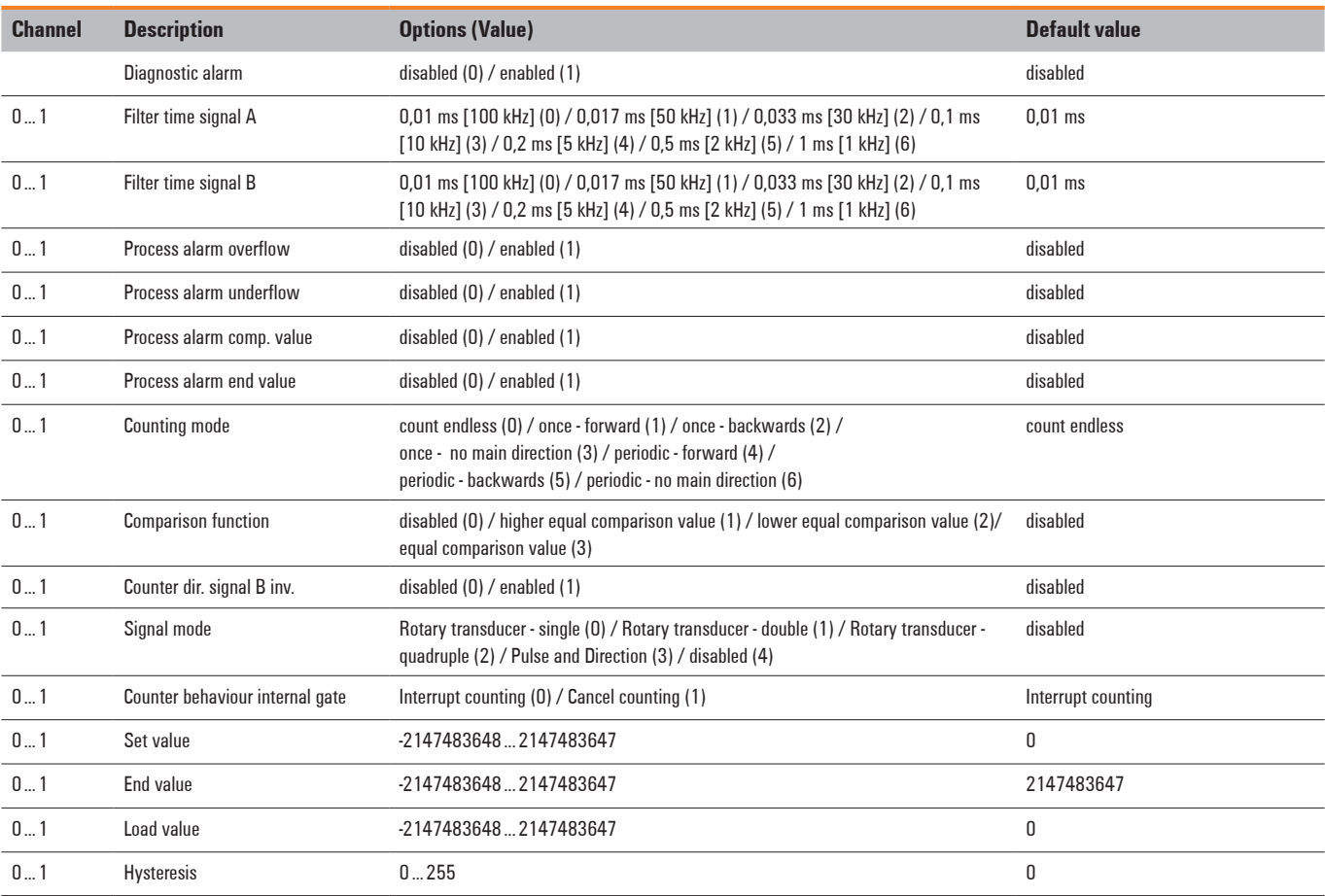

# **Diagnostic data UR20-2CNT-100**

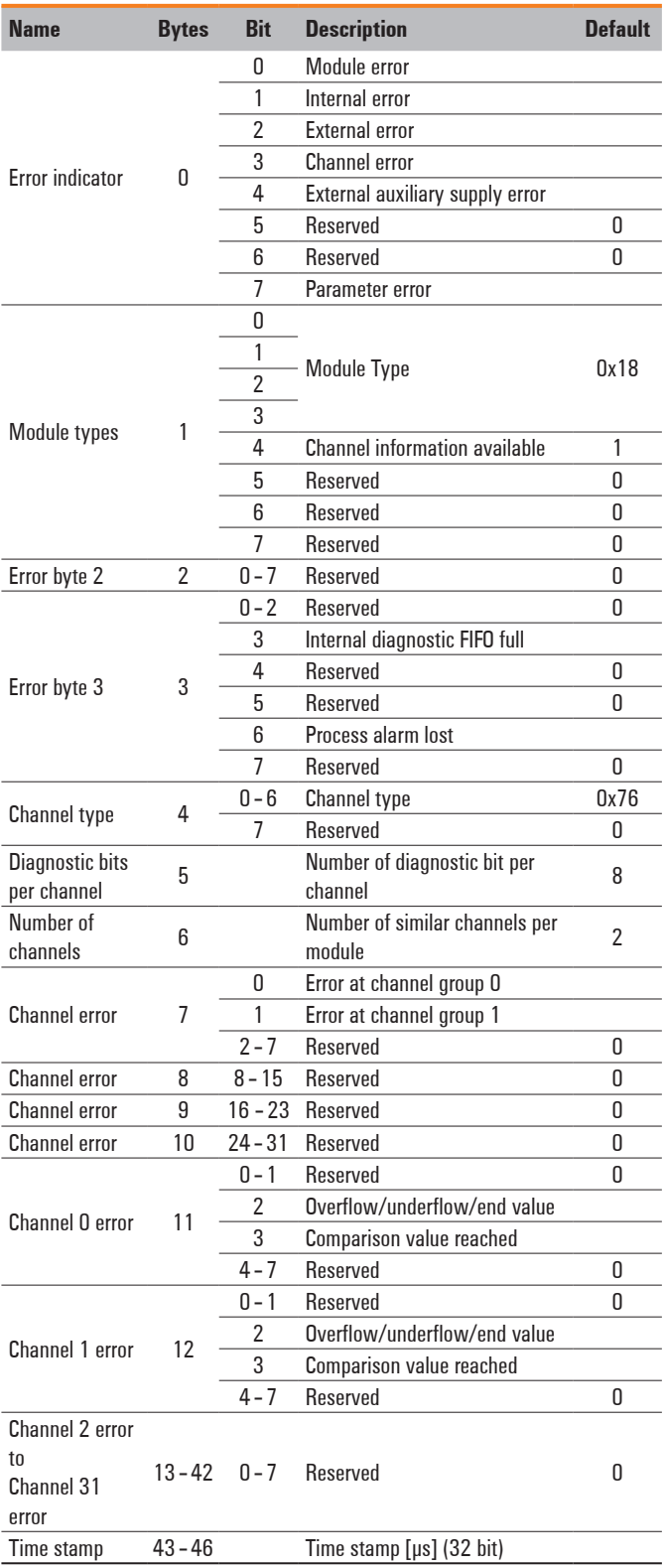

# **Process data inputs UR20-2CNT-100**

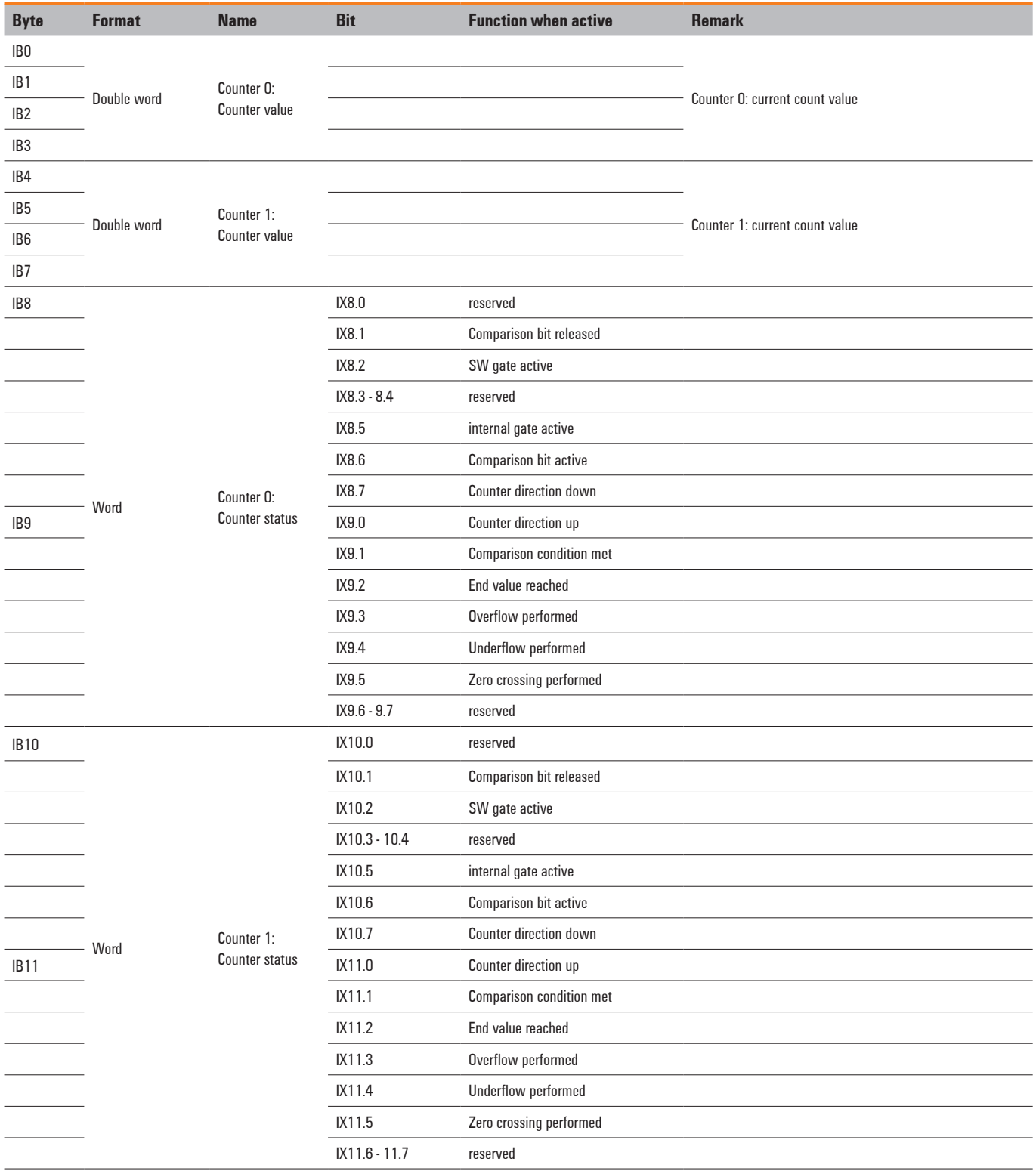

# **Process data outputs UR20-2CNT-100**

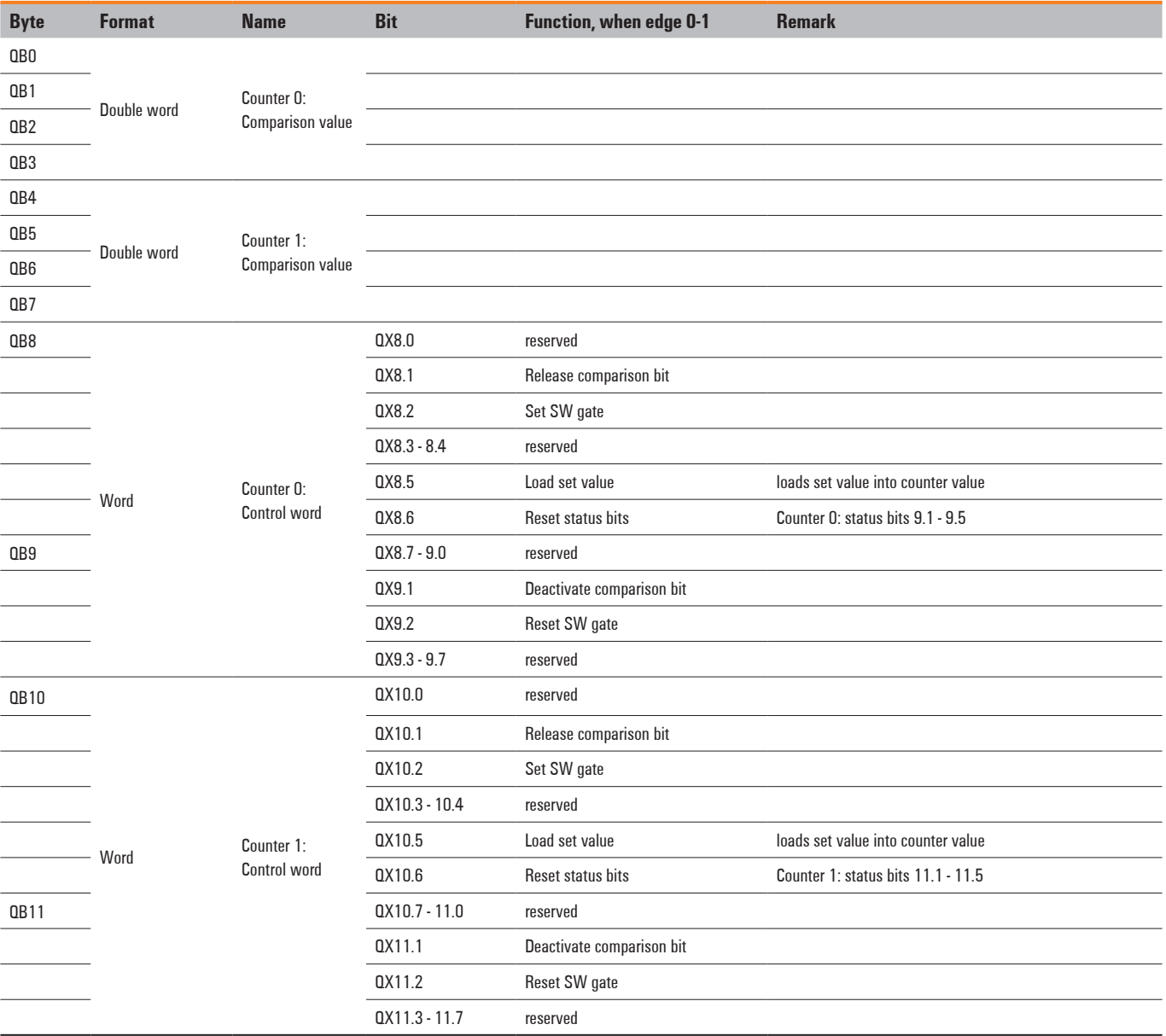

## **Counter functions**

#### **Overview**

Counting can be carried out up or down, with the following functions are available:

- **–** 1-time counting, e.g. for counting products up to a maximum limit
- **–** Continuous counting, e.g. for detecting the position with an incremental encoder
- **–** Periodic counting, e.g. repeated identical pick-and-place procedures.

Through parametrizing, a counting range with a start and stop value can be defined in the "1-time counting" and "periodic counting" operating modes.

Parametrizable additional functions are available with the counter in the form of the gate function, comparator, hysteresis and process alarm.

## **Primary counting direction**

A primary counting direction can be predetermined for the counter through parametrizing.

When "none" is selected, the entire counting range is available.

#### **Counting range**

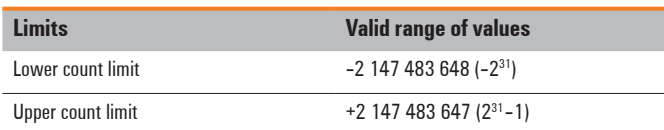

#### **Primary counting direction up**

The counting range is limited at the top. Starting at 0 or the load value, the counter counts to the parametrized end value -1 and is reset to the load value with the next encoder pulse.

### **Primary counting direction down**

The counting range is limited at the bottom. Starting from a parametrized start or load value, the counter counts until the parametrized end value +1 and is reset to the start value with the next encoder input.

### **Gate function** cancelling / interrupting

The counter is activated and deactivated using an internal gate (I gate). The I gate corresponds to the software gate (SW gate). The SW gate in the application program is opened (activated) using a 0-1 edge at the "Set SW gate" bit in the control word. The SW gate is closed (deactivated) once again using a 0-1 edge at the "Reset SW gate" bit. If the I gate has been automatically closed during "1-time counting", it can be reopened only with a 0-1 edge at "Set SW gate".

Cancelling the counting process

After closing the gate and a new gate start, the counting process starts over from the load value.

Interrupting the counting process

After closing the gate and a new gate start, the counting process starts again from the last updated counter reading.

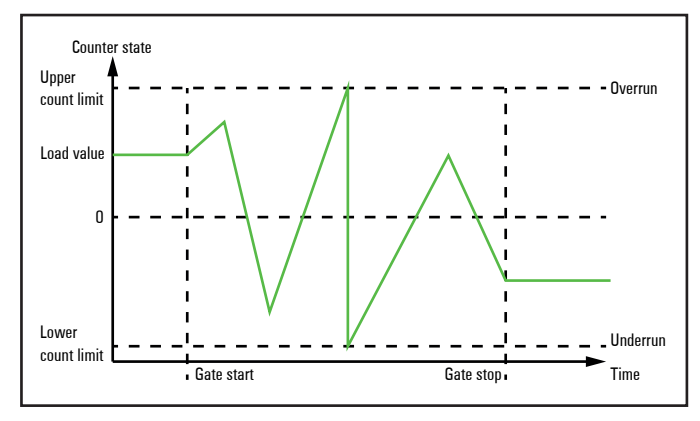

**Overview of gate functions.**

#### **Continuous counting**

In this case, counting starts with the load value. If the upper count limit is reached during up-counting, an additional counting pulse in the positive direction leads to a jump to the lower count limit. Counting continues from there.

If the lower count limit is reached during down-counting, an additional counting pulse in the negative direction leads to a jump to the upper count limit. Counting continues from there.

Because of the register size, the count limits are fixed and cannot be changed.

#### **Counting range**

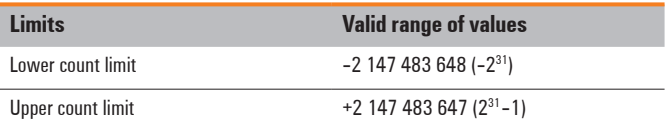

The status bits "Overflow performed" and "Underflow performed" are set in the case of an overflow or underflow. They remain set until they are reset with bit "Reset status bits" in the control word.

In addition, a process alarm can be triggered if it is provided.

## **1-time counting**

No primary counting direction

- **–** 1-time counting from the load value
- **–** Counting up or down
- **–** Fixed setting of the count limit to the maximum counting range
- **–** If the upper or lower count limits are exceeded, the counter always jumps to the other count limit. Along with this the status bits "Overflow performed" or "Underflow performed" will be set and the internal gate will be closed automatically. In addition, a process.
- **–** Alarm can be triggered if it is parametrized
- **–** To start the counting process once again, the internal gate must be reopened
- **–** In the event of interrupted gate control, the counting process is continued at the respective current counter reading.
- **–** After a cancelled gate control, the counting process starts with the load value

## **Counting range**

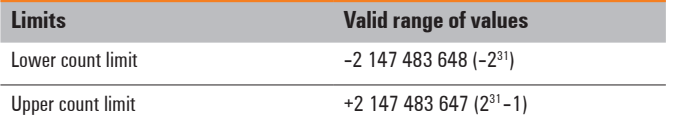

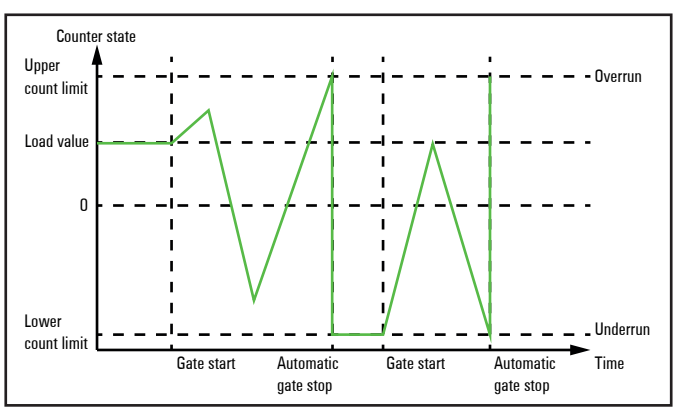

**1-time counting, interrupted gate control.**

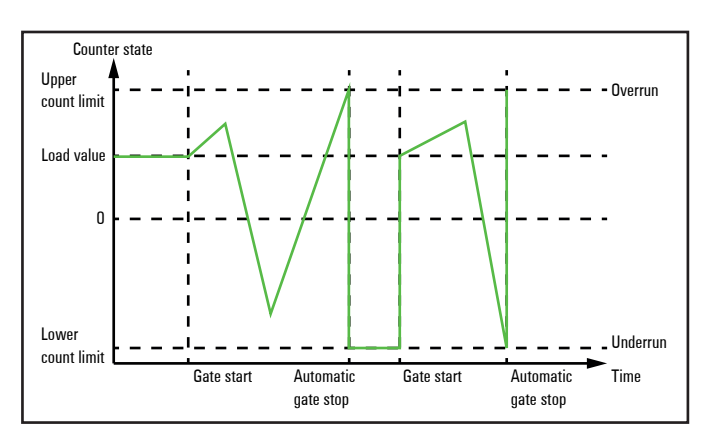

**1-time counting, cancelled gate control.**

Primary counting direction up

- **–** Up-counting starting at the load value
- **–** If the end value -1 is reached during counting in the positive direction, the counter jumps to the load value at the next positive count pulse and the internal gate is automatically closed. In addition, a process alarm can be triggered if it is parametrized.
- **–** To restart the counting process, the internal gate must be reopened and the counting starts at the load value
- **–** It is possible to count beyond the lower count limit

## **Counting range**

Lowe count limit

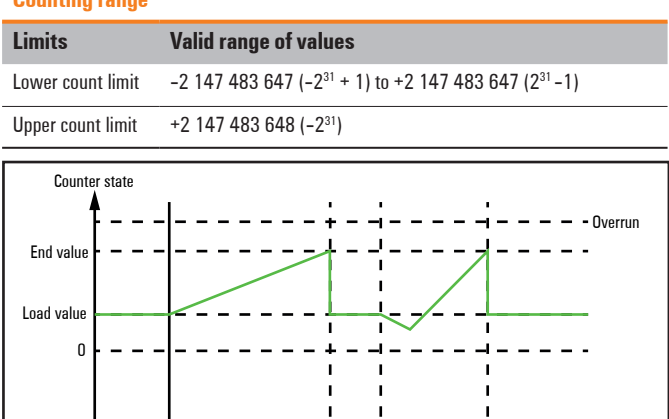

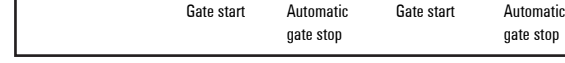

**1-time counting, primary counting direction up.**

Underrun Time

Primary counting direction down

- **–** Down-counting from the load value
- **–** If the end value -1 is reached during counting in the negative direction, the counter jumps to the load value at the next count pulse and the internal gate is automatically closed. In addition, a process alarm can be triggered if it is parametrized.
- **–** To restart the counting process, the internal gate must be reopened and the counting starts at the load value
- **–** It is possible to count beyond the upper count limit

#### **Counting range**

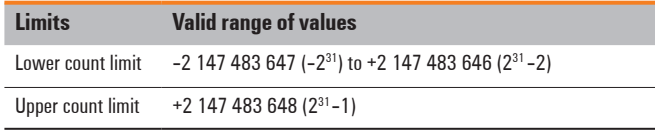

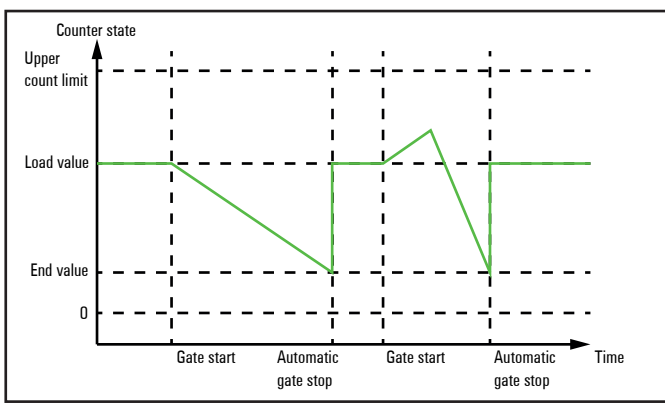

**1-time counting, primary counting direction down.**

## **Periodic counting**

No primary counting direction

- **–** Counting starting at the load value, up or down.
- **–** Upon reaching the corresponding count limit, the counter jumps to the load value and starts counting again from there. In addition, a process alarm can be triggered if it is parametrized.
- **–** Because of the register size, the count limits are fixed and cannot be changed.

### **Counting range**

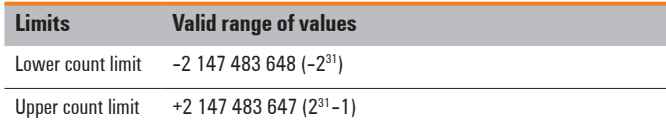

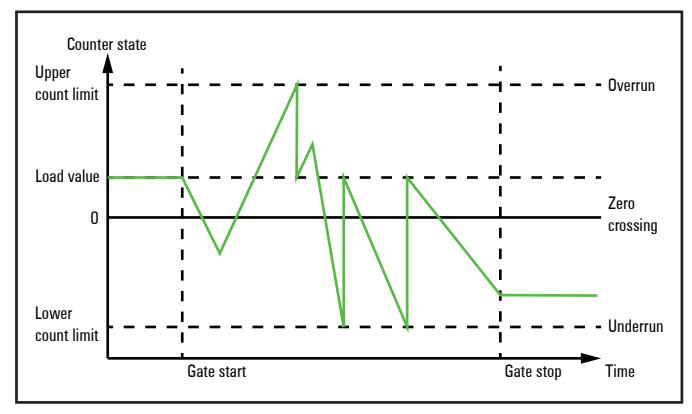

**Periodic counting, no primary counting direction.**

Primary counting direction up

- **–** Up-counting starting at the load value
- **–** If the end value -1 is reached during counting in the positive direction, the counter jumps to the load value at the next positive count pulse and continues counting from there. In addition, a process alarm can be triggered if it is parametrized.
- **–** It is possible to count beyond the lower count limit.

#### **Counting range**

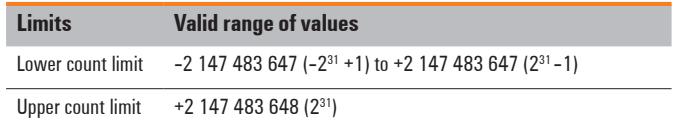

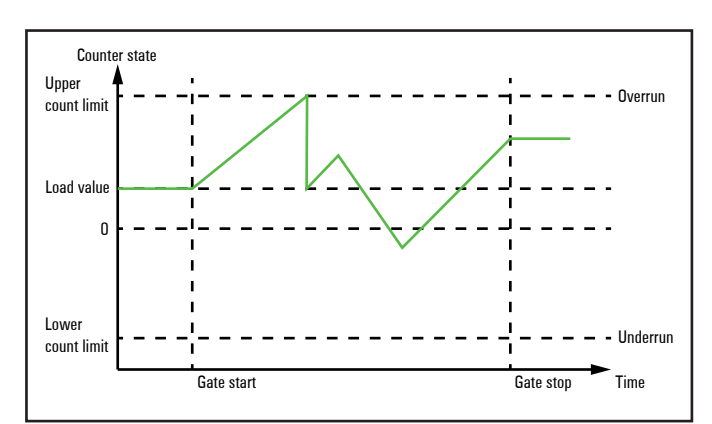

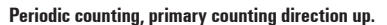

Primary counting direction down

- **–** Down-counting from the load value
- **–** If the end value +1 is reached during counting in the negative direction, the counter jumps to the load value at the next count pulse and continues counting from there. In addition, a process alarm can be triggered if it is parametrized.
- **–** It is possible to count beyond the lower count limit.

#### **Counting range**

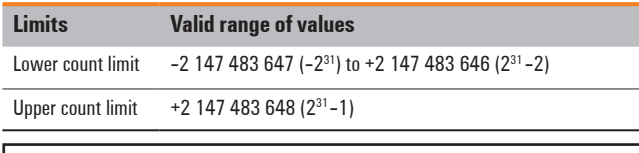

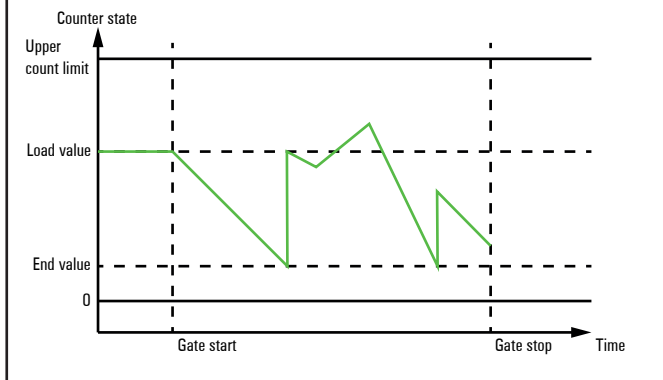

**Periodic counting, primary counting direction down.**

## **Additional counter features**

## **Overview**

You can set the additional features listed below for the counter by parametrizing the UR20 2CNT-100:

- **–** By entering a comparison value, the digital output is activated or a process alarm is triggered depending on the counter value
- **–** Hysteresis
- It is possible to prevent frequent switching of the output and/or triggering of the alarm, e.g. when the value of a sensor signal fluctuates around the comparison value, by setting the hysteresis

The figure illustrates how counting behaviour is affected by the additional features. These additional features are explained in the following pages.

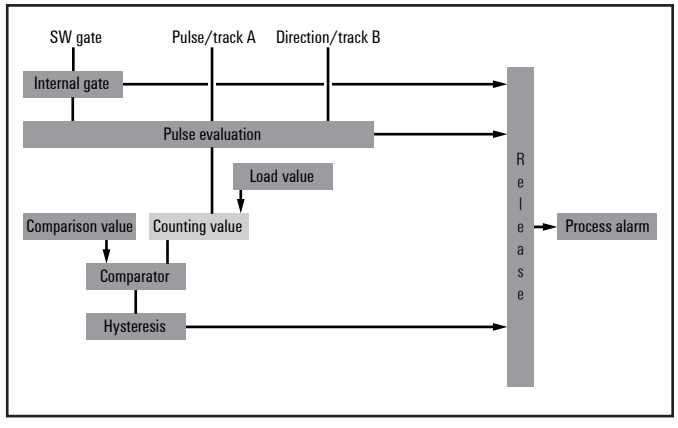

**Additional counter functions.**

### **Comparison function**

The comparison values for the two counter channels are preset using the first two double words of the process data outputs. If the comparison bit was released via control word the bit "Comparison condition met" of the status word is activated as soon as the comparison condition is met.

The following behaviour can be set for the comparison bit through parametrizing:

- **–** No comparison: the comparison bit is not affected
- **–** Counter value ≥ comparison value: comparison bit is set
- **–** Counter value ≤ comparison value: comparison bit is set
- **–** Counter value = comparison value: comparison bit is set

#### *No comparison*

The comparison bit is not affected.

*The comparison bit is set when the counter value ≥ comparison value*

The comparison bit remains set until the counter value is larger than or equal to the comparison value.

*The comparison bit is set when the counter value ≤ comparison value*

The comparison bit remains set until the counter value is less than or equal to the comparison value.

## *The comparison bit is set when the counter value ≤ comparison value*

The comparison bit is set as soon as the counter value equals the comparison value. The bit remains set until the comparison condition is no longer met.

If a primary counting direction has been set, the output switches only upon reaching the comparison value from the primary counting direction.

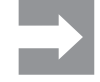

The bit "comparison condition met" is activated together with the bit "Comparison bit set" of the status word. In contrast to the "Comparison bit set" bit it remains active until it is reset with the bit "Reset status bits" of the control word.

#### **Hysteresis**

It is possible to prevent frequent switching of the output and/ or triggering of the alarm, e.g. if the value of a sensor signal fluctuates around the comparison value, by setting the hysteresis. A range between 0 and 255 can be preset for the hysteresis. Hysteresis is deactivated with the values 0 and 1. Hysteresis affects a zero-crossing, overflow/underflow and comparison value.

Active hysteresis remains active after the change. The new hysteresis range is active during the next hysteresis event. The behaviour of the status bits for hysteresis 0 and hysteresis 3 are shown in the following diagrams for the corresponding conditions.

Status bits are not reset automatically. The reset always needs to be done via reset bit of the control word. Therefore hysteresis does not affect the reset behaviour of the status bits but their reset enabling and retrigger behaviour.

*Operating principle when counter value ≥ comparison value*

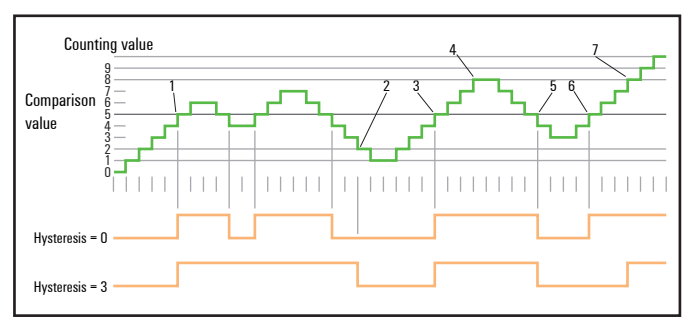

- **1** Counter value ≥ comparison value ➝ status bit is set and hysteresis activated
- 
- **2** Leaving the hysteresis range  $\rightarrow$  status bit is reset enabled<br>**3** Counter value  $\geq$  comparison value  $\rightarrow$  status bit is set and Counter value  $\geq$  comparison value  $\rightarrow$  status bit is set and hysteresis activated
- **4** Upon leaving the hysteresis range, the status bit remains set because the counter value ≥ comparison value
- **5** Counter value  $\leq$  comparison value and hysteresis active  $\rightarrow$  status bit is reset enabled
- **6** Counter value  $\geq$  comparison value  $\rightarrow$  status bit is not set because hysteresis is activated
- **7** Upon leaving the hysteresis range, the status bit is set because the counter value ≥ comparison value

Hysteresis is active upon reaching the comparison condition. The comparison result remains unchanged during active hysteresis until the counter value leaves the set hysteresis range. After leaving the hysteresis range, hysteresis is reactivated only upon reaching the comparison condition again.

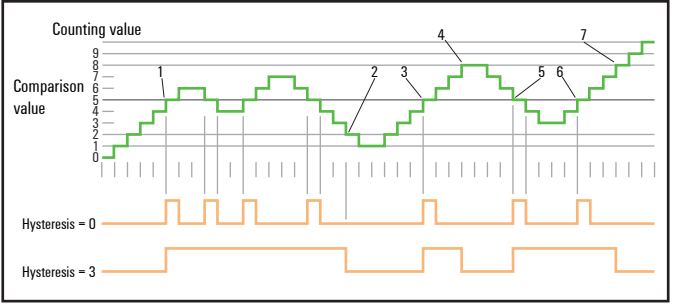

# *Operating principle when counter value = comparison value*

- **1** Counter value = comparison value  $\rightarrow$  comparison bit is set and hysteresis activated
- **2** Leaving the hysteresis range  $\rightarrow$  comparison bit is reset and counter value  $\leq$ comparison value
- **3** Counter value = comparison value  $\rightarrow$  comparison bit is set and hysteresis activated
- **4** Comparison bit is reset because the hysteresis range is left and counter value > comparison value
- **5** Counter value = comparison value  $\rightarrow$  output is set and hysteresis activated **6** Counter value = comparison value and hysteresis active  $\rightarrow$  comparison bit
- **Counter value = comparison value and hysteresis active**  $\rightarrow$  **comparison bit** remains set
- **7** Leaving the hysteresis range and counter value  $>$  comparison value  $\rightarrow$ comparison bit is reset

Hysteresis becomes active when the comparison condition is reached. The comparison result remains unchanged during active hysteresis until the counter value leaves the set hysteresis range. After leaving the hysteresis range, hysteresis is reactivated only upon reaching the comparison condition again.

## **Diagnostics and alarm**

## **Overview**

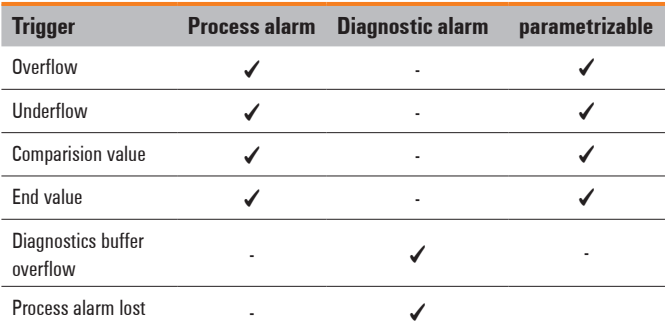

#### **Process alarm data**

In order to react to asynchronous events, there is the option of activating process alarms. Linear program flow is interrupted by the process alarm and it branches to a specific interrupt routine depending on the master system. At this place it is possible to respond appropriately to the process alarm.

## **Process alarm data UR20-2CNT-100**

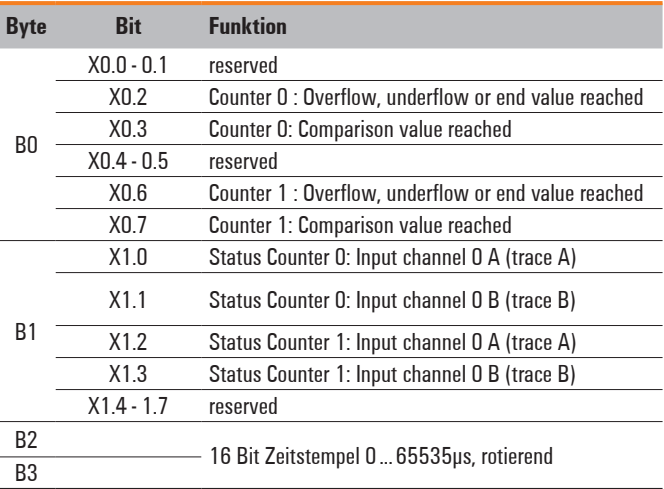

#### **Diagnostic data**

A diagnostic alarm for the module can be activated through parametrizing.

Upon triggering of a diagnostic alarm, the diagnostic data from the module is made available for diagnosis<sub>incoming</sub>. As soon as the causes of the triggering of a diagnostic alarm are no longer present, an automatic diagnostic alarm<sub>outgoing</sub> is activated.

If a diagnostic alarm<sub>incoming</sub> is triggered for a channel due to a process alarm going missing, all events up until the corresponding diagnostic alarm $_{\text{outgoing}}$  are lost.

Within this period of time (1st diagnostic alarm<sub>incoming</sub> until the last diagnostic alarm<sub>outgoing</sub>), the module's dome LED lights up.

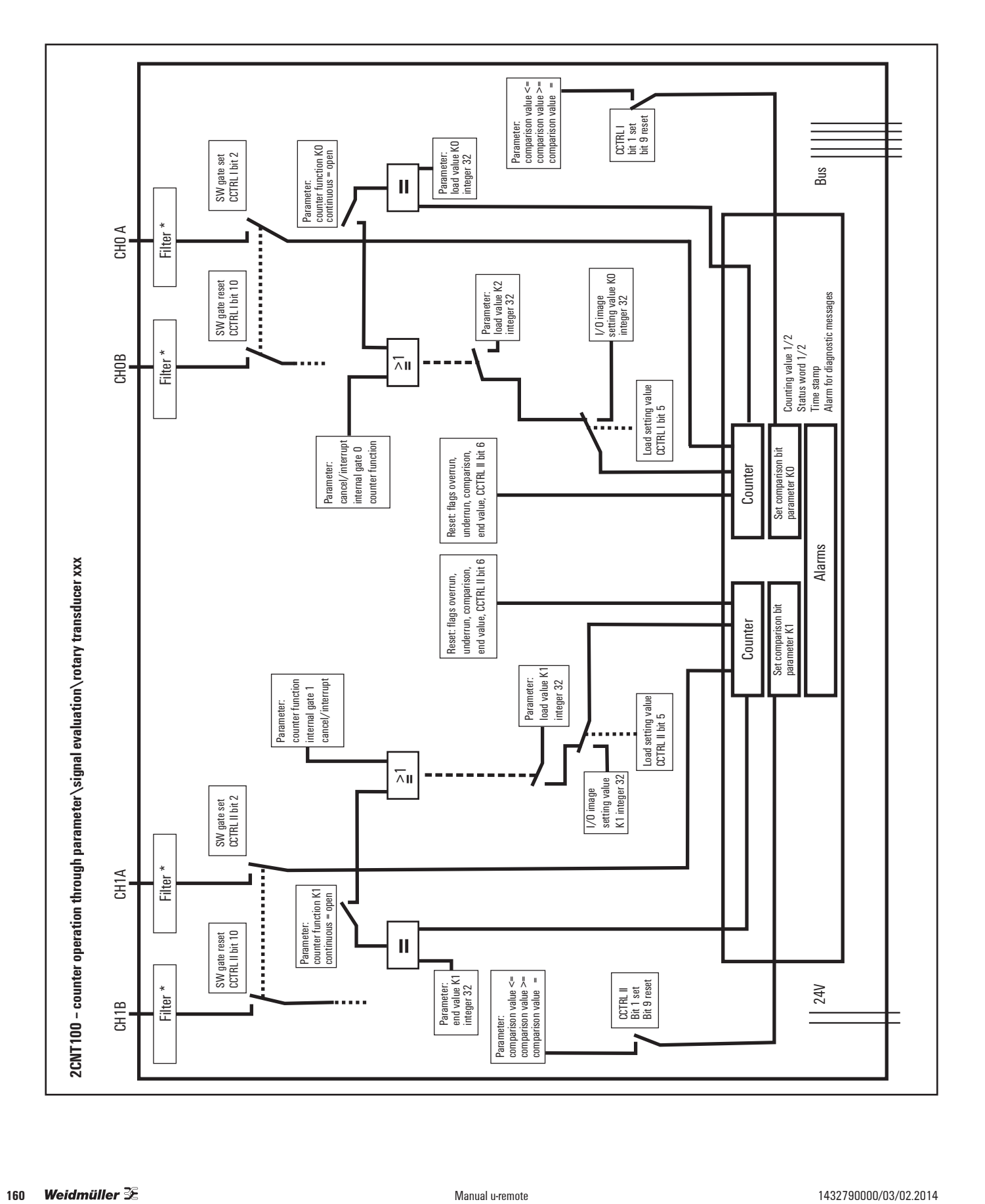

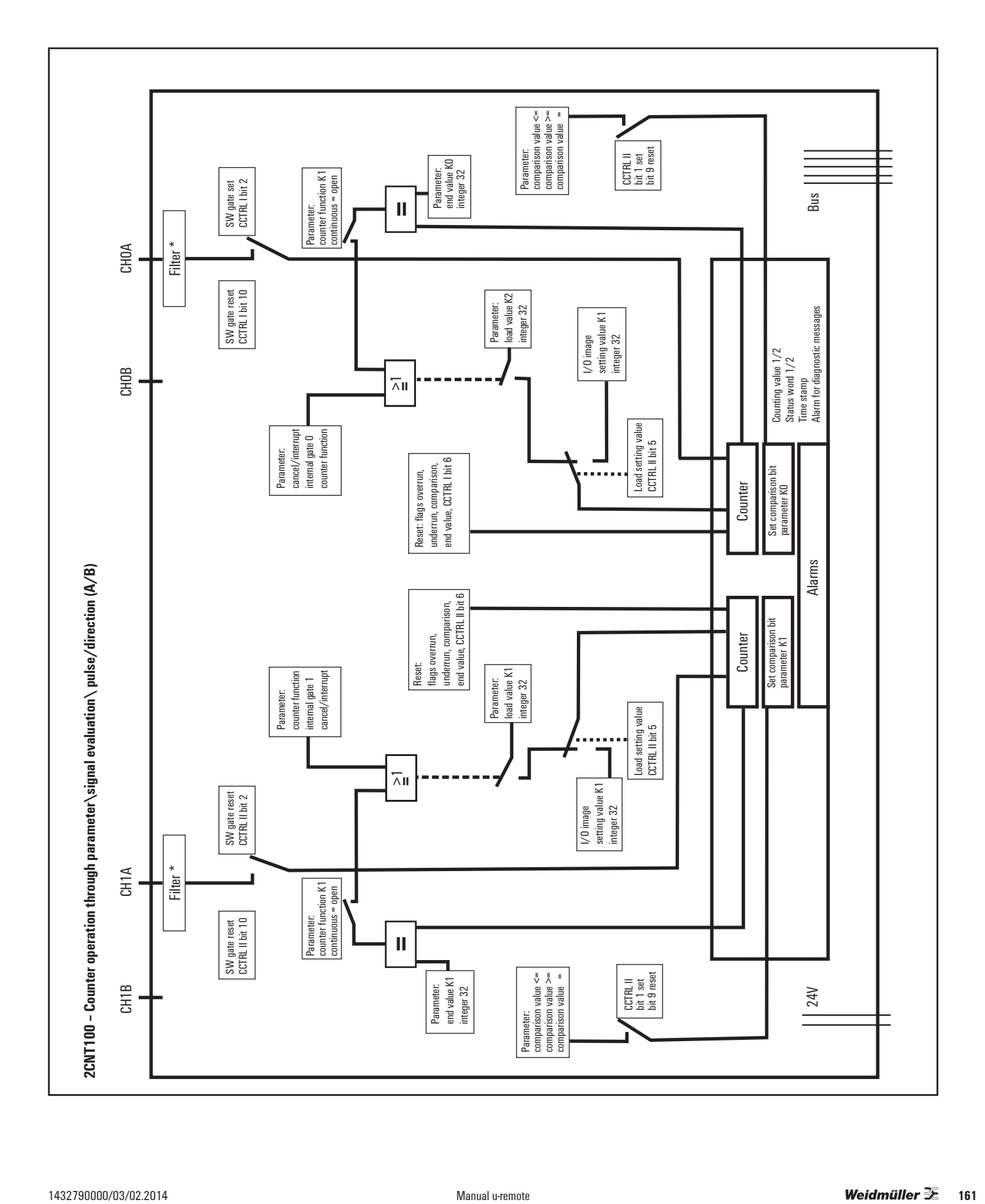

# **6.17 Digital pulse width modulation output module UR20-2PWM-PN-0.5A**

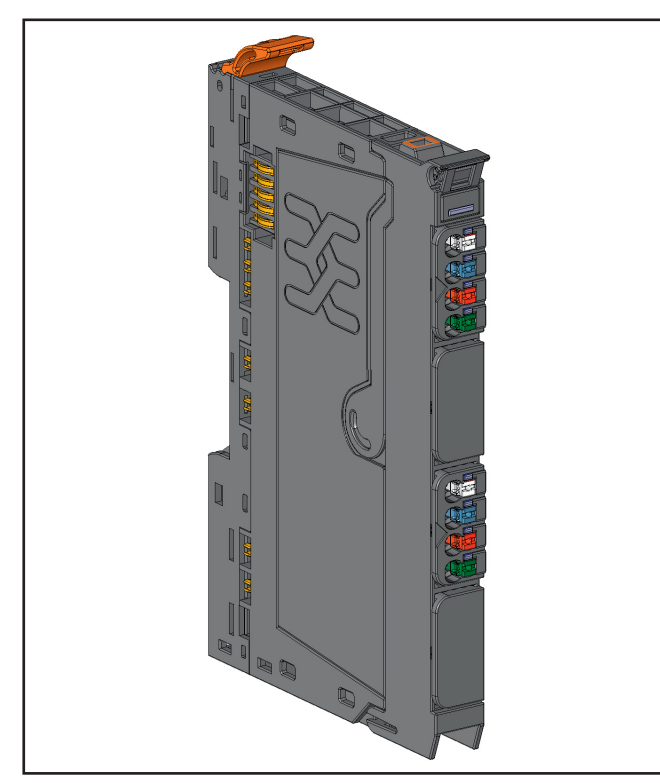

**Digital pulse width modulation output module UR20-2PWM-PN-0.5A (Order No. 1315600000)**

The digital pulse width modulation module

UR20-2PWM-PN-0.5A can control up to 2 actuators each with a maximum of 0.5 A. The parameterization can specify the period duration for each channel. Input values of 1 ... 8388607 based on a factor 20.83 ns are supported (approx. 21 ns ... approx. 175 ms). Using the same dimension the pulse duration is defined in the process data via an output double word. If the pulse duration exceeds the duration of the period, the output is set permanently. In another output word the output mode is switched and the output is being started and stopped. Deactivated outputs are set to GND.

For each channel the current status can be read in an status word. A status LED is assigned to each channel. The outputs are supplied with power from the output current path  $(U_{OUT})$ . The module is protected against external voltages between 0 V and the operating voltage.

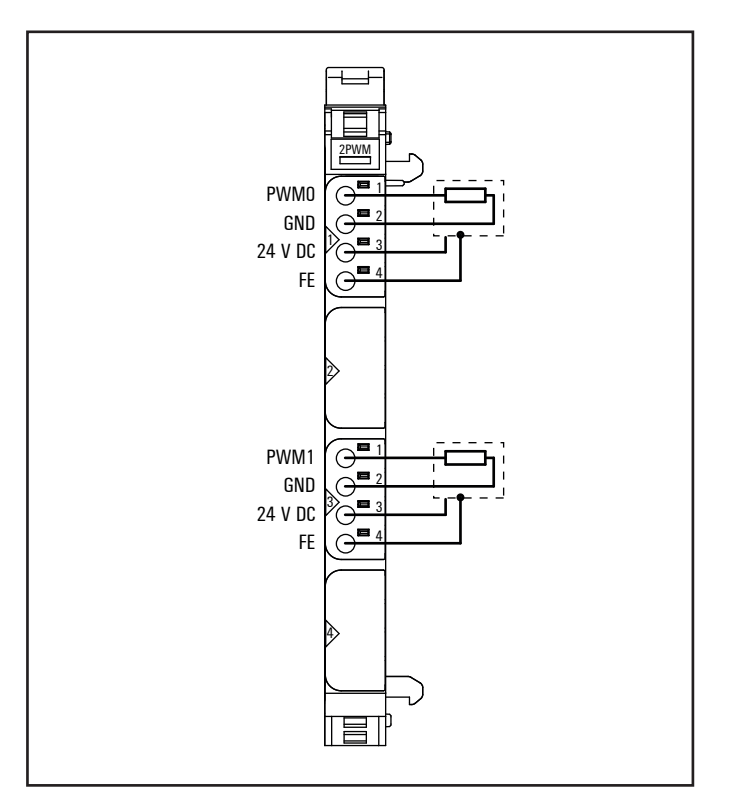

**Connection diagram UR20-2PWM-PN-0.5A**

| 2PWM |     | Module status LED<br>Green: Communication over the system bus<br>Red: Collective error diagnostic |
|------|-----|---------------------------------------------------------------------------------------------------|
|      | 1.1 | Yellow: PWM output $0 = 100\%$ , p- or n-switching                                                |
|      |     | Yellow flashing at 2 Hz: PWM output 0 is > 0 and < 100 %,<br>p- or n-switching                    |
|      |     |                                                                                                   |
|      |     |                                                                                                   |
|      | 3.1 | Yellow: PWM output 1 = 100 %, p- or n-switching                                                   |
|      |     | Yellow flashing at 2 Hz: PWM output 1 is $> 0$ and $< 100\%$ ,<br>p- or n-switching               |
|      |     |                                                                                                   |
|      |     |                                                                                                   |
|      |     |                                                                                                   |
|      |     |                                                                                                   |

**LED indicators UR20-2PWM-PN-0.5A, error messages see Chapter 13**

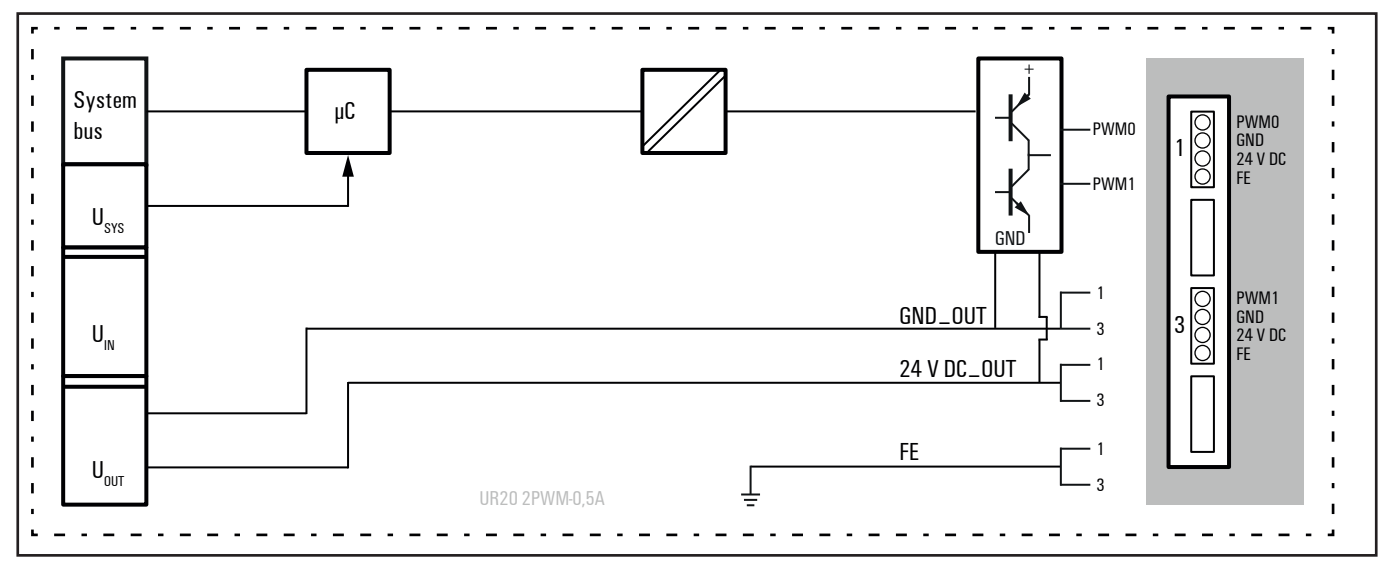

**Block diagram UR20-2PWM-PN-0.5A**

## **Technical data UR20-2PWM-PN-0.5A (Order No. 1315600000)**

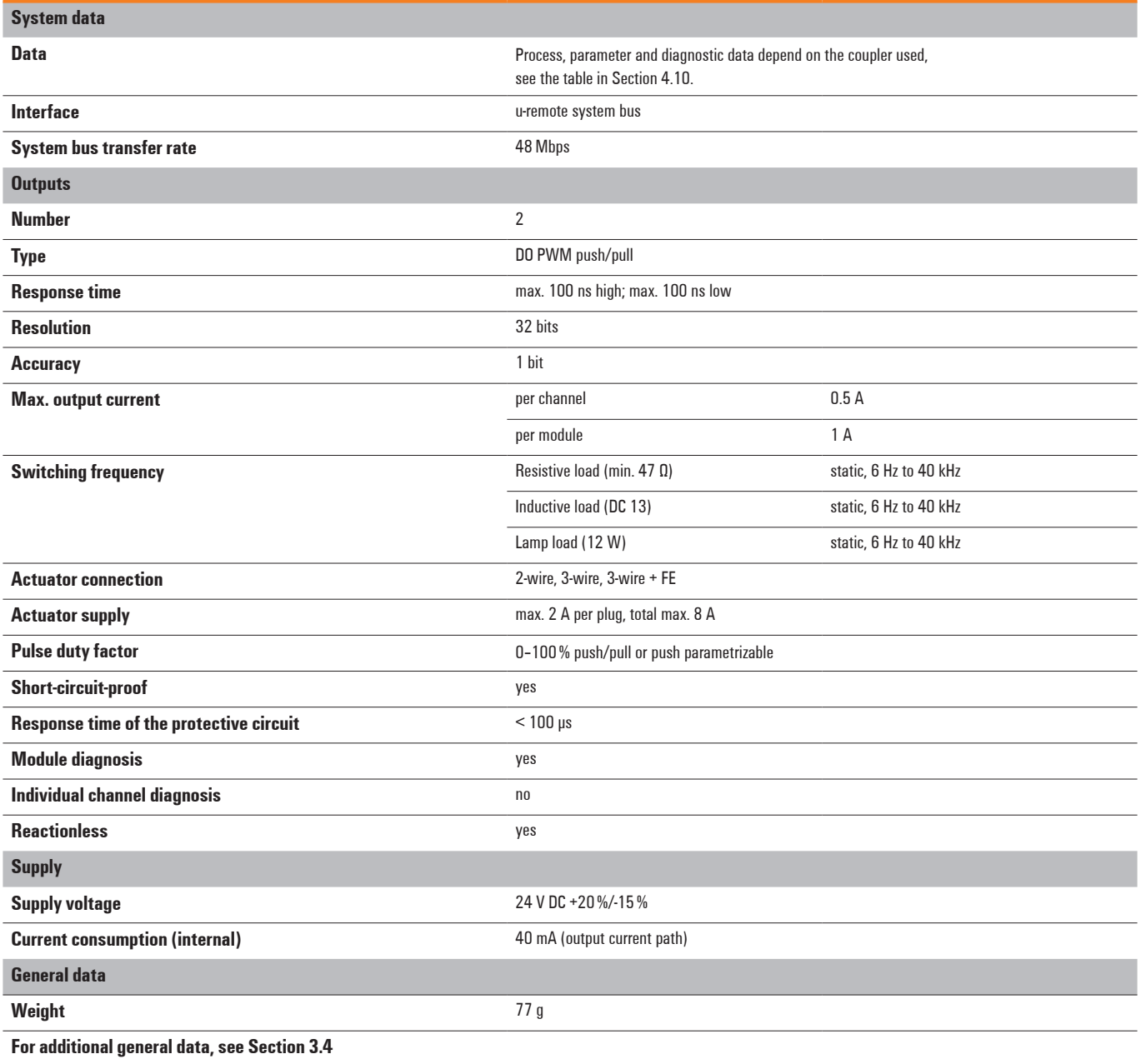

# **Overview of the editable parameters UR20-2PWM-PN-0.5A**

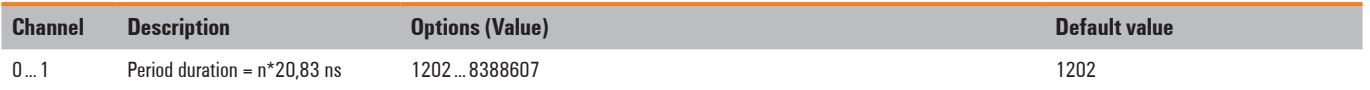

# **Diagnostic data UR20-2PWM-PN-0.5A**

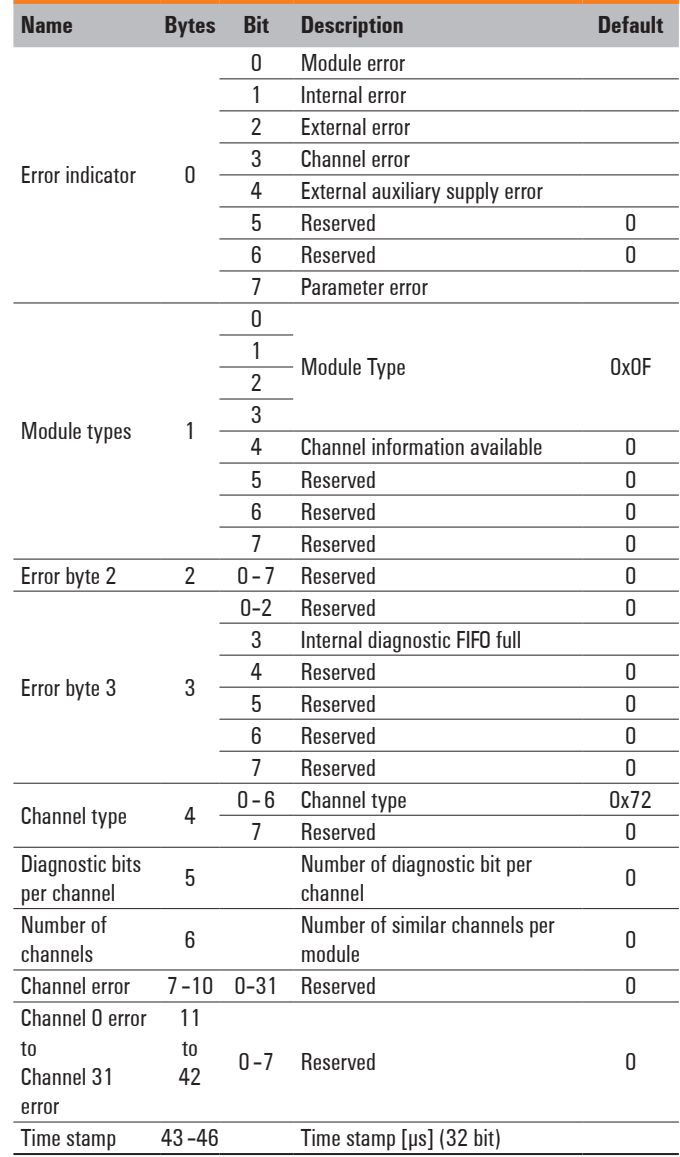

# **Process data inputs UR20-2PWM-PN-0.5A**

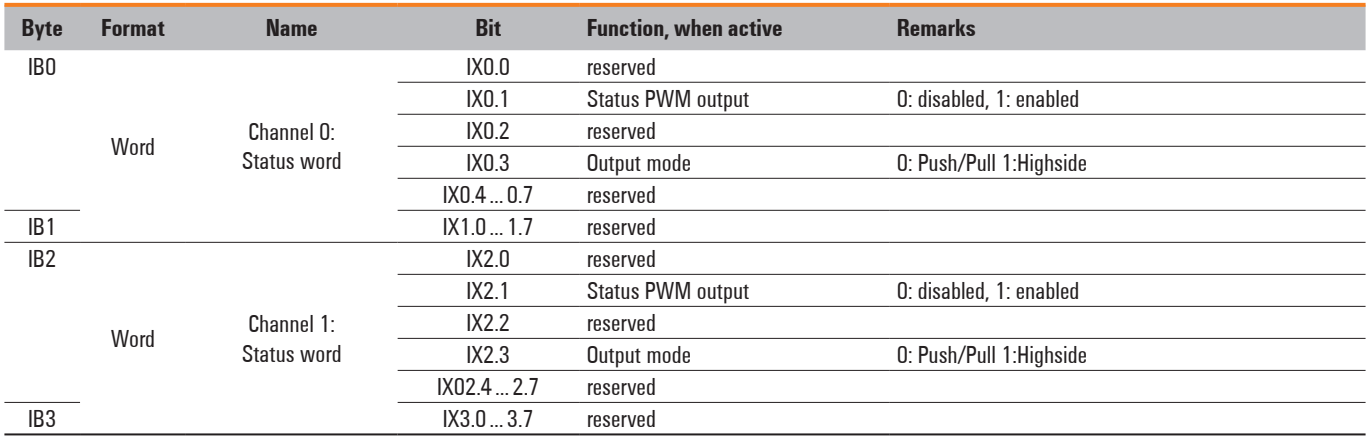

# **Process data outputs UR20-2PWM-PN-0.5A**

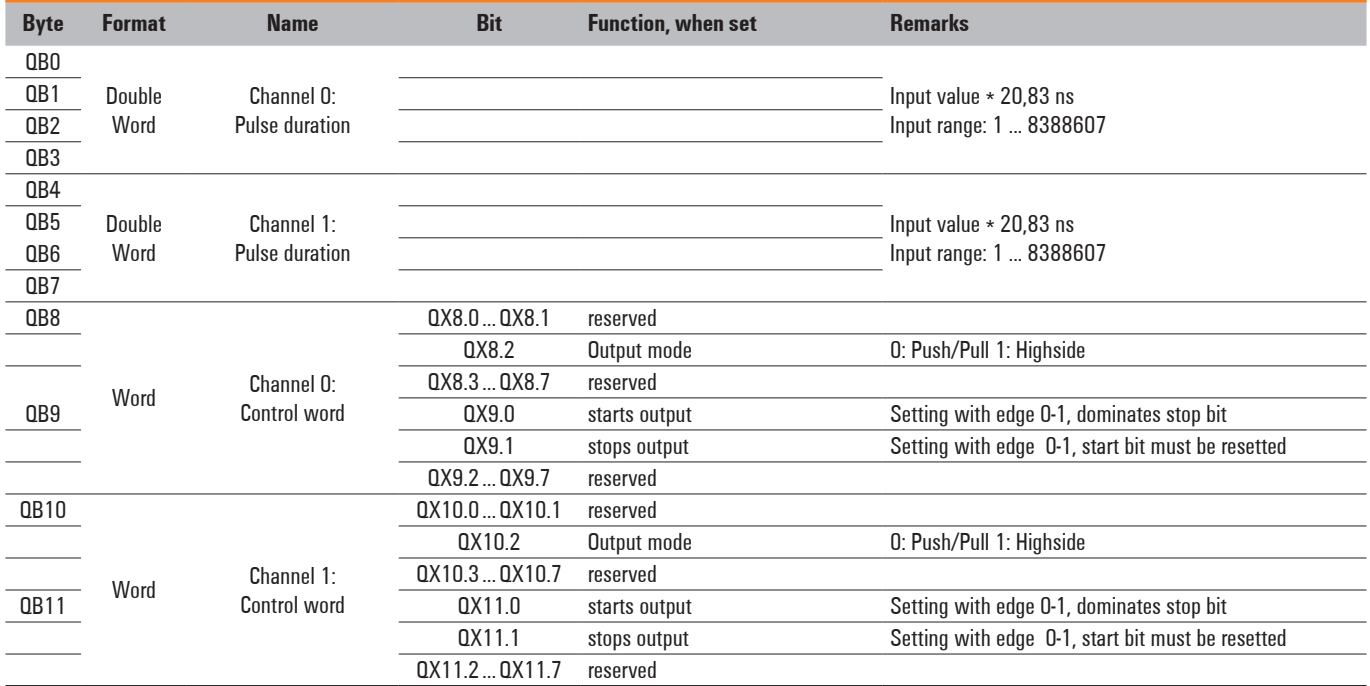

# **6.18 Digital pulse width modulation output module UR20-2PWM-PN-2A**

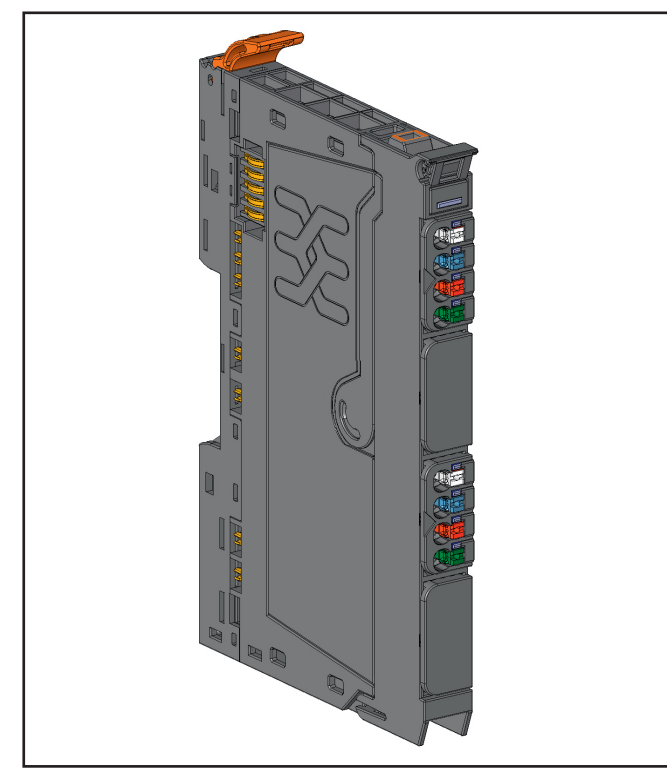

**Digital pulse width modulation output module UR20-2PWM-PN-2A (Order No. 1315610000)**

The digital pulse width modulation module UR20-2PWM-2A can control up to 2 actuators each with a maximum of 0.5 A. The parameterization can specify the period duration for each channel. Input values of 1 ... 8388607 based on a factor 20.83 ns are supported (approx. 21 ns ... approx. 175 ms). Using the same dimension the pulse duration is defined in the process data via an output double word. If the pulse duration exceeds the duration of the period, the output is set permanently. In another output word the output mode is switched and the output is being started and stopped. Deactivated outputs are set to GND.

For each channel the current status can be read in an status word.

A status LED is assigned to each channel. The outputs are supplied with power from the output current path  $(U_{OUT})$ . The module is protected against external voltages between 0 V and the operating voltage.

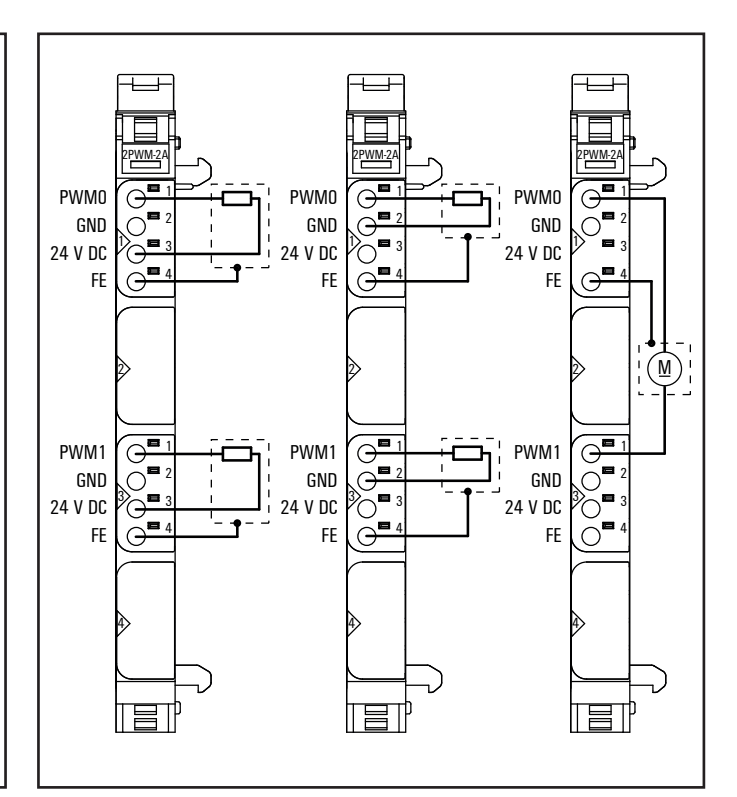

**Connection diagram UR20-2PWM-PN-2A**

| 2PWM-2A |     | Module status I FD<br>Green: Communication over the system bus<br>Red: Collective error diagnostic |
|---------|-----|----------------------------------------------------------------------------------------------------|
|         | 1.1 | Yellow: PWM output $0 = 100\%$ , p- or n-switching                                                 |
|         |     | Yellow flashing at 2 Hz: PWM output 0 is $>$ 0 and $<$ 100 %,<br>p- or n-switching                 |
|         |     |                                                                                                    |
|         |     |                                                                                                    |
|         |     |                                                                                                    |
|         |     |                                                                                                    |
|         |     |                                                                                                    |
|         | 3.1 | Yellow: PWM output $1 = 100\%$ , p- or n-switching                                                 |
|         |     | Yellow flashing at 2 Hz: PWM output 0 is > 0 and < 100 %,<br>p- or n-switching                     |
|         |     |                                                                                                    |
|         |     |                                                                                                    |
|         |     |                                                                                                    |
|         |     |                                                                                                    |
|         |     |                                                                                                    |
|         |     |                                                                                                    |
|         |     |                                                                                                    |

**LED indicators UR20-2PWM-PN-2A, error messages see Chapter 13**

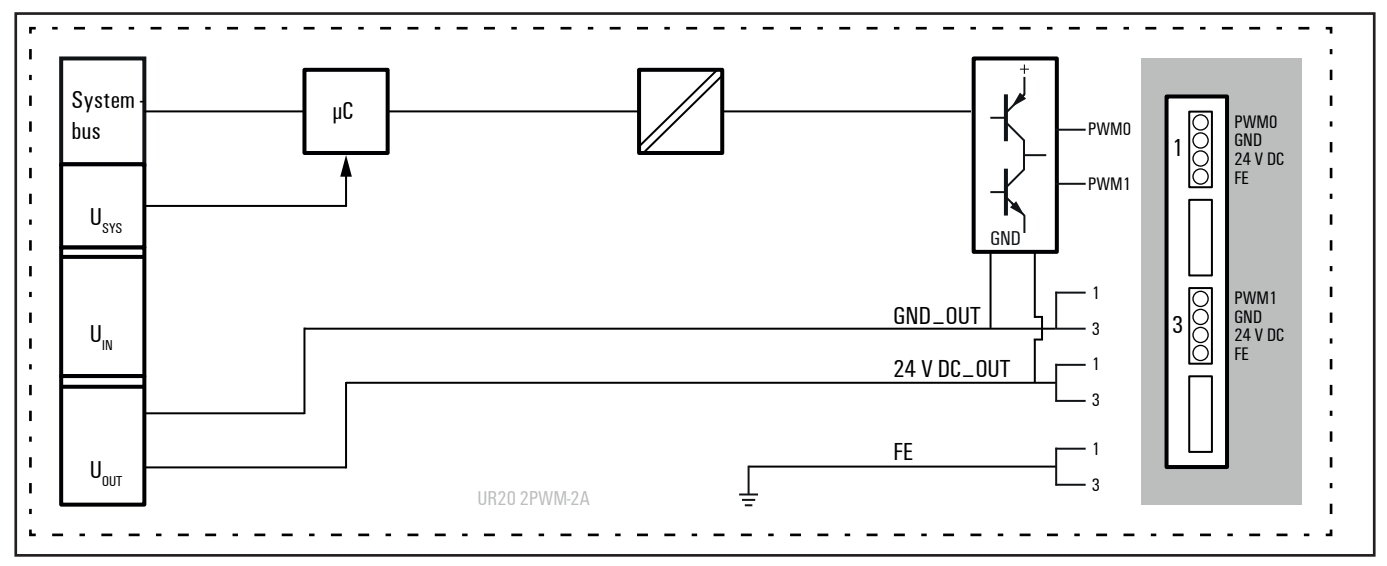

**Block diagram UR20-2PWM-PN-2A**

## **Technical data UR20-2PWM-PN-2A (Order No. 1315610000)**

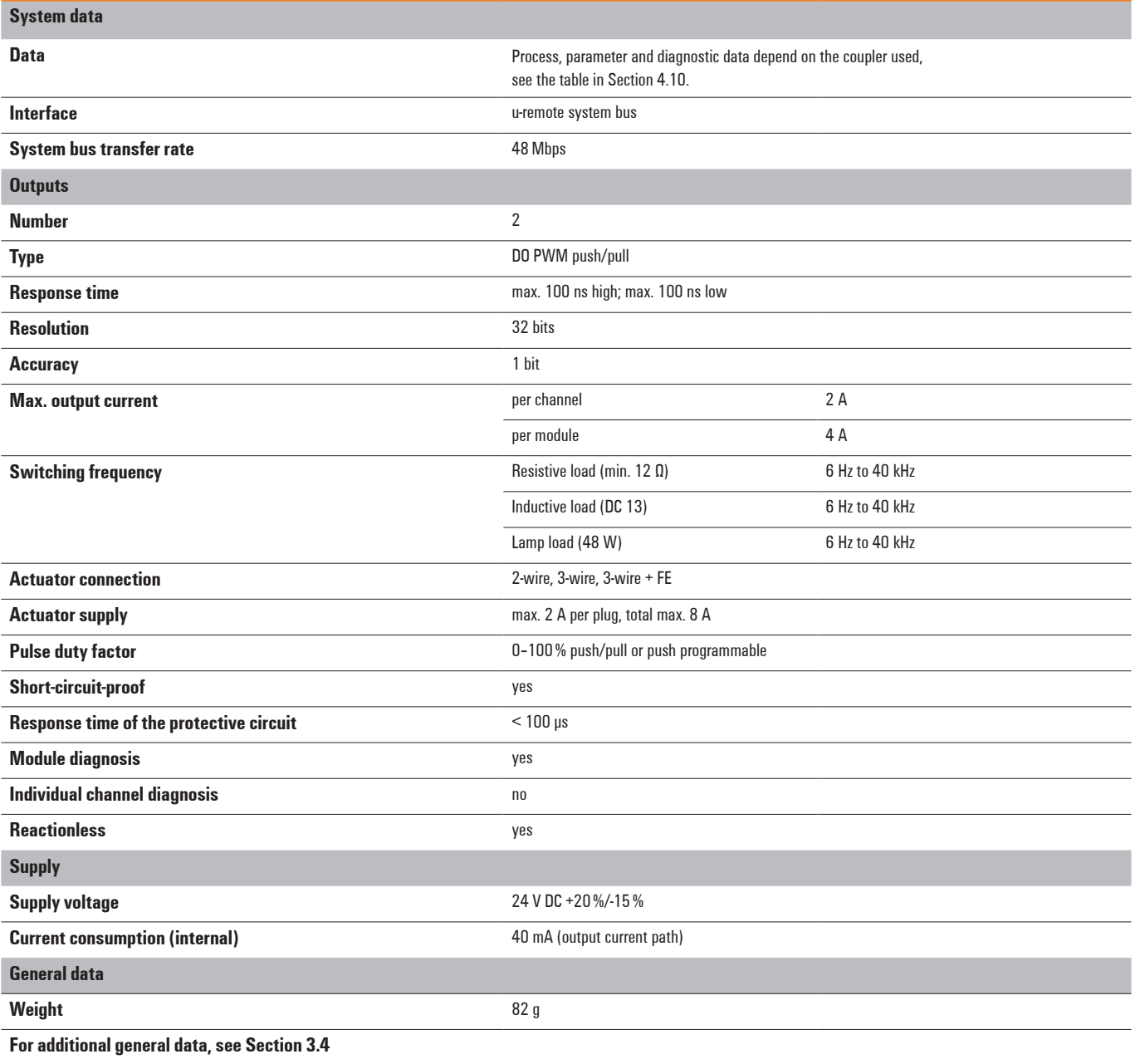

# **Overview of the editable parameters UR20-2PWM-PN-2A**

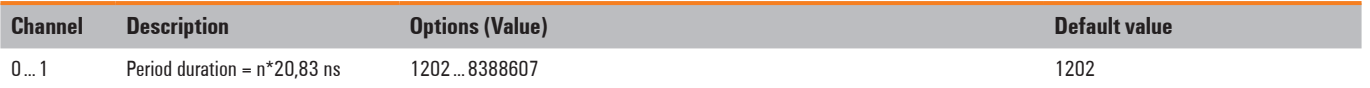

## **Diagnostic data UR20-2PWM-PN-2A**

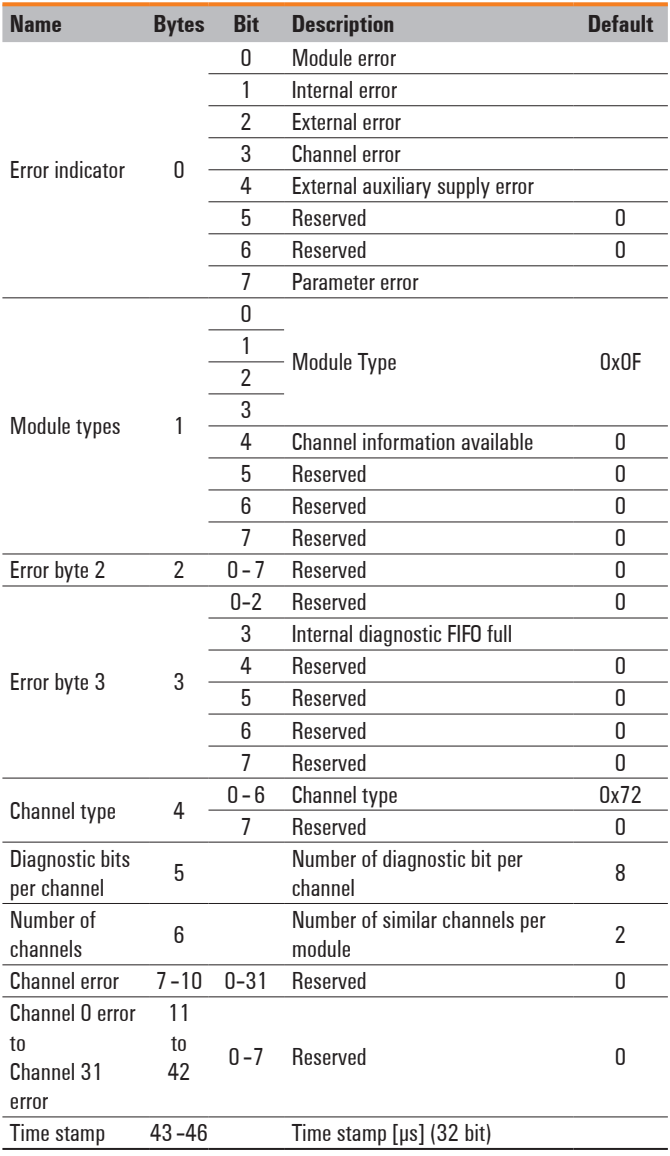

# **Process data inputs UR20-2PWM-PN-2A**

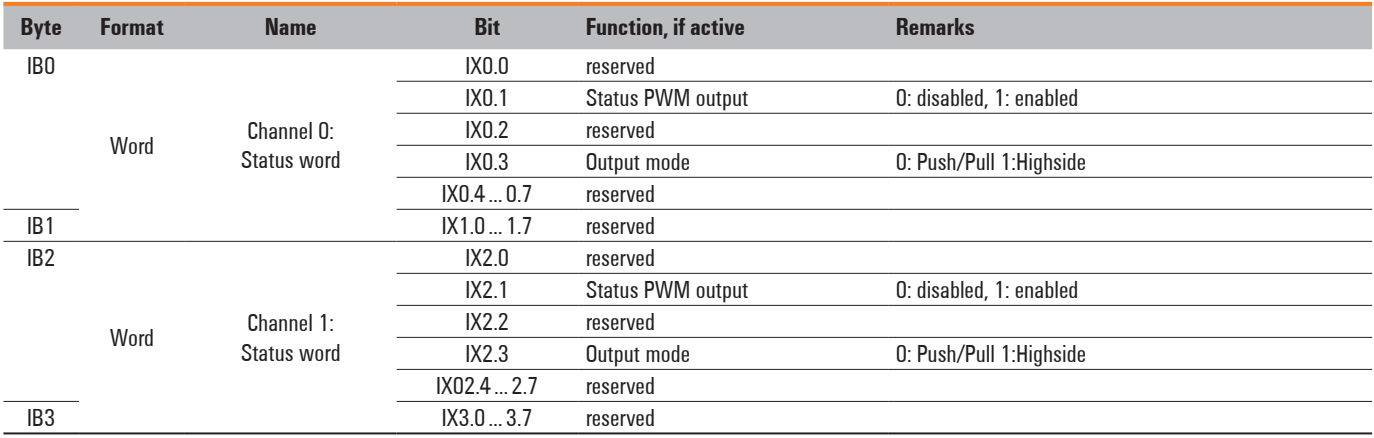

# **Process data outputs UR20-2PWM-PN-2A**

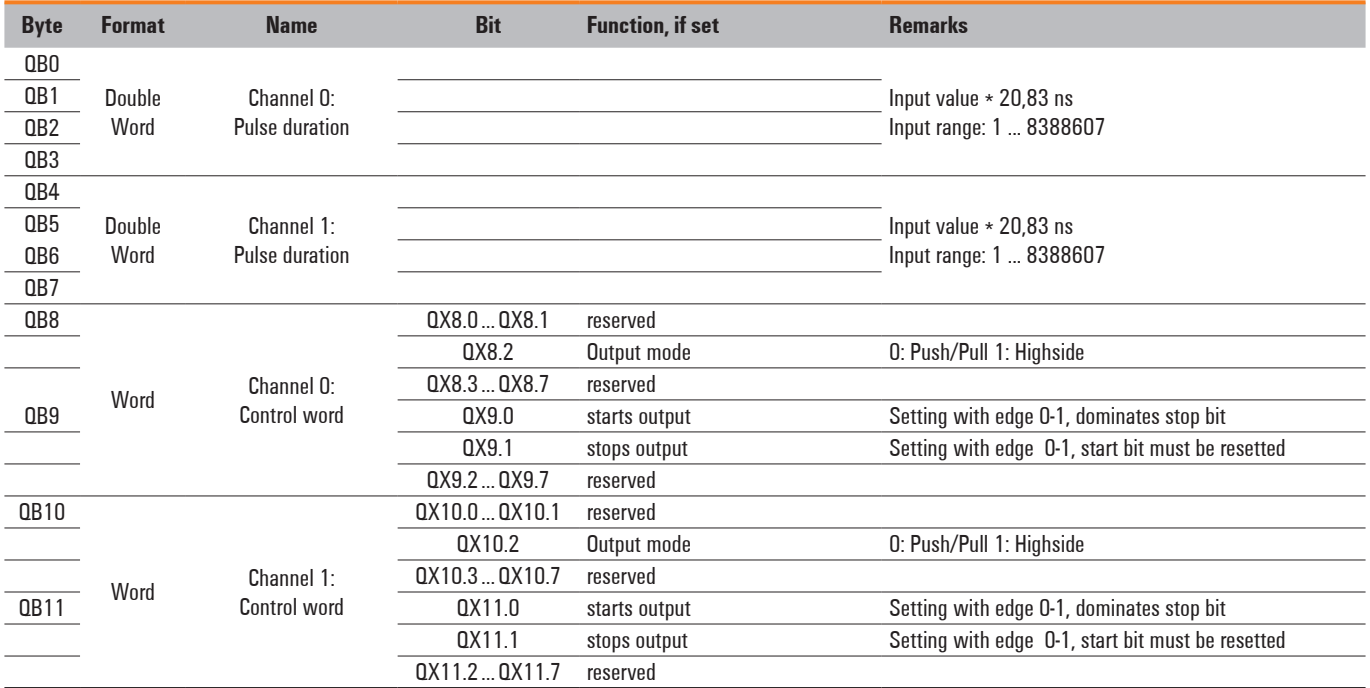

# **6.19 Analogue input module UR20-4AI-UI-16**

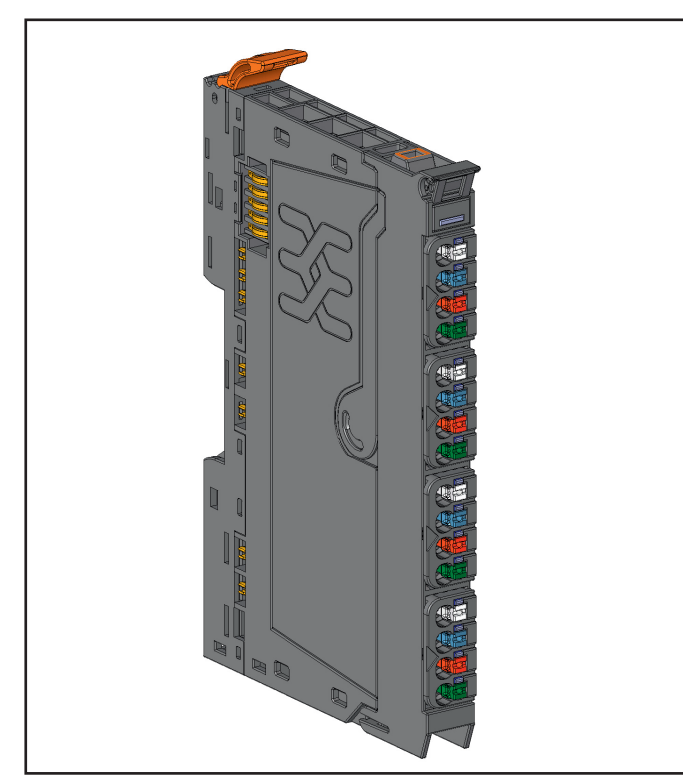

**Analogue input module UR20-4AI-UI-16 (Order No. 1315620000)**

The UR20-4AI-UI-16 analogue input module can record up to 4 analogue sensors with ±10 V, ±5 V, 0 ... 10 V, 0 ... 5 V, 2 ... 10 V, 1 ... 5 V, 0 ... 20 mA or 4 ... 20 mA. The resolution is 16 bit per channel. Sensors can be connected to each connector in a 2- or 3-wire connection. The measurement range is defined using parameterisation. A status LED is assigned to each channel. The module electronics supply the connected sensors with power from the input current path  $(U_{N})$ .

The inputs are protected against voltage surges and overcurrent. Voltages that exceed ±30 V may cause the destruction of the module. As a protection against overcurrent, the module temporarily switches to voltage mode.

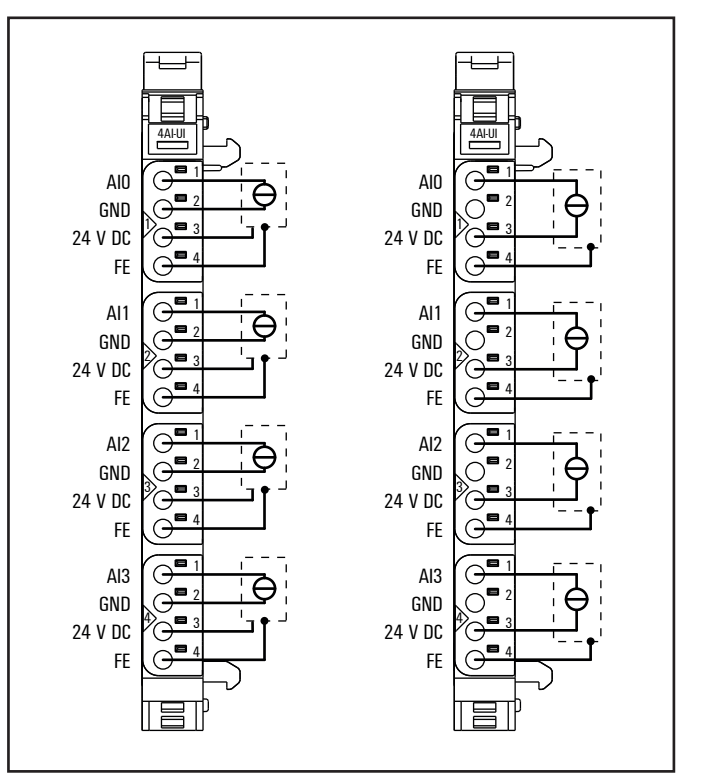

**Connection diagram UR20-4AI-UI-16 (left 3/4-wire sensor with sensor wiring via electronics, right: 2-wire sensor with sensor wiring via electronics)**

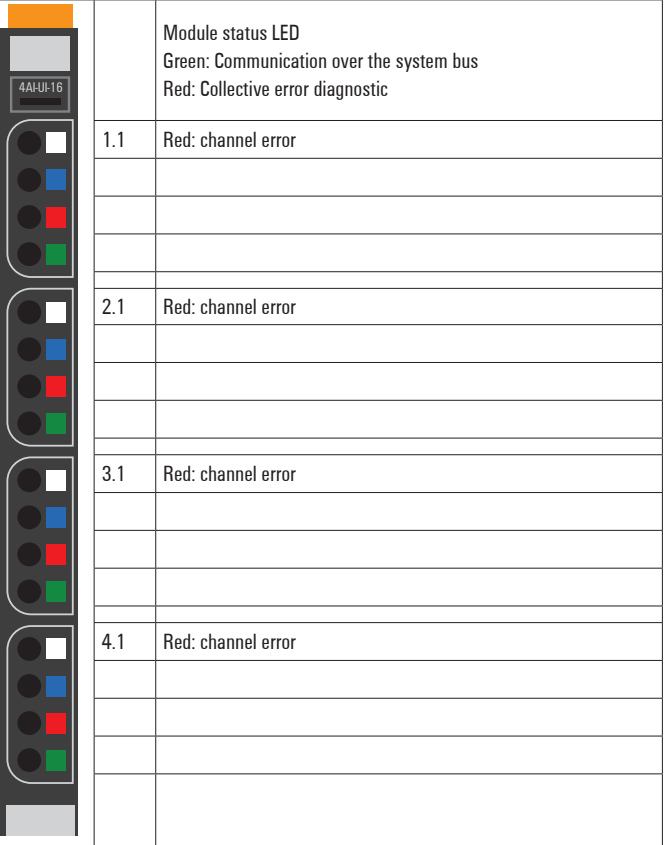

**LED indicators UR20-4AI-UI-16, error messages see Chapter 13**

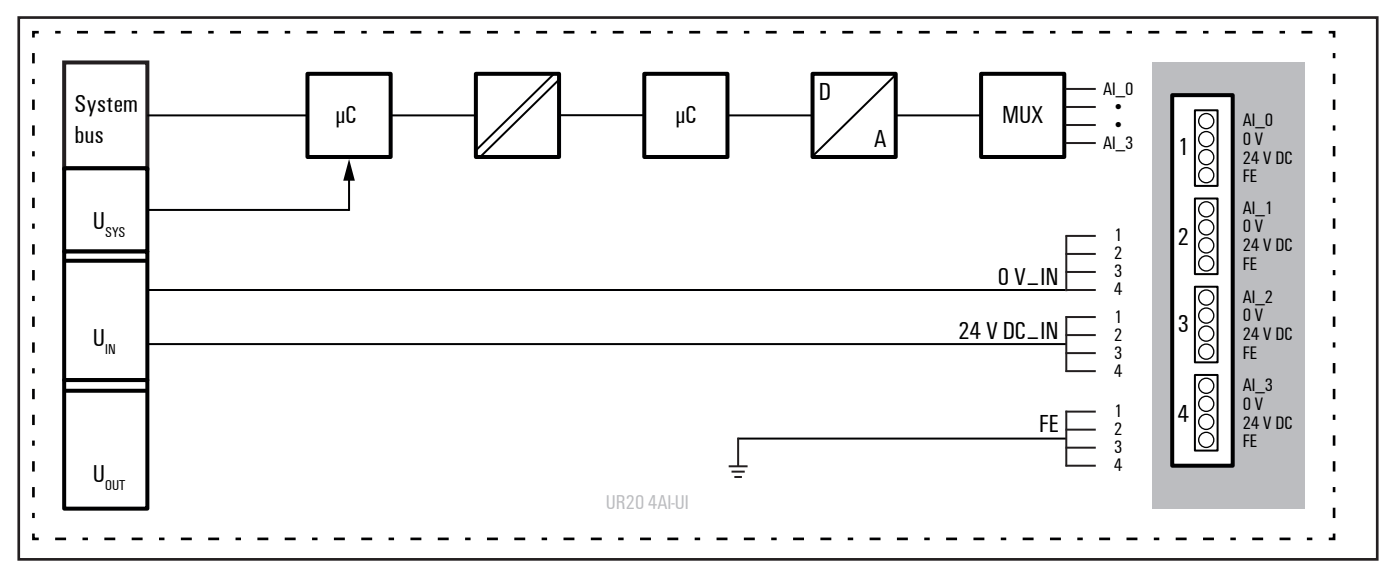

**Block diagram UR20-4AI-UI-16**

# **Technical data UR20-4AI-UI-16 (Order No. 1315620000)**

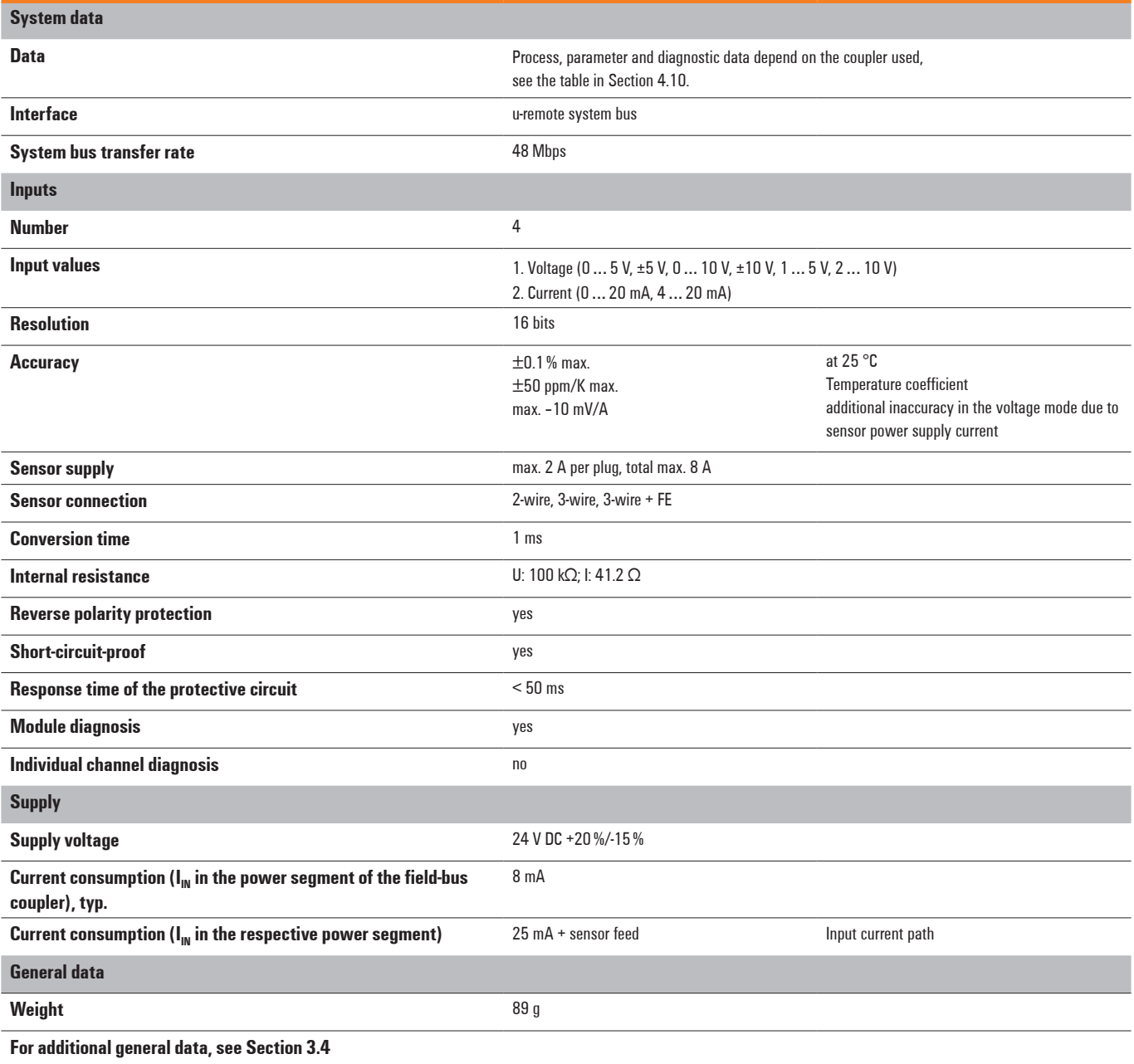

# **Overview of the editable parameters UR20-4AI-UI-16**

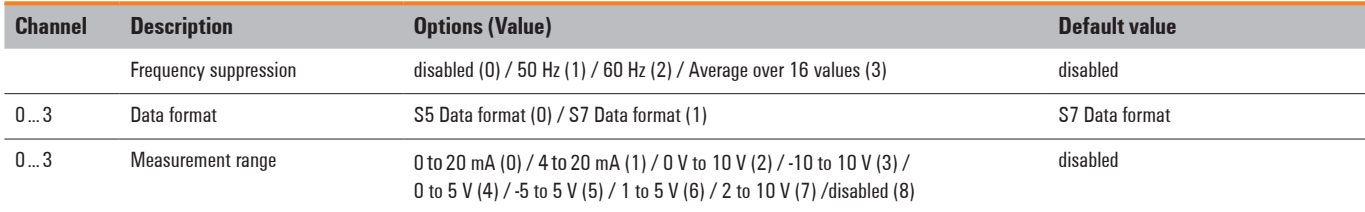

## **Diagnostic data UR20-4AI-UI-16**

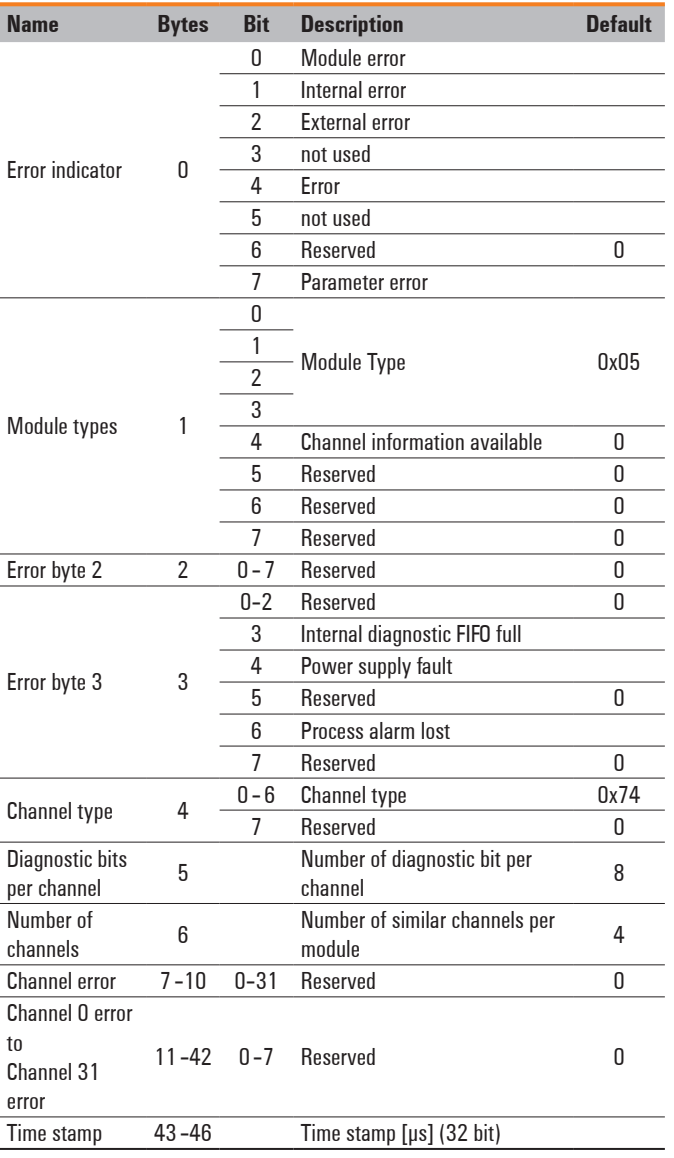

# **Measurement range UR20-4AI-UI-16**

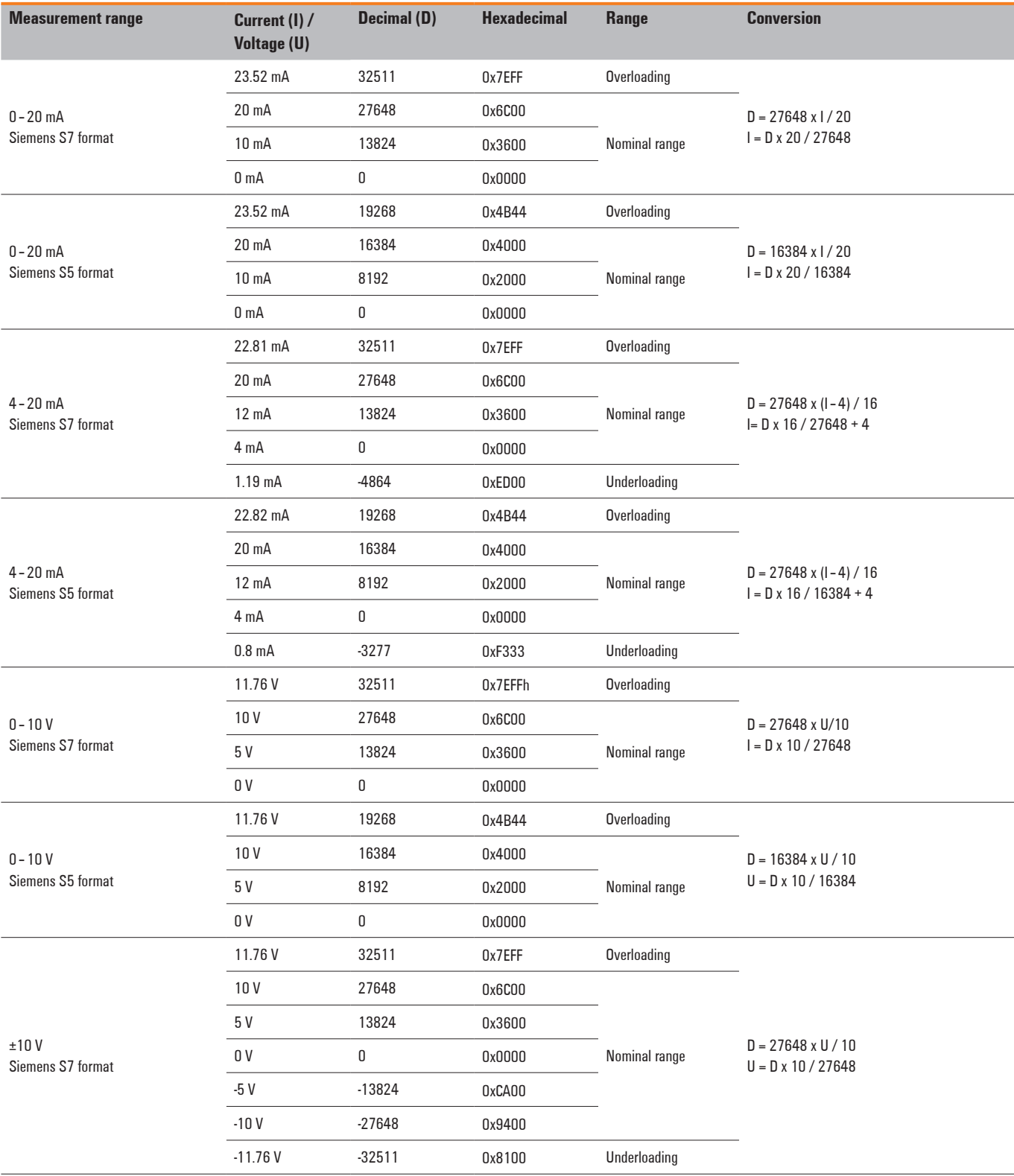

#### **Measurement range Voltage (U) Decimal (D) Hexadecimal Range Conversion** ±10 V Siemens S5-format 11,76 V 19268 0x4B44 Overloading D = 16384 x U / 10 U = D x 10 / 16384 10 V 16384 0x4000 Nominal range 5 V 8192 0x2000 0 V 0 0x0000 -5 V -8192 0xE000 -10 V -16384 0xC000 -11,76 V -19268 0xB4BC Underloading 2 … 10 V Siemens S7-format 11.41 V 32511 0x7EFF Overloading  $D = 27648 \times (U - 2) / 8$  $U = D \times 8 / 27648 + 2$ 10 V 27648 0x6C00 6 V 13824 0x3600 Nominal range 2 V 0 0 0x0000 0,59 V -4864 0xED00 Underloading 2 … 10 V Siemens S5-format 11,41 V 19268 0x4B44 Overloading  $D = 16384 \times (U - 2) / 8$  $U = D \times 8 / 16384 + 2$ 10 V 16384 0x4000 6 V 8192 0x2000 Nominal range 2V 0 0x0000 0,40 V -3277 0xF333 Underloading 1 … 5 V Siemens S7-format 5,7 V 32511 0x7EFF Overloading  $D = 27648 \times (U - 1)/4$ U = D x 4 / 27648 + 1 5 V 27648 0x6C00 3 V 13824 0x3600 Nominal range 1 V 0 0x0000 0,30 V -4864 0xED00 Underloading 1 … 5 V Siemens S5-format 5,7 V 19268 0x4B44 Overloading  $D = 16384 \times (U - 1)/4$  $U = D x 4 / 16384 + 1$ 5 V 16384 0x4000 3 V 8192 0x2000 Nominal range 1 V 0 0x0000 0,20 V -3277 0xF333 Underloading 0 … 5 V Siemens S7-format 5,88 V 32511 0x7EFF Overloading  $D = 27648 \times U / 5$ U = D x 5 / 27648 5 V 27648 0x6C00 2,5 V 13824 0x3600 Nominal range 0 V 0 0x0000

# **Measurement range UR20-4AI-UI-16**

## **Measurement range UR20-4AI-UI-16**

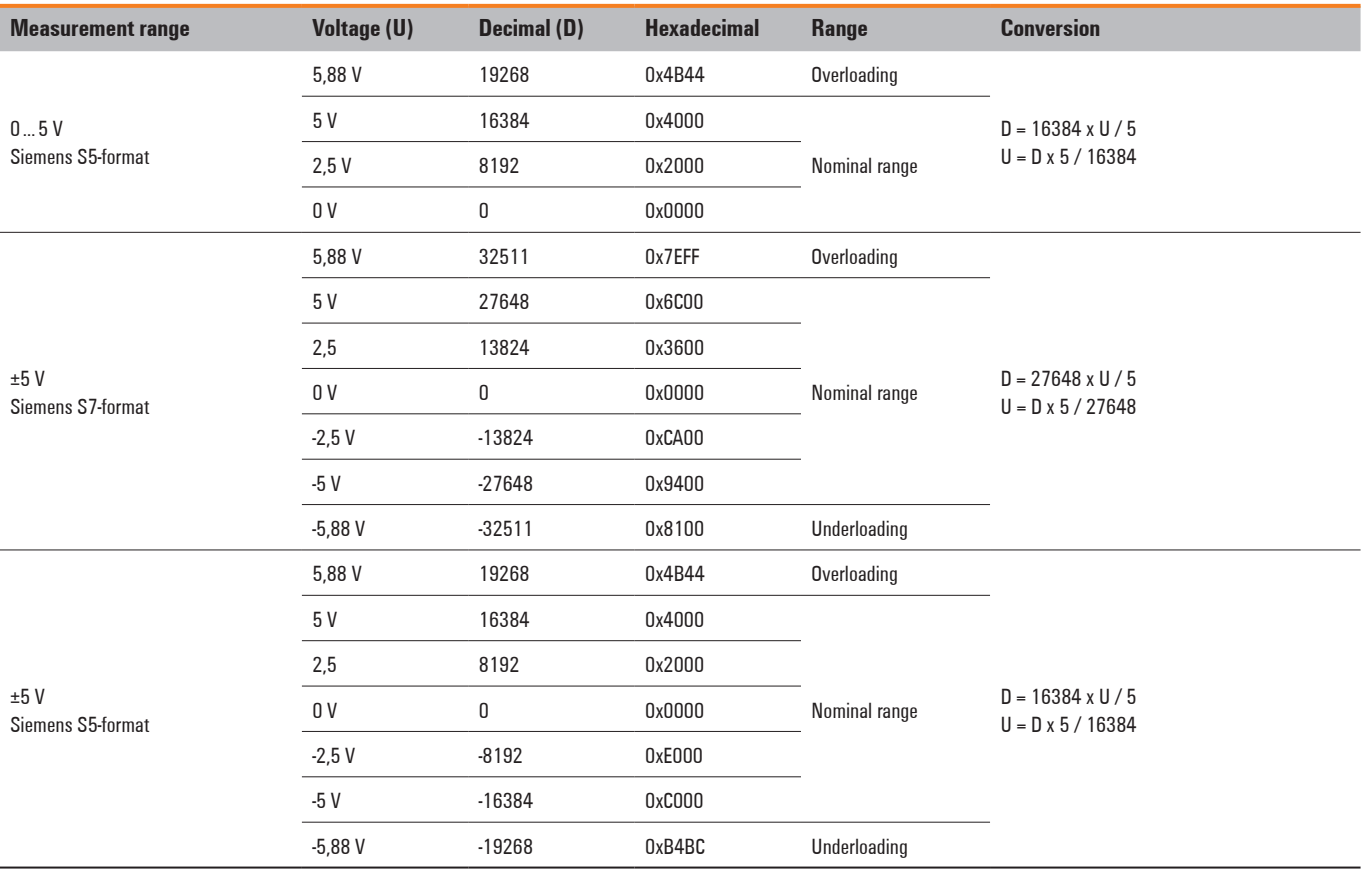

The following applies for all S7 ranges: input value > overload range = 0x7FFF input value < underload range = 0x8000

Additional status bits are set for S5

## **Digital measured value representation in Siemens S5 format**

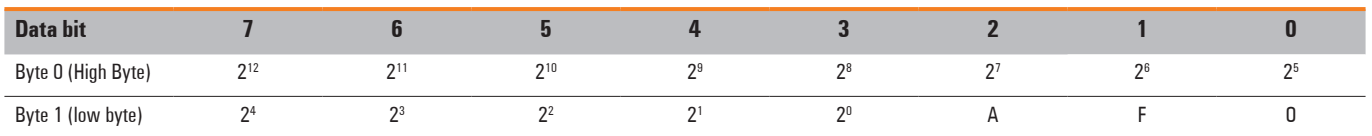

 $A: 0 = not active$ 

 $1 =$ active

 $F: 0 = no$  line break

 $1 =$  line break

0:  $0 = 0$  to 4095 units  $1 = \pm 4096$  units (overflow)

Representation in two's complement

 $2^{12}$  = VZ in representation as amount and signs

# **6.20 Analogue input module UR20-4AI-UI-12**

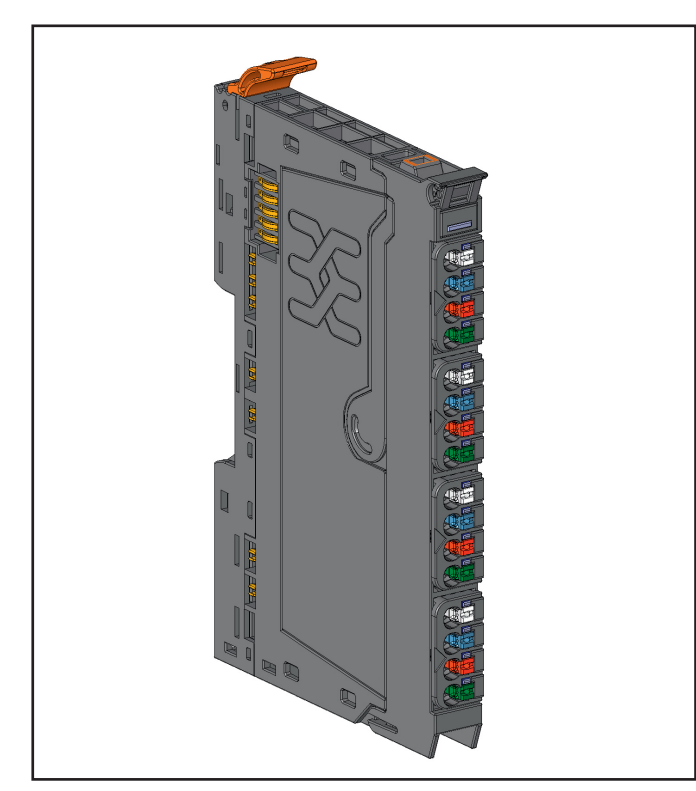

**Analogue input module UR20-4AI-UI-12 (Order No. 1394390000)**

The analogue input module UR20-4AI-UI-12 can record up to 4 analogue sensors with ±10 V, ±5 V, 0 ... 10 V, 0 ... 5 V, 2 ... 10 V, 1 ... 5 V, 0 ... 20 mA or 4 ... 20 mA. The resolution is 12 bits per channel. Sensors can be connected to each connector in a 2- or 3-wire connection. The measurement range is defined using parameterisation. A status LED is assigned to each channel. The module electronics supply the connected sensors with power from the input current path  $(U_{N})$ .

The inputs are protected against voltage surges and overcurrent. Voltages that exceed ±30 V may cause the destruction of the module. As a protection against overcurrent, the module temporarily switches to voltage mode.

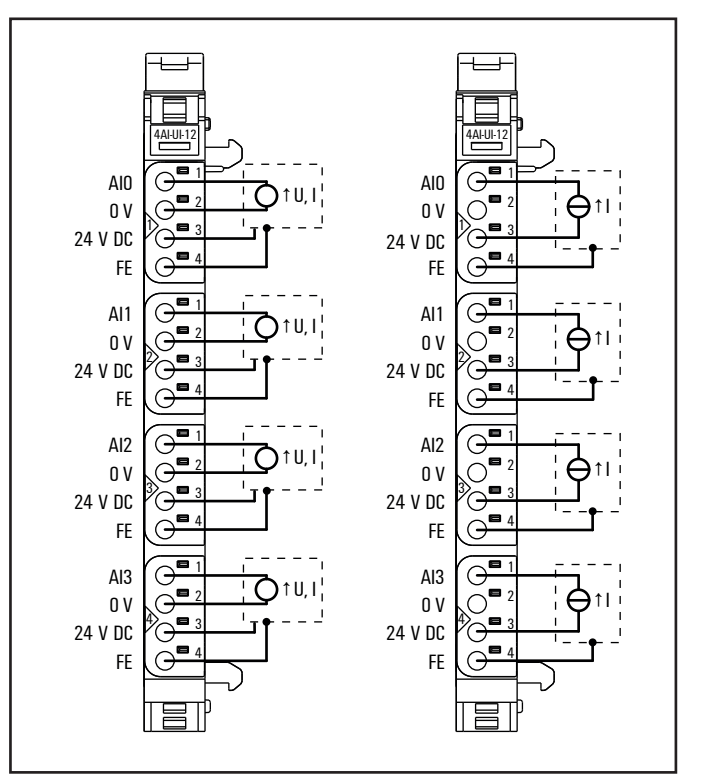

**Connection diagram UR20-4AI-UI-12 (left 3/4-wire sensor with sensor wiring via electronics, right: 2-wire sensor with sensor wiring via electronics)**

|           |     | Status LED module                        |
|-----------|-----|------------------------------------------|
|           |     | Green: Communication over the system bus |
| 4AI-UI-12 |     | Red: No communication on system bus or   |
|           |     | diagnostic message displayed             |
|           | 1.1 | Red: channel error input 0               |
|           |     |                                          |
|           |     |                                          |
|           |     |                                          |
|           | 2.1 | Red: channel error input 1               |
|           |     |                                          |
|           |     |                                          |
|           |     |                                          |
|           |     |                                          |
|           | 3.1 |                                          |
|           |     | Red: channel error input 2               |
|           |     |                                          |
|           |     |                                          |
|           |     |                                          |
|           |     |                                          |
|           | 4.1 | Red: channel error input 3               |
|           |     |                                          |
|           |     |                                          |
|           |     |                                          |
|           |     |                                          |
|           |     |                                          |

**LED indicators UR20-4AI-UI-12, error messages see Chapter 13**

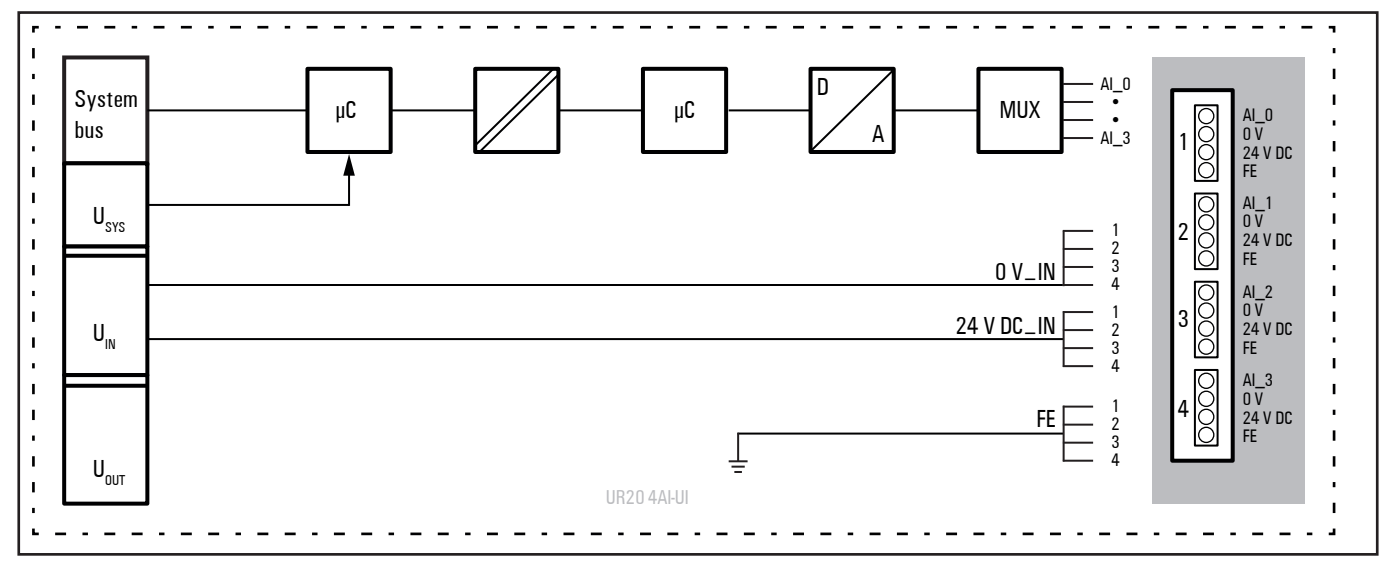

**Block diagram UR20-4AI-UI-12**
## **Technical data UR20-4AI-UI-12 (Order No. 1394390000)**

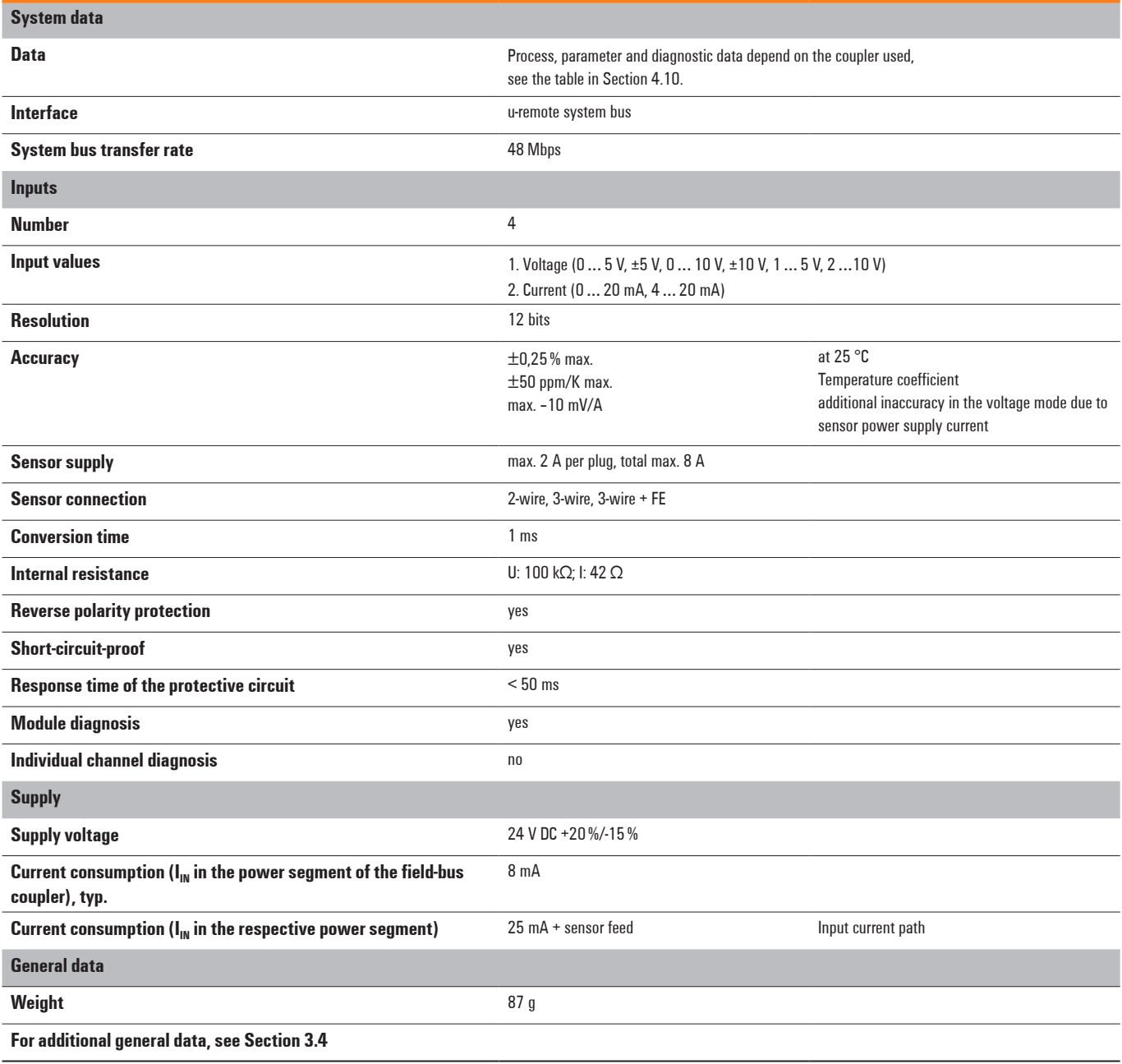

#### **Overview of the editable parameters UR20-4AI-UI-12**

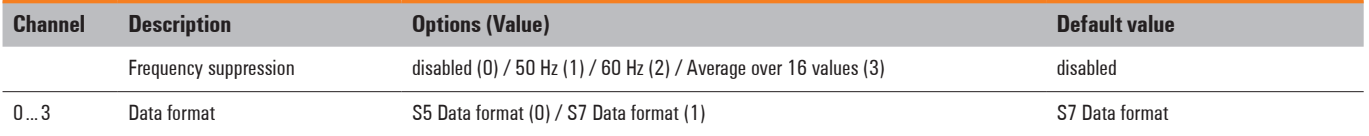

## **Overview of the editable parameters UR20-4AI-UI-12**

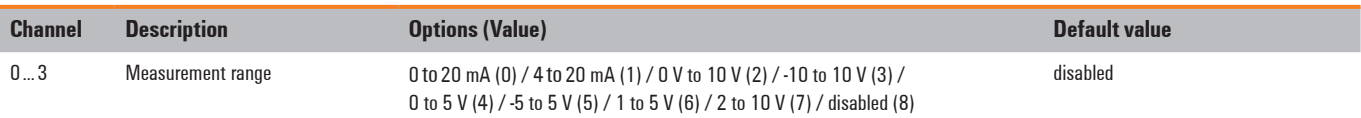

#### **Diagnostic data UR20-4AI-UI-12**

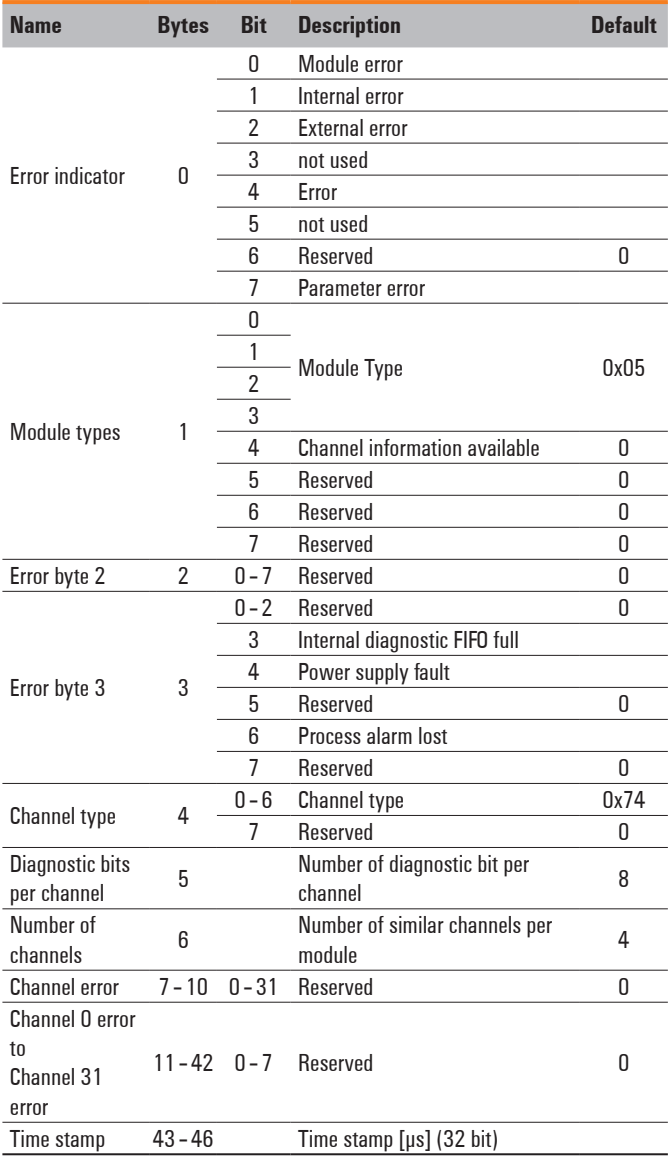

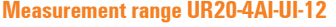

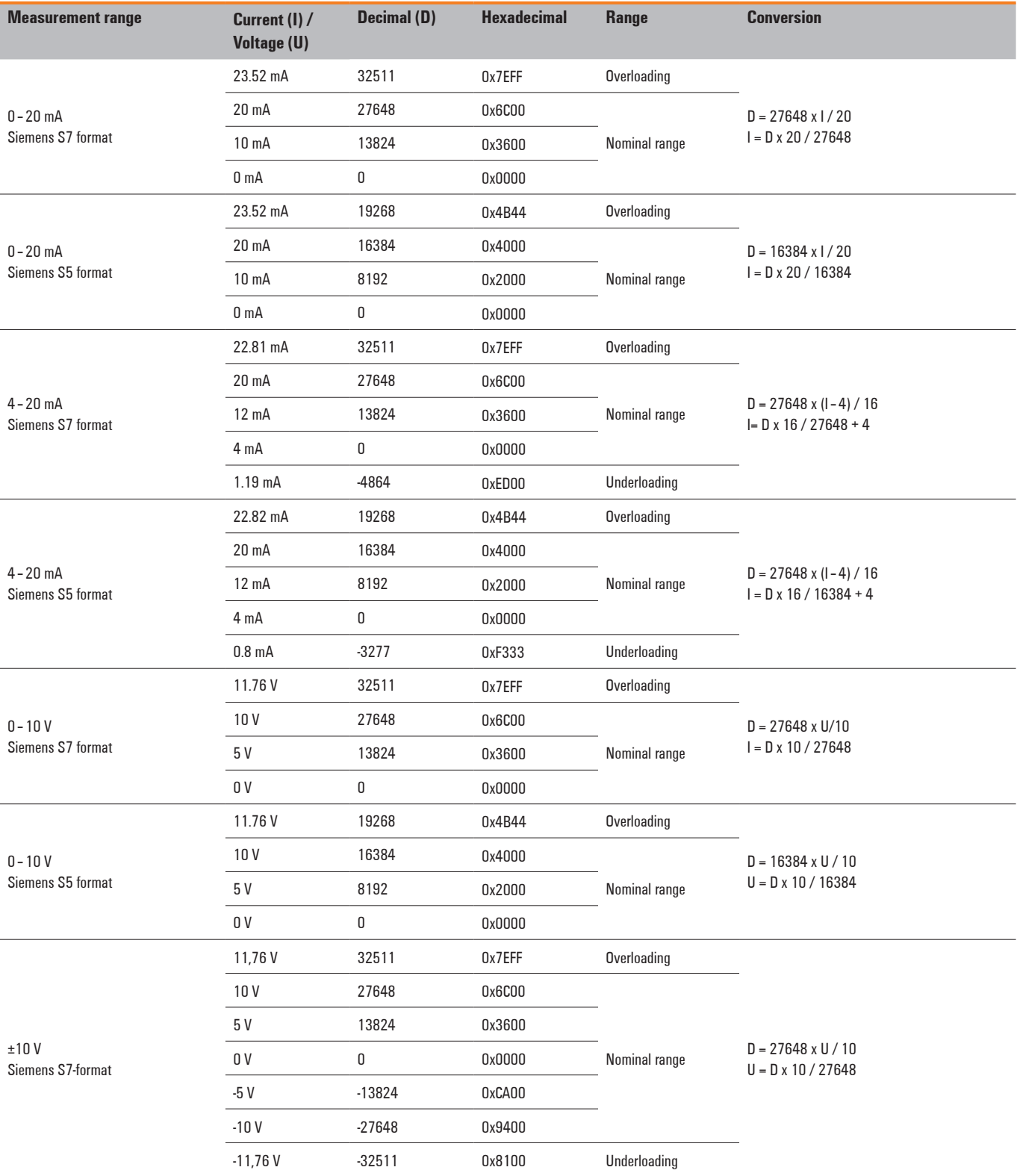

#### **Measurement range UR20-4AI-UI-12**

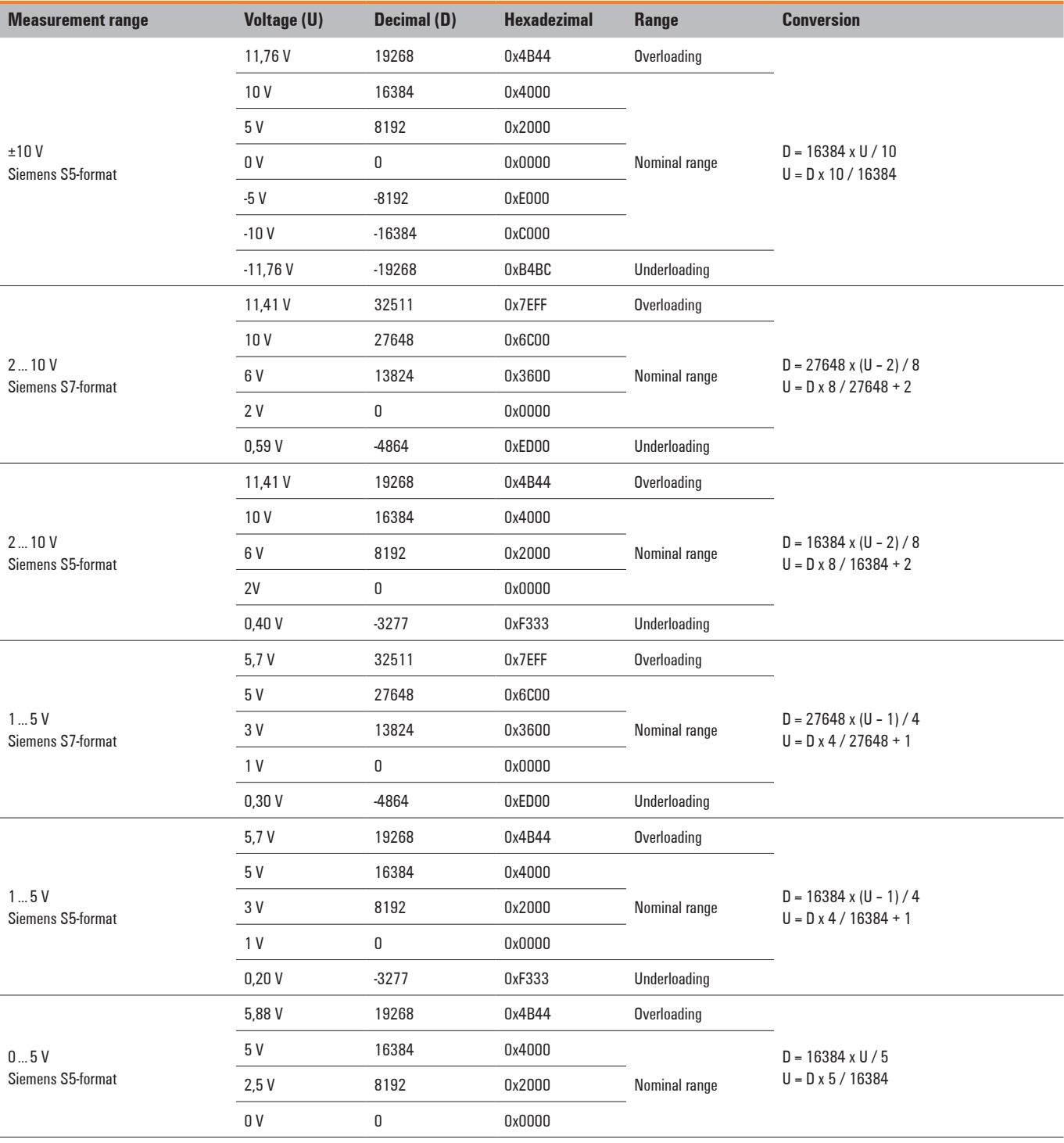

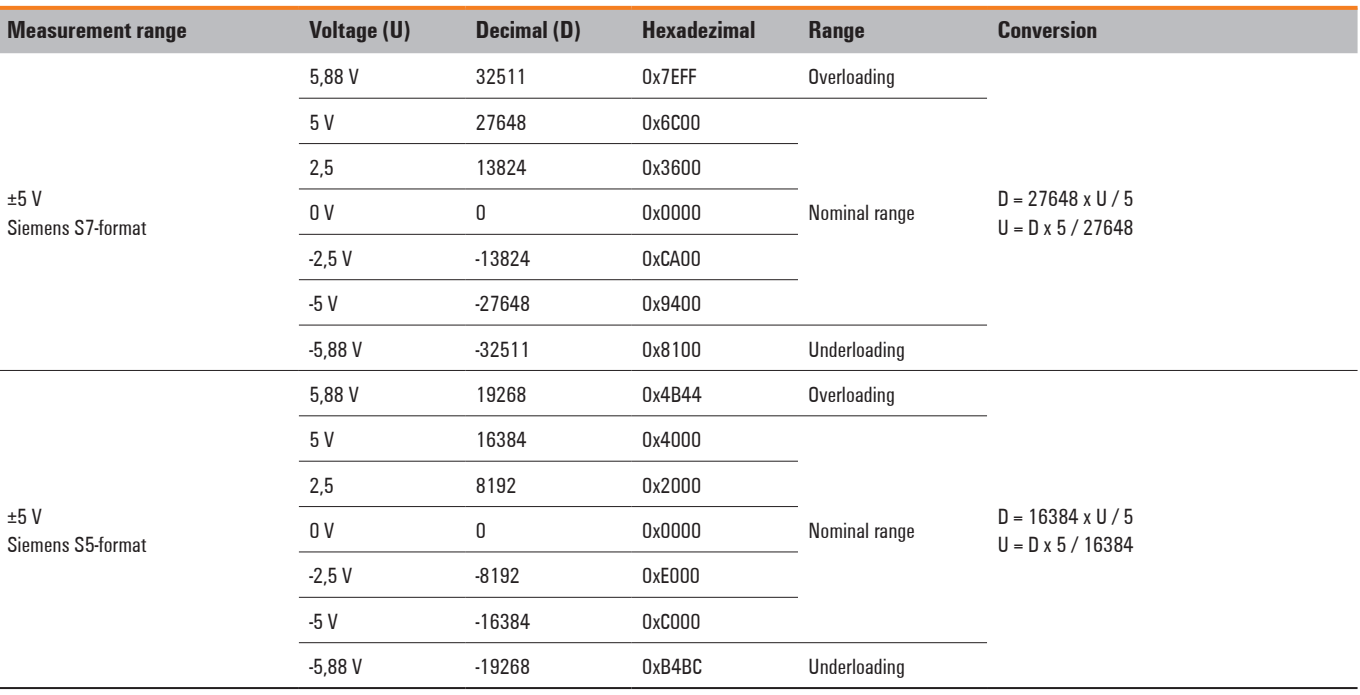

#### **Measurement range UR20-4AI-UI-12**

The following applies for all S7 ranges: input value > overload range = 0x7FFF input value < underload range = 0x8000

Additional status bits are set for S5

#### **Digital measured value representation in Siemens S5 format**

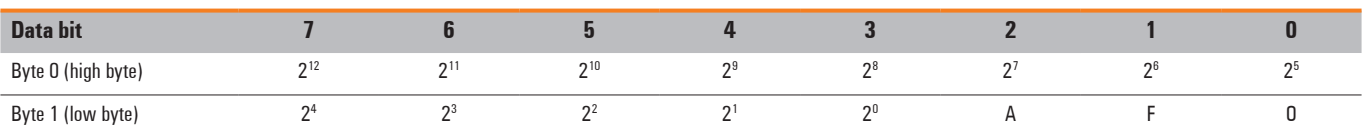

 $A: 0 = not active$ 

 $1 =$  active

 $F: 0 = no$  line break

 $1 =$  line break

 $0: 0 = 0$  to 4095 units  $1 = \pm 4096$  units (overflow)

Representation in two's complement  $2^{12}$  = VZ in representation as amount and signs

# **6.21 Analogue input module UR20-8AI-I-PLC-INT**

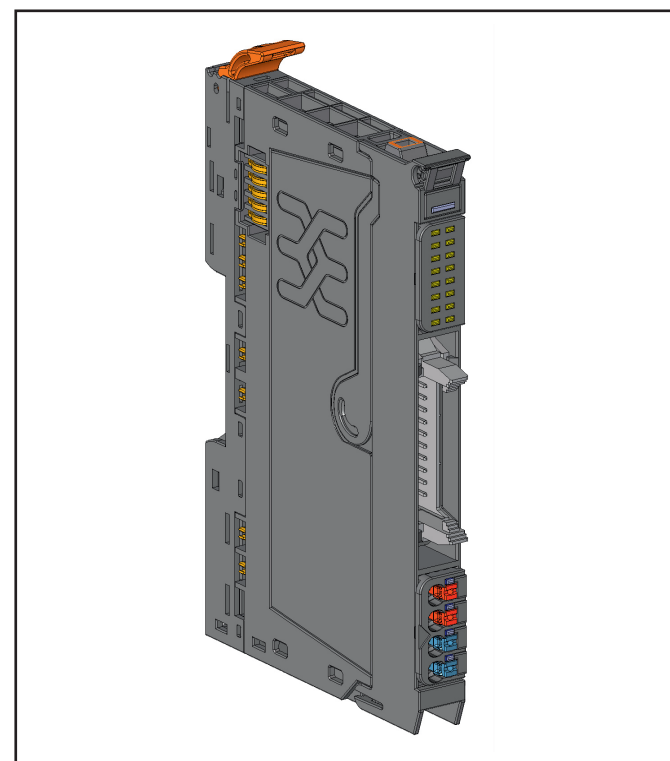

**Analogue input module UR20-8AI-I-PLC-INT (Order No. 1315670000)**

The analogue input module UR20-8AI-I-PLC-INT can detect up to 8 analogue sensors with 0 ... 20 mA or 4 ...  20 mA. The 8 sensors are connected via a standard flat ribbon cable connector. The measurement range is defined using parameterisation. A single-colour LED for status and diagnosis is assigned in a separate block for each channel. The module electronics supply the connected sensors with power from the 4-pole feed plug  $(U_{\text{IN}})$ . The inputs are protected against overcurrent by a self-resetting fuse.

For the PLC connection, the following applies: a maximum current of 2 A (with a max. of 1 A per contact) can be taken from the +24 V connections or fed through the 0 V connections. In the case of a total current greater than 2 A, the common ground wire must be connected to the separate 4-pin plug-in connector.

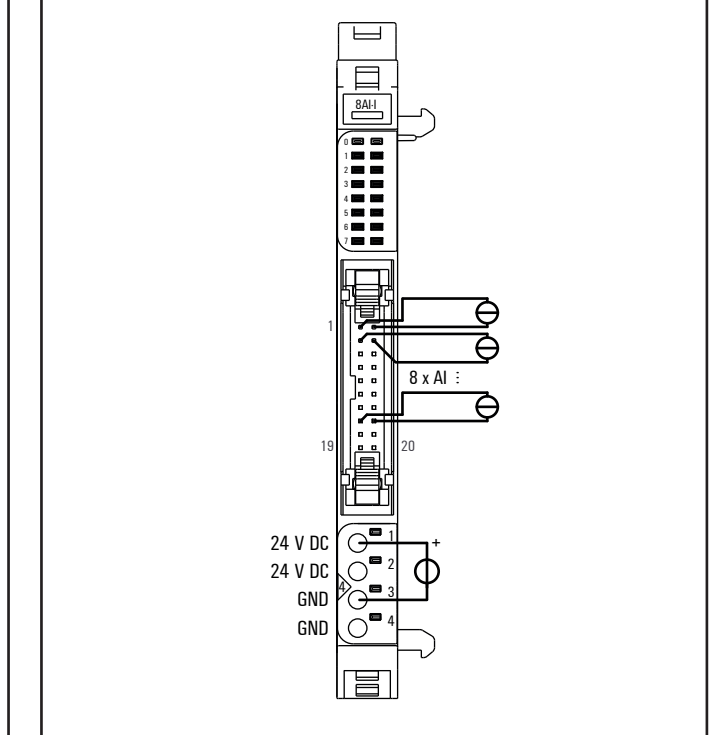

**Connection diagram UR20-8AI-I-PLC-INT**

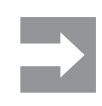

Supplying power via the flat ribbon-cable connector must be ensured, also in case of higher voltage decline caused by an increased cable resistance.

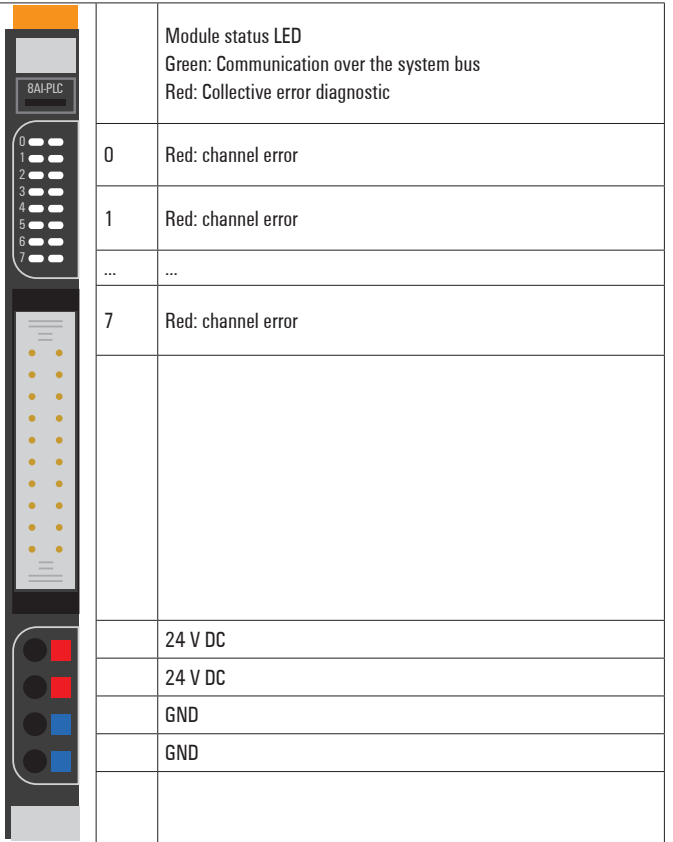

**LED indicators UR20-8AI-I-PLC-INT, error messages see Chapter 13**

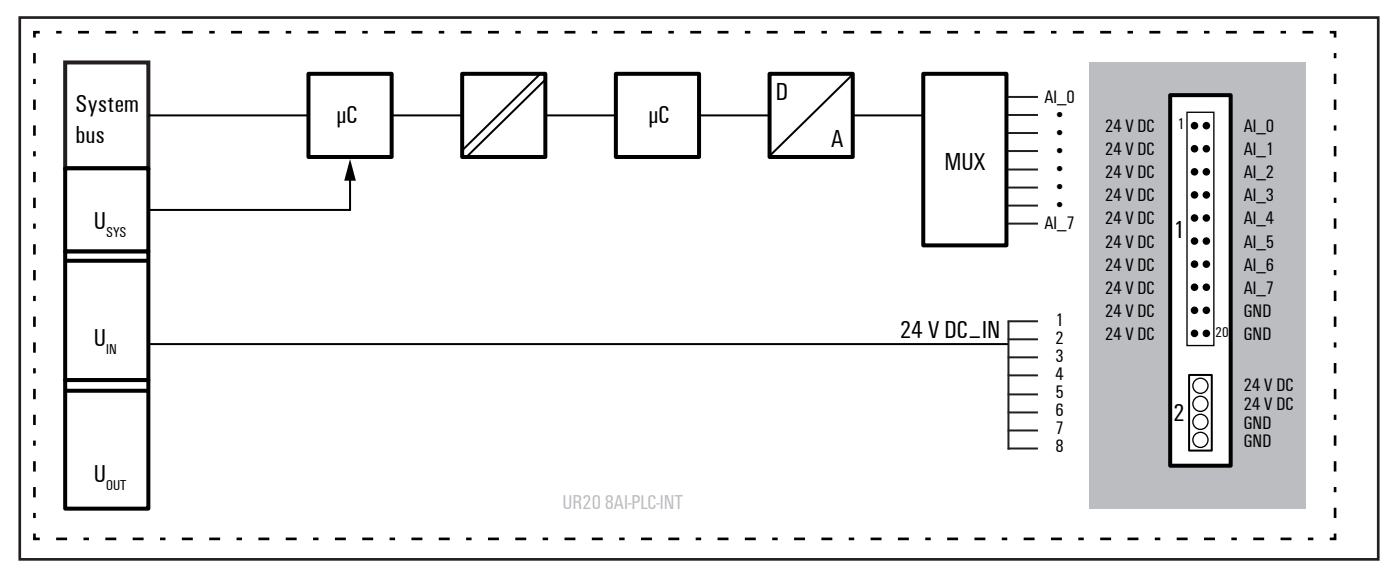

**Block diagram UR20-8AI-I-PLC-INT**

## **Technical data UR20-8AI-I-PLC-INT (Order No. 1315670000)**

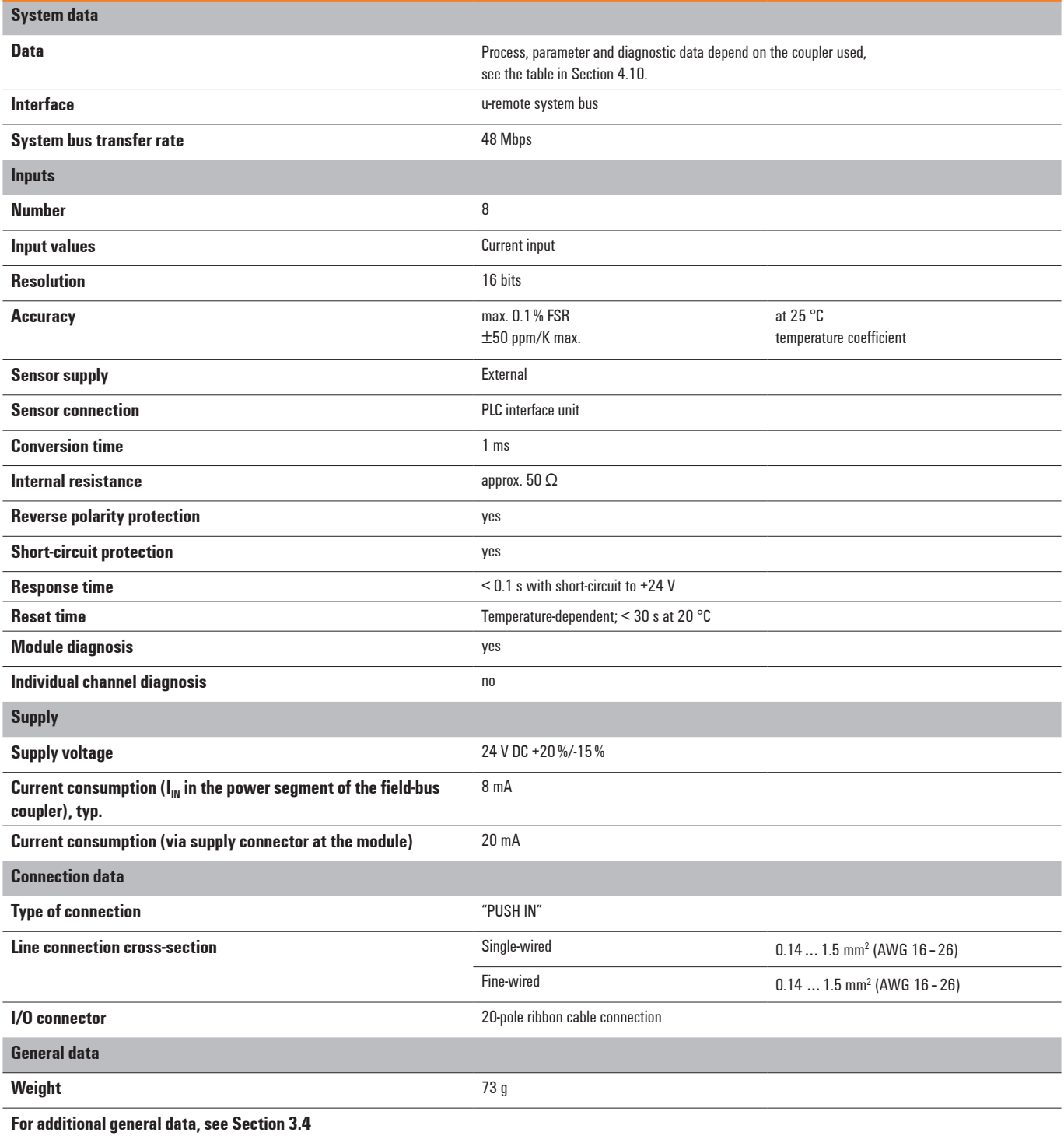

## **Overview of the editable parameters UR20-8AI-I-PLC-INT**

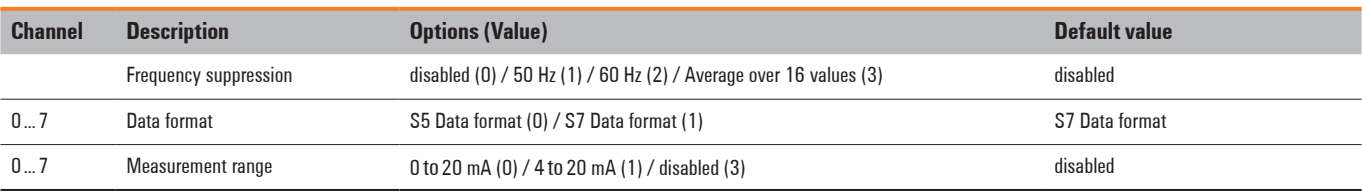

#### **Diagnostic data UR20-8AI-I-PLC-INT**

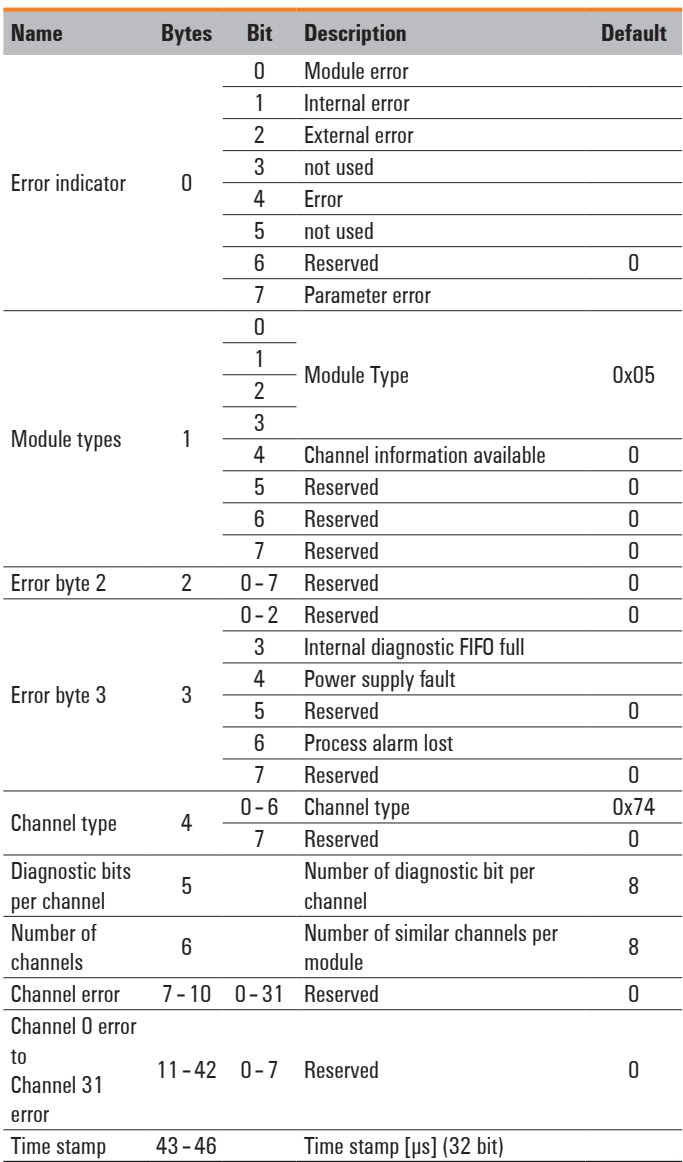

#### **Measurement range UR20-8AI-I-PLC-INT**

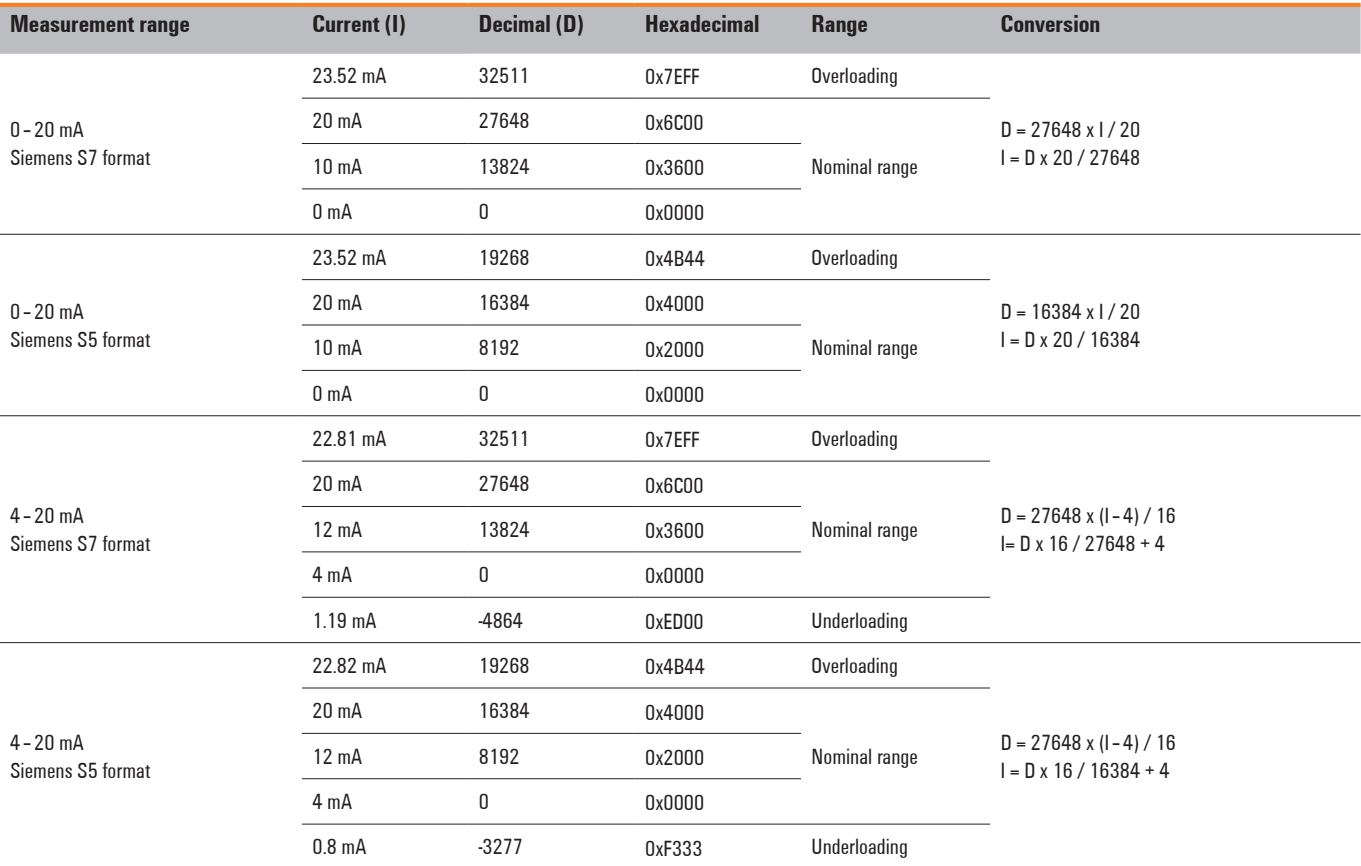

The following applies for all S7 ranges: input value > overload range = 0x7FFF input value < underload range = 0x8000

Additional status bits are set for S5.

#### **Digital measured value representation in Siemens S5 format**

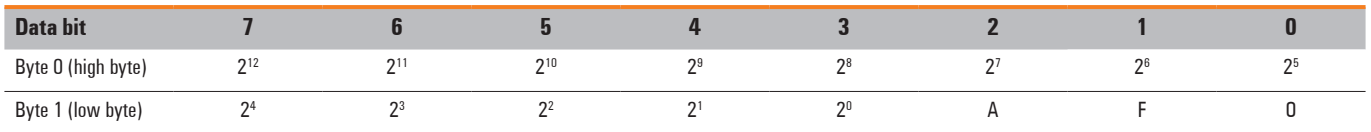

 $A: 0 = not active$ 

 $1 =$ active

 $F: 0 = no$  line break

 $1 =$  line break

0:  $0 = 0$  to 4095 units

 $1 = \pm 4096$  units (overflow)

Representation in two's complement

 $2^{12}$  = VZ in representation as amount and signs

## **6.22 Analogue output module UR20-4AO-UI-16**

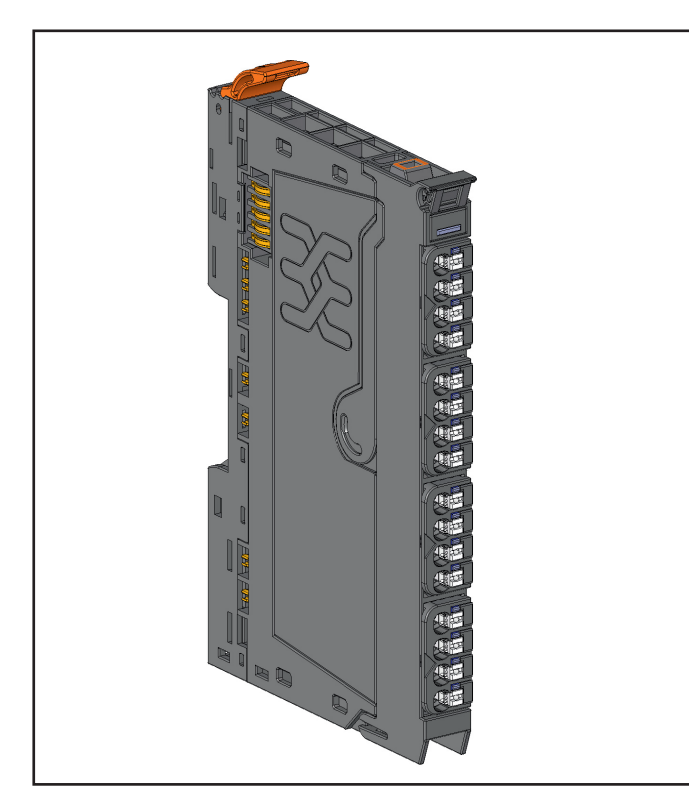

**Analogue output module UR20-4AO-UI-16 (Order No. 1315680000)**

The analogue output module UR20-4AO-UI-16 can control up to 4 analogue actuators with ±10 V, ±5 V, 0 ... 10 V, 0 ... 5 V, 2 ... 10 V, 1 ... 5 V, 0 ... 20 mA or 4 ... 20 mA. An actuator can be connected to each connector in a 2- or 4-wire connection, the internal switching is carried out automatically. The output range is defined using parameterisation. A status LED is assigned to each channel. The outputs are supplied with power from the output current path  $(U_{OUT})$ .

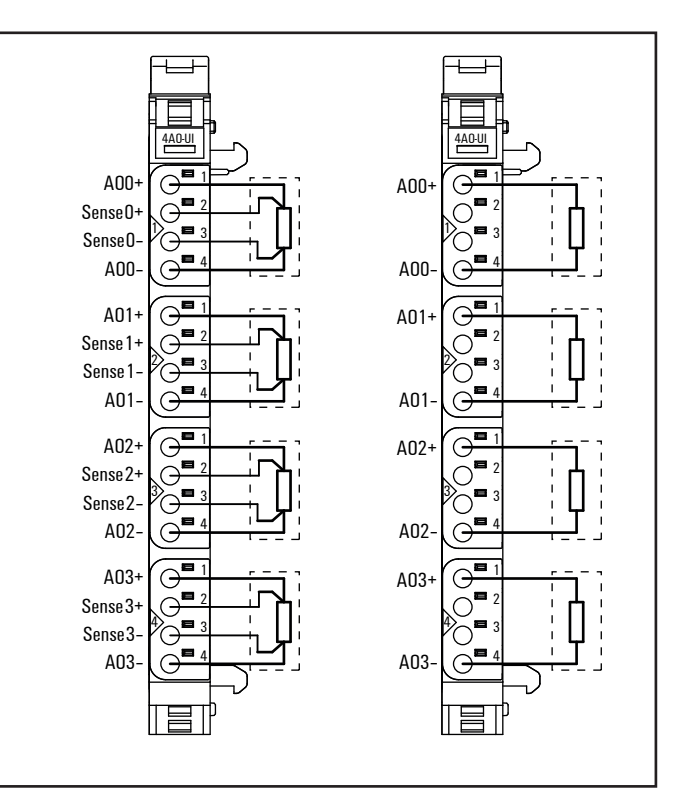

**Connection diagram UR20-4AO-UI-16**

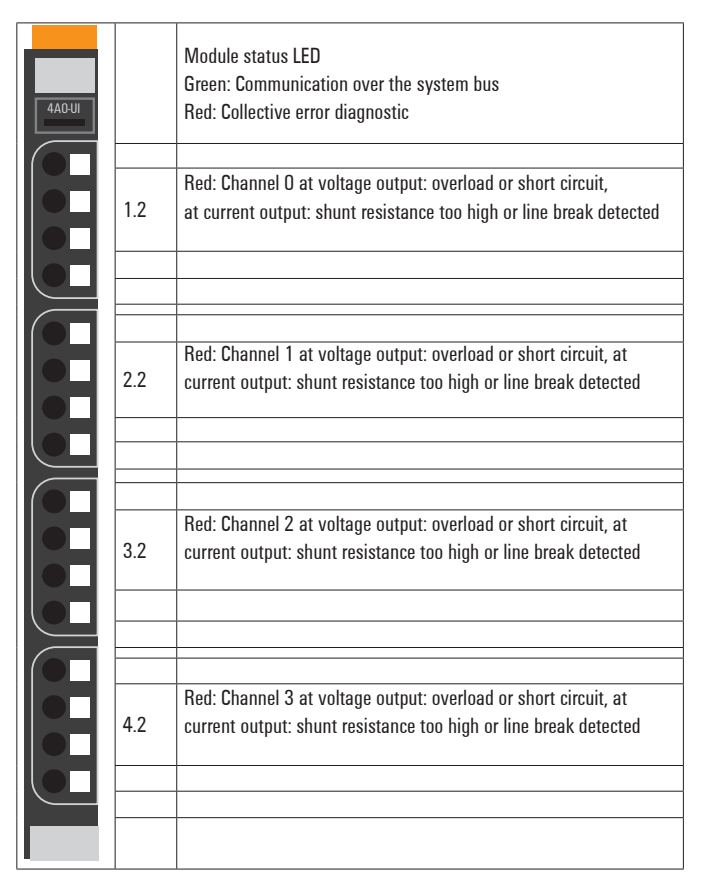

**LED indicators UR20-4AO-UI-16, error messages see Chapter 13**

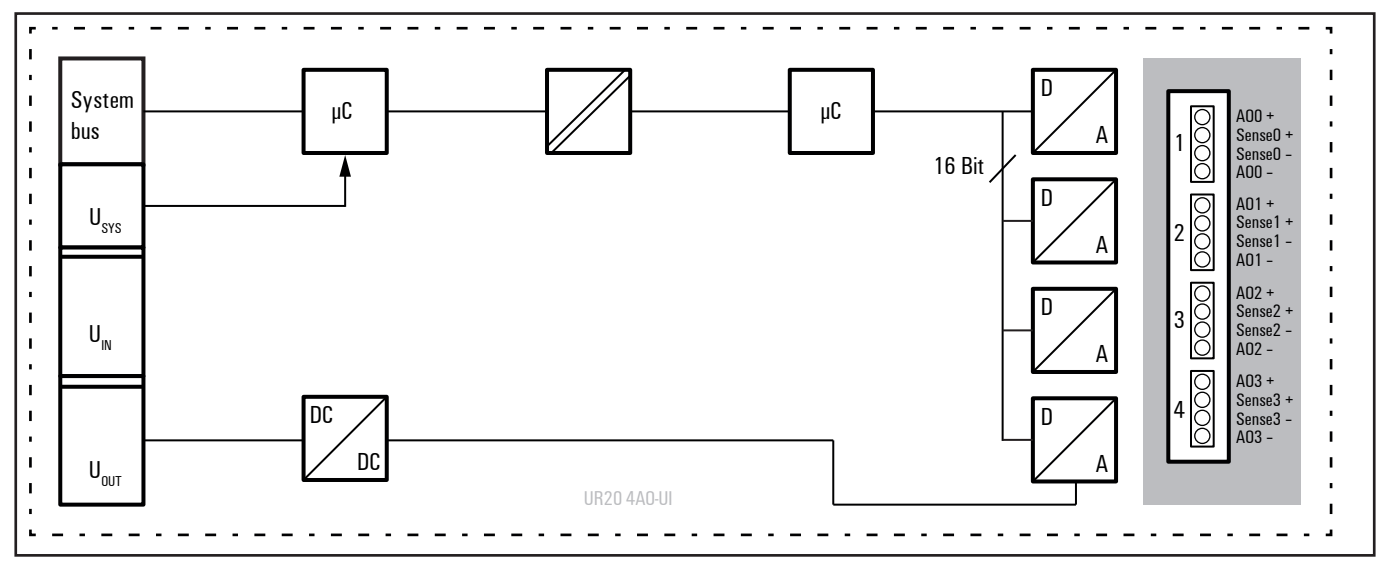

**Block diagram UR20-4AO-UI-16**

## **Technical data UR20-4AO-UI-16 (Order No. 1315680000)**

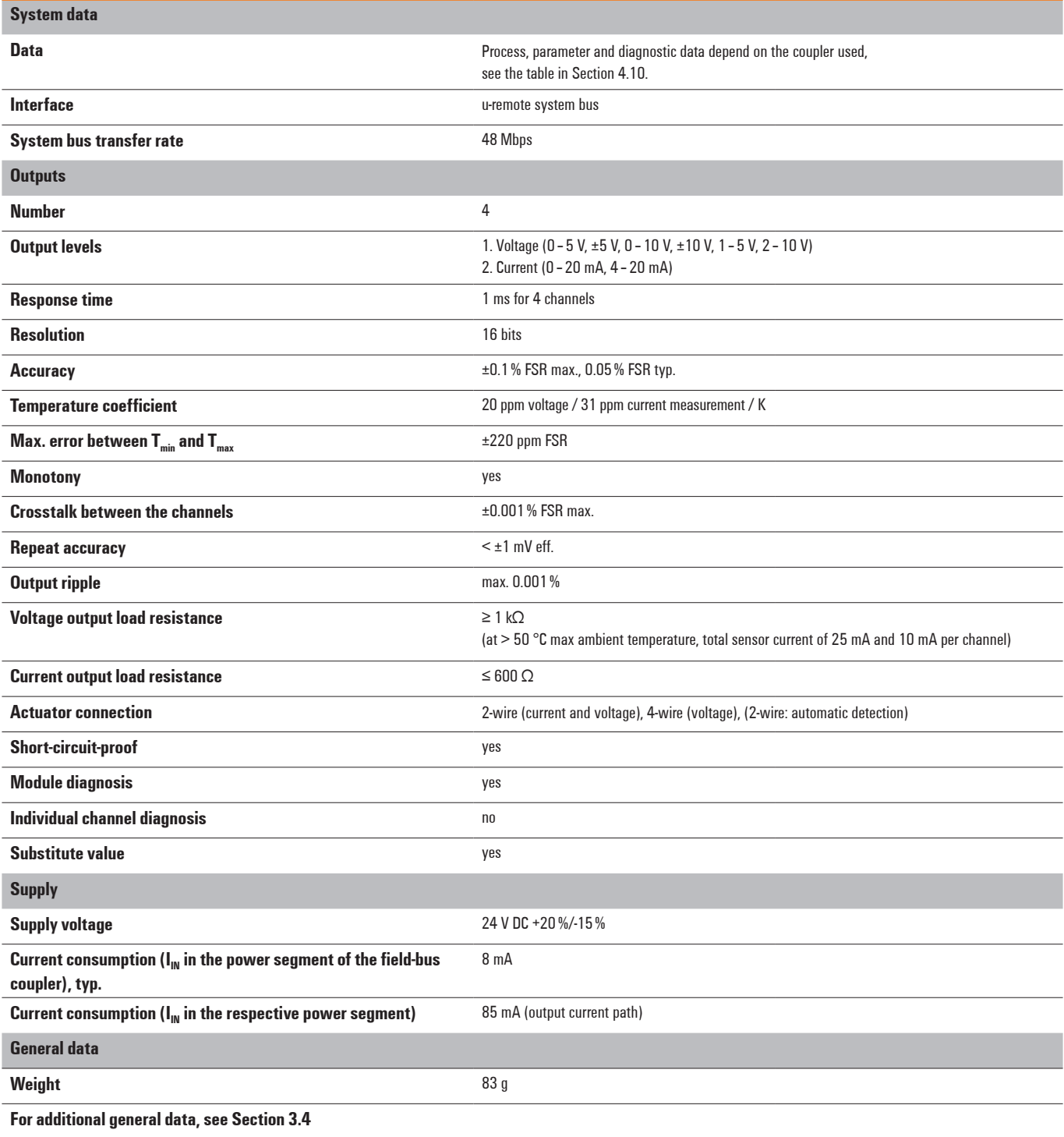

#### **Overview of the editable parameters UR20-4AO-UI-16**

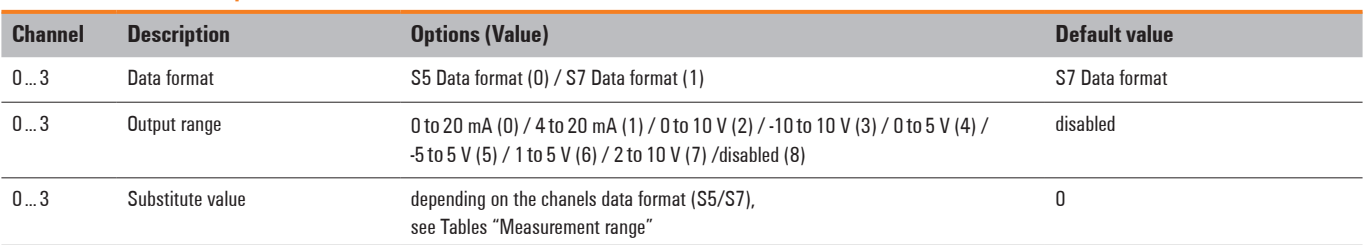

#### **Diagnostic data UR20-4AO-UI-16**

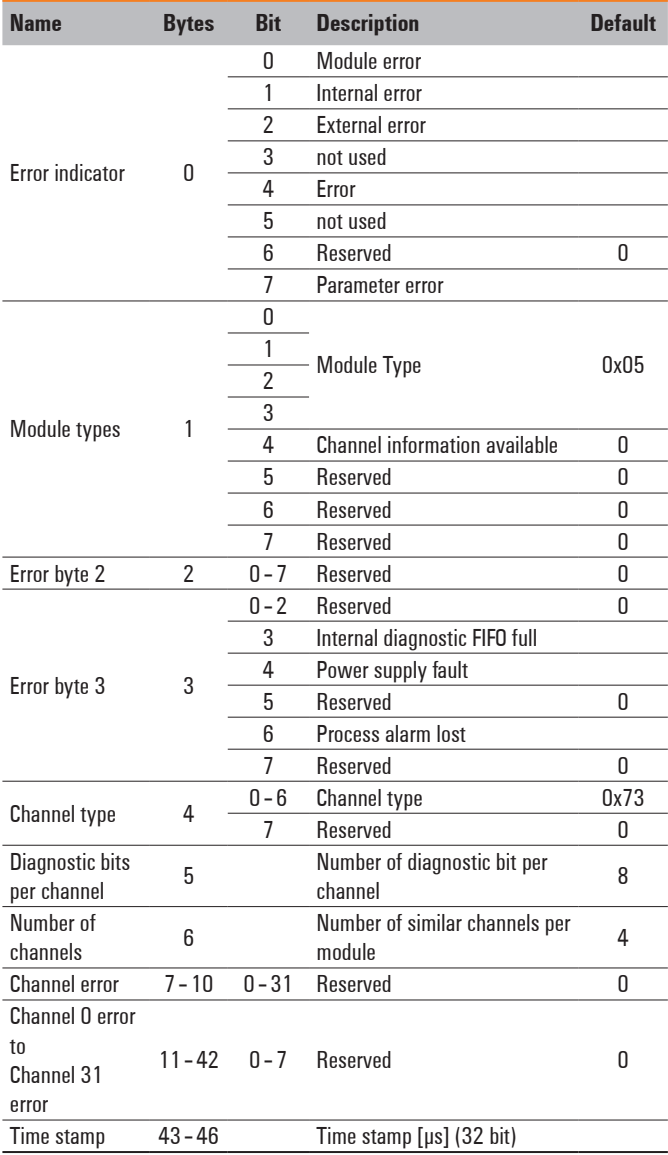

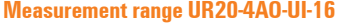

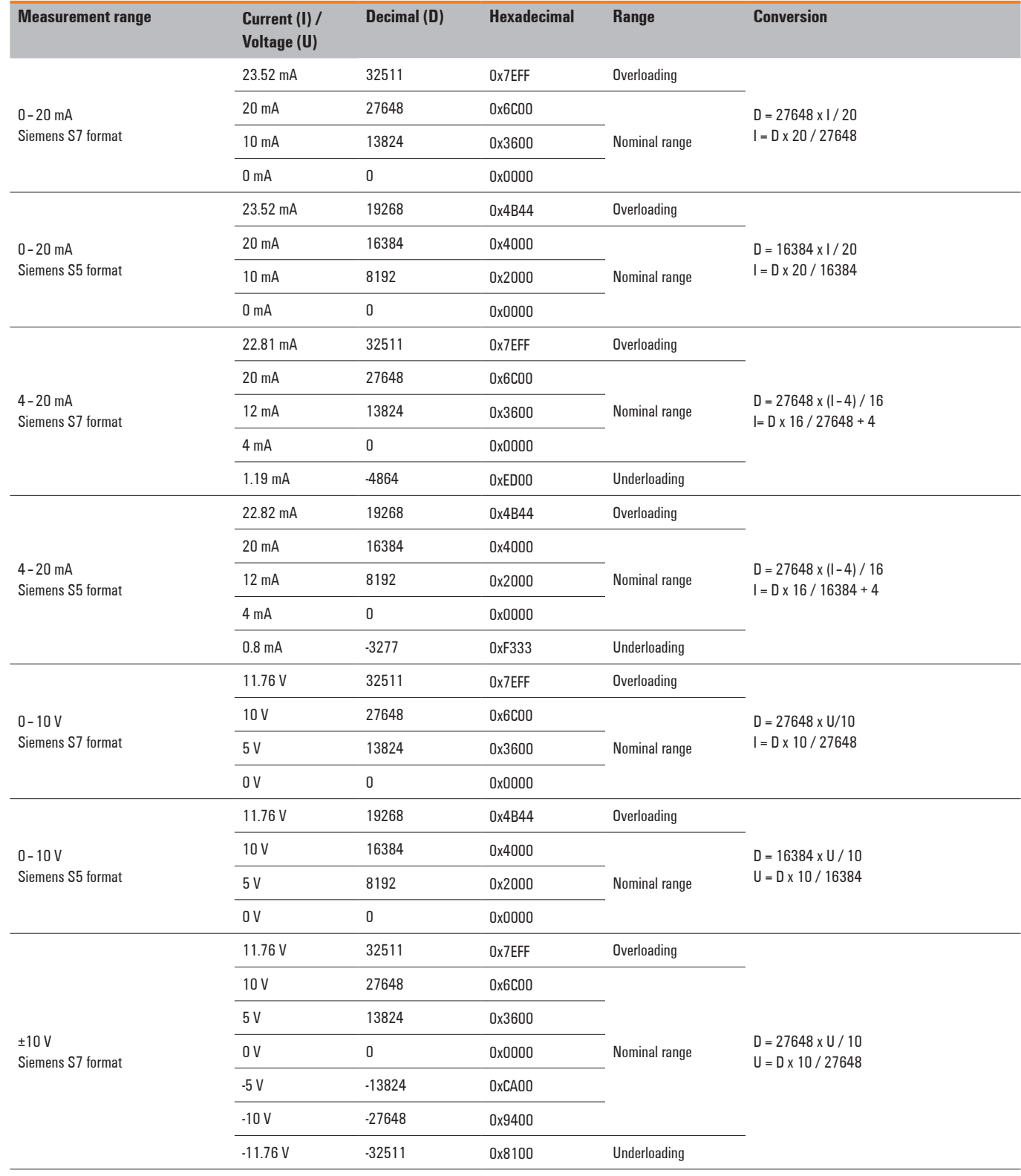

#### **Measurement range UR20-4AO-UI-16**

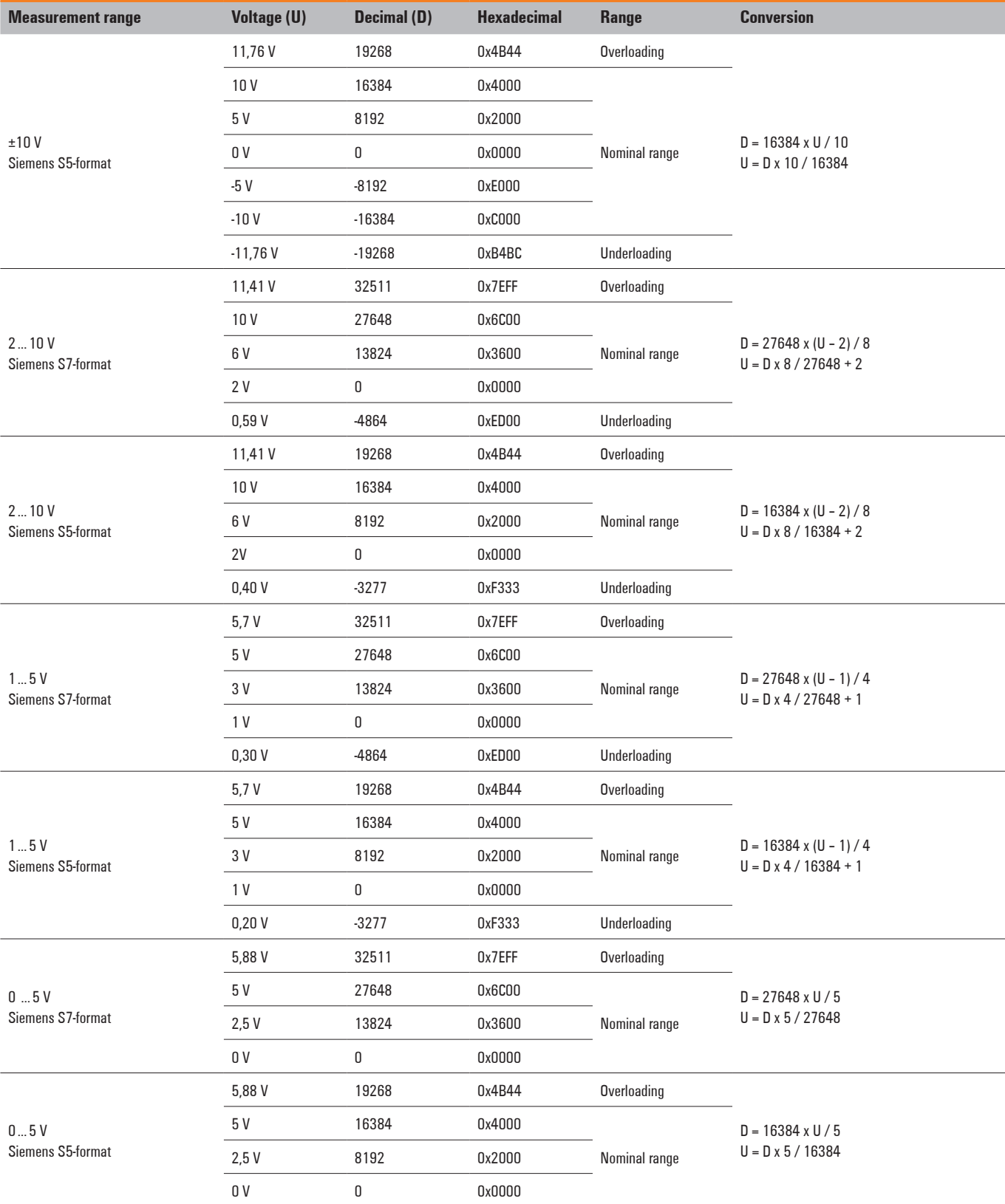

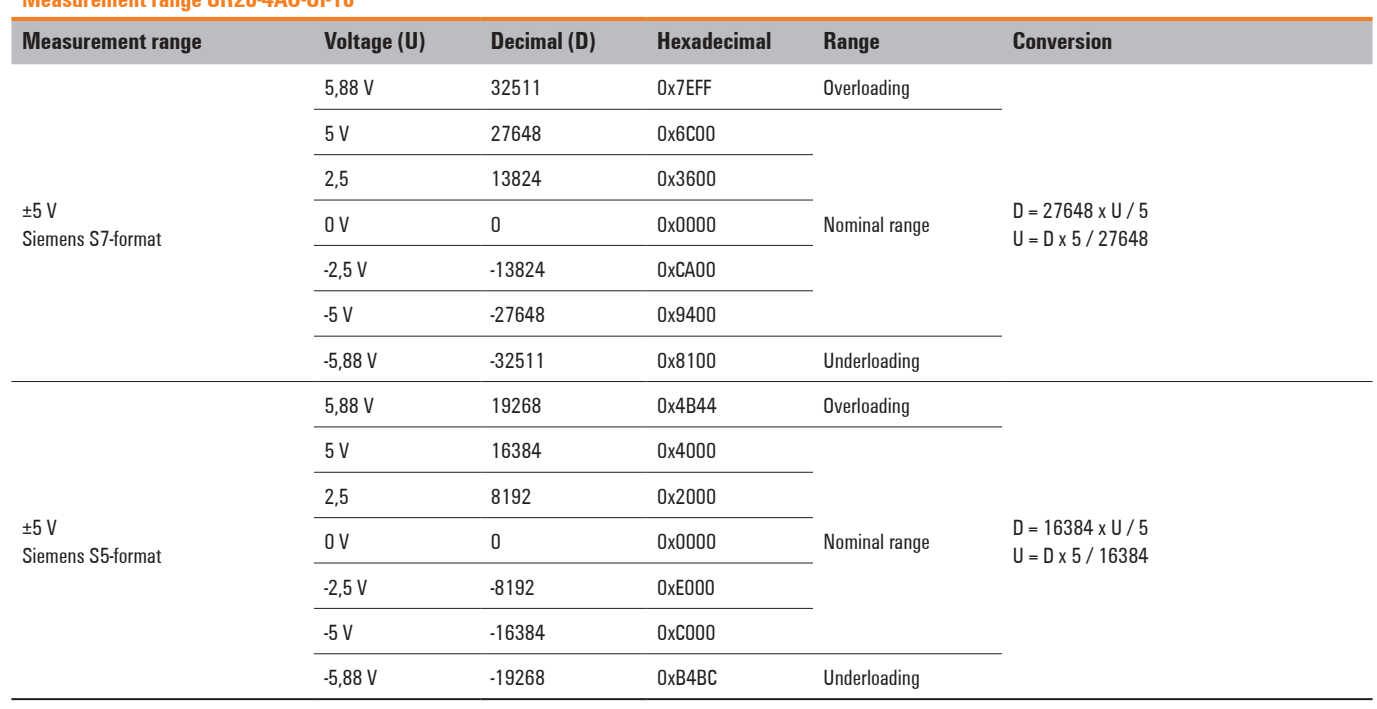

#### **Measurement range UR20-4AO-UI-16**

The following applies for all S5 and S7 ranges: value > overload range = outgang deactivated value < underload range = outgang deactivated

# **6.23 Analogue input module UR20-4AI-RTD-DIAG**

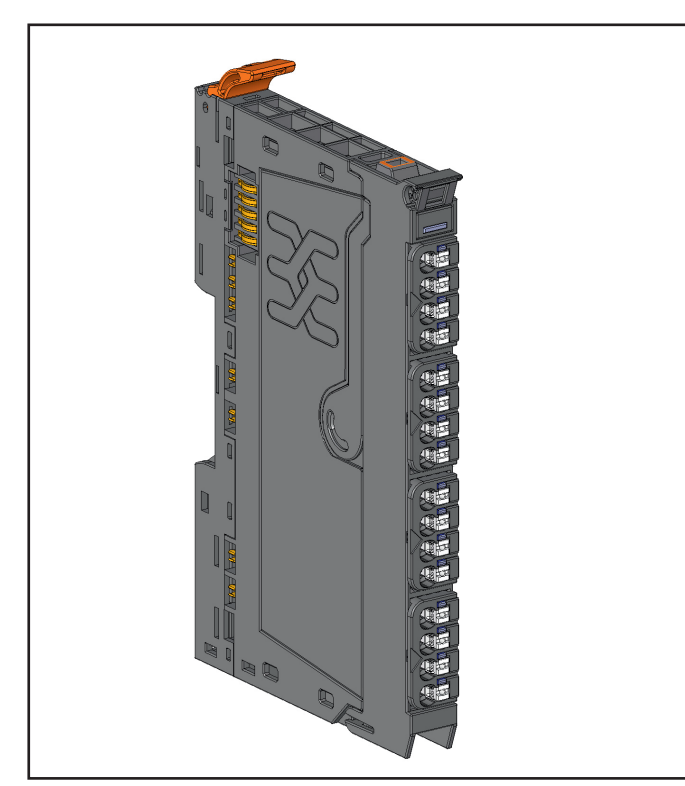

**Analogue input module UR20-4AI-RTD-DIAG (Order No. 1315700000)**

The analogue input module UR20-4AI-RTD-DIAG can detect up to 4 analogue resistance thermometers. A sensor can be connected to each connector in a 2-, 3- or 4-wire connection. Mixed operation is possible. Sensor type and temperature range are set using parameterisation. A status LED is assigned to each channel. The sensors are supplied with power from the input current path  $(U_{N})$ .

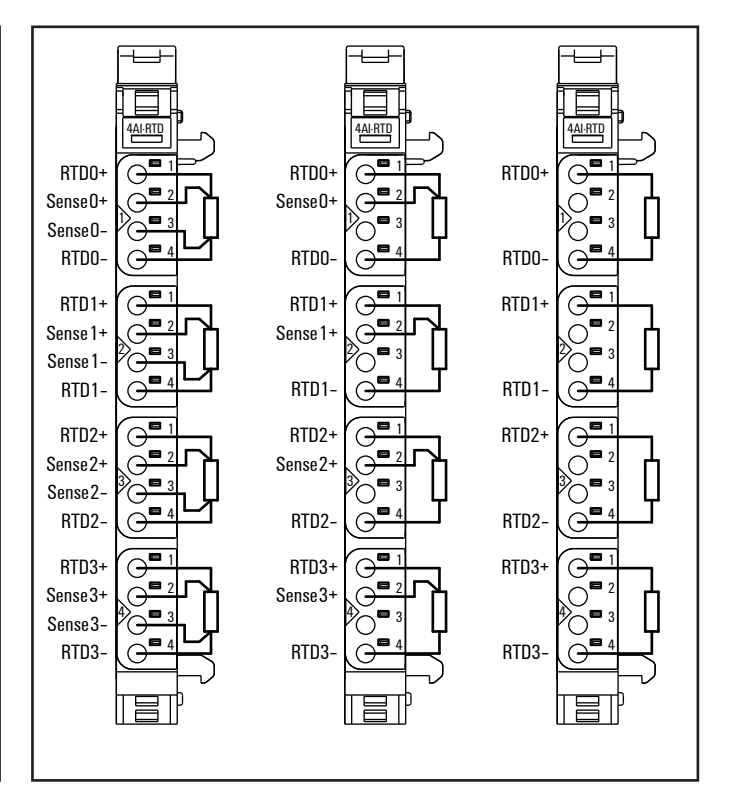

**Connection diagram UR20-4AI-RTD-DIAG**

| 4AI-RTD |     | Module status LED<br>Green: Communication over the system bus<br>Red: Collective error diagnostic |
|---------|-----|---------------------------------------------------------------------------------------------------|
|         | 11  | Red: Signal at input 0 outside the permissible range, line break or<br>short-circuit              |
|         | 2.1 | Red: Signal at input 1 outside the permissible range, line break or<br>short-circuit              |
|         | 3.1 | Red: Signal at input 2 outside the permissible range, line break or<br>short-circuit              |
|         | 41  | Red: Signal at input 3 outside the permissible range, line break or<br>short-circuit              |
|         |     |                                                                                                   |

**LED indicators UR20-4AI-RTD-DIAG, error messages see Chapter 13**

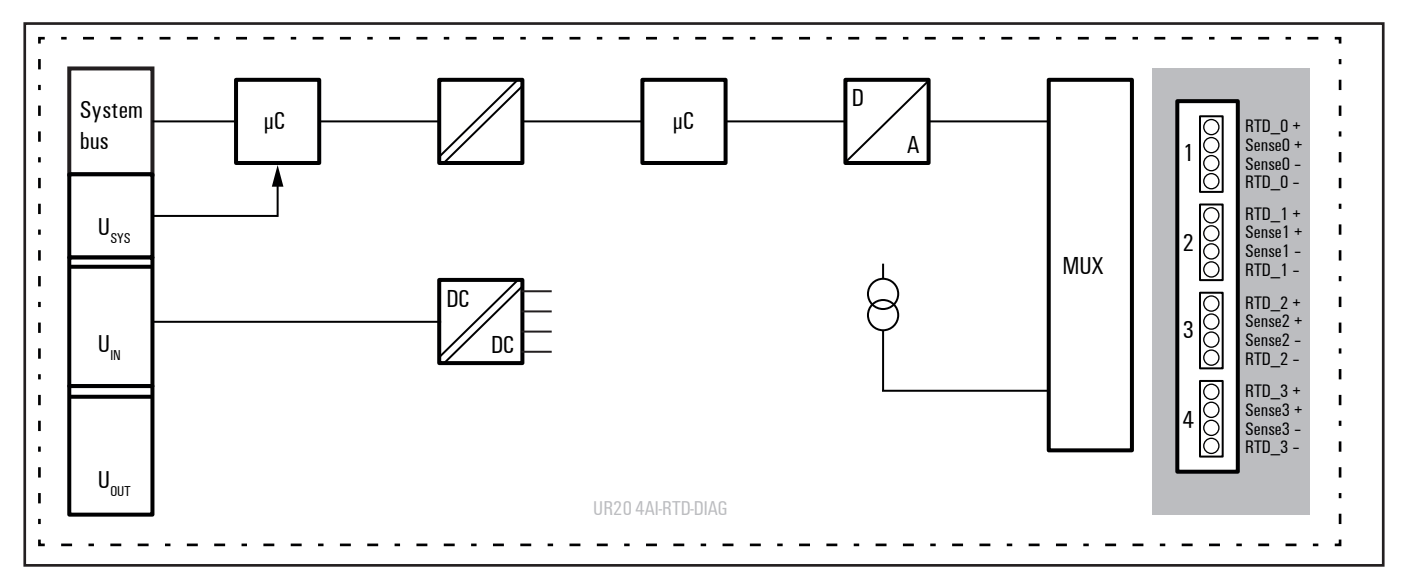

**Block diagram UR20-4AI-RTD-DIAG**

## **Technical data UR20-4AI-RTD-DIAG (Order No. 1315700000)**

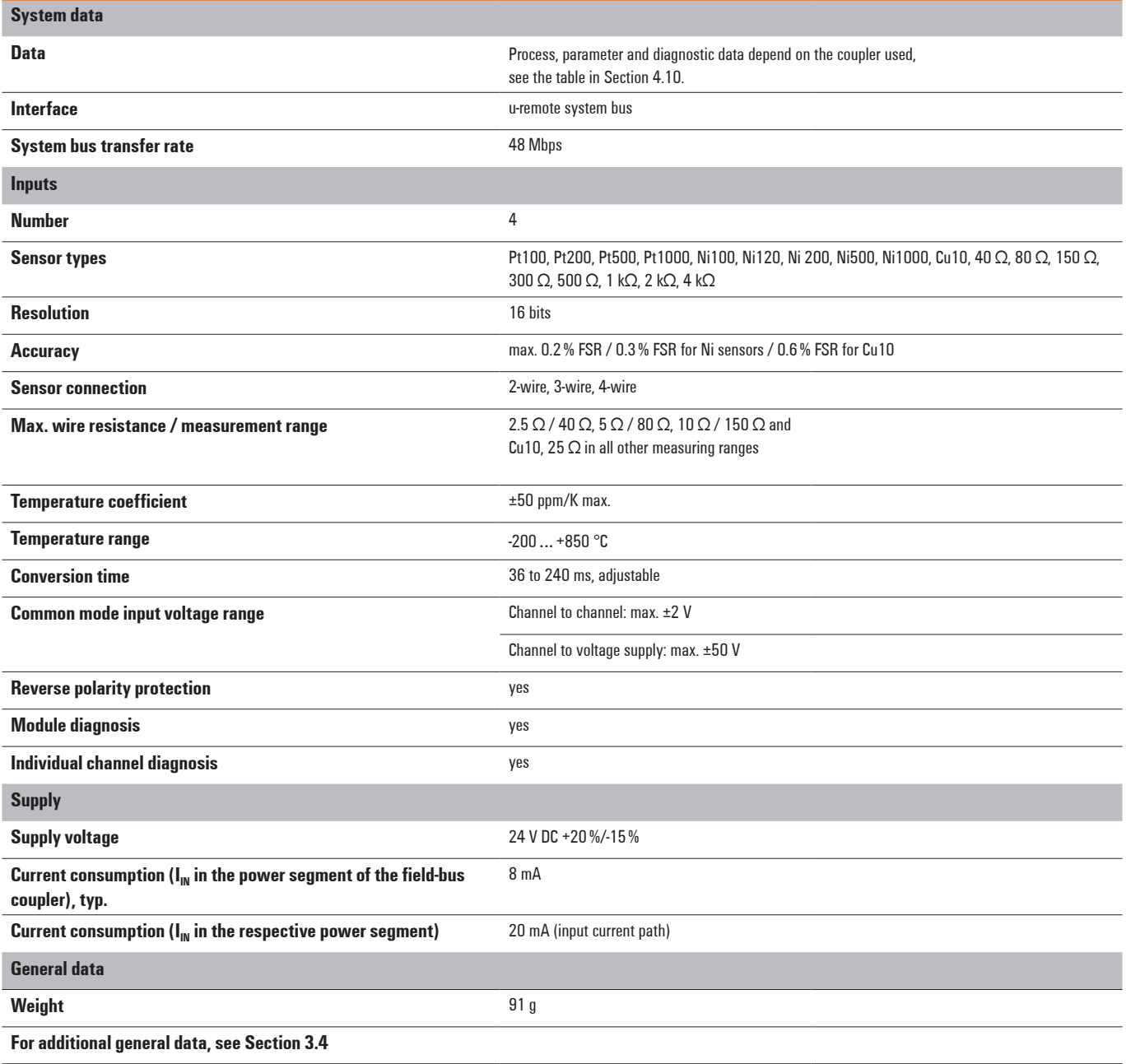

## **Overview of the editable parameters UR20-4AI-RTD-DIAG**

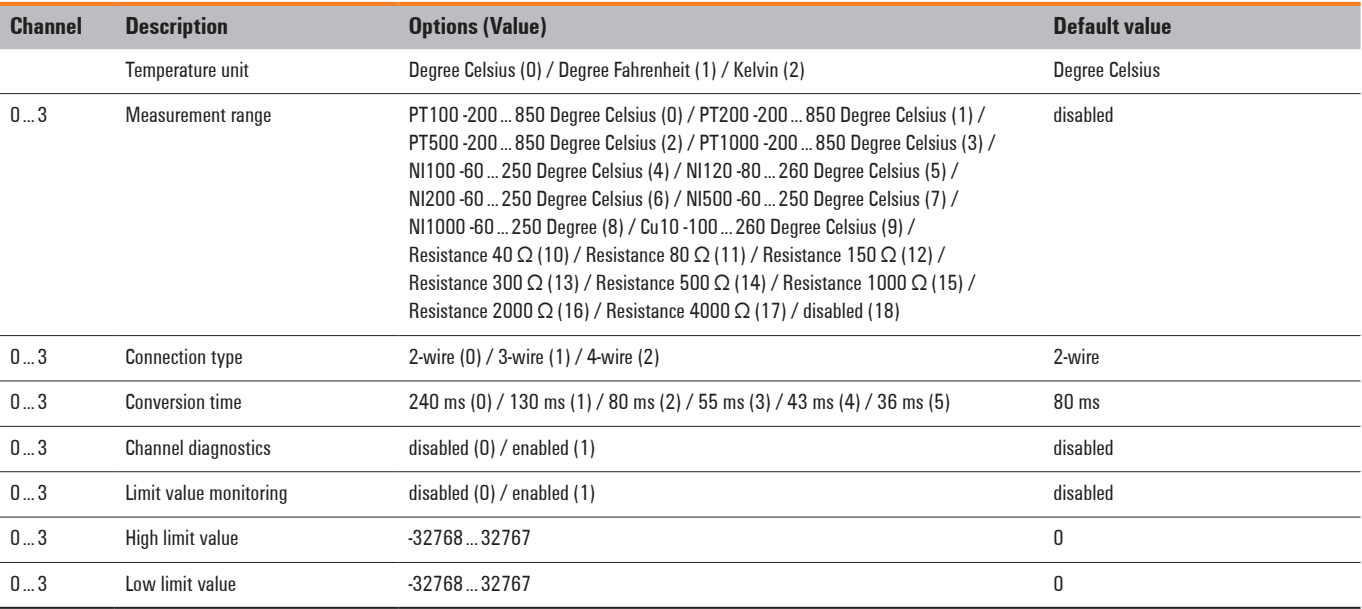

#### **Diagnostic data UR20-4AI-RTD-DIAG**

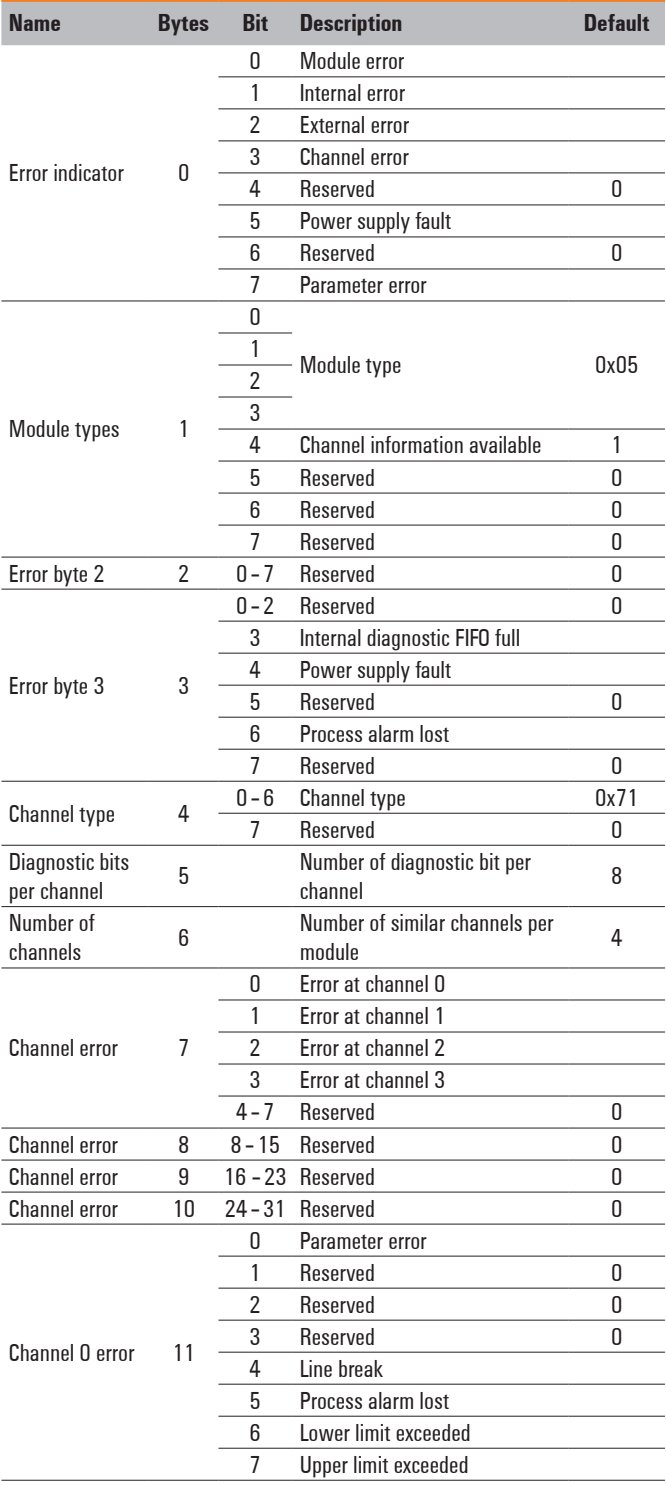

## **Diagnostic data UR20-4AI-RTD-DIAG**

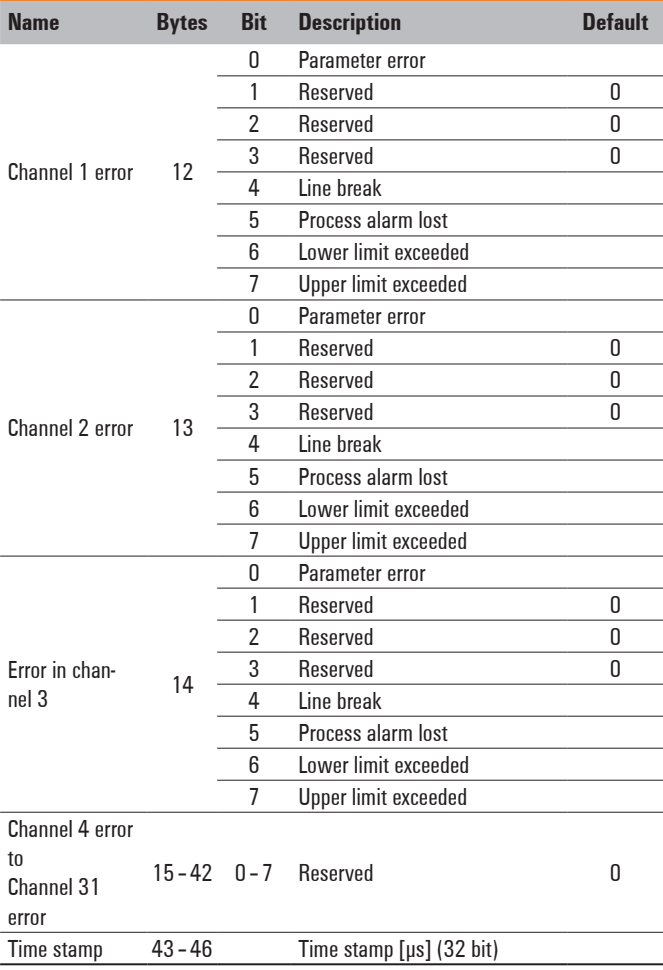

## **Resistance measurement ranges UR20-4AI-RTD-DIAG**

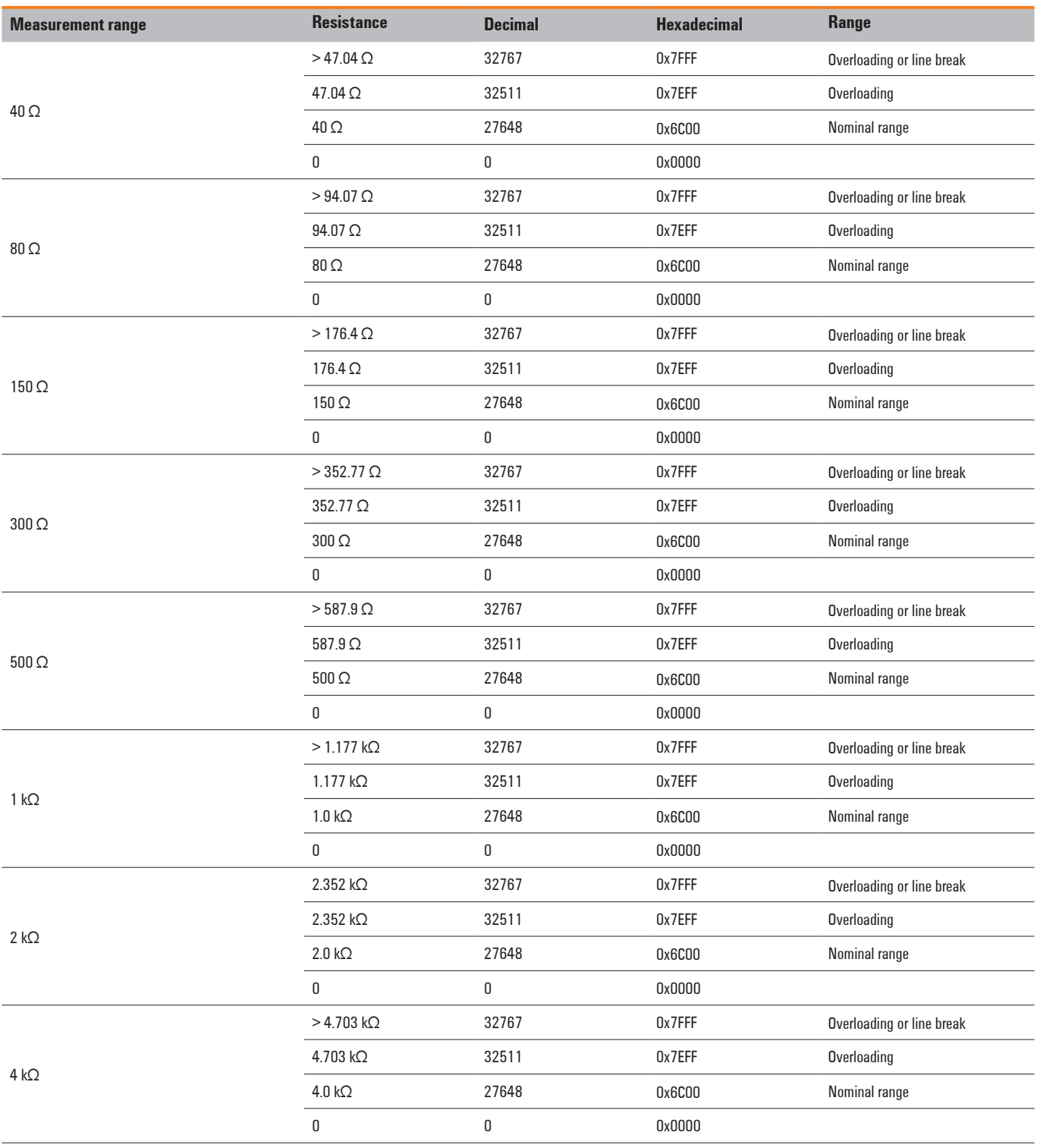

## **Temperature measurement ranges UR20-4AI-RTD-DIAG**

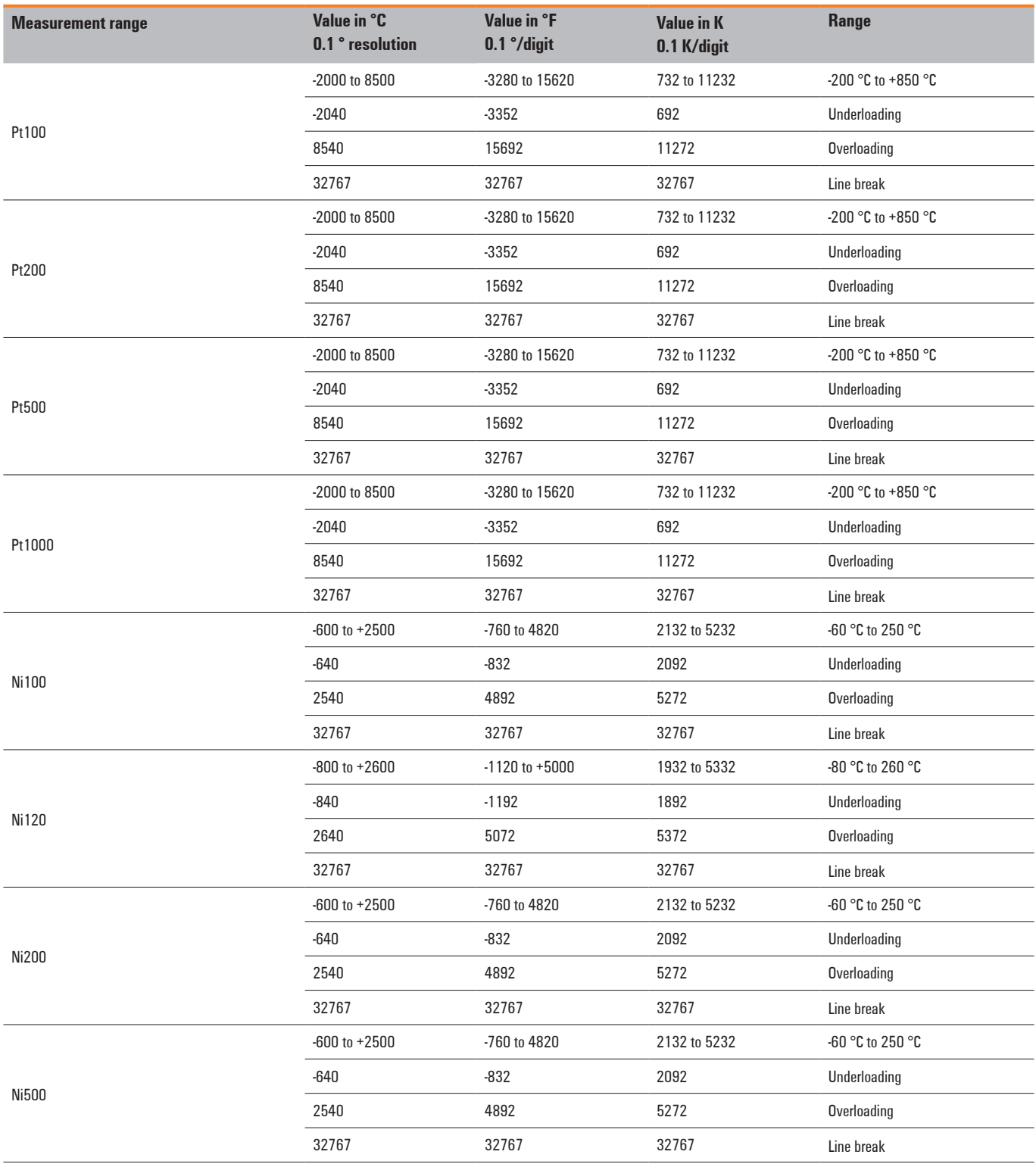

## **Temperature measurement ranges UR20-4AI-RTD-DIAG**

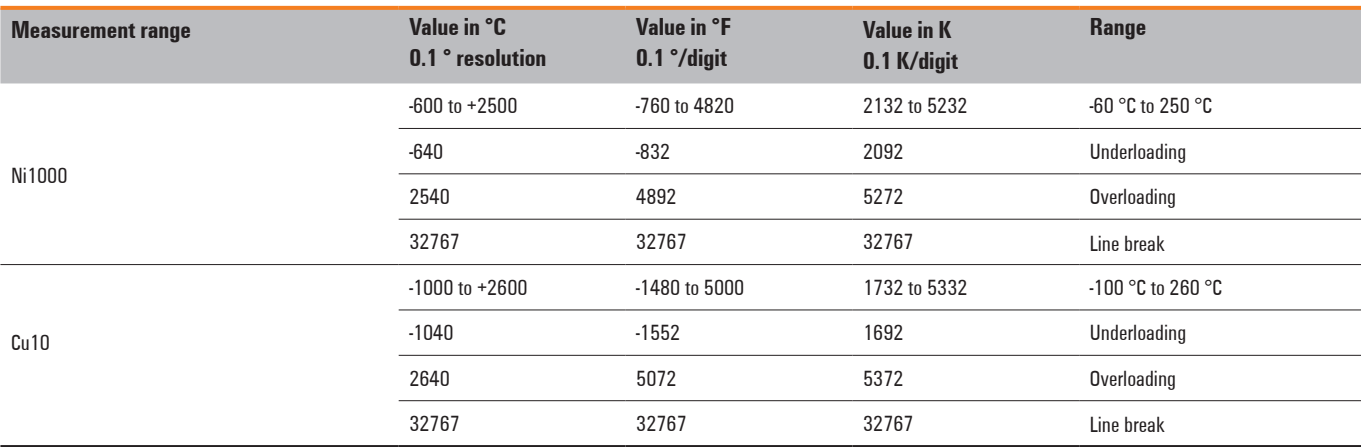

## **Process alarm UR20-4AI-RTD-DIAG**

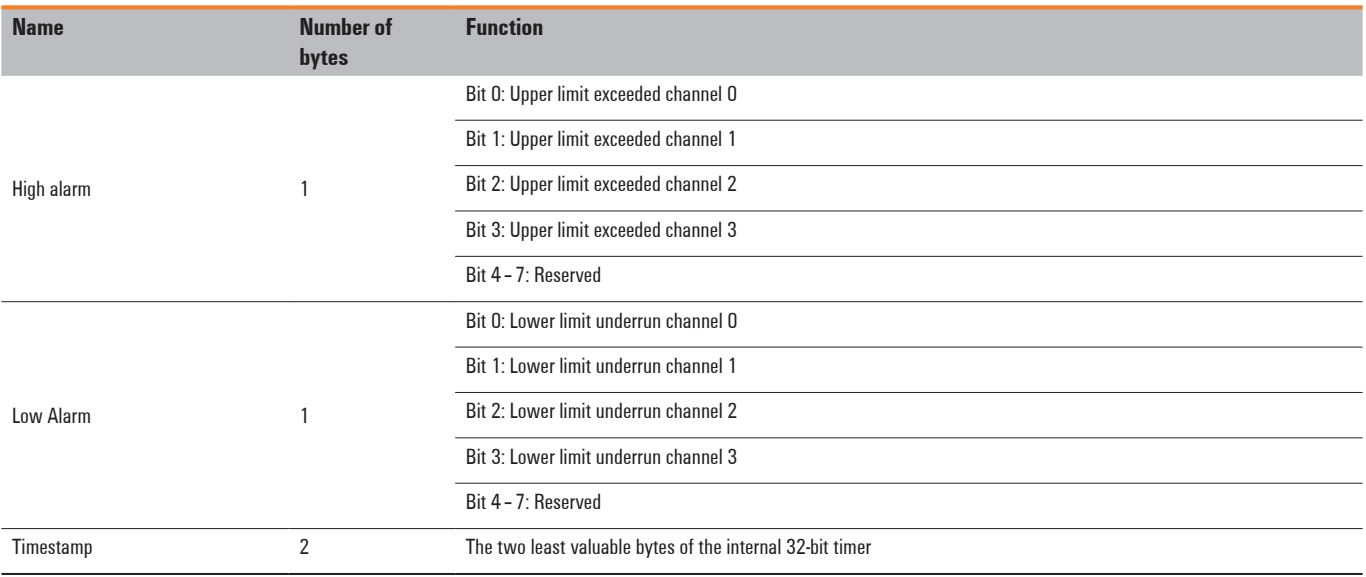

# **6.24 Analogue input module UR20-4AI-TC-DIAG**

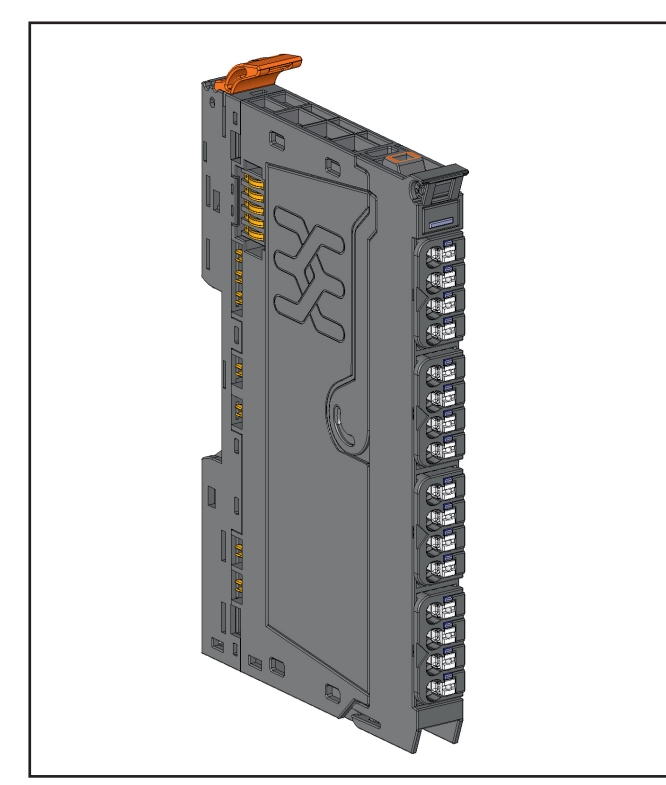

**Analogue input module UR20-4AI-TC-DIAG (Order No. 1315710000)**

The analogue input module UR20-4AI-TC-DIAG can detect up to 4 analogue thermocouple sensors. Sensor type and temperature range are set using parameterisation. A status LED is assigned to each channel. The sensors are supplied with power from the input current path  $(U_{N})$ . For each channel, an internal or external cold-junction compensation (CJC) can be parametrized.

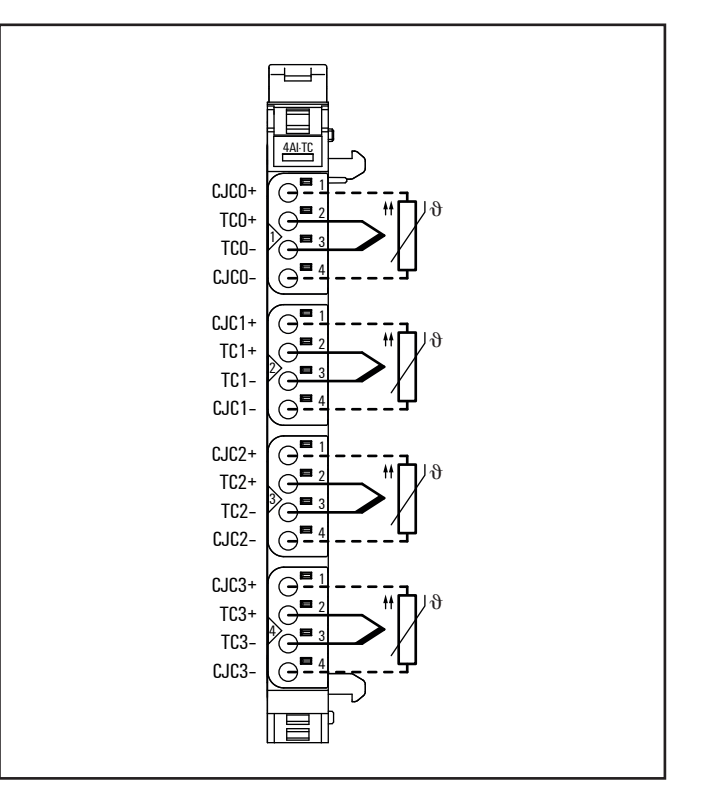

**Connection diagram UR20-4AI-TC-DIAG**

| 4AI-TC |     | Module status I FD<br>Green: Communication over the system bus<br>Red: Collective error diagnostic      |
|--------|-----|----------------------------------------------------------------------------------------------------|
|        | 11  | Red: Signal at input 0 outside the permissible range, line break or<br>cold-junction compensation error |
|        | 2.1 | Red: Signal at input 1 outside the permissible range, line break or<br>cold-junction compensation error |
|        | 31  | Red: Signal at input 2 outside the permissible range, line break or<br>cold-junction compensation error |
|        | 41  | Red: Signal at input 3 outside the permissible range, line break or<br>cold-junction compensation error |
|        |     |                                                                                                    |

**LED indicators UR20-4AI-TC-DIAG, error messages see Chapter 13**

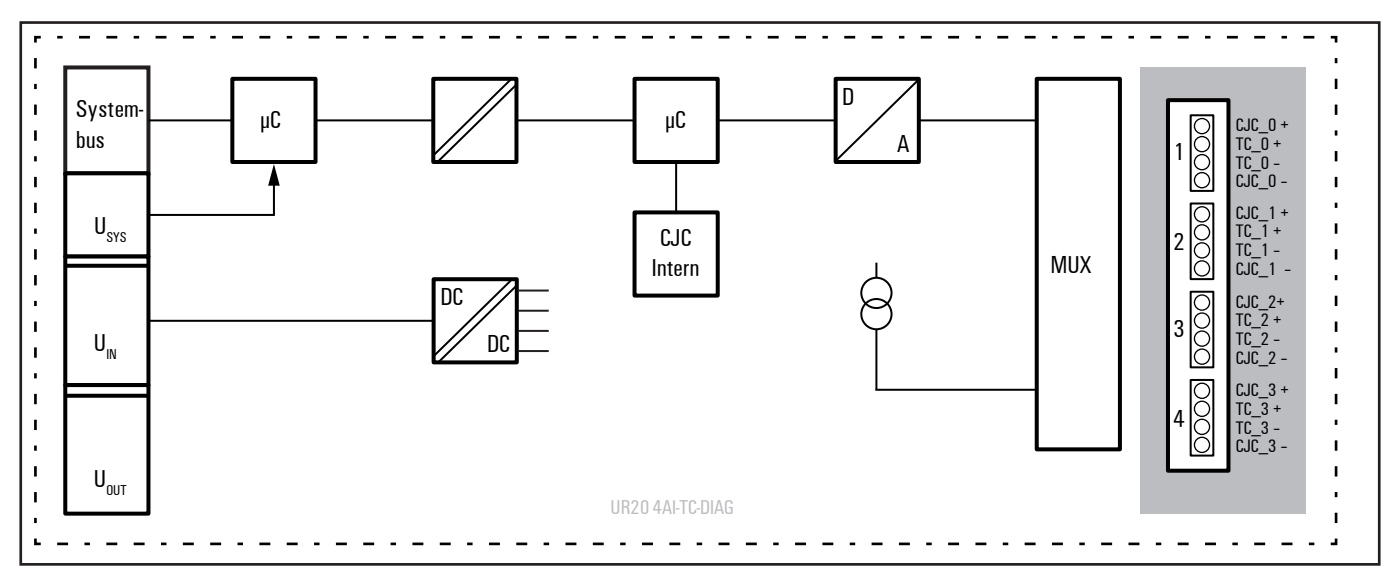

**Block diagram UR20-4AI-TC-DIAG**

## **Technical data UR20-4AI-TC-DIAG (Order No. 1315710000)**

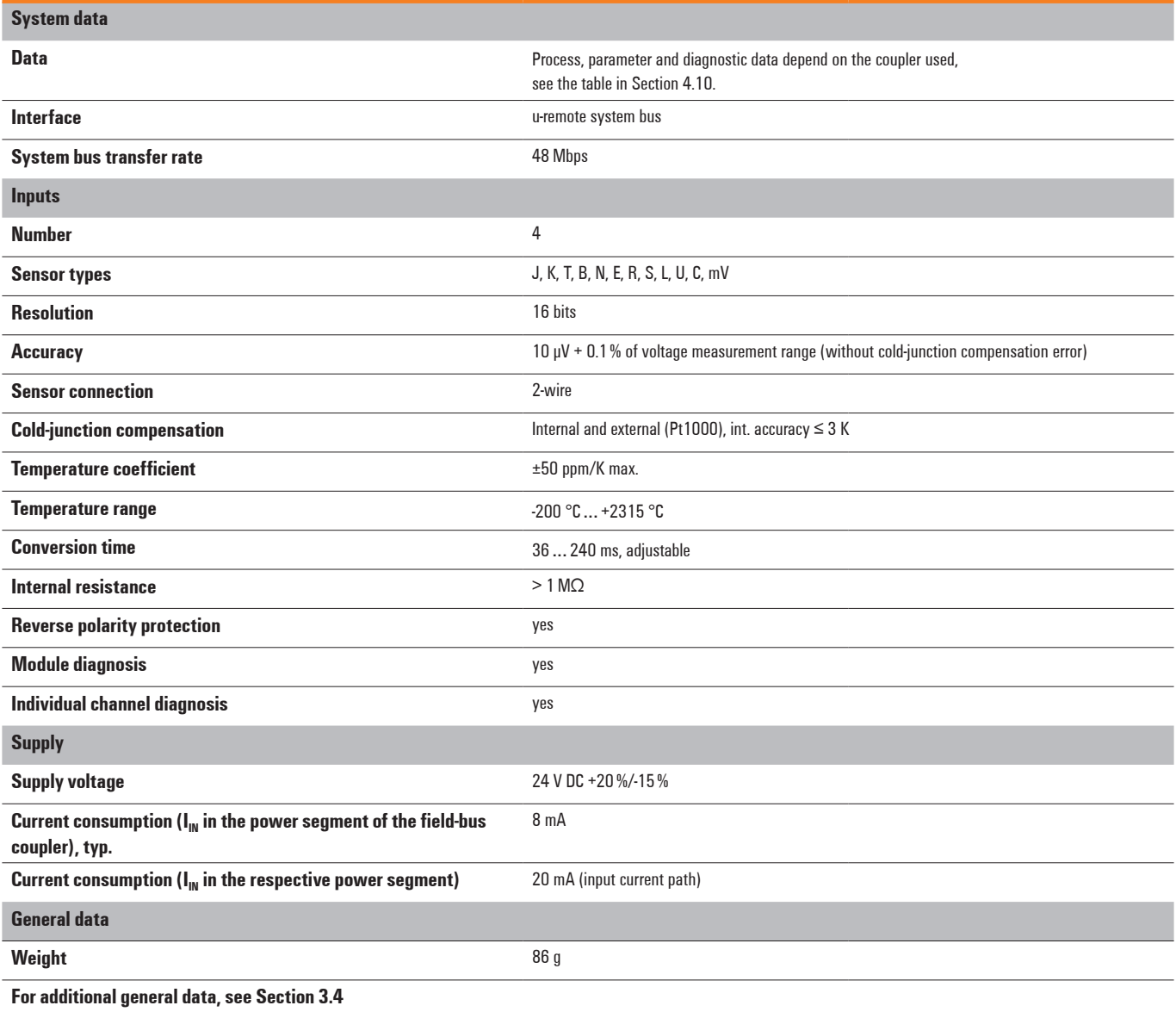

## **Overview of the editable parameters UR20-4AI-TC-DIAG**

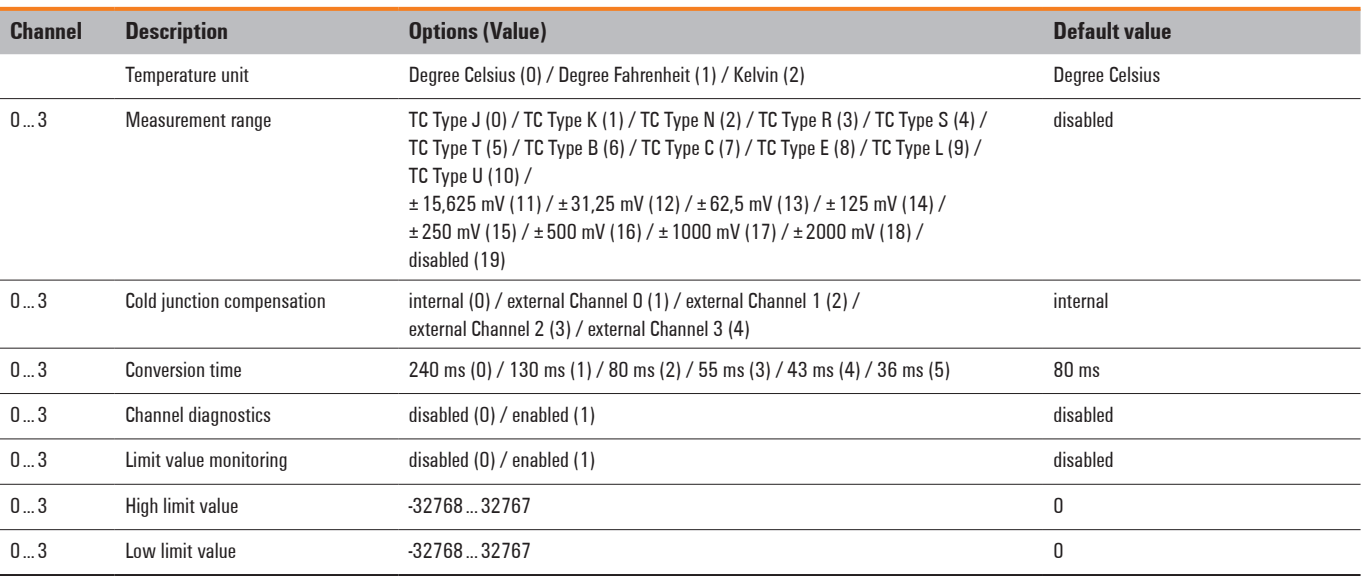

#### **Diagnostic data UR20-4AI-TC-DIAG**

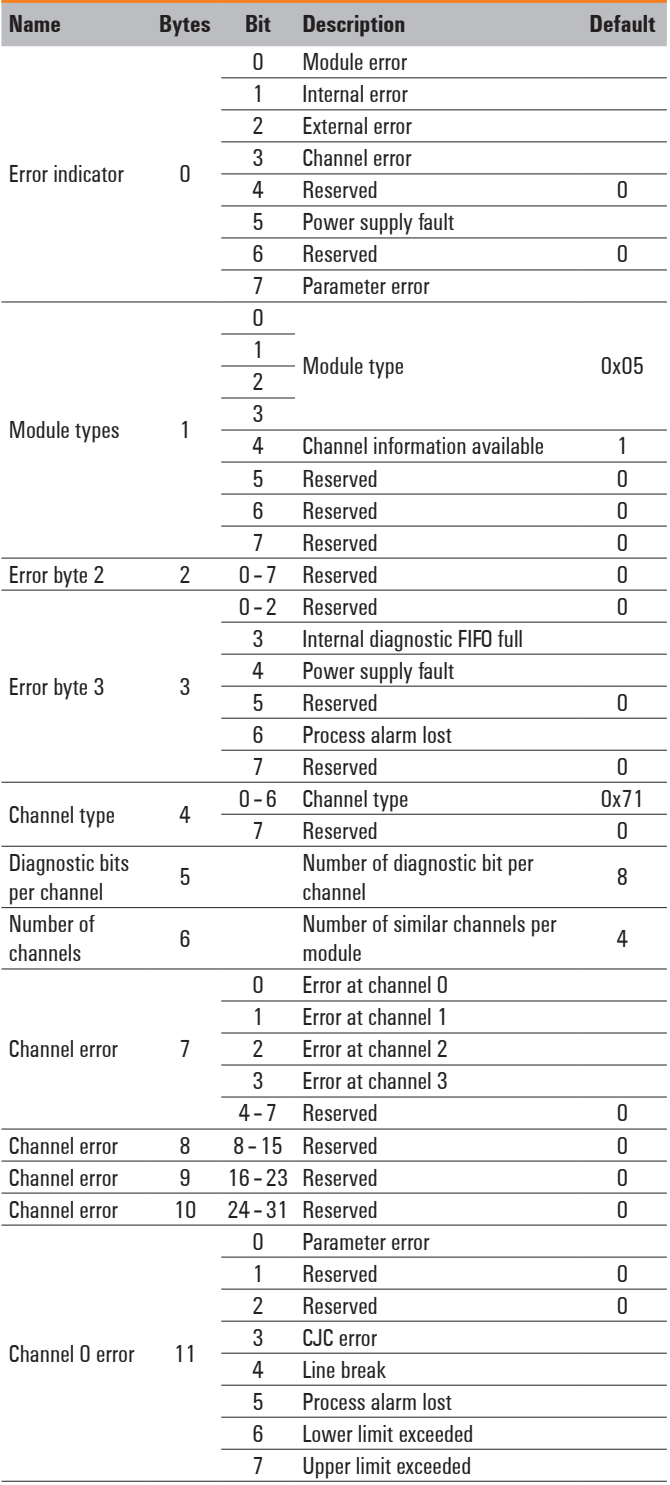

#### **Diagnostic data UR20-4AI-TC-DIAG**

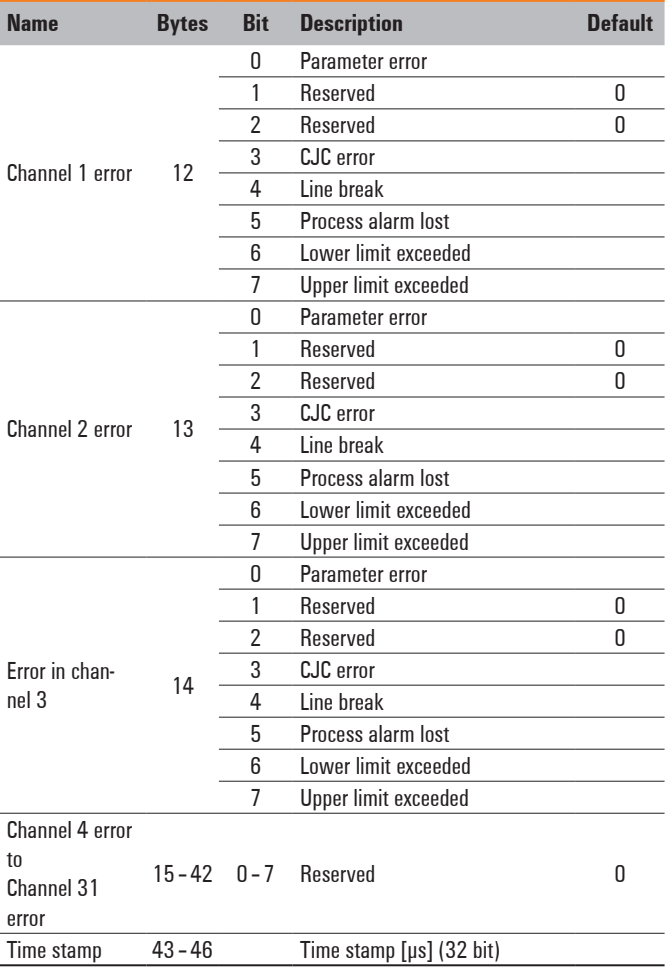

## **Voltage measurement ranges UR20-4AI-TC-DIAG**

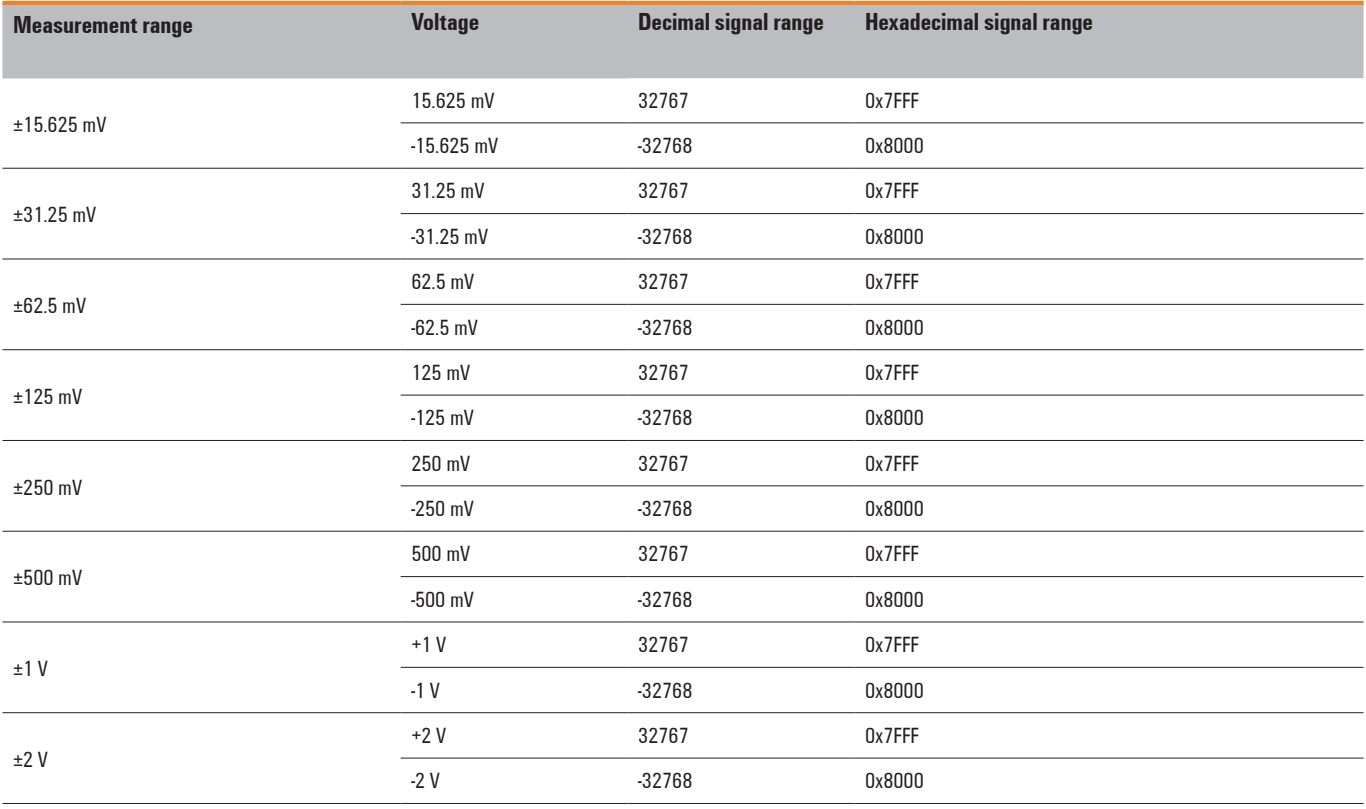

#### **Temperature measurement ranges UR20-4AI-TC-DIAG**

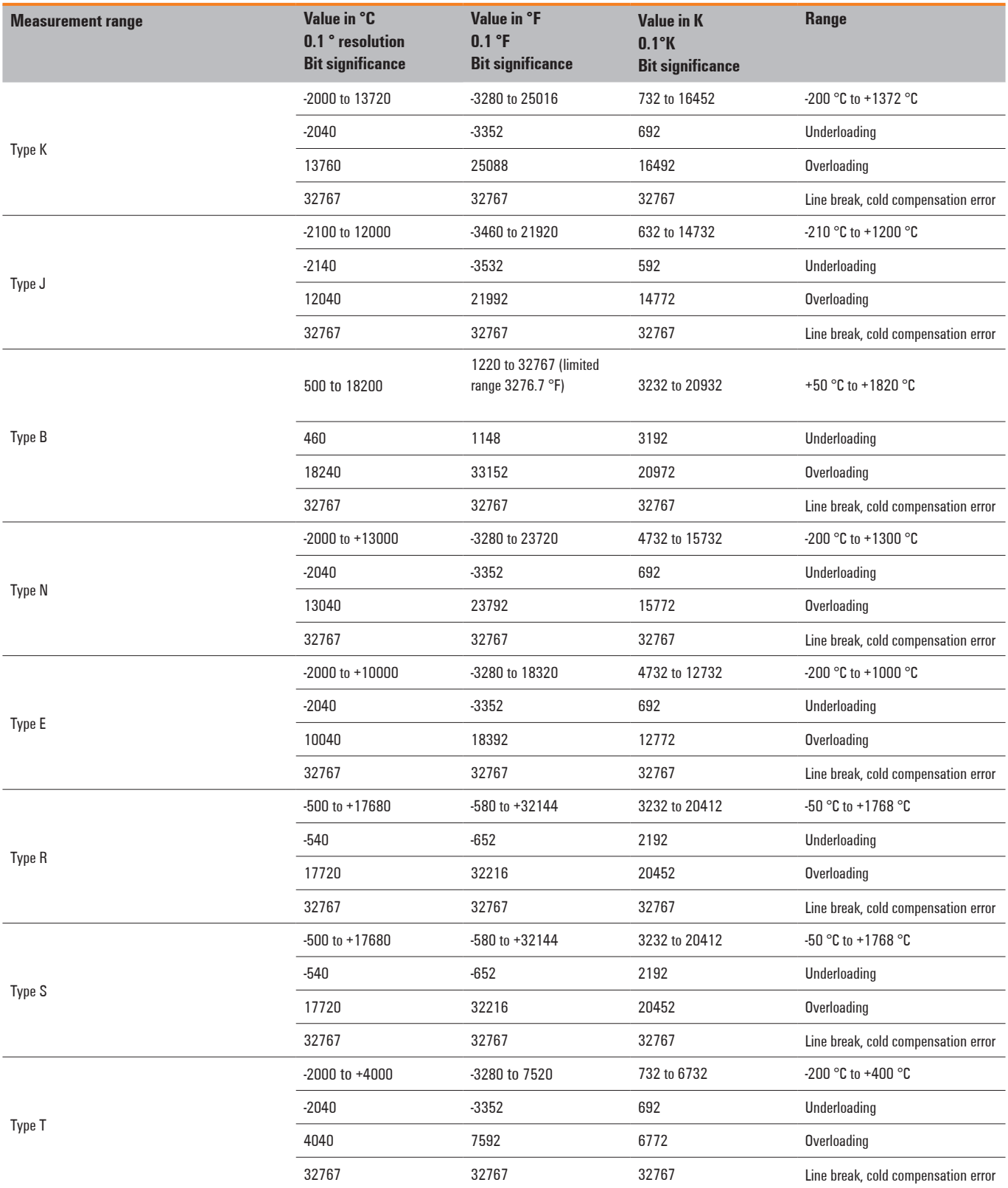

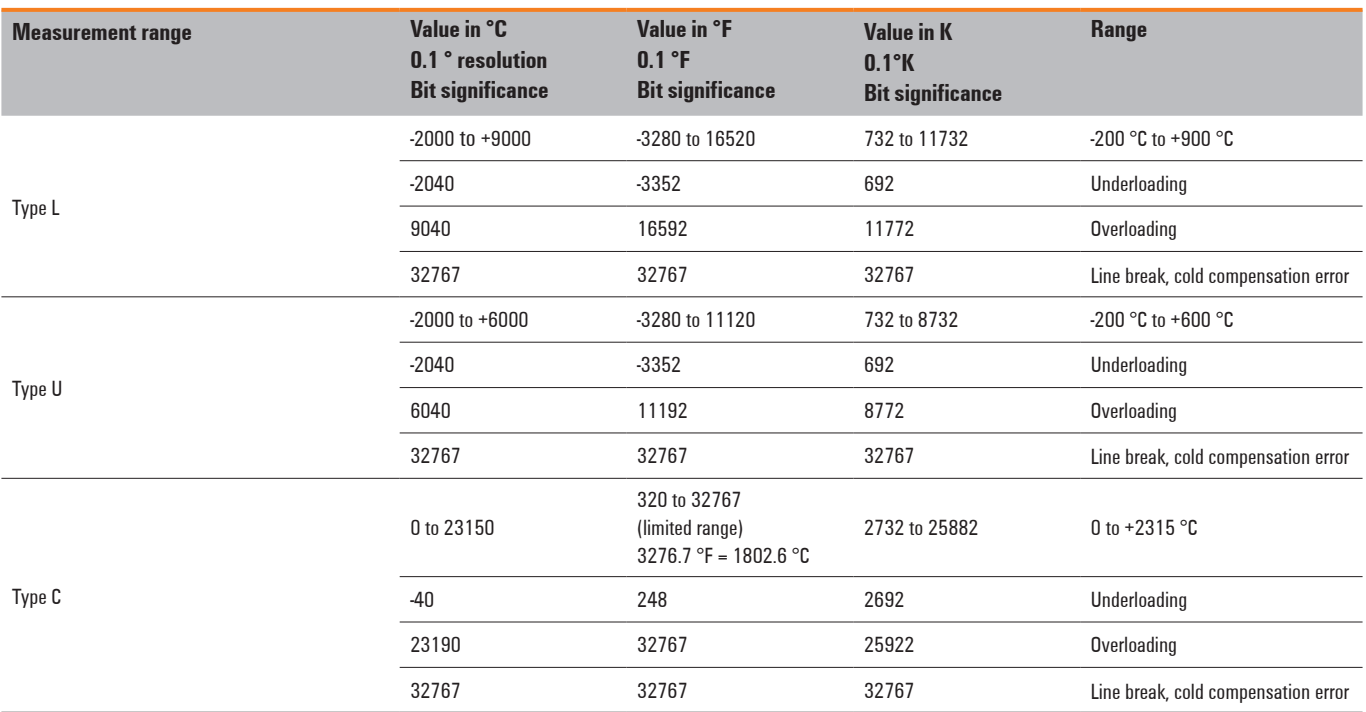

## **Temperature measurement ranges UR20-4AI-TC-DIAG**

#### **Process alarm UR20-4AI-TC-DIAG**

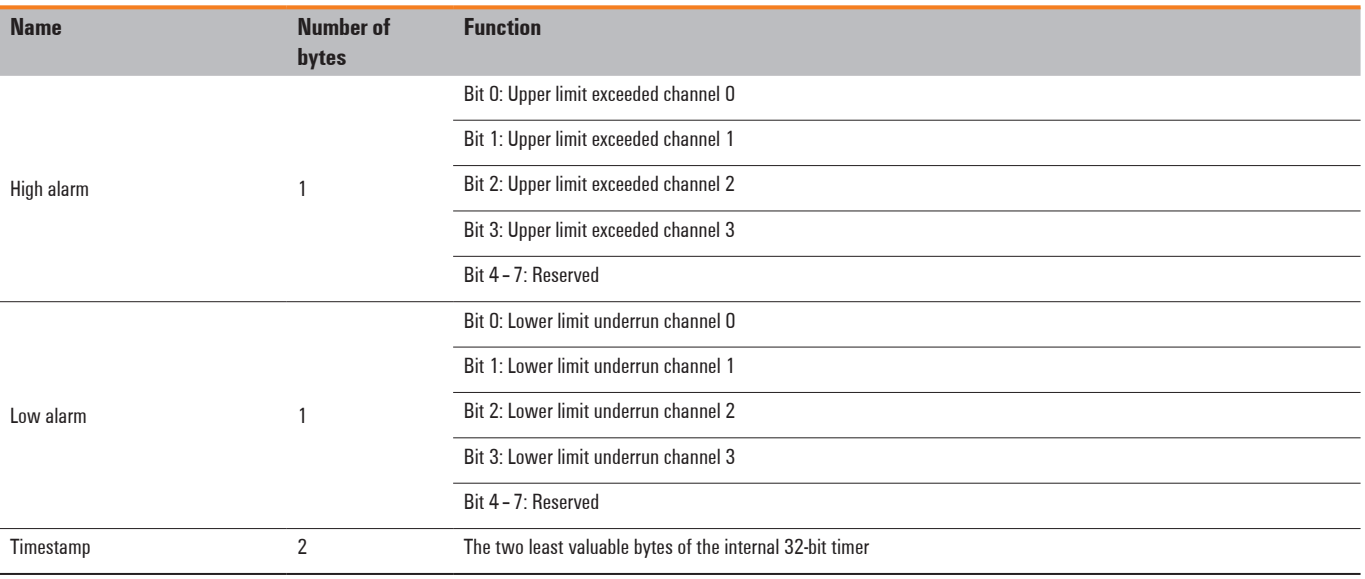

## **6.25 Power-feed module for inputcurrent path UR20-PF-I**

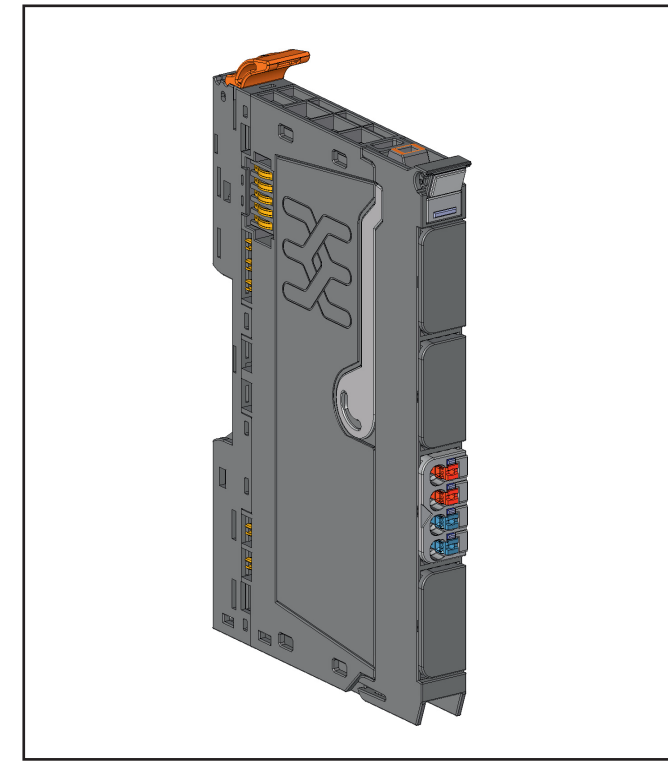

**Power-feed module for input current path UR20-PF-I (Order No. 1334710000)**

The u-remote station's main power supply is fed in via the coupler. A power-feed module must be connected if the current demand of the series of input modules is too large. Power-feed modules serve to refresh the current paths and isolate the power supply. The maximum feed-in current in the input current path via the 4-pole connector is 10 A. Details required to calculate current demand and power supply see section 4.5.

Power-feed modules are passive modules without field bus communication, therefore they are not considered during configuration.

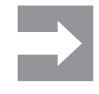

A maximum of three passive modules (powerfeed module, potential distribution module, empty slot module) may be installed in succession, however the next module to be installed must be an active module!

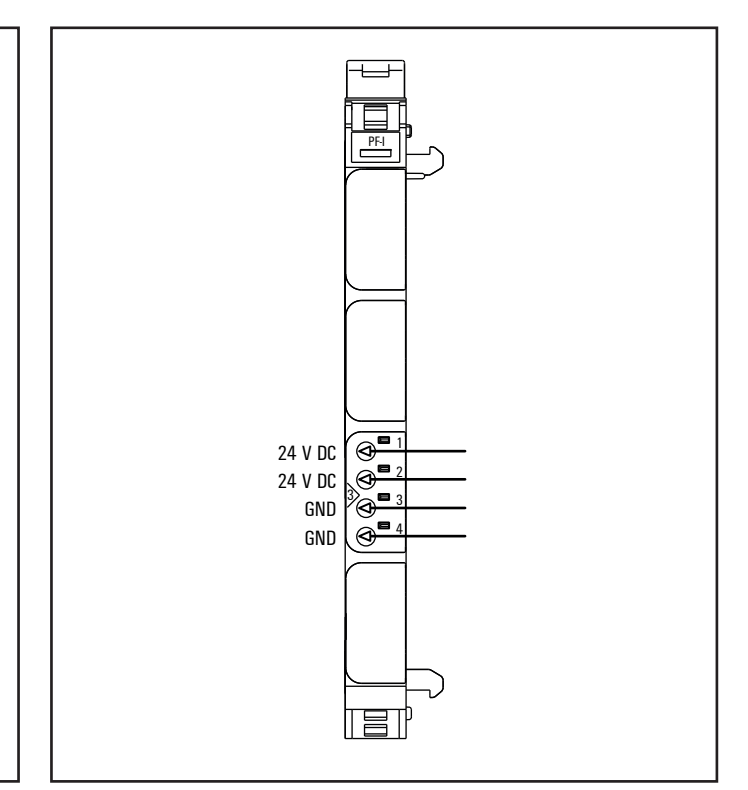

**Connection diagram UR20-PF-I**

# *ATTENTION*

**Risk of material damage!** 

In the case of a maximum power supply of >8 A and a maximum temperature of > +55 °C, all four contacts must be connected with 1.5 mm² wiring!

| PF-I |     | Module status LED<br>Green: voltage applied and is >18 V DC |
|------|-----|-------------------------------------------------------------|
|      |     |                                                             |
|      |     |                                                             |
|      | 3.1 | Green: Supply voltage for input current path > 18 V DC      |
|      | 3.2 | Red: Supply voltage for input current path < 18 V DC        |
|      |     |                                                             |
|      | 3.4 | Red: Internal fuse defective, replace module                |
|      |     |                                                             |
|      |     |                                                             |
|      |     |                                                             |
|      |     |                                                             |
|      |     |                                                             |

**LED indicators UR20-PF-I, error messages see Chapter 13**

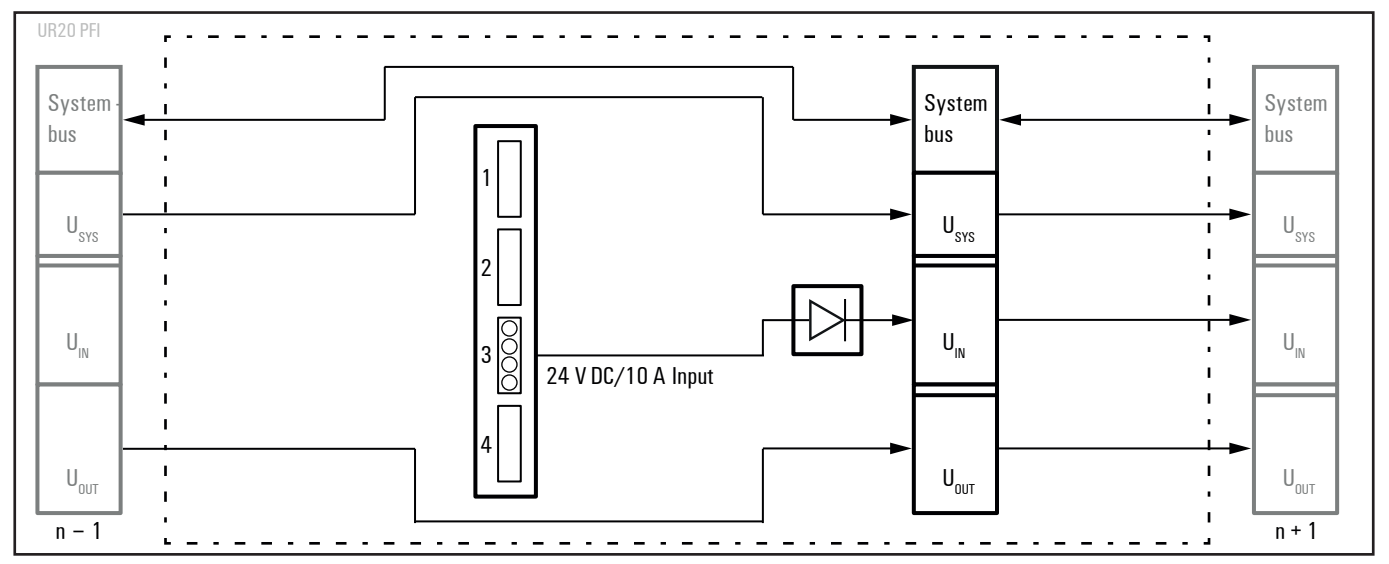

**Block diagram UR20-PF-I**

## **Technical data UR20-PF-I (Order No. 1334710000)**

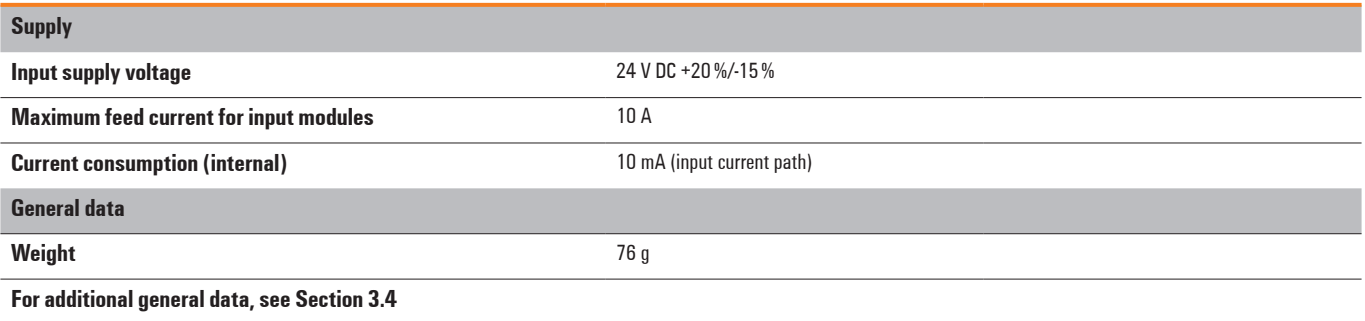
# **6.26 Power-feed module for outputcurrent path UR20-PF-O**

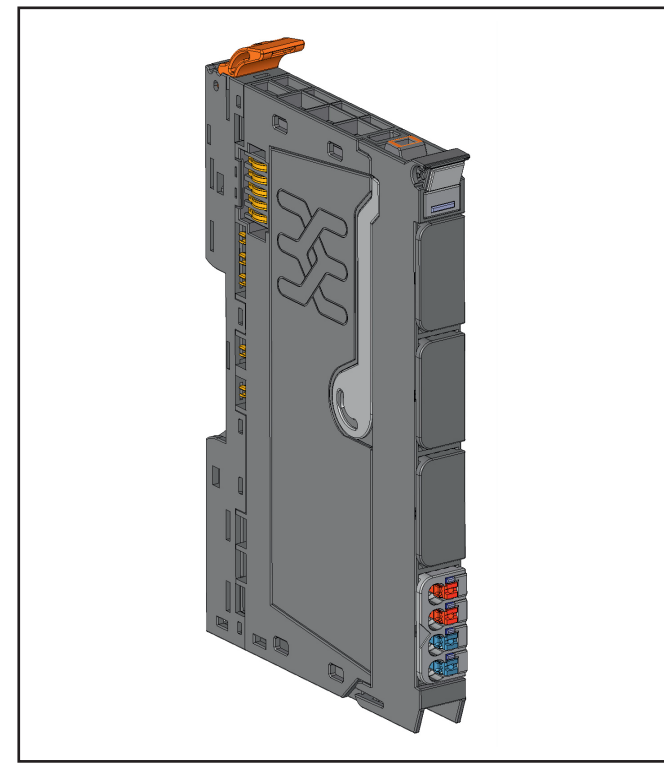

**Power-feed module for output current path UR20-PF-O (Order No. 1334740000)**

The u-remote station's main power supply is fed in via the coupler. A power feed module must be connected if the current demand of the series of output modules is too large. Power-feed modules serve to refresh the current paths and isolate the power supply. The maximum feed-in current in the output current path via the 4-pole connector is 10 A. Details required to calculate current demand and power supply see section 4.5.

Power-feed modules are passive modules without field bus communication, therefore they are not considered during configuration.

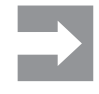

A maximum of three passive modules (powerfeed module, potential distribution module, empty slot module) may be installed in succession, however the next module to be installed must be an active module!

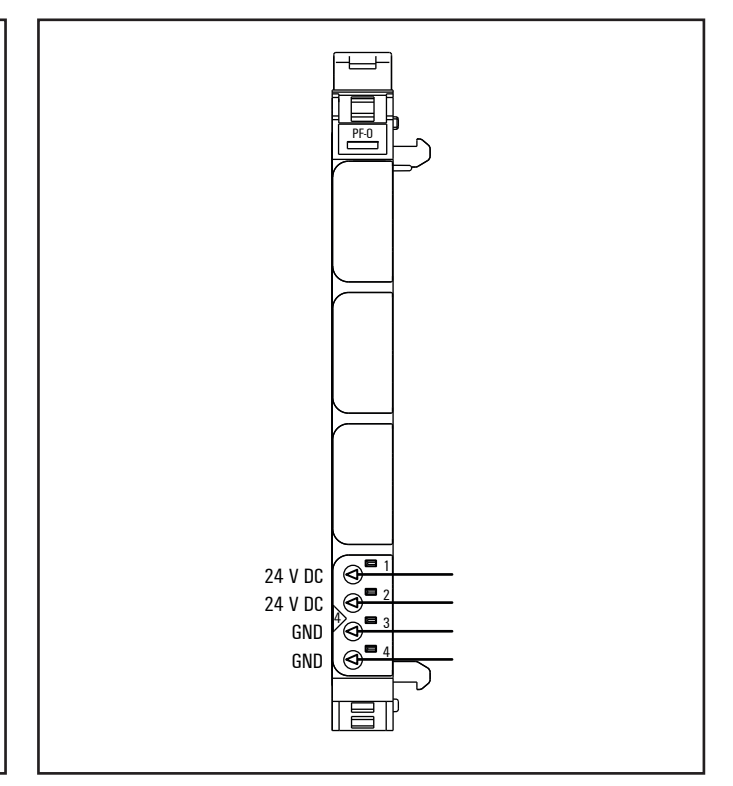

**Connection diagram UR20-PF-O**

# *ATTENTION*

**Risk of material damage!** 

In the case of a maximum power supply of >8 A and a maximum temperature of > +55 °C, all four contacts must be connected with 1.5 mm² wiring!

| $PF-0$ |     | Module status LED<br>Green: voltage applied and is > 18 V DC |
|--------|-----|--------------------------------------------------------------|
|        |     |                                                              |
|        |     |                                                              |
|        |     |                                                              |
|        |     |                                                              |
|        |     |                                                              |
|        |     |                                                              |
|        |     |                                                              |
|        |     |                                                              |
|        |     |                                                              |
|        |     |                                                              |
|        |     |                                                              |
|        |     |                                                              |
|        |     |                                                              |
|        | 4.1 | Green: Supply voltage for output circuit > 18 V DC           |
|        | 4.2 | Red: Supply voltage for output circuit < 18 V DC             |
|        |     |                                                              |
|        | 4.4 | Red: Internal fuse defective, replace module                 |
|        |     |                                                              |
|        |     |                                                              |

**LED indicators UR20-PF-O, error messages see Chapter 13**

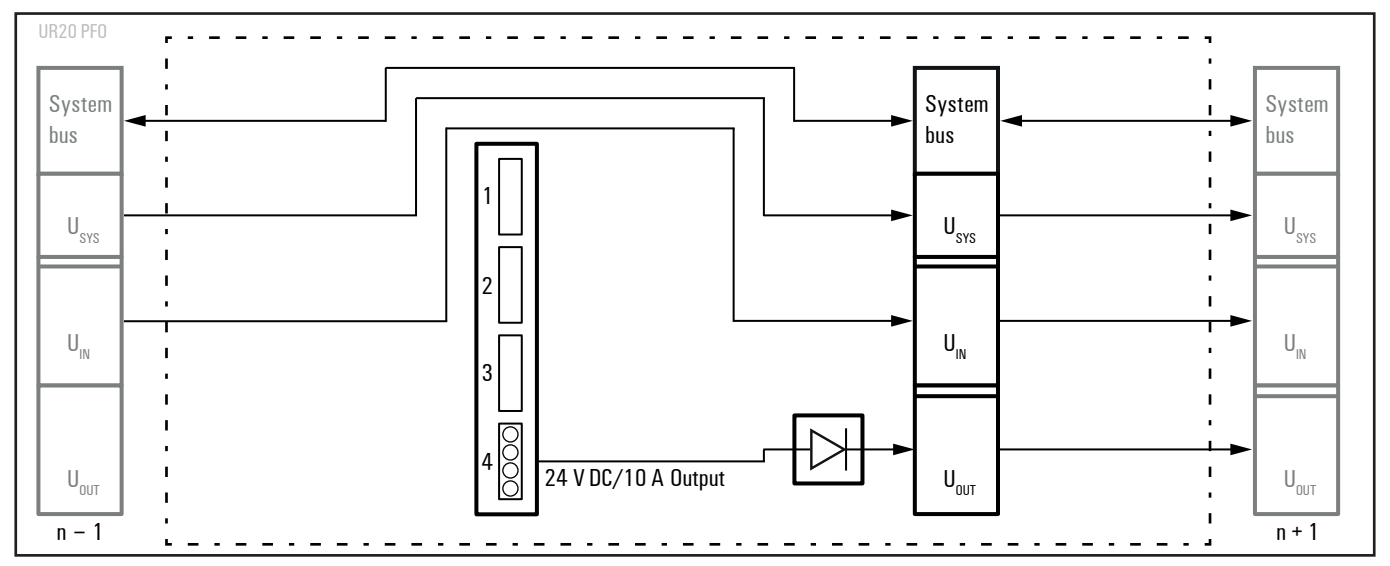

**Block diagram UR20-PF-O**

### **Technical data UR20-PF-O (Order No. 1334740000)**

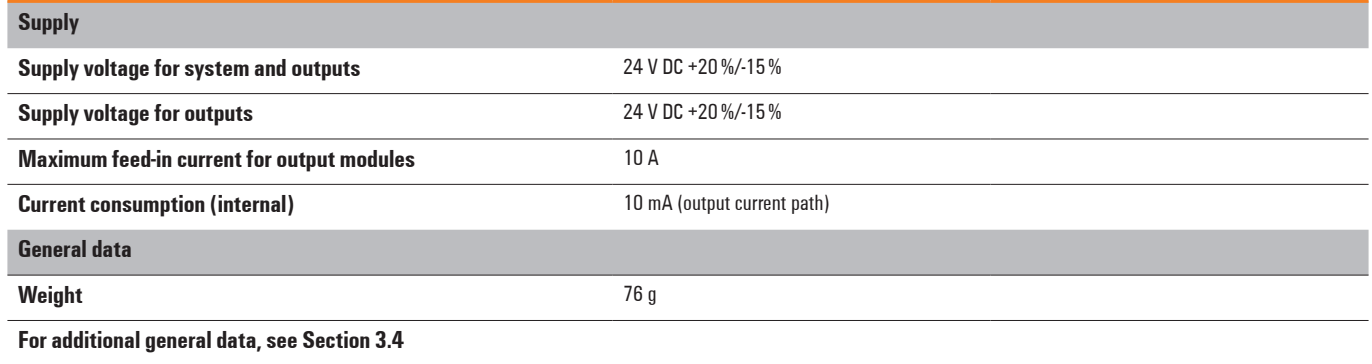

# **6.27 Safe feed-in modules UR20-PF-O-xDI-SIL**

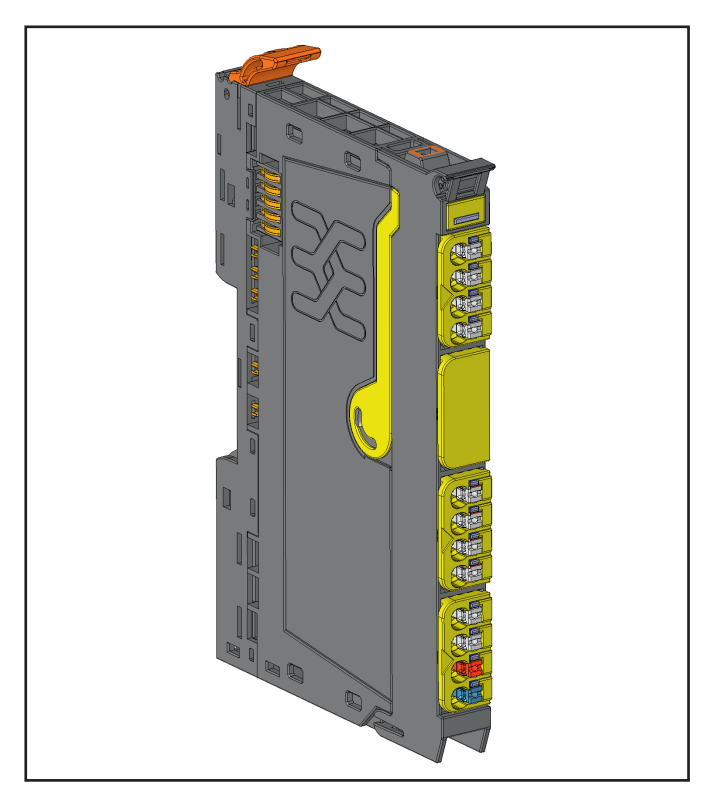

**Safe feed-in module UR20-PF-O-1DI-SIL**

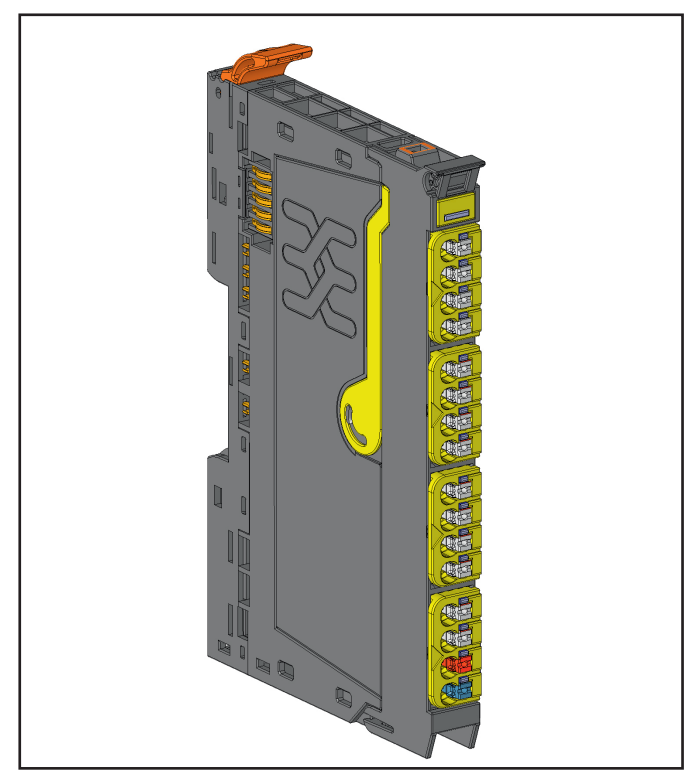

**Safe feed-in module UR20-PF-O-2DI-DELAY-SIL**

The u-remote safe feed-in modules PF-O-xDI-SIL are intended for connecting safety-related equipment. The PF-O-xDI-SIL modules are controlled with non-solid-state safety encoders and or safety encoders with OSSD inputs. The safety function consists of the safe interruption of 24 V outputs, the safe status of which is "24 V disconnected" (current path for outputs and the OSSD output is disconnected).

Each PF-O-xDI-SIL module safely disconnects the subsequent UR20 output modules; in each case, the safety segment up to the next following PF-O power-feed module. A safetyoriented input circuit together with pulsed outputs serve for detecting broken wires and short circuits.

### Three types of PF-O-xDI-SIL modules are available in the u-remote system:

- **–** UR20-PF-O-1DI-SIL (Order No. 1335030000): one safe input
- **–** UR20-PF-O-2DI-SIL (Order No. 1335050000): two safe inputs
- **–** UR20-PF-O-2DI-DELAY-SIL (Order No. 1335040000): two safe inputs, delayed disconnection possible

### With PF-O-xDI-SIL modules, it is possible to implement the following safety functions:

- **–** Up to two 2-channel safety circuits (AND linked), e.g. for emergency shutdown buttons, safety door contacts and safety light grids
- **–** A range of output modules within a u-remote station is supplied with safe power through the switched +24 V OSSD output.
- **–** PF-O-xDI-SIL modules can be cascaded.

In contrast to other power-feed modules the PF-O-xDI-SIL modules are active modules. Therefore up to three passive modules can be arranged directly behind.

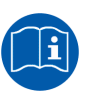

.

All product-specific information and notes on the use of PF-O-xDI-SIL modules can be found in the **Modules for functional safety**  manual.

The manual can be downloaded from the Weidmüller website.

# **6.28 Potential distribution module for inputcurrent path UR20-16AUX-I**

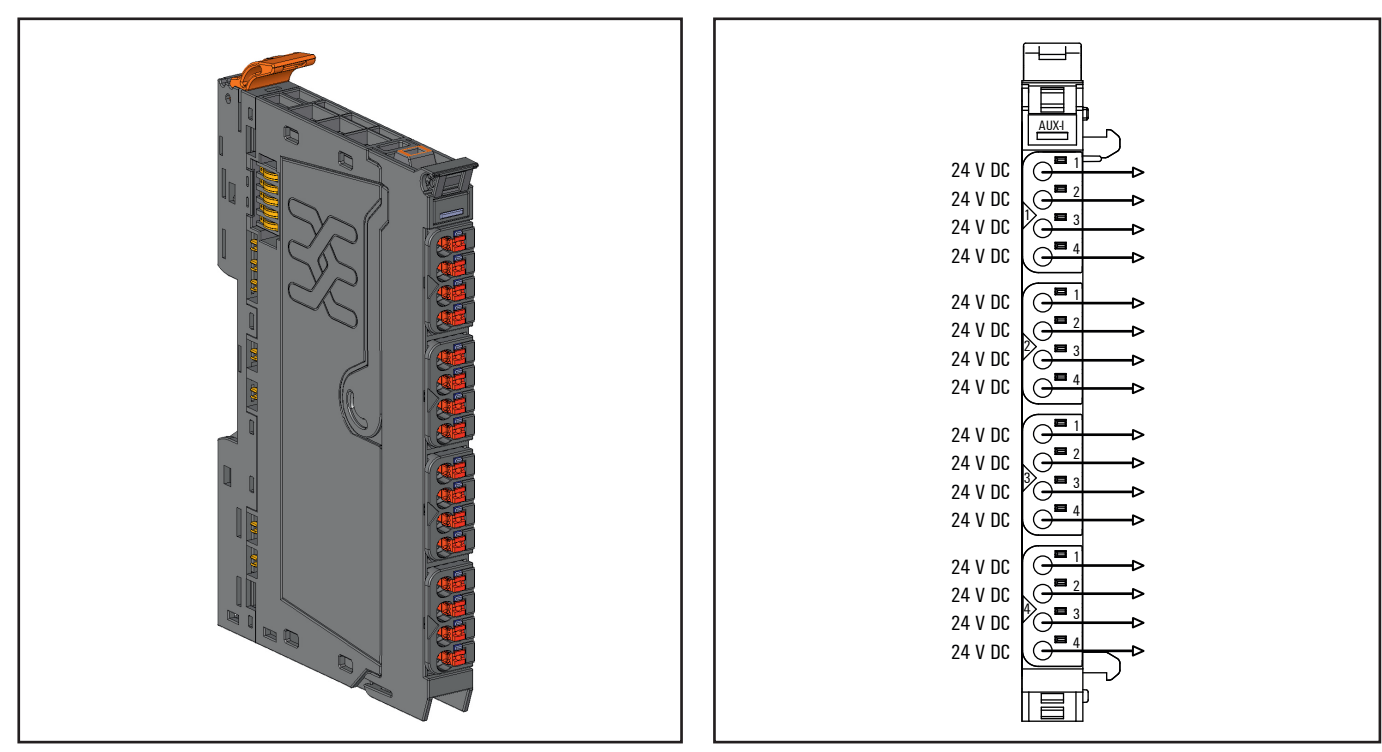

**Power-feed module for output current path UR20-16AUX-I (Order No. 1334770000)**

The potential distribution module provides 16 connections for +24 V from the input current path. The module can be combined with a 16DI module for connection to the sensor power supply.

Potential distribution modules are passive modules without field bus communication, therefore they are not considered during configuration.

**Connection diagram UR20-16AUX-I**

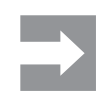

A maximum of three passive modules (powerfeed module, potential distribution module, empty slot module) may be installed in succession, however the next module to be installed must be an active module!

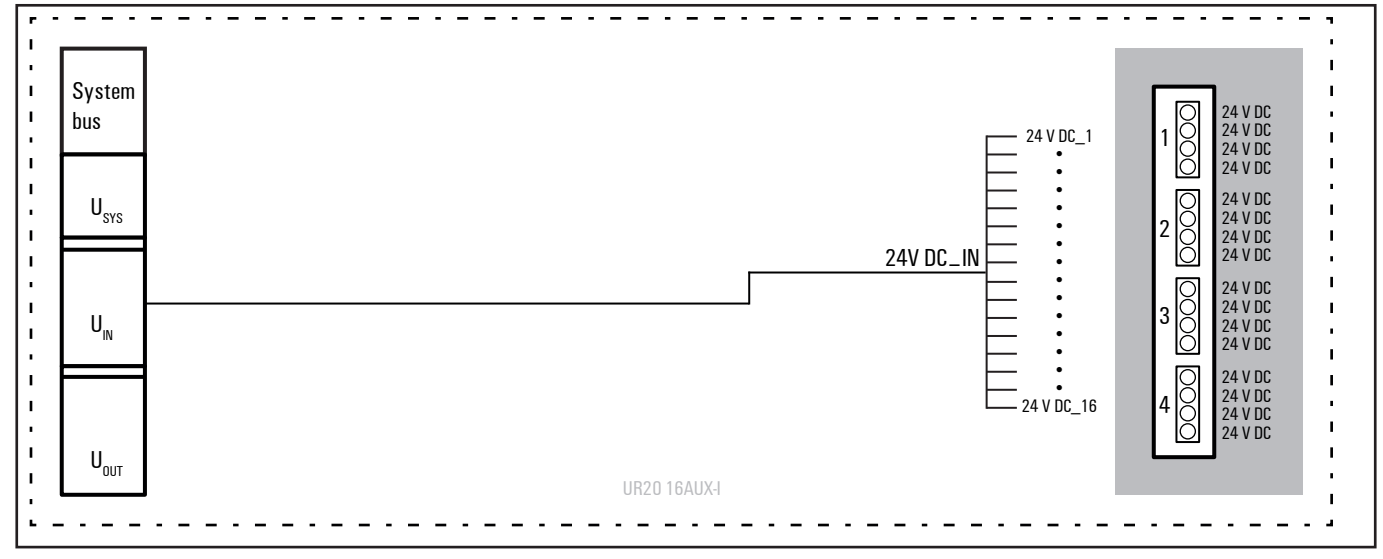

**Block diagram UR20-16AUX-I**

### **Technical data UR20-16AUX-I (Order No. 1334770000)**

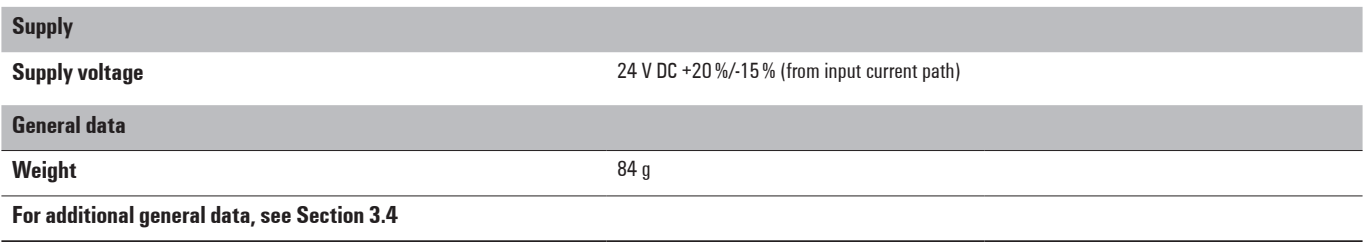

# **6.29 Potential distribution module for outputcurrent path UR20-16AUX-O**

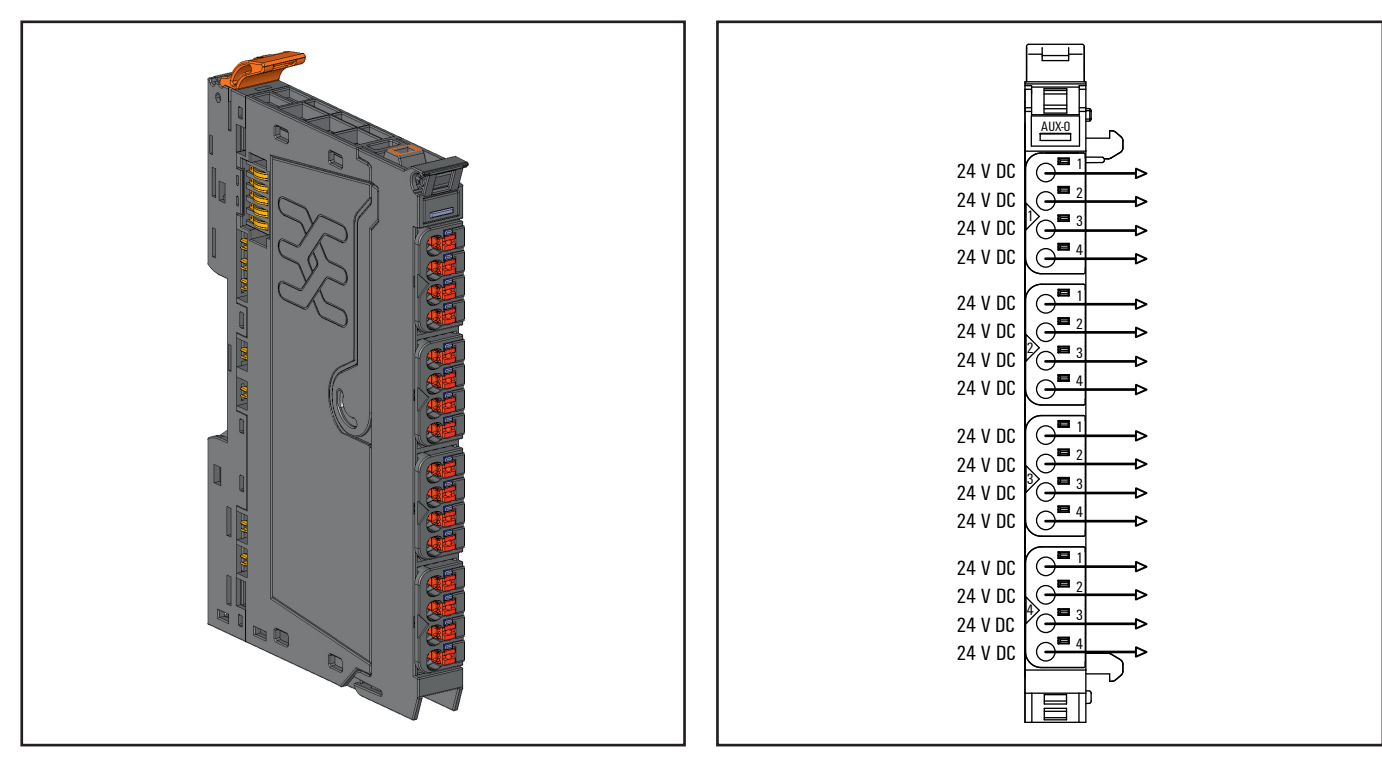

**Potential distribution module for output current path UR20-16AUX-O (Order No. 1334780000)**

The potential distribution module provides 16 connections for +24 V from the output current path. The module can be combined with a 16DO module for connection to the actuator power supply.

Potential distribution modules are passive modules without field bus communication, therefore they are not considered during configuration.

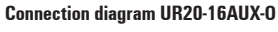

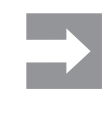

A maximum of three passive modules (powerfeed module, potential distribution module, empty slot module) may be installed in succession, however the next module to be installed must be an active module!

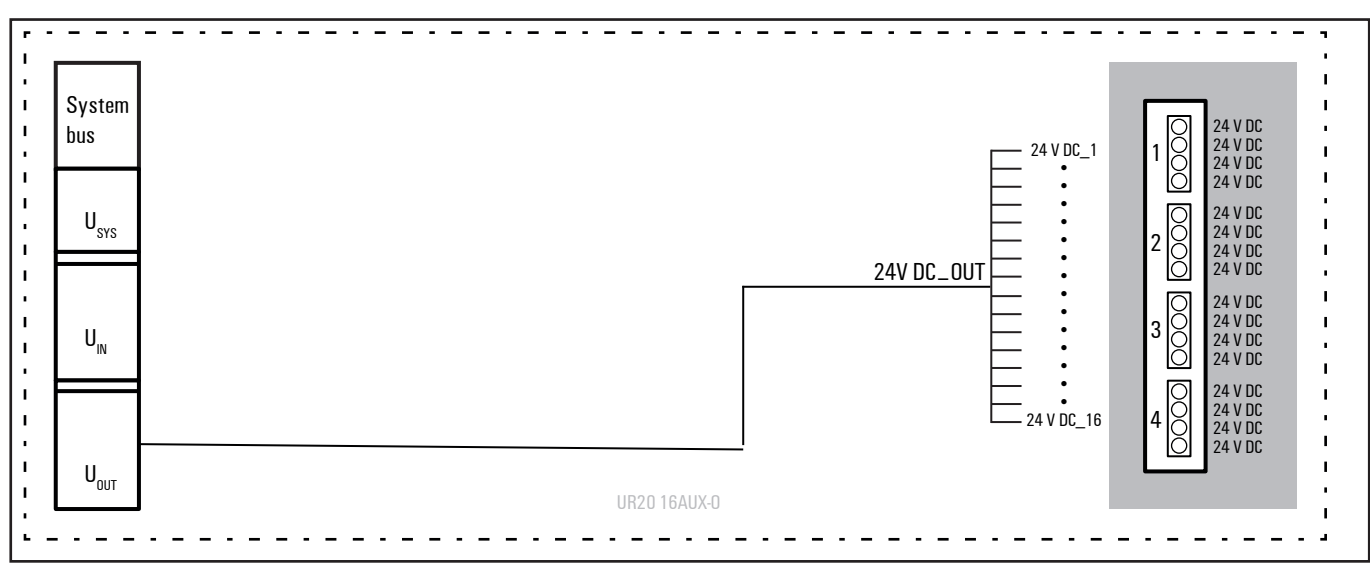

**Block diagram UR20-16AUX-O**

### **Technical data UR20-16AUX-O (Order No. 1334780000)**

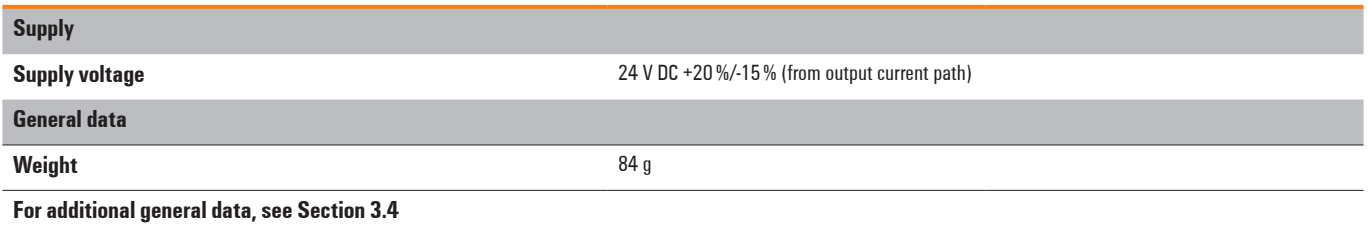

# **6.30 Potential distribution module for functional earth UR20-16AUX-FE**

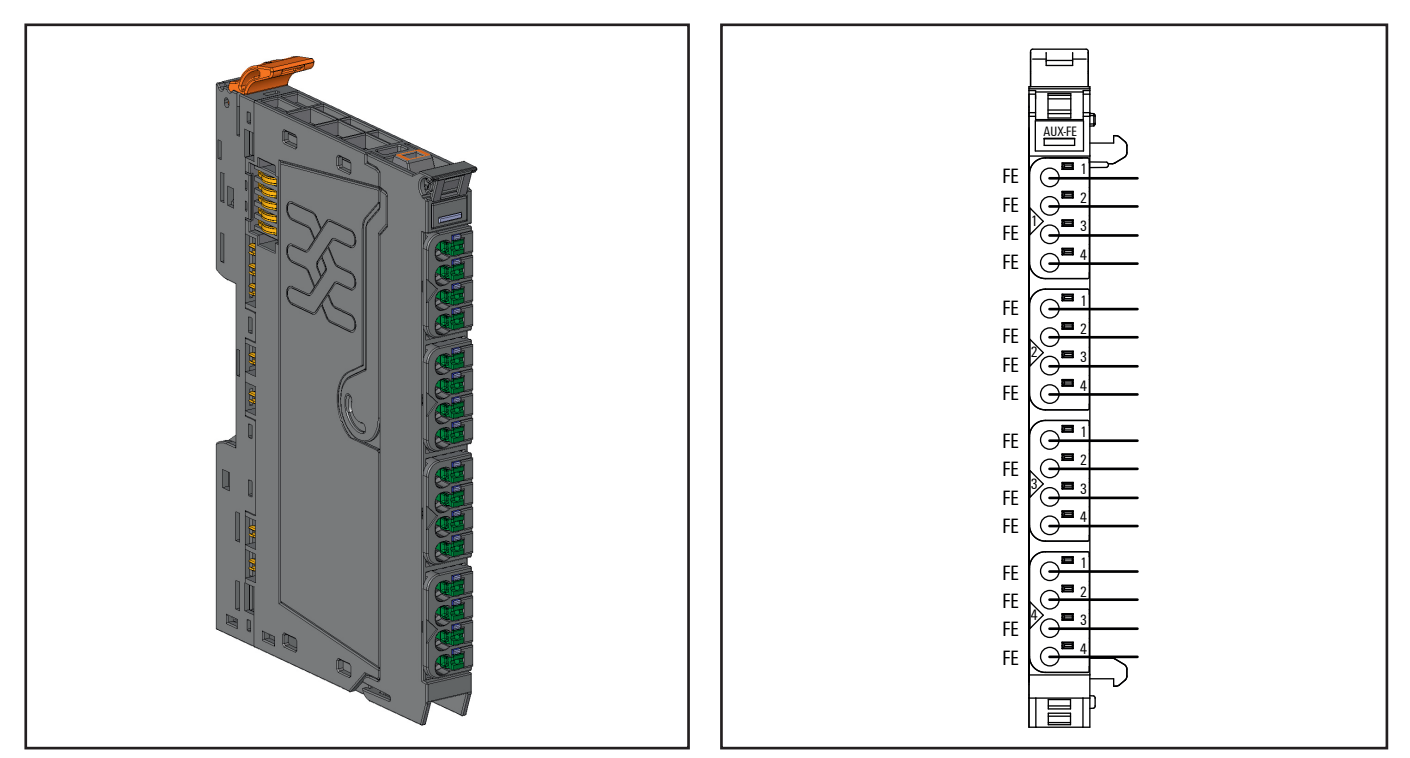

**Potential distribution module for output current path UR20-16AUX-FE (Order No. 1334790000)**

The potential distribution module provides 16 connections for the functional earth. The module can be combined with a 16DO module for connection to the functional earth. Potential distribution modules are passive modules without field bus communication, therefore they are not considered during configuration.

**Connection diagram UR20-16AUX-FE**

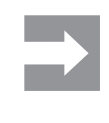

A maximum of three passive modules (powerfeed module, potential distribution module, empty slot module) may be installed in succession, however the next module to be installed must be an active module!

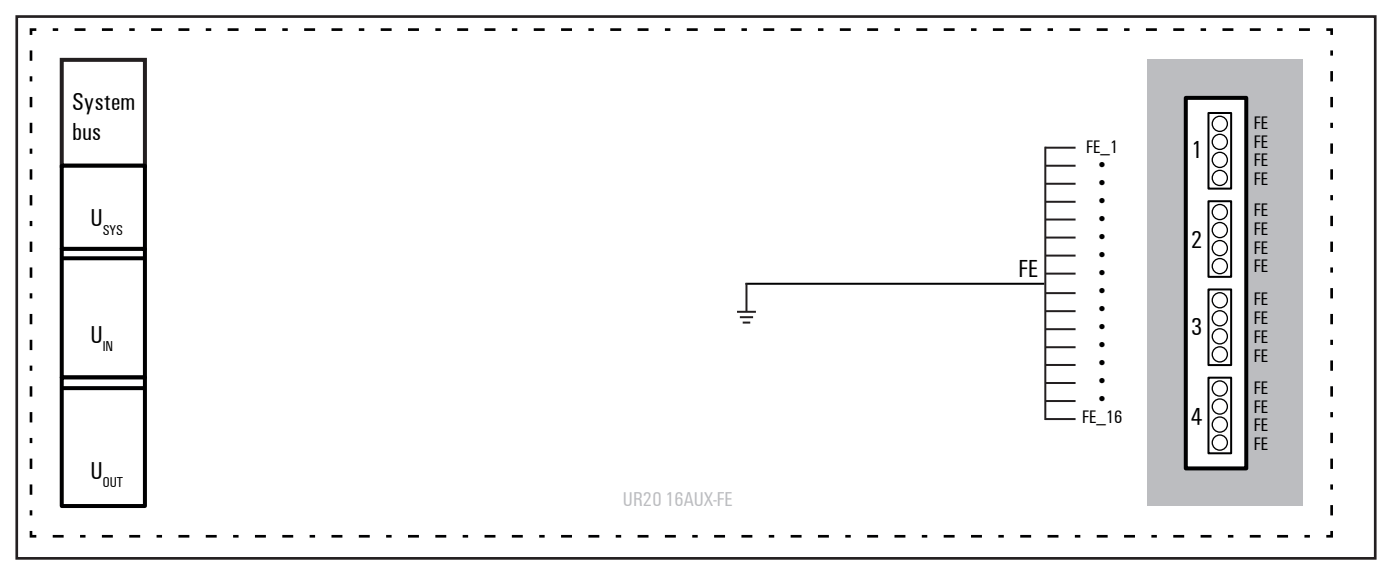

**Block diagram UR20-16AUX-FE**

### **Technical data UR20-16AUX-FE (Order No. 1334790000)**

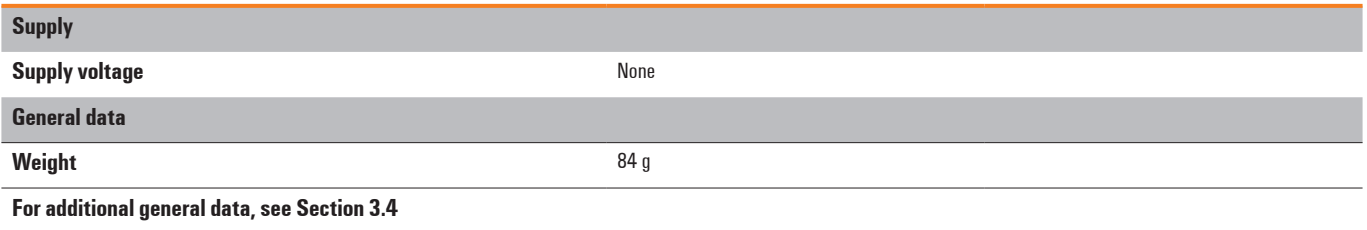

# **6.31 0-V potential distribution module for the input current path UR20-16AUX-GND-I**

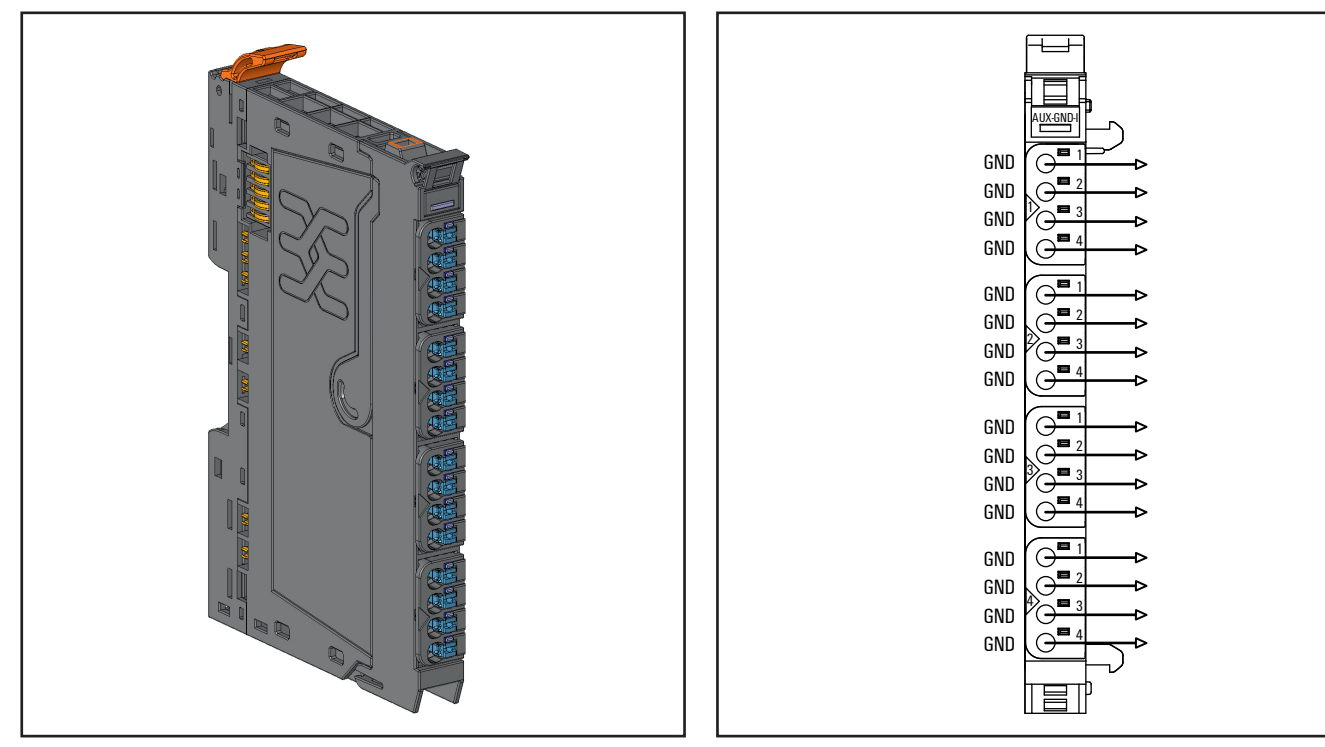

**0-V potential distribution module for the input current path UR20-16AUX-GND-I (Order No. 1334800000)**

The potential distribution module provides 16 connections for 0 V from the input current path. The module can be combined with a 16DI module for connection to the sensor power supply.

Potential distribution modules are passive modules without field bus communication, therefore they are not considered during configuration.

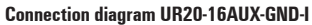

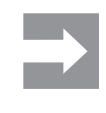

A maximum of three passive modules (powerfeed module, potential distribution module, empty slot module) may be installed in succession, however the next module to be installed must be an active module!

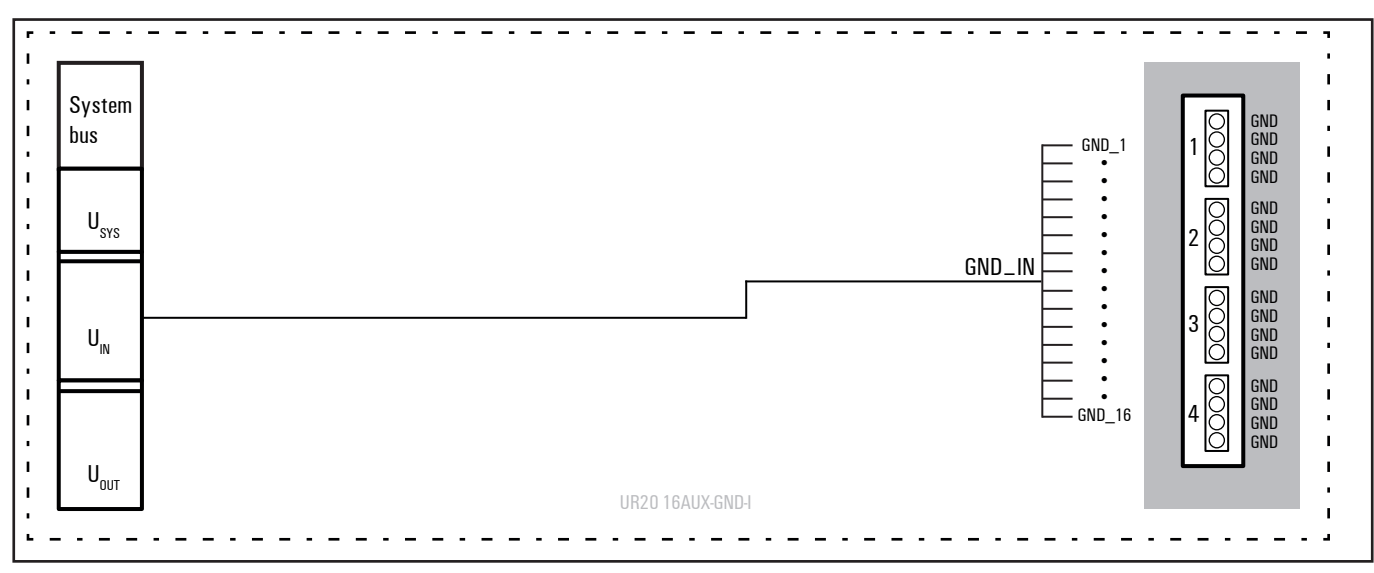

**Block diagram UR20-16AUX-GND-I**

### **Technical data UR20-16AUX-GND-I (Order No. 1334800000)**

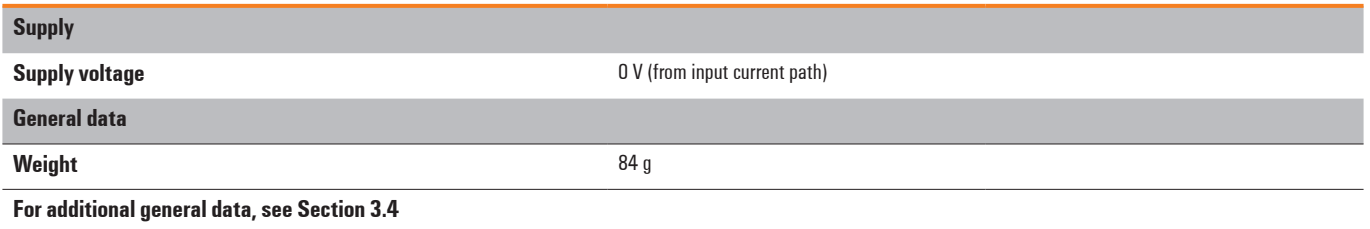

# **6.32 0-V potential distribution module for the output current path UR20-16AUX-GND-O**

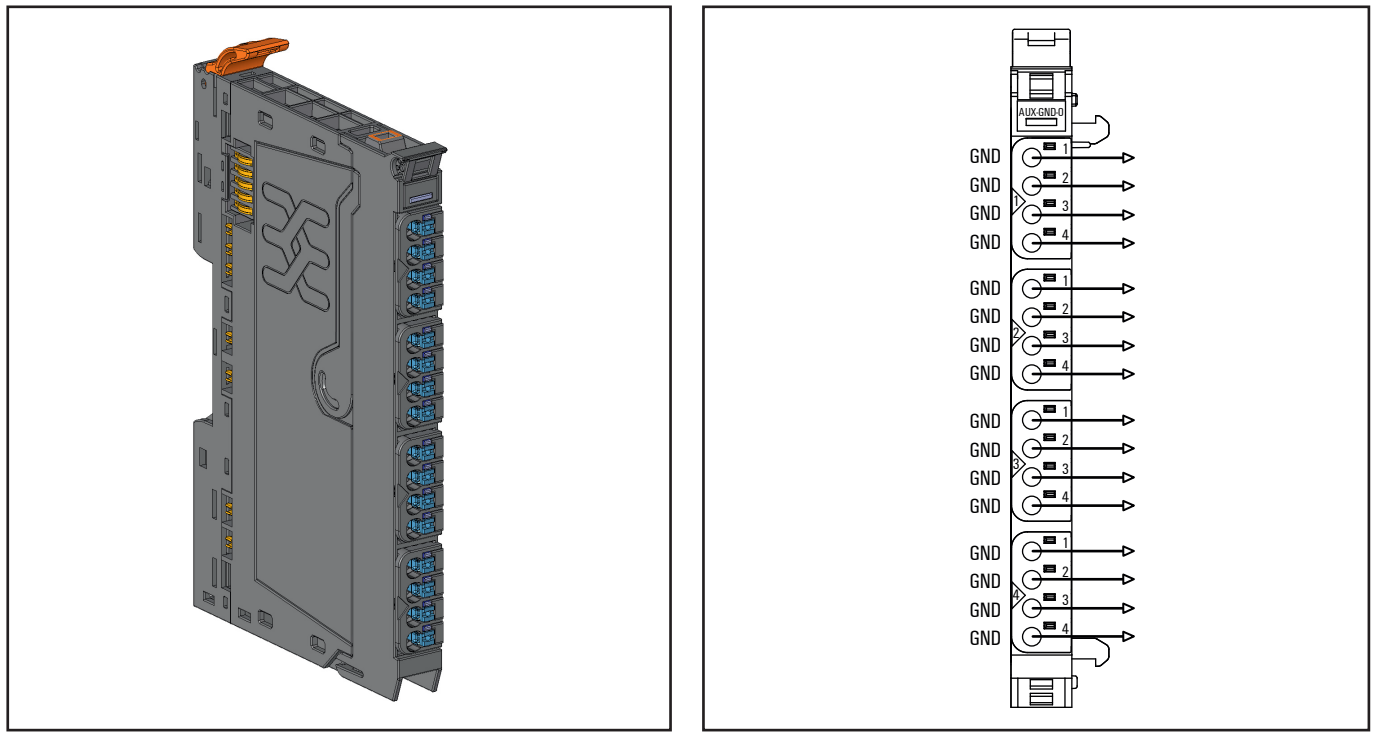

**0-V potential distribution module for the output current path UR20-16AUX-GND-O (Order No. 1334810000)**

The potential distribution module provides 16 connections for 0 V from the output current path. The module can be combined with a 16DO module for connection to the actuator power supply.

Potential distribution modules are passive modules without field bus communication, therefore they are not considered during configuration.

**Connection diagram UR20-16AUX-GND-O**

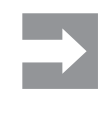

A maximum of three passive modules (powerfeed module, potential distribution module, empty slot module) may be installed in succession, however the next module to be installed must be an active module!

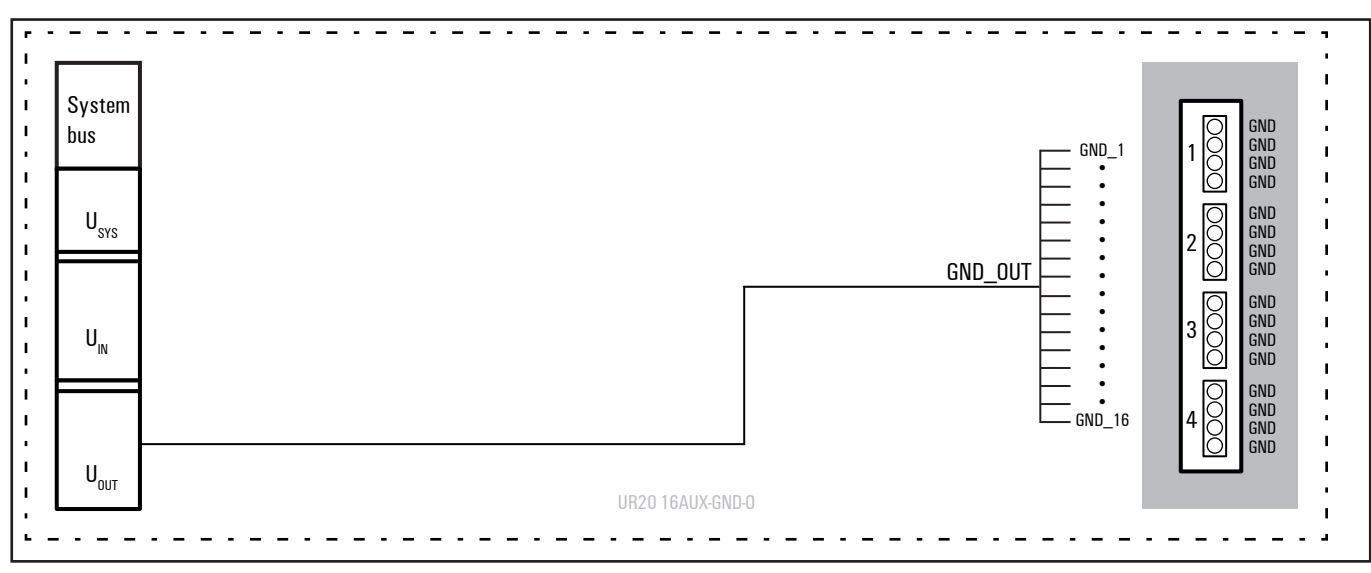

**Block diagram UR20-16AUX-GND-O**

### **Technical data UR20-16AUX-GND-O (Order No. 1334810000)**

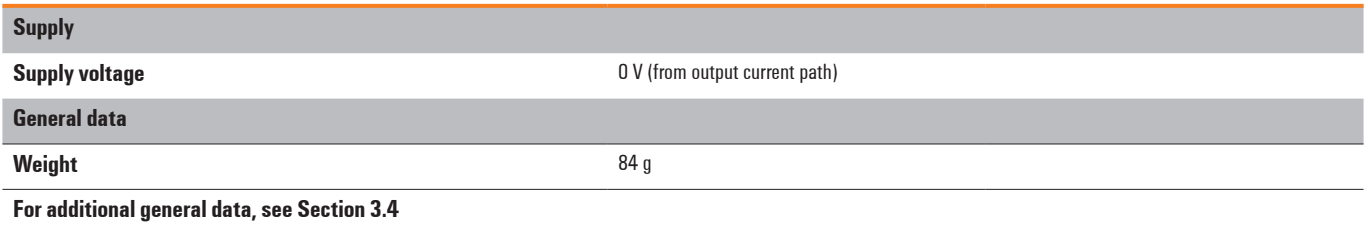

# **6.33 Empty slot module UR20-ES**

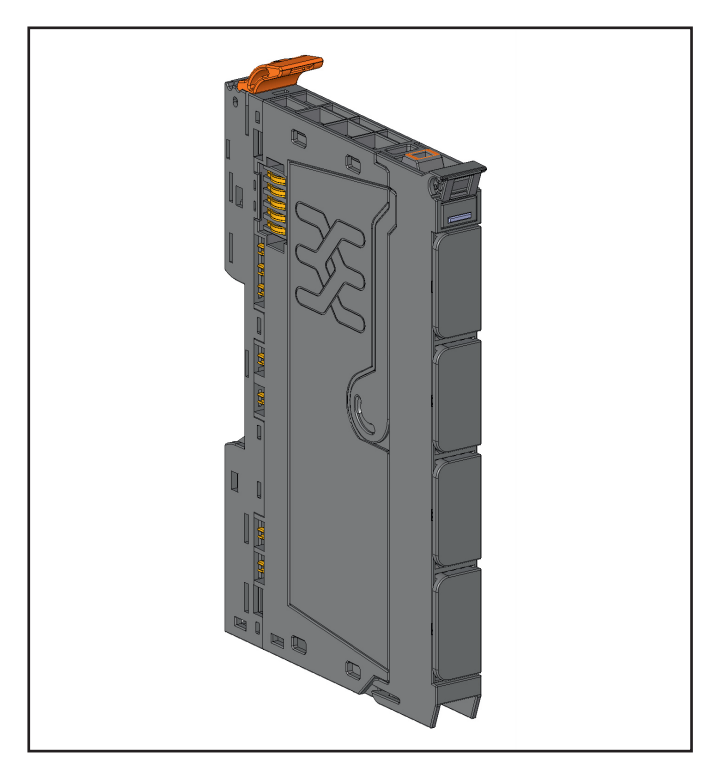

**Empty slot module UR20-ES (Order No. 1315770000)**

Empty slot modules can be integrated as reserve modules in a station. They bridge all contacts in the basic module 1:1 and otherwise have no function.

Empty slot modules are passive modules without field bus communication, therefore they are not considered during configuration.

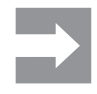

A maximum of three passive modules (powerfeed module, potential distribution module, empty slot module) may be installed in succession, however the next module to be installed must be an active module!

#### **Technical data UR20-ES (Order No. 1315770000)**

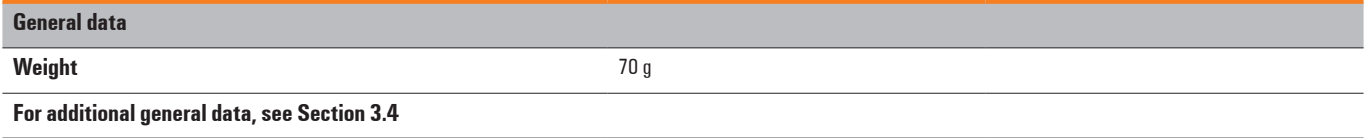

# **6.34 Termination kit**

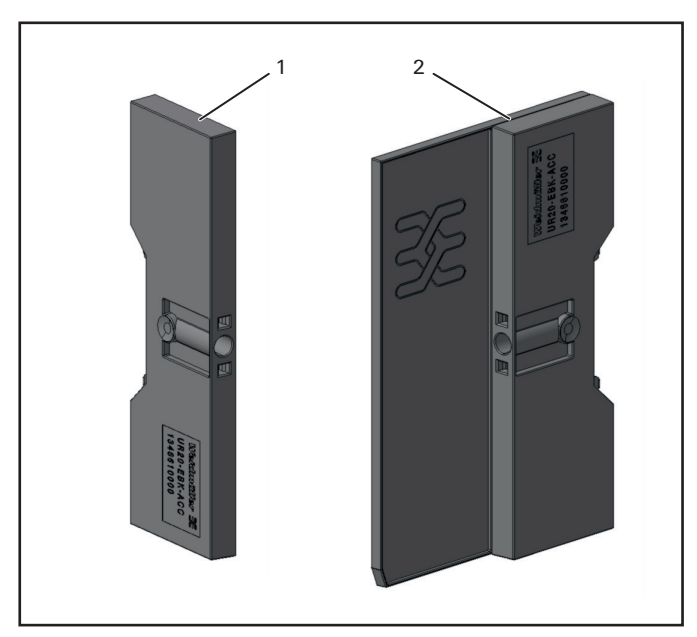

**Termination kit (Order No. 1346610000)**

The termination kit comprises 2 end brackets and an end plate. The end plate protects the contacts on the last module at the end of the u-remote station. The station is fixed to the DIN rail on both sides via the end brackets.

# **7 Installation**

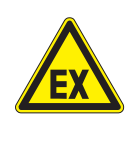

### *WARNING*

#### **Explosion risk!**

During assembly work, sparks can form and surfaces may become excessively hot.

- **▶** Before assembly, make sure that there is not a potentially explosive atmosphere!
- **▶** For applications in potentially explosive atmospheres, observe the installation and construction requirements of EN 60079- 15 and/or country-specific regulations.

# *WARNING*

**Dangerous contact voltage! ▶** Carry out assembly and wiring work on the u-remote station only when the power supply is disconnected.

**▶** Make sure that the place of installation (switch cabinet etc.) has been disconnected from the power supply!

### **Stripping lengths**

The required stripping length for every Weidmüller product is specified in mm. These lengths, e.g. 6 mm  $±$  0.5 mm,  $≥$ 10 mm ±1 mm, must be observed. This also applies to the use of wire-end ferrules. The external dimensions of the crimped wire-end ferrules must conform with IEC-60947-1. For detailed information see section 7.5.

### **Unpacking the delivery**

All of the elements that make up the u-remote station are packaged individually for delivery.

- **▶** Please check the delivery for completeness and transport damage.
- **▶** Please report any transport damage immediately to the respective transport company.

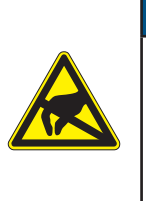

### *ATTENTION*

**The product can be destroyed by electrostatic discharge!**

The components in the u-remote series can

be destroyed by electrostatic discharge. **▶** Please make sure that personnel and work equipment are adequately earthed!

# **7.1 Preparationsfor assembly**

The u-remote station is designed for installation in switch cabinets, terminals or switch boxes in decentralised systems. The field-bus coupler and I/O modules conform to protection class IP20.

### **Environmental conditions**

Make sure that the permitted environmental conditions for installation and operation are observed (see the General Technical Data in Sections 3.2 and 3.4).

### **DIN rail**

The u-remote system products are intended for installation on a DIN rail in accordance with EN 60715 (35  $\times$  7.5 mm). steel strip in accordance with Annex A of EN 60715, or tinplated steel strip. The DIN rail must be mounted prior to the installation of the u-remote station.

The DIN rail must be attached to the surface at least every 20 cm to protect it from vibration and impact.

If the DIN rail is installed on earthed mounting plates, it does not have to be separately earthed.

- **▶** Unpack all parts and sort the modules into the installation sequence as per the instructions.
- **▶** Dispose of all packaging in accordance with the local disposal guidelines. The cardboard packaging from the modules and fieldbus couplers can be sent for paper recycling.

### **Use in a potentially explosive atmosphere**

If the u-remote station is used in a potentially explosive atmosphere rated as Zone 2, the housing must meet the requirements of explosion protection type Ex n or Ex e and protection class IP54. Sensors and actuators that are located in Zone 2 or in a safe zone can be connected. All cable glands on the housing must be approved for Ex e.

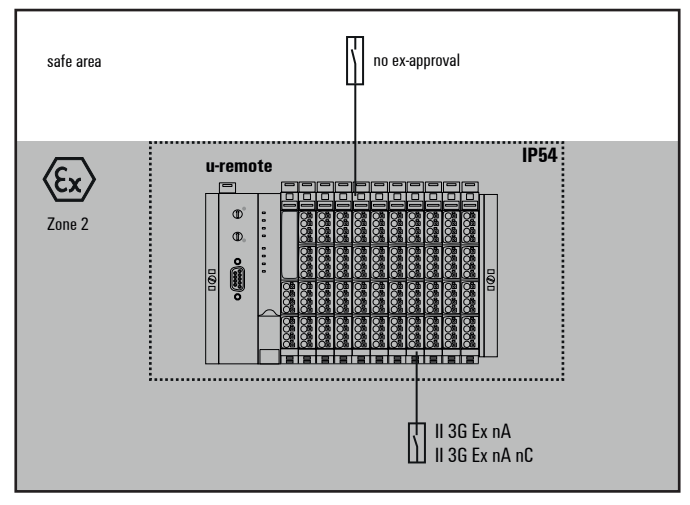

**Use in a potentially explosive atmosphere**

### **Installation position**

The u-remote station is usually installed on a horizontally positioned DIN rail.

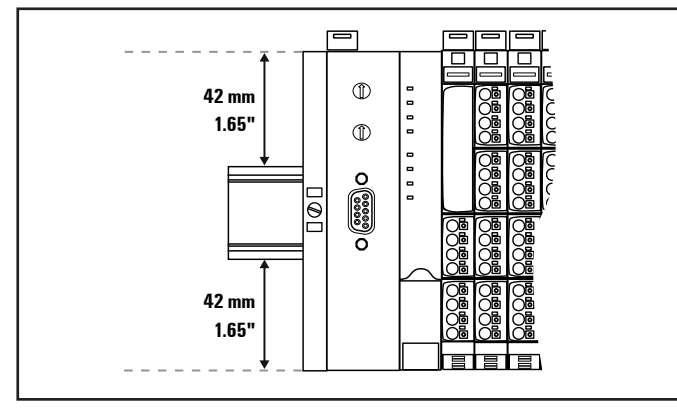

**Installation position of the u-remote station on the DIN rail (horizontal installation)**

Installation on vertically positioned DIN rails is also possible. In this case however, the heat dissipation is reduced such that the derating values change (see Section 4.5). In the case of vertical mounting, the field-bus coupler must always be arranged as the first module at the bottom and secured with a reinforced end bracket for vertical mounting (Order no. 1805610000).

### **Installation distances**

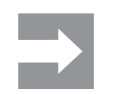

Depending on how the station shielding is implemented, the specified distances may have to be larger than those given below.

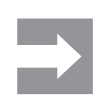

Ensure compliance with the minimum permissible cable bending radius.

In order to be able to carry out the installation and further maintenance work and to ensure sufficient ventilation, the uremote station must be installed while observing the following minimum distances. Earth terminals already installed can be ignored when calculating the distance.

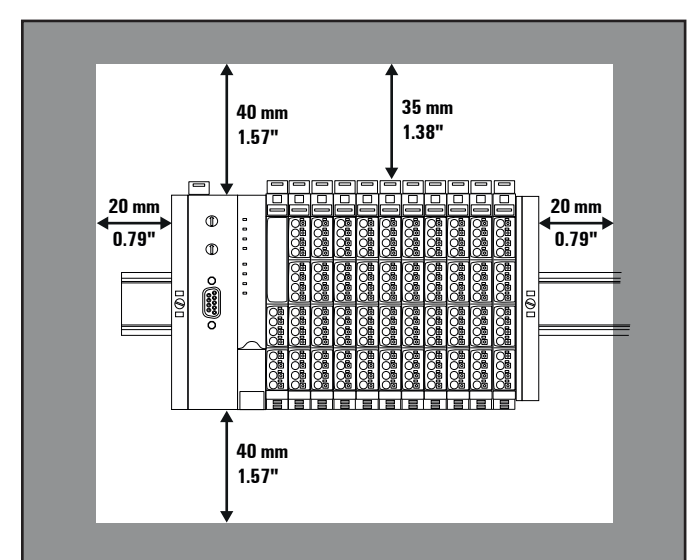

**Minimum distances with horizontal installation**

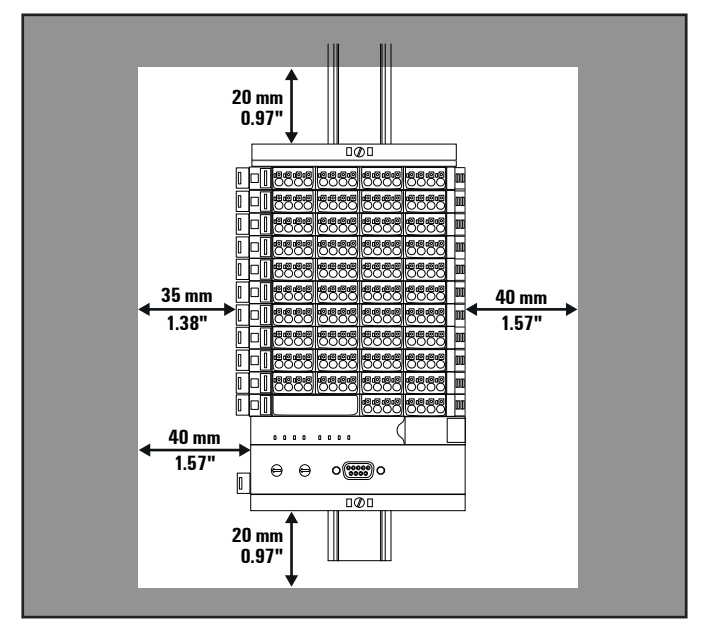

**Minimum distances with vertical installation**

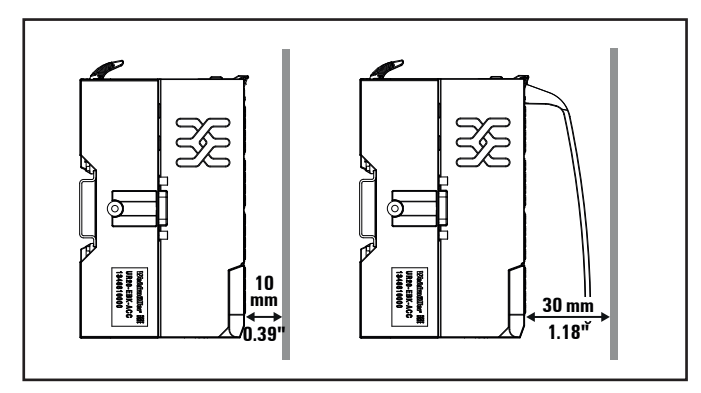

**Minimum distance to switch cabinet door (with/without swivel marker)**

#### **Example calculation for space requirements**

The space requirements for a u-remote station with n modules is calculated as follows:

Height: 120 mm + 2 x 40 mm (distances at top and bottom)  $= 200$  mm

- Width: 8 mm (end bracket) + 52 mm (bus coupler) +
- n x 11.5 mm (n modules) + 11.5 mm (end plate and end bracket) + 2 x 20 mm (distances to the sides)  $= 111.5 + n \times 11.5$  mm

For vertical installation interchange height and width. When calculating the width, 4.5 mm for the must be added for the end bracket MEW 35/1.

#### **Installation sequence**

A u-remote station may only be installed in this sequence (starting from the left/bottom):

- **–** End bracket
- **–** Bus coupler
- **–** Up to 64 active modules
- **–** End plate and end bracket

If the station has already been configured, please proceed to the corresponding installation drawing. If you are configuring the station yourself, please observe the following instructions:

- **–** Observe the maximum current carrying capacity (see section 4.5)!
- **–** Furthermore, the modules may be arranged in any sequence. In order to configure the station as clearly as possible, we recommend arranging the modules according to their function.

### **Arrangement of SIL modules**

A PF-O-xDI-SIL module can be positioned anywhere in the uremote-station. All of the following output modules up to the next PF-O module are safely disconnected (safety segment). Multiple PF-O-SIL modules / safety segments can be set up in a single station.

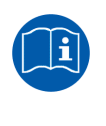

When using u-remote PF-O-xDI-SIL modules, please also observe the **Modules for Functional Safety Manual**.

The manual is available to download from the Weidmüller website.

#### **Preparation and the required tool**

The DIN rail must already be installed. To mechanically install the u-remote station, you will need a 3-mm screwdriver.

- ▶ Lay out the modules in the intended sequence.
- **▶** Check whether the DIN rail feet can be moved on both end brackets. If necessary, loosen the mounting screw until the DIN rail feet can be moved freely.
- **▶** If not done yet, fit an earth terminal to the DIN rail.

# **7.2 Assembling the u-remote station**

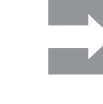

When installing the u-remote products, make sure that you listen for the double click:

1. When snapping onto the DIN rail 2. When pushing together with the neighbour-

ing module. The modules are in the correct position and the connection is made only when both snapping noises are heard.

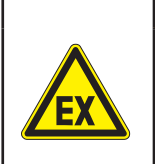

# **Explosion risk!**

▶ Prior to starting work, make sure that there is not a potentially explosive atmosphere!

*WARNING*

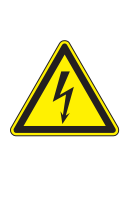

### *WARNING*

#### **Dangerous contact voltage! ▶** All work on the u-remote station must be carried out with the power supply disconnected.

**▶** Make sure that the place of installation (switch cabinet etc.) has been disconnected from the power supply!

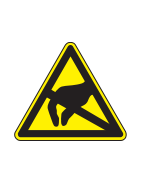

# *ATTENTION*

**The product can be destroyed by electrostatic discharge!**

- The components in the u-remote series can be destroyed by electrostatic discharge.
- **▶** Please make sure that personnel and work equipment are adequately earthed!
- **▶** On the left side of the installation site, place an end bracket on the DIN rail with the exterior of the bracket facing left and screw it down tightly (using a 3-mm screwdriver).

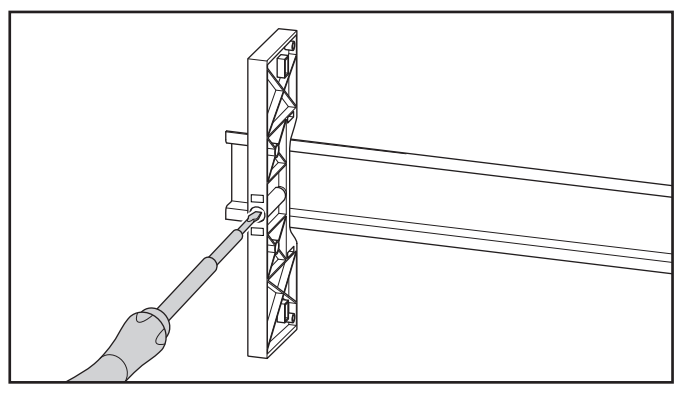

**Attaching the end bracket**

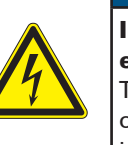

# *ATTENTION*

### **Improper installation may prevent earthing!**

The earthing of the modules and couplers is only ensured if the FE spring at the bottom is in contact with the DIN rail.

▶ During installation, make sure that both release levers on the bus coupler and all release levers on the modules are closed before snapping onto the DIN rail.

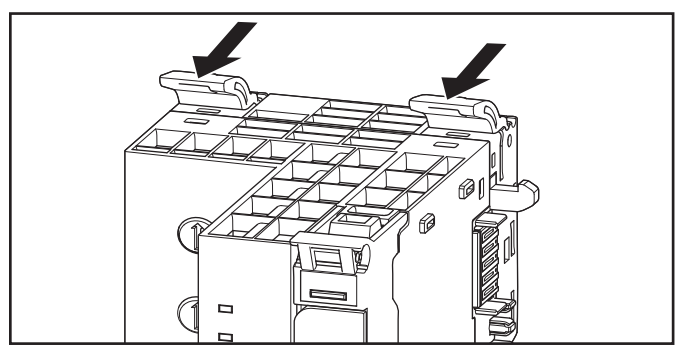

#### **Release lever closed**

▶ Place the field bus coupler (module side to the right) on the DIN rail so that it audibly clicks into place.

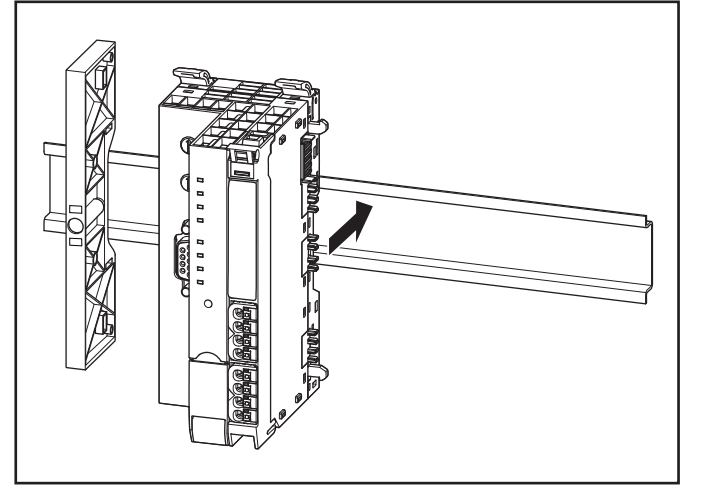

**Attaching the bus coupler to the DIN rail**

**▶** Slide the bus coupler to the left until it completely connects with the end bracket. At the same time, press the bus coupler as close as possible to the DIN rail so that the coupler is not tilted.

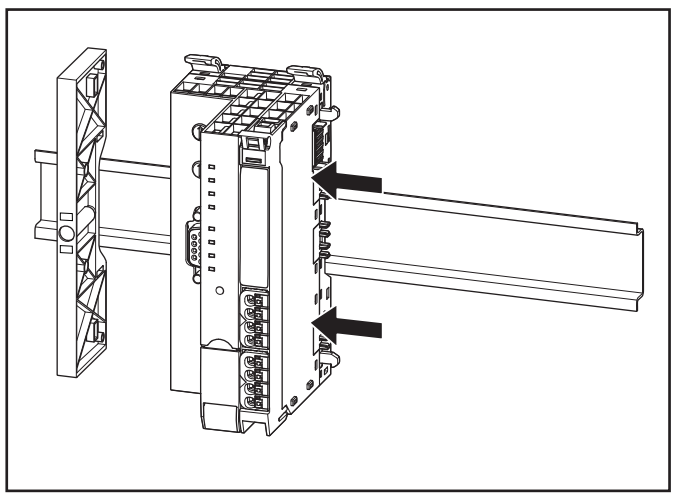

**Sliding the bus coupler into position**

- **▶** Place the first module on the DIN rail and press it down firmly. It must audibly click into place.
- **▶** Slide the module to the left until it audibly clicks into place on the bus coupler. At the same time, press the module as close as possible to the DIN rail so that the module is not tilted.

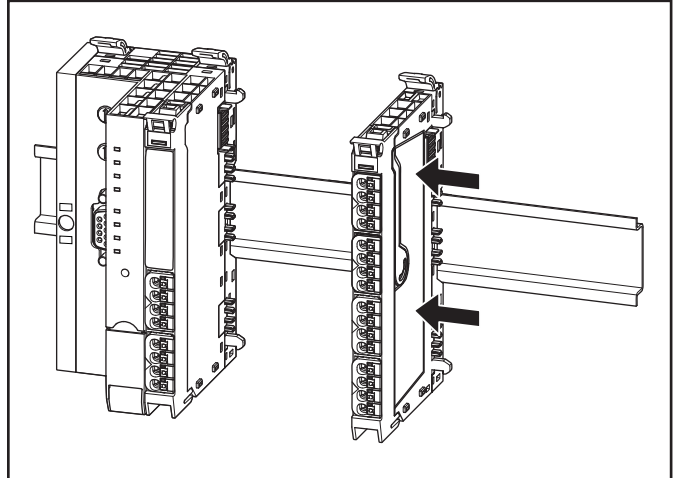

**Sliding the module into position**

- **▶** Attach all of the other modules as described above.
- **▶** Connect the second end bracket to the end plate as specified by the alignment pins.
- ▶ Place both parts on the DIN rail on the right-hand side of the station so that the end bracket faces outwards.
- **▶** Slide the end bracket and end plate to the left until it completely connects with the last module.

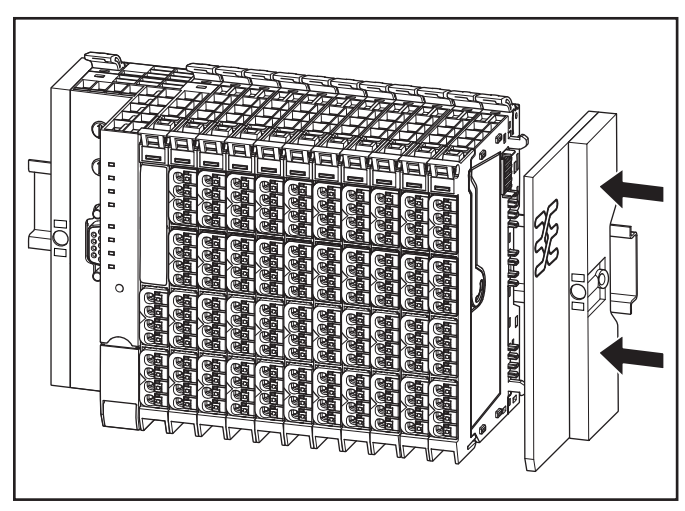

**Sliding the end plate with end bracket into position**

- ▶ Screw down the end bracket tightly (using a 3-mm screwdriver).
- **▶** Make sure that all release levers are in the locking position as standard. If this is not the case, click the open release lever into place.

# **7.3 Attaching the marker**

### **Attaching the module marker**

Each I/O module can be labelled at three points using the markers. This ensures clear allocation when replacing individual elements.

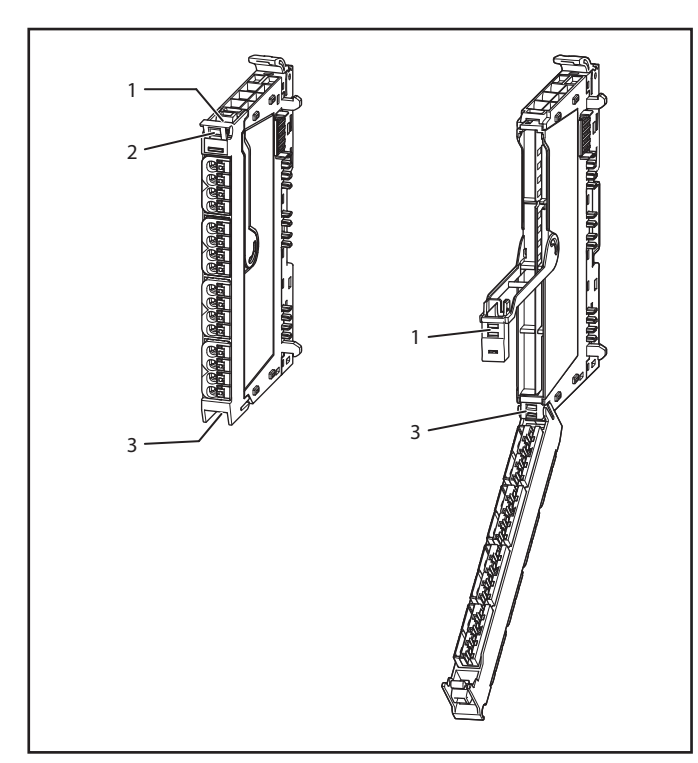

**Three attachment points for markers**

**▶** Press the labelled marker into the corresponding fixture.

### **Attaching the marker for lines and channels**

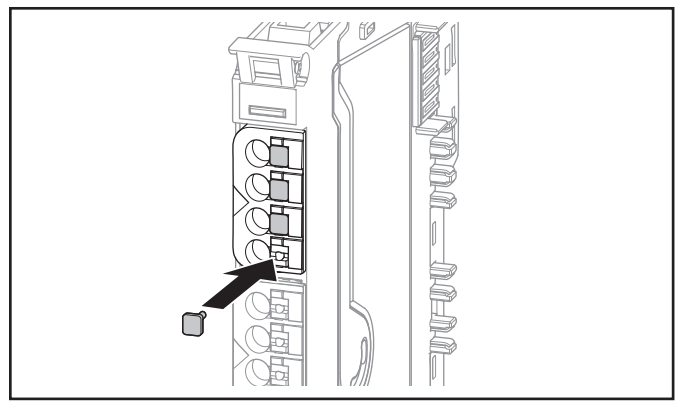

**Attaching the connection marker**

**▶** Insert the labelled marker into the pusher for the connector.

### **Attaching the swivel marker**

A swivel marker, available as an accessory (Order No. 1339920000), is best suited for making detailed markings on the connector frame.

**▶** Snap the swivel marker into place on top of the module connector frame.

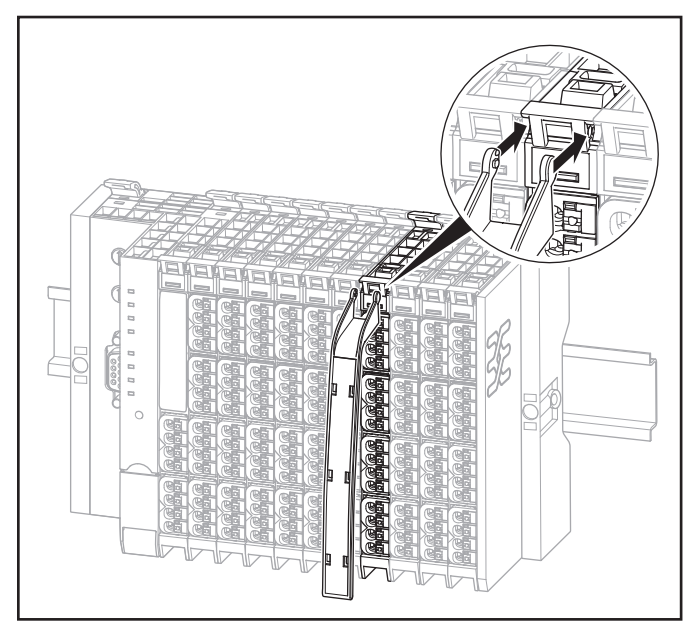

**Attaching the swivel marker**

**▶** Insert the labelled marker into the swivel marker from below.

# **7.4 Coding the module**

In order to prevent an electronic module being mismated, the modules can be coded by the customer. Coding is carried out by two small components: the orange coding socket and the black coding pin. Three codings can be applied to each basic module. Suggestions for the appropriate coding can be found in the annex.

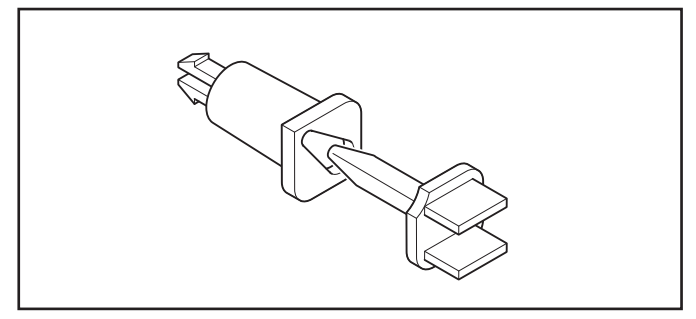

**Coding socket and coding pin**

- **▶** Open the connection frame and remove the electronic unit (see Chapter 7).
- **▶** Place the coding sockets (orange) in the coding ports on the inside of the basic module.

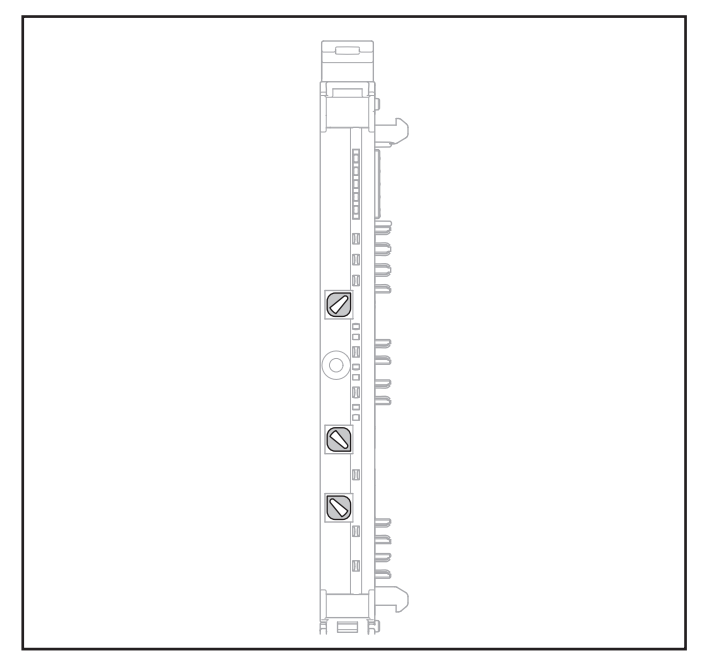

**Basic module with inserted coding sockets**

Each coding socket has one pointed and three rounded corners. The arrangement of the three sockets in the basic module allows for 4<sup>3,</sup> i.e. 64, possible combinations.

- **▶** If necessary, you can rotate the inserted coding sockets into the required position using a 3-mm screwdriver.
- **▶** Insert a black coding pin to the stop in each coding socket.

A small orange corner will now be visible on each coding unit, which allows the coding state to be identified.

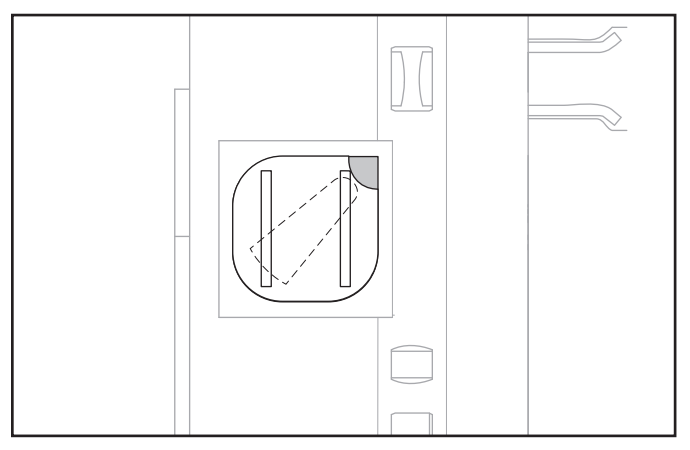

**Coding socket with inserted coding pin**

▶ Put the electronic module back into position.

The coding pin now engages securely in the electronic module. If the electronic unit has to be removed again, it can subsequently only be re-inserted back into the correspondingly coded basic module.

If the electronic module is replaced by a new module, this must be fitted with new coding pins.

### **7.5 Wiring**

# *WARNING* **Explosion risk! ▶** Before assembly, make sure that there is not a potentially explosive atmosphere! **▶** For applications in potentially explosive atmospheres, observe the installation and construction requirements of EN 60079- 15 and/or country-specific regulations.

### *WARNING*

**Dangerous contact voltage!** ▶ Carry out assembly and wiring work on the u-remote station only when the power supply is disconnected.

**▶** Make sure that the place of installation (switch cabinet etc.) has been disconnected from the power supply!

### *WARNING*

### **Safety functions of PF-O-xDI-SIL modules can be impaired!** When PF-O-xDI-SIL modules are installed in

the u-remote station, please observe the following points:

- **▶** Please use wire-end ferrules in combination with flexible/multi-conductor cables.
- **▶** Ensure that for safety inputs in the configuration without test pulses the cabling prevents external short circuits (see DIN EN ISO 13849-2 Table D.4).

Once the u-remote station has been mechanically installed, the wiring can be carried out in accordance with the wiring plan. Lines with a cross-section measuring between 0.14 mm² and 1.5 mm² can be connected.

We recommend using the following wire-end ferrules:

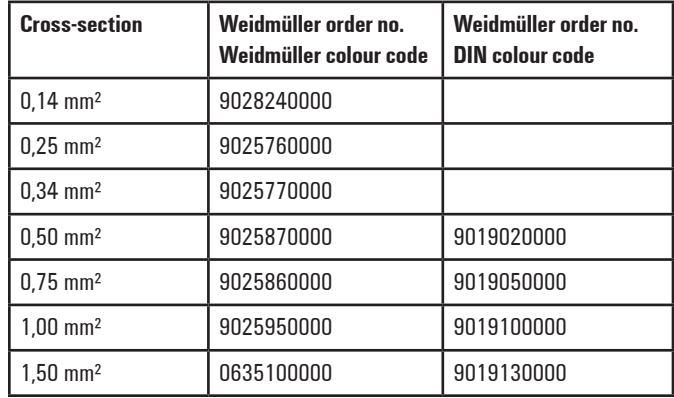

#### **Wire-end ferrules for the wiring**

The external dimensions of the crimped wire-end ferrules must conform with IEC-60947-1. We recommend the following tools for crimping:

- **–** Crimping tool for wire-end ferrules from 0.25 mm² to 1.5 mm² with a trapezoidal indentation crimp, type: PZ 6/5 ZERT (Order No. 9017900000)
- **–** Crimping tool for wire-end ferrules from 0.14 mm² to 0.75 mm² with a trapezoidal crimp, type: PZ 1.5 ZERT (Order No. 9017310000)

u-remote modules and bus couplers are equipped with the "PUSH IN" connector system. Single-strand and fine-strand lines with wire-end ferrules can be inserted without the need for a tool.

- **▶** Each cable must be the optimal length so that the bending radii observe the manufacturer's specifications.
- ▶ Strip the insulation from the lines to a length of approx. 10 mm  $\pm$  1 mm, even if you are using wire-end ferrules. If you use wire-end ferrules with plastic collars, strip the wires to  $12 \text{ mm} \pm 1 \text{ mm}$ .
- ▶ Connect all lines according to wiring diagram.

For the usage and handling of the "PUSH-IN" system, see Section 8.5.

# **8 Earthing and shielding**

The terms "earths" and "shields" are classified according to their relation to human safety or system safety. An earth is installed primarily to protect human life, and for this reason it is referred to as the protective earth (PE) conductor. A shield, on the other hand, serves to ensure the trouble-free operation of an electrotechnical system as well as electromagnetic compatibility.

The main differences between the two terms are therefore the electrical design and installation. A shield is not designed to transfer power, even though leakage currents can flow on it – something which must be avoided. In contrast, a PE conductor must be capable, at least in the short term, of discharging high residual currents (IEC 60947-7-2). The corresponding short-term current resistance of the PE connection must be 120 A/mm² of the connected cross-section. To make sure a shielding concept is able to work properly, the shield impedance must be 10 times larger than the impedance of the earth potential.

The following figure shows how these two topics relate to each other in application.

As shown in the figure below, the cable's shielding is connected to the earth potential so that the shield's current can be discharged. Depending on the sensitivity of the system, an attempt is made to create separate potential areas for this. However, it is still typical to mix the areas, i.e. the shielding has a common equipotential bonding (earth). This figure shows how the number of shields and PE conductors that need to be connected can increase quite rapidly (in this case only one component is used). The shielding and earthing systems must be planned carefully to provide adequate safeguards for personnel and equipment. The following sections describe the complexity and special characteristics in more detail.

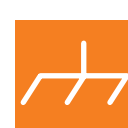

**Shielding**

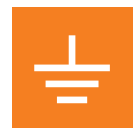

**Earthing**

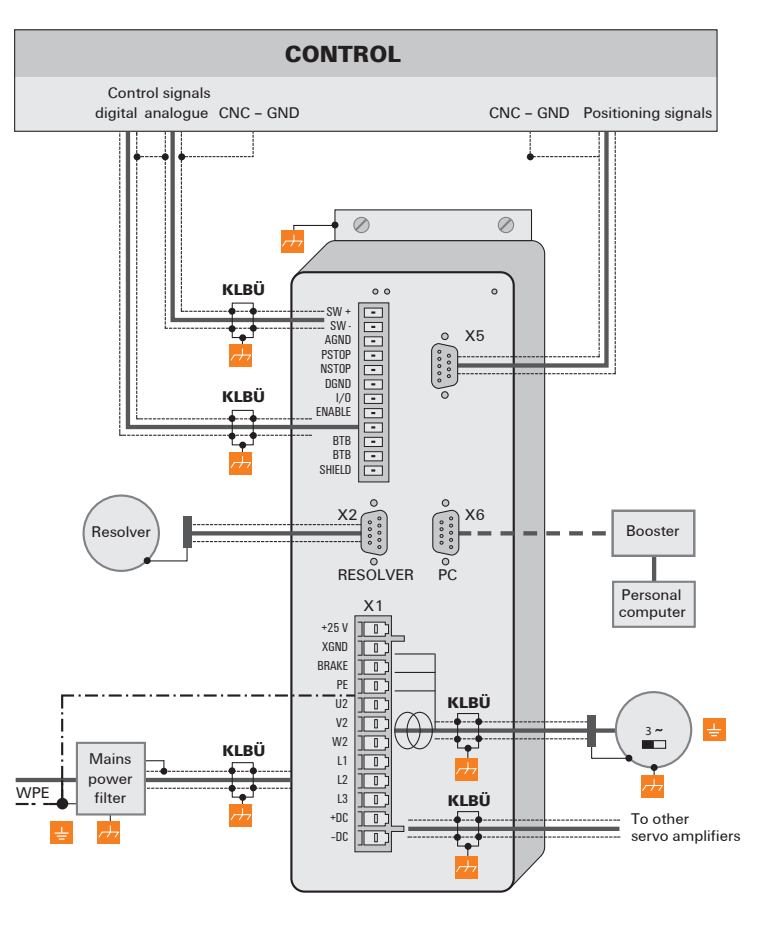

**Connection diagram of a frequency converter**

# **8.1 Earthing ofshielded cables**

Electrical and electronic systems must be designed such that they are largely safeguarded against electrical interference, thus enabling them to operate securely even in the case of transient interference voltages.

Electrical interference can be introduced into electric circuits in a variety of ways. The most frequent causes are due to inductive interference. In addition, galvanic and capacitive coupling as well as electrical fields and other processes are causes for interference voltages. Here, high-frequency voltage fluctuations – known as transients – are the cause of interference with a high level of effectiveness.

### **Shielded cables increase interference resistance**

The sources of interference voltages can rarely be eliminated and even then not always completely. Thus, it is necessary to take measures to combat their effect. In general, the more effectively interference voltages can be kept away from circuit elements or can be discharged, the less electrical circuits are affected. This can be accomplished in a variety of ways with varying levels of effectiveness. A very effective measure, in particular for safeguarding against inductive effects, i.e. ensuring "electromagnetic compatibility" (EMC), is the shielding of electrically functional components to earth potential. In doing so, for instance, components are installed in metallic, earthed housings and the connecting lines are equipped with shielding.

In general, it can be said that interference from cables can be combated by routing cables as far away as possible from each other, keeping the common return as short as possible and using twisted-pair wire. Far better protection, however, is provided by completely shielding of all cables. This is the most effective measure that can be taken against the coupling of interference signals.

The best type of shielding consists of a braided mesh sleeve that uses individual wires made of non-magnetic materials (copper, aluminium). The braided mesh should be sufficiently large and also be as thick as possible. For cables that are equipped with foil shields, it is necessary to be aware of the low mechanical strength and the low current-carrying capacity of the shielding.

### **Proper use ofshielded cables**

The shielding of cables will only result in the desired effect if this is implemented properly. Incorrect earthing or the use of improper components that perform their task inadequately reduces or even totally eliminates the effect. Placing the shielding at any spot on the earth potential will not suffice, as this earth connection may have no effect on high frequencies. In addition, ground loops must also be taken into consideration. Furthermore, the shielding should be earthed over a large surface area. Beyond that, the quality of the shield conductor and earthing accessories is also important.

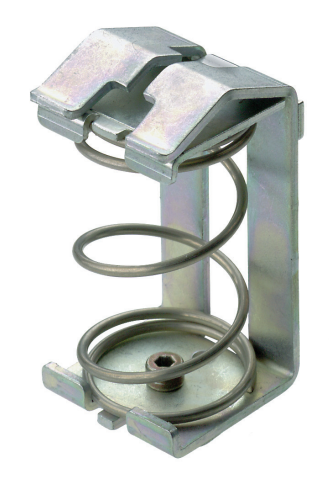

**A Weidmüller clamping bracket (KLBUE 10-20 SC) Order number: 1712321001**

In practice, the shield is still often twisted and connected to a terminal point. There is very high attenuation (voltage drop) on these connections, especially for high-frequency interference. Therefore, this type of shielding should not be used, even for short cable lengths. The shielding of the cable is practically negated and can, at best, be helpful for lowfrequency interference. We recommend that there is a large amount of surface contact with the braided shield of the cable.

There are generally four distinct types of coupling:

- **–** Galvanic coupling
- **–** Capacitive coupling
- **–** Inductive coupling
- **–** Radiation coupling

These types of interference usually occur mixed together, but they can be categorised as follows:

- **–** Electromagnetic fields
- **–** Ripple voltage (50 Hz)
- **–** Lightning
- **–** Interference pulses (current, voltage)
- **–** Transient surge voltages
- **–** Radio interference
- **–** ESD (electrostatic discharge)
- **–** Burst
- **–** Mains feedback

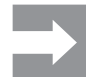

Another area of concern as regards shield contact is the "flow" within the conductor. Temperature changes caused by the current lead to changes in the conductor cross-section. A rigid contact can therefore only be partially effective. A self-adjusting contact is what is really required. Weidmüller's clamping bracket products (KLBÜ series) provide the perfect solution to meet this challenge.

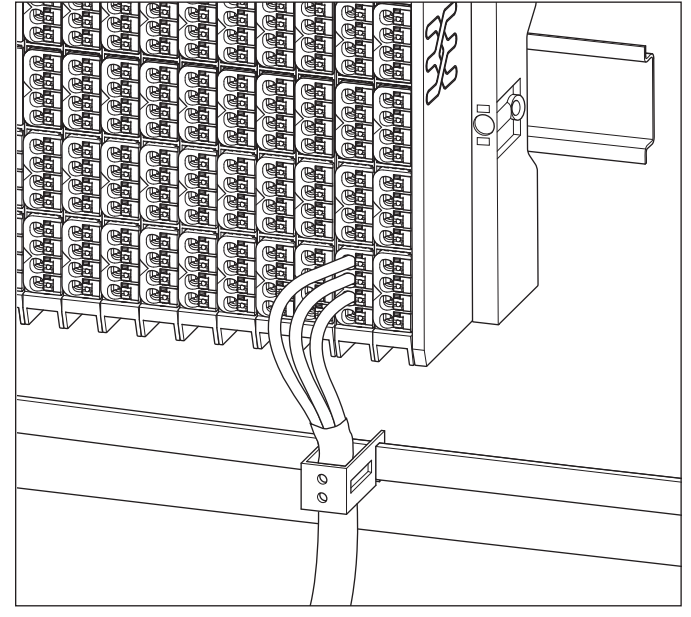

**Use of a clamping bracket**

### **Effective shielding**

It is important that the shielding is not positioned on the earth of the connected component, but on the protective earth. In the case of components that are installed in a metal housing, the shielding must be positioned to this housing. If no earthed housing is available, the shielding is positioned on a separate earth.

When installing ground connections on shielding, it is generally also important that no earth loops are created. The smaller the earth loop, the less the danger of the induction of interference voltages. It is therefore most suitable to have a purely neutral-point installation.

The following sketches show the possible shielding connections to protective earth.

A one-sided connection of the shielding protects against capacitive coupling of interference voltages.

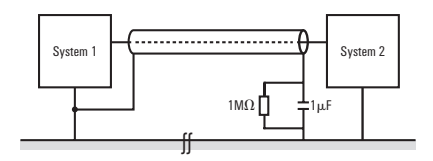

If you use a two-sided shielding connection, make sure that compensating current (different earth potentials) does not flow through the cable shield.

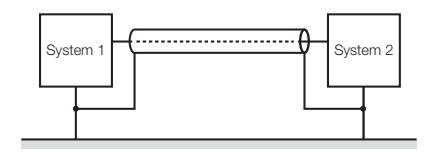

If you wish to avoid the disadvantages associated with creating an earth loop with two-sided shields, it is recommended you connect one side of the shield through a high impedance.

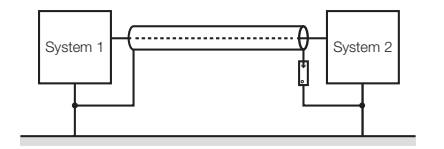

For longer lengths of shielded cables, such as if a sensor must be added to a control panel, a potential difference between both end points must not be ignored.

However, such shield conductors are relatively expensive and also require more time in working with them. Another possibility would be to place an additional voltage equalising cable between the measurement location and the control panel. The shield can then be hooked up on both sides.

A high-impedance earth connection is also another option. In the control panel, the shield is then connected to the earth potential, and the shield has a high-impedance connection to earth at the measurement location via a gas discharge tube. This solves the problem of a potential transfer and 50-Hz humming.

For non-isolated measurement locations, two gas discharge tubes must be installed. One connects the shield to earth, and the other connects it to the non-isolated measurement location. This method prevents a galvanic coupling between the measurement circuit and the earthed measurement location.

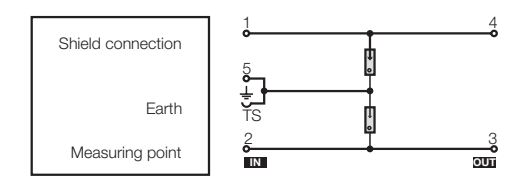

### **Summary**

Earthing is a key element for the reliable functioning of an electrical system in the event of interference. In this regard, HF-related aspects must be taken into consideration. Only the proper use of materials and a well thought-out circuit design will lead to success.

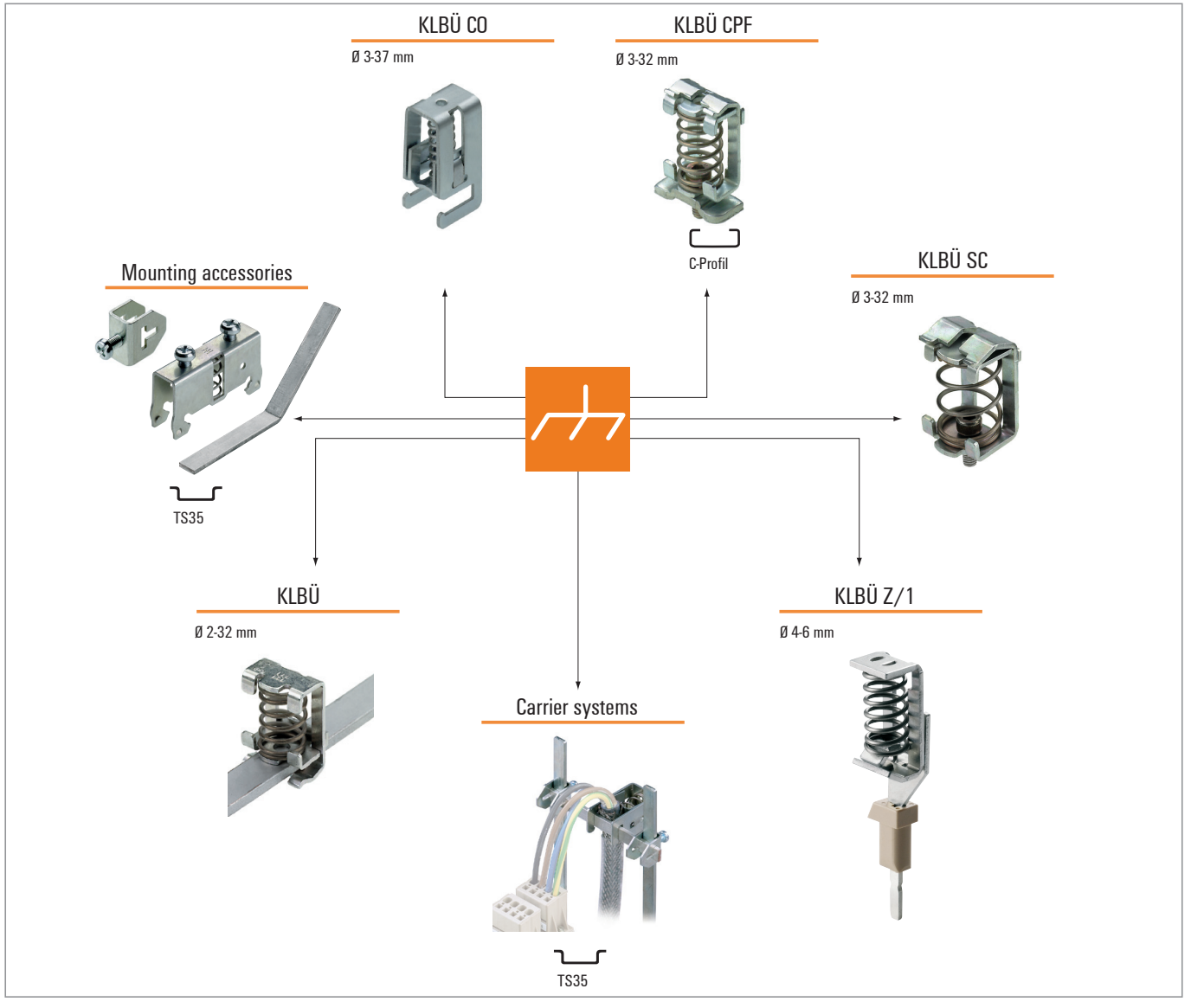

**Overview of the product line for shielding connections**

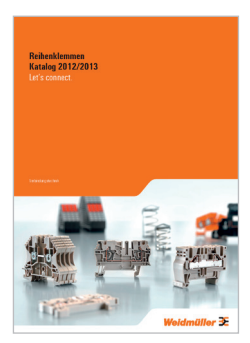

Please refer to our Modular Terminals Catalogue for more information. Order No.: 1282240000

# **8.2 Potential ratios**

### **Basic aspects**

As regards the potential ratios of a u-remote system, the following aspects must be kept in mind:

- **–** The power supply of the coupler and I/O modules as well as field power is provided via the power supply at the power-feed module (PF)
- **–** A potential-free design is made possible through the use of an isolated power supply at the system power supply and the field power supply

The block diagram shows the typical design of a u-remote system. The power supply concept here makes sure that, starting with a certain capacity utilisation, power refresh is implemented using power-feed modules.

### **Potential-free design**

In a potential-free design, the reference potentials of control and load circuits are galvanically isolated from each other. A potential-free design is necessary for the following:

- **–** Use of the power-feed module (in both the PF-I and PF-O variants), i.e. in all AC load circuits
- **–** DC load circuits that cannot be coupled

Potential-free installation depends on the type of earthing.

### **Non-isolated design**

In a non-isolated design, the reference potentials of control and load circuits are galvanically connected to each other.

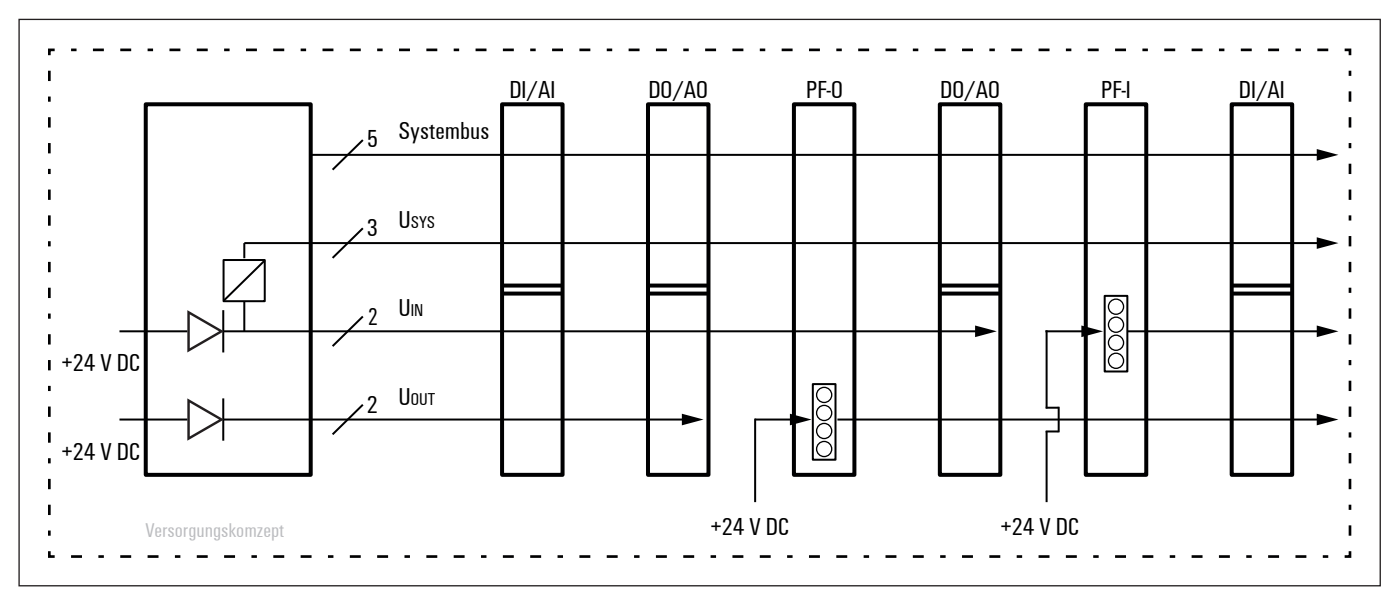

**u-remote power supply concept**

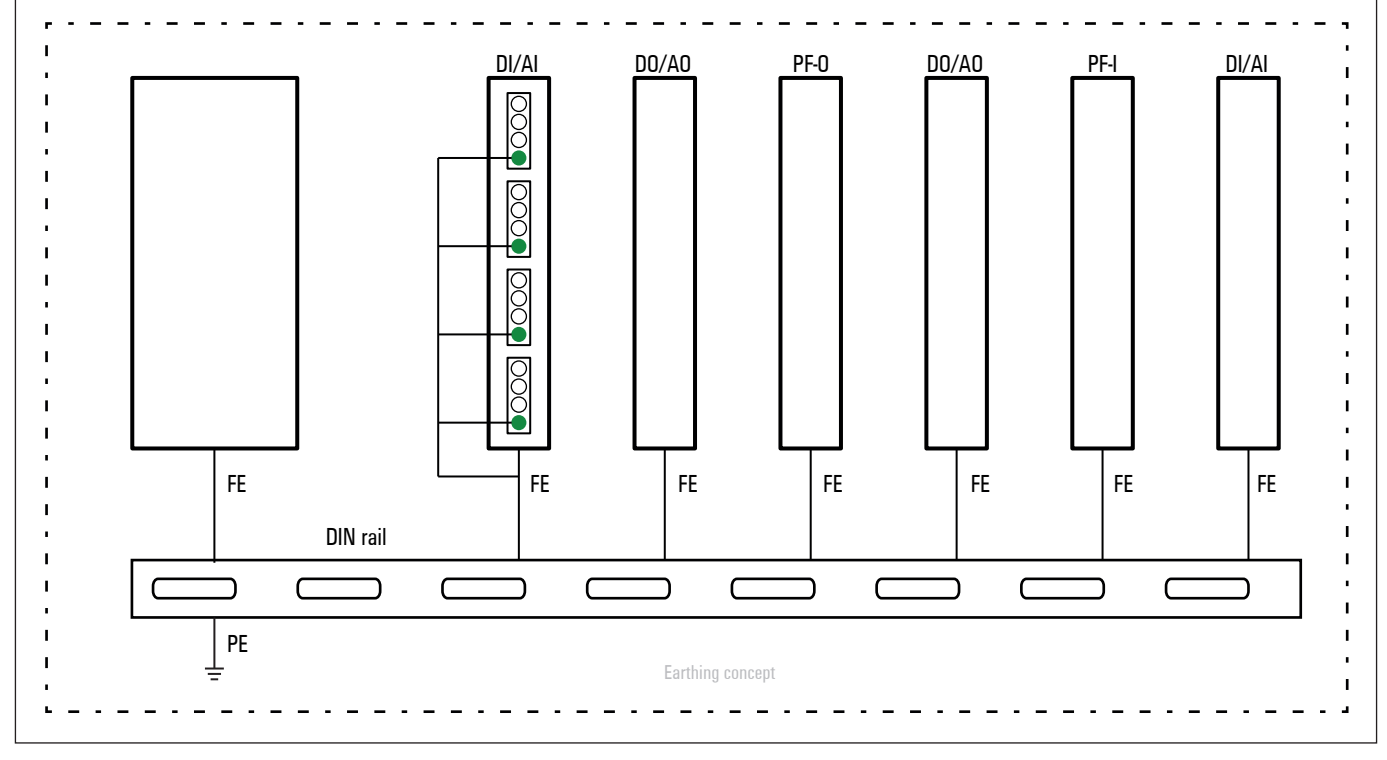

**u-remote earthing concept: The spring contacts underneath the module and the coupler snap into the DIN rail to make a connection.**

# **8.3 Electromagneticcompatibility(EMC)**

u-remote products completely meet EMC requirements. EMC planning, however, is necessary prior to installation.

Aspects to consider include all potential interference sources such as galvanic, inductive and capacitive couplings, as well as radiation couplings.

### **Ensuring EMC**

To ensure EMC, the following basic principles must be observed during installation of the u-remote modules:

- **–** Proper, extensive earthing of inactive metal parts
- **–** Correct shielding of cables and equipment
- **–** Proper layout of wires cabling
- **–** Creation of a uniform reference potential and earthing of all electrical equipment
- **–** Special EMC measures for special applications (e.g. frequency converters, servo drives)
- **–** Contactors and relay coils must be equipped with the corresponding interference suppressors

### **Earthing of inactive metal parts**

The earthing of all inactive metal parts reduces the influence of coupled interference. For this purpose, all inactive metal parts (such as switch cabinets, cabinet doors, support beams, mounting plates, DIN rails, etc.) must be connected to each other over a large surface area with low impedance, whereby a uniform reference potential is ensured for all control unit elements.

Required measures:

- **–** Removal of the insulating layer around screw connections. Protection of connection points against corrosion
- **–** Connection of moving earthed components (cabinet doors, separated mounting plates, etc.) through short earthing straps with large surfaces
- **–** When possible, avoid using aluminium parts, because aluminium oxidises easily and in this respect is unsuited for earthing

### **PE connection**

The connection from earth to the PE (protective earth) connection must be done centrally.

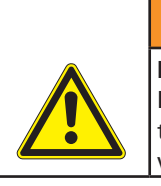

### *WARNING*

**Possible danger to life!** In the event of a fault, the earth must never take on a dangerous contact voltage, which is why it must be connected to a PE conductor.

### **Unearthed operation**

In the event of unearthed operation, the corresponding safety regulations must be observed.

### **DIN rails**

Notes concerning the use of DIN rails:

- **–** Large-surface, low-impedance attachment on the mounting plate and corresponding contact with the carrier system using screws or rivets
- **–** Proper earthing
- **–** Use corrosion-proof DIN rails
- **–** Remove the insulating layer on painted, anodised or insulated metal components in the area around the connection point
- **–** Protect the connection point against corrosion (e.g. using grease; Attention: only use grease suitable for the purpose)

**Cabinet design according to EMC guidelines:**

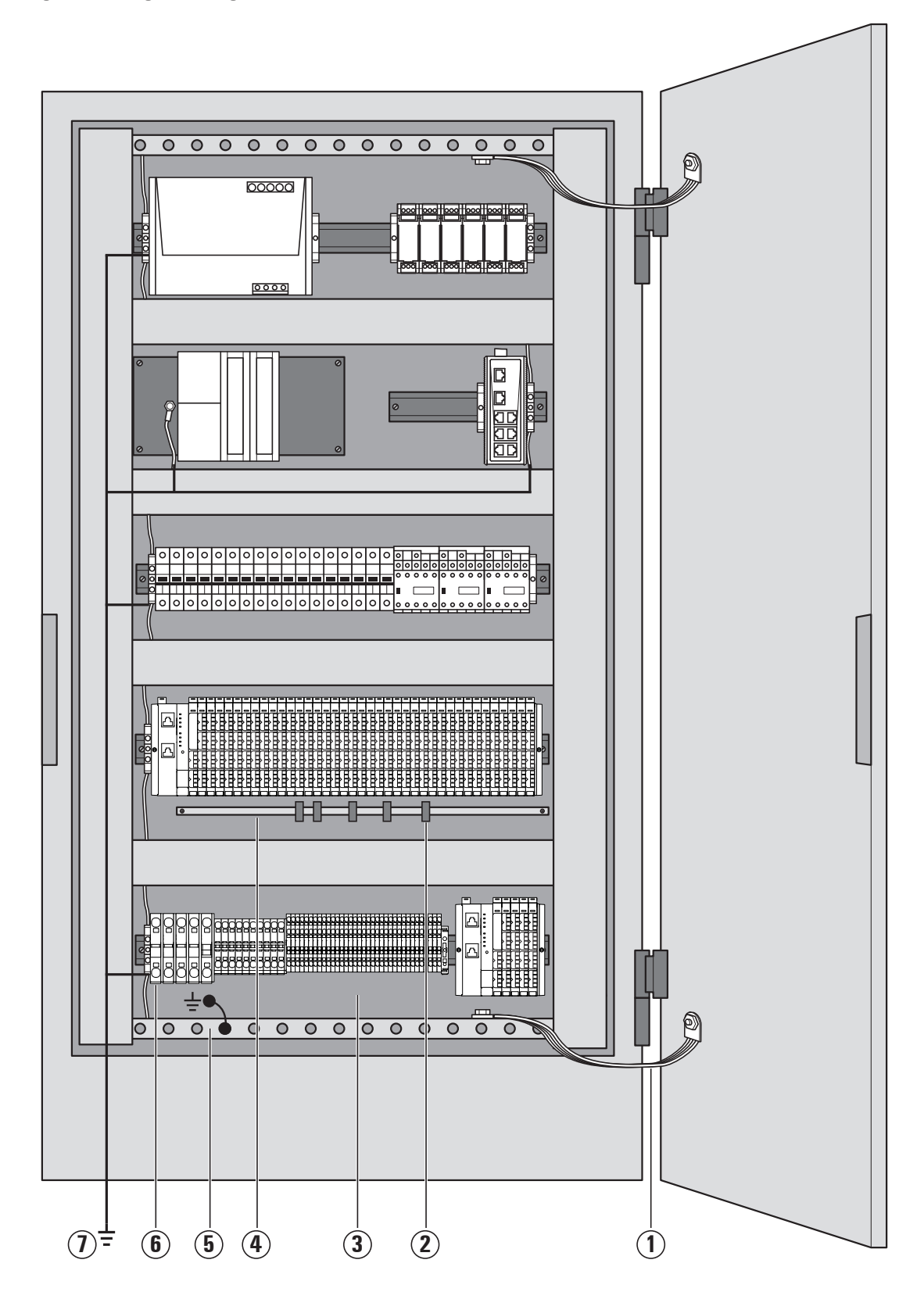

### **1 Earthing strips**

Earthing strips must be used for connecting inactive metal parts if it is not possible to connect two large pieces of metal. Use short earthing strips with large surfaces.

### **2 Clamping bracket for signal cables**

If shielded signal cables are used, the shield must be attached to the clamping bracket (KLBÜ series) on the busbar over a large surface. The braided shield must cover and make good contact with a large part of the clamping bracket.

### **3 Mounting plate**

The support beam for holding control components must be connected to a large part of the cabinet housing.

### **4 Busbar**

The busbar must be connected via the rail holding fixture. The cable shields are fixed to the busbar.

#### **5 Protective earth conductor rail**

The protective earth conductor rail must likewise be attached to a large part of the mounting plate, and it must be connected to the protective earth conductor system via an external cable with a cross-section of at least 10 mm2, in order to discharge interference current.

#### **6 Protective earth terminal strip**

The protective earth terminal strip must be connected to the protective earth conductor rail in a neutral-point configuration.

### **7 Cable to protective conductor system (earthing point)**

The cable must be connected to a large part of the protective conductor system.

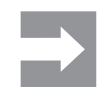

**See also:** EMC Directive 2004/108/EC

# **8.4 Shielding ofcables**

To prevent the coupling of interference voltages and the decoupling of interference fields in cables, only shielded cables made from well-conducting material (copper or aluminium) with braided shielding and a coverage of at least 80 % should be used in the design of a cable shield.

Only when a cable shield is connected to the local reference potential on both sides is it possible to achieve optimal shielding against electric and magnetic fields. Exceptions are possible, for example, with high-impedance, symmetrical or analogue signal cables. If a shield is attached on only one side, this merely achieves an isolation against electric fields.

### *ATTENTION*

#### **Material damage!**

Requirements for effective shielding design:

- **–** The shield connection to the shield bus should be low impedance
- **–** The shield must be connected directly at its entrance into the system
- **–** Keep cable ends as short as possible
- **–** Do not use cable shields for equipotential bonding

When connecting a data cable using a sub-D connector, the connection must be made through the connector's shield collar and never through pin 1.

The data cable's shield must be attached to the shield bus with the insulation stripped away. The shield is to be connected and attached with clamping brackets or similar metal fixing devices. The shield bus must be connected to the reference potential surface through a low impedance (e.g. fastening point with a separation of 10 to 20 cm). The brackets must surround and make contact with a large part of the shield.

Isolation of the cable shield should be avoided. Instead, it should be routed into the system (for example, the switch cabinet) up to the interface connection.

# *ATTENTION*

#### **Shielding of field bus cables**

When shielding field-bus cables, the installation guidelines for the respective field buses must be observed. (See the websites of the field bus organisations.)

# *ATTENTION*

### **Material damage!**

If it is only possible to have a one-sided shield connection for reasons specific to the circuit or equipment, the second side of the cable shield can be routed to the local reference potential via a capacitor (with short connections). To prevent disruptive discharges when interference pulses occur, a varistor or a resistor can also be wired in parallel to the capacitor.

As an alternative, a doubled version (galvanically isolated) can be used, whereby the inner shield is connected on one side and the outside shield is connected on both sides.

### **Equipotential bonding**

If system components are positioned separately from each other, potential differences may arise, provided that:

- **–** Power is provided from different sources
- **–** The earthing is implemented at different system parts, despite the cable shields being connected at both sides

A voltage equalising cable must be used for equipotential bonding.

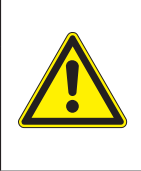

### *WARNING*

**Possible danger to life!**

The shield must not be used for equipotential bonding!

The following features are essential for a voltage equalising cable:

- **–** In the case of cable shields on both ends, the impedance of the equalising cable must be considerably smaller than that of the shield connection (maximum 10 % of its impedance)
- **–** When the length of the equalising cable is less than 200 m, its cross-section must be at least 16 mm2 If the cable is greater than 200 m in length, a cross-section of at least 25 mm<sup>2</sup> is necessary.
- **–** Large-surface connection with the PE conductor or the earthing and corrosion protection are requirements for long-term safe operation
- **–** They must be made of copper or galvanised steel
- **–** In order to keep the enclosed area as small as possible, the equalising cable and signal cable must be routed as close to each other as possible

### **Inductance wiring**

For inductive loads, it is recommended that protective circuits be placed directly on the load. The earth (PE/FE) must be connected in a neutral-point configuration according to regulations for switch cabinets.

# *ATTENTION*

### **Material damage due to electrical discharge!**

When disassembled, u-remote modules and couplers are at risk of ESD. Therefore, avoid touching bus connections with bare hands, as this can lead to damage due to electrostatic discharges.

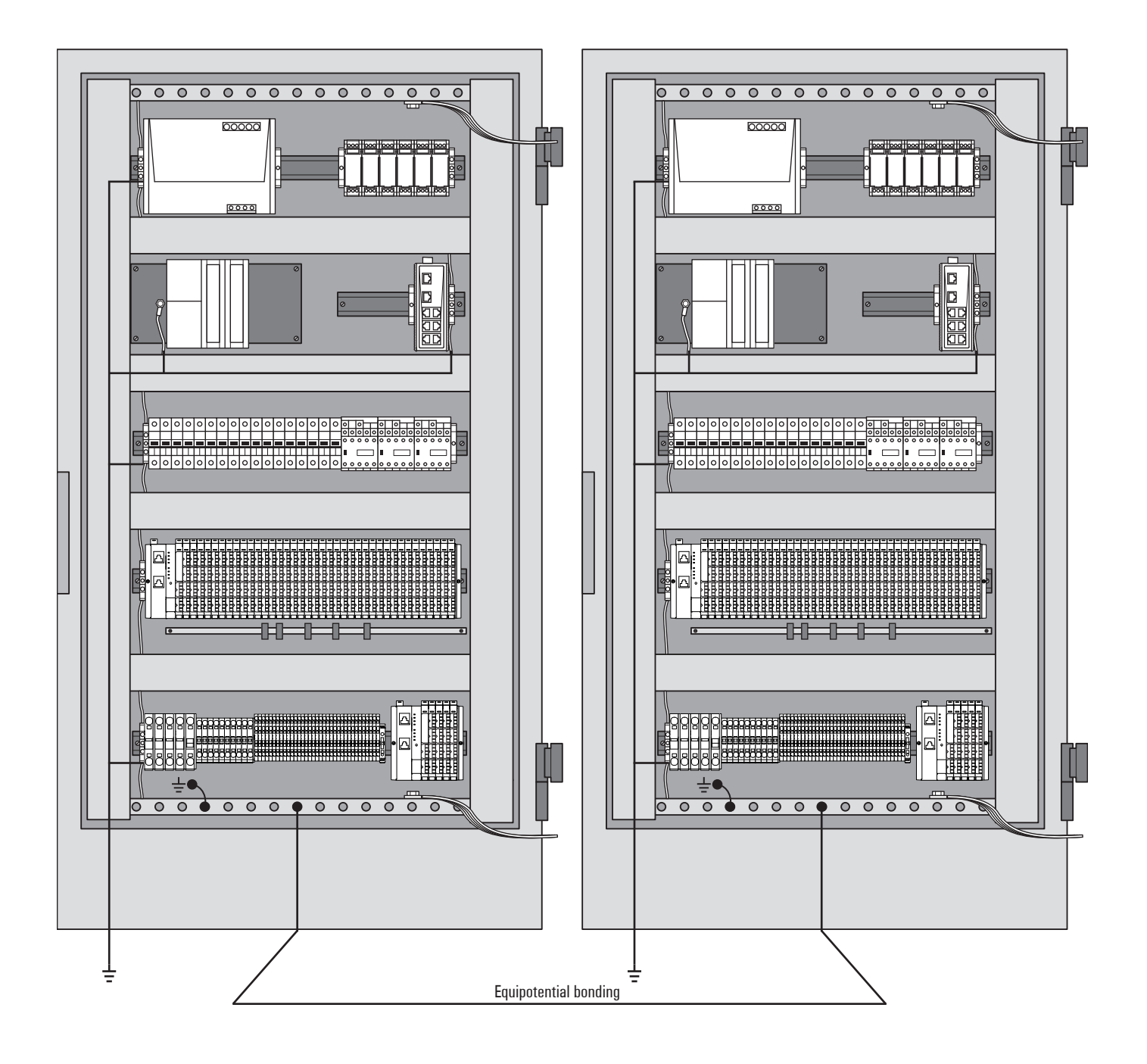
# **9 Commissioning**

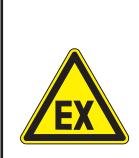

### *WARNING*

**Explosion risk! ▶** Prior to starting work, make sure that there is not a potentially explosive atmosphere!

### *WARNING!*

### **Manipulation of the control unit!** During commissioning, the system may be manipulated to such an extent that can result

in risks to life and material damage.

**▶** Make sure that system components cannot start up unintentionally!

The procedures applied during commissioning depend on which control unit is being used on site. The descriptions in this chapter use commissioning with a Profinet coupler and the Siemens SIMATIC Manager Step7 as an example.

# **9.1 Requirements**

Before you start the commissioning work, the following requirements must be fulfilled.

- **–** The control unit must be in operation.
- **–** The u-remote station must be completely assembled and wired up.
- **–** The control unit and u-remote station must be connected via fieldbus, and a PC/laptop must also be connected.
- **–** The power supply must be turned on.

If these requirements are fulfilled, the following LEDs light up:

- **–** On the bus coupler
	- **–** The PWR LED lights up green.
	- **–** For the port to which the control unit is connected, the LINK LED lights up green and the ACT LED lights up yellow.
- **–** On the modules, the Status LED lights up green.

# **9.2 GSD files**

### **Downloading and installing GSD files**

**▶** Download the device master data files (GSD files) from the Weidmüller website (www.weidmueller.com/Download/Software).

### These include:

- **–** GSDML files for PROFINET couplers
- **–** GSD files for PROFIBUS couplers

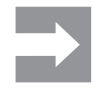

If bitmap files for visualising the coupler are also supplied, store them in the same folder as the GSD files.

Projects must not be open in the hardware configuration tool while the GSD files are being installed!

- **▶** Close any open projects before installing the GSD files!
- **▶** In the hardware configuration tool, open: **Extras/Install GSD files**.
- **▶** Select the directory in which you have stored the GSD files.

The GSD files available are displayed.

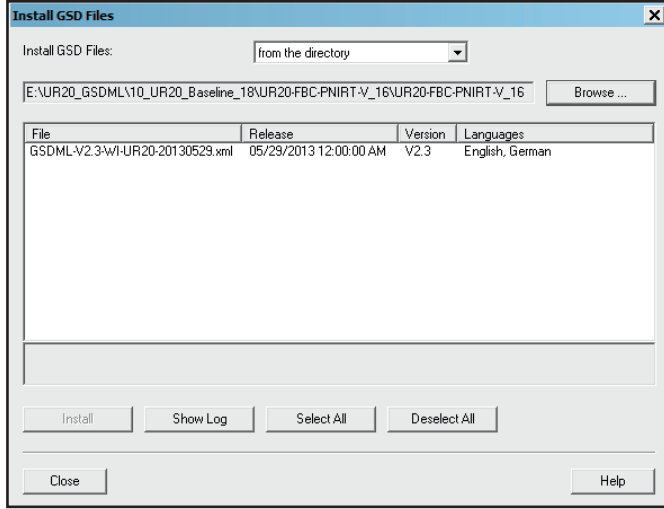

**Selecting GSD files**

- **▶** Select the GSD files that you would like to install.
- **▶** Click **Install**.
- **▶** When the installation is complete, click **Close**.
- **▶** Update the device catalogue via **Extras/Update catalogue**.

The devices associated with the current GSD file are now listed in the device catalogue.

### **Updating GSD files**

The naming convention for GSD files always follows this pattern: GSD\_V2.3-WI-UR20-20121214.xml. By reading off the version (V2.3) and the date (14.12.2012), you can find out the status of a GSD file and determine whether you are already using the latest version.

**▶** Download the latest GSD files from the Weidmüller website.

# **9.3 Commissioning the UR20-FBC-PN-IRT**

- **▶** Start SIMATIC Manager.
- **▶** To set up a new project, click **File/New**.
- The "New Project" window opens.
- **▶** Enter a name for the new project (e.g. UR20\_Station1) and click **OK**.

The new project is displayed in SIMATIC Manager.

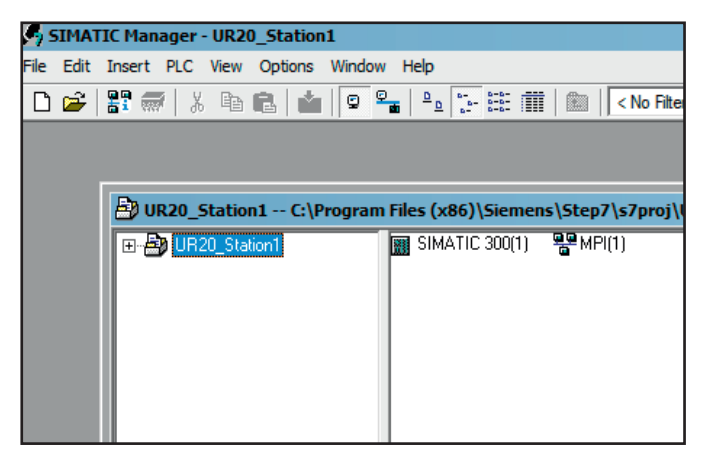

**Creating a new project**

### **Adding a control unit type**

- **▶** Select the project in SIMATIC Manager.
- **▶** Select the control unit type VIA **Add/Station** (e.g. SIMATIC 300).

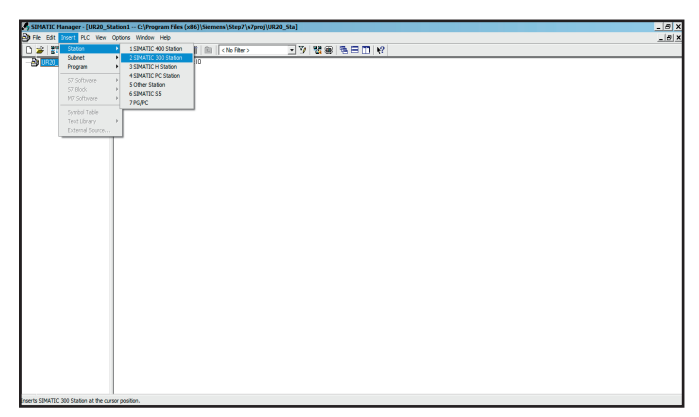

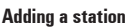

- ▶ Double-click on the project name so that the station (SIMATIC 300) is displayed below in the directory tree.
- **▶** Click on the station (SIMATIC 300).
- **▶** Double-click **Hardware** on the right-hand side of the window.

The "Hardware Configuration" window opens.

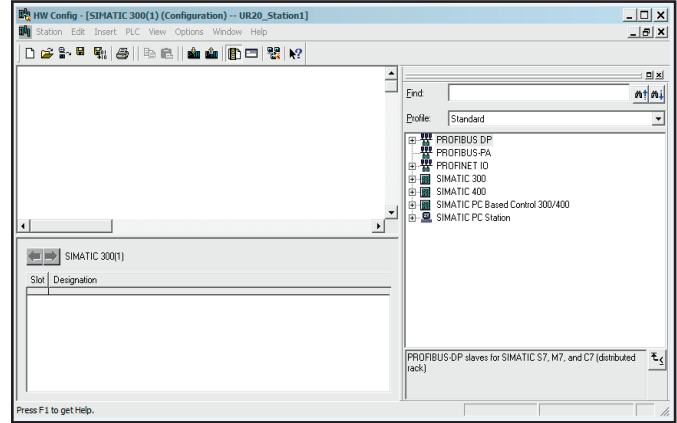

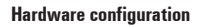

**▶** The device catalogue is displayed on the right-hand side of this window. If this does not occur, open the catalogue via **View/Catalogue**.

#### **Adding a profile rail:**

**▶** In the catalogue, select the profile rail in use (e.g. SIMATIC 300/RACK-300).

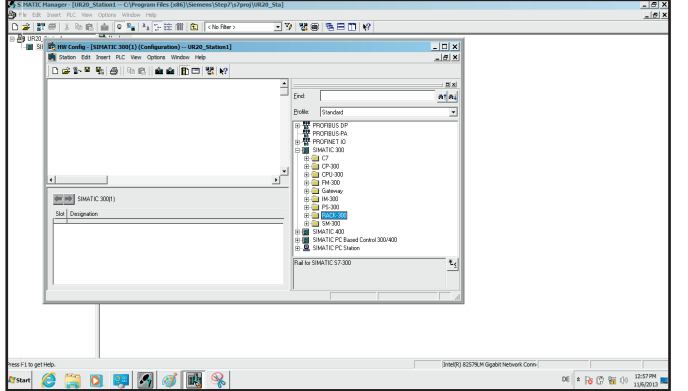

**Selecting a profile rail**

**▶** Double-click on the profile rail or drag it to the left-hand side of the window using the mouse.

The profile rail (UR) is displayed with the open positions.

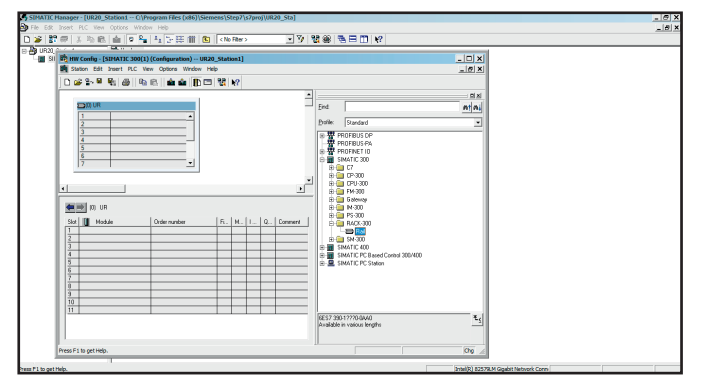

**Profile rail with open positions**

### **Selecting the control unit version**

- **▶** Click on the second line of the **UR** table.
- **▶** From the catalogue, select the control unit in use and its version (inscription on the control unit, e.g. 317-2EK14 etc.).

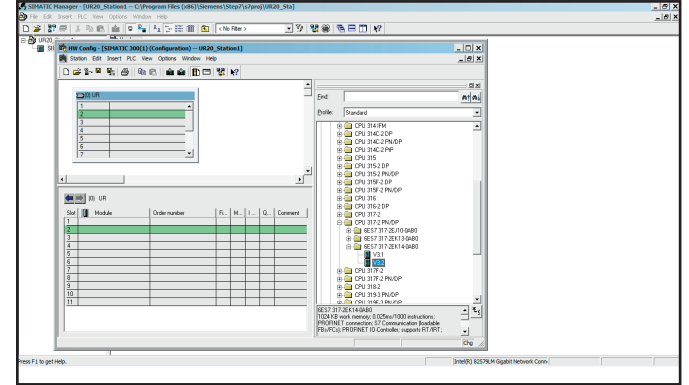

**Selecting the control unit version**

**▶** Double-click on the respective version, or use the mouse to drag it to the second position in the table on the lefthand side of the window.

The **Ethernet interface properties** window opens.

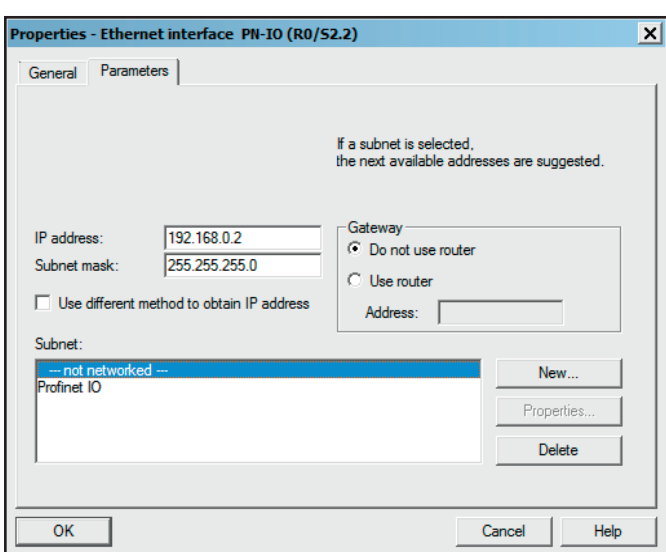

#### **Ethernet interface properties**

- **▶** Enter the designated IP address and the subnet mask.
- **▶** Click on **New**.
- **▶** Enter a name for the subnet (e.g. Ethernet UR20-S1). This name is assigned to the control unit.
- **▶** Confirm **twice** by clicking **OK**.

A network line which has the subnet name is now displayed in the configuration window.

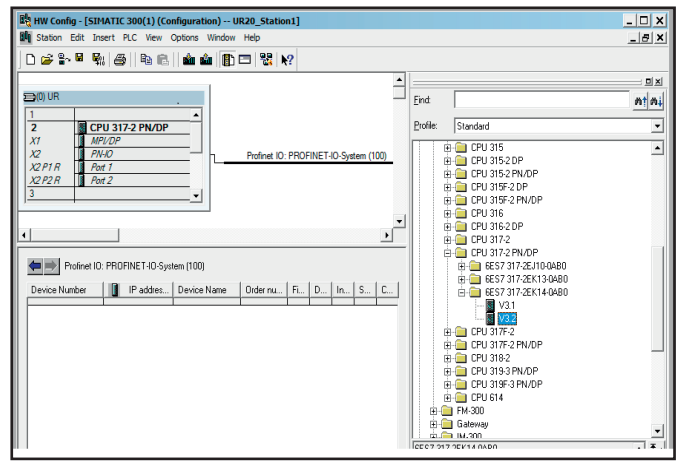

**Ethernet configuration**

#### **Linking a buscoupler**

- **▶** Click on the network line in the configuration window.
- **▶** In the device catalogue, select the bus coupler (UR20- FBC-PN-IRT) under **PROFINET IO/Additional field**
- **devices/ I/O /UR20 system**. **▶** Double-click on the coupler or drag it to the subnet line.

The coupler is added to the subnet.

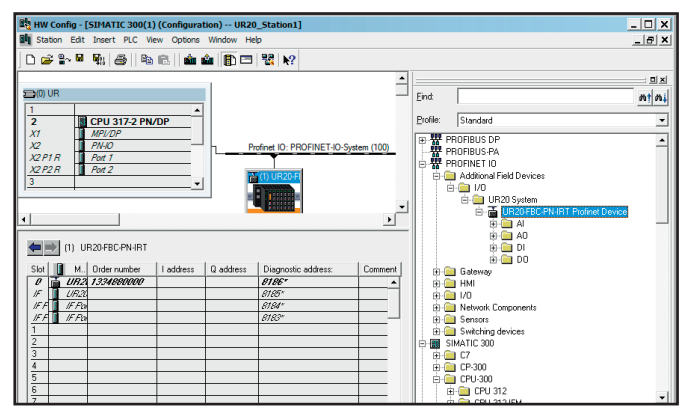

**Linking the coupler**

### **Providing the buscoupler with an IP address**

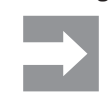

All settings only take effect once they have been loaded into the component/control unit (see below).

- **▶** Double-click on the bus coupler icon.
- The **UR20FBC-PN-IRT properties** window opens.

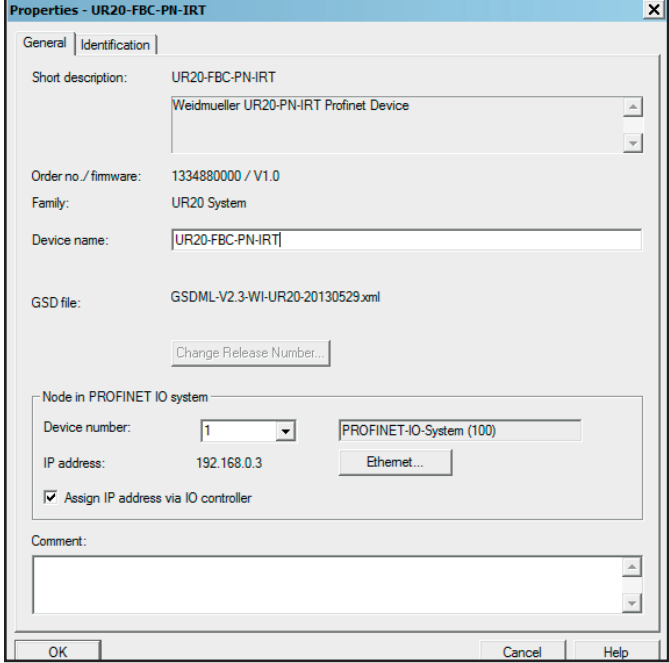

#### **Bus coupler properties**

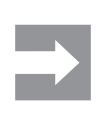

The device name must be the same as the name that is defined in the device (see "Setting the properties of the Ethernet participants").

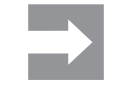

All settings only take effect once they have been loaded into the component/control unit (see below).

### **Providing the control unit with an IP address**

**▶** Double-click on **PN-IO** in the upper window (UR). The **Properties** window opens.

- **▶** Click on the **General** tab.
- **▶** Change the **Device names** as required.

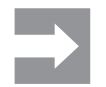

All settings only take effect once they have been loaded into the component (see below).

### **Adding modules**

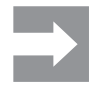

Only modules with an address can be added. All modules that do not communicate (AUX, PF power-feed modules and ES empty slot modules) are not listed in the device catalogue.

**▶** In the hardware configuration tool, click on the icon for the UR20-FBC-PN-IRT bus coupler.

The list of components is listed in the lower part of the window.

- **▶** In the list of components, click in the first free line.
- **▶** Navigate to the device catalogue and select the first module you would like to add (corresponding to the first module in the u-remote station).
- **▶** Double-click on the module, or drag it into the configuration list.

The module is displayed in the list of components.

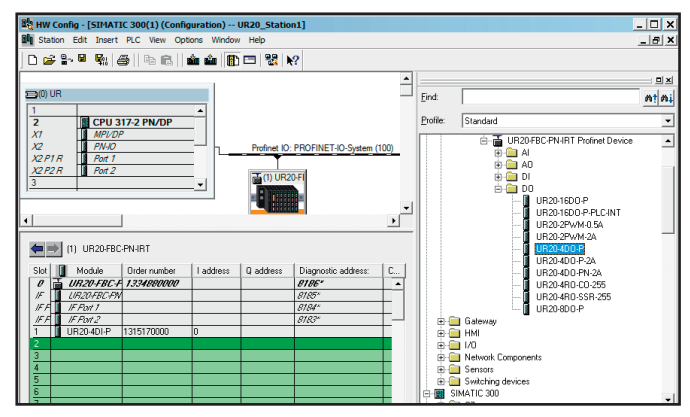

**Adding modules**

**▶** The same method can be used for any additional modules be installed in the station.

### **Removing a module**

**▶** To delete a module from the list, select the module and click **Edit/Delete**.

or

**▶** Using the right mouse button, click on the module in the list and select **Delete**.

### **Setting module parameters**

A wide range of parameters can be edited for some modules.

- **▶** Navigate to the list of components and click on the module.
- The **Parameters Module XY** window opens.
- **▶** Select the **Parameters** tab.
- A list of all module parameters is displayed.

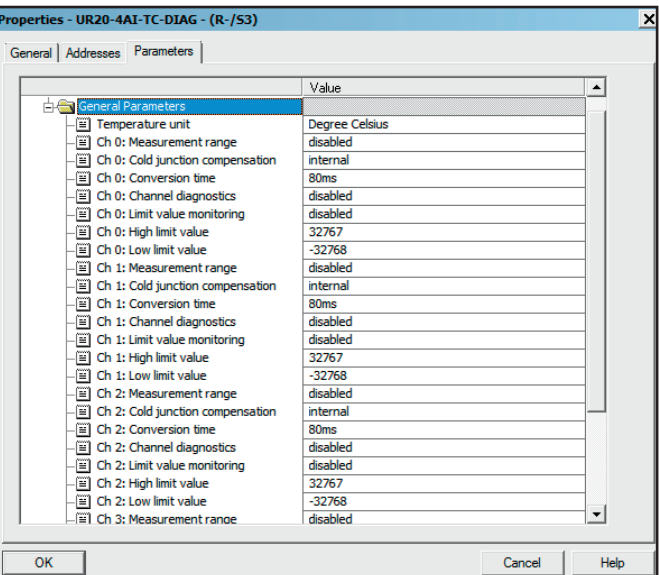

**Editing module parameters**

- ▶ Click on the parameter that you would like to change and amend the setting as required.
- **▶** Use this method to edit all of the parameters that you would like to change.
- **▶** Save the settings by clicking on **OK**.

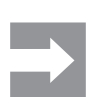

All settings only take effect once they have been loaded into the component (see below).

### **Setting the properties of the Ethernet participants**

To allow communication with the Ethernet participants, the device names and IP addresses of the participating devices must be defined.

**▶** Navigate to the device manager and select **Target system/Edit Ethernet participants…**.

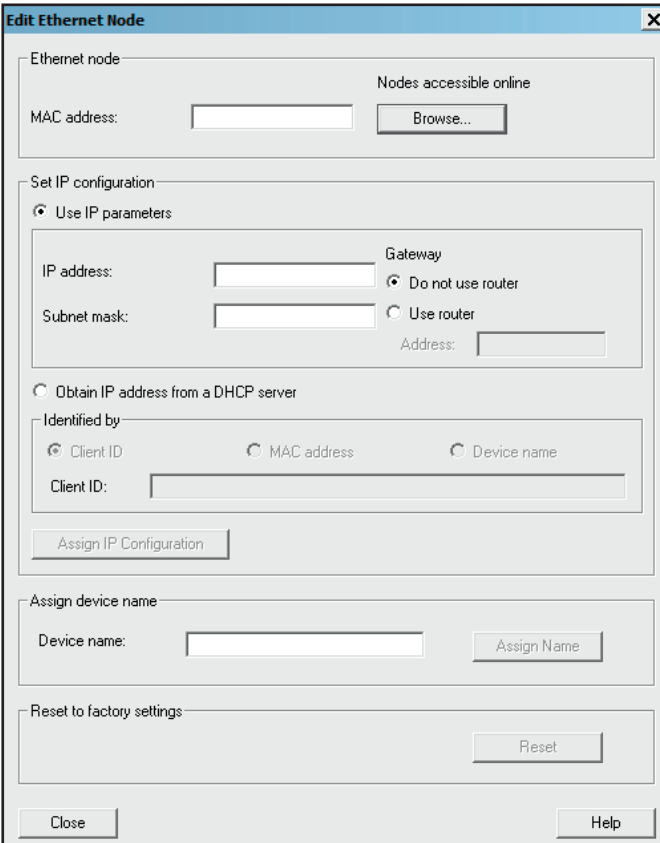

**Searching for Ethernet participants**

**▶** Enter the MAC address of the participant or click on **Browse** to look for all connected participants. The connected participants are displayed.

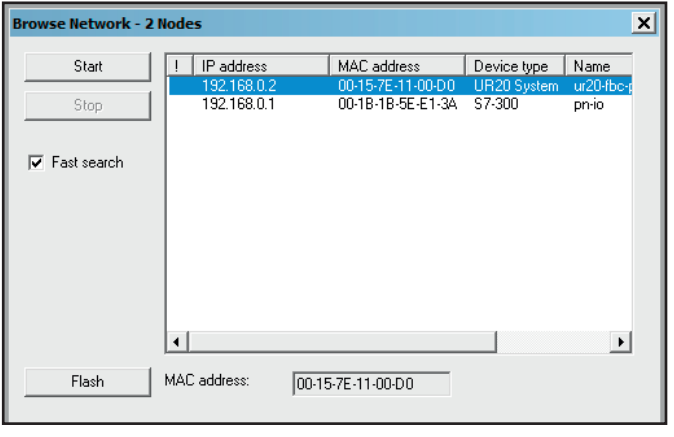

**Ethernet participants found on the network**

**▶** To identify a participant at the station, click on **Flash**. The data-transfer LED on the identified device now flashes. **▶** To stop the flashing, click on **Stop flashing**.

- 
- **▶** Navigate to the list of participants and click on the one you would like to edit.

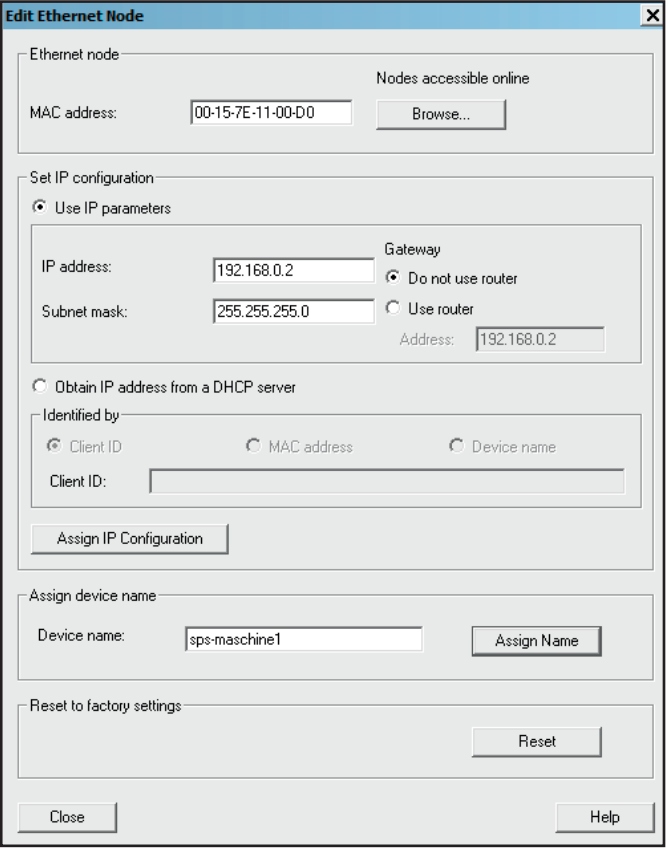

**Editing Ethernet participants**

- **▶** Change the **IP address** and **subnet mask** as required and click on **Assign IP configuration**.
- **▶** To change the **device name**, enter the new name and click on **Assign name**.
- **▶** If you would like to change the properties of other participants, click once again on **Browse** and select the next participant.
- **▶** Make the changes as described above.
- **▶** When you have finished editing all of the participants, click on **Close**.

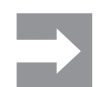

These settings are sent directly to the devices!

### **Saving the configuration**

You can save your project in the hardware configuration tool at any time and continue working on it at a later point in time. There are two ways to save the settings you have made:

- **–** Click **Station/Save** to save the configuration in its current state. Use this function if you would like to stop working for a short period of time.
- **–** Click **Station/Save and translate** to save the configuration in its current state and translate it into the data-transfer language. **Always** use this function when you have finished working on the configuration and want to transfer it to the control unit.

### **Loading the configuration into the control unit**

- **▶** Navigate to the hardware configuration tool.
- **▶** If not already done, save the configuration via **Station/ Save and translate**.
- ▶ To load the configured project into the control unit, open **Target system/Load in components**.
- **▶** Select the target component and click on **OK**.

The project is transferred to the connected control unit.

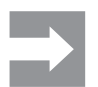

Any changes made later to the configuration take effect only after you reload the project in the control unit.

**Commissioning** | Commissioning the UR20-FBC-PN-IRT

# **10 Web server**

With the web server, the u-remote station is displayed on a connected PC. This allows you to carry out the following tasks prior to the complete commissioning of a system:

- **–** Simulate the operation of the u-remote station
- **–** Query the status of each coupler and module
- **–** Display the parameters of couplers and modules, and change them for testing purposes
- **–** Access diagnostic information
- **–** Operate the station in Force mode for testing purposes

With default settings each coupler type offers web server access only via USB port. For that multiple IP addresses can be parametrized. Please note that this is a virtual DHCP server. To avoid network disruption no other network device with the same subnet ID should be connected to the PC. Using couplers for ethernet-based fieldbus systems – recognizable by the RJ45 socket – web server access can be realized alternatively via ethernet. This function must be enabled in the web server in the couplers parameter setup. Any changes of the IP settings on either USB port or ethernet port will not be effective until restarting the coupler.

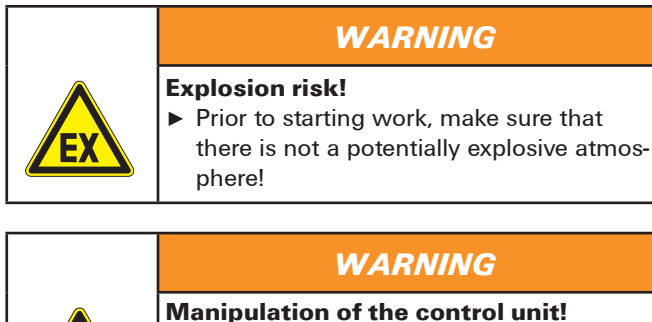

In Force mode, the system may be manipulated to such an extent that can result in lifethreatening personal injury and damage to materials.

Only use Force mode if you are very familiar with the connected system and know at all times the consequences that your actions will have!

# **10.1 Requirements**

The u-remote station must be completely assembled and supplied with voltage.

### **Operating system**

The u-remote web server is designed for operation with the Windows XP®, Windows 7® and Windows Vista® operating systems.

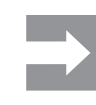

For **operation with Windows XP**: if you installed the Siemens Primary Setup Tool, the DLC (data link control) protocol was also installed. To access the web server, you must deactivate the DLC protocol.

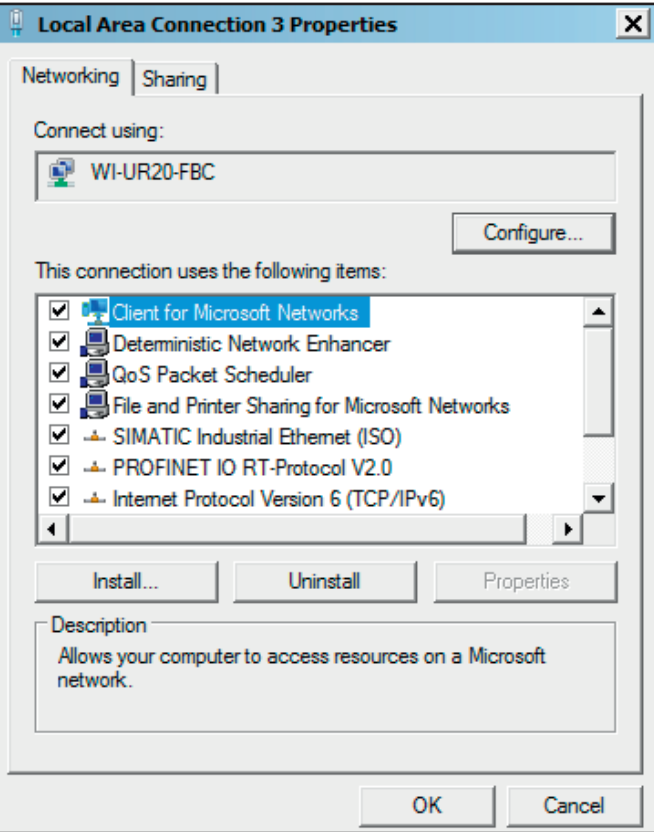

*Deactivating the DLC protocol*

### **Browser**

The u-remote web server can be used with the following browsers:

- **–** Microsoft Internet Explorer, Version 9.0 or higher
- **–** Mozilla Firefox, Version 4.0 or higher
- **–** Opera, Version 10.61 or higher
- **–** Apple Safari, Version 5 or higher
- **–** Google Chrome, Version 9.0 or higher

### **Device drivers**

You need the driver files **usb8023.inf** and **wmrndis.inf**, which you can download from the [Weidmüller website.](http://www.weidmueller.com/downloads)

# **10.2 Installing the USB driver**

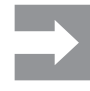

The USB port acts as an virtual DHCP Server. Please avoid to connect any other devices via the same IP address (192.168.1.0), otherwise a false mapping of IP addresses might occur.

- **▶** Start up your PC.
- **▶** Connect the PC to the coupler using a USB cable (Type USB-A to USB Micro-B). The USB socket at the coupler can be found behind the service flap.

The USB cable can be a maximum of 2 m in length. Extension cables must not be used!

You receive the message that Windows cannot install the driver.

**▶** To install the driver manually, open the Device Manager. Under "Other devices" the interface **USB CDC-RNDIS Network Interface** appears.

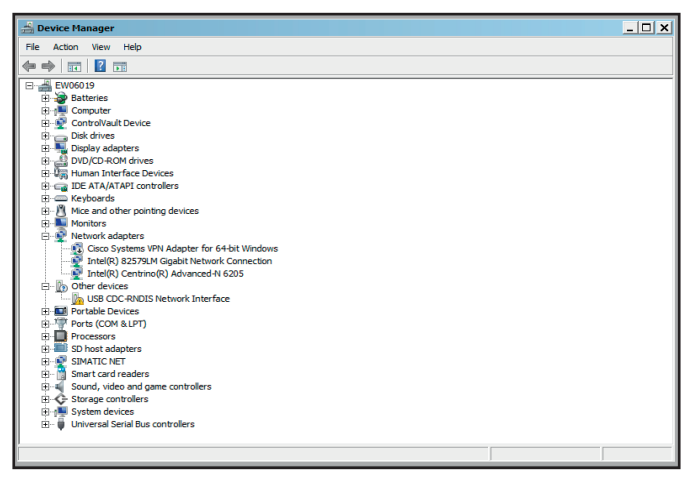

**New USB interface in the Device Manager**

**▶** Using the mouse, right-click on the interface and select **Update driver software**.

You will be asked if you would like to search for the driver software.

**▶** Select the option **Search for driver software on this computer.**.

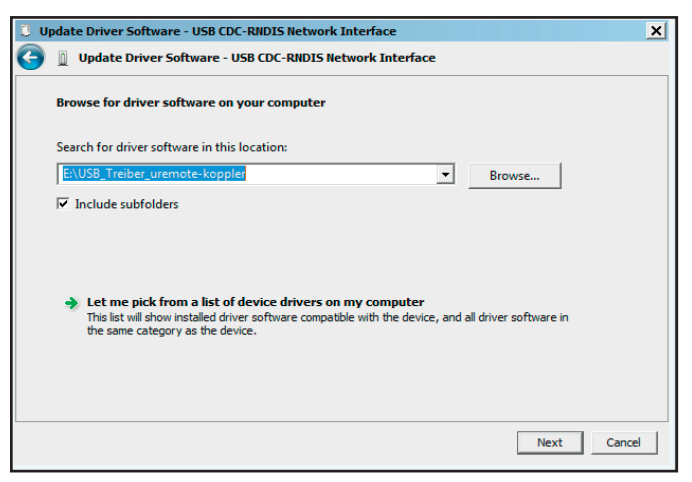

**Searching for installation files on the computer**

**▶** Click on **Search** and select the folder in which you have stored both .inf files.

There could possibly be a security enquiry because the driver software does not have a signature. Nonetheless, continue with the installation.

**▶** Follow the rest of the steps in the installation routine until the successful installation is confirmed.

The driver will now appear in the Device Manager under **Network adapters.**

**▶** Close the Device Manager.

# **10.3 Starting the web server**

- ▶ Open one of the browsers listed above.
- **▶** In the address line, enter the IP address of the coupler (default: 192.168.1.202).

### **Activating the Ethernetsocket**

- **▶** In the station view, click on the **Coupler** and then on **Parameters.**
- ▶ Scroll down the list of parameters until you see the entry **Web server via Ethernet**.
- **▶** Change the setting to **enabled**.

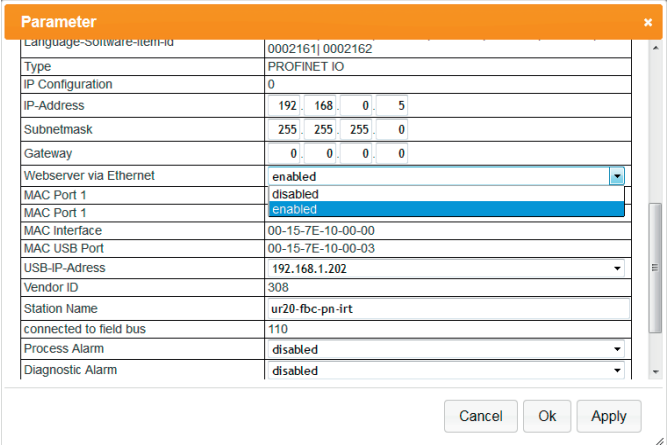

#### **Activating the Ethernet socket**

- **▶** Enter the required IP address and subnet mask.
- **▶** Confirm the entry by clicking OK.
- **▶** Close the coupler window and restart the coupler.

You can review the IP address in the **Network and Sharing Center**, which is found in the **Windows Control Panel**:

**▶** Under **Unidentified network**, click on **LAN connection**.

#### The **LAN connection status** window opens.

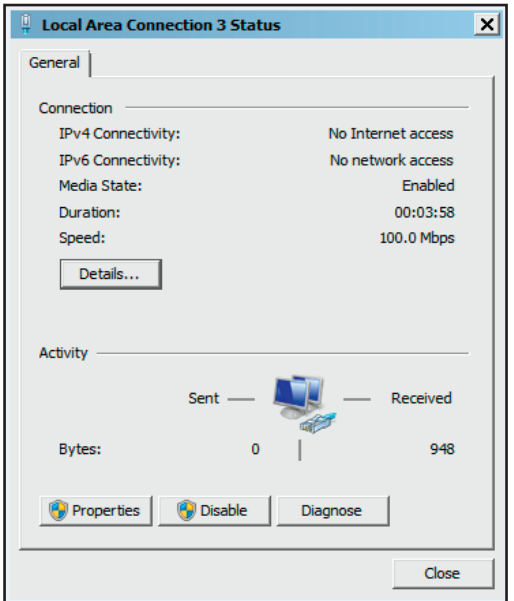

**LAN connection status**

**▶** Click on **Details**.

The **Network connection details** window opens.

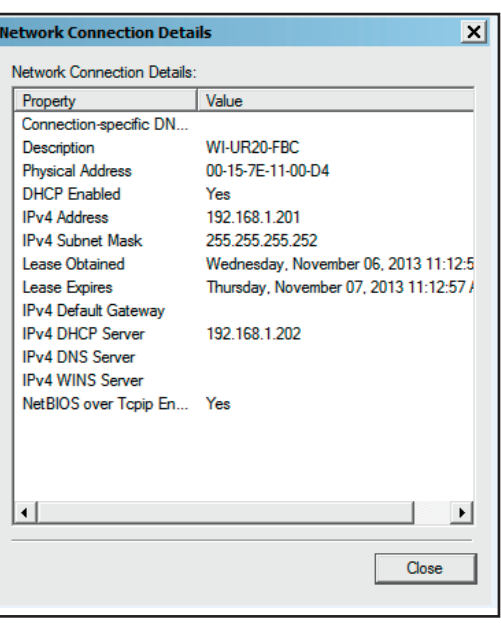

**Network connection details**

The IP address of the virtual LAN port (the USB connection) is displayed under **IPv4 DHCP server.** The standard IP address is: 192.168.1.202.

The web server is started.

# **10.4 Setting up registration data and password protection**

If you do not set up any users, all web server functions are accessible to every user at all times!

As soon as you set up one user with password protection, users without a user ID will only have read-only rights. Write access is blocked for them, which means that they **cannot** do the following:

- **–** Change parameters
- **–** Operate the station in Force mode
- **–** Load firmware updates

When you start up the web server for the first time, you are prompted to enter the registration data. The **Change registration data** window opens automatically. You can access this window later via the **Coupler status** dialogue box (see Section 11.4):

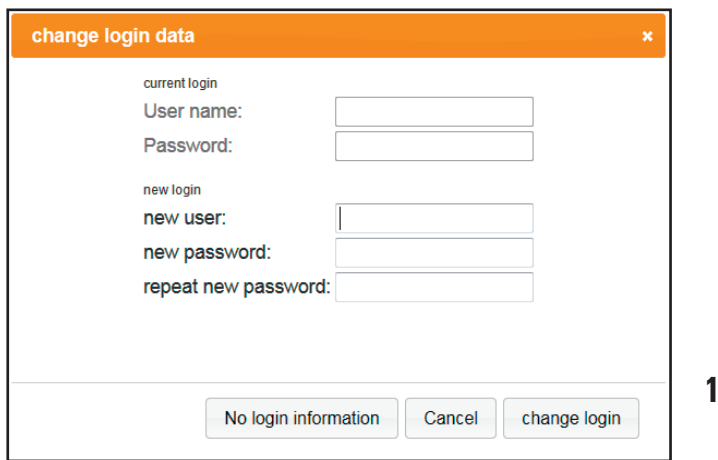

#### **Changing registration data, setting up password protection**

- **▶** Enter the user name and password.
- ▶ To change the registration data, enter the new user name and the new password twice, then click on **Change registration**.
- **▶** To deactivate password protection, do not enter any new data, but instead click on **No registration data**.
- **▶** If you have changed the registration data, you must log back in again afterwards.

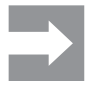

A forgotten password can be overwritten if the coupler gets restarted with no modules connected.

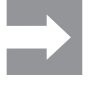

The status data can be displayed at all time, regardless of the state of the field bus connection. Setup changes can only be stored while the field bus is not active.

After registration, the connected station is displayed with all of its active modules.

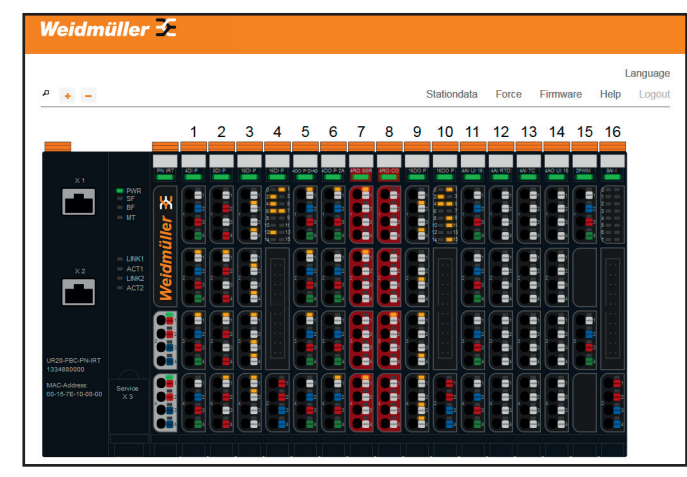

**Example display after the program starts up**

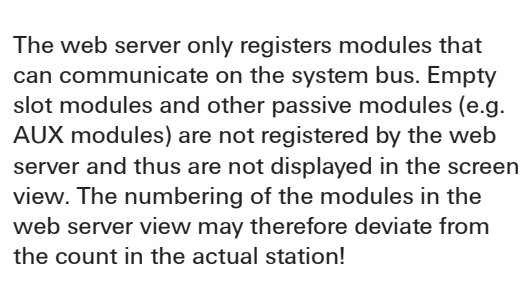

### **10.5 Navigation and operating instructions**

#### **Setting the language**

When the program is started, the web server attempts to start with the PC's language settings. If this language is not supported by the web server, the program starts with the "English" setting.

New language versions are continually being developed and can be later installed by the user with separate language files.

**▶** To change the language, click on **Language** and choose the desired setting.

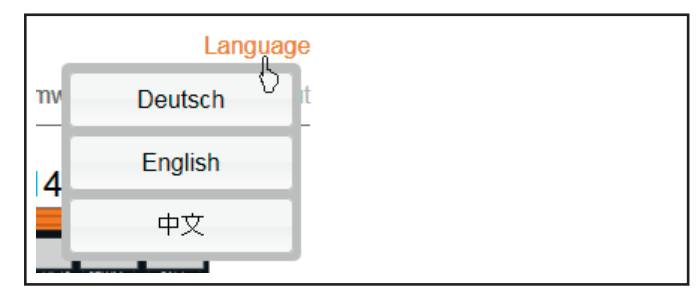

**Setting the language**

#### **Zooming the view in/out**

**▶** Click on the magnifying glass symbol to zoom in or out on the station's display.

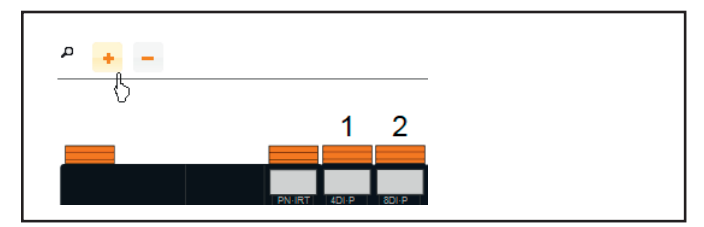

**Scaling the display**

### **Quick view of detailed values**

**▶** Move the cursor slowly over the station without clicking.

The detailed values of the channel on top of which the cursor is presently situated are displayed.

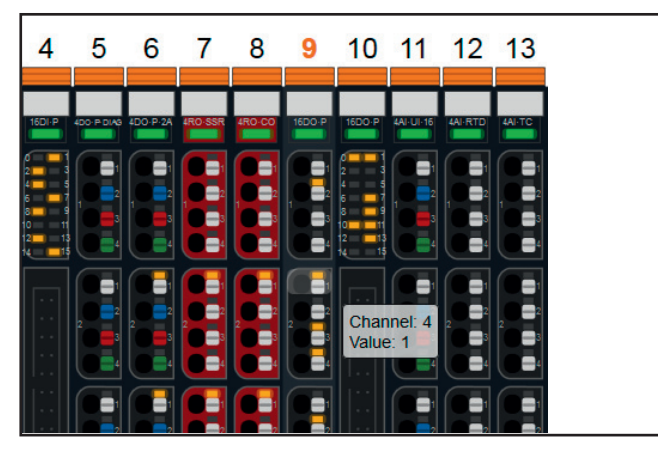

**Display of channel values** 

# **10.6 Displaying and editing the couplerstatus**

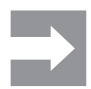

These functions are only accessible when Force mode is **not** activated.

The status data can be displayed at all time, regardless of the state of the field bus connection. Setup changes can only be stored while the field bus is not active.

#### **▶** Click on the coupler.

The **Coupler Status** dialogue box opens.

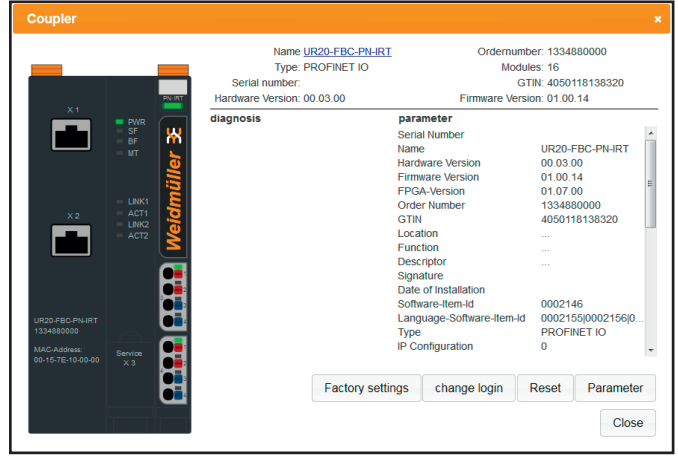

**Coupler Status dialogue box**

Here you can:

- **–** Reset the coupler to factory default settings
- **–** Change the registration data and set up password protection to limit access to the web server
- **–** Reset any changes that have been made
- **–** Access the coupler parameters
- **–** Access the coupler's datasheet (link to product designation)

### **Resetting the web server**

You can undo all the changes that have been made since the last time that the web server was started.

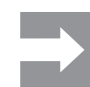

After a reset, the coupler is restarted! All data which is not protected against power failure is reset.

- **▶** Click on the coupler.
- **▶** Click on **Reset** In the coupler status dialogue box.

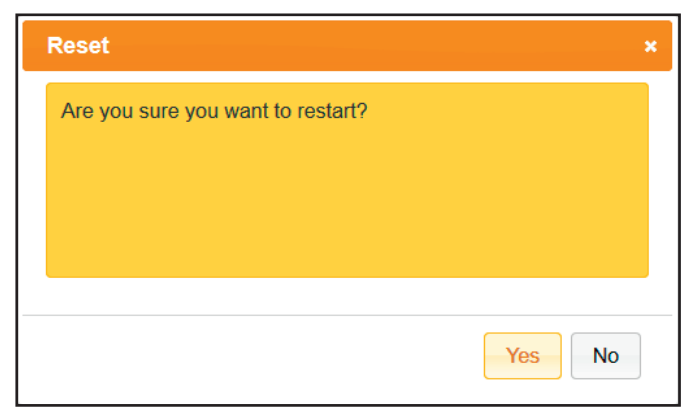

**Resetting changes**

**▶** To reset changes that have been made, respond to the prompt by clicking **Yes**.

### **Resetting the coupler to factorysettings**

This function allows you to set up the web server in its original state as at delivery. This also includes registration data and password protection.

- **▶** Click on the coupler.
- ▶ In the Coupler Status dialogue box, click on Factory set**tings.**

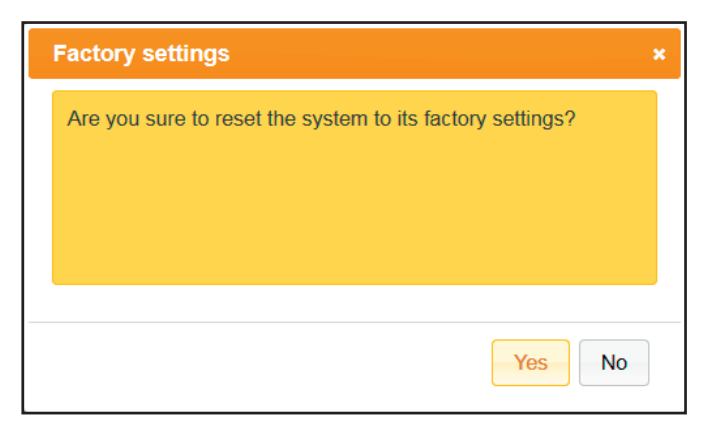

**Resetting the coupler to factory settings**

**▶** To confirm that you would like to reset the coupler to the factory settings, respond to the prompt by clicking **Yes**.

### **Accessing coupler parameters**

**▶** Navigate to the Coupler Status dialogue box and click **Parameters**.

All the parameters are then listed in a new window.

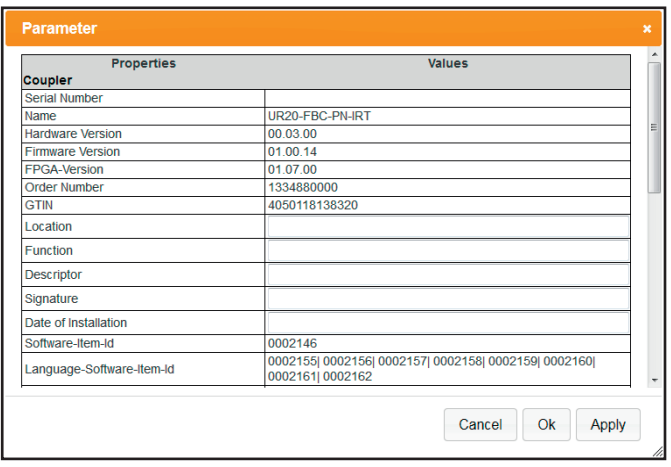

#### **Editing coupler parameters**

For parameters that can be edited, you can enter the changes in the entry fields or choose alternative settings from a dropdown menu.

# **10.7 Displaying module data and editing parameters**

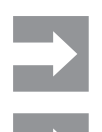

These functions are only accessible when Force mode is **not** activated.

Parameters can only be written when the field bus is **not** active.

**▶** Click on a module if you would like to see its properties. A window with all status values opens.

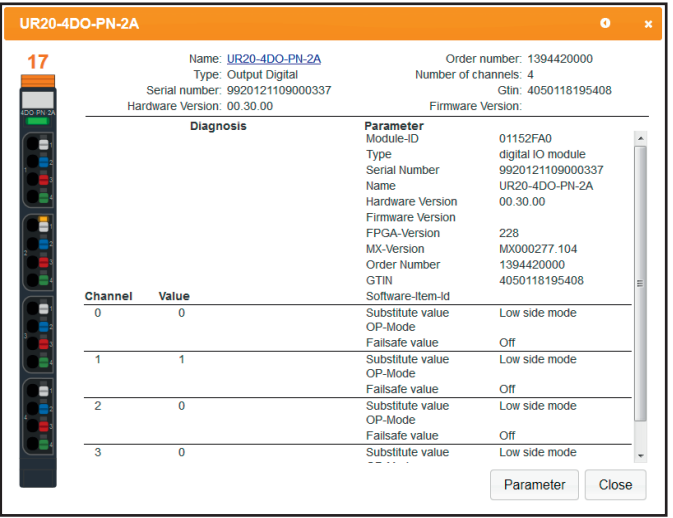

**Module Status dialogue box**

**▶** To open the datasheet for the module, click on the link next to **Designation**.

**▶** To change individual parameters, click **Parameters**.

All the parameters are then listed in a new window.

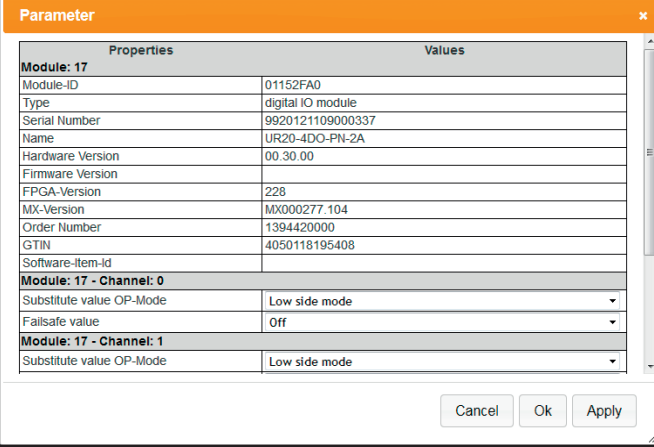

**Editing module parameters**

For parameters which can be edited, alternative settings are offered in a dropdown menu.

- ▶ Select the parameter you would like to change.
- ▶ Select the desired setting from the dropdown menu.
- **▶** To save the change, click **Accept**. You can now change other parameters.
- **▶** To save all changes and close the window, click **OK**.
- **▶** Click on **Close** to close the Module Status window.

### **Modules with registers**

For modules with registers (e.g. counter modules and PWM modules), the register settings are displayed in a tool tip.

**▶** Move the cursor over the **Status** entry to see the register settings.

The registers displayed in bold are activated, all of the others are deactivated.

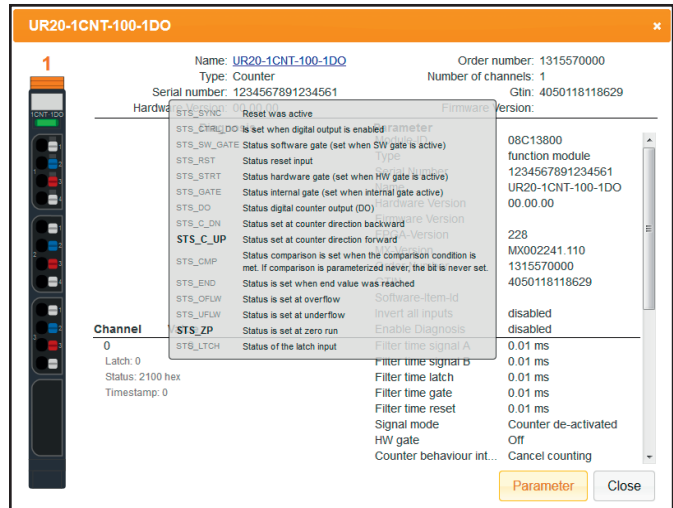

**Displaying register settings**

# **10.8 Displaying station data**

You can use this menu to display all of the **process data** and **diagnostic data**.

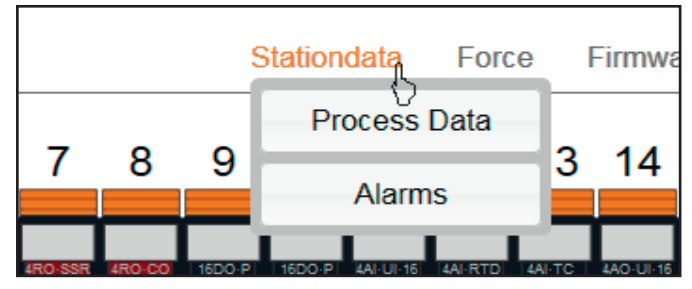

**Station data menu**

### **Displaying process data**

**▶** Click on **Station data** and then on **Process data**. The overview displays all modules and channels along with their current values; these values are continuously updated.

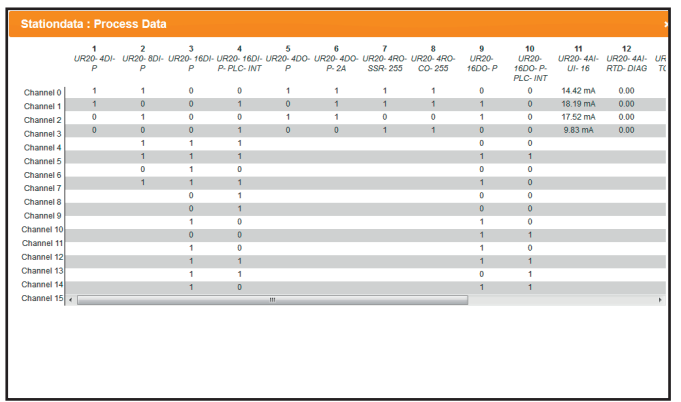

**Display of process data**

**▶** To leave this view, click on **Close**.

### **Displaying diagnostic data**

**▶** Click on **Station data** and then on **Diagnostic data**.

In the overview, all of the modules are displayed with symbols; if there is a green dot next to a module, there are no messages. Modules that have a red dot next to them have a diagnostic message.

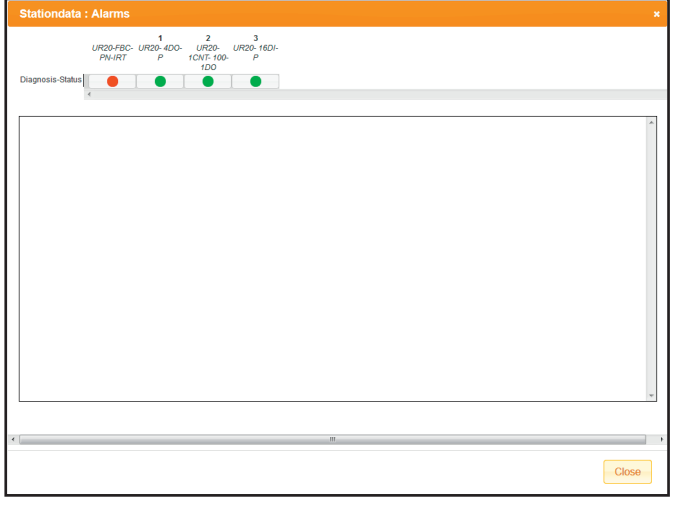

#### **Display of diagnostic data**

- **▶** To view a diagnostic message, click on the red dot.
- **▶** To leave this view, click on **Close**.

### **10.9 Web server in Force mode**

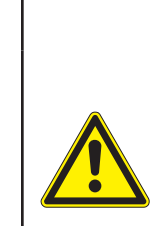

# *WARNING!*

**Manipulation of the control unit!** In Force mode, the system may be manipulated to such an extent that can result in lifethreatening personal injury and damage to materials.

Only use Force if you are very familiar with the connected system and know at all times the consequences that your actions will have!

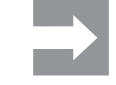

If the force mode is activated during an established field bus connection a diagnose alarm is generated. Depending on parametrized alarm behaviour the PLC can continue to transmit process data and the u-remote station will process them for all unforced channels. However, forced channels will ignore any process data and behave according to forced values.

This function allows you to carry out functional tests or preconfigure the station prior to commissioning, even if sensors have not yet been connected.

To do so, you must change the operating mode of the web server.

#### **▶** Click on **Force** and **Activate**.

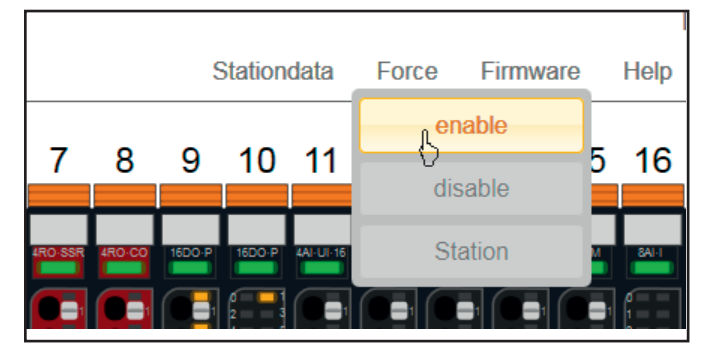

#### **Switching over to Force mode**

The web server is now in Force mode.

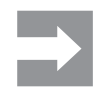

When Force mode is activated, the screen display changes – the entire station is highlighted and outlined in warning colours.

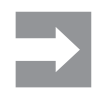

If the USB connection is interrupted, Force mode is stopped immediately.

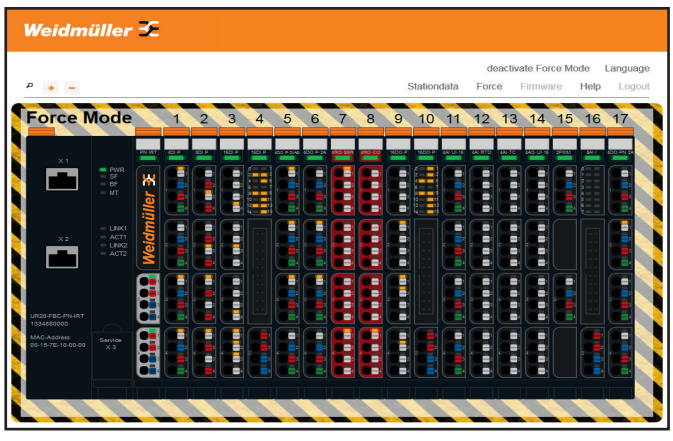

**Web server in Force mode**

**▶** Click on **Force** and **Station**.

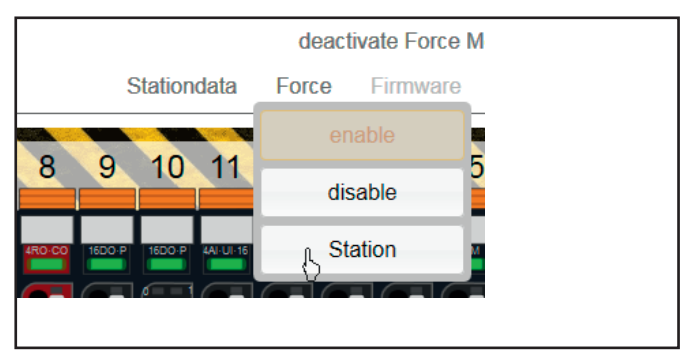

**Putting the station in Force mode**

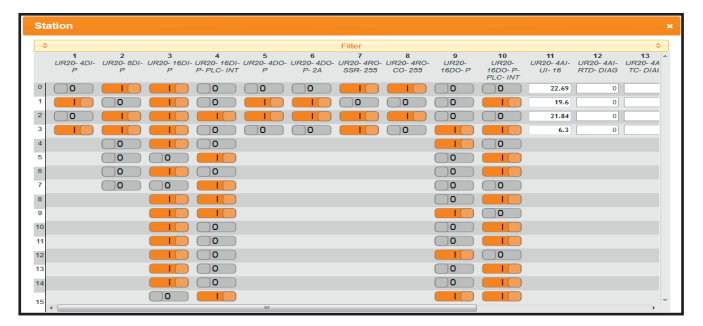

**Display of station in Force mode**

All of the modules are displayed in the overview. The switchable channels are provided with a changeover switch.

#### **Filtering the module view**

If you only want to see the modules that you would like to force, use the filter function.

**▶** Click on the double arrow in the **Filter bar** at the topright of the screen.

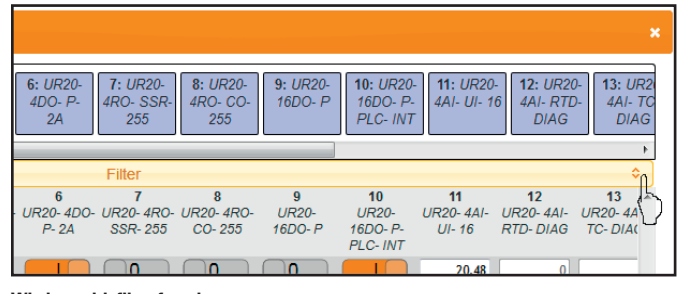

**Window with filter function open**

Displayed modules are highlighted in colour in the filter bar, while hidden modules are displayed in white.

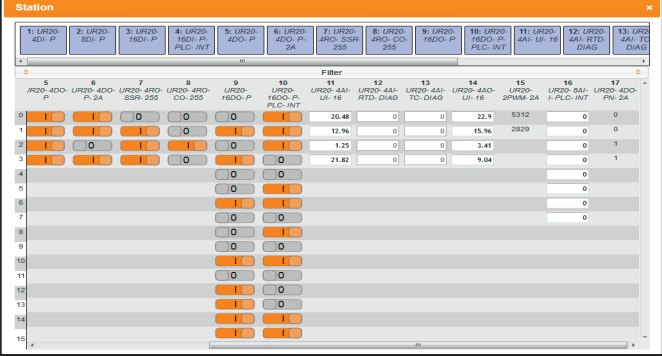

**Window with filter running**

**▶** To display or hide modules, go to the filter bar and click on the module you would like to display or hide.

#### **Resetting filters**

- **▶** To display all modules again, click **Display all**.
- **▶** To hide all modules, click **Hide all**.

#### **Manuallyswitching outputs(forcing)**

▶ To switch a channel, click on the corresponding switch in the station display.

| $\mathbf{Q}$<br><b>UR20-</b><br>$16DO-P$ | 10 <sup>1</sup><br><b>UR20-</b><br>$16DO-P-$<br>PLC-INT | 11<br><b>UR20-4AI-</b><br>$UI-16$ | 12<br><b>UR20-4AI-</b><br>RTD-DIAG | 13<br><b>UR20-4AI-</b><br>TC-DIAG | 14<br><b>UR20-4AO-</b><br>$UI-16$ | 15 <sub>15</sub><br><b>UR20-</b><br><b>2PWM-2A</b> |
|------------------------------------------|---------------------------------------------------------|-----------------------------------|------------------------------------|-----------------------------------|-----------------------------------|----------------------------------------------------|
| 0                                        |                                                         | 20.48                             | $\bf{0}$                           | $\bf{0}$                          | 22.9                              | 5312                                               |
|                                          |                                                         | 12.96                             | $\bf{0}$                           | $\bf{0}$                          | 15.96                             | 2829                                               |
| o                                        |                                                         | 1.25                              | 0                                  | $\bf{0}$                          | 3.41                              |                                                    |
|                                          | ٥                                                       | Module $\overline{10}$ :          |                                    | 17084368 (UR20-16DO-              | 9.04                              |                                                    |
| o                                        | 0                                                       | <b>Channel No.:</b>               | $\overline{2}$                     | P-PLC-INT)                        |                                   |                                                    |
| o                                        |                                                         | Forced:                           | $\Omega$                           |                                   |                                   |                                                    |
|                                          |                                                         | <b>Current value:</b>             | $\Omega$                           |                                   |                                   |                                                    |
|                                          |                                                         | Value range from:                 | 0.000                              |                                   |                                   |                                                    |
| 0                                        | Ω                                                       | Value range to:                   | 1.000                              |                                   |                                   |                                                    |
| o                                        |                                                         | <b>Measurement</b><br>range:      |                                    |                                   |                                   |                                                    |
| n                                        | n                                                       |                                   |                                    |                                   |                                   |                                                    |

**Forcing a channel**

- **▶** To accept an individual change, click on **Accept**.
- **▶** To accept all changes, click **OK**.

#### **Modules with registers**

Modules with registers (e.g. counter modules and PWM modules) can be forced individually.

**▶** Click on the module.

#### The **Force channel** window appears.

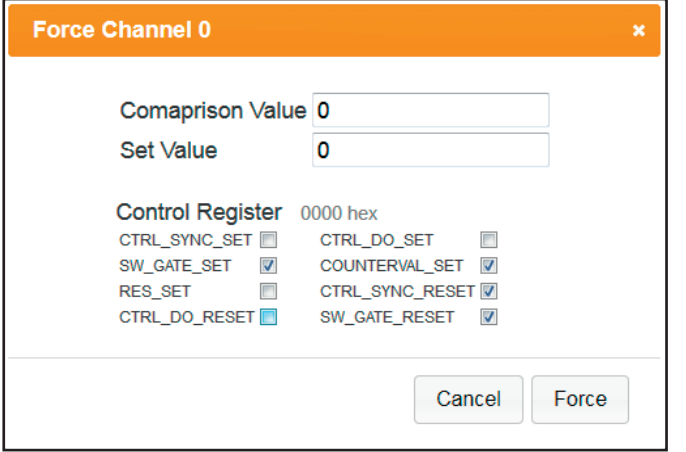

**Forcing modules with registers (e.g. UR20-1CNT-100-1DO)**

**▶** Enter the desired value and select the desired register via the check box

### **Ending/deactivating forced operations**

**▶** To cancel a forced operation, click **Cancel**. All of the changes you made will not have any effect.

- ▶ To end a forced operation, close the window.
- **▶** To deactivate Force mode, click on **Deactivate Force mode**.

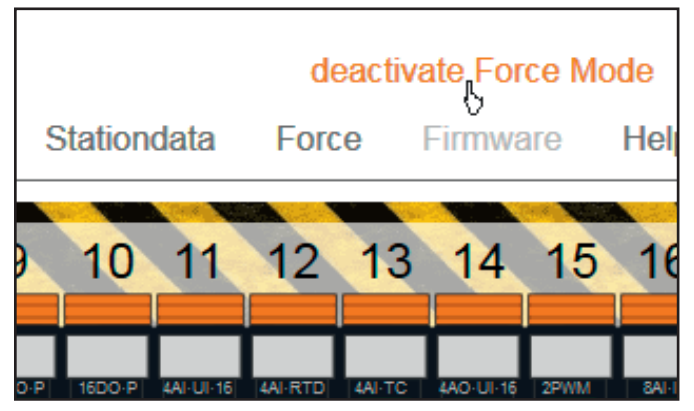

**Deactivating Force mode**

# **10.10 Updating firmware**

**▶** Before you can update the firmware, you must download the latest firmware file for each coupler and each module from the [Weidmüller website](http://www.weidmueller.com/downloads) to your local PC.

Firmware files have the extension .bsc. For PROFINET couplers, for instance, the file might be named FBC-PN-IRT-00XX.bsc.

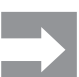

A firmware update cannot be undone. The old firmware in the coupler/module is overwritten.

You can determine for each individual module as to whether an update should be carried out. In this way, multiple modules of the same type can run with different versions of the firmware.

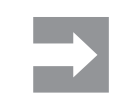

Make sure that the power supply is not interrupted while the firmware files are being loaded!

**▶** To carry out a firmware update, navigate to the web server and click on **Firmware**. The **Firmware** window opens.

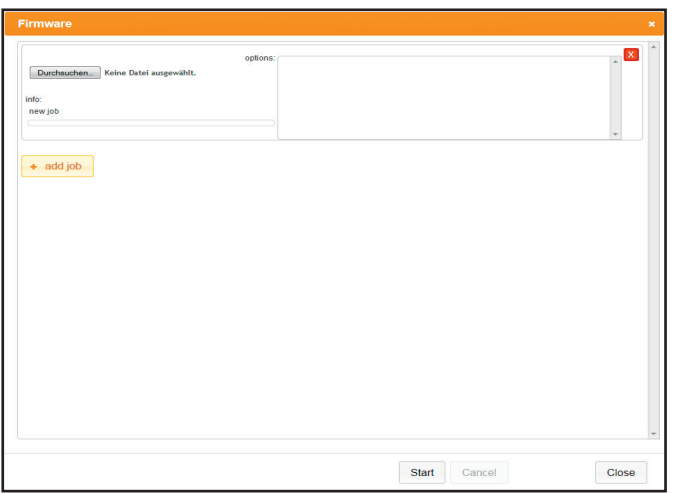

#### **Updating firmware**

- **▶** To select a firmware file, navigate to the **Job-Ticket 0** area and click on **Search**.
- **▶** Select the firmware file from the storage location on your computer and click **Open**.

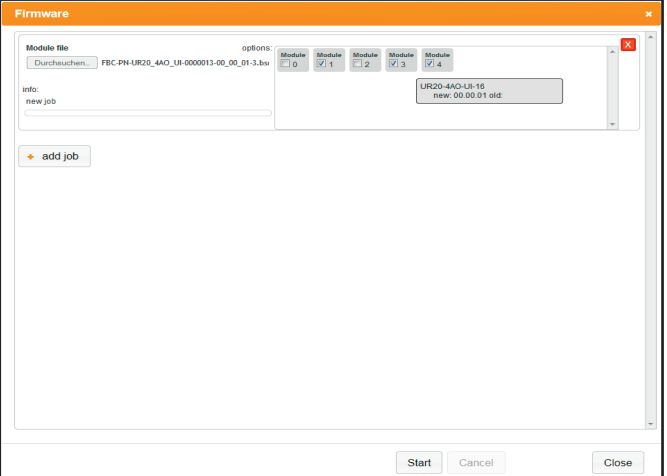

**Loading a firmware file**

- **▶** If you would like to carry out a firmware update for individual modules in the u-remote station, click on **Add job**.
- **▶** You can also use the relevant firmware file for this purpose.

Once the firmware file has been loaded, the **Options** area shows which modules can be updated with this file.

- **▶** Tick or untick the boxes so that only those modules that are to be updated are ticked.
- **▶** Once you have called up all the required firmware files and you have selected the modules as required, click on **Start**.

The firmware is updated. For each job ticket, progress of the data upload is displayed in the **Info** area. Once the data has been transferred, the job ticket is marked with a green outline.

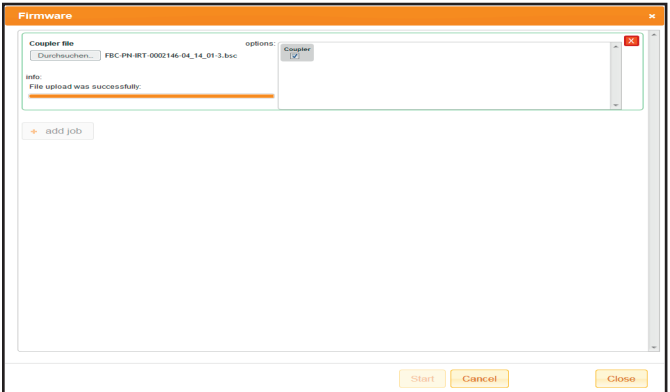

#### **Firmware data successfully transferred**

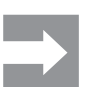

**▶** To complete the firmware update, click **Close** and restart the coupler (power reset).

# **10.11 Web server help**

**▶** Click on **Help**.

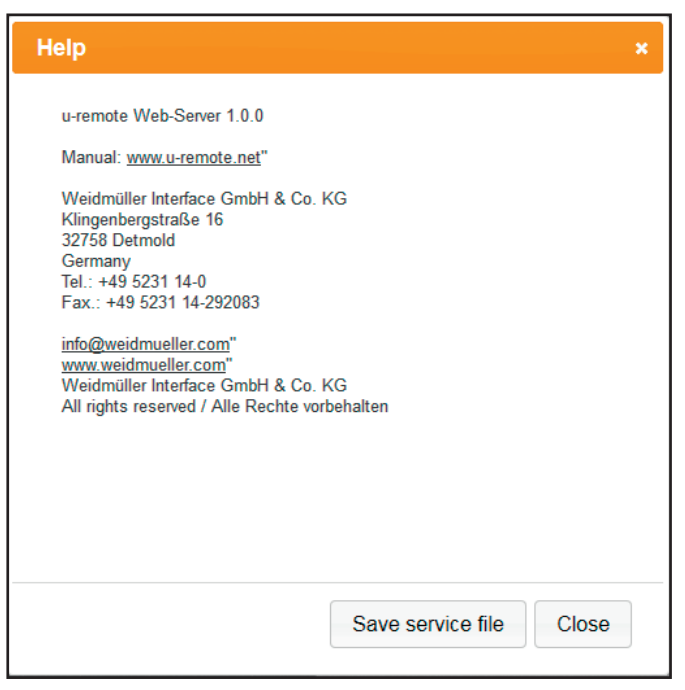

#### **Help dialogue box**

The program version of the web server is displayed in the help dialogue box.

**▶** To open the manual for the u-remote station, click on the link.

### **Exporting log data,saving a service file**

In the event of problems and service cases, it may be helpful to save the current log data for the u-remote station. This data can provide the service technician with valuable information about the malfunction.

- **▶** To save a service file, click on **Save service file**.
- **▶** Select a storage location on your PC for the service file (logdata.wmi) and click **Save**.
- **▶** To close the window, click on **Close**.

# **11 Replacing components**

# **11.1 Removing the connector frame**

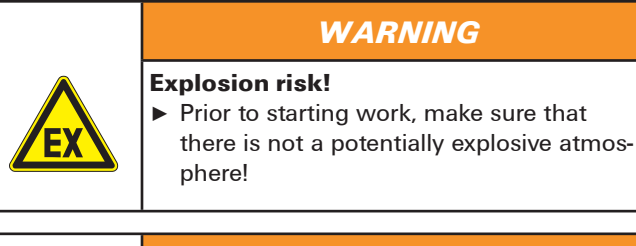

# *WARNING*

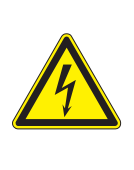

### **Dangerous contact voltage!**

**▶** All work on the u-remote station must be carried out with the power supply disconnected.

**▶** Make sure that the place of installation (switch cabinet etc.) has been disconnected from the power supply!

# *ATTENTION*

**The product can be destroyed by electrostatic discharge!**

The components in the u-remote series can be destroyed by electrostatic discharge.

**▶** Please make sure that personnel and work equipment are adequately earthed!

**▶**Swivel the connector frame with the cabling towards the front by 90°.

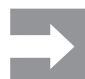

The connector frame can only be removed in this 90° position!

**▶** Remove the connector frame by pulling it out in a straight, downward motion.

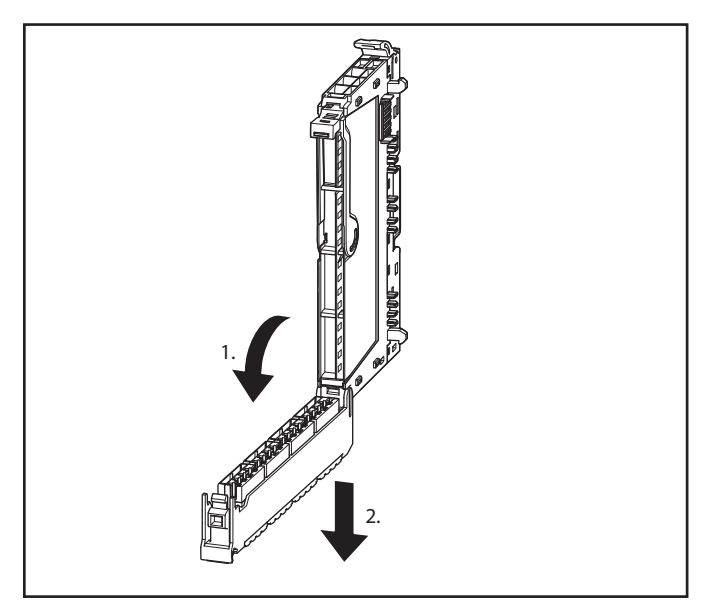

**Opening and pulling out the connector frame**

**▶** Unlock the connector frame.

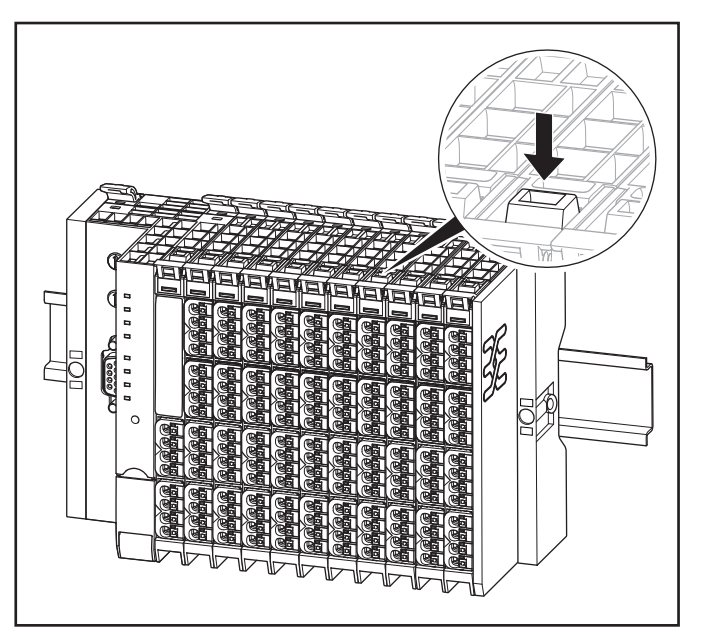

**Unlocking the connector frame**

# **11.2 Replacing the electronic unit**

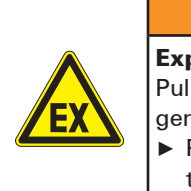

### *WARNING*

### **Explosion risk!**

Pulling out the electronic unit (hot swap) may generate sparks.

**▶** Prior to starting work, make sure that there is not a potentially explosive atmosphere!

# *WARNING*

**Pulling or inserting of an electronic unit might bring the inputs and outputs of all other modules temporaryly into an undefined condition!**

- **▶** If the machine/system might be put into a dangerous state as a result of the removal of an electronic unit, a replacement can only be made once the machine/system is disconnected from the power!
- ▶ Only one electronic unit may be removed from the station at any one time. If multiple electronic units have to be replaced, this must be done consecutively.

# *ATTENTION*

**The product can be destroyed by electrostatic discharge!**

- The components in the u-remote series can be destroyed by electrostatic discharge.
- **▶** Please make sure that personnel and work
- equipment are adequately earthed!

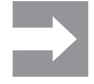

Once an electronic unit is removed from a power-feed module, the inputs and outputs of the subsequent modules are no longer supplied with power. For PF-O-xDI-SIL modules, this is equivalent to triggering the connected safety equipment!

An electronic unit can be replaced while the system is powered up (no load) and in operation without having to disassemble the module. The station remains functional, and there is no need to disconnect and restart it. When replacing the electronic unit, the wiring remains intact.

If the new electronic unit is to be coded by the customer, new coding pins will be required.

**▶** Unlock the connector frame and open it as far as possible (at least to an angle of 90°).

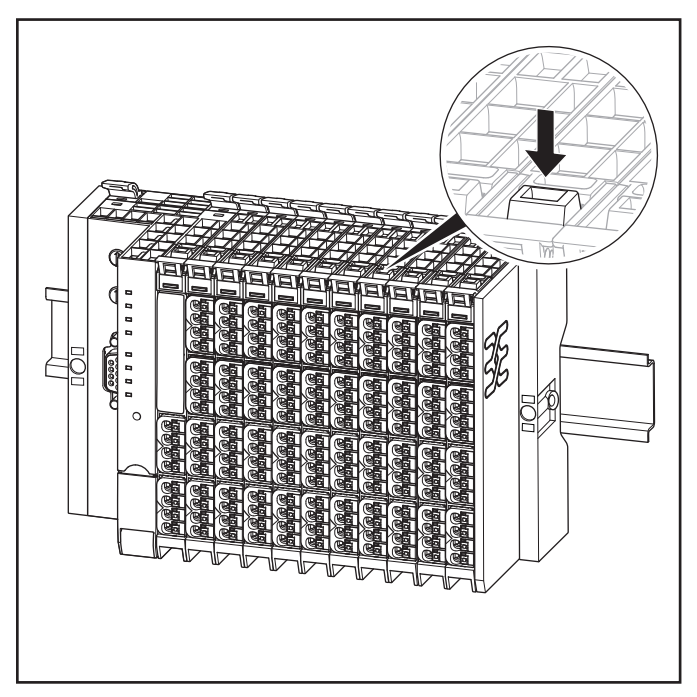

**Unlocking the connector frame**

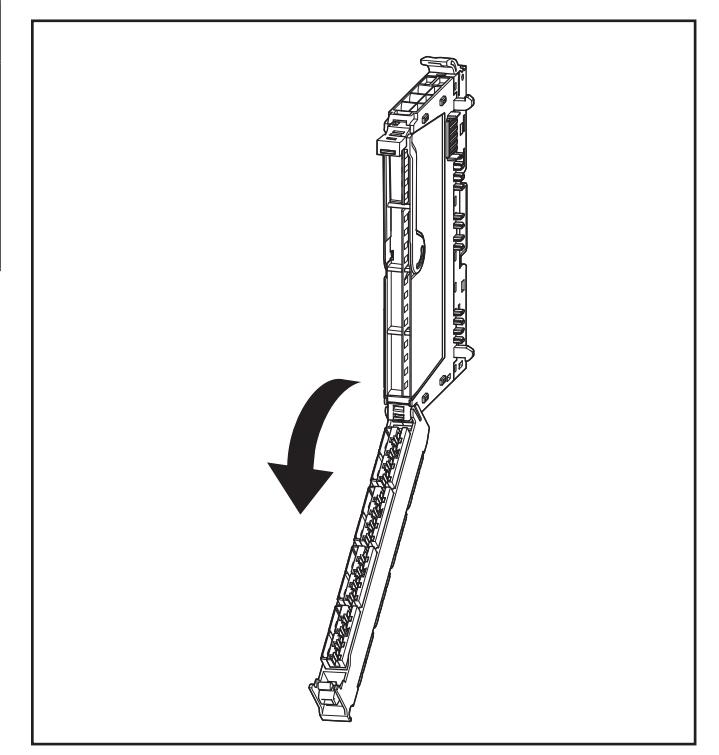

**Opening the connector frame**

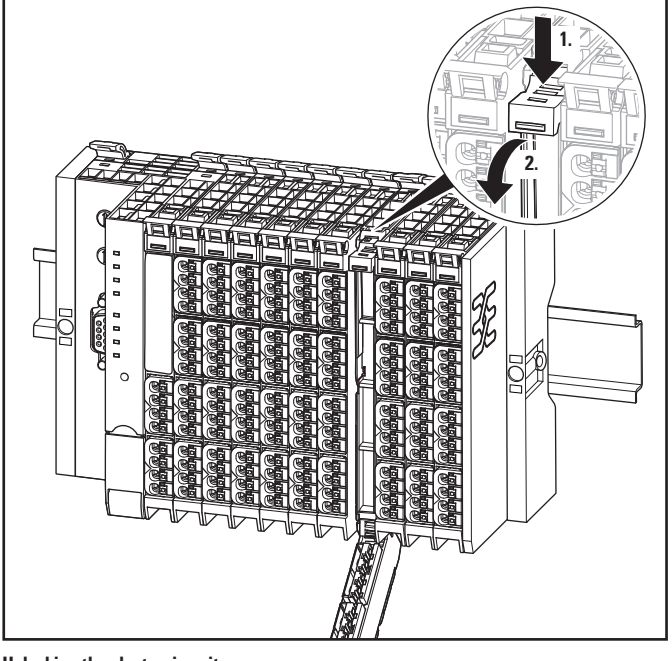

**▶** Lift the electronic unit removal lever and swivel it forwards by 90°.

**▶** Using the removal lever, pull the electronic unit forwards and out.

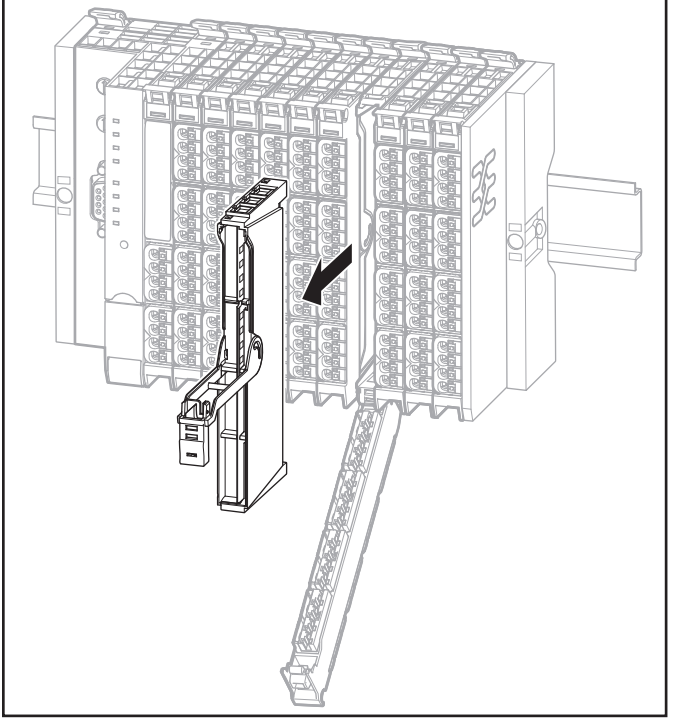

**Pulling out the electronic unit**

- **▶** If the existing electronic unit was coded, insert the new coding pins into the coding seats located in the base module (see Section 7.4).
- **▶** Hold the new electronic unit by the top and the bottom, and carefully slide it into the base module.

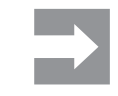

The electronic units are functionally coded so that they can only be inserted into the appropriate base module. If it is not possible to insert a new electronic unit into the base module, check if the combination is correct and if there is a possible mix-up.

**Unlocking the electronic unit**

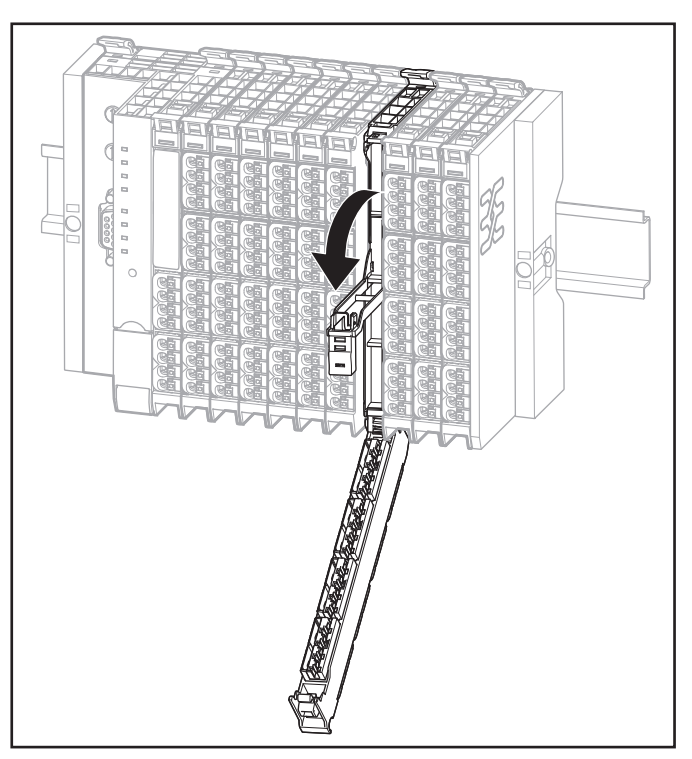

**Opening the removal lever for the electronic unit**

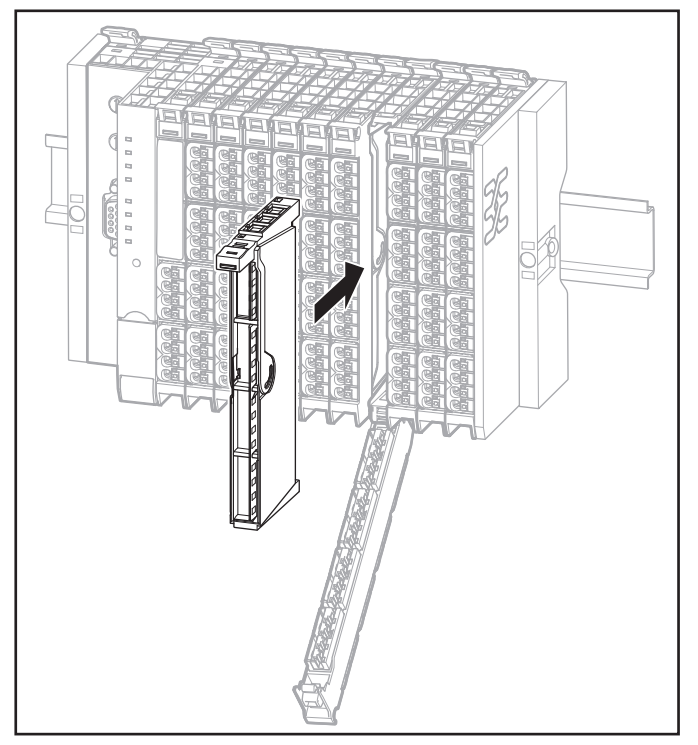

**Inserting the new electronic unit**

- **▶** Fold the connector frame back so that it closes and clicks into place.
- **▶** In case of replacement during operation: Pay attention to the **collective error LED** (**SF**) on the field-bus coupler. Only when this doesn't light up any more, the new electronic unit has been recognised and the next electronic unit is able to be pulled out.

# **11.3 Replacing an I/O module**

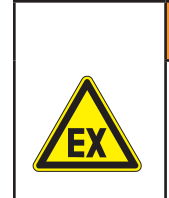

# *WARNING*

**Explosion risk!** ▶ Prior to starting work, make sure that there is not a potentially explosive atmosphere!

### *WARNING*

### **Dangerous contact voltage!**

- **▶** Prior to removing modules, the u-remote station must be completely de-energised (supply of the field bus coupler and all external feed-in).
- **▶** Make sure that the place of installation (switch cabinet etc.) has been disconnected from the power supply.

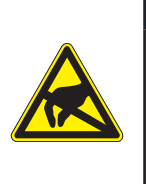

# *ATTENTION*

**The product can be destroyed by electrostatic discharge!**

- The components in the u-remote series can be destroyed by electrostatic discharge.
- **▶** Please make sure that personnel and work equipment are adequately earthed!

To remove an individual module from the station, all modules to the right of it and the termination kit must be moved by approximately 5 cm.

- **▶** Unfasten the mounting screw on the right-hand end bracket.
- **▶** Slide the end bracket and end plate approximately 5 cm to the right or remove both parts from the DIN rail.
- **▶** Open the release lever on the module furthest to the right.

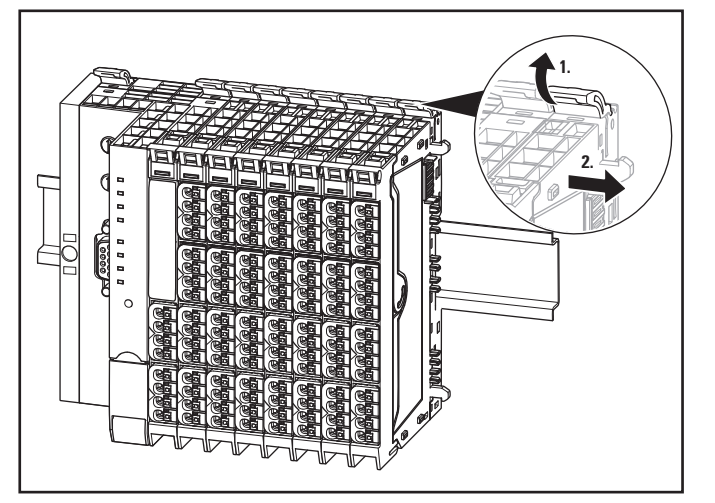

**Unlocking the last I/O module**

- **▶** Slide the module on the DIN rail approximately 5 cm to the right, push it onto the DIN rail and click the release lever into place.
- **▶** Repeat the aforementioned step for all other modules which are located to the right of the module being replaced: release, slide to the right and click in once again.
- **▶** Remove the connector frame of the module to be replaced as described in the "Removing the connector frame" section.
- **▶** Open the release lever for the module to be removed.

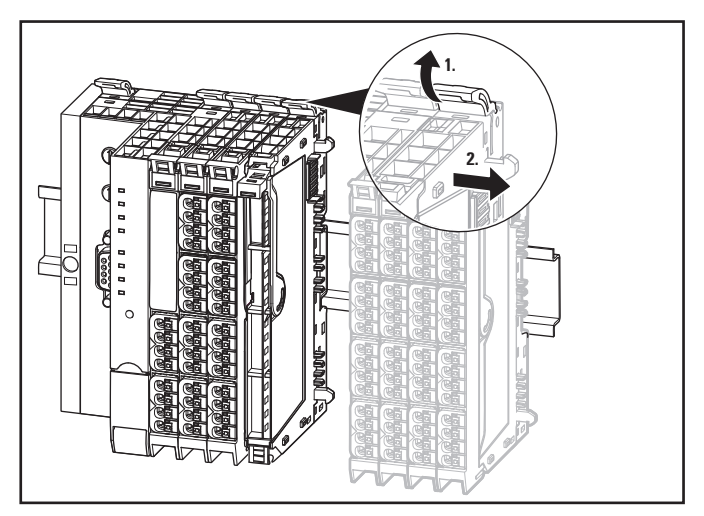

**Unlocking the I/O module to be replaced**

- **▶** Slide the module to the right and remove it from the DIN rail.
- **▶** Position the new module with its closed release lever on the DIN rail so that it clicks audibly into place.
- **▶** Slide the module to the left until it audibly clicks into place against the neighbouring module.
- **▶** Return the modules that were slid away back into their original position: slide the modules to the left so that they audibly click into place on the new module.

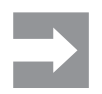

After all the modules have been moved, make sure that they have all been clicked securely into place on the DIN rail!

- **▶** Reassemble the end plate and end bracket.
- ▶ Place the connector frame in a 90° position from below into the guideway of the base module on the new module.

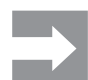

The connector frame can only be inserted in this 90° position!

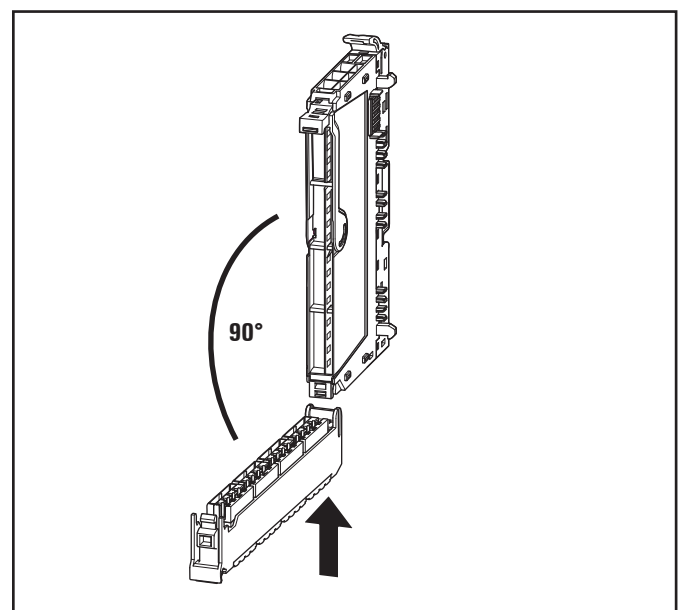

**Inserting the connector frame**

**▶** Swivel the connector frame upwards until it clicks into place.

# **11.4 Removing/replacing connectors**

# *WARNING*

**Explosion risk!** ▶ Prior to starting work, make sure that there is not a potentially explosive atmosphere!

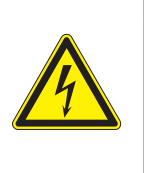

# *WARNING*

**Operation of the machine/system can be disrupted!**

**▶** In the event of the machine/system being put into a dangerous state as a result of the removal of a connector, a replacement can only be made once the machine/system is disconnected from the power!

# *WARNING*

**Risk of contact fire! ▶** Remove connectors only while they are load current free.

# *ATTENTION*

**The product can be destroyed by electrostatic discharge!** The components in the u-remote series can

- be destroyed by electrostatic discharge. **▶** Please make sure that personnel and work
	- equipment are adequately earthed!
- ▶ Open the connector frame and flip it open so far that you can reach the connector.

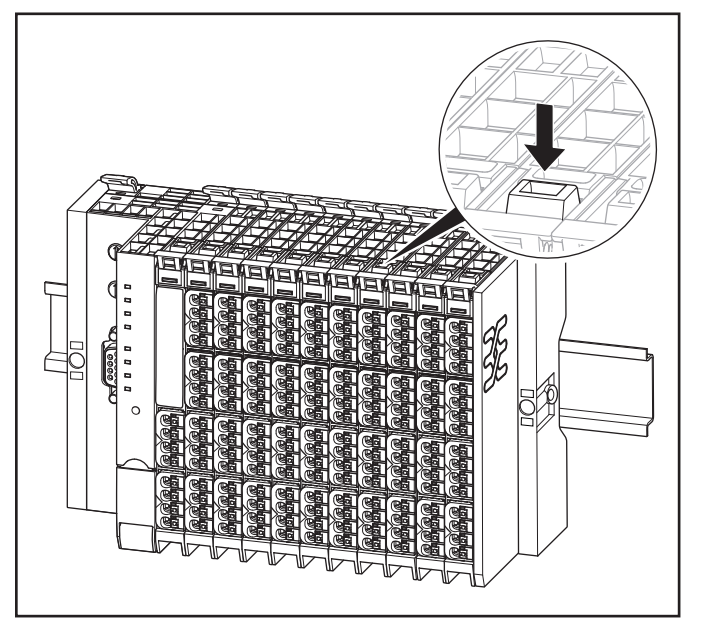

**Unlocking the connector frame**

**▶** Press both sides of the connector together so that it can be slid off the frame.

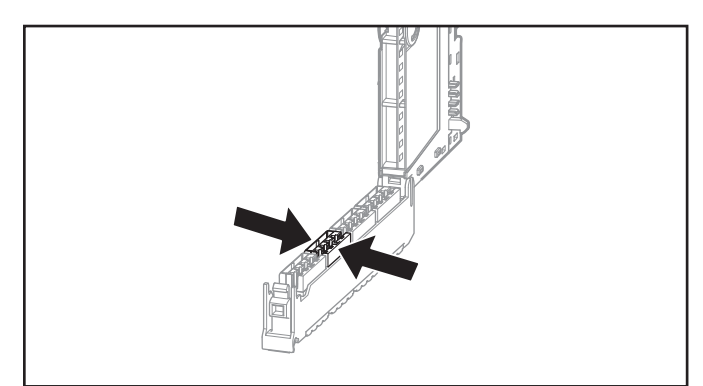

**Pushing the connector together**

- ▶ Remove the connector by pulling it off.
- **▶** Insert the new connector in the frame so that it audibly clicks into place.
- ▶ Close the connector frame.

# **11.5 Removing/replacing cables**

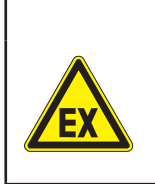

### *WARNING*

**Explosion risk!** ▶ Prior to starting work, make sure that there is not a potentially explosive atmosphere!

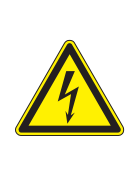

# *WARNING*

**Operation of the machine/system can be disrupted!**

**▶** If the machine/system is put into a dangerous state as a result of the removal of cables a replacement can only be made once the machine/system is disconnected from the power!

# *WARNING*

**Dangerous contact voltage!**

- **▶** Prior to removing modules, the u-remote station must be completely de-energised (supply of the field bus coupler and all external feed-in).
- **▶** Make sure that the place of installation (switch cabinet etc.) has been disconnected from the power supply.

# *ATTENTION*

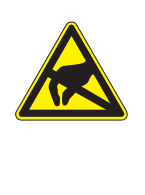

**The product can be destroyed by electrostatic discharge!**

The components in the u-remote series can be destroyed by electrostatic discharge.

- **▶** Please make sure that personnel and work
	- equipment are adequately earthed!

**▶** Using a 3-mm screwdriver, push in the pusher adjacent to the cable to be removed and pull the wire out.

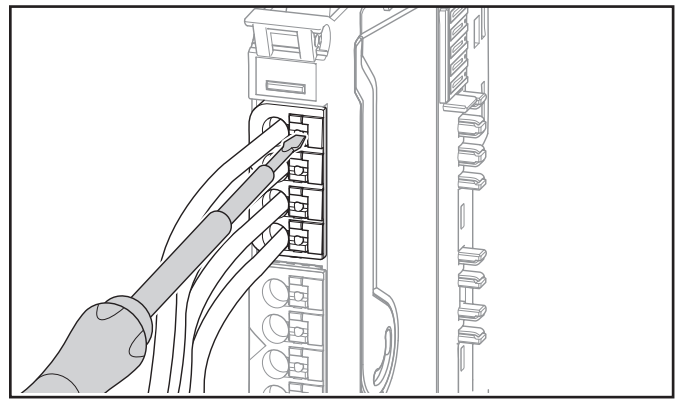

**Pushing the pusher in with a screwdriver**

- **▶** Release the pusher.
- **▶** Insert the new wire into the opening. To do so, you do not need to push in the pusher.

**Replacing components** | Removing/replacing cables

# **12 Disassembly and disposal**

# **12.1 Disassembling the u-remote station**

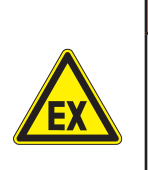

### *WARNING*

**Explosion risk!**

▶ Prior to starting work, make sure that there is not a potentially explosive atmosphere!

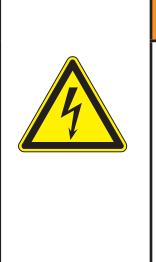

# *WARNING*

**Dangerous contact voltage!** ▶ Carry out all disassembly work on the u-remote station only when the power supply is disconnected.

**▶** Make sure that the place of installation (switch cabinet etc.) has been disconnected from the power supply!

- **▶** Remove all cables and lines.
- **▶** Remove the end bracket marker (if present).
- **▶** Unfasten the mounting screw on the right-hand end bracket.
- **▶** Slide the end bracket with the end plate to the right and remove both from the DIN rail.

You can now disassemble the modules and the field-bus coupler either individually or in groups of three to four modules.

- **▶** Press all the release levers of a module group towards the mounting plate so that they click into place.
- **▶** Slide the module group to the right and remove it from the DIN rail.
- **▶** Repeat the above procedure for all remaining modules/ module groups.
- **▶** To disassemble the field-bus coupler, open both release levers and remove it from the DIN rail.
- **▶** Unfasten the mounting screw on the left-hand end bracket and remove it.
- **▶** Please observe the instructions for proper disposal.

# **12.2 Disposing of the u-remote station**

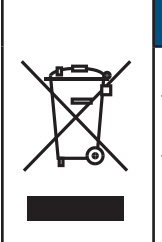

Products in the u-remote series are subject to WEEE (EU Directive 2002/96 EC), which regulates the collection and recycling of electrical and electronic equipment. **▶** Make sure that disassembled products are

*ATTENTION*

When all u-remote products reach the end of their life cycle, you can return them to Weidmüller, and we will arrange for their proper disposal. This also applies to countries outside the European Union.

properly disposed of!

▶ Please pack the products properly and send them to your responsible distributor.

You can find the address of your respective country representative in the annex and at the [Weidmüller website](http://www.weidmueller.com).

# **13 LED indicators and troubleshooting**

# *ATTENTION*

In the event of a malfunction occurring on a u-remote station, carry out the following recommended measures. If the malfunction cannot be fixed, send the affected product to Weidmüller (see the Service addresses in the annex). Weidmüller does not assume any liability If the base or electronic module has been tampered with!

# **13.1 Field-bus coupler**

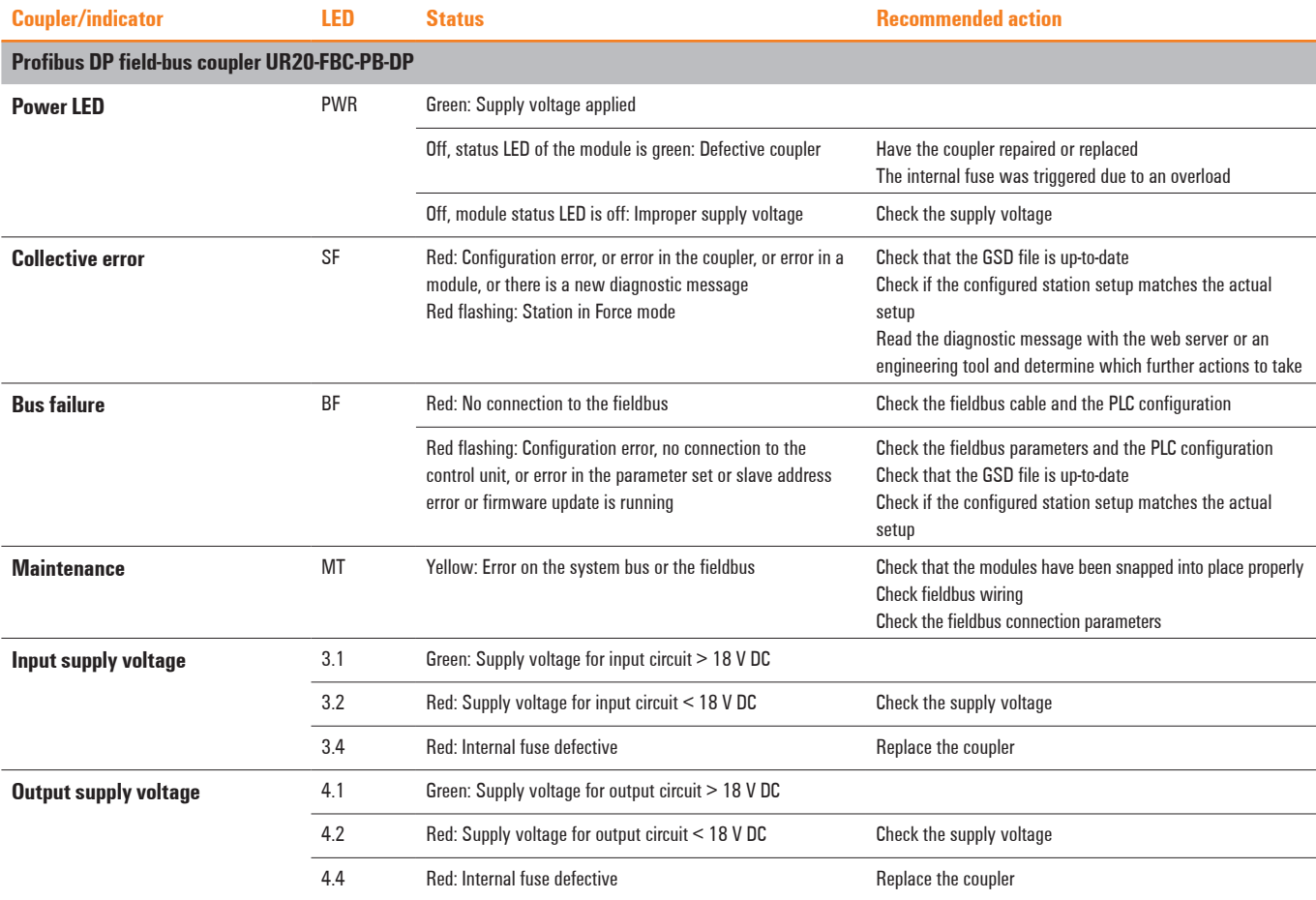

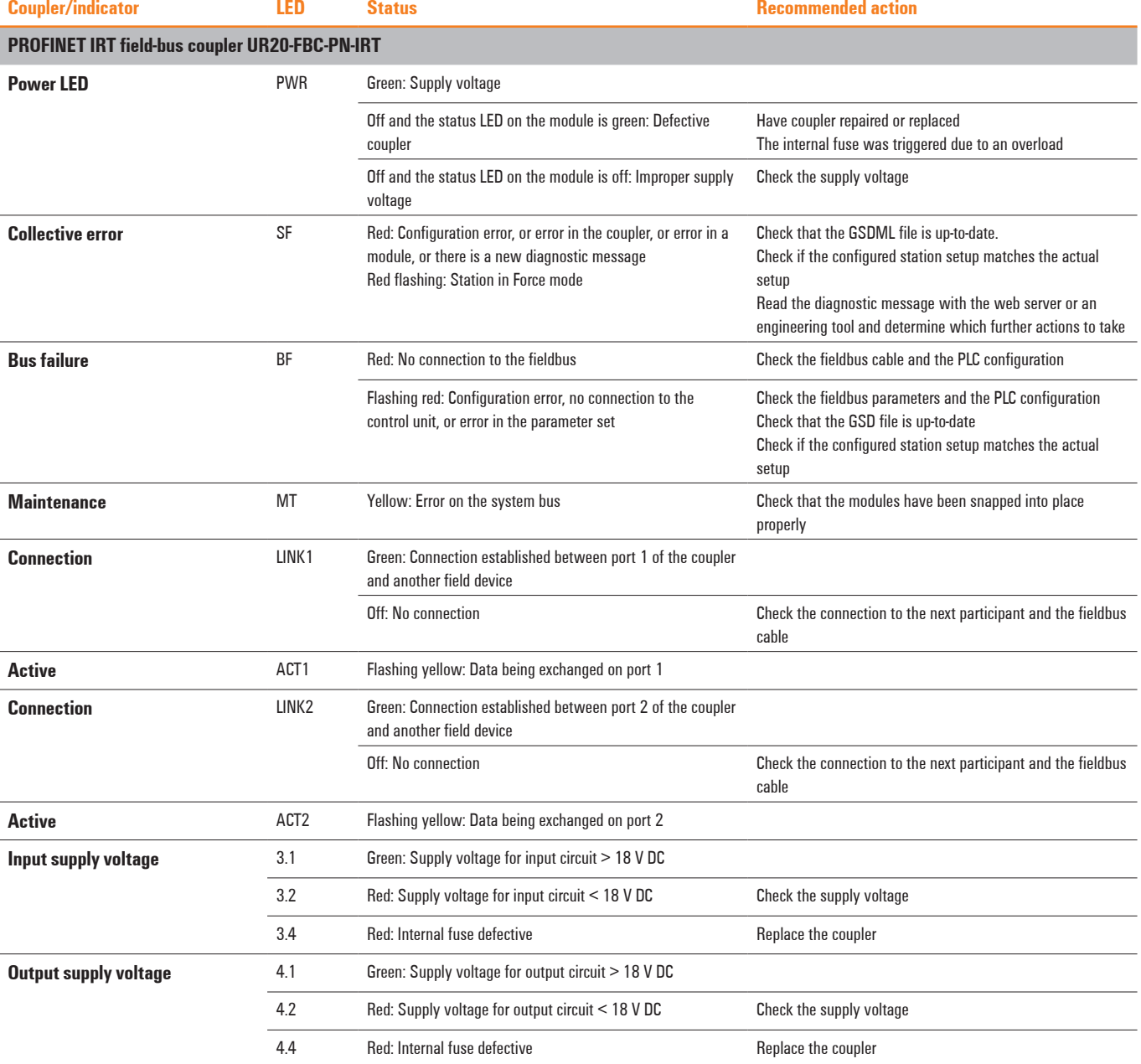

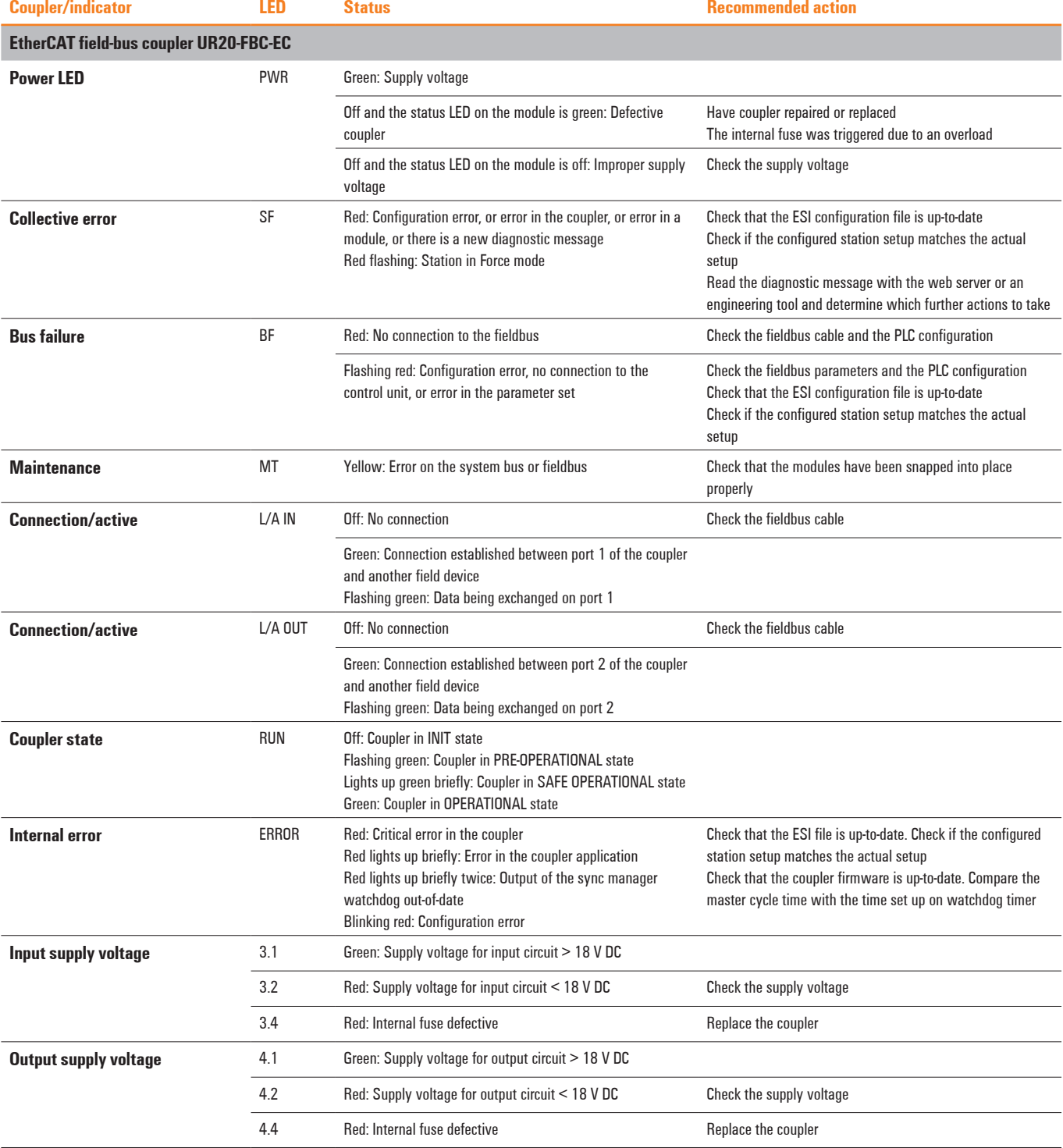

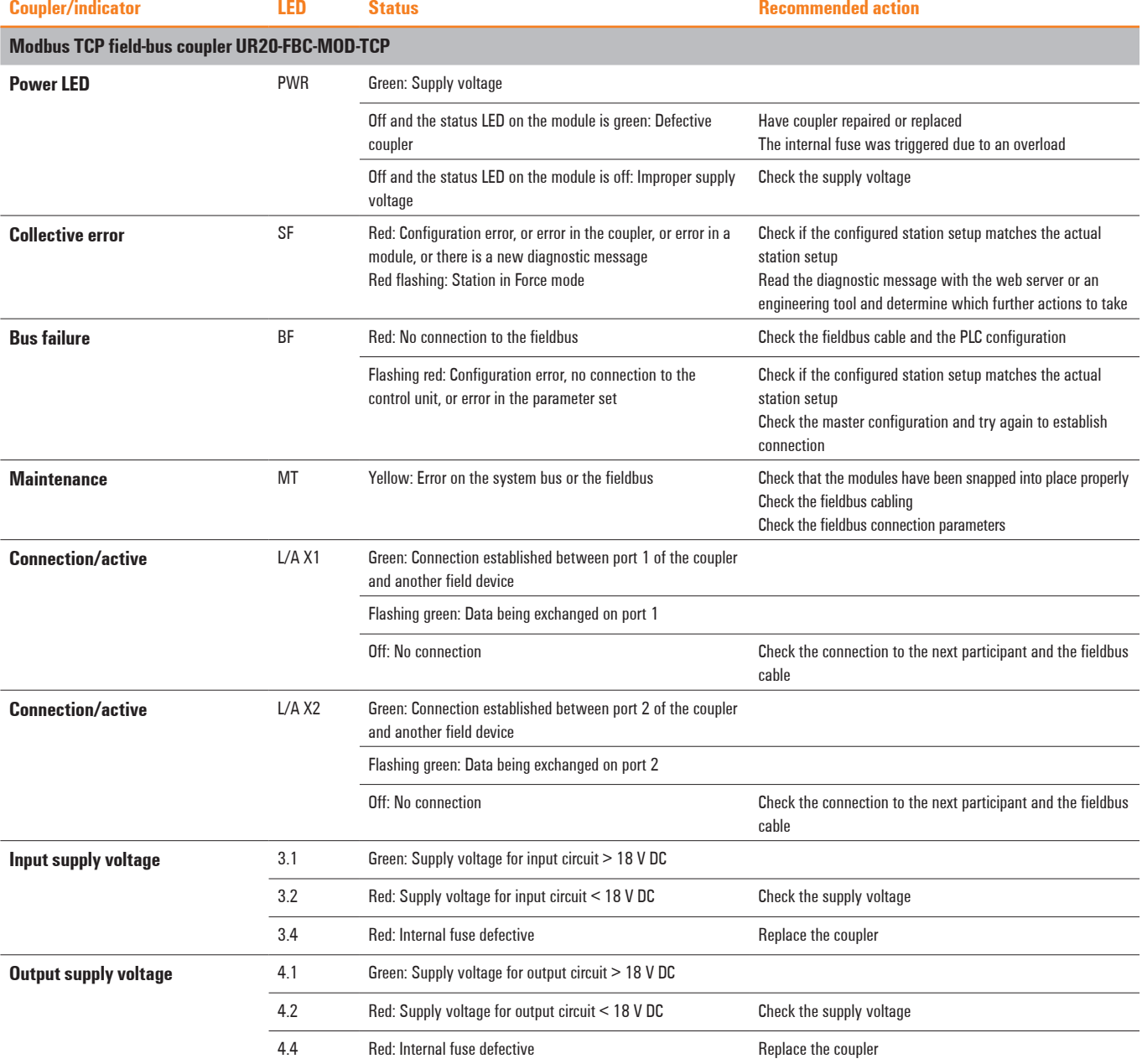

# **13.2 I/O modules**

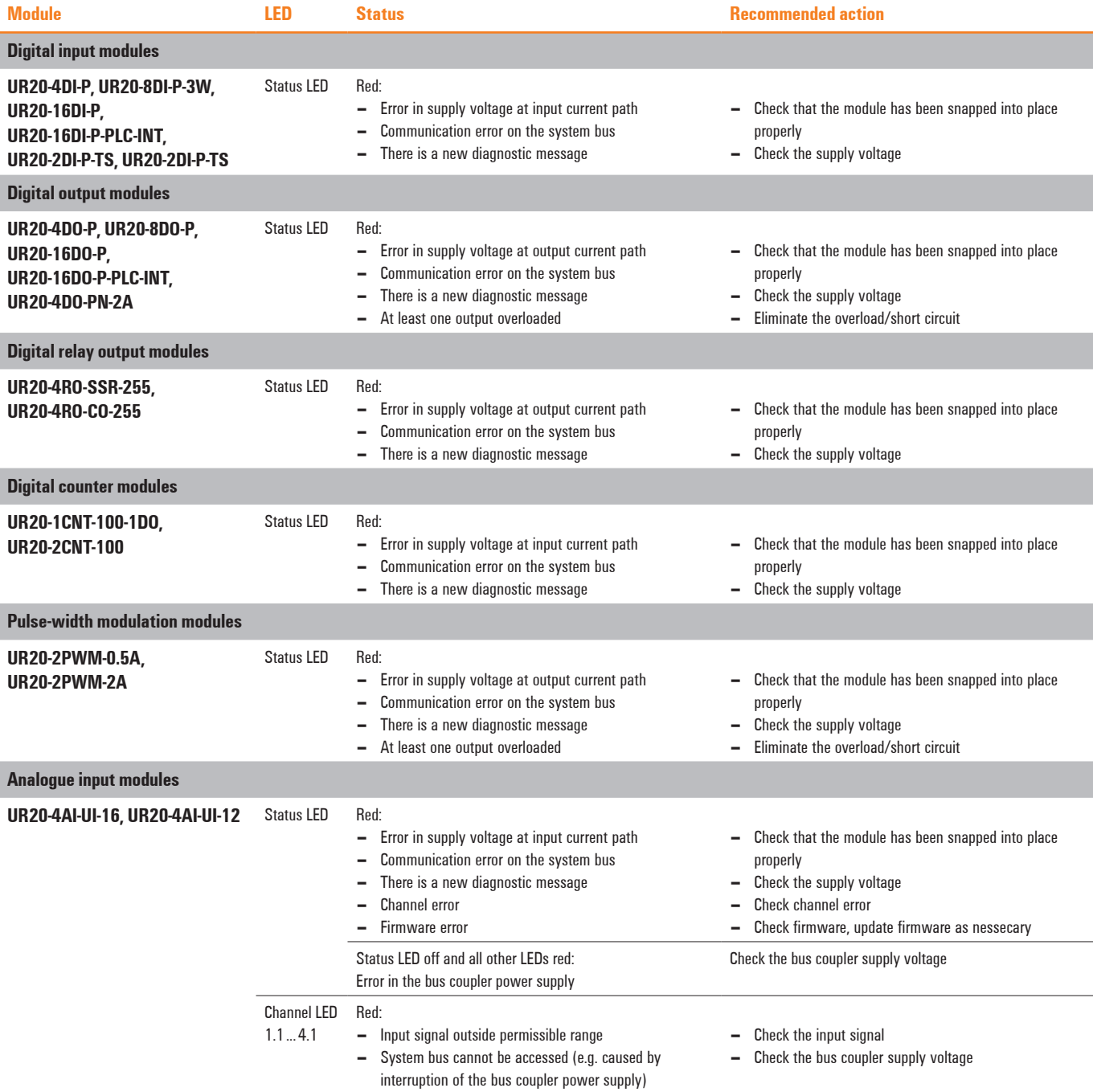

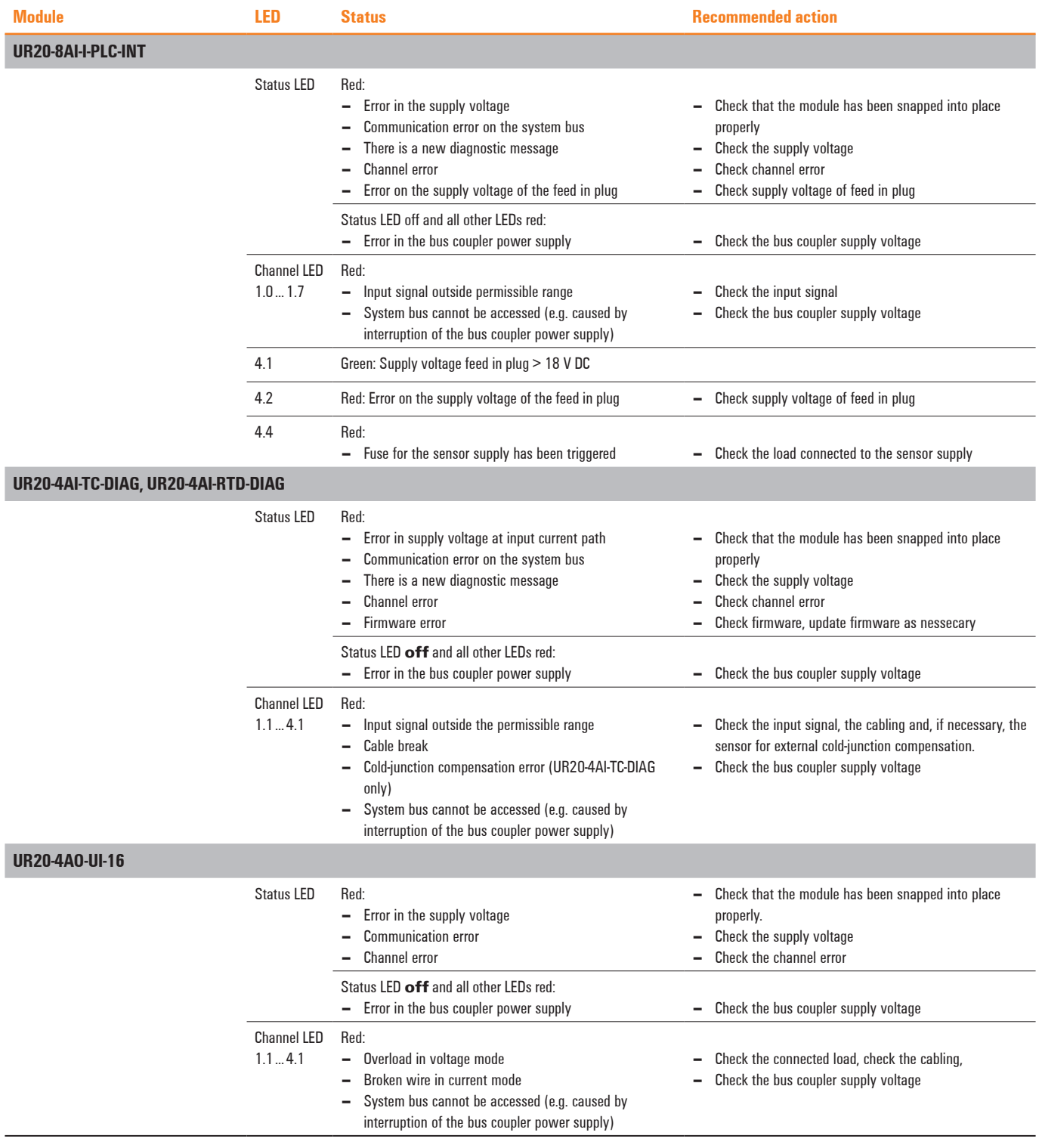
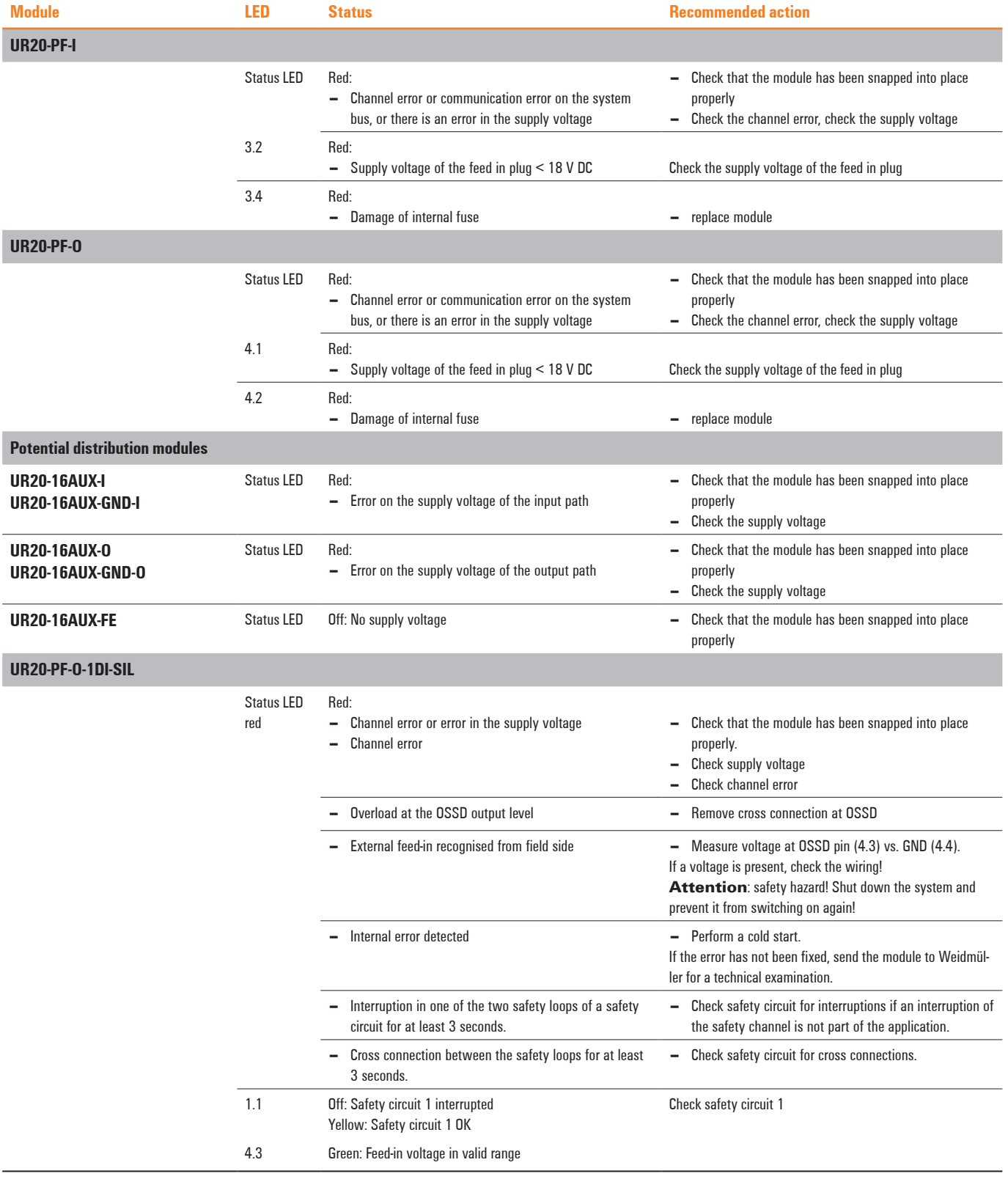

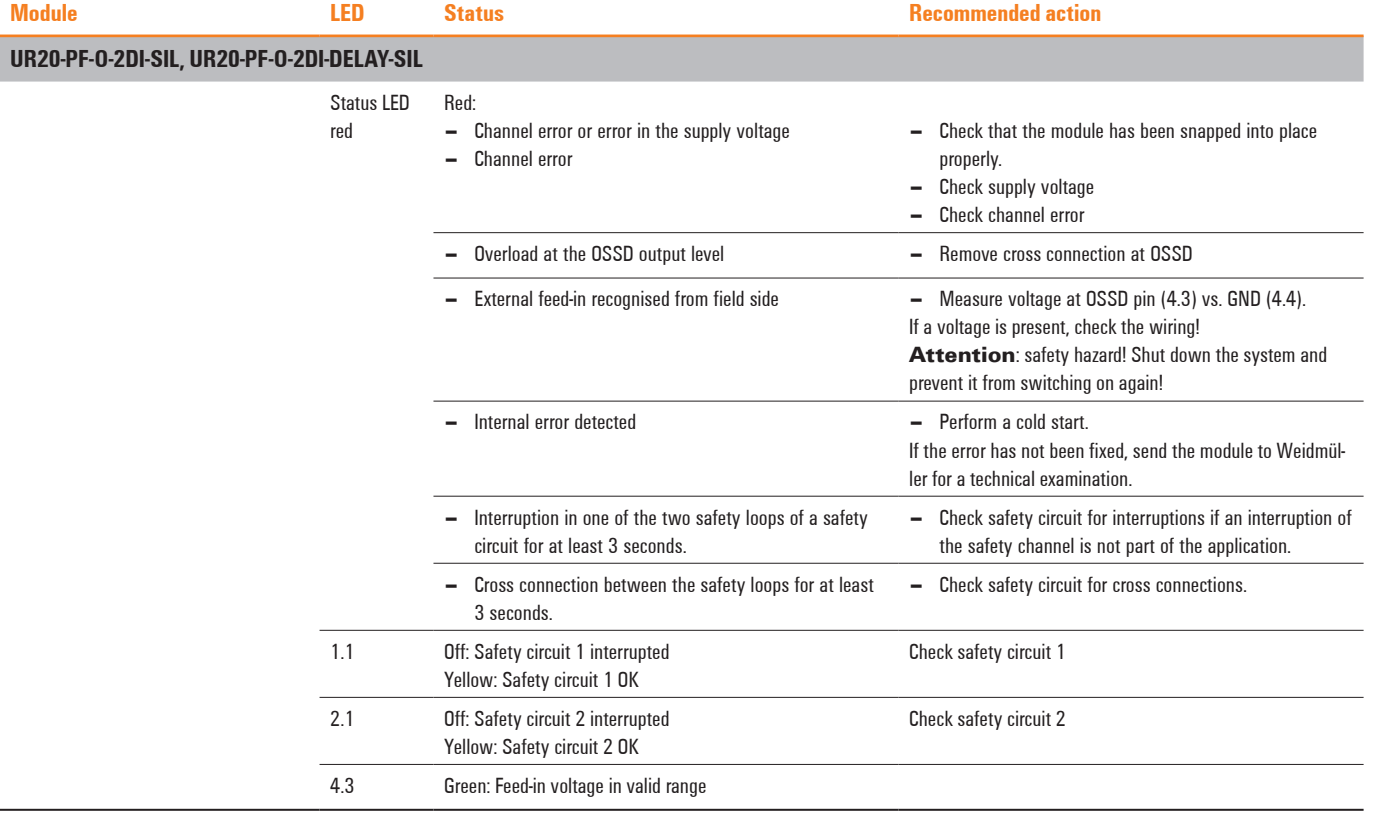

## **Accessories and replacement parts**

### **14.1 Accessories**

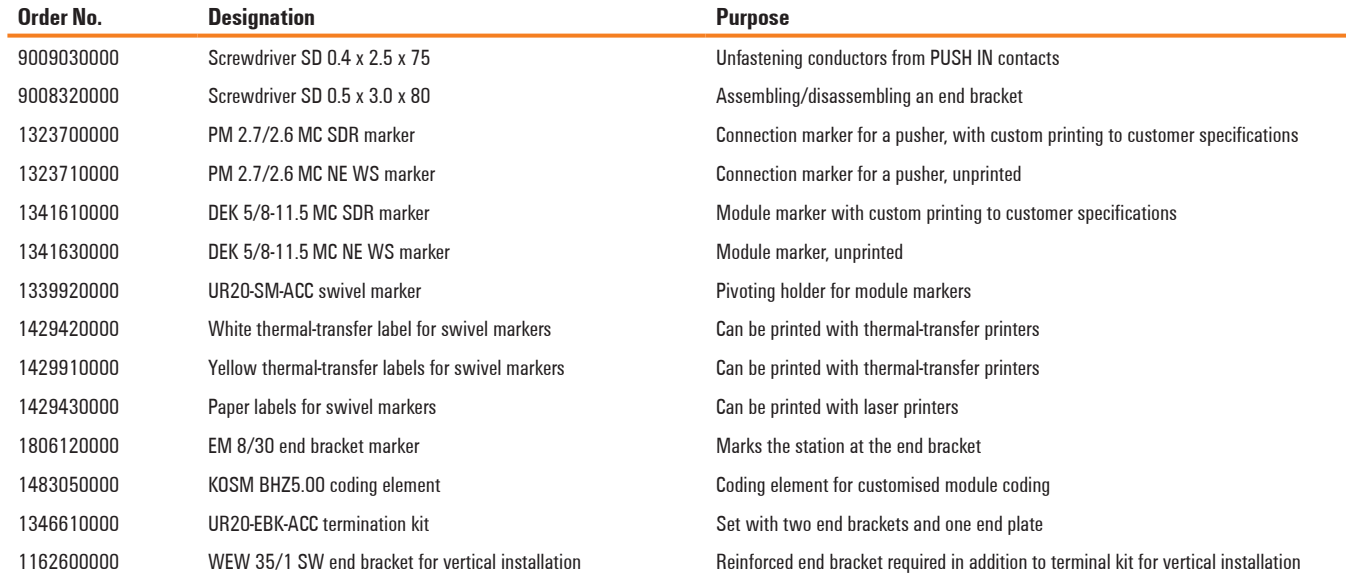

### **14.2 Replacement parts**

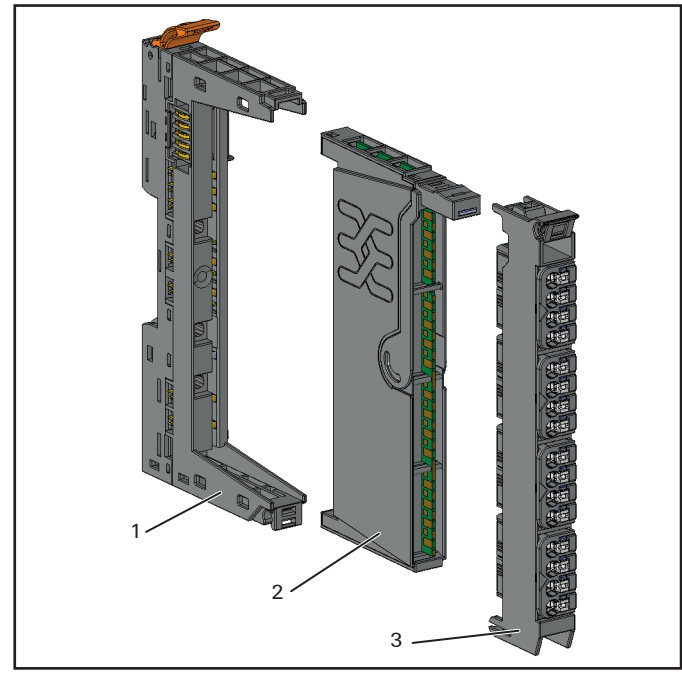

- Base module
- **2** Electronic unit<br>**3** Plug-in uniit
- Plug-in uniit

#### **Replacement parts for modules**

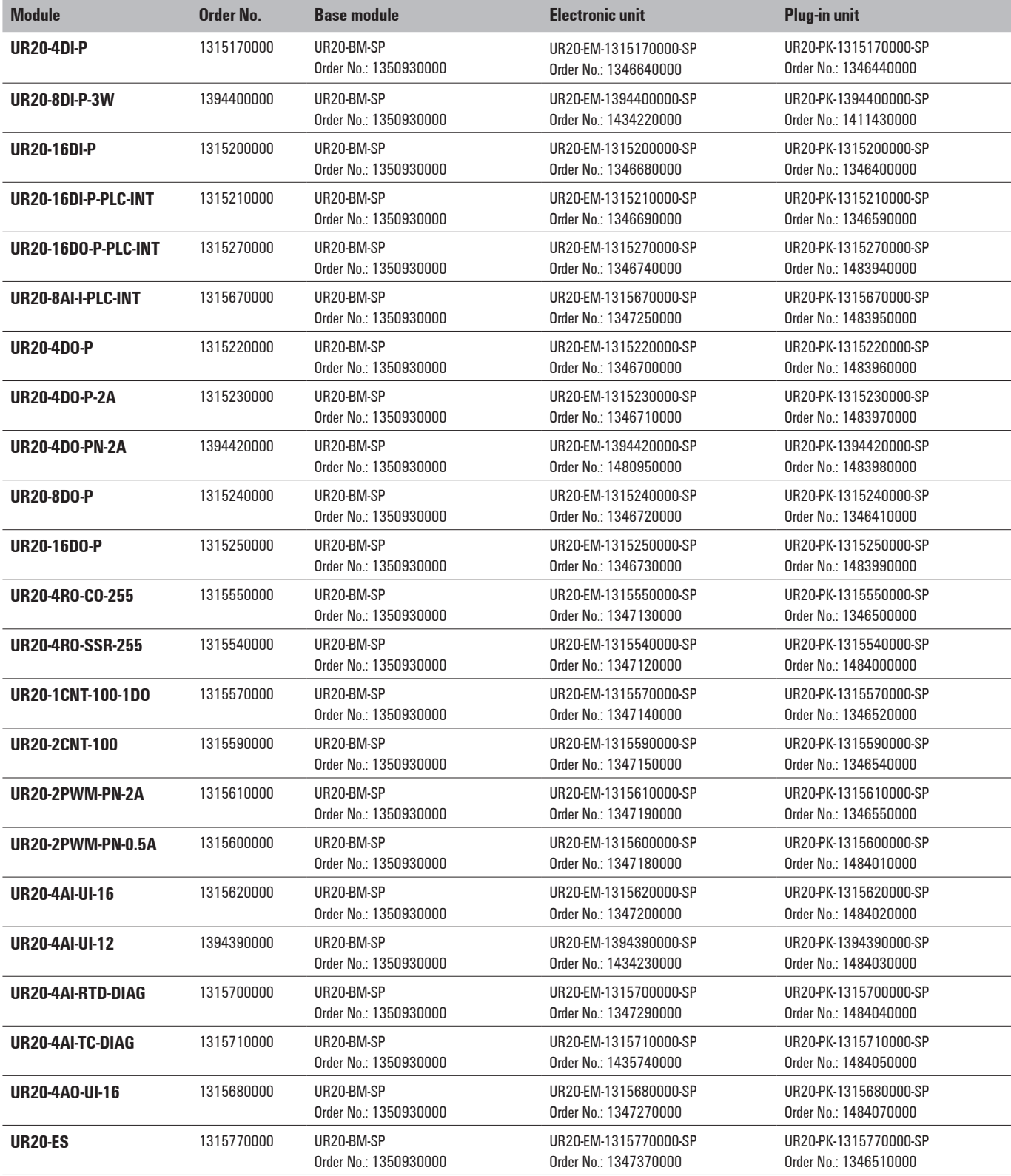

#### **Replacement parts for modules**

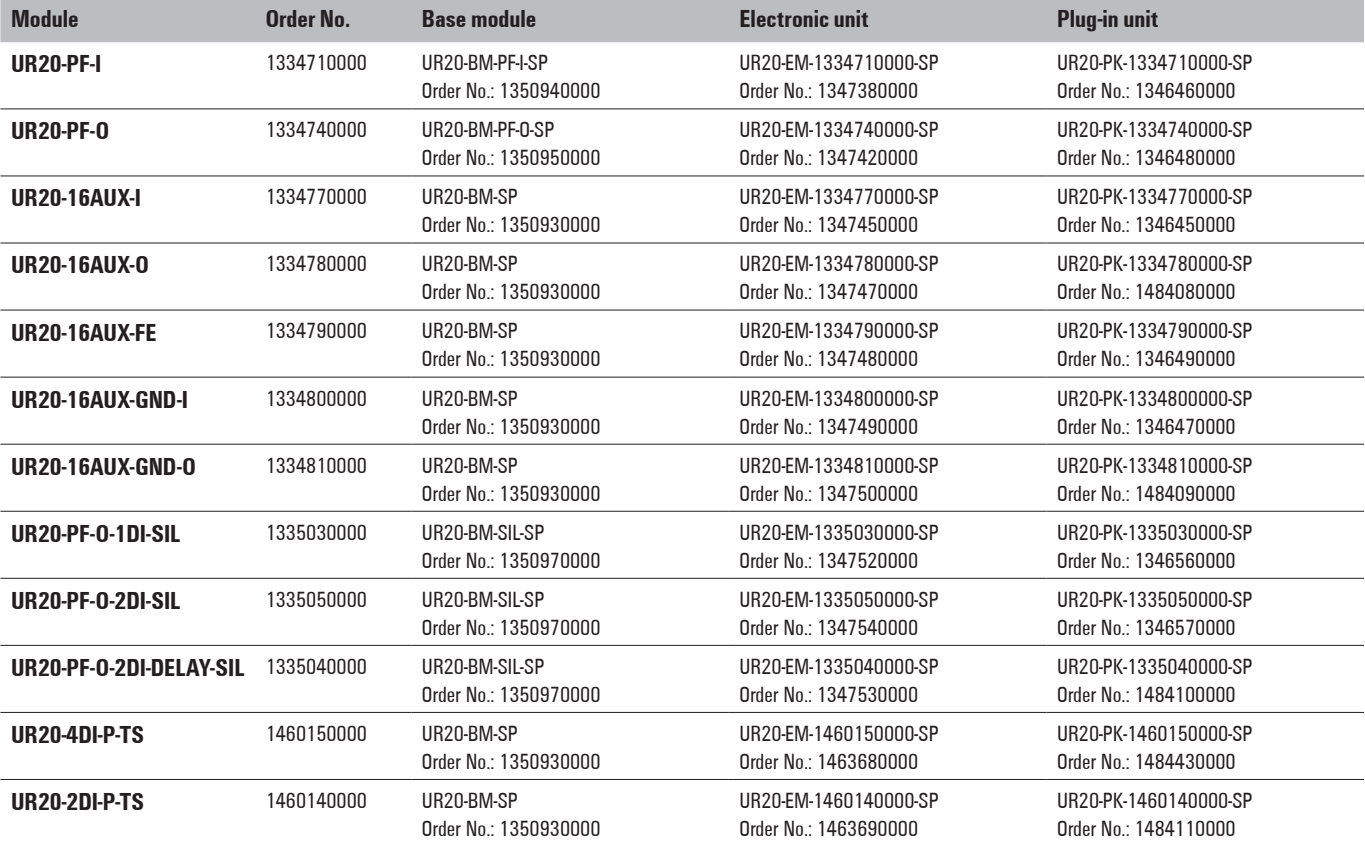

#### **Replacement parts for couplers**

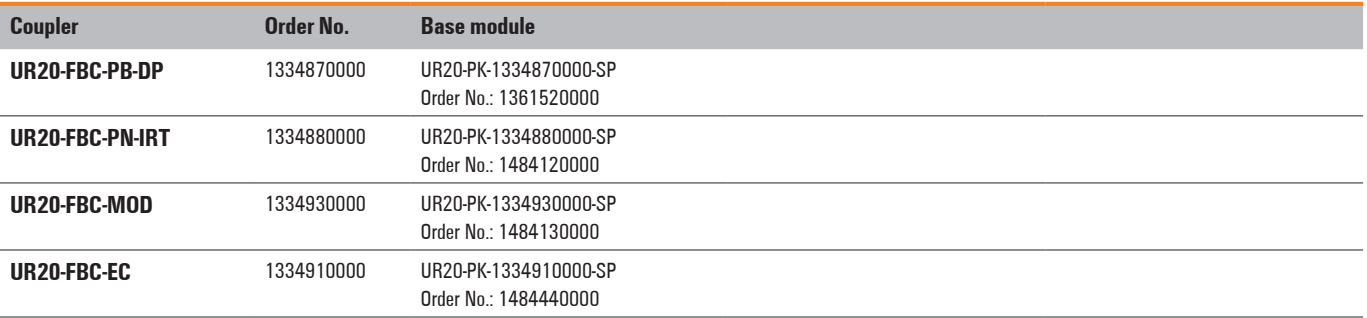

**Accessories and replacement parts** | Accessories

## **ANNEX**

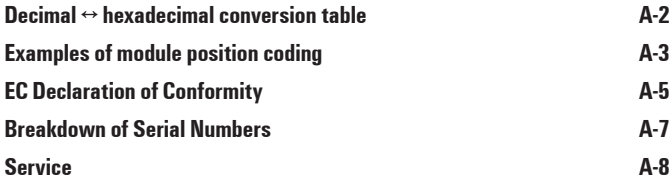

## <span id="page-295-0"></span>**Decimal** ↔ **hexadecimal conversion table**

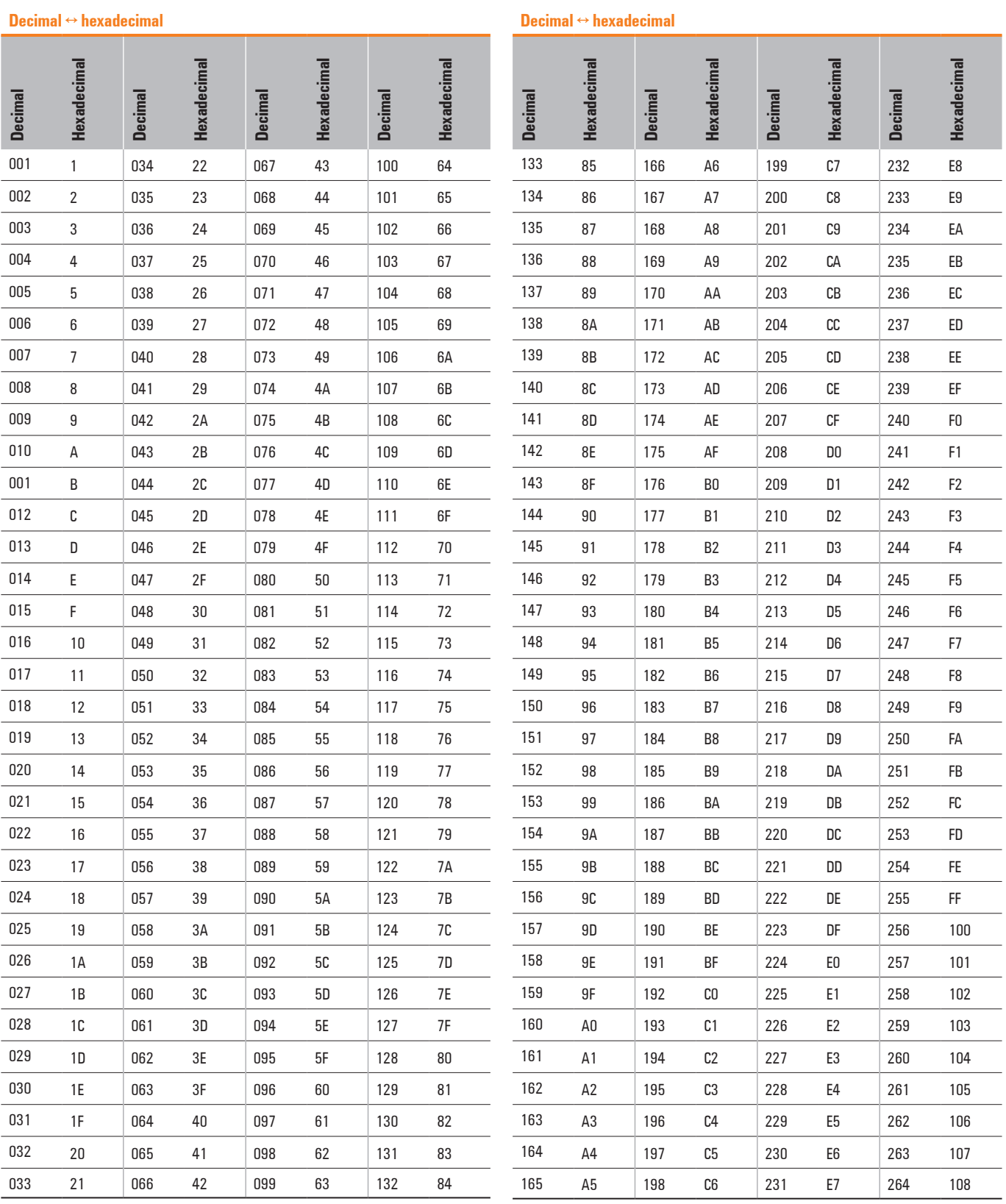

### <span id="page-296-0"></span>**Examples of module position coding**

The incorrect insertion of electronic units can be prevented if the base modules are given coding elements CO BHZ CH20M BK (Order No.1429560000)

Three coding sockets each with four possible positions can be plugged into every base module. This results in a maximum of 43 or 64 codes.

It is practical to use either functionally oriented or slotoriented coding. Example codes are provided for each coding scheme in the following tables.

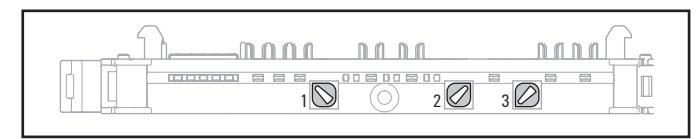

*Base module with three coding places and coding sockets plugged (Example code 013)*

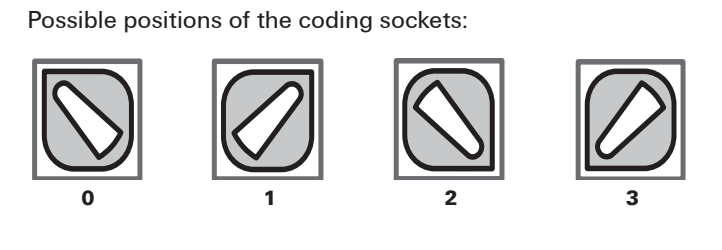

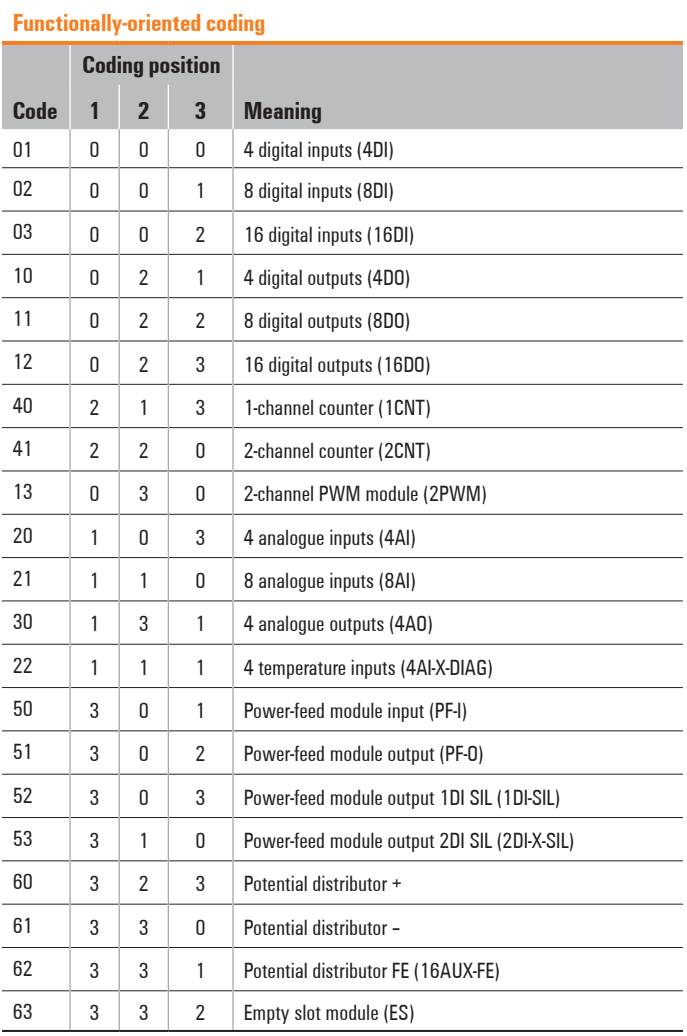

# **Examples of module position coding**

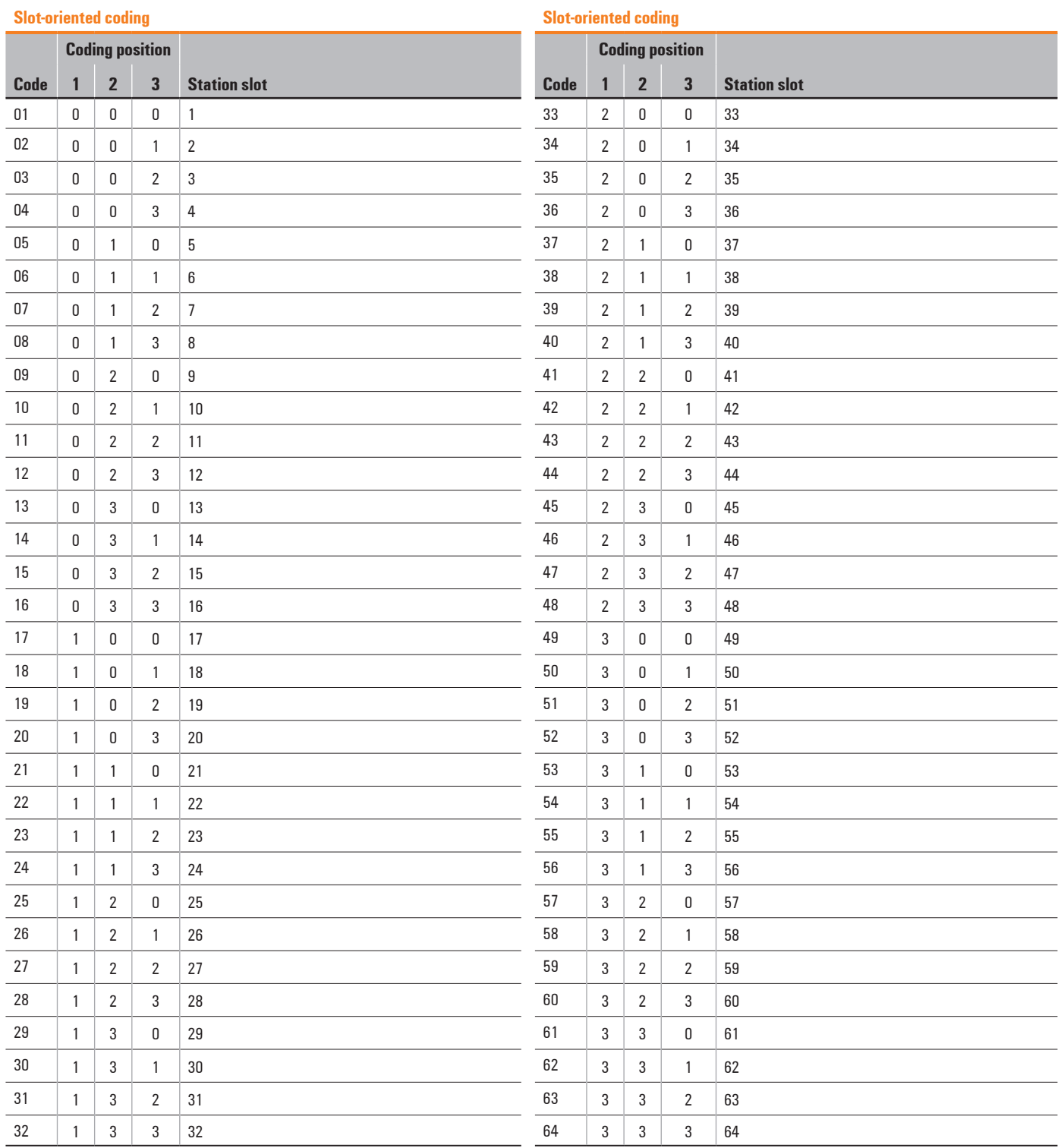

**ANNEX**

# <span id="page-298-0"></span>**EC Declaration of Conformity**

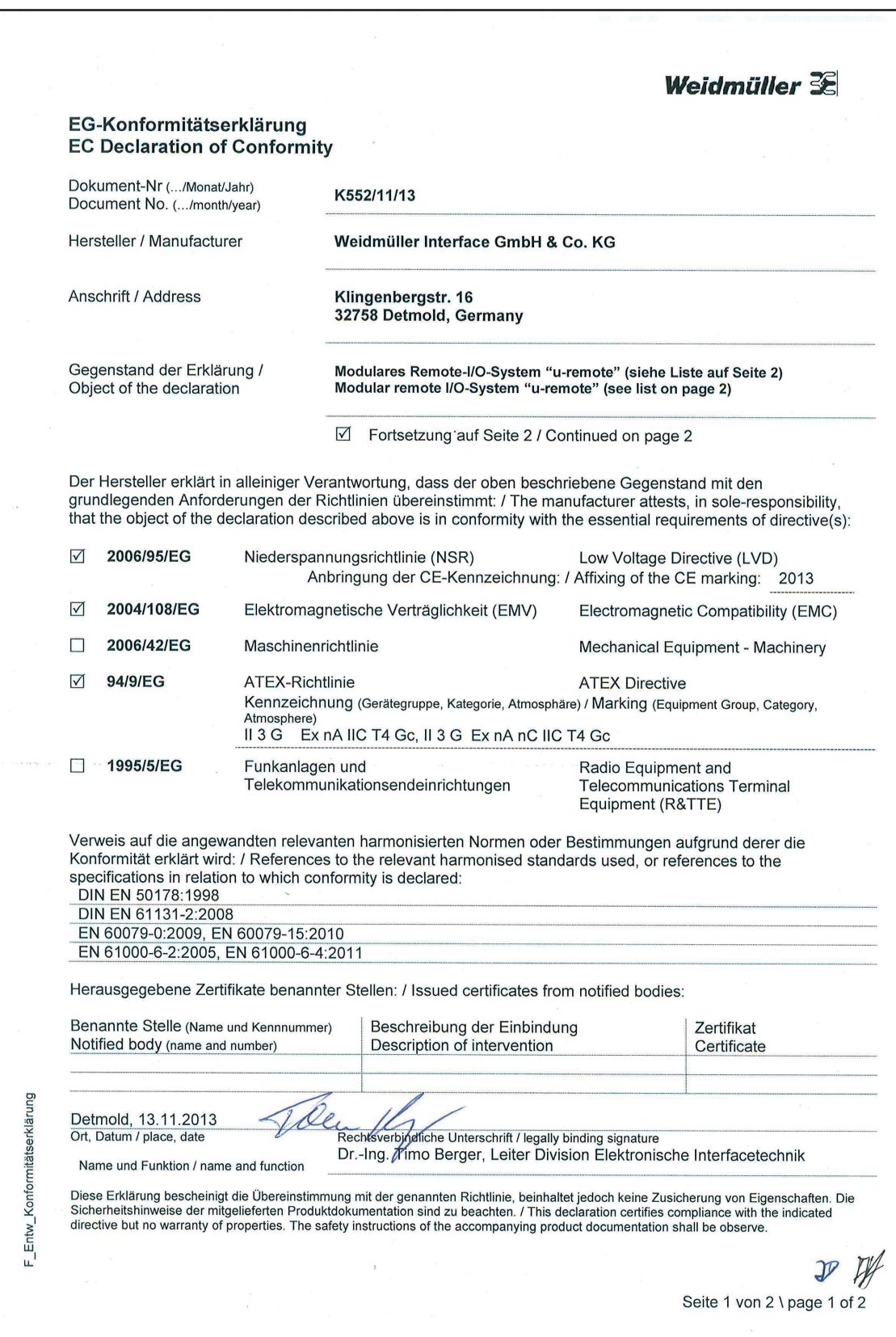

# **EC Declaration of Conformity**

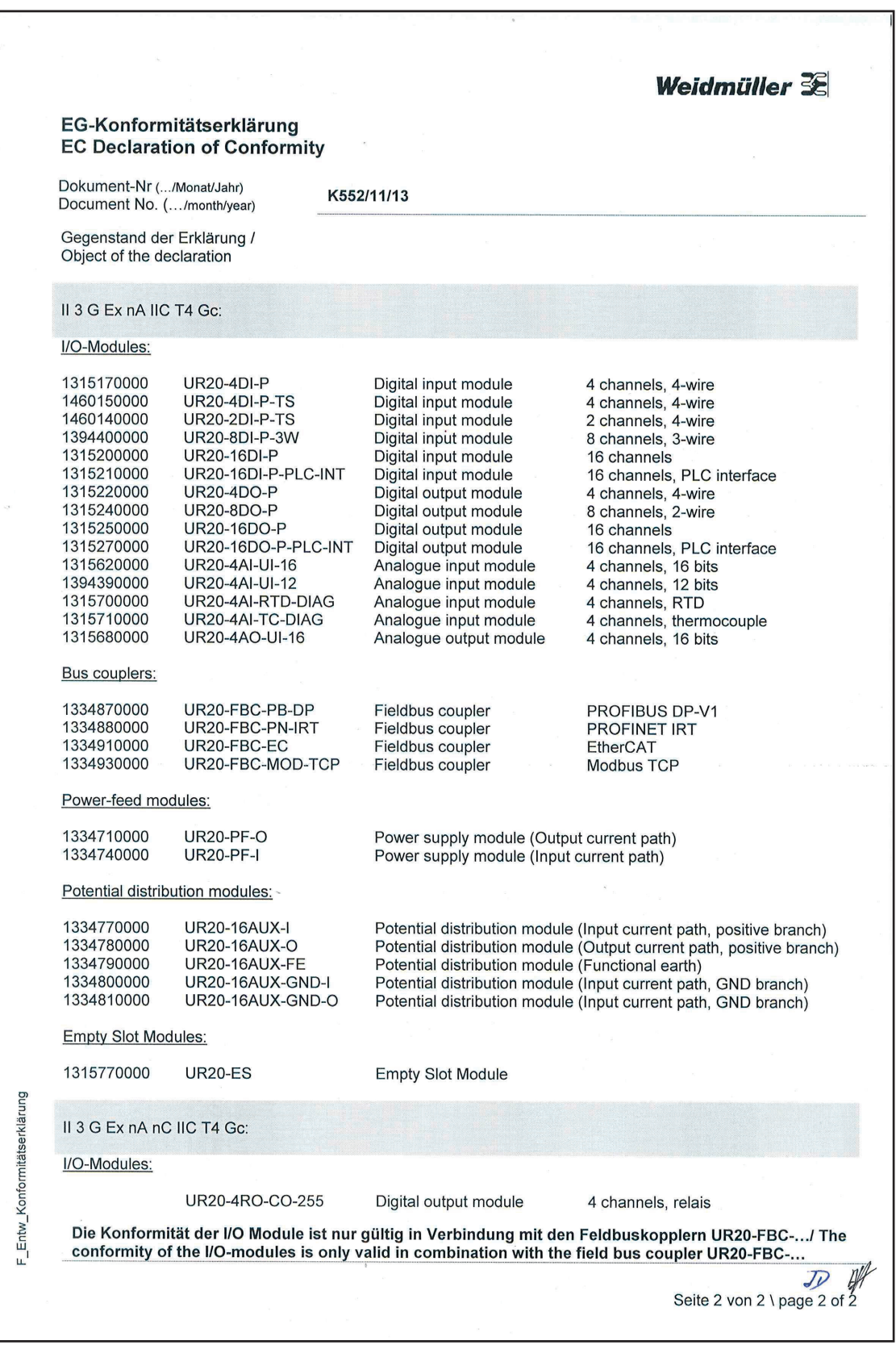

## <span id="page-300-0"></span>**Breakdown of Serial Numbers**

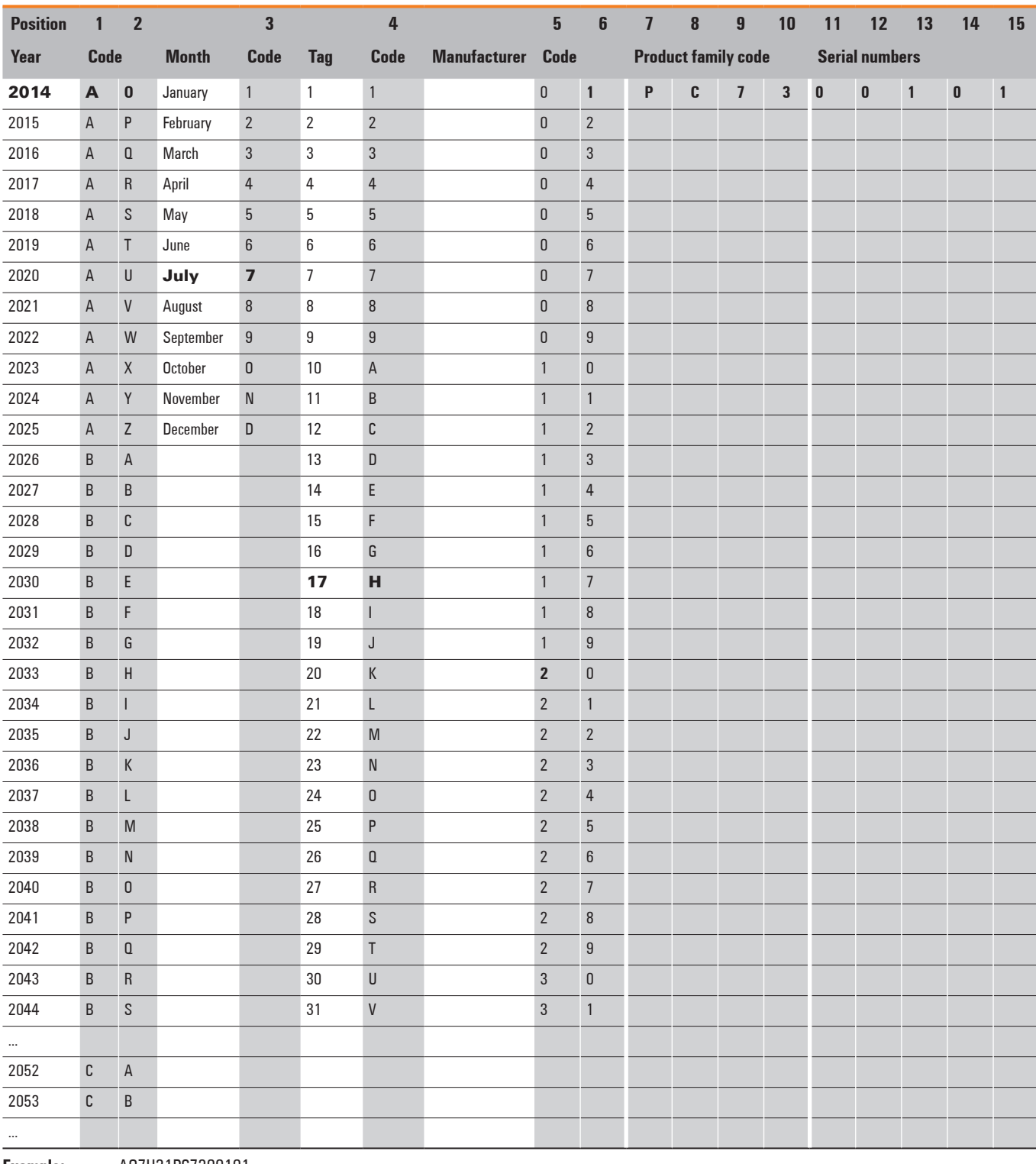

**Example:** A07H21PC7300101<br>**Date:** 17 July 2014

**Date:**  17 July 2014 **Manufacturer:**  Weidmüller **Product family:** u-remote

## <span id="page-301-0"></span>**Service**

**CR IE**

If you have any questions about u-remote, please contact your responsible country representatives.

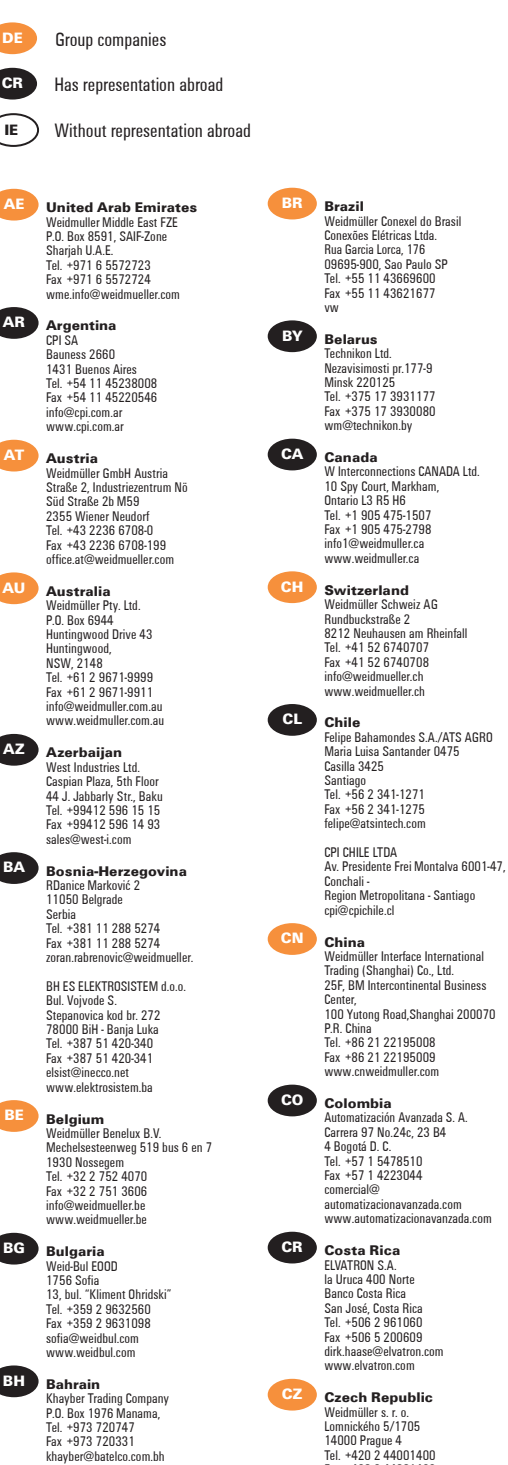

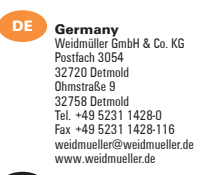

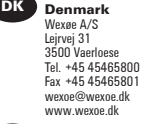

**EC Equador Ecuador**<br>Elsystec S. A. Electricidad<br>Sistemas y Tecnología<br>Vasco de Contreras N35-25<br>y Mañosca, Quito Tel. +593 2 2456510 Fax +593 2 2456755 Elsystec@uio.satnet.net

**EE Estonia**<br>
RUdens str. 12-118<br>
Riga, LV-1007<br>
Latvia<br>
Tel. +371 29254766<br>
Fax +371 67624562<br>
i.rudaks@ weidmueller.com

> Soots Interface OÜ Pärnu mnt 142 11317 Tallinn Tel. +372 5296177 Fax +372 6096933 info@sootsinterface.ee www.sootsinterface.ee

**EG Egypt** Standard Electric (OMEGA) 87, Mohamed Farid Street Heliopolis, Cairo Tel. +20 26422977 Fax +20 26422955 stdelec@rite.com

**ES**<br>
Weidmüller S. A.<br>
Narcis Monturiol 11-13<br>
Pol. Ind. Sudoeste<br>
08960 Sant Just Desvern Barcelona Tel. +34 93 4803386 Fax +34 93 3718055 weidmuller@weidmuller.es www.weidmuller.es

**FI Finland**<br>
JUHA-ELEKTRO OY<br>
P.O. Box 57, 641 Helsinki<br>
Kylvöpolku 6, 680 Helsinki<br>
Tel. +358 10 8328 100 Fax +358 10 8328 109 info@juha-elektro.fi www.juha-elektro.fi

**FR France** Weidmüller E. U. R. L. 12, Chaussée Jules César B.P. 263 Osny 95523 Cergy Pontoise Cedex Tel. +33 1 34245500 Fax +33 1 34245501 mail@weidmuller.fr

**GB Great Britain** Weidmüller Ltd<br>Chippon House<br>Centurion Court Office<br>Meridian East, Meridian Business Park<br>Leicester, LE19 1TP<br>Tel. +44 1162 893470<br>Fax +44 1162 893582<br>marketing@weidmuller.co.uk<br>www.weidmuller.co.uk

**GR Greece** Electrorama S.A. 1 An. Martali Str. 41335 Larissa Tel. +30 2410 552533188 Fax +30 2410 283463189 valvizos@electrorama.com.gr

GA Contact Solutions 11, Ippokratous Str. 14452 Metamorfosi Attika Tel. +30 210 2823233 Fax +30 210 2823233 gasaless@gmail.com **HK Hong Kong**<br>Weidmuller (Hong Kong) Limited<br>Unit 1617, The Metropolis Tower,<br>No.10, Metropolis Drive, Hunghom, Kowloon Tel. +852 31548082 Fax +852 31548099 info-hk@weidmueller.de

Hong Kong **HR Croatia**<br> **Elektro Partner d.o.o.** Slavonska Avenija 24/6 10000 Zagreb Tel. +385 1 6184793 elektropartner@zg.t-com.hr

**HU Hungary** Weidmüller Kft Gubacsi út 6 1097 Budapest Tel. +36 1 3827700 Fax +36 1 3827701

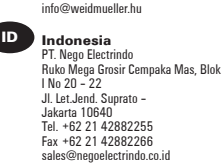

**IE Ireland**  Please contact Weidmüller Ltd. in Great Britain

A.U.Shay Ltd. P.O. Box 10049 Embar Street 23/25 49222 Petach-Tikva Tel. +972 3 9233601 Fax +972 3 9234601

**IL Israel**

ATEKA Ltd. 4, Ha'Tavor lane Industrial area Segula 49691 Petach-Tikva Tel. +972 73 2001311 Fax +972 3 9244245 marketing@ateka.co.il www.ateka.co.il

**IN India** Weidmuller<br>Electronics India Pvt. Ltd<br>Plot # 32, 3rd Floor,<br>North Court<br>Lane North Avenue,<br>Opp Jogger's Park<br>Kalyani Nagar, Maharastra<br>41 1006 Pune<br>Tel. +91 9049800960<br>Nitish.Rajan@weidmueller.de<br>Nitish.Rajan@weidmueller.d

**IS Iceland** Samey Automation Center Lyngas 13, 210 Garoabaer, Tel. +354 510 5200 Fax +354 510 5201

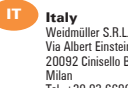

Milan Tel. +39 02 660681 Fax +39 02 6124945 weidmuller@weidmuller.it www.weidmuller.it

HORIZONS P.O. Box: 330607 Amman Jordan 11133 Tel. +962 6 4882114 Fax +962 6 4882115 horizons@go.com.jo

**JP Japan**<br>
Shina Weidmüller Co. Ltd.<br>
2-2-8 Higashi-Shinagawa,<br>
Shinagawa-Ku,<br>
Tokyo 140-0002<br>
Tel. +81 3 6711-5300<br>
Fax +81 3 6711-5333 www.weidmuller.co.jp

**KR Korea Korea**<br>Weidmuller Korea Co. Ltd.<br>6F Seokyoung B/D,<br>242-54 Nonhyun-dong, Gangnam-gu<br>Seoul, 135-830<br>Tel. +82 2 5160003 Fax +82 2 5160090 info@weidmuller.co.kr

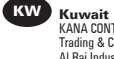

KANA CONTROLS General Trading & Cont. CO. W.L.L. Al Rai Industrial Area, Plot 28-30, St. 31 P.O. Box: 25593 Safat, 13016 Tel. +966-474 1373/4 Fax +966-474 1537 info@kanacontrols.com

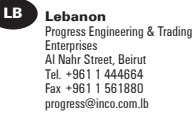

**LT Lithuania** RUdens str. 12-118 Riga, LV-1007 Latvia

Tel. +371 29254766 Fax +371 67624562 i.rudaks@ weidmueller.com

ELEKTROS IRANGA Tinklu g.29a, 5319 Panevezys Tel. +370 45582828 Fax +370 45582727 info@eliranga.lt

**LU Luxembourg** Please contact Weidmüller Benelux B.V. Netherlands

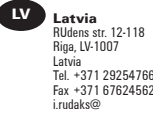

i.rudaks@ weidmueller.com SIA "ABI4" Daugavgrivas str. 31b

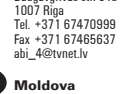

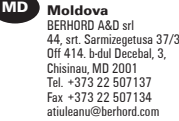

**ME Montenegro**<br> **RDanice Marković 2**<br> **Serbia**<br>
Tel. +381 11 288 5274<br>
Fax +381 11 288 5274 zoran.rab

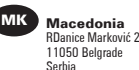

Serbia Tel. +381 11 288 5274 Fax +381 11 288 5274<br>zoran.rabrenovic@weidm

ELEKTRO – SMK dooel UL. III Makedonska brigada b.b. 1000 Skopje Tel. +389 22 460 295 Fax +389 22 460 298 Elektro-smk@telekabel.net.mk

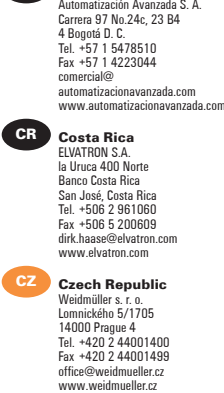

**A-8 Weidmüller 父** インタン Manual u-remote 1432790000/03/02.2014

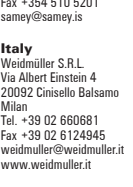

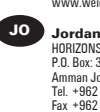

**MT Malta**<br>**ESS** 

E. S. S., Electrical Supplies & Services Ltd 104 J. Sciberras Str. Hamrun HMR 08 Tel. +356 21 255 777 Fax +356 21 255 999 ess.com.mt

**MU Mauritius**<br>
Office 26, Gateway building,<br>
St Jean Road, Quatre Bornes<br>
Tel. +230 467 0989<br>
Fax +230 465 4051 Fax +230 465 4051<br>Fax +230 465 4051

**MX Mexico**<br>
W Interconnections,<br>
S.A. DE C.V. Blvd. Hermanos Serdán No. 698 Col. San Rafael Oriente Puebla, C.P. 72029 Tel. +52 222 22686227 clientes@weidmuller.com.mx

**MY Malaysia** Connect Plus Technology Sdn Bhd الوسابانية العدة العدة Lonnect Fius<br>No. 43, Jalan PJS, 11/22,<br>Bandar Sunway Bandar Sunway, 46150 Petaling Jaya Selangor Darul Ehsan Tel. +60 3 5633 7363 Fax +60 3-5633 6562 paul@cptech.com.my www.cptech.com.my

**NL Netherlands Netimüler Benelux B.V.**<br>
Weidmüller Benelux B.V.<br>
Franciscusweg 221<br>
1216 SE Hilversum<br>
1200 BM Hilversum<br>
Tel. +31 35 6261261<br>
Fax +31 35 6232044 info@weidmuller.nl www.weidmuller.nl

**NO Norway** Siv. Ing. J. F. Knudtzen A/S Billingstadsletta 97 P.O. Box 160 1378 Nesbru Tel. +47 66 983350 firmapost@jfknudtzen.no www.jfknudtzen.no

**NZ New Zealand** Cuthbert S. Steward Limited 27 Te Puni Street P.O. Box 38496 Petone, Wellington Tel. +64 4 5686156 Fax +64 4 5686056 info@weidmueller.de

**OM Dman DAN INTERNATIONAL LLC.** P.O. Box 2901 111 Seeb Tel. +968 503 677 Fax +968 503 755 yedu@danintl.com

**PE Peru** IMPEXINCA S.A.C. Calle Ortiz de Zevallos N°105, 18 Lima, Miraflores, Miraflores,<br>Tel. +511 447 5608

> J & W CIA. S.A. Calle 6 Mz. D Lte. 23 Urb. Ind. Grimanesa Callao 01 Tel. +51 1 57 22539 Fax +51 1 57 20152 lespinoza@jwcia.com www.jwcia.com

**PHilippines**<br>
Enclosure Systems Specialists Inc<br>
2276 Don Chino Roces Avenue<br>
Makati City 1231<br>
Tel. +63 2 813 8580<br>
Fax +63 2 813 8580<br>
sales\_encsys@pldtdsl.net

**Pakistan**<br>
Kana Controls (Pak)<br>
Apartment No. 33 C III<br>
Chenab Block,<br>
Allama Iqbal Town<br>
Lahore, Pakistan<br>
Tel. +92 42 5419948 +92 42 7845160<br>Fax +92 42 5422895

www.kanapak.com **PL Poland** Weidmüller Sp. z o.o. Ul. Goledzinowska 10 03-302 Warsaw Tel. +48 22 5100940 Fax +48 22 5100941 biuro@weidmuller.com.pl www.weidmuller.pl

nadeem@kananak.com

**PT Portugal**<br>
Weidmüller Sistemas de<br>
Interface S. A.<br>
Estrada Outeiro Polima,<br>
R. Augusto<br>
Dias da Silva, Lote B, Esct. 2<br>
2785-515 Abóboda -São Domingos<br>
de Rana Tel. +351 21 4459191 Fax +351 21 4455871 www.weidmueller.pt

**QA Qatar** Doha Motors Trading Co. (Technical Division) Post Box No. 145 Airport Road Doha - Qatar Tel. +974 465 1441 Fax +974 465 0925 dmtctech@qatar.net.qa

**RO Rumänien**<br>Weidmüller Interface<br>GmbH & Co.KG Representative Office - Romania<br>Brassov Business Park<br>Ionescu Crum Street, no. 1<br>1st Tower, 1st Floor, Office 4<br>RO - 500446 Brasov<br>Romania<br>Tel. +40 268 446 222<br>claudiu.totea@weidmueller.com<br>claudiu.totea@weidmueller.com

**RS Serbia**<br>
Representative Office<br>
Representative Office<br>
GmbH & Co. KG<br>
Ustanicka 189, III sprat, lokal 7a 11050 Belgrade Tel. +381 11 288 5274 Fax +381 11 288 5274 zoran.rabrenovic@ weidmueller.com

> ES-YU Elektrosistem Pariske komune 41 11070 Novi Beograd, Serbia Tel. +381 11 3018660 Fax +381 11 2693608 esyu@eunet.rs

**RU Russia** OOO Weidmüller Warshavskoye Highway, 25A, Bld. 6 117105 Moscow Tel. +7 4 95 771-6940 Fax +7 4 95 771-6941 info@weidmueller.ru www.weidmueller.ru

**SA Saudi Arabia**<br>
Al Abdulkarim Holding Co.<br>
P.O. Box. 4<br>
Dammam 31411<br>
Tel. 96638337110<br>
Fax 96638338242 salehsk@akh.com.sa www.weidmueller.ae

Saudi Electric Supply Co. P.O. Box 3298 Al Khobar 31952 Tel. +966 3 882 9546227 Fax +966 3 882 9547 Safdar.malik@sesco-ge.com

**SE Sweden** Weidmüller AB Axel Daniessons väg 271 P.O. Box 31025 200 49 Malmö Tel. +46 (0) 7 71 43 00 44 Fax +46 (0) 40 37 48 60

info@weidmuller.se www.weidmuller.se **SG**<br>
Weidmuller Pte. Ltd.<br>
70 Bendemeer Road<br>
#04-03 Luzerne<br>
Singapore 339940 Tel. +65 6841 5311 Fax +65 6841 5377 info@weidmuller.com.sg www.weidmuller.com.sg

**Si Slovenia** ELEITROSPOJI d.o.o. Stegne 25, 1000 Ljubljana Tel. +386 15113810 Fax +386 15111604 info@elektrospoji.si www.elektrospoji.si

**SK Slovakia** ELEKTRIS s.r.o. Elektrárenská 1 83104 Bratislava Tel. +421 2 49200113 Fax +421 2 49200119 bratislava@elektris.sk

**TH** Thailand **Thailand**<br>Pisanu Engineering Co., Ltd<br>800/43-45 Soi Trakulsuk<br>Asoke-dindaeng Road,<br>Dindaeng, Bangkok 10400<br>Tel. +66 2 245 9113 Fax +66 2 6429220 jayasankar@pisanu.co.th www.pisanu.co.th

**TN Tunisia** Please contact Weidmüller E.U.R.L. in France

**TR Turkey**<br>
Weidmüller Elektronik Ticaret Ltd. Sirket<br>
Kavacik Mah. Orhan Veli Kanik<br>
Caddesi 9/1<br>
34810 Beykoz – Istanbul Tel. +90 216 5371070 (Pbx) Fax +90 216 5371077 info@weidmuller.com.tr www.weidmuller.com.tr

**Taiwan**<br>
12F No. 185 Fu-Kuo Road,<br>
12F No. 185 Fu-Kuo Road,<br>
Tel. +886 7 556 0858<br>
Fax +886 7 556 3279 stanley@fittatek.com.tw www.fittatek.com.tw

Eucan Enterprise Ltd. No. 145 He Ping 2nd Rd

Kaohsiung Tel. +886 7 715 6610 Fax +886 7 715 8748 mark@eucan.com.tw www.eucan.com.tw **UA Ukraine** TEKO INTERFACE

Lomonosova str. 73g 03022 Kiev Tel. +38 044 3740640 Fax +38 044 3740642 weidmueller@tekointerface.com www.tekointerface.com.ua

**US USA**<br>
W-Interconnections Inc.<br>
821 Southlake Boulevard,<br>
Richmond, VA 23236<br>
Tel. +1 804 7942877<br>
Fax +1 804 3792593 info@weidmuller.com www.weidmuller.com

**UY Uruguay**<br>
AV. Bolivia 2001 Esq Rocafuerte<br>
Carrasco Montevideo 11300<br>
Tel. / Fax +598 260 48439<br>
clorda@rewouruguay.com.uy

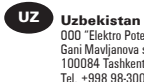

OOO "Elektro Potential" Gani Mavljanova str., 2B 100084 Tashkent Tel. +998 98-3003821 Fax +998 71-1249286 mz1958@yandex.ru

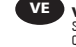

**VE Venezuela** Somerinca C.A. Quinta Sagrado Corazon de Jesus - 3ra Transversal - Los Dos Caminos, Caracas 1070 - A Tel. +58 212 2352748 Fax +58 212 2399341 klocmoeller@cantv.net www.kmsomerinca.com.ve

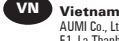

AUMI Co., Ltd E1, La Thanh Hotel, 218 Doi Can Street, Lieu Giai Ward, Ba Dinh District , Hanoi City Tel. +84 4762 8601 Fax +84 4266 1391 aumi@aumi.com.vn

Linh Kim Hai Co,. Ltd.<br>78 Hoa Cuc Street Ward 7 78 Hoa Cuc Street Ward 7, Phu Bhuan District, Ho Chi Minh City Ho Uni Minn Uity<br>Tel. +84 8517 1717<br>Fax +84 8517 1818  $Ikh@linkimhai.com$ 

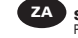

**ZA South Africa** Phambili Interface (Pty) Ltd<br>
1609 Johannesburg<br>
5 Bundo Road, Sebenza<br>
5 Bundo Road, Sebenza<br>
1610 Johannesburg, Endenvale<br>
Tel. +27 11 452 1930<br>
Fax +27 11 452 6455<br>
sales@radinterface.co.za<br>
saww.radinterface.co.za

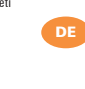

**DE**<br>
Weidmüller Interface GmbH & Co. KG<br>
Postfach 3030<br>
D-32720 Detmold Klingenbergstraße 16 D-32758 Detmold Tel. +49 5231 14-0 Fax +49 5231 14-292083 info@weidmueller.de www.weidmueller.com

We cannot guarantee that there are no mistakes in our publications. We try our best to quickly correct errors in our printed media.

All orders are based on our general terms of delivery, which can be reviewed on the websites of our group companies where you place your order. On demand we can also send the general terms of delivery to you.

#### **Weidmüller – Your Partner in Industrial Connectivity**

As experienced experts we support our customers and partners around the world with products, solutions and services in the industrial environment of power, signal and data. We are at home in their industries and markets and know the technological challenges of tomorrow. We are therefore continuously developing innovative, sustainable and useful solutions for their individual needs. Together we set standards in Industrial Connectivity.

Weidmüller Interface GmbH & Co. KG Klingenbergstraße 16 32758 Detmold, Germany T +49 5231 14-0 F +49 5231 14-292083 info@weidmueller.com www.weidmueller.com Order number: 1432790000 www.weidmueller.com/countries

Your local Weidmüller partner can be found on our website: